**PERSONALNI** 

1994. **CENA** 

**OPERATIVNI SISTEMI** 

**PC UNIX** 

**NOVELL DOS 7.0** 

eunan.

**JUN - JUL** 

# **EKSKLUZIVNO PROLEĆNI COMDEX**

# **INTERVJU Mr VLADAN BATANOVIĆ**

eli brarv

**SOFTVER INFAX PRO 4.0 WP INTELLITAG FINALE 2.0 SILVER CLIP 4.02** 

**HARDVER PENTIUM vs. 486 AMD MATIČNE PLOČE RACAL MODEMI INTEL 144/144i CD DRAJVOVI** 

**STRANT DODATAK NA** ī **NAPREDNE** 

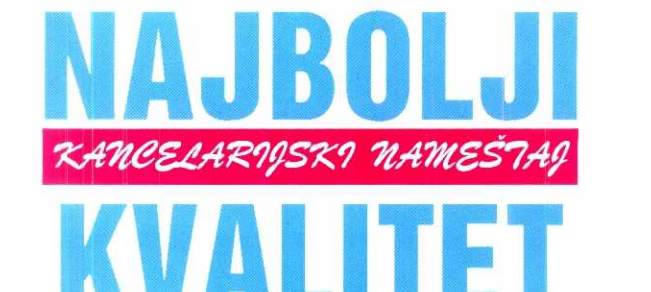

# NAJPOVOLJNIJE **CENE**

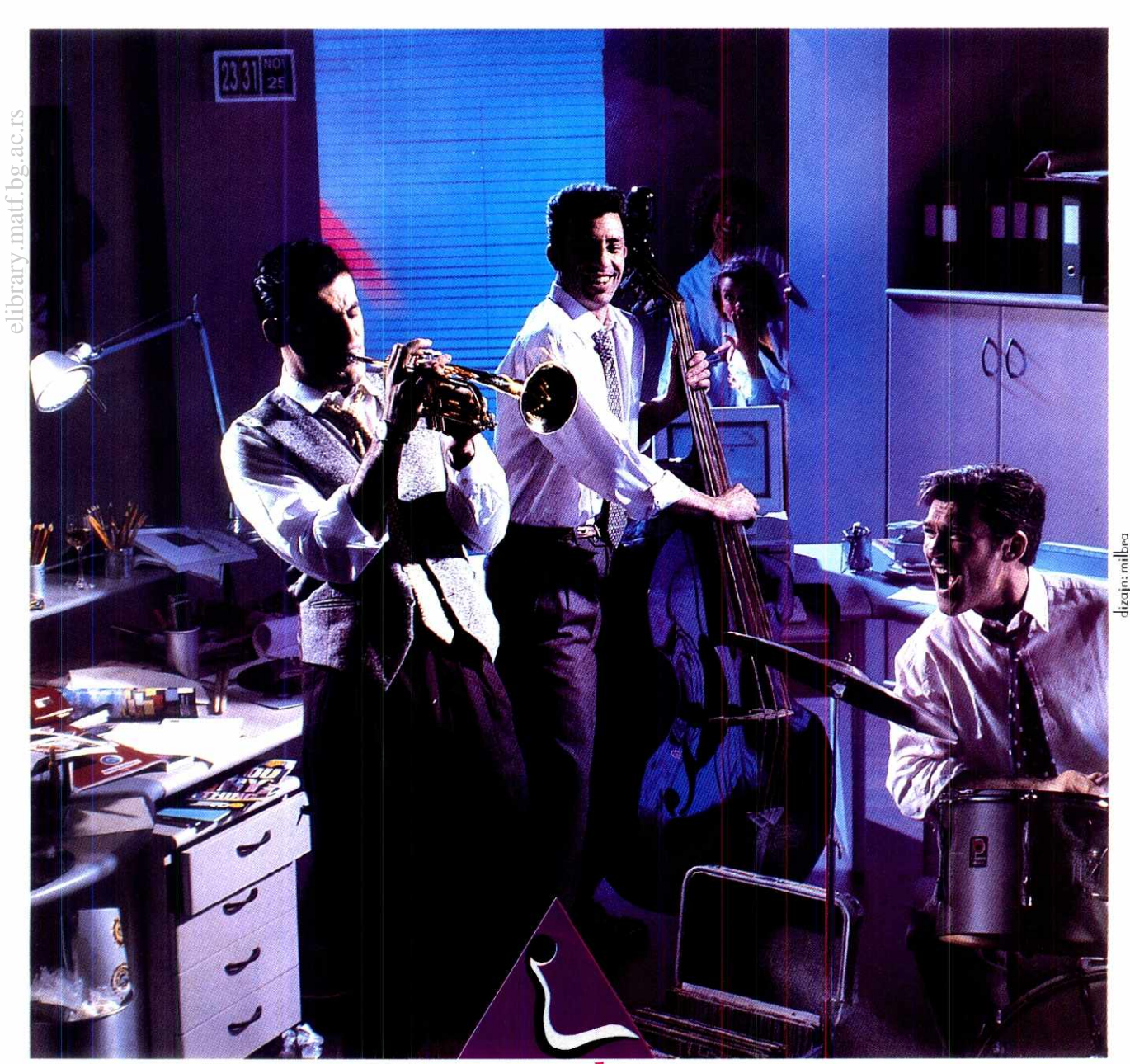

Virtual Library of Faculty of Mathematics - University of Belgrade

Cvijićeva 22, tel: 751-343, 761-175 **eurosalon** Bulevar revolucije 28, tel: 335-843

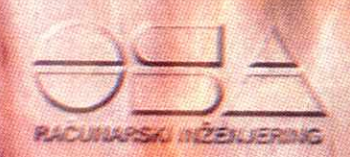

"OSA" Računarski inženjering je vodeći proizvodač profesionalnih grafičkih računarskih **Sistema** Jugoslaviji. Specijalizovana je za projektovanje izvodenje računarskih sistema za upravljanje tokovima dokumentacije, CAD sistema multimedia tehnologija

# IZJAVA O POLITICI KVALITETA

- 1. Strateški cilj OSE je obezbečlenje stalnosti kvaliteta proizvoda i usluga. Taj cilj ostvarićemo kroz sletem, tra obezbedenje kvaliteta zasnovan na zahtebiota medunarodnog standarda ISO 9001/87 (JUS ISO 9004. 84).
- 2. Polazeći od stava da POSAO ČINE LJUDI, svi zaposlanju OSI će davati doprinos sprovođenju politike kvaliteta tako što će svoj posao uraditi dobro prvi put i svaki put, uz stalno prisutnu težnju za poboljšanjem kvalitsta.
- 3. Sistem obezbedenja kvaliteta je okrenut ispunjavanju zahteva kupaca. OSA se orijentiše na zadovoljavanja najviših standarda i zahteva za profesionalnu računarsku i informatičku opremu.
- 4, OSA će svoje delovanje usmeriti na:
	- Unapredenje proizvodnje računarske i informatička opreme
	- Praćenje svetskih trendova u ovoj oblasti i učašće u razvoju kroz mečlunarodne ugovore.
	- Zaštitu časti profesije i obezbedenje optimalnih uslova dugoročnog poslovanja na slobodnom tržištu.
	- Zaštitu interesa korisnika računarske i informatičke oprame.
	- Regulisanje i zaštitu, prava industrijske i intelektualne svojine.

u Beogradu, 07.06.1994.

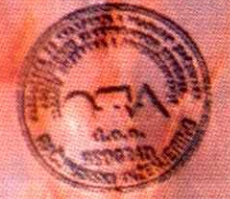

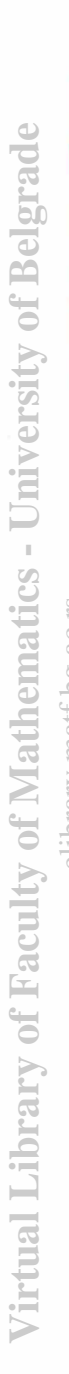

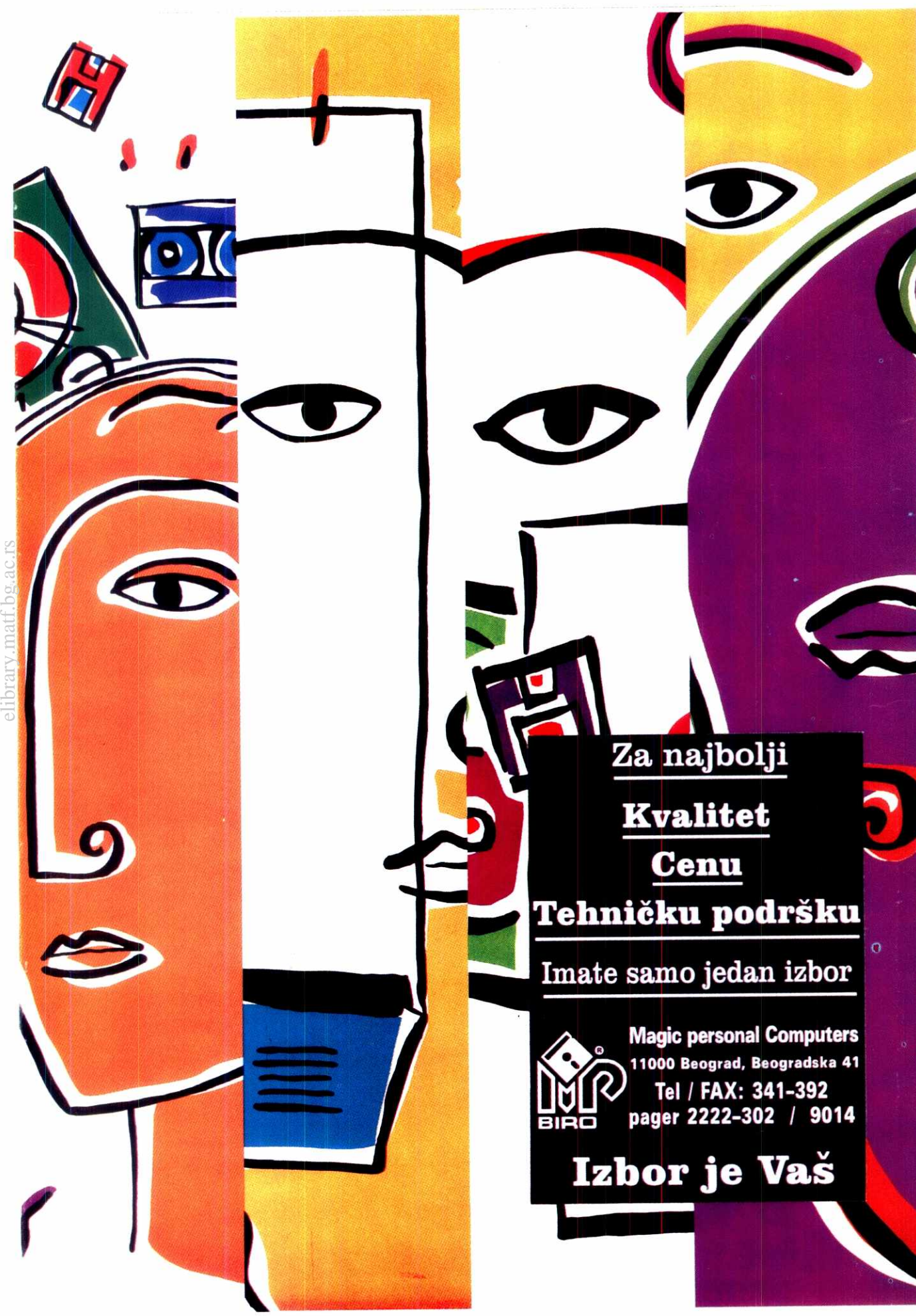

# PERSONALINI<br>
dasopis za informatiku i računarstvo<br>
dasopis za informatiku i računarstvo<br>
lzdaje BIGZ<br>
jun - jul 1994. Cena: 5 NDIN

**Izdaje BIGZ jun-ul j** 1994. Cerra: 5 NDIN

### **Izdaje i štampa**<br>Beogradski izdavačko-grafički zavod 11000 Beograd<br>**Bulevar Vojvode Mišića 17 Generalni direktor**  *Mija Rapaić* Glavni i odgovorni urednik

- Jovan Regasek **Zamenik giavnog i odgovornog urednika**
- **Ranka Jovanović Komercljaini urednik**
- Vesna Jeremić **Tehnički urednik** Radoje Kavedžić
- **Stručna redakcija**
- nenad Batocanin (baze podataka), Dejan Rista-<br>nović (softver), Vladimir Stamenović (radne tabe-<br>le), Vesna Ćosić (aktuelnosti), Zoran Životić (sof**tver)**
- **Adress redakcije**
- **11000** Beograd **Bulevar vojvode Mišića 17/111 Telefoni 647-476** (glavni urednik) **653-748 (redakcija) 651-666 (centrala:** pretplata 226, start brojevi
- 259)
- 
- **Agencija BIGZ-a**<br>(011) 651-793, 653-565 T**elefaks**<br>(011) 648-140, 647-955 **Opitl poslovi plasmana**  (011) 652-403, 651-666 / 277 **Poslovt brats** I **kontrole**  (011) 650-894, 647-533 **Pretpiata**<br>(011) 650-528, 651-666 / 226, 259 **Pretplata za zemiju**  Za 6 meseci (test brojeva): **24 NDIN Za** 12 meseci (deset brojeva): 40 **NDIN (na tiro-rgun: D.P. BIGZ, 40802-603-6-23264) Pretplata za inostranstvo**  Za jednu godinu 80 DEM **Virtual Library of Mathematics - University of Belgrade**<br>Poster - Library of Mathematics - University of Belgrade<br>Poster - Library of Belgrade School elibrary.matf.bg.ac.rs
	- (na devizni radon: D.P. BIGZ 40811-620-16101- 820701-999-03377)
	- Zbog usporenog prenotenja uplata preko banke, molimo pretplatnike da nary posle svake nove uplate odmah potalju foto-kopiju uplatnice. Rukopisi se ne vradaju.
	- **SEZAM (011) 648-422 (15 linija)**  sistem za modemske komunikacije **Upravnik sistema**  Jovan Regasek **Administrator' na sistemu**  Zoran Životić i Dejan Ristanović

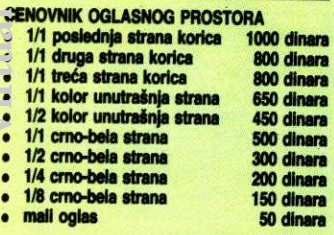

**Fakturisanje** se vrši na dan ugovaranja<br>oglasnog prostora i prijema potrebnih materijala<br>za oglas, sa obavezom da se uplata izvrši pre ulaska broja u Stampu.

**Rok za dogovor I rezervaciju oglasnog prostora** je 35 dana pre izlaska broja iz Nampo.

Molimo vas da se za dogovore i informadie javite na teleton: 011/653-748, fax 011/646-140, modem 011/648-422 (mail write Jeremi6), Kontakt: Vesna Jeremić

## **SADRŽAJ Vesti**

- **ITA IMA NOVO 11** Nagradna igra
- **PETI PUT PENTIUM 14 Jubileji / 100 brojeva dasopisa "Radunari"**
- **PROMOCUA 100. BROJA U SUCI I REt1 17** Sajmovi / Majski COMDEX 94
- **PROUtIll OPTIMIZAM 20** Ra6unari / Pentium / **486**
- **PENTIUM ILI NE, PITANJE JE SAD! 24 AMD 80386DX-40 /** AMD 80486DX-40 **KLONOVI IDU DALJE**
- 28 Periferijska oprema / CD-ROM **CD DOLAZI**
- **30** Nova tehnologije / Indigo E-PRINT 1000 **CEMU GUTENBERG NUE SANJAO**
- **32 Modemi /** Racal RMD3296 / Delta Plus **POVERENE VEZE 34 Modemi /** Intel 144/144i
	- KONAČNO REŠENJE
- **38** Upravljanje masovnom memorijom **MEMORIJE NIKAD DOSTA**
- **43** Operativni sistemi / Novell DOS 7.0
- **STA tEKA MICROSOFT? 44 Softver /** WinFax Pro **4.0 ZA BIZMISA**
- **48** Miziaki softver / Finale **2.0**
- **SVE BILO JE MUZIKA**<br>52 **Softver / WordPerfect Intellitag** KAKO PRONAĆI PRAVU STVA
- **54** Komunikacije / SilverClip 4.02
- **NINA BEL MODEMA 57** Operativni **SiSiailli/ UNDC NOVE GENERACIJE PC UNIX-a**
- **59** Organizer / PackRat /Agenda **KO BI TO DRŽAO U GLAV**
- **61** Takmi6enje u programiranju **tAMPIONI BEZ RA(UNARA**
- 62 Domaće računarsko tržište **VRN LEDENOG BREGA**
- 66 Intervju / Mr Vladan Batanovi6 **TRAŻITE IZLAZ IZ MRAKA**
- **70 Tehnike** programiranja / Komunikacije **POVEil ME srlsio**
- 72 Tehnike programiranja / Funkcija main() **il VOT POtINJE PRE MAIN()**
- 74 Tehnike programiranja / Windows / Toolbar **TOOLBAR ZA** *MASE*
- 78 Tehnike programiranja / Windows
- **TURBO §ABLONI 80** Tehnike programiranja / Logi6ke igre **PET 111** NIZU
- 81 Tehnike programiranja / Windows **NE SAMO PASUANS**
- **83** Nenad Batoćanin **CLIPPER SAVETNIK 84** Zoran Kehler.
- **WIN.INI**  87 Zoran Životić
- **MOJA MLA C-o**  89 Pavle Peković
- **MOJA KOLA UNIX-0**  92 Dejanove pitalice **CELOBROJNI KRUG**

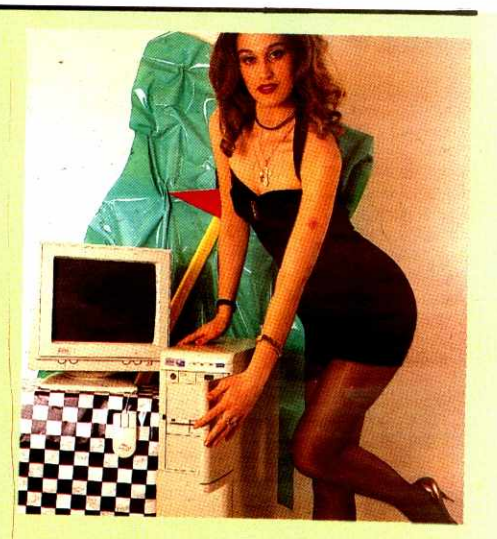

Uprkos pridama da je Intelova 80x86 tehnologija na izmaku i agresivnoj kampanji iz konkurentskog RISC tabora, u svetu se sistemi zasnovani na Pentium procesoru fantastično prodaju, a kod nas iz sveg srca<br>priželjikuju. Taj predmet želja bio je i predmet našeg<br>originalnog testa ("Pentium ili ne, pitanje je sad", str.<br>20-22). Za učesnike naše velike nagradne igre, san o<br>Penti

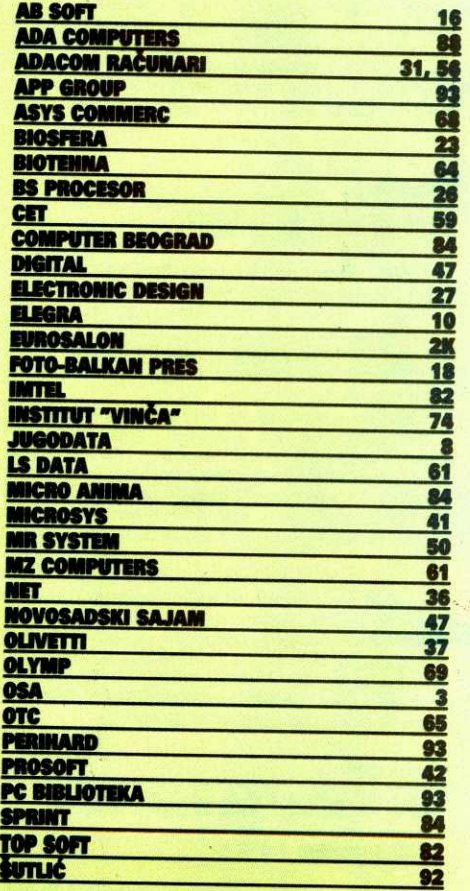

**Na osnovu Millfenla Seetretartjata za informacije SR Srbija brof 413-01-19 od 4. februara 1991. godlne ple6a se osnovni porez na** promet po povIaidenoj twirl od 7 odsto

### **STA IMA NOVO**

### **HARDVER**

### **Modemi**

### **Rat cena no pomolu**

Dok se većina od nas još vek bori da uspostavi<br>vezu koja je brža od 2400 bita u sekundi, u svetu (eitaj: sa druge strane **P!:antika)** proizvodadi modema brzine 14,400 boda - počeli da privlače kupce sve nižim cenama.

jeunog primera. Motorola je svoj uredaj koji pored navedene brzine podriava i V.32bis protokol ponudila po ceni od 595 dolara, a sve donedavno sli čan modem istog proizvođača prodavao se za preko<br>hiljadu dolara: Ni drugi proizvođači ne zaostalju u<br>ovom trendu snižavanja cena. Poznati "Hayes Micro-<br>computer Products" je svojoj "jeftinoj" liniji n.odema<br>snizio cenu i z su se pre godinu ili dve prodavali dvanaest puta sporiji uredaji. **Virtual Library of Faculty of Mathematics - University of Belgrade**

Ako razmišljate o kupovini novog modema, nije zgoreg da malo sačekate. Za mesec ili dva cene će se stabilizovati na prilično niskom nivou, tako da će se modemi sa zaista dobrim performansama moći da<br>kupe po ceni između 200 i 500 dolara.

### **Diskovi**

### **NEC: Minijaturni diskovi**

Smanjivanje dimenzija nekih od računarskih komponenti zaista je impresivno. Od japanskog velikog<br>proizvođača diskova, kompanije NEC, stigla nam je vest da je napravljen hard disk dimenzija 1,8 inča i kapacieta 170 megabajta.

NEC 01651 je zasnovan na PCMCIA standardu, što znači da je širok 54 milimetra, dugačak 85,6 mili-<br>metara i visok samo 10,5 milimetara. Brzina prenosa podataka je, prema rečima proizvođača, 5 MB u sekundi. Trenutno se radi na pripremi serijske proizvodnje koja bi trebalo da počne u decembru ove godine. Takođe, predstavnici firme smatraju da će se u prvo vreme disk isporučivati samo zainteresovanim "velikim" kupcima, odnosno proizvođačima računara. Cena bi trebalo da bude oko 90 hiljada jena, ill 900 dolara. eliary.path.bg.com

### **Procesori**

irtual Library of Faculty of Mathem

### **MIPS ili Intel, ko je brži?**

MIPS, poznat po svojoj porodici RISC mikroprocesora, koristi svaku priliku da napomene kako je njihov R4400 koji radi na 200 MHz tri puta brži od Intel P54C Pentiuma u *Windows NT* okruženju. Ovim se<br>pravdaju obećanja data na prolećnom Comdex-u. Tada su predstavnici kompanije najavili da će Intel izgubiti trku u brzini.

MIPS-ovi RISC čipovi prvi put su predstavljeni 1991. godine i od tada je razvijena široka gama modela. Godinu dana ksanije japanska Toshiba počela je sa proizvodnjom ovih mikroprocesora, prvo verzije R4000, a kasnije i drugih, uključujući i Tigershark čipset koji prevodi signale koje prepoznaje MIPS R4000 u one sa kojima operiše Intelova porodica mikroprocesora.

I na kraju, nešto malo o budućnosti. Iz MIPS-a najavljuju novu generaciju mikroprocesora koja le za sada dobila internu oznaku T5. Vertikalna kompatibil-<br>nost prema postojećim čipovima biće zadržana, ali uz dobitak u perfomansama. Početak proizvodnje očekuje se u poslednjem kvartalu ove godine, ali već sada zainteresovani proizvođači računara mogu dobiti potpune specifikacije neophodne za razvoj.

### **Računari**

### **IBM: ThinkPad i ValuePoint i dalie u**  centru pažnje

Računari koji su u dobroj meri doprineli finansij-<br>skom oporavku IBM-a, prenosnici ThinkPad i stoni modeli *ValuePoint* dobili su nove mogućnosti koje tre-

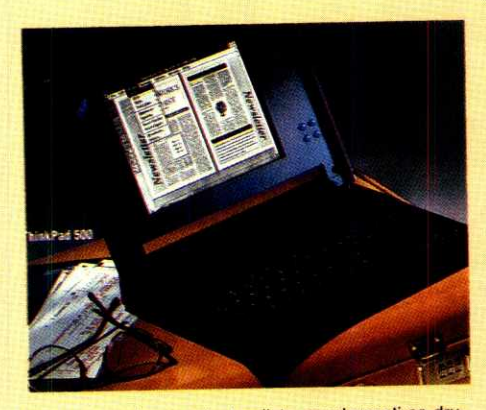

ba da ih zadrže na vrhu top liste popularnosti sa druge strane Atlantika.

Tako se, na primer, cela gama ThinkPad modela po svojim mogućnostima još više primakla najboljoj<br>veziji *ThinkPad 750.* To se posebno odnosi na računare sa ekranom u boji, koji je još bolji i bez tipičnih mana sa kojima se bore drugi proizvođači. *ValuePoint*<br>serija dobila je poboljšanje u vidu slota za proširenja koji se može prilagoditi kako PCI, tako i VESA standardu za localbus proširenja.

Pomenimo i najnovije procene poslovnog zdravlja "Velikog Plavog". Prema procenama njujorške kompanije "Brown Brothers Harriman" najveći proizvođač računara na svetu krenuo je u novu veliku ofanzivu u<br>kojoj treba da se pokrije segment tržišta posvećen<br>kupcima kućnih računara. Ako efekti budu bar približni onima koji su postignuti u prodaji personalnih računara velikim kompanijama i američkoj maloj privredi, za dobro zdravlje IBM-a ne treba brinuti.

### **Računari I Digital napada PC tržište**

Jedina komapnija koja kroz decenije, zahvaljujudi pametnoj poslovnoj politici, uspeva da parira IBM-u, Digital Equipment Corporation, sve vile se okrede tržištu personalnih reačunara. Najnovija vest kazuje da se ovog leta na tržištu nalazi i 13 novih DEC PC modela.

Na ovom mestu nemamo dovoljno prostora da svaki od novih računara detaljnije prikažemo, ali evo nekoliko karakteristika koje opisuju celokupnu gamu. Od procesora, nadidete 486 i Pentium verzije. Sve ostalo sada je već predmet proučavanja istoričara računarske industrije. Arhitektura je zasnovana u većini slučajeva oko ISA sabirnice, osim kod MTE verzija –<br>za njih je izabrana EISA sabirnica. VESA *local bus* je odavno postao standard bez koga se ne izlazi na trzi-<br>šte sa ozbiljnim namerama. Operativna memorija je od 4 do 16 MB, a kapacitet diskova nikada nije manji od 240 megabajta.

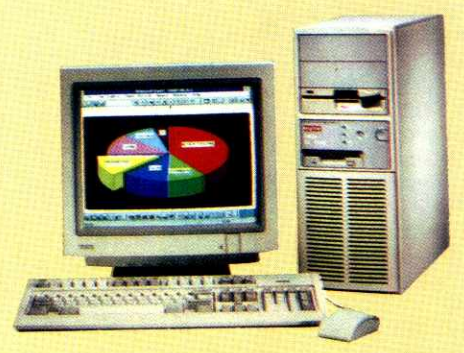

DEC je predstavio i svoju novu grafičku karticu zasnovanu na *S3 Vision864* čipu. Napravljene su ver-<br>zije za VESA i PCI *localbus* magistralu. Ako želite da je kupite, treba da imate 225 dolara u džepu. I kada smo kod cene racimo da računari ove kompanije ne<br>spadaju u jeftine. Predstavnici DEC-a na ovakve komentare odgovaraju sa konstatacijom da tradicija i kvalitet imaju svoju cenu.

### **Računari**

### **Comapaq proširuje Presario liniju**

Posle dobrog prijema jeftinih Presario modela, Compaq je odlučio da kupcima ponudi još dve verzije<br>*Presario 660* i *Presario 860.* Džon Rouz, potpredsednik kompanije, na promociji je ponosno izjavio: "Naš nastup na tržištu je poslenjih meseci više nego uspešan, a tome u punoj meri doprinosi Presario linija, čije su glavne karakteristike jednostavna upotreba i dizajn potpuno prilagoden korisnicima".

Jači model 860 zasnovan je na AMD 486SX2 procesoru koji radi na taktu od 66 MHz. Hard disk je kapaciteta 340 megabajta, ugraden je i faks/modem brzine 14,400 bita u sekundi, a operativna memorija ima kapacitet od 8 MB (protirivo do 64 MB). Ni multimedikupatist zaboravljena. U *mini tower* kućištu našlo se<br>mesta još i za šesnaestobitnu zvučnu karticu, mikrofon i CD-ROM drajv.. Slabiji Presario 660 takode ima AMD 486SX2 procesor i disk od 340 MB. Operativna memorija je dvostruko manjeg kapaciteta, a "zaboravljeni" su i multimedija dodaci.

Nova poslovna filaozofija Compaq-a je da se sve više okreće običnim korisnicima, nudeći im čuveno<br>ime po prihvatljivoj ceni. U tom duhu određena je vrednost ovimh modela. Na primer, Presario 660 bez monitora ima preporučenu cenu od 1,399 dolara.

Kontakt adresa: Compaq Computer Corporation, tel. 800-888-5858

## **DOMACA SCENA**

### **Skupovi**

### **Promociona izložba Prosofta**

U Kragujevcu je od 23 do 25. maja firma Prosoft priredila promocionu izložbu. Pozdravljajući goste,<br>vlasnik i direktor **Bratislav Uraković** je rekao da ovom izIo2bom Prosoft nastoji, ne same da plasira određene informacije iz ove oblasti, već i da ostvari računarsku komunikaciju sa korisnicima. Primena mikroradunara promenila je prirodu mnogih poslovnih aktivnosti. Takav trend kompjuterizacije če se još brže nastaviti u budućnosti"

Prosoft je ovom prigodom pokazao da prati promene u razvoju kompjuterske tehnologije, kako sa aspekta razvoja hardvera, tako i sa aspekta razvoja softvera. Za sve prisutne posebnu atrakciju predstavljao je računar sa Pentium procesorom.

Naravno, Prosoft sadašnjim i budućim korisnicima ima još mnogo šta da ponudi iz palete svojih proizvo-<br>da i usluga. Tu su računari i komponente koji se mogu prilagoditi širokom spektru poslova, a stručnjaci Prosofta uvek će rado da vam pomognu kod izbora najpovoljnijih hardverskih i softverskih konfiguracija za vase potrebe.

### **Skupovi**

### **Cirillica i raiunari**

Društvo za informatiku Srbije je 26. juna 1994.<br>organizovalo tribinu "Ćirilica i veliki računarski siste-<br>mi". Smatrajući da su sva osnovna pitanja primene ćirilice na PC nivou rešena, na Tribini su razmatrani organizacioni i tehnički problemi u primeni ćirilice na velikim računarima. Jedan od problema je primena ćirilice na printeru velikog računara i posebno u slučaju<br>mešane štampe. Najveći broj postojećih tipova terminala i linijskih štampača otežava primenu ćirilice. Zato je zatražen dalji rad na standardizaciji ćirilice i predloženo uvođenje atestiranja celokupne računarske opreme na mogućnost primene ćirilice.

Pažnju stručne javnosti takođe zaokupljaju pripreme naučnog skupa "Ćirilica i informacione tehnologije". Organizatori ovog skupa su Srpska akademija<br>nauka i umetnosti i Vukova zadužbina. Skup će se<br>održati 19-21. septembra 1994. Organizatori očekuju da će na skupu biti razmotreno sadašnje stanje i biti predložena rešenja za upotrebu ćirilice i srpskog jezika u uslovima sve šire promene informacionih tehnologija.

## **STA IMA NOVO**

### **SOFTVER**

### **CD-ROM**

### **Bookshelf u novom izdanju**

U maju se pojavilo izdanje Microsoft Bookshelf za 1994. godinu. Popularna multimedijalna CD-ROM bi-blioteka sada mote da se dobije u verzijama za PC i Apple Macintosh računare.

Bookshelf '94 sadrži kompletne tekstove sedam najbolje prodavanih, enciklopedija na jednom CD-ROM disku. Nova alatka QuikShelf omogućava korisniku da jednim klikom dobije pristup svakom od sedam izdanja, dok se dvostrukim klikom dobija detinicija bilo koje reči i njen izgovor ljudskim glasom.

Bookshelf' 94 za Windows je već u prodaji, dok bi verzija za Macintosh trebalo da se pojavi ovog meseca.

Microsoft-ova CD-ROM izdanja već su stekla naklonost publike i pobrala brojna priznanja. Udruženje izdavača softvera (SPA, Software Publishers Association) dodelilo je svoju nagradu multimedijalnoj enciklopediji *Encarta*, dok je *Oppenheim Toy Portfolio* nagra-<br>dio izdanja *Writers and Artists, Dinosaurus* i *Musical* Instruments "Zlatnim pečatom za kvalitet"

### **Poslovno projektovanje i planiranje Microsoft Project 4.0: 10 godina tradiale**

U maju 1984. proizvedena je prva verzija Microsoft Project-a, koja je odlično primljena kod kritike i kupaca. Ova verzija je postala najbolje prodavana aplikacija za projektovanje i planiranje. Sada se poja-vio Microsoft Project 4.0 for Windows, plod desetogoelibrary.matt.b<mark>g,<sub>要是</sub>ac</mark>

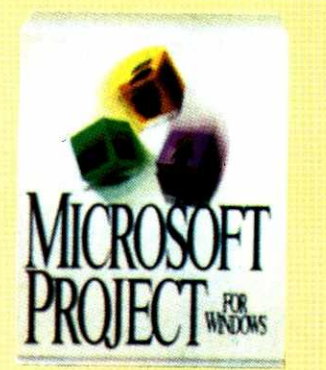

dišnje tradicije, i naišao na izvanredan prijem širokog kruga poslovnih korisnika. Naime, za dve nedelje is-<br>poručeno je više od 40.000 kopija. Ova nova verzija sadrži IntelliSense tehnologiju i radi konzistentnije sa Microsoft Office aplikacijama, pa time omogućava da ovaj softver bude upotrebljiv i za korisnike koji po prvi put rade sa njim, kao i za profesionalne menadžere<br>planiranja. Vrlo je jednostavan, zahteva malo obuke, a uzvraća velikom produktivnošću. **Virtual Library of Faculty of Mathematics - University of Belgrade**

### **Razvojni sistemi**

of Faculty of Mathemati

### **FORTRAN u PC okruženju**

Microsoft je nedavno ponudio nove matematičke<br>i statističke biblioteke za FORTRAN za korisnike PC računara – Microsoft IMSL matematičke i statističke biblioteke potprograma u 16-bitnoj verziji, za Microsoft<br>16-bitni razvojni sistem *FORTRAN 5.1*, i pojavile su<br>se kao rezultat saradnje *Microsoft*-ove poslovne jedinice za naučne i inženjerske alatke i VNI (Visual Numerics, Inc) iz Hjustona.

Visual Numerics je ponudio moćne i robusne IMSL biblioteke koje mogu biti dostupne na radnim stanicama, minikompjuterima, superkompjuterima,<br>sve do personalnih računara; a *Microsoft* je ponudio biblioteke u 16- i 32-bitnim verzijama koje su kompatibilne sa svakim Microsoft-ovim proizvodom u FOR-TRAN-u: Microsoft FORTRAN-om 5.1 za MS-DOS i Windows, Microsoft FORTRAN Powerstation, 32-bitnim razvojnim sistemom za MS-DOS i Windows, i Microsoft FORTRAN Powerstation 32 razvojnim sistemom za Windows NT operativni sistem.

Najvažniji zahtev Microsoft-ovih korisnika koji rade u FORTRAN-u jeste da moćne i robusne matematičke i statističke FORTRAN biblioteke budu dostupne u PC okruženju. Microsoft IMSL je odgovor na ovaj zahtev. On omogućuje korisnicima PC-ja u FOR-TRAN-u potpuno rešenje problema numeričke analize što je ranije bilo moguće samo na radnim stanicama i vecim kompjuterima. Kombinacija Microsoft FOR-TRAN-a i Microsoft IMSL-a dale lak pristup bogatim FORTRAN bibliotekama potprograma i ekonomično rešenje kompleksnih tehničkih problema - sve na personalnom računaru.

Microsoft-ove IMSL biblioteke za PC su identične bibliotekama na radnim stanicama i vecim kompjuterima i dozvoljavaju lako prenošenje FORTRAN aplikacija sa mejnfrejma na PC. Gotove Microsoft IMSL rutine mogu se ubaciti u uobičajene kodove korisnika, što može znatno smanjiti vreme razvoja aplikacije. Uz<br>to, one se mogu uzeti iz *Microsoft Visual C++* razvojnog sistema i Microsoft Visual Basic programskog sistema u programskim okruženjima u kojima je kombi-<br>novano više jezika. Kombinacija *Microsoft IMSL* bi-<br>blioteka i *Microsoft FORTRAN* razvojnih sistema pru-<br>ža korisnicima *PC FORTRAN*-a performanse velikih računara po ceni PC-ja

### **Tržište WordPerfed me hole za glasine**

WordPerfect je mesecima bio predmet ogovaranja. Njegov udarni proizvod izgubio je tržišnu bitku sa<br>*Microsoft Word*-om, a "Wall Street Journal" nazvao je<br>njegove menadžere amaterima. Ali na prolećnom Comdex-u, glasine su opovrgnute u velikom stilu — WordPerfect je dominirao svojim ipresivnim nastupom i maštovitim poklonima za posetioce, a uspešno je promovisao i novu Main Street liniju proizvoda.

Main Street predstavlja kompletnu softversku liniju – od personalnih alatki za razvoj softvera, preko<br>zabavnih do obrazovnih programa. Jedan od najvažnijih pravaca razvoja koncentrisade se na korisnike u dobu između 4 i 12 godina, nudeći programe za uče-<br>nje čitar.ja, pisanja i matematike. Dobar primer ove orijentacije predstavlja, nova verzija programa za proveru gramatike engleskog jezika, Grammatik 6.0 za **Windows** 

Većina Main Street proizvoda moći će da koristi Macintosh System 7 ili Windows 3.1. CD-ROM naslovi imaće, međutim, više zahteve, bazirane na MPC II specifikacijama, a mnogi od karakterističnih naslova trebalo je da ugledaju svetlost dana već tokom juna.

Sudeći prema gigantskoj i furioznoj kampanji pripremljenoj za ovo leto, sa prezentacijama i promocijama nalik rok spektaklima u 60 američkih gradova. Word Perfect je rešen da uspe.

Inače, na prolećnom Comdex-u korporacija Wordperfect je objavila i promenu imena svog paketa Office - on se sada zove Wordperfect Symmetry 4.1, da bi se izbeglo brkanje sa paketom Microsoft Office, a rezultat je sporazuma sa kompanijom MCI o integri-<br>sanju paketa Office u MCI Mail mrežu. *Symmetry* ima početnu cenu od 695 dolara.

### **Obrada teksta**

### **Twister sve vrti oko malog prsta**

Aldus je predstavio svoj potpuno novi program Type Twister 1.0. To je aplikacija koja je "poboljšava" mogudanosti savremenih tekst procesora. Kako to već biva Type Twister nudi se u dve verzije - za Macintosh računare i za PC modele na kojima je pokrenut Windows.

U sprezi sa nekim od popularnih tekst procesora Type Twister pruža mogućnost da se tekstu menja oblik, tip slova, stil, izbor boja i još mnogo drugih efekata. Za one koji više vole rad po sistemu "ponudi mi mogućnosti, a ja ću izabrati pravu" Aldus je pripremio<br>50 gotovih obrazaca obrađenog teksta. Mnoge sakup-<br>ljače fontova obradovaće vest da uz ovaj program dobijate 20 novih, naravno TrueType ili Adobe Type 1.

Da bi program radio kako treba, potreban je Mek sa četiri megabajta RAM-a, veliki disk i *System 6.0.5*<br>ili noviji. U PC verziji zahtev je koncizno formulisan – računar konfigurisan da radi u Windows okruženju.

### **Razvojne alatke WindowsNT za PowerPC sisteme**

Motorola je predstavila PowerPC razvojne alatke za Windows NT i Windows NT Advanced Server okruženje. Alatke sadrže Windows NT C/C++ kompajlere, kit za drajvere, firmware i HAL (hardware abstraction layer). Osnovna namena je da se skrati vreme razvoja softvera i omogući nezavisnim proizvođačima hardvera i softvera da iskoriste sve prednosti PowerPC RISC arhitekture.

Motorola ističe da već postoji preko 50 timova za Windows NT razvoj koji prilagodavaju svoj softver za PowerPC platformu. Osim toga, Motorola onima koji se opredele za PowerPC platformu obedava "otvoren put" do Dejtone (*Daytona*), sledeće verzije *Windows*-a<br>NT, jer će obezbediti da u drugoj polovini ove godine<br>sav vodeći softver radi na PowerPC platformi. Ovo obećanje potvrdili su već mnogi proizvođači softvera, medu prvima Microsoft i WordPerfect.

Sve pomenute alatke se prodaju pojedinačno, a cene se kreću od 195 do 995 dolara.

Korisna adresa: Motorola RISC Microprocessor Division, 800-845-6676.

### **Dizajn i grafika Corel menja plan**

Corel je promenio planove u vezi sa sledećim iz-<br>danjem Corel Venture, odlučivši se da program Ventura 5, koji je Corel otkupio od kompanije Ventura Software prošlog avgusta, ponudi kao samostalno izdanje, ali i u garnituri sa CorelDraw i još nekim programima. Ranija namera je bila da se Ventura 5 nudi

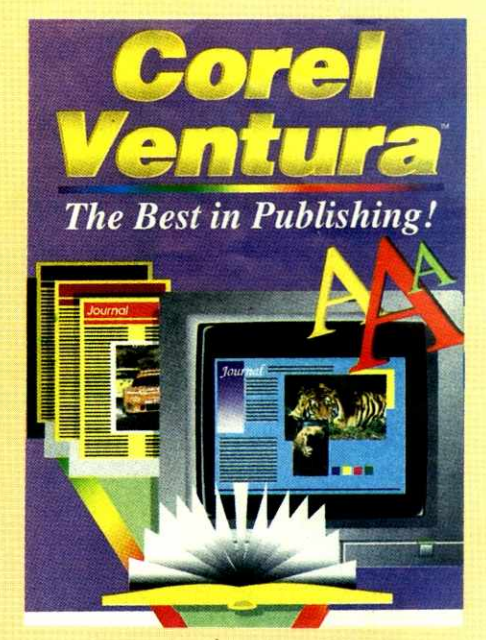

samo u paketu sa Corelom 5, a da se Ventura 4.2 prodaje samostalno. Medutim, odgovorni u Corelu smatraju da Ventura još uvek nije dovoljno dorađenja, tako da će korisnici uz Corel 5 dobiti samo kupon, kao garanciju da će dobiti i Venturu kada nova verzija bude zrela za

U međuvremenu, krajem maja u prodaji se poja-<br>vio *CorelDraw 5*, po ceni od 895 USD na disketama<br>ili 695 USD u CD-ROM izdanju.

Razmišlja se i o pojedinačnoj prodaji ostalih pro-<br>grama iz paketa *CorelDraw*, a prvi kandidat je Photo-Paint, koji je postao vodeći softver za digitalnu obradu fotografija. Samostalno izdanje pojaviće se već ovog leta, po ceni od 249 USD (diskete) ili 199 USD (CD-ROM).

Na žalost, za korisnike stiže i jedna manje lepa vest: od 1. juna Corel je obustavio pružanje neogranicene besplatne pomoći korisnicima - svaki korisnik će od sada imati pravo na samo jedan besplatni savet u trajanju od petnaest minuta!

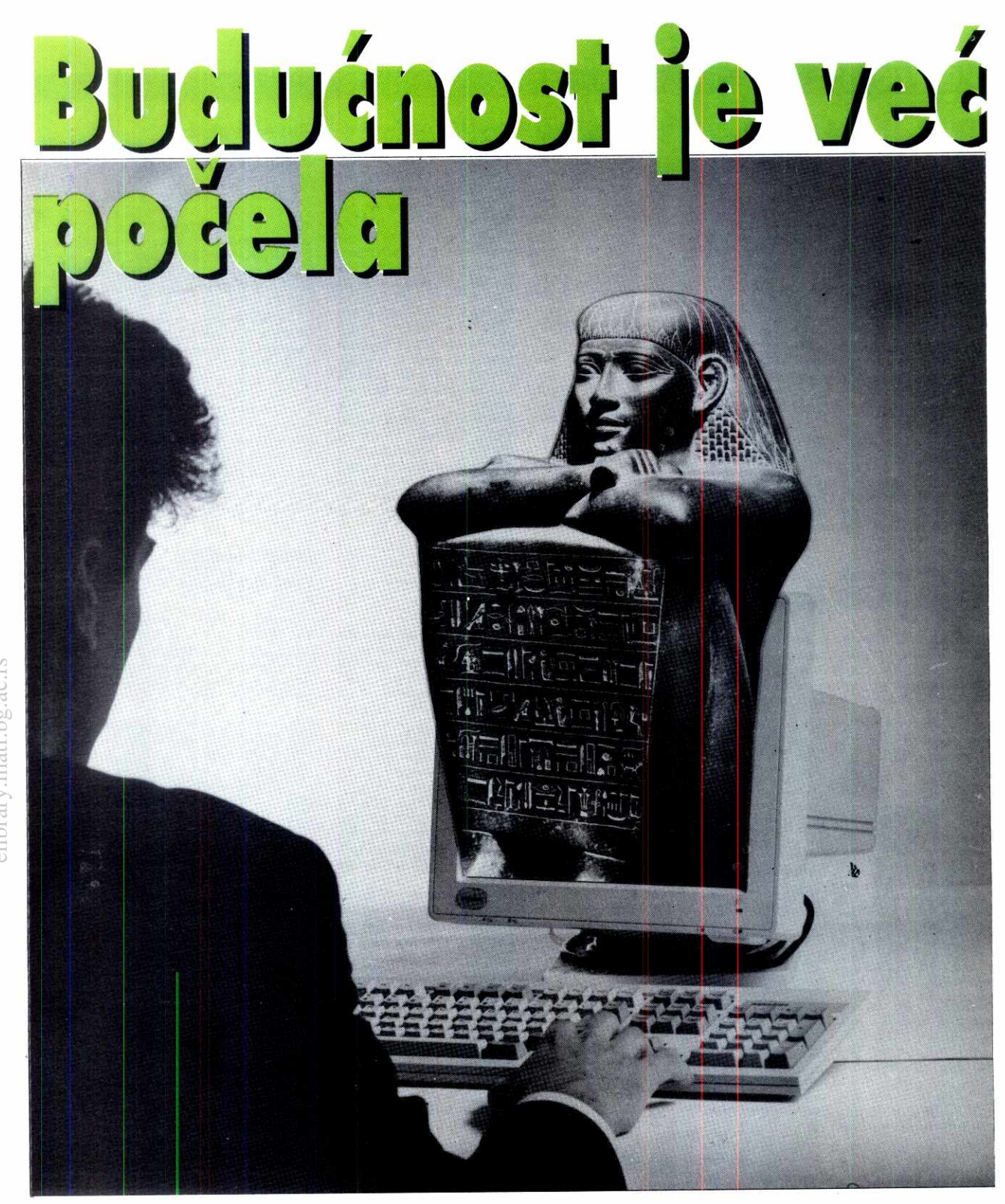

# **Sledite nas**

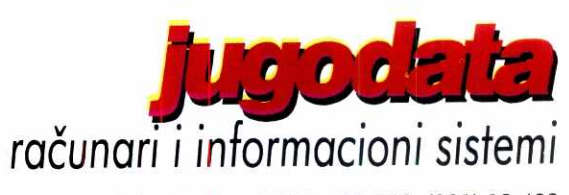

Sledite nas: **Jugodata** Beograd - Bulevar Revolucije 326 - 11050 Beograd - tel/fax (011) 418-326, 419-768, (081) 12-403

### STA IMA NOVO

### **HARDVER**

**Mikroprocesori** 

### **0(486DX: Intel to rodi bolje**

Ako je matična ploča vašeg kompjutera zasnovana na Cyrix-ovom mikroprocesoru Cx486DX, možete<br>da očekujete probleme sa 32-bitnim aplikacijama... kako onim budućim, tako i kod Windows NT-a ili OS/ 2. Pokazuje se, naime, da je Intel ipak uradio bolji posao: firma Lone Star Evaluation Labs (LSEL) iz Teksasa je otkrila ozbiljnu grešku u Cyrix-ovom mikrokodu. Greška se odnosi na jedinicu za rad sa racio<br>nalnim brojevima i može da prouzrokuje nepredviđe ponašanje u 32-bitnim aplikacijama pisanim za OS/2 ili Windows NT. Manje je verovatno, ali ipak moguće, da se slično ponašanje pojavi i u matematički<br>orijentisanim aplikacijama koje se izvršavaju pod DOS-om iii Windows-om.

LSEL-ovi testovi su pripremljeni da bi se pomoću<br>njih detaljno testirala kompatibilnost Cyrix i AMD pro-<br>cesora u odnosu na "original" 80486. Cyrix-ov 486DX<br>čip je dao pogrešne rezultate u nekoliko testova koji operiSu sa racionalnim brojevima; LSEL je obavestio Cyrix o ovom problemu pa je menadžer za odnose sa<br>javnošću, *Katherin Dockerill*, izjavila da su nakon izvr-<br>šenih provera, izvršene izmene na dizajnu procesora zasnovane na testovima koje ovaj čip nije prošao. Svi procesori proizvedeni od druge polovine marta imaju<br>novi, ispravljen kod. Od gospođe *Dockerili* je na kon-<br>ferenciji za štampu traženo da izjavi koliko je proceso-<br>ra prodato od oktobra 1993. kada je mikroprocesor<br>izašoo Drugi izvor iz Cyrix-a izjavljuje: "hiljade, ali ne i desetine hiljada komada, imaju ovu greSku". Gospoda Dockerill podvladi da gretka ne pojavljuje u ostalim Cyrix-ovim mikroprocesorima kao Sto su Cx486SLC/ DLC, Cx486SRx2/DRx2 ill 83D87. Virtual Library of Faculty of Mathematics - University of Pacific - University of Mathematics - University of Belgrade<br>The Faculty of Mathematics - University of Belgrades - University of Pacific - University of Belgrades

Cyrix-ovi inženjeri su utvrdili da se problem sastoji u neispravnom izvršavanju dvo-instrukcione sekvence koja uzrokuje mnoge različite greške. *Tom Selgas*, di-rektor<br>rektor "Emerging Technologies", kaže da veruje da se<br>greška neće ispoljiti u DOS-u ili standardnom Win-<br>dows okruženju pošto većina 16-bitnih kompajlera ne generišu ovu sekvencu. Intenzivno testiranje čipa sa greškom pokazuje da se nepravilan rad ipak može<br>pojaviti u DOS-u ali su "visoko rizična grupa" tek kori-<br>snici 32-bitnih aplikacija. elige<br>elicker<br>matter<br>actor<br>matter<br>matter

Cyrix je prvi put "izazvao" Intel 1989. godine pro-<br>movišući 80387 kompatibilni koprocesor koji radi brže<br>na manjoj temperaturi od originala. Cx486DX je Cy-<br>ix-ov prvi pokušaj zamene za Intel-ov 486DX, dakle čip koji integriše centralni procesor i matematički ko-<br>procesor. Cyrix-ovi 486SLC i 486DLC koriste odvojeni<br>matematički koprocesor tako da nisu ugroženi ovim problemom. LSEL je grešku otkrio sasvim slučajno, tokom projekta testiranja kompatibilnosti Intel-a, Cyrix-a i AMD-a za potrebe dasopisa Windows Magazine.

Vlasnici radunara sa Cyrix procesorom mogu da pozovu 800-462-9749 kako bi proverili da li se pro-blem odnosi i na njihov dip. Pre poziva date morati da otvorite "haubu" kompjutera i prepikte kod datuma otisnut na povrtini vaSeg mikroprocesora.

Zlatko Sučić

### **Triiite**

### **Britanski Compaq vodi u prodaji kompjutera**

Polazedi od brojki objavljenih u SAD, po kojima je Compaq vodeći prodavac na tržištu prenosivih ra-<br>čunara, Compaq UK citira brojke Dataquesta koje po-<br>kazuju da kompanija zauzima vodeće mesto na svim<br>segmentima PC tržišta u Velikoj Britaniji.

Prema ciframa koje je Dataquest objavio, 1993. Compaq je prestigao IBM/Ambru i Apple Computer. Takode, Compaq citira Dataquest-ove brojke iz kojih se vidi da je u prvom tromesedju ove godine kompanija još više učvrstila svoj položaj na tržištu.

Tokom 1993. godine Dataquest je procenio da Compaq drži 10,5. procenata britanskog tržišta PC ra-<br>čunara, nasuprot 9,8 procenata koje drži IBM/Ambra i 7,2 koje drži Apple Computer. Compaq je takođe

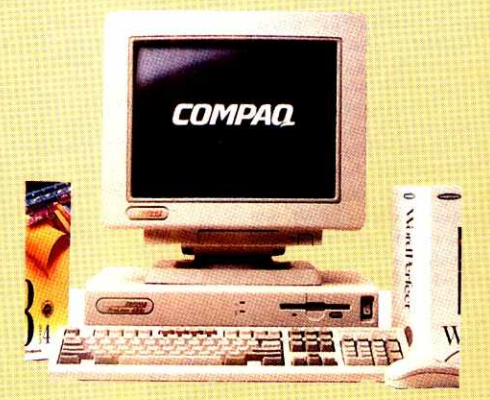

prestigao "Velikog Plavog" na tržištu profesionalnih<br>PC računara, gde pokriva 12 posto tržišta, dok IBM/<br>Ambra pokriva 9,7.

Džo Mekneli (Jo McNally), direktor britanskog Compaq-a i potpredsednik Compaqa za celi svet, ka-<br>že da su brojke izraz "dramatičnih napora koje je<br>kompanija ulagala prethodnih meseci u nastojanju da u narednih nekoliko godina osigura sebi prvo mesto u svetu". Britanska operacija predstavlja prvi korak ka dostizanju ovog cilja.

### **Desetogodiinjica Laserleta**

Hewlett-Packard je otvorio Comdex u Atalanti<br>trkom na 10 km, koja je označila početak marketinške kampanje povodom proslave desetogodišnjice laserskog štampača LaserJet.

U maju 1984. godine HP je promovisao prvog dlana LaserJet porodice štampača. Do sada je prodato vise od 12 miliona jedinica iz linije LaserJet u 23 razli-dita modela, Sto prema izvorima HP, predstavlja vise od polovjne svih prodatih laserskih štampača.

Prvi LaserJet nudio je kupcima samo jedan slovni<br>lik (t*ypeface*), Courier, i obično štampanje u rezoluciji<br>od 300 dpi, dok sadašnji LaserJet modeli nude na desetine slovnih likova, veću memoriju i bolje performanse, mogudnosti rada sa razliditim programskim je-zicima i operativnim sistemima, kao i kontrolu potro Snje energije.

U poslednje vreme, problemi energije i reciklate su postali najznadajnija pitanja kojima se kompanija bavi. Nude se toner-kasete koje se mogu reciklirati, mogućnost smanjene upotrebe tonera za "draft" kopi<br>je, inteligentno uključivanje/isključivanje i, uopšte, ko-<br>rišćenje materijala koji se mogu reciklirati u konstrukciji novih printera.

Napredak u tehnologiji štampanja u mreži takođe<br>je doprineo efikasnosti upotrebe energije, primenom<br>takozvanog *Simple Network Management* protokola. Najnoviji LaserJet može da odštampa do 17 strana u minuti u rezoluciji od 600 dpi.

Hewlett-Packard sada traži način da obezbedi lasersko štampanje u koloru za desktop "po pristojnoj<br>ceni". Kompanija kolor štampaču predviđa isti put kakav je imao njegov monohromni prethodnik — ono Sto je nekada bilo skupi znak korporacijskog prestiža, postalo je obavezan dodatak svakog desktop sistema.

### **DOMACA SCENA**

### **Kontroteri**

### **Zaštićene inovadje**

"Elektronik dizajn", firma poznata po sistemima za akviziciju podataka za PC računare, na ovogodišnjem beogradskom Sajmu tehnike prikazala je svoj novi programabilni kontroler baziran na personalnom radu-naru. Naziv ovog novog proizvoda je R2-D2 (oznaka podseda na simpatidnog robota iz tilma "Rat zvezda"). Sistem je maksimalno integrisan i smešten je u malu<br>kutiju dimenzija 280x280x200 milimetara. Kako kaže<br>njegov konstruktor **Slobodan Kotri**, R2-D2 je razvijen da zameni skupe, a ipak primitivne programabilne in-dustrijske kontrolere i automate.

Današnji bolji PLC sistemi za procesno upravljanje su bazirani na Intelovom procesoru 80186, koji je

već odavno prevaziđen i, u odnosu na 386 ili 486,<br>vrlo spor. Nedavno je Intel predstavio njegovu zamenu, 80386, ovog puta specijalno dizajniranu za embedded kontrolere. S druge strane, na tržištu je i po-<br>nuda malih programabilnih automata na bazi osmobitnih procesora 80501, čiji je tajming vrlo kritičan i obič-<br>no se ne mogu upotrebiti u odgovornim aplikacijama, naročito ako je potreban veliki broj kanala i kratko vreme reagovanja. Ni jedna od ove dve koncepcije nema<br>operativni sistem, ne podržava interapte, nema grafički<br>ki interfejs, diskove.... Ključni nedostatak je da se veo-<br>ma teško progamiraju, pa korisnici moraju da ulože<br>velik PC i neki skup Scada softver.

Real Time R2-D2 kontroler, sve probleme rešava primenom PC kompatibilnih osnovnih modula baziranih na 386 ili 486 procesorima. Postoje dve osnovne varijante koje se standardno isporuduju. U prvoj vari-janti kontroler ima RAM/ROM emulator od 2 MB (DOS u Epromu) i predviden je da radi samostalno kao standardni PLC ili udaljena podstanica u mreti vise kontrolera (DCS). U drugoj konferenciji R2-D2 ima VGA i IDE kontrolere i diskove pa se mote upotrebiti kao standardni PC a istovremeno kao i sistem za akvizaciju podataka, merenje i procesno upravljanje.

R2-D2 je potpuno otvoren sistem. U njega mote da se instalira bib koja standardna PC kartica. Takode, kontroler je i softverski potpuno otvoren tako da će bilo koji softver za PC raditi bez ograničenja. R2-<br>D2 podržava DOS, Wi*ndows*, i QNX operativne siste-<br>me. Ima 7 slotova za proširenje u koje može da se<br>uključi nekoliko tipova analognih i digitalnih ulazno-izlaznih modula dvostrukog EURO formata.

Ulazno-izlazni moduli podržani su softverskim<br>drajverima opšte namene za DOS i Windows-e i na raspolaganju su za C+ +, Visual Basic i Pascal. Ako ne želite sami da pišete softver, tada možete koristiti<br>softverske pakete poput *Labtech Notebook, Control,<br>Vision, Leder, Fix, Scada-Trends i veliki broj drugih.<br>S obzirom da ovaj kontroler ima nekoliko inovacija ko*je do sada nisu nigde korišćene, "Elektronik dizajn" ih je zaštitio kod Saveznog zavoda za patente.

Korisna adresa: Elektronik Dizajn, telefon: 011/450- 460, fax: 011/444-74-59.

### **Smotre mladih**

### **Prva nagrada za WPAINT**

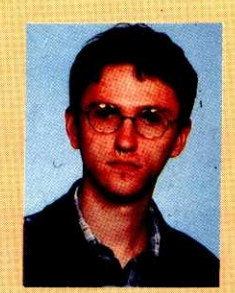

**Vojislav Da6anIn** 

U Čačku je 28.maja ove godine održana smotra Pokreta "Nauka<br>mladima" i naučnotehničkog stvaralaštva mla-<br>dih u kojoj je učestvova-<br>lo oko 650 mladih takmičara u kategoriji srednjoškolaca i osnovnoškolaca u ukupno 33 discipli-<br>ne. Jedna od njih bila je<br>i "Informatika u službi tehnike i tehnologije". Za razliku od klasidnih takmičenja informatičara sa zadacima, na ovoj smo-

tri udesnici su prezentirali radove koje su zatim branili pred komisijom. Ukupni plasman dobijao se zbirom poena iz jedanaest stavki (originalnost, funkcional-<br>nost, inovacija... zaključno sa ekološkom vrednosšću<br>projekta). Uprkos ovako mnogobrojnim kriterijumima, učesnici, pa i neki članovi žirija, imali su primedbe na njih, jer se nije cenila jednostavnost programa, lakoda upotrebe, i slidne karakteristike koje imaju veliku vrednost u primeni programa.

Medu petnaestak takmidara u kategoriji srednjo-Skolaca prvu nagradu osvojio je mladi Novosadanin **Vojislav Dadanin** za WPAINT, grafiaki program za bitmapirano crtanje za PC, koji omoguaava crtanje slobodnom rukom i crtanje osnovnih geometrijskih figura. Program je pisan na jeziku *Turbo Pascal 6.0*, a<br>može biti ispisivan nekim od profesionalnih vektorskih<br>*PostScript Type 3 f*ontova. Omogućava učitavanje HPGL fajlova, što obezbeđuje učitavanje crteža iz ve-<br>likog broja aplikacija (*AutoCAD, Harward Graphics,*<br>*CorelDraw* i drugi).

## **STA IMA NOVO**

## **DOMACA SCENA**

### **Majski sajam tehnike**

### **U** nezgodan čas

Tradicionalni majski Sajam tehnike prošao je pri-<br>lično skromno: hala XIV beogradskog Sajma okupila je veći broj firmi koje prodaju hardver, softver i računarske usluge, ali su štandovi bili neuporedivo siromagniji nego prethodnih godina, a nedostajao je i bilo kakav "polet" u vidu novih tehnologija, novih programa pa i novih igara.

Sajam je, zapravo, održan u nezgodan čas: stabilan dinar bi verovatno primamio veći broj izlagača, ali su nekako baš u danima kada je trebalo odlučiti o izlasku ili apstinenciji doneta ograničenja u raspolaganju gotovinom, iz banaka je nestalo deviza, finansijska policija je žestoko pritisla one koji su pomišljali na "šticung"... Mnoge firme su se zbog svega toga odre-<br>kle već zakupljenih štandova, neke druge su iznele jako malo opreme i pripremile prilično neatraktivne cenovnike, ili se čak pojavile bez cenovnika. Išlo je jedino onima koji su prodavali softver, knjige, časopise,<br>usluge i, uopšte, razne stvari koje ne koštaju previše.

Pa ipak, moglo se videti i nešto zanimljivog har-<br>dvera: "Digit" je, na primer, izložio DEC PC AXP 150 zasnovan na Alpha 64-bitnom procesoru. Na žalost, moć ovoga računara nije se mogla iskazati usled nedostatka bilo kakvog korisničkog softvera. "Saga" je<br>izložila SUN SPARCstation 2 sa *Solaris* operativnim<br>sistemom, viđeno je nekoliko Pentium računara, jedna Silicon Graphics radna stanica, poneki CD ROM i brzi<br>modem... Sto se softvera tiče, stranog je bilo malo (jedino je CET imao ozbiljniju količinu) a domaćeg kako gde: zanimljivu ponudu softvera imali su Jugodata i AB Soft. Priličnu medijsku pažnju izazvao je i štand "Računara", pre svega zbog uspešne promocije<br>jubilarnog stotog broja našeg časopisa, izloženih nagrada i, naravno, Sezama. **Virtual Library of Faculty of Mathematics - University of Belgrade** elicolidate<br>jediako<br>takc.<br>bid.ac.rs<br>bid.ac.rs

Nadajmo se da će XV sajam tehnike u Beogradu biti održan u nekom srećnijem trenutku!

### **Komunikacije**

## **Internet: Jugoslaviji najzad vraćen**

### **YU-domen**

Virtual Library of

Na mreži svih mreža, Internetu, svaka država je identifikovana dvoslovnim ISO kodom. Adresiranje elektronske pošte i drugih Internet servisa bazira se na hijerarhiji domena. Domen najvišeg nivoa (Top Level Domain) za Jugoslaviju je do 14. juna 1994. bio u<br>rukama ARNES-a (Akademske istraživačke mreže Slovenije), što je BILA posledica iznenadnog raspada Jugoslavije i slabe razvijenosti Interneta u SRJ.

Od ovog meseca baza svih TLD-a na Internetu a2urirana je TLD-om za Jugoslaviju. Baza se nalazi u SAD na radunaru NIC.InterNIC.Net (glavni Internet Network Information Center), a novi tekst glasi:

Yugoslavia (Federal Republic of) top-level domain (YU2-DOM)

YUNET association **RCUB** 

- Bulevar revolucije 84
- 11000 Beograd
- Yugoslavia

Domain Name: YU

Ovo predstavlja značajan korak u približavanju Jugoslavije Internetu, a praktično znači da će veoma brzo biti moguće iz celog sveta slati elektornsku poštu na jednostavnu adresu tipa: korisnik@računar.mreža.YU.

#### **Skupovi**

### **Alpha pre svega**

U Centru Sava održan je 24. maja 1994. godine prvi ovogodišnji DECday u organizaciji firme "Euro-Computer Systems", zvaničnog zastupnika DIGITALa do stupanja sankcija na snagu.

DECday je trdicionalni natin okupljanja dugogodi-gnjih korisnika DIGITAL-ove radunarske opreme. Pored njih, skupovima prisustvuju predstavnici naučnih institucija, ličnosti iz kompjuterskog biznisa, marketinga i novinarstva.

Tako je bilo i ovog puta. Na *DECday*-u, ovom pri-<br>likom prekrštenom u *ALPHAday*, bilo je prisutno preko 140 zvanica koje su na različite načine povezane sa kompjuterskom tehnologijom i DIGITAL-om.

U okviru uvodnog dela programa prisutni su upo-znati sa stanjem i pozicijom DIGITAL-a i njegovom poslovnom strategijom, te sa firmom "EuroComputer Systems" i njenim mogućnostima prodaje, servisa i obuke za vreme trajanja sankcija. U drugom delu pro-grama su prezentirani noviteti DIGITAL-a zasnovani na Alpha procesoru, zatim nova serija PC-ja sa PCI sabirnicom (DECpcXL), te softverski i mrežni proizvodi.

Posebno je predstavljena mašina Alpha AXP 2000/300 koja podržava dva operativna sistema Open VMS i OSF/1 sa ranijom serijom DEC servera pod operativnim sistemom ULTRIX. Trenutno je u

svetu vise od 5000 softverskih produkata iz svih segmenata tržišta preneto na Alpha AXP platforme pod<br>operativnim sistemima *Windows NT, Open VMS* i OSF/1.

Potvrdeno je ovom prilikom da se migracija softvera vrši lako i uspešno, što samo dokazuje opšti trend DIGITAL-a da pravi potpuno otvorene i kompatibilne sisteme. Time je uklonjena i svaka eventualna<br>sumnja dosadašnjih korisnika *ULTRIX*-a, odnosno VMS-a, oko prenosivosti njihovog softvera na platformu sa 64-bitnim Alpha RISC procesorom.

Na kraju, možemo konstatovati da u vremenu sankcija i usporenog protoka informacija ovakvi skupovi predstavljaju istinsko osveženje i podstrek za kompjutersko okruženje u našoj zemlji.

### **Skupovi**

### **Druga YU EDI konferencija**

U Brezovici je od 9. do 11. juna 1994. godine od-<br>ržana Druga YU EDI konferencija. Pred oko 300 uče snika podneto je 30 saopštenja i organizovan okrugli<br>sto na temu "Uloga države u primeni EDI tehnologije<br>i *EDIFACT* standarda". Konferenciju je otvorio Dr Mi-<br>lan Dimitrijević, savezni ministar za nauku, tehnologiju<br>i raz trebne aktivnosti državnih organa, Službe platnog prometa, poslovnog bankarstva, preduzeća, naučnih or-<br>ganizacija, PTT i svih drugih zainteresovanih.

Primena EDI pruža velike uštede i doprinosi povećanju produktivnosti, efikasnosti i rentabilnosti poslovanja. Na skupu je iznet podatak da se kod nas godišnje samo za kupovinu naloga za prenos sredsta<br>va potroši oko 80.000 dinara. Inostrane procene uka zuju da se od primene EDI očekuju uštede od 5% do 15% od vrednosti prometa, Sto na svetskom nivou iznosi oko 350 mIrd USD. Kandidati za obavljanje EDI poslova kod nas su Služba platnog prometa, NBJ i poslovne banke.

Od države se na ovom planu očekuje da organizovanije koordinira aktivnosti na razvoju EDI, obezbedi učešće SRJ u radu WP 4 (radna grupa UN za EDI-FACT), stvori pravne mogućnosti za EDI, stimuliše firme koje koriste EDI i sama otpočne sa korišćenjem EDIFACT standarda. Očigledno je da će primena EDI biti uslov za komuniciranje sa svetom i da će sama po sebi doprineti procesu informatizacije svih delatnosti. Ukoliko se, pak, naše firme i država ne osposobe za primenu, EDI postoji opasnost da i nakon ukidanja embarga UN ostanemo pod embargom.

Priredio: Milan Bašić

# **Usluge Clektronske Grafike**

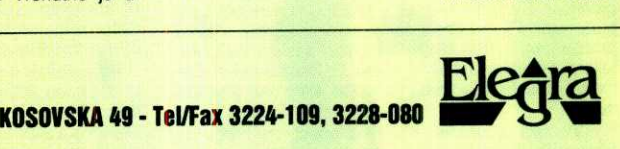

- RAČUNARSKA GRAFIKA I ANIMACIJA, RAČUNARSKA PODRSKA REALIZACIJI TV EMISIJA, KAČUNARSKA PRIPREMA ZA STAMPO, RAŽUJ GRAFIČKOG SOFIVARE-4, ZAŠTOPSTV.<br>- OPREME ZA RAČUNARSKU GRAFIKU, ARHITEKTONSKA VIZUALIZACIJA **I PREZENTACIJA - OSTALE USLUGE: SNIMANJE VASEG MATERIJALA NA PROFESIONALNIM VIDEO UREDJAJIMA, SKENIRANJE KOLOR FOTOGRAFIJA I DIJAPOZITIVA, POST PRODUKCIJA, KONVERTOVANJE SVIH VIDEO I KOMPJUTERSKIH FORMATA, PRAĆENJE U ŠTAMPI** 

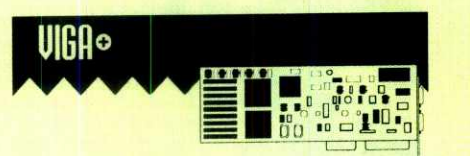

- **Potpuna TARGA+ kompatibilnost**
- **255-16.7 miliona bola**
- **KGB. kompozitni PAL i S-video ulaz i izlaz**
- **Specijalni etekti urealnom vremenu (crosslading, linear blending, chromakey, mosaic, logic operation, mirror, wipe, itd.)**
- **Video kvalitet potreban** za **prof esionalnu primenu**

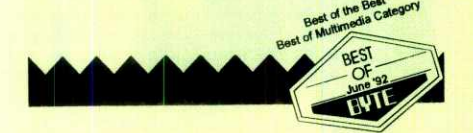

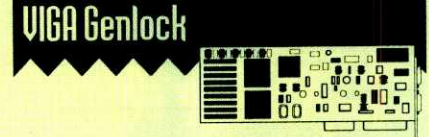

- **SVGA kattica sa komporttnim video ulazom I izlazom prolesionalnog kvaliteta**
- **Mogutnost sinhronizacIle sa ekstemim video signalom (GENLOCK)**
- **Preklapanje video signala sa ulaznim video**
- **signalom I Chroma keying**
- **2 ulazna video signala ET4000 i 1MB DRAM na plot!**

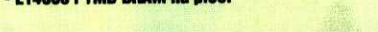

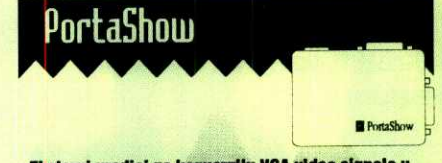

- **El stemi uredjaj za konverzilu VGA video slonala u kompozitni PAL, S-video I RGB video signal**
- **Jcdnovremeni prikaz Videa i VGA**
- **Puseduje filter za stabilan video prikaz**
- **Rezolucije do 800x600 PAL**
- **Putldaya 16/255/32K/541U15.7 miliona bola**
- **Dimenzije: 12.5x.0x2.4 cm**

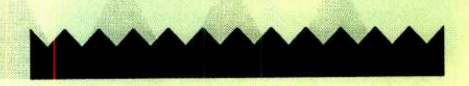

# **MAJSKA NAGRADNA IGRA: PETI PUT PA PENTIUM!!! POKLANJAMO D ND <sup>U</sup>I SOFTVERU** POTRAŽITE SVOJU ŠANSU<br>Za doritak jedne od **80 ZA DOBITAK JEDNE OD OU VREDNIH NAGRADA**

VELIKA NAGRADNA IGRA U ČETIRI BROJA. PREKO 70 NAGRADA I 10 PREMIJA VREDNIH OD 1000-10.000 **DINARA. NAGRADNI KUPON U SVAKOM BROJU. KUPONI SE ŠALJU NA KRAJU IGRE. JAVNO IZVLAČENJE U OKTOBRU. URUČENJE NAGRADA ODMAH PO IZVLAČENJU.** 

**REZULTATI IGRE U "RAČUNARIMA 105"** 

Časopis "Računari", u saradnji sa grupom vodećih računarskih firmi u zemlji, pokreće novu nagradnu igru, koja se po koncepciji neće puno razlikovati od dosadašnjih - u četiri broja objavićemo četiri kupona sa vrlo jednostavnim pitanjima. Odgovore na pitanja ćete, kao i do sada, na-Oi **pailjivo** eitajuei tekst koji prati nagradnu igru. Cetiri kupona sa četiri tačna odgovora, poslaćete, kada za to dođe vreme, na našu adresu. elibrary.math.bg<br>ac.rs<br>ac.rs<br>rs<br>creac

Igra traje kroz četiri broja:

- računari 100 kupon 1
- računari 101 kupon 2
- računari 102 kupon 3
- 
- · računari 103 kupon 4 i kupon za

adresu  $\bullet$  računari 105 - rezultati izvlačenja

### **NAGRADE**

### **SUPER PREMIJA**

**1. JITEX** - PENTIUM PC računar: matična ploča 4DVP-256 VLB, PENTIUM 60 MHz, 16 MB RAM-a, grafička kartica VLB CIRRUS 5428, VLB IDE I/O A7CI, WESTERN DIGITAL HD 210 MB, flopi drajv 3,5", flopi drajv 5,25". U big-tower kućištu, sa 14" kolor SVGA monitorom, tastaturom i mišem

### **GLAVNE PREMIJE**

### **I NAGRADA**

**2. OTC COMPUTER** - notebook računar 486DX/33 MHz,4MB RAM-a, VGA displej, HDD 120 MB, ugrađen track-ball, težina 3 kg

### **II NAGRADA**

**3. ADACOM RAČUNARI** - računar 486DX/40 MHz VLB, 4 MB RAM-a, grafička kartica VLB 1 MB/combi VLB, HDD 215 MB, flopi drajv 3,5", flopi drajv 5,25", mini-tower kućište, 14" PHILIPS kolor monitor, tastatura i mis

### **III NAGRADA**

**4. BIOSFERA** — računar 386/40 MHz,<br>**4. BIOSFERA** — računar 386/40 MHz,<br>2 MB RAM-a, 170 MB HDD + štampač EP-SON LQ-100 + PANASONIC telefon

### **PROPOZICIJE**

1. Pravo učešća i mogućnost dobijanja neke od<br>nagrada imaju svi čitaoci "Računara". U nagradnoj igri ne mogu da učestvuju lica zaposlena u firmama sponzora i u "Računarima", odnosno<br>BIGZ-u, članovi njihovih porodica, kao ni lica koja<br>su redovni saradnici organizatora igre.

2. Nagradni kuponi objavljuju se u četiri broja: u<br>"Računarima" broj 100, 101, 102 i 103.

3. Učesnici treba da pošalju sva četiri nagradna<br>kupona zajedno. Za dodelu nagrada u obzir će se uzimati samo originalni nagradni kuponi iz .Računara".

4. Sva četiri nagradna kupona treba - isključivo zajedno – dostaviti na adresu: "Računari", Bule-<br>var vojvode Mišića 17, 11000 Beograd sa obave-<br>znom naznakom NAGRADNA IGRA. Rok za dostavu: 30 dana po izlasku poslednjeg kupona (uvažava se poštanski žig):

5. Kuponi mogu da se šalju isključivo u standardnim kovertima manjeg formata (12,5 cm×17,5 cm). U obzir za dodelu nagrada neće se uzimati<br>veliki koverti (formata A—5 ili veći), koverti pravljeni u vlastitoj režiji, paketići i slično. U kovertima mogu da se nalaze isključivo nagradni kuponi (4) i kupon za adresu koji će biti objavljen u "Računa $rima$   $103°$ 

6. Redakcija "Računara" i sponzori, kao organizatori, ne mogu da snose nikakvu odgovornost za eventualni gubitak, oštećenje ili kašnjenje vašeg pisma u pošti.

7. Izvlačenje imena dobitnika nagrada izvršiće se javno. O tačnom datumu i mestu izvlačenja učesnike ćemo obavestiti preko sistema za modemske komunikacije Sezam i sredstava javnog informisanja.

8. Nagrade će biti uručene dobitnicima odmah po izvlačeniu.

Kompletni rezultati izvlačenja će biti objavljeni u "Računarima 105".

### **NAGRADNI KUPON**

**radunarl 101** 

Šta je Touch terminal?

Odgovor:

### **POSEBNA NAGRADA**

**0SA** - softverski paket AutoDesk Auto-CAD 12 - diskete, dokumentacija i CD ROM

### **PREMIJE**

**6. JUGODATA -** hardver ill softver po izboru dobitnika **u** vrednosti od 1500 bodova

7. LS DATA - džepni računar PSION series 3, 256 KB RAM-a

**8. INTERSOFT - §tampa6** EPSON LQ- -870

### **OSTALE NAGRADE**

9. **AB SOFT** - štampač EPSON LX-400 i softver za računovodstvo i knjigovodstvo (dve nagrade)

10. **PREDUZECE MZ -- §tampae** EPSON STYLES-800, ink-jet, 360'360 dpi, automatski dodavač papira

**11. COMPUTER BEOGRAD - §tampao**  EPSON LQ-1000

**12. SAGA** - štampač STAR LC-15

**13. MICROAIR -** Video konverter VGA- -TV Encoder

**14. CET, MISOFT i SOFTLAND -** softverski paketi QuattroPro for Windows i Workgroup Add-on for Window 3.11, knjige, diskete i kalkulator (13 nagrada)

**15. ASYS COMERCE** - štampač EPSON

**16. MICROSYS -** 6tampa6 EPSON LQ-100

17. VF d.d. - profesionalni modem PP 1200 GS (dye nagrade)

**18. PERIHARD -** kasete za lasere HP3 i HP4 (tri nagrade)

**19. MICRO ANIMA -** kursevi za Auto-**CAD i CORELDRAW (6 nagrada)** 

**20. PROSOFT -** Novell PC DOS 7.0 (1 nagrada), kutija disketa (10 nagrada)

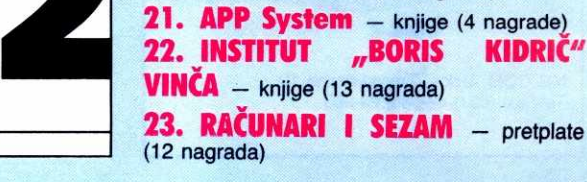

**23. RACUNARI I SEZAM -** pretplate (12 nagrada)

# **DODIR JE DOVOUAN**

Ponekad je računar, ma koliko bio koristan, prilično nepralctidan za upotrebu. Na primer, u tabrid-koj hali, prenos informacija preko terminala, pa čak i povratna veza sa radnicima predstavlja dobar način da se proizvodnja učini bržom, jeftinijom i pre svega kvalitetnijom. Ali, gde pronaći mesto za kompletan računar sa monitorom i tastaturom?

JITEX je medu retkim firmama kod nas koje su se uhvatile u koštac sa ovakvim ili sličnim problemima. Naravno, logičan izbor su računarski terminali koji reaguju na dodir ekrana. Princip je, u su-<br>štini, jednostavan — slika na monitoru sačinjena<br>je od teksta-informacije i površina koje je najlakše opisati kao svojevrsne "dugmiće". Znači, korisnik treba da pročita poruku i da računaru vrati infor-

maciju dodirom određenog dela ekrana.<br>Što se tiče korisnika, stvar funkcioniše krajnje jednostavno, ali programerima ni izdaleka nije tako<br>lako. Pisanje dobre aplikacije koja koristi **touch** terminale složen je posao. Zato su u JITEX-u raz-<br>vili poseban CASE alat koji ovaj posao čini jednostavnim, možemo čak reći zabavnim.

Da bi touch terminali radili moraju biti povezani sa računarima preko serijskog porta ili mrežne<br>kartice, hardverski podržavaju do 16 ekrana-maski, a softverski taj broj je praktično neograničen. Dodajmo tome jod i to da se kreiranje maski radi vizuelno i to pomeranjem mida i crtanjem po ekranu, a možda najznačajnija odlika je što ispadanje<br>jednog t**ouch** terminala vezanog u mrežu ne povladi obaranje celog sistema da bi se sve vratilo elike a askritikasi as

u normalno stanje.<br>JITEX-ov razvoj **CASE** alata za razvoj aplikacija koje podr2avaju terminale osetljive na dodir našao je priličnog odjeka u svetu. U vreme dok nam<br>sankcije nisu uvedene, čak su ga i Amerikanci kupovali. Zašto ne, kada se radi o jedinstvenoj aplikaciji.

U narednim priOama, kada budemo govorili o soft-verskom paketu KUP-M, touch terminali de biti neophodna karika u radu celog sistema .

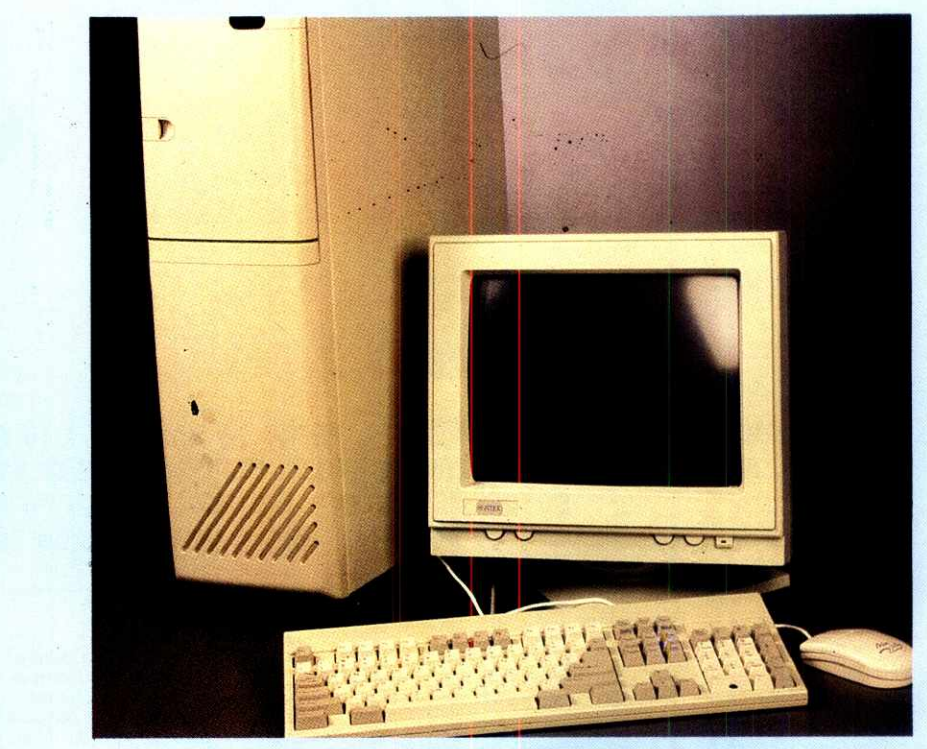

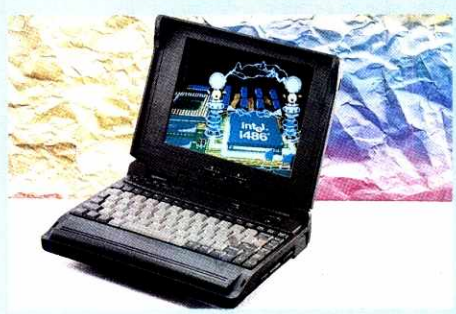

OTC, Beograd, Milentija Popovića 9, SAVA CENTAR<br>tel: (011) 2222-355

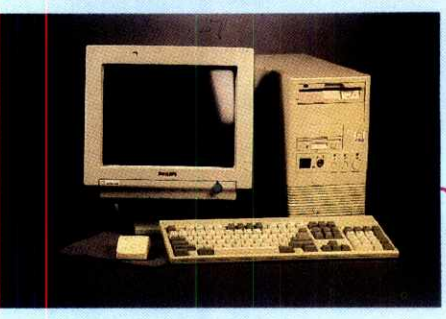

ADA COM, Beograd, Čika Ljubina 12 tel: (011) 629-233, 337-367, 344-492

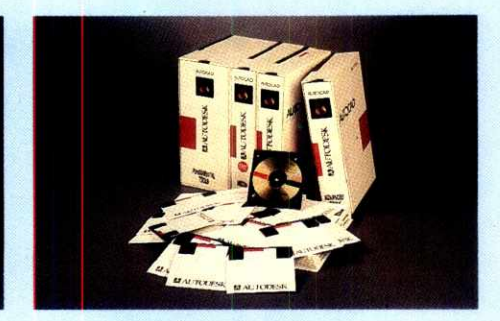

OSA, Beograd, Narodnog Fronta 56 tel: (011) 681-178, 681-199 fax: (011) 681-743

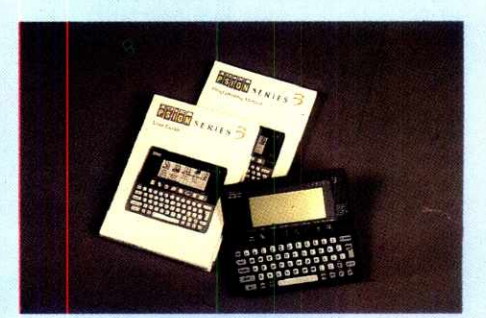

LS DATA, Beograd, Gračanička 8/1<br>tel: (011) 626-758, 628-056/16

# **Novi darodavci**

# **CD ROM SONY**

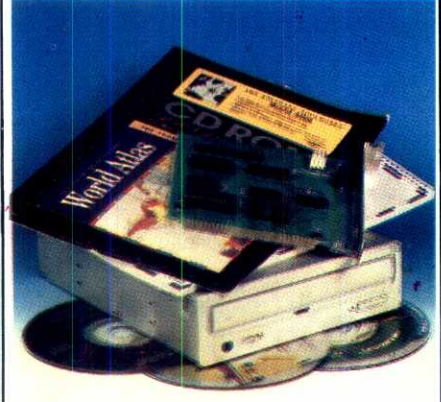

MG COM, Užice, Trg partizana 12 Tel/Fax: (031) 48-586, 24-263

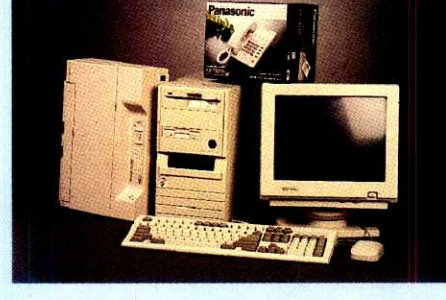

BIOSFERA, Beograd, Makedonska 22 tel/fax: (011) 3229-109, 3224-378, 3248-208

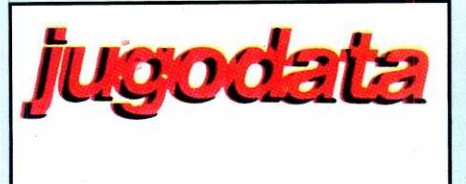

# **1500 DIN**

JUGODATA, Beograd, Bulevar Revolucije 326<br>tel/fax: (011) 418-326, 419-768

# **SVE OVO JE VASE**

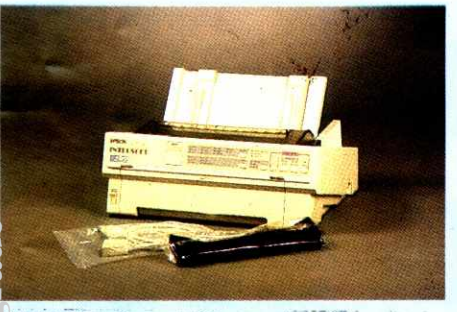

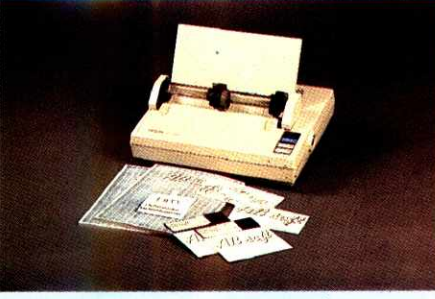

i**NTERSOFT,** Beograd, 29. novembra 43/l **AB SOFT,** Beograd, Kneza Miloša 82 **MZ PREDUZECE,** Beograd, Dubljanska 70<br>:el: (011) 322-1959, 322-3539, 322-5393, 322-4120 tel: (011) 644-255/113, 129, 210 fax: (011) 656-857 tel:

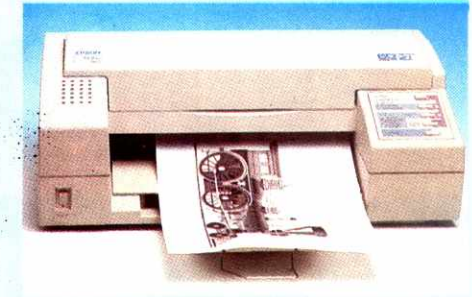

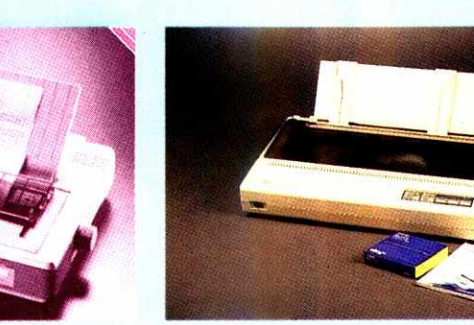

**COMPUTER BEOGRAD,** Beograd, I Sutjeska 19a **SAGA,** Beograd, M. Popoviea 9, SAVA CENTAR MICRO AIR, Beograd, 29. novembra 71 tel: (011) 711-916 fax: (011) 711-478 tel: (011) 222-3579, 147-182, 222-4323 ext. 256 tel: (011) 343-294 tel/fax: (011) 343-940

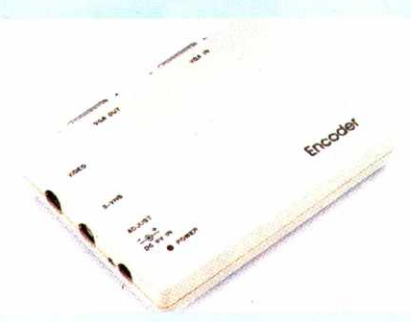

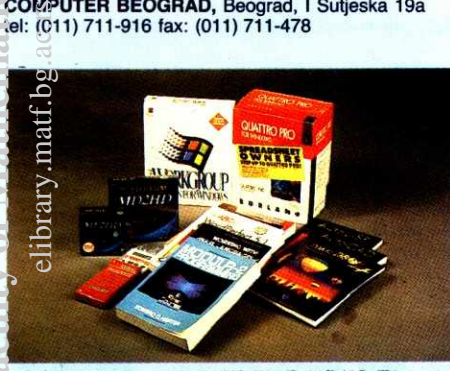

**CET,** MISOFT I SOFTLAND, Beograd, Skadarska 45 tel/fax: (011) 343043

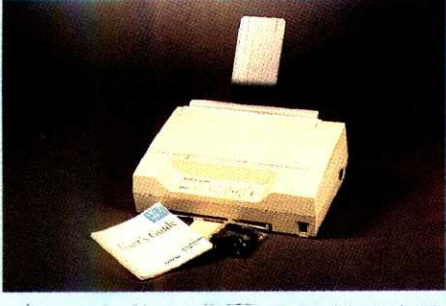

**ASYS COMERCE,** Novi Sad, Bulevar oslobodenja 59 tel: (021) 623-928, 624-501, 616-887

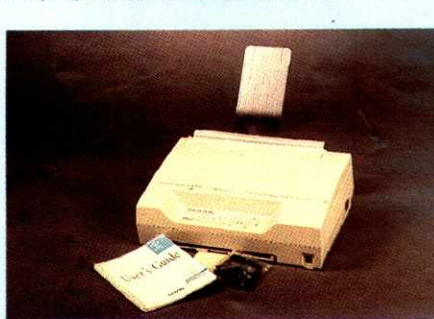

**MICROSYS,** Beograd, Molerova 70, Beočin, Novi Sad<br>tel: (011) 432-690, 430-059 tel: (021) 611-366, 52-550

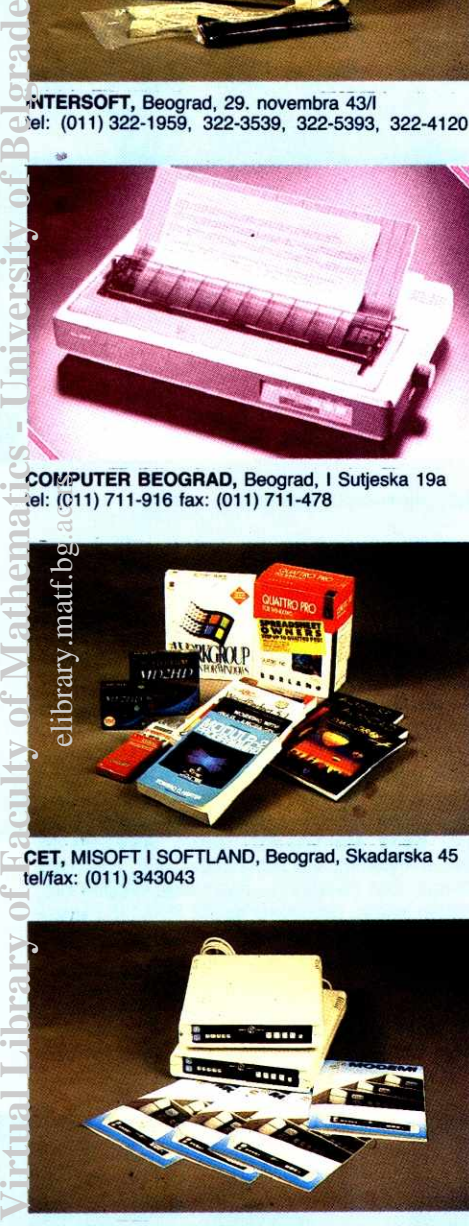

**VF d.d.** Beograd, Cvetna 4 Tel: (011) 612-211; 611-611, Fax: (011) 109-454

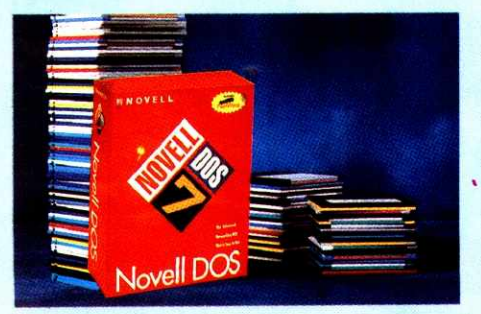

**PROSOFT,** Kragujevac, Ul. JNA 63,<br>tel/fax: (034) 212-906

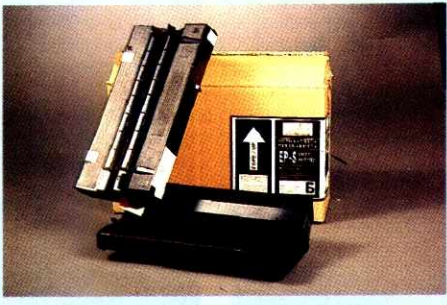

**PERIHARD,** Beograd, Ivana Milutinovića 24<br>tel: (011)( 436-019

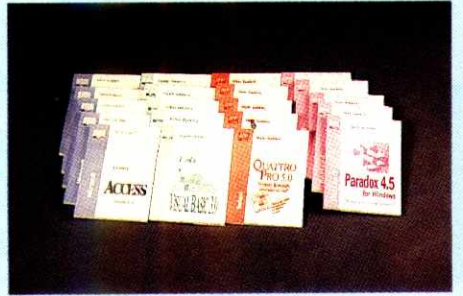

**ATP SYSTEM,** Beograd, Jovana Ristića 6<br>tel/fax: (011) 647-190

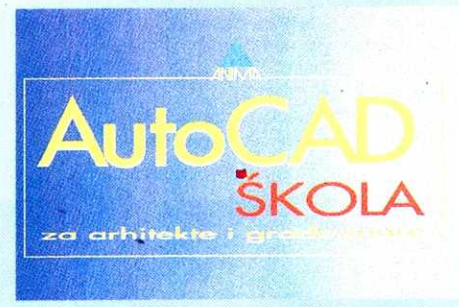

**MICRO ANIMA,** Beograd, 29. novembra 71 tel: (011) 343-294 tel/fax: (011) 343-940

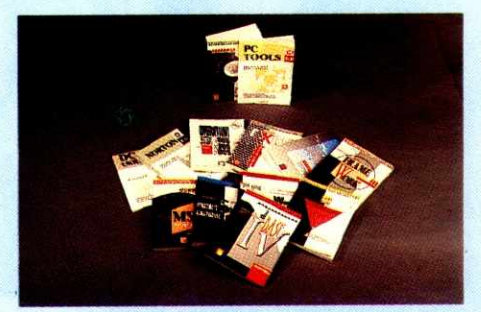

**INSTITUT "BORIS KIDRIC"** Beograd, Nemanjina 4/10<br>tel: (011) 683-390, 682-486, 641-155/107,181

### **JUBILEJI**

# **PROMOCIJA 100. BROJA**

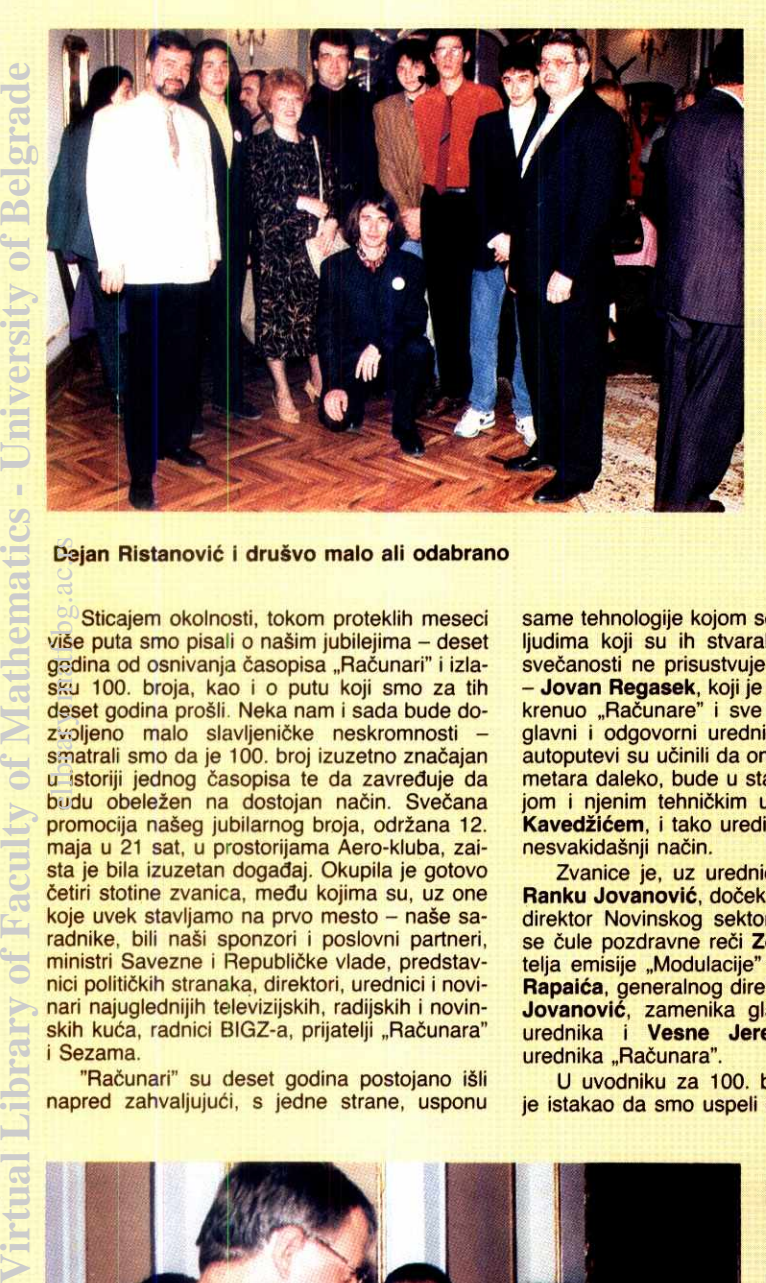

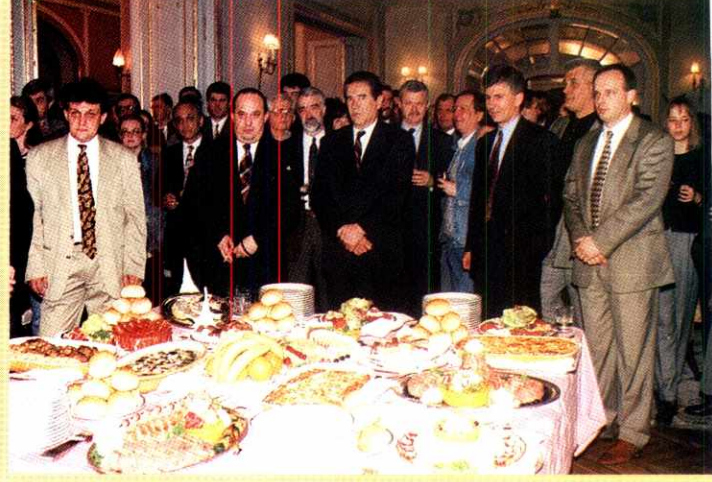

Dejan Ristanović i drušvo malo ali odabrano **Ozbiljna ilica pred ozbiljnim radnim zadacima** 

Sticajem okolnosti, tokom proteklih meseci više puta smo pisali o našim jubilejima - deset godina od osnivanja časopisa "Računari" i izlasku 100. broja, kao i o putu koji smo za tih deset godina prošli. Neka nam i sada bude dozvoljeno malo slavljeničke neskromnosti smatrali smo da je 100. broj izuzetno značajan u istoriji jednog časopisa te da zavređuje da budu obeležen na dostojan način. Svečana promocija našeg jubilarnog broja, održana 12. maja u 21 sat, u prostorijama Aero-kluba, zaista je bila izuzetan dogadaj. Okupila je gotovo četiri stotine zvanica, među kojima su, uz one koje uvek stavljamo na prvo mesto - naše saradnike, bili naši sponzori i poslovni partneri, ministri Savezne i Republičke vlade, predstavnici političkih stranaka, direktori, urednici i novinari najuglednijih televizijskih, radijskih i novinskih kuća, radnici BIGZ-a, prijatelji "Računara" i Sezama.

"Računari" su deset godina postojano išli napred zahvaljujući, s jedne strane, usponu same tehnologije kojom se bave, ali pre svega ljudima koji su ih stvarali. Slučaj je hteo da svečanosti ne prisustvuje najzaslužniji od njih **- Jovan Regasek,** koji je pre deset godina pokrenuo "Računare" i sve vreme ih vodio kao glavni i odgovorni urednik. Ipak, informacioni autoputevi su učinili da on, iako hiljadama kilometara daleko, bude u stalnoj vezi sa redakcijom i njenim tehničkim urednikom, Radojem Kavedžićem, i tako uredi 100. broj na sasvim nesvakidašnji način.

Zvanice je, uz urednice Vesnu Jeremić i **Ranku Jovanović, dočekao Vican Vicanović,** direktor Novinskog sektora BIGZ-a. Zatim su se čule pozdravne reči Zorana Modlija, voditelja emisije "Modulacije" Radio-Pingvina, **Ilije Rapaida,** generalnog direktora BIGZ-a, **Ranke Jovanovie,** zamenika glavnog i odgovornog urednika i Vesne Jeremić, komercijalnog urednika "Računara"

U uvodniku za 100. broj **Jovan Regasek**  je istakao da smo uspeli da okupimo izuzetno jaku autorsku ekipu - pored stalnih saradnika, bilo je tu i onih iz stare garde, kao i nekih novih imena, čije vreme tek dolazi. Da "Računari" imaju novu snagu za novu deceniju, potvrduje se već u ovom, 101. broju, u kojem pored **Dejana Ristanovida, Zorana Zivotida, Jovana**  Regaseka, Nenada Batoćanina, Dejana Veselinovića, Vladimira Stamenovića, Vesne **Ćosić, Zorana Kehlera, Pavla Pekovića, De**jana Jelovića, Miljana Jovanovića, Jovana **Bulajića, Miroslava Olenjina, Milana Bašića,** za "Računare" prvi put pišu Aleksandar Bakić, Lada Muminagić, Đorđe R. Petrović, **Dejan Vukelic, Vladan Zdravkovie, Radivoje**  Zonjić. Što se stotoga broja tiče, na dan promocije već je bilo jasno da će tiraž biti rasprodat u rekordnom roku - samo na jednom prodajnom mestu, na Sajmu tehnike koji je bio u toku, za dva i po dana je prodato 2500 primeraka!

Nedavno je Bil Gejts izjavio da računarska tehnologija menja čoveka, njegov odnos pre-

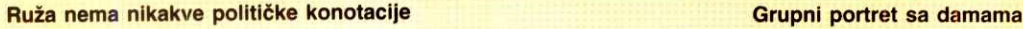

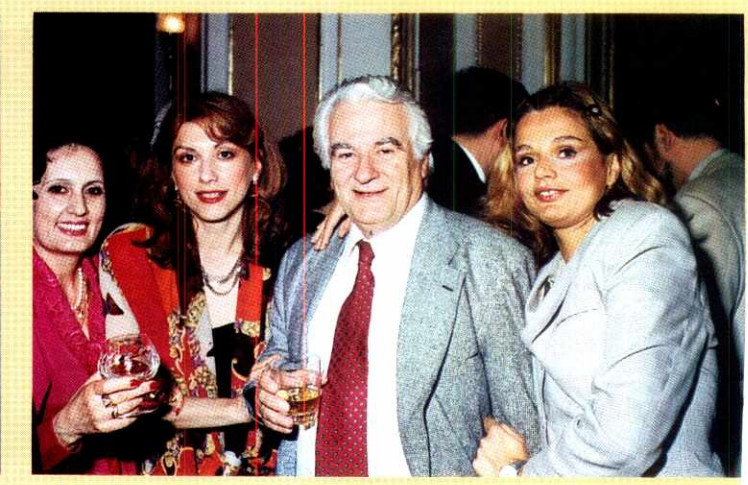

# **STO BROJEVA CASOPISA "RACUNARI"**

**U SLICI I RECI** 

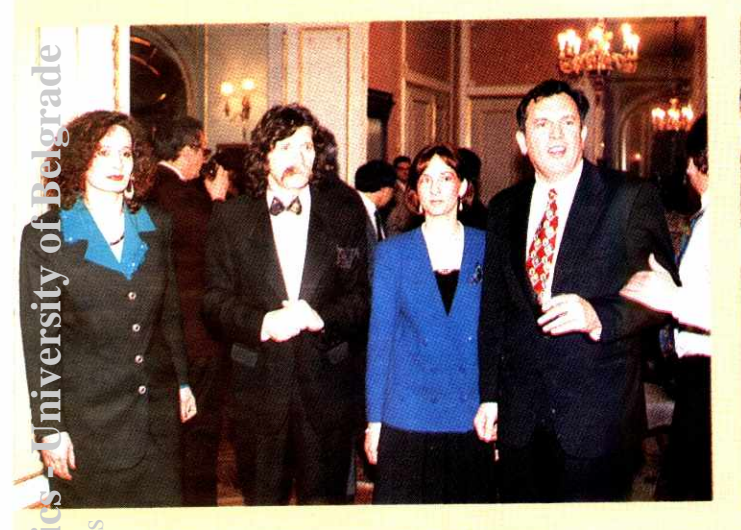

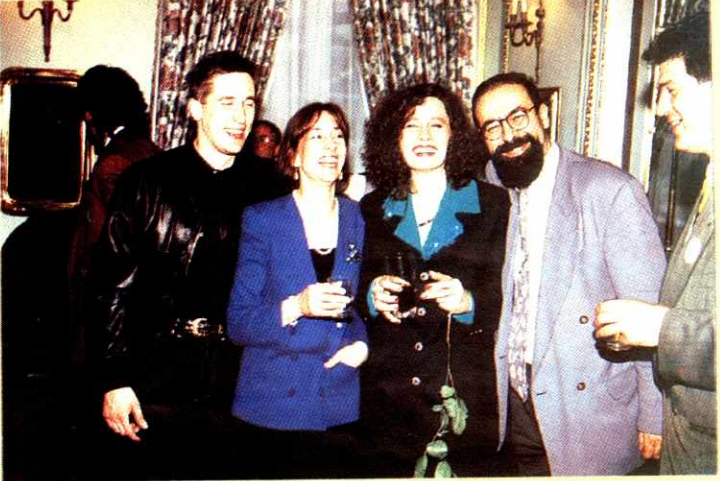

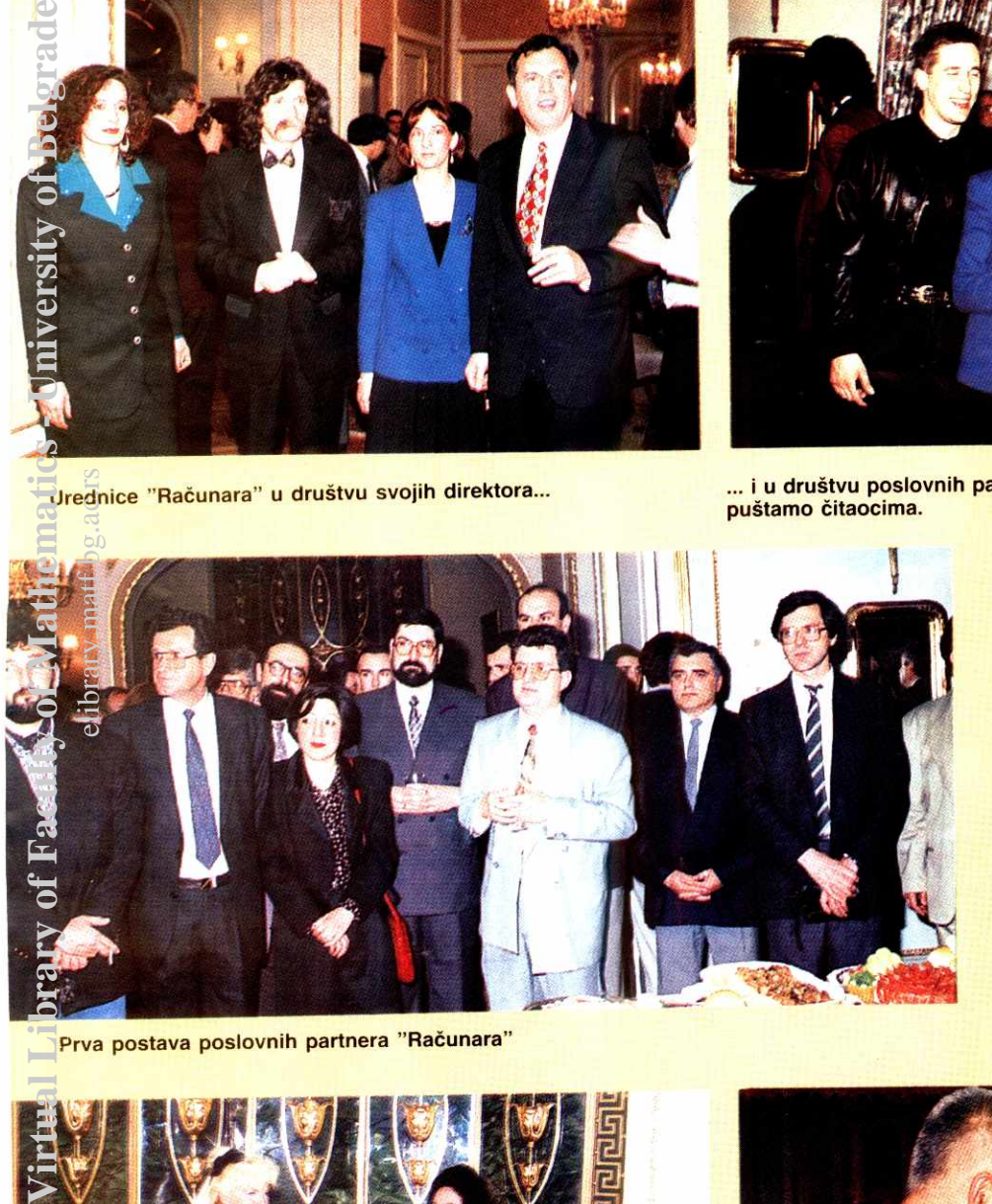

Urednice "Računara" u društvu svojih direktora... **i u društvu poslovnih partnera. Poređenje i** eventalne zaključke prepuštamo čitaocima.

ma svetu i drugim Ijudima, i da je uzbudljivo osećanje da i učestvujete u tim promenama. I mi smo, u izvesnoj meri, osetili slično uzbuđenje pri pogledu na prepunu dvoranu Aero-kluba. U atmosferi koju su svojim muziciranjem oplemenile violinistkinja **Tatjana Olujid i** studentkinja solo-pevanja **Snetana Brzakovid,**  pomešali su se, očigledno u prijatnom ćaskanju, ljudi iz različitih krugova, za koje smo bili skloni da pomislimo da su sasvim nekompatibilni. Ali kao što računari i računarske komunikacije približavaju kontinente pretvarajući čitav<br>svet u jedno selo, tako su i naši i vaši "Računari" te večeri, barem na kratko, približi različite a često i posvađane svetove. Ta uloga zbližavanja i nije tako neobična - ma kakvoj budućnosti da težimo, sigurno je da će uz svakoga<br>od nas, na stolu, u tašni, u džepu ili na dlanu, pre ili kasnije biti — RACUNARI.

Ranka Jovanović

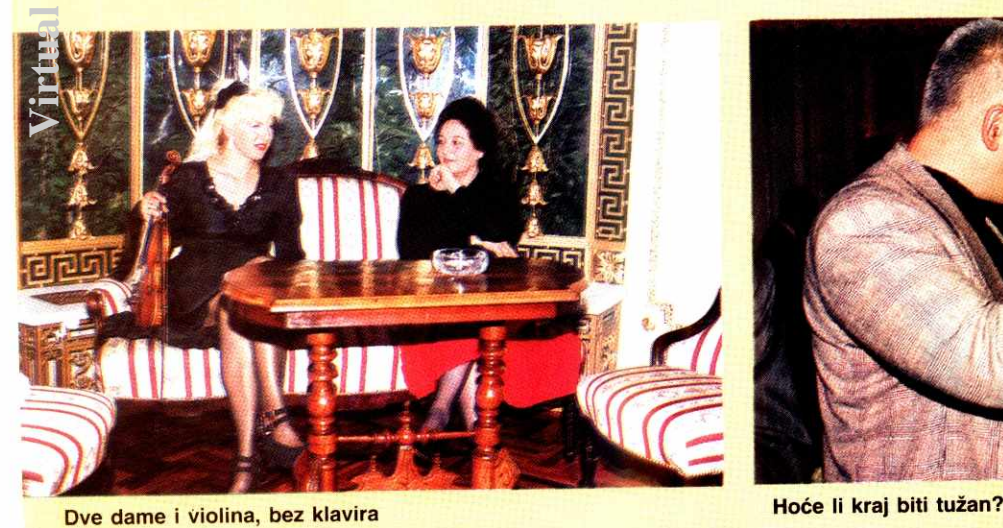

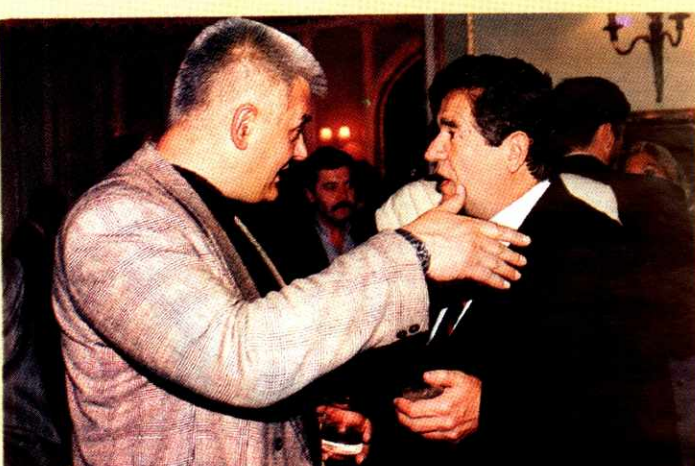

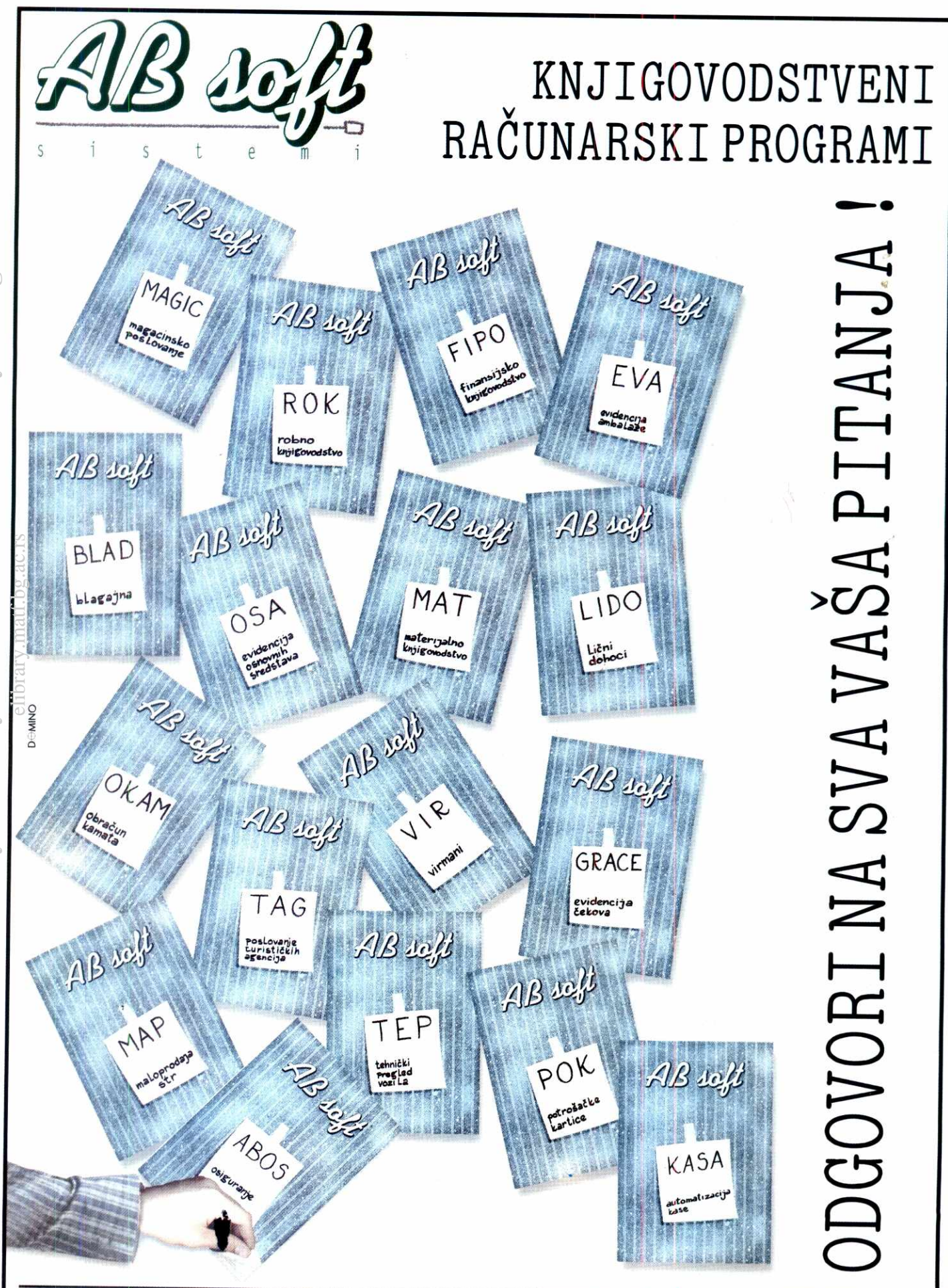

Beograd, Kneza Miloša 82; Tel./Fax. 011/656-857; Tel. 644-255 lok. 113, 129, 210

### **SAJMOVI MiUSKI COMDEX 1994.**

# **PROLECNI OPT** !MI **ZAM**

Od 23 - 27. maja u Atlanti (Džordžija) je održan prolećni Comdex, kompjuterski sajam na kojem se tradicionalno sklapaju veliki poslovi, dok radoznali posetioci nisu dobrodošli. Ipak, kažu da je ovaj Comdex, sa preko 1000 izlagača i 100.000 posetilaca, potukao sve dosadašnje rekorde i bio dosad najveći kompjuterski sjam "istočno od Las Vegasa".

Pro§le godine Interface Group, kompanija koja organizuje mnoge sajmove, pa i Comdex, odlučila je da spoji dva sajma u jedan. Windows World, nedavno ustanovljen sajam posvećen Windows aplikacijama i specijalizovanom hardveru, i Comdex, već afirmisan kao najznačajniji sajam u oblasti personalnih računara. Da je ideja dobra, potvrđuje i činjenica da će se u narednih godinu dana organizovati "Comdex Windows World" u Torontu, Sao Paulu i Meksiko Sitiju, dok će se Comdex organizovati još i u Las Vegasu, Vankuveru i Rio de Zaneiru. Sem toga, iduće godine startuje serija Comdexa u Aziji, po takozvanom "rubu Pacifika", sa početkom u Singapuru.

### **SAMO ZA STARIJE OD 18 GODINA**

Razlog za toliki broj Comdex sajmova je dvostruk. Povećano tržište traži nove mogućnosti za upoznavanje i sklapanje poslova. Sa druge strane, dobit organizatora je ogromna, mada je Comdex isključivo trgovački sajam, što znači da posetioci koji bi samo da razgledaju nisu dobrodo§li — smatra se da prave gužvu i ometaju one koji bi da rade. Eliminacija nepoželjnih posetilaca se odvija izuzetno jednostavno. Zabrani se poseta mladima od 18 godina, a za one starije se uvede dnevna ulaznica od 180 US\$ (koju inače moraju svi da plate, pa čak i ako imaju štand). Računica je krajnje jednostavna i jasna. Medutim, Comdex je podjednako dobar posao i za organizatora, Interface Group, i za grad Atlantu. elibrary.<br>Delibrary.matic<br>Processing.ac.rs<br>Delibrary.matic

Budući ponosni domaćin Olimpijade i grad u neviđenoj ekspanziji, zahvaljujući najnižim porezima u SAD, dočekao je Comdex više nego spreman (ova organizaciona ume§nost objašnjava i zašto je jedan od "najružnijih gradova sveta" dobio organizaciju Olimpijade pored "sigurne" Atine). Grad koji je do pre nekoliko godina imao najvi§u stopu kriminaliteta sada spada među sigurnije u Americi. Zahvaljujući policiji koja je prisutna bukvalno na svakom koraku, i tablama koje vam sa svih strana žele dobrodo§licu, a poslednjeg dana Comdexa srećan put, u Atlanti se čovek oseća se važno, bezbedno i lepo, i ne haje što hotelska soba košta trostruko više nego obično (doduše, svako će da vam kaže da ste sami krivi što je niste rezervisali četiri meseca ranije). **Virtual Library of Faculty of Mathematics - University of Belgrade**

Comdex je otvorio Bil Gejts, uvodnim izIaganjem u kome je na momente duhovito izložio budućnost personalnih računara i kompletne računarske industrije, te još jednom obećao skoru pojavu dva najznačajnija noviteta iz Microsoft-a: operativnih sistema Chicago i Daytona. Gejts je objavio i prodaju pedeset-milionite kopije Microsoft Windows-a, i najavio njegovu skoru smenu Chicagom, dugo najavljivanim i po prvi put javno prikazanim tokom njegovoog izlaganja. Interesantno je da beta verziju koju je Gejts prikazao, kao ni bilo koju drugu, nije bilo moguće videti na Microsoftovom štandu, što znači da još ima puno posla da na doradi.

U principu, najznačajnija izmena koju Chi-

### **Vladan Zdravković**

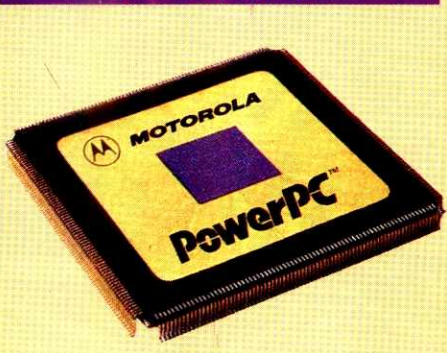

### **Motorola: velika kampanja za PowerPC**

cago donosi je zamena standardnih File Manager-a i Program Manager-a jutilitijem nazvanim Explorer.

Chicago ima, izmedu ostalog, i niz funkcija za izmenu konfiguracije hardvera (na primer, promena rezolucije) bez izlaženja iz operativnog sistema.

### **GUISOVA VIZIJA**

Gejts je najavio i "beta 2" verziju koja bi trebalo da se pojavi ove jeseni i za koju je hardver već pripremljen. S obzirom da je Chicago najavljen u novoj plug-and-play filozofiji, podrazumeva se da će hardver koji će zahtevati moći da se kombinuje sa postojećim bez ikakve promene konfiguracije. Gejts je takode najavio

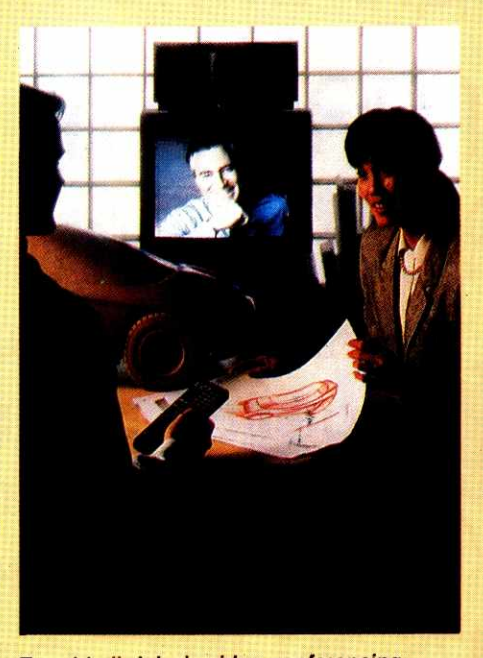

**Trend koji dolazi: video conferencing** 

da su beta-verzije korisničkog softvera već spremne, tako da će po prvi put odmah posle pojavljivanja operativnog sistema slediti i aplikacije. Gejts je išao toliko daleko da je obećao u roku od tri meseca posle izlaska Chicaga 1000 aplikacija pisanih specijalno za njega.

Gejts je predstavio i projekat Touchdown koji praktično povezuje sve moguće objekte sa e-mail dokumentima (Gejts je pokazao dragand-drop postupak preno§enja spred§it tabele u elektronsku poruku).

Gejts je predstavio i zamenu za Windows NT, projekat nazvan Daytona i predviden da se pojavi iduće godine. Ne zalazeći dublje u karakteristike novog operativnog sistema, Gejts je prikazao demo grafičke aplikacije, koja je konstruisala bicikl uzimajući deo po deo iz Excel baze podataka, pri čemu se bicikl neprestâno okretao u 3D. Zadatak se izvršavao trenutno i kontinuirano, u zavidnoj rezoluciji. Sve se to odvijalo na radnoj stanici sa dva Pentium procesora i grafičkim akceleratorom.

U principu, izgleda da je Microsoft napravio sebi medvedu uslugu krenuy§i prerano u reklamu i najavu Chicaga, tako da korisnici već gube strpljenje, a dok vreme prolazi, rastu i njihova očekivanja. Naime, očekuje se kvalitativno novi pomak u odnosu na Windows 3.1, all izgleda da takvog pomaka neće biti. Promene su uglavnom kozmetičke prirode i ne toliko bitne. Ništa fundamentalno novo nije prikazano. Ono što je najvažnije, a što u stvari prodaje operativni sistem u 50 miliona primeraka — jednostavnost — izgleda da nije znatno pobolj§ana. Naravno, o pravim dometima Chicaga biće moguće govoriti tek kada se pojavi u vašem računaru, ali, sve u svemu, čini mi se da su mnogo jači utisak stvorile cifre koje je Geits izneo u drugom delu svog izlaganja dao.

Kada se zna da je dosad prodato preko 50 miliona kopija Windows-a te da je sadašnji tempo prodaje dva miliona primeraka godišnje, jasno je zašto novi operativni sistem mora da se pojavi i ako ne donosi ništa novo. U najgorem slučaju, Chicago će se prodati kao upgrade verzija Windosa i svi će biti zadovoljni. Proda PC konfiguracija dostigla je magičnu cifru od četrdeset miliona godišnje, sa nesmanjenim trendom rasta od 15% godi§nje (uprkos stra- §noj recesiji koja trese sve ostale grane, kako Amerike tako i ostalog sveta). I ostali podaci o prodaji aplikacija govore da Microsoftu ide dobro da bolje biti ne može. Uprkos tim uspesima, Gejts posvećuje značajan prostor opasnostima koje su na putu. Osnovni strah je da se ne ponovi situacija koja je pogodila meinfrejm industriju (za koju se, inače, na Comdex-u sla-±u da je potpuno mrtva). U torn smislu, Microsoft ima dva pravca razvoja. Jedan je da se Windows prilagodi svakom ozbiljnom procesoru na trii§tu. Ved su prikazane verzije za Po-wer PC i Aftu, a postoji ideja da se rade iverzije za druge RISC čipove koji sada uglavnom rade pod Unixom. Drugi pravac je da se razvijaju nove aplikacije u oblastima koje do sada nisu previše istražene

# ГРАФИКА **3DS LIPTEXK И др. СО ВОШЕГ** рачунара ДИРЕКТНО НА КОЛОР **OOTOFPADVIJY NOCTEP ФОРМАТА 50x70cm или 70x100cm**

RH ФОТО

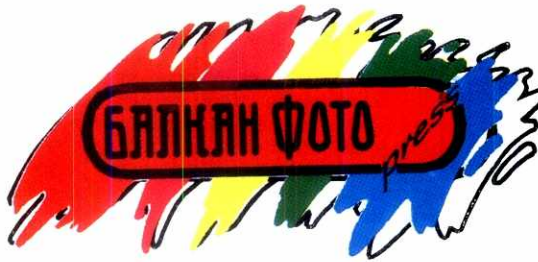

 $\overline{\mathcal{O}}$ 

Агенција за примену специјалних поступака у фотографији, Београд Љубе Стојановића 41

CNNKA,

тел. 767-378 761-924 факс. 766-955

#### SAJMOVI / MAJSKI COMDEX

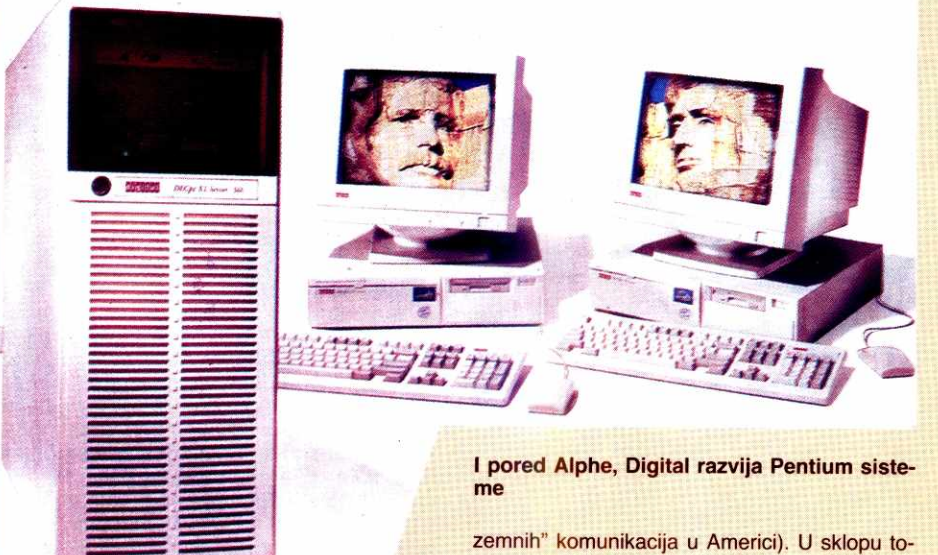

Svoje nadahnuto izlaganje, Gejts je završio rečima: "PC industrija trebalo bi da predvodi razvoj celokupne računarske industrije. Moramo stalno da nudimo neSto novo, da ne bismo bili smenjeni, kao što smo mi svojevremeno smenili *mainframe* industriju. Ovaj zastrašujući primer, kao i brojne mogućnosti koje su pred nama, trebalo bi da nas potiču napred. Mi menjamo ljudski rad, način na koji se radi, a time i čitavu ljudsku zajednicu i način komuniciranja medu Ijudima. Zato sam uzbuden, kao Sto sam uvek bio." eli<br>emprehen<br>international<br>material

### **MOTOROLA FORSIRA PowerPC**

Drugi dan Comdex-a otvorio je Kristofer B. Gelvin (Christopher B. Galvin), direktor Motorole. Kao i kod Gejtsovog govora i ovoga puta je sve savršeno funkcionisalo, jer na Comdexu ništa nije plod improvizacije, pa ni pozdravne reči. Svaki govor ima svoju generalnu probu, gde se usaglašava govornik i audiovizuelno okru2enje koje prati njegovo izlaganje, kao i komunikaciona tehnika koja govor iz glavne sale šalje u još desetak sala, gde možete sve da posmatrate na ogromnim video-bimovima. I mada Galvinov govor nije bio nadahnut kao Gejtsov, pretstavljao je savršenstvo multimedije. Slike sa projektora i video materijal, koji je inače imao gotovo kvalitet filmske projekcije, sto je na nas naviknute na slabe i blede video projekcije delovalo neverovatno, kombinovani sa gostima i to uskladeno u sekundu sa Galvinovim govorom stvaralo je utisak šoua a ne uvodnog izlaganja. **Virtual Library of Faculty of Mathematics - University of Belgrade**

Motorola reklamira svoje procesore kao znatno brže od Pentinuma, ali testovi iz kompjuterskih časopisa u radu sa aplikacijama pokazuju sporiji rad od 486 procesora. Cinjenica je da će za ozbiljnu primenu i pravu komparaciju Power PC morati da pričeka još neko vreme. To je verovatno i razlog što IBM nije izašao sa svojom Power PC mašinom, mada je kako se dulo na Comdex-u ima spremnu, kao i OS/2 for Power PC. Prodaju PowerPC računara za sada vodi Apple, sa prodatih 100.000 računara (niko od značajnih proizvođača hardvera nije izbacio svoju mašinu)

Sem predstavljanja Power PC procesora 601, 603 i 604, Galvin je veliku pa2nju posvetio računarskim telekomunikacijama i to bežičnim (trenutno se vodi rat između bežičnih i "pod-

ga, predstavljena je Motorolina verzija Newtona, komunikacionog kompjutera koji prepoznaje rukopis (dakle nema tastaturu), sadrži u ROM-u spredšit, tekst procesor, bazu podataka, adresar i time menadžer, sve intergisano u celinu sa pejdžerom, modemom i telefonom. Impresivna sprava bazirana na celularnoj telefoniji, tako da funkcioniše bežično na svakoj tački Amerike i gotovo cele Evrope.

I dok je Motorolin štand bio jedan od najveeih uz ogromnu reklamnu maSineriju, Apple se na sajmu nije ni pojavio. Apple je razvio mrežu svejih sajmova po čitavom svetu, i na njima prezentira hardver i softver, tako da se ne pojavljuje na Comdexu, a čak je i učešće na specijalizovanim kompjuterskim sajmovima (obrada slike, izdavaštvo) sveo na minimum.

Ogromne Standove su imali IBM i Digital. IBM je pokrio kompletno polje PC hardvera, dajući poseban osvrt povezivanju sa meinfreim računarima i Token Ring koncepciji povezivanja, kao i PCMCIA produktima. IBM je najavio novu verziju OS/2 operativnog sistema, koji će za razliku od 6MB koje zahteva OS/2 zahtevati svega 2 MB i biti namenjen pre svega korisnicima laptop i palmtop računara. Verzija za desktop računare sadržaće interfejse koje do sada nisu imali ni OS/2 ni Windows (3D efekti, animacija, toolbar). I mada ljudi iz IBM-a priznaju da je Windows i dalje broj 1 (50 miliona prodatih kopija prema 10 miliona), oni OS/2 porede sa Windows-om NT, gde je rezultat 20 :1 u korist OS/2.

Digital je predstavio seriju Alfa na 275 megaherca, počev od niskobudžetnog 21066A koji sadrži logiku na čipu, do ultrabrzog 21064, za koji je pretstavljen i PCI logički set čipova i to u dve verzije 21071 i 21072, koji u stvari

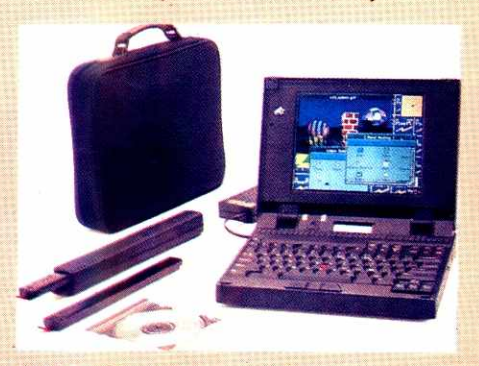

IBM: multimedijalni nootebook

pretstavljaju implementaciju 4 odnosno 6 čipa . Takođe su pretstavljeni novi brzi grafički čipo-

vi za PCI tržište (1600 \* 1280 piksela u 16,7 miliona boja), kao irazvojne ploče koje bi trebalo da povećaju broj grafičkih aplikacija pisanih za alfu. Tu je takode i PCI to PCI bridge chip, koji bi trebalo da omogući jednostavnije povezivanje hardvera sa Alfa pločama kao i povećanje broja slotova na pločama. Interesantno je sa koliko napora Digital pokušava da privuče male proizvođače hardvera Alfi, pri čemu razvija svoju veliku gamu računara baziranih na 486 i Pentium procesorima, dajući im znatno veću reklamu od Alfa računara. Sve u svemu izgleda da se i sam Digital pomirio sa relativnim neuspehom Alfe. Početni problemi izgleda da su demotivisali i proizvođače softvera i hardvera, tako da se čini da je Alfa trenutni gubitnik u trci procesora. Sem toga Digital je u ozbiljnim finansijskim nevoljama (što je čuvano u tajnosti i objavljeno nedelju dana posle završetka Comdexa.

Intel je predstavio Pentium na 300 MHz, a prikazane su radne stanice sa konfiguracijama od 1 do četiri takva čipa. Ipak, reklama koja prati Pentium ne može se porediti sa Motorolinom. Da li su liudi iz Intela sigurni u svoju pobedu? Cifre idu u prilog. Prodaja Pentiuma ide znatno brže nego svojevremno 486. Za ovu godinu se predvida prodaja od 6 miliona, a za sledeću od 20 miliona. Poslednjeg dana, prilikom zatvaranja, objavljena je vest o sni2avanju cene Pentiuma, tako da je Intel najavio 16MB multimedia mašine (znači CD ROM i veliki<br>hard) za manje od 2000 US\$. Pažnju su izazvali i 486 na 100 i 75MHz, kao i novi setovi čipova.

### **MALO SENZACIJA**

Od softverskih kompanija, pored Microsofta najveće štandove su imali Lotus i WordPerfect. Puno je novca potrošeno na reklamu, prikazane su uglavnom upgrade verzije već poznatog softvera, ali se čini da su to poslednji trzaji već završene utakmice u kojoj je Microsoft potukao protivnike do nogu.

Od trendova koji su u centru pažnje, istaknuto mesto zauzima video conferencing. Doduše, telefonske veze još uvek nisu dovoljno dobre, (zbog ograničenosti protoka informacija), ali su prikazane konfiguracije uglavnom bazirane na satelitskim komunikacijama. Bilo kako bilo, budućnost sigurno pripada video-konferensingu, a predviđanja ukazuju na tržište od preko 80 milijardi dolara u sledećih 5 godina. Čak se i dosadašnji neprikosnoveni predvodnik budućih trendova, multimedia, trenutno teško nosi sa video-konferensingom, mada će ova dva koncepta u budućnost jednostavno da se spoje u jedan.

Novo polje koje multimedia nezadrživo osvaja su notebook računari, koji moraju da pređu na zvuk i kolor da bi mogli uopšte da se prodaju. Cak i *palmtop* modeli prate taj trend. Inače *palmtop* i kompletna PCMCI filozofija je sledeći bum. Već su se pojavili 486 palmtopovi, sa ugrađenim zvučnicima, lakši od 1 kilograma i duplo manji od subnotebook-a.

Sve u svemu, ovaj prolećni Comdex je ispoljio mnogo optimizma ali MALO senzacija. Potvrdio je, takode, da se imena koja su u igri na kompjuterskom tržištu mogu na prste prebrojati. Microsoft i Lotus, IBM i Apple, Motorola i Compaq... Optimizam se hrani velikom prodajom, a konkurencija je toliko oštra i razlike toliko male, da je potrebno sve vise novca i umeća da bi se kupci privukli i zadržali.

## **RACUNARI PENTIUM / 486**

# **PENTIUM ILI NE, PITANJE JE SAD**

Umesto 80586, dobili smo Pentium. Drugačiji, a opet nekako isti, samo malo bolji od dobrog, starog **80486. Koliko boiji, pitanje je sad', i da II vredi razlike u ceni? Poku§a6emo da odgovorimo na ova i neka druga pitanja.** 

U vednoj igri trule kobile, procesori se medusobno preskadu kao daci-prvaci u stalnoj borbi za titulu najboljeg i najbržeg. Uglavnom je to igra pasijansa koju Intel igra sam sa sobom, mada ni konkurencija ne spava, već naprotiv, sve više diže glavu. Pomalo iz tog razloga, a poviše iz sopstvenih potreba održavanja tenzije na tržištu, držanja koraka ne samo sa konkurencijom nego i sve brojnijim i sve boljim klonerima samih procesora, a pre svega zbog brda para, Intel se opredelio za jedan prilično radikalan potez.

Sa jedne strane, bilo je vreme da se pojavi novi procesor koji de ponovo vratiti Intel na naslovne strane, što se moralo desiti i zbog opšteg napretka u tehnologiji proizvodnje, koja dozvoljava sve složenije i savršenije čipove, a sa druge strane i zato što je arhitektura koja vuče korene još od procesora 8086 već objektivno zastarela. Međutim, pošto je Intel bez ograda najzastupljeniji proizvođač procesora u svetu (i pošto svakako želi da zadrži to mesto), postalo je jasno da ma šta novo izbacili, oni moraju održati kompatibilnost sa starijom generacijom procesora. Da sve bude veselije, potpuna izmena tehnologije je veoma poželjna za Intel i zbog klonera, koji bi u tom slučaju morali da počnu ceo proces sasvim iznova. I kada se podvuče crta, mi dobismo Pentium isto ali različito, staro ali novo, obavezno skuplje, ali objektivno i bolje. eli<br>elibrary.<br>elibrary.<br>ac.rs<br>ac.rs<br>ac.rs

### **PENTIUM UZIVO**

O tehničkim, pa i praktičnim aspektima<br>Pentiuma u "Računarima" se već dosta govorilo u prethodnim brojevima, pa se ne bismo ponavljali; zainteresovani treba da pogledaju prethodna 3-4.broja. Nas je zanimalo koliko su Pentium računari bolji i brži od starije tehnolo-

### **Dejan V. Veselinović**

gije i kako se porede sa nekim uslovnim prosekom našeg tržišta.

Na test smo dobili dva uzorka računara koji koriste procesor Pentium. Svaka mašina je bila namenjena posebnom segmentu tržišta. U manjoj i jeftinijoj verziji, sadržala je 16 MB sistemske memorije, VLB SVGA karticu i inteligentni keš kontroler sa 2 MB memorije, tvrdim diskom Quantum LPS340AT sa 340 MB, obe flopi disk jedinice, a sve to je bilo zapakovano u jedno mini-tower kućište.

Druga, jača verzija, je bila zapakovana u midi-tower kućište, takođe sa 16 MB sistemske memorije, ali i 16 MB na keš kontroleru, a umesto Quantum diska od 340 MB, tu je bio jedan Conner disk od 525 MB. Umesto 1 MB memorije na VLB SVGA kartici, konstatovali smo cela 2 MB, odnosno maksimum koji se može staviti na video karticu. No, idemo redom.

Matična ploča, suprotno današnjoj praksi, nije od mini-mini sorte, već ima normalne dimenzije "baby AT" formata. Drugačije nije ni moglo, kada se uzmu u obzir dužina VLB utičnica (kojih, uzgred, ima ne dye nego tri) i dvostruki red podnožija za drugostepenu keš memoriju. Ova ploča, naime, nudi tri veličine keš memorije — 128, 256 i 512 kB. Ova poslednja brojka podrazumeva upotrebu 32x8 kb čipova, ali zbog dvostruko veće količine, umesto jednog moraju postojati dva reda podnožja. Svi rezultati testova koje navodimo se odnose upravo na ovu, maksimalno popunjenu verziju ploče. Sa 512 kB keš memorije, maltene celi DOS staje u nju.

Svih osam utičnica nude ISA 16-bitni standard, a tri utičnice imaju i VLB produžetke. Što se memorijskih postolja tiče, ovde se koriste posebni SIM moduli, koji samo liče na standardne. Moduli sadrže po 12 čipova, podeljenih u faktički četiri grupe; svaka grupa se sastoji od po dva modula sa 4x4 MB i po jednim moduborn od 4x1 MB. Time se dobija ekvivalent od 4 grupe od po 1 MB na svakom modulu, odnosno 4 MB po modulu. Razlog za ovako specifičnu raspodelu na modulu se tiče specifične organizacije memorije za potrebe procesora Pentium, koji traži minimum od 8 memorijskih linija; dakle, bilo je ili montirati osam standardnih postolja za SIM module, ili četiri posebna, a projektanti su se očigledno opredelili za četiri posebna. Uprkos tome, u ta četiri postolja moguće je montirati ravno 128 MB memorije. Naravno, nominalna brzina rada čipova je 70 nS, a pravi ih firma "Samsung".

Veznu logiku na ploči obezbeđuju dva VLSI čipa firme OPTI, sa podoznakom "Premier", a tu je i treći bratić firme "Winbond" sa oznakom 83C206, koji se bavi problemima sabirnice. BIOS je potpisala poznata firma **AMI.** Na procesoru se nalazi dvostepeni lokalni hladnjak; rebrasti aluminijumski hladnjak se montira na sam procesor, a on je dopunski hladen malim ventilatorom, koji forsirano baca vazduh na njega. Sistem je jednostavan i veoma efektan. Prema nekim istraživanjima, ovim metodom se temperatura površine procesora smanjuje za 20-40 stepeni celzijusa, u zavisnosti od efikasnosti ventilatora.

VLB SVGA kartica koristi novi video čip firme "Trident" sa oznakom TVGA9200CXr. Kartica spada u najnoviju generaciju ovakvih proizvoda po nizu osobina — koristi VESA lokalnu sabirnicu i podržava VESA standard, podržava do 16,7 miliona boja u VGA rezoluciji, 64K boja u rezoluciji 800x600, itd, i najzad, podržava rezolucije do 1280x1024. Povrh svega toga, kartica se reklamira kao veoma ubrzana, što znači da bi trebalo da bude osetno brža od tipične

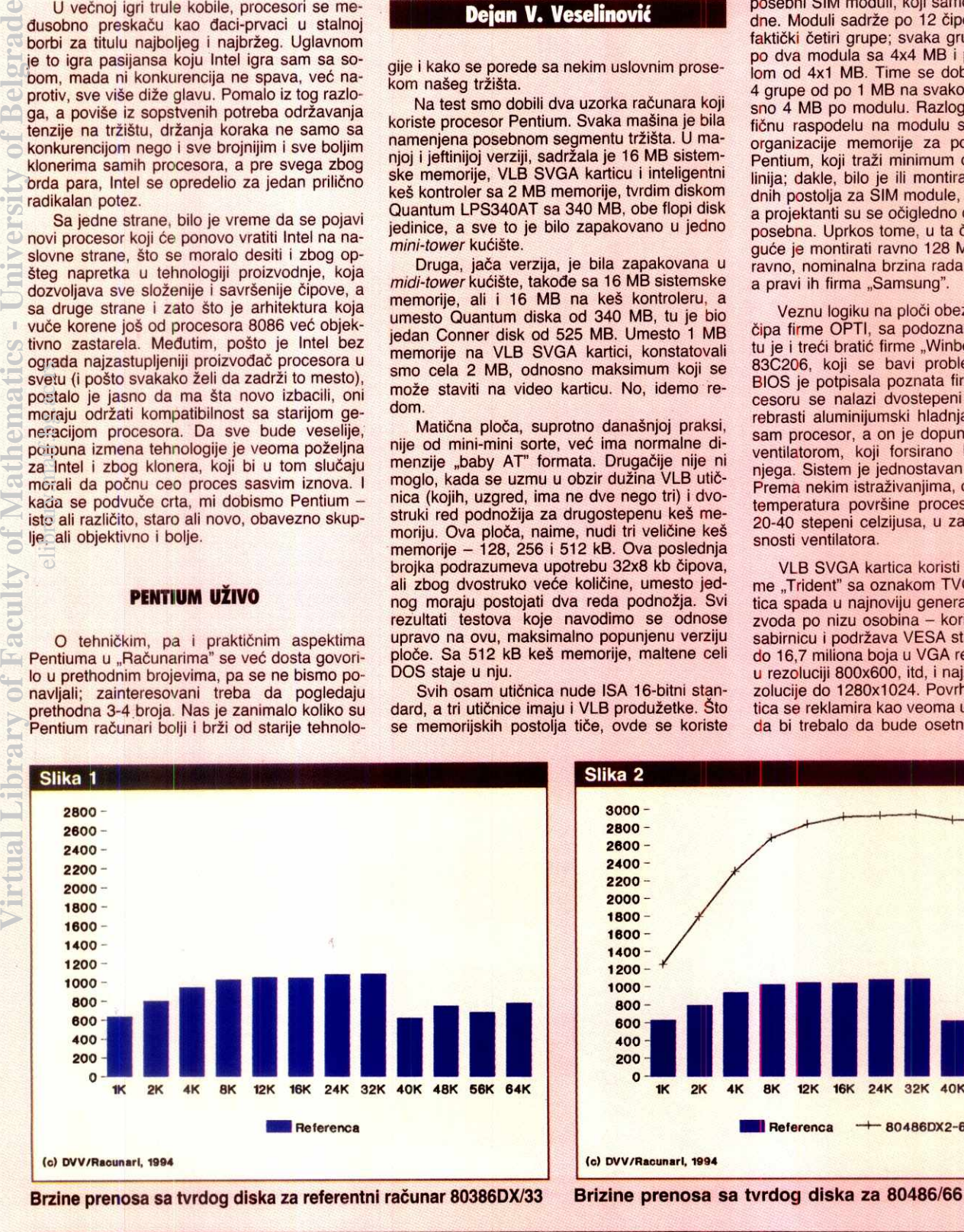

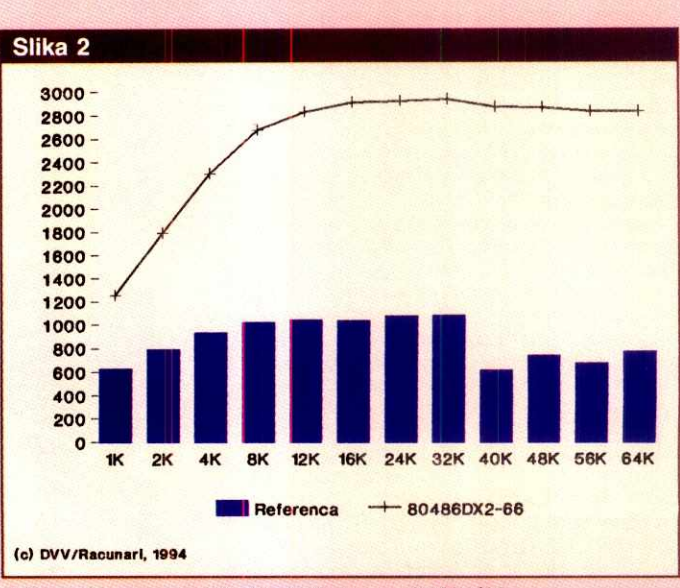

### RACUNARI / PENTIUM/486

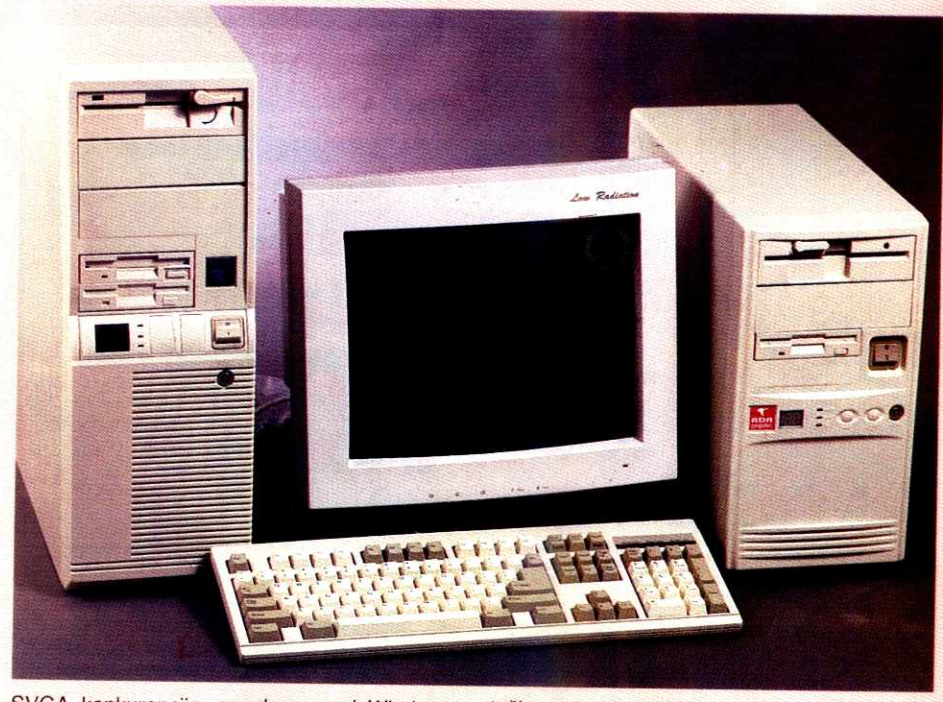

SVGA konkurencije, posebnoo pod Windows okruženjem.

Inteligentni keš kontroler je potpisala tajvanska firma "Longshine", čitaocima dobro poznata baš po ovakvim proizvodima od ranije. Za razliku od ranije često pominjanog modela LCS6641 (odnosno DC-600 u verziji "Galaxy"), kcji koristi procesor Intel 80C188 na 12 MHz, ova verzija koristi procesor 80C286 takođe na 12 MHz. Pošto se radi o: a) punom 16/16-bitnom procesoru, b) razvijenijem **i** prirodno bržem nasledniku procesora 80186/8 i c) procesoru koji radi u lokalnoj sabirnici, prirodno je očekivati da će performanse biti na zavidno visokom nivou. Ovo se posebno odnosi na verziju sa svih 16 MB lokalne keš memorije. ekr<br>Elia<br>Zna<br>Zal.C.Gil<br>przies<br>Drzies

### **REFERENCA I KONKURENCIJA**

Prilikom testiranja nove tehnologije, uvek se postave dva pitanja na koje odmah treba dati odgovor: 1) šta će se uzeti kao referentna

tačka sa indeksom 1, kako bi sva merenja dala nekakve iole realnije odnose snaga, i 2) sa čime će se porediti ta nova tehnologija u kontekstu nasledstva, odnosno kako konfigurisati mašinu koju ta nova tehnologija treba da zameni.

Prvo pitanje je posebno osetljivo, jer nije nimalo lako odrediti referencu. Poneko još uvek koristi XT, dobar deo korisnika koristi klasične AT286 mašine, dosta njih ima nekakvu 32-bitnu platformu, poneko koristi i pojače mašine sa procesorom 486 i slično, a zbog nužno velike cene svake nove tehnologije, ciljna grupa kupaca je ipak ona sa najjačim mašinama (pretpostavlja se da ih imaju jer su njihovi zahtevi najveći). Sve navedeno stvara jednu veoma veliku i strašno šarenu grupu korisnika, pa se pitanje reference poprilično komplikuje. Do sada smo koristili jednu SX platformu na 33 MHz, ali je po svemu sudeći kucnuo čas da se ono "SX" pretvori u "DX"; tako smo kao referencu odabrali jednu ploču na bazi procesora Intel 80386DX na 33 MHz (40 MHz je došlo kasnije, a 33 MHz je dugo bila mašina snova).

naravno sa keš memorijom i sa 4 MB sistemske memorije. Kao potpunu novost, uvodimo numerički koprocesor kao standard; oko ovoga praktično ni ne može biti diskusije, jer od procesora 80486DX nadalje, numerički koprocesor je standardno ugraden u sam procesorski čip, pa sve bez njega (kao recimo 80486SX) postaje opcija, a ne standard.

Pored 80386DX na 33 MHz, ova mašina je opremljena jednim Maxtor diskom (17/5,5 mS), jednim kombinovanim AT IDE kontrolerom i I/O karticom i jednom Western Digital Paradise 90C31 SVGA karticom sa 1 MB. Ona je ocigledno naknadno ugradena, i to je jedini znak slabosti koji priznajemo (mnogo volimo Paradajz kartice!).

Oko izbora mašine koju Pentium menja je već bilo mnogo lakše. To je očigledno morala da bude platforma sa procesorom 80486DX2 na 66 MHz; po logici ekvivalencije, video kartica je morala da bude VLB SVGA kartica. Tako je i bib: platforma koristi 80486DX2 na 66 MHz sa 256 KB drugostepene keš memorije, ima 8 MB sistemske memorije, SVGA kartica je (opet, naravno i za nas jedino moguća) Western Digital Paradise 90C33 VLB kartica sa 1 MB video memorije. Na žalost, nismo raspolagali sa inteligentnim keš kontrolerom za VLB, pa smo koristili običan ISA keš kontroler (Intel 80C188 na 12 MHz) sa svega 1 MB memorije.

### VOZI, MIŠKO!

Iz razloga ličnog uzbuđenja pred veliku trku (a i praktično je), prvo smo detaljno premerili referencu. Zatim smo ponovili celi ciklus za no-<br>vopečenog (tehnološkog) pokojnika. vopečenog (tehnološkog) pokojnika,<br>80486DX2, da bismo na kraju premerili Pentium. Evo šta smo dobili.

Slike 1, 2 i 3 prikazuju brzine prenosa sa tvrdog diska za referencu, platformu sa 80486 i platformu sa Pentiumom. Referenca je prirodno dala najgore rezultate, jer nije podržana bilo kakvim keširanjem (samo DOS komandom "Buffers=20") i zato što Maxtor diskovi nisu baš poznati po veoma kvalitetnim keš algoritmima, niti po izdašnim količinama keš memorije na samom disku.

Platforma sa procesorom 80486 je već mnogo bolje prošla, prvo zato što koristi Quantum LPS240AT disk, koji ima veoma dobro lo-

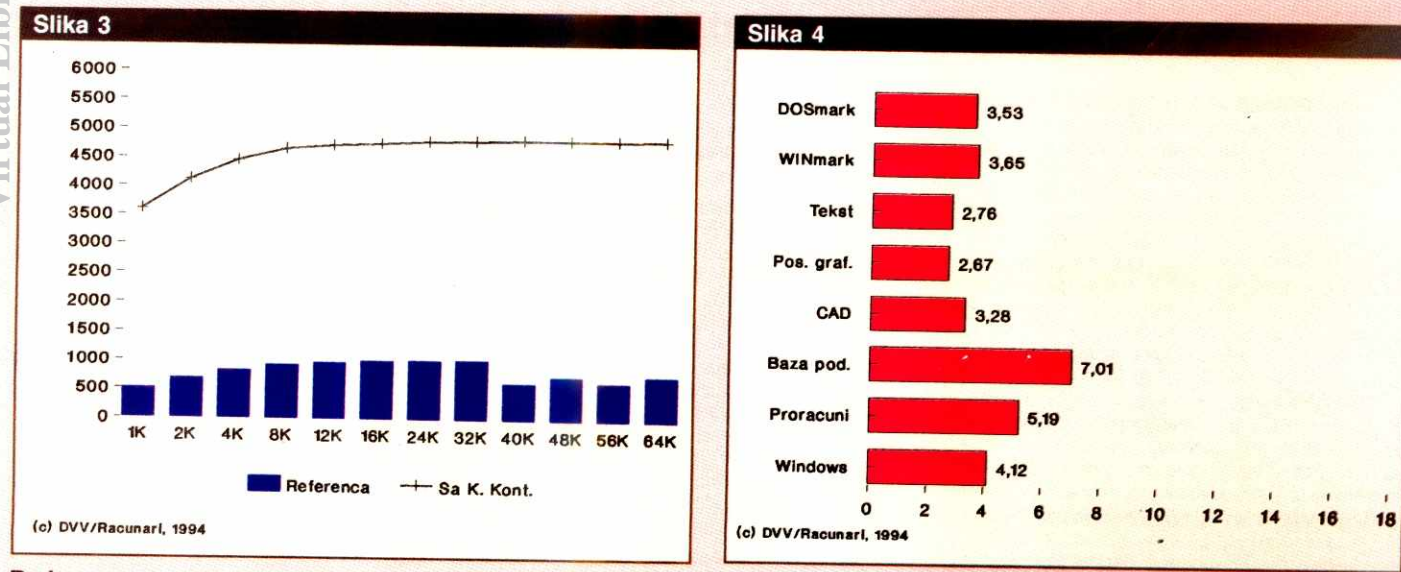

Brzine prenosa sa tvrdog diska za Ada Pentium

Indeksi brzine radunara 486/66 u poredenju sa referencom

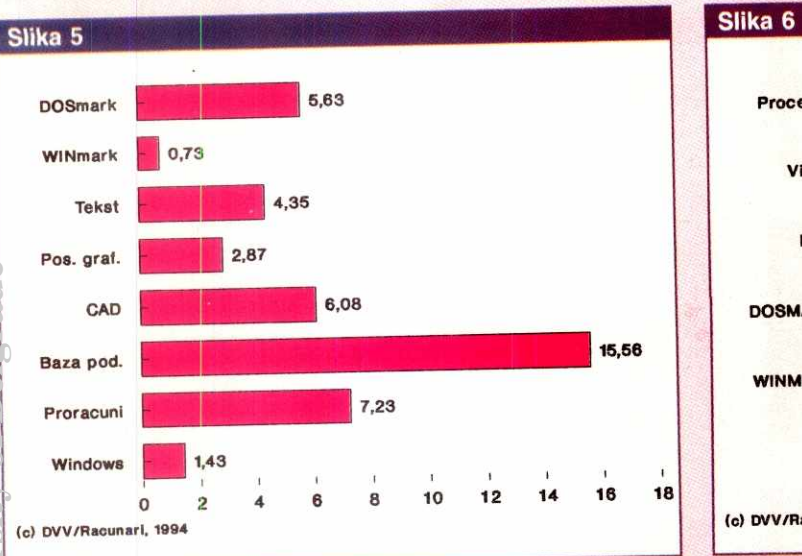

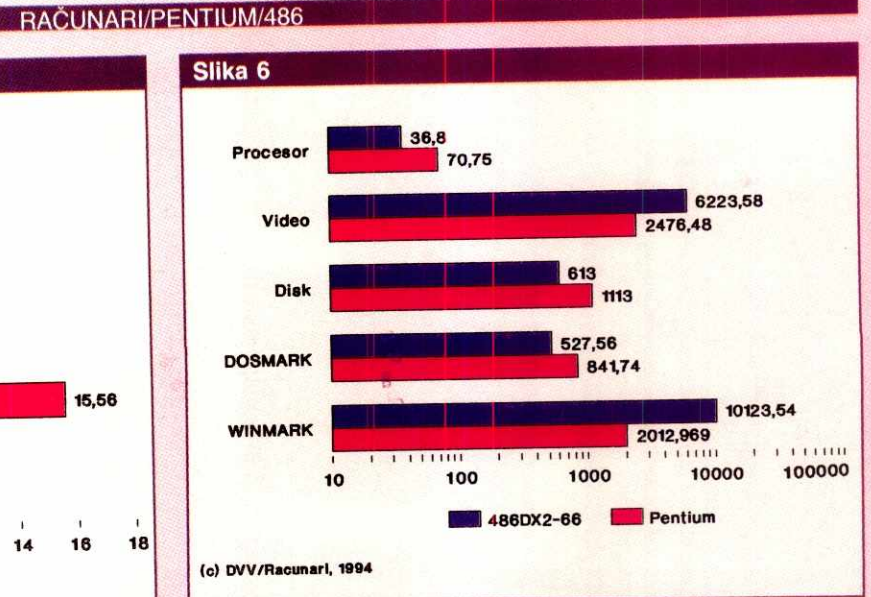

## **indekse brzine u Pentium radunara u poredenju sa referncom**

**Prikaz Dosmark i Winmark rezultata** 

kalno keširanje, ali daleko više zbog upotrebe keš kontrolera. Te dve činjenice su omogućile brzinu prenosa u proseku veću od 2.500 kb/s, što je već veoma dobro.

Pentium je naravno prošao najbolje; ima u tehnolo§kom smislu najnoviji disk, ima ke§ kontroler sa relativno moćnim procesorom koji nije hibrid i najzad ima najvi§e ke§ memorije. Sve to je dovelo do prosečne brzine prenosa od preko 4.500 kb/s, što je vrlo dobro, ali ne i odiično kada se uporedi sa novijim proizvodima firme "Buslogic", koja nudi slične proizvode sa prosečnom brzinom prenosa od preko 11.000kb/s. elibrary.matrice.html<br>brary.com/state/html<br>ac.ru/state/html

Slike 4 i 5 prikazuju indekse brzine u poredenju sa referencom, koja ima indekse od 1,00. Konzistencije radi, navešćemo numeričke rezultate za standardne mašinske testove, DOSmark i WINmark:

- Referenca: DOSmark 149,56, 2.768.575<br>80486: WINmark
- DOSmark 527,56, WINmark
- 10.123.538 DOSmark 841,74, 2.012.969 WINmark

Prevedeno na jezik indeksa, 80486 je 3,53 puta, a Pentium čak 5,63 puta brži od reference. Ovo je, moglo bi se reći, sasvim očekivan rezultat, jer jasno pokazuje put evolucije tehnologije.

Iznenađenje je drugi rezultat, WINmark, i to dvostruko. Pentium je to definitivno zakazao sa gotovo tragičnim indeksom od svega 0,73; ovo je bilo potpuno neočekivano. Drugo istina manje iznenadenje je velika razlika u performansama izmedu dye WD kartice, kada je **VLB**  verzija zaradila indeks od 3,65, dakle više od razlike u brzini procesora. Ovo medutim daje raspon performansi između najboljeg i najgoreg od tačno 5:1, što je neobično mnogo i utoliko čudnije što je gori deo pripao objektivno bržoj mašini. Sve to zajedno je indikacija slabosti odnosno sporosti video kartice.

Sa ovim u vidu, krenuli smo dalje. U testovima obrade teksta, Pentium je bio 57,6% brži od 486, ali je u testovima sa poslovnom grafikom razlika u brzini pala na samo 7,5%. Na testovima iz CAD-a, Pentium je bio 85,3% brži - sasvim očekivano, jer je glavnina posla vezana za proračune, tj. procesorski rad. U testovima sabazama podataka, Pentium je 2,21 put brži od 486, ali je taj rezultat pod velikim utica-

jem bržeg keš kontrolera. U slučaju unakrsnih proračuna, razlika u korist Pentiuma je bila 39,3%.

<sup>I</sup>na kraju, potvrda teze o sporosti video kartice: u testovima pod Windows okruženjem, Pentium je bio 2,88 puta sporiji (I!!) od 486. U svim testovima, korišćeni su vezni programi priloženi uz kartice za rezoluciju od 800x600 sa 64.000 boja; probane su i druge rezolucije, ali su rezultati manje-više slični. Šve u svemu, jasno je da je ova SVGA kartica daleko ispod proseka, a kamo li objektivno velikih mogućnosti Pentiuma.

### **DO KRAJR1111 GRANICA**

Sasvim je jasno da je Pentium dostojni naslednik procesora 80486. S obzirom na broj alternativnih izvora ovog procesora (na primer, Cyrix, Texas Instruments, AMD, itd), što svedoči o velikim ulaganjima u ovu tehnologiju, ne treba očekivati brzi nestanak ovog inače odličnog procesora. Razvoj će teći dalje, verovatno će se usavršiti DX3 tehnologija (umesto udvostručenja, utrostručenje radnog takta) i verovatno će ovaj procesor biti tek prvi u doslednom izvodenju tehnologije do krajnjih granica (projektovan je da potencijalno može da radi na taktovima do 150 MHz). Do sada ni jedan drugi to nije doživeo, pa čak ni 80286 (granica rada 42 MHz, nikada ozbiljno prešao 25 MHz). Što je najvažnije, cene će sasvim sigurno nastaviti sa klizanjem na dole, naravno na račun manjih procesora iz serije 80386, koji će postepeno izlaziti iz masovnije upotrebe.

U poređenju sa procesorom 80486, dojučerašnijm šampionom brzine, Pentium je čak i u svom početnom obliku (na 60 MHz, a već se nude verzije i na 66 MHz, pri čemu razlika u brzini takta nije linearno proporcionalna brzini rada, koja raste brže od takta) osetno do veoma mnogo brži od procesora 486. Naravno, razlike u brzini su najveće na poslovima koji se malo obraćaju okruženju a mnogo koriste procesor i sistemsku memoriju - dobar primer je CAD. Međutim, zbog veoma velike brzine samog procesora, sve ostalo oko njega postaje dosta ozbiljan problem, jer tera prodavce da se daleko više nego ranije pozabave problemom sistemske integracije.

Firma "ADA Computers" je u tom smislu dobro odradila posao, ali nije imala sreće. Naime, odlučeno je da se Pentium ne prodaje bez 16 MB RAM-a, iako je moguće raditi i sa 8 MB; mudra odluka. U Pentium sisteme standardno stavljaju keš kontrolere (običan morate posebno da tražite), čime se veoma osetno ubrzava rad sa diskom, koga nikako ne možemo zaobići u jednačini ukupne brzine - opet mudra odluka. Najzad, kod njih Pentium ne možete dobiti bez VLB SVGA kartice - ovo nije mudrost, već praktično nužnost. Dotle, sve je u najbo-Ijem redu. Maier je nastao na izboru SVGA kartice.

Naime, Trident VLB kartica se nudi kao jedna od dve mogućnosti, a druga, koja koristi Tseng (Tajvanci kažu "Đeng") video čip namenjen VLB karticama, na žalost stiže tek nakon zaključenja lista (tj. zalihe su rasprodate), pa nismo bili u mogućnosti da isprobamo alternative. Ipak, tek da zadovoljimo sopstvenu Ijubopitljivost, ubacili smo u Pentium našu WD karticu - i naravno sve je izgledalo sasvim drugačije. Pošto ADA Computers ne nudi ovu karticu, nismo prikazali alternativne rezultate, ali verujte nam na reč, to je neki drugi svet.

Sve u svemu, Pentium je dostojan naslednik procesora 80486. Brži je, tehnički savršeniji, nudi više mogućnosti i tek je na početku života, takoreći u pelenama. Čak i tako, toliko je brz da je to zadivljujuće, a tek je na četvrtini svog potencijala (projektovan da radi na taktovima do 220 MHz). Ma§ina na koju smo se koncentrisali (ona popunjenija) je zaista vredna pažnje ako je čoveku potrebna velika računarska snaga za zahtevne poslove, kao što su proračuni, CAD i tome slično; njima se ovakva mašina bez diskusije može isplatiti. Manje popunjena verzija je namenjena, rekli bismo, vise onima koji moraju imati najnovije po svaku cenu, jer imati ovakav procesor okovan osetno slabijim periferalima nema mnogo smisla.

Da li bismo ga mi kupili? Bi, još kako, kada bismo uspeli da ubedimo ostatak domaćinstva da nam baš to treba, ali posle toliko godina, to je malo teže. Šteta ...

### **Korisna adresa**

ADA Computers Tadeušá Košćuškog 72, 11000 Beograd Tel: 011 186-355 Tel/fax: 011 186-267

### PERIFERIJSKA OPREMA / CD ROM

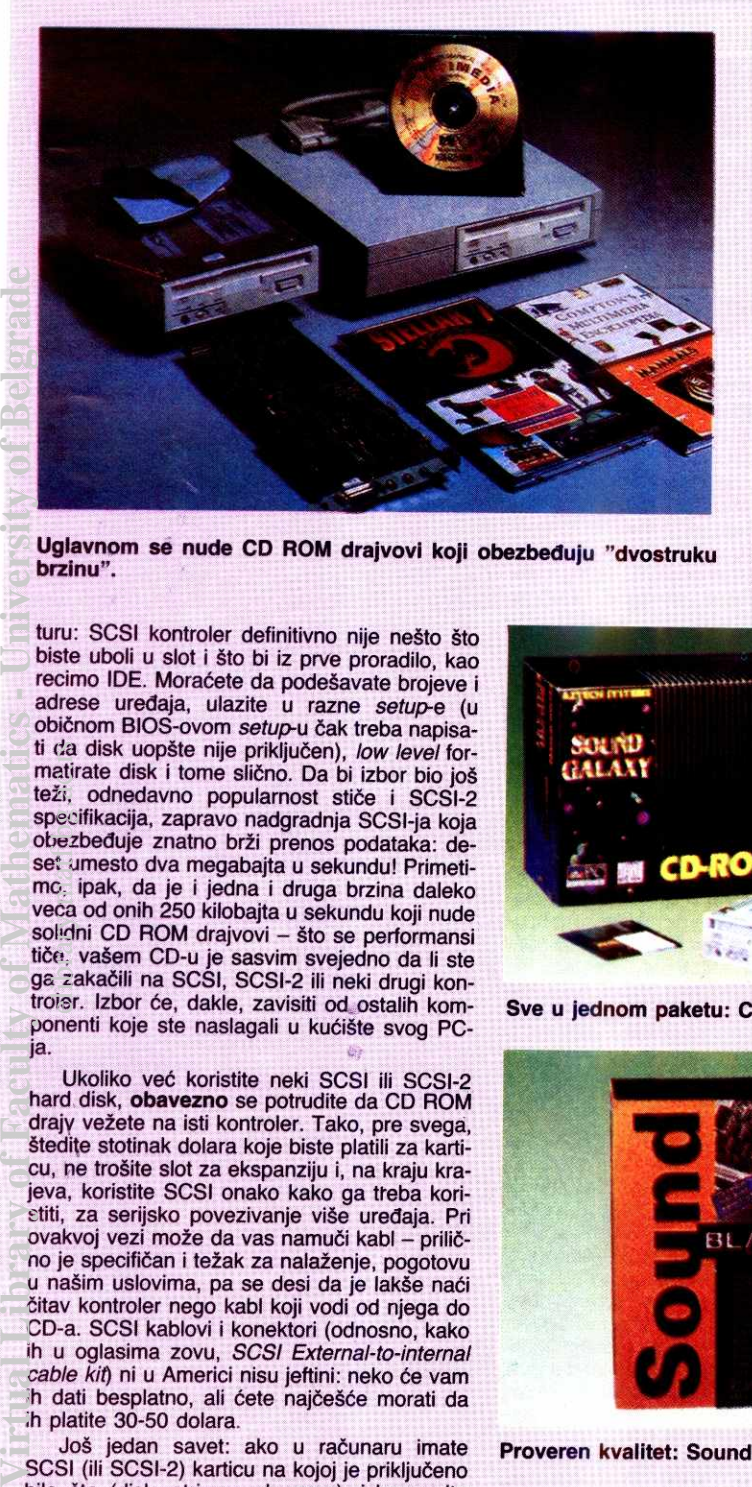

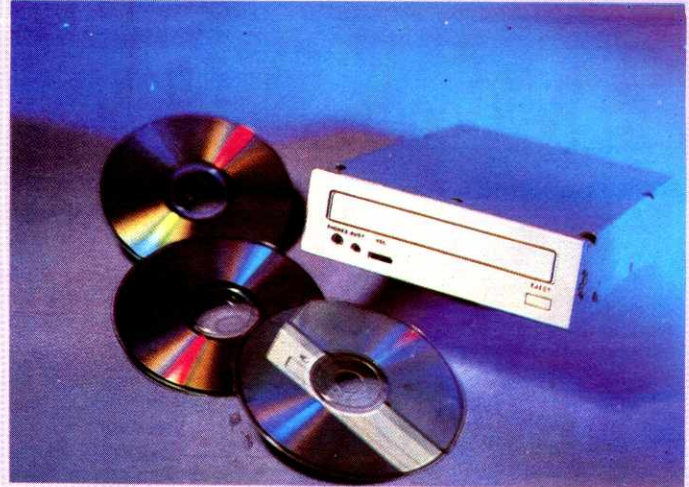

Uglavnom se nude CD ROM drajvovi koji obezbeđuju "dvostruku za multimediju, uz CD drajv potrebna je i odgovarajuća zvučna i<br>brzinu". Uglavnom se nude CD ROM drajvovi koji obezbeđuju "dvostruku

turu: SCSI kontroler definitivno nije ne§to §to biste uboli u slot i što bi iz prve proradilo, kao recimo IDE. Moraćete da podešavate brojeve i adrese uredaja, ulazite u razne setup-e (u običnom BIOS-ovom setup-u čak treba napisati da disk uopšte nije priključen), *low level* for-<br>matirate disk i tome slično. Da bi izbor bio još teži, odnedavno popularnost stiče i SCSI-2 specifikacija, zapravo nadgradnja SCSI-ja koja obezbeđuje znatno brži prenos podataka: deset umesto dva megabajta u sekundu! Primetimo, ipak, da je i jedna i druga brzina daleko veca od onih 250 kilobajta u sekundu koji nude solidni CD ROM drajvovi - što se performansi tide, va§em CD-u je sasvim svejedno da li ste ga zakačili na SCSI, SCSI-2 ili neki drugi kontroler. Izbor 6e, dakle, zavisiti od ostalih komponenti koje ste naslagali u kućište svog PCja. da<br>etir<br>ži, bec<br>pez<br>st.ac.<br>calidre,

Ukoliko već koristite neki SCSI ili SCSI-2 hard disk, **obavezno** se potrudite da CD ROM drajy vežete na isti kontroler. Tako, pre svega, §tedite stotinak dolara koje biste platili za karticu, ne trošite slot za ekspanziju i, na kraju krajeva, koristite SCSI onako kako ga treba koristiti, za serijsko povezivanje više uređaja. Pri ovakvoj vezi može da vas namuči kabl - prilično je specifičan i težak za nalaženje, pogotovu u na§im uslovima, pa se desi da je lak§e naci čitav kontroler nego kabl koji vodi od njega do CD-a. SCSI kablovi i konektori (odnosno, kako ih u oglasima zovu, SCSI External-to-internal cable kit) ni u Americi nisu jeftini: neko će vam ih dati besplatno, ali ćete najčešće morati da ih platite 30-50 dolara.

Još jedan savet: ako u računaru imate SCSI (ili SCSI-2) karticu na kojoj je priključeno bilo §ta (disk, strimer, skaner...), izbegavajte custom controlere za CD ROM drajvove. Mnogi programi će, čim "vide" SCSI, podrazumevati da je i CD ROM tu povezan, pa neće tražiti dalje - događaće se da ne možete da obavite instalaciju samo zato §to je program "zaslep-Ijen" SCSI kontrolerom i ne poku§ava da nade neki drugi. Dakle, ako već imate SCSI, ostanite pri njemu. Ako ga nemate, veliko je pitanje da li je CD ROM drajv dovoljan razlog da kupujete SCSI kontroler — odluka zavisi pre svega od vaših budućih planova za ekspanziju sistema.

Što se softvera tiče, uz CD ROM ćete najčešće dobiti potrebne drajvere (barem za DOS i Windows), ali je njihov kvalitet prilično diskutabilan. Uz to se zna desiti da yam za SCSI

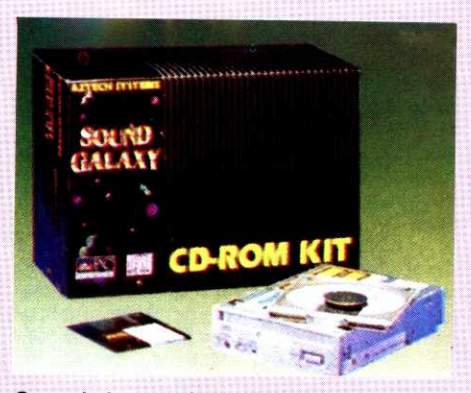

**Sve u jednom paketu: CD ROM Kit.** 

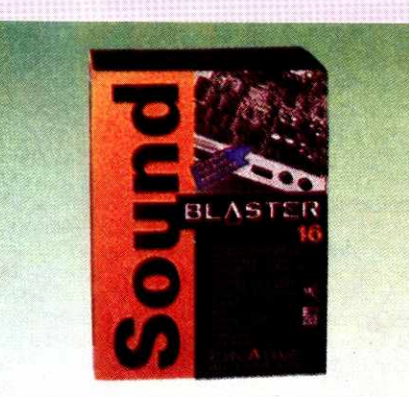

#### **Proveren kvalitet: Sound Blaster 16**

hard disk treba jedan drajver, za SCSI CD ROM drajv u istom lancu drugi, za skaner treai... te§ko gornjem bloku memorije! Zato se mnogi opredele za odvojenu kupovinu univerzalnog drajvera. Dobri kandidati su Future Domain SCSI Value Pack (85 dolara) i Corel Corporation PowerPak (99 dolara). Corel je, dakle, ne§to skuplji, all predstavlja boiji izbor, pre svega za one koji većinom rade u DOS-u: zauzima svega 3.5 kilobajta gornje memorije.

### **UZ SOUND BLASTER**

Kada je reč o multimediji, izbor CD-a je tek trećina posla – treba vam grafička kartica koja će reprodukovati slike i animacije sa diska i zvučna kartica preko koje će CD ROM "govoriti". Većina korisnika opredeliće se za neku od Sound Blaster zvučnih kartica (obično Sound Blaster 16), naročito kada čuje da na nju može priključiti i CD ROM, štedeći kako SCSI interfejs tako i jedan od slotova za ekspanziju.

Priključivanje zvučne kartice i CD ROM-a ume da bude priličan problem: ako ih kupujete odvojeno, lako se može desiti da problem bude potpuno nerešiv. Zato Creative Labs (a i<br>neke druge firme) prodaje Sound Blaster karticu **i** Panasonic 563 CD ROM drajv "u paketu". Ovakvom kupovinom ste se, dodu§e, odrekli SCSI interfejsa, ali ste došli do rešenja koje radi čim ga priključite; najbolji izbor za početnike. Ako ste se, sa druge strane, opredelili za SCSI i za interni CD ROM drajv, kupite Sound Blaster 16SCSI karticu na kojoj se već nalazi Adaptec 1520 čip, zapravo 16-bitni SCSI-2 interfejs.

Za svaki tip periferijskih uredaja postoji neki model koji predstavlja de facto standard — kod modema je to Intel SatisFAXtion, kod laserskih štampača HP LaserJet, a kod CD ROM drajvova najverovatnije neki od To§ibinih modela među prvima su bili na tržištu, zacrtali su put kojim će se ovi uređaji kretati, dobri su, pouzdani... i prilično skupi. Trenutno najprivlačniji To§ibin model je X3401 sa SCSI interfejsom. U pitanju je eksterni drajv koji se priključuje na SCSI port, obezbeđujući brzinu prenosa od 320 kilobajta u sekundu uz prosečno vreme pristupa 195 milisekundi. Uredaj je MCICDA kompatibilan, što znači da može da "skida" zvučni zapis sa CD ROM-a i prepisuje ga na hard disk, bez potrebe da se instalira posebna zvučna kartica. Ovu osobinu ima malo koji CD ROM drajv.

Izlet u svet muzike se tu ne završava -X3401 možete otkačiti od kompjutera i prikljuditi ga na stub. Na njemu je taster kojim se upravlja jačinom reprodukovanog zvuka kao i obavezni RCA džek. Zvanična Tošibina cena ovog uredaja, sa sve SCSI karticom i softverom, je oko 700 dolara za eksterni, i oko 590 dolara za odgovarajući interni drajv. Po oglasima ćete naći za oko sto dolara nižu cenu.

U sledećim "Računarima" razmotrićemo uređaje koji omogućavaju snimanje podataka na CD ROM. Videćemo da cene tih visoko profesionalnih uredaja vise nisu astronomski visoke kao prethodnih godina...

### **NOVE TEHNOLOGIJE**

# 0 **CEMU GUTENBERG NIJE SANJAO**

Zamislite mogućnost da kliknuvši na Print iz štampača dobijete sjajni i ukoričeni časopis u punom koloru. Ako ste se zamislili, sedite, ovo nije priča o budućnosti, ovo je priča iz današnjice, o mašini **koja se ved proizvodi pod imenom Indigo E-Prini: 1000** 

Služeći se dobijenim propagandnim materijalom, jednim člankom iz Personal Computer Worlda, teorijom i praksom, pokušaćemo da yam predstavimo ovu zaista revolucionarnu ma§inu.

Indigo E-Print 1000 je otprilike veličine vebeg fotokopir uredaja, radi sa standardnim DTP stranicama i za nekoliko minuta isporučuje gotov proizvod spreman za novinske kioske ili police knjižara. Potencijali ove mašine su enormni ne samo na polju DTP izdavaštva već i u području tradicionalnog štamparstva. O ovome govori i podatak da su nekoliko dobro poznatih proizvođača već licencirali tehnologiju za svoje sopstvene potrebe. Medutim, da bi se uistinu shvatio pravi značaj ovog štampača, najbolje će biti da damo kratak opis konvencionalnog štamparstva i izdavaštva.

Danas se prelomljene stranice teksta i slika na bilo kom PC ili Mac DTP softveru prenose na uređaj po imenu fotoosvetljivač (fotoslog; bukvalno: slikoslagač - imagesetter). Ovaj uređaj radi sličnom tehnikom kao i laserski štampači, osim što laserski zrak ne osvetljava elektrostatički bubanj, već preko rotirajućih ogledala rolnu grafičkog foto filma. Ako stranica sadrži samo tekst, dovoljan je samo jedan film. Za siike, odnosno stranice u boji, međutim, potrebno je osvetliti četiri filma 0 po jedan za cyan, magenta, yellow i black (CMYK) elemente koji čine sliku u boji. Dakle, sve ovo radi se na fotoosvetljivačima koje proizvode različiti proizvođači (Agfa, Hyphen, Lynotype, Monoty pe, Varityper, ...) a čije se cene kreću između 30.000 i 100.000 dolara. Ovome, naravno, treba dodati cene ostalog, ne baš jeftinog materijala i druge tro§kove koji prate izradu filmova. elibrary.matr.bg.ac.rs<br>ac.ru/matr.bg/matr.bg/matr.bg/matr.bg/matr.bg/matr.bg/matr.bg/matr.bg/matr.bg/matr.bg/matr.bg/matr.bg/matr.bg/

### **KAO SE TO SADA RADI**

Po§to se naprave filmovi, prelazi se na izradu metalnih ploča za štampanje - po četiri komada (CMYK) za svaku stranicu u boji. One se izraduju tako §to se preko dobijenih filmova osvetli fotoosvetljivi sloj na pločama. Zatim se one hemijski obrade (ne§to slidno postupku razvijanja i fiksiranja klasičnog foto filma) i namontiraju na valjke štamparske mašine. Kako svaki valjak nosi po jednu od ploča, za jedan element boje, one se moraju medusobno savršeno uklapati. Ovo je pipav posao koji, čak i iskusnom majstoru, zna da odnese dosta vremena, jer papir prolazi velikom brzinom kroz sva četiri valjka redom. Ukoliko samo jedna ploča nije dobro poravnata, čak samo za nekoliko mikrona, odštampana stranica neće valjati. Naime, boja (elemenat boje) čija je ploča pomerena, biće pomerena. Naravno, štampari puštaju probne otiske sve dok se boje ne poklope i znaju mnoge trikove da im to što pre uspe, ali sve to ipak oduzima i vreme i novac. Konačno, kad se štampanje završi, treba sve od§tampane stranice podeliti na gotove primerke, ukoričiti, opseći, zapakovati i isporučiti. Navesti cene za svu opremu koja je potrebna jednoj klasičnoj štampariji ne bi bio baš jednostavan posao, ali recimo da cena dobre, odlične §tamparske ma§ine (Heidelberg) za pune kolo-

### **Dejan Vukelif**

re prelazi iznos od milion dolara. Takode, jedna §tamparija sa svom opremom ne mo2e se smestiti u kiosk pa ne treba zaboraviti ni sve potrebne troškove prostora.

Ceo ovaj proces, od izrade filmova (sam prelom i da ne računamo) do utovara u kamione, oduzima od malo do mnogo dana u zavisnosti od kvaliteta štamparije, organizacije posla i zapo§ljava najmanje desetak, petnaestak ljudi. Kada se sve sabere i oduzime, računica je da se ne isplati štampati, recimo neki časopis u tiražu manjem od 5.000 primeraka. U protivnom, proizvodna cena po jedinici biće toliko visoka da će silno opteretiti svaki primerak, pa će prodajna cena biti visoka, a da li će onda... Zahvaljujući srećnom braku između računara i varijacija na teme fotoosvetljivača i štamparske mašine, E-Print omogućava da sve ovo o čemu smo do sada govorili radi samo jedan čovek (bar tako tvrdi Indigo).

U osnovi, E-Print je hibridni fotokopir ofset štampač koji vuče podatke preko Sun SPARC stanice. Bitno je na ulazu u E-Print imati računar sa najvećom mogućom procesorskom brzinom koji je u stanju da održi korak sa samom mašinom. Tehničkim rečnikom govoreći, E-Print je u stanju da izbaci oko 10.000 A3 kolornih strana na sat. Ali avaj, današnji računari nemaju snagu potrebnu za obradu stranica u boji tom brzinom, pa se realan broj kreće oko 1.000 A3 kolornih strana na sat.

### **FINOCA TONERA**

Dokumenti mogu biti pripremljeni na E-Printovom Scitex DTP softveru ili uvezeni kao PostScript datoteke iz bilo kog od brojnih DTP paketa. Kada se pritisne Print, informacije o opisu stranice se prvo obraduju softverskim RIP-om (raster image processor) u bitmapirani podatak. Svaka kolorna strana ima četiri odvojene bitmape, po jednu za cyan, magentu, yellow i black (CMYK) elemente. Zatim četiri puta laserski zrak osvetljava elektrostatički bubanj na potpuno isti način kao i kod laserskih štampača, ali mnogo, mnogo brže.

Standardni, obični laserski kopir aparati ili štampači koriste toner u prahu. Ova tehnologija je odlična za štampu stranica koje sadrže samo tekst, koje zahtevaju jedino solidan nanos crne boje. Problemi, uslovljeni zakonima fizike, nastaju kod reprodukcije finih tonaliteta 0 polutonova kod kojih je potrebna i finija tolerancija. Jedan od problema vezanih za prah toner je veličina svake pojedine čestice. Kod najvećeg broja ovakvih tonera čestice su veličine od 10 do 15 mikrona; kod onih najboljih 0 8 mikrona. Sve ispod ove veličine dovodi do toga da se toner pona§a kao dim cigarete 0 odlazi u vazduh, te ga je teško (čitaj nemoguće) elektrostatički preneti na bubanj. Da stvar bude još gora, čak i kada bi ovo bilo moguće, čestica tonera manja od 8 mikrona je jo§ uvek isuvi§e velika za kvalitetnu štampu u boji (pa čak i crno belu štampu). Naime, dobijaju se iskrzane i nedefinisane tačke polutonova koje cure jedna u drugu i dovode do neželjenog uklapanja, tačnije neuklapanja boja. Ovo je, između ostalog, odgovor na pitanje zašto većina fotokopija u boji izgleda tako razmazano. Pa dobro sad, ako je nemoguće napraviti finiji toner, u čemu je onda rešenje?

Indigo E-Print 1000 je rešenje našao u tome što koristi tečne tonere. Njihova prednost je u veličini čestice manjoj od jednog mikrona. Mnogi, ako ne svi, proizvođači fotokopir mašina i laserskih štampača su još 70-ih napustili tečne tonere. Razlozi su bili brojni, a kao važniji navode se da su nekomforni za rad i da isprljaju celu unutrašnjost mašine. Indigo je, medutim, bio istrajan i posle 15 godina istra2ivanja razvio je proizvod nazvan Electrolnc 0 u osnovi uljani nosač čije čestice čine suspenziju. Svaka boja spakovana je i isporučuje se u kutiji koja najviše podseća na bocu u koju se pakuju, recimo, dezodoransi u spreju. Menjanje ovih kutija je sasvim jednostavno a potrošene se bacaju u obično đubre (u smislu zakona o za§titi 2ivotne okoline).

### **ČETIRI BOJE, ČETIRI CIKLUSA**

Proces štampanja je četvorostepen, jedan stepen za drugim, sa četiri odvojena ciklusa za svaku od boja. Na početku laserski zrak oslika elektrostatički bubanj prvim kolornim elementom. Statičko punjenje privlači sloj tonera oko jedan mikron duboko. Zatim, osvetljeni oslikani bubanj dolazi u kontakt sa zagrejanim valjkom. U štamparskom žargonu ovaj valjak poznat je kao blanket valjak. Toplota čini toner lepljivim tako da se on lju§ti sa blanket valjka na papir koji je uvučen u impression cilindar. Kako je ovaj cilindar hladniji od blanket valjka, toner se učvršćuje, izdvaja i prijanja na svaki pojedini list papira. Ovaj postupak ponavlja se za svaku od preostale tri boje, rezultirajući u punu kolornu stranu sačinjenu od sendviča četiri pigmentna sloja. Onda u impression cilindar dolazi nov, čist list papira, elektrostatički bubanj se ponovo oslikava za novu stranu, itd. Konačno, gotove strane se sortiraju na kraju ma§ine gde se i koriče. Časopis, A4 formata od 64 strane, prema tvrdnjama Indiga, završen je za dva minuta.

Kako ovaj toner zbog svojih hemijskih osobina savršeno prijanja na listove, moguće je štampati na bilo kakvom papiru uključujući i toaletni papir, tako bar piše u tehničkoj dokumentaciji. Naravno, stranice se mogu stampati obostrano. Trenutno, rezolucija je ekvivalentna vrednosti od 800 dpi. Razumljivo, ovo nije dovoljno za štampanje časopisa kakav je, npr. National Geography ili Računari, ali je sasvim zadovoljavajuće za mnoštvo drugih i drugačijih publikacija. U svakom slučaju, E-Print je i fizički i tehnički spreman da radi na rezolucijama mnogo višim od 800 dpi. Ograničavajući faktor nisu ni toner ni sama tehnologija, već na prvom mestu sirova računarska snaga tako potrebna za generisanje visoke rezolucije. Cak i tako brz procesor, kakav je Sun-SPARC, nije

INDIGO E-PRINT 1000 **SPOROVI SPOROVI STAC PROTIV MICROSOFT-a** 

dovoljno jak da dostigne 2.400 dpi jednog standardnog fotoosvetljivača. No, E-Print nije gubitnik, kako se procesori budu razvijali tako če i rezolucija njegove odštampane strane rasti.

Ostavimo sada tehniku po strani i pozabavimo se ekonomijom. Gde je upotreba ove mašine? Po svemu sudeći u nisko-tiražnoj kolornoj štampi. Statistike radi, ovaj tržišni segment se u Americi procenjuje na vrednost od 25 miliardi dolara godišnje, a po istraživanjima Xeroxa ova brojka porašće za 51% u naredne dye godine. Kako kod nas stvari stoje? Ako o E-Printu razmišljamo kao sasvim običnom laserskom štampaču i ne zaboravimo da on preskače nekoliko faza (izrada filmova, montaža, priprema ploča) klasičnog štamparstva, onda Ja kažemo da je E-Print u stanju da proizvede 500 primeraka nekog dokumenta po ceni za 5.000, a za mnogo krade vreme (radunica se odnosi na troškove i cene u USA). Sva je prilika da će ljudi koji su do sada izbegavali štampu u boji zbog njene cene sada biti u stanju da sebi priušte te troškove.

### **ZA XXI VEK**

Kad smo već kod ekonomije - cena Indigo E-Printa 1000 na putu trenutno se kreće oko 400.000 dolara. Ovaj iznos ne dini E-Print dostupnim u kancelarijskoj ili domaćoj upotrebi, realnije je da de E-Print kupovati specijalizovani uslužni studiji, pa možda i klasične štamparije (možda – samo zbog toga što su štampari Ijudi koji se tegko oslobadaju tradicije). Kako bilo, do E-Printa će se dolaziti sa disketama i vracati posle nekoliko sati po svoj odštampani i ukoričeni tiraž. Još bolje, dokumenti će se modemom slati do mašine. Za ovo su, pak, potrebne posebne telefonske linije; ne zaboravite da jedna kolorna, puna A4 strana prosedno zauzima oko 40 Mb, što se ne prenosi običnom linijom. U Americi postoje ISDN linije na kojima ovakav prenos traje oko detiri minuta. elibri<br>busil (m. 1615)<br>bary.ac.rs<br>prizin

Mogućnost slanja dokumenta na velike razdaljine, brzo i ekonomidno, do jedne nisko-tiražne štamparske mašine, imaće značajne implikacije na kompletno štamparstvo i izdavački posao. Prvo, svuda u svetu časopisi i novine se štampaju na nekoj centralnoj lokaciji i zatim u unutrašniost raznose avionima ili kamionima. Čak iako razdaljine nisu velike; ovo je veoma skup način. Drugo, kako je sadašnji, tradicionalni, način štampe, zbog svih svojih faza, skup i relativno dug proces, izdavači štampaju tiraž koji očekuju da će prodati. Oni ovome dodaju jog nekoliko stotina primeraka vise za slučaj povećane tražnje. Naime, ovo je jeftinije nego doštampavati tiraž. Ali šta ako predviđanja podbace? Ništa, deo tiraža ostaje neprodat, što diže troškove po jedinici prodatog primerka. Ali, ako na nivou jedne zemlje postoji mre2a E-Print centara, svaki od njih prima digitalne podatke od centrale izdavača i odrađuje štampanje (doduše, špediteri u tom slučaju definitivno gube posao sa novinama). Dalje, ako novinski agent proda sve svoje primerke i treba mu još, on jednostavno pozove svog izdavača koji mu preko modema prebaci do najbližeg E-Printa onoliko primeraka koliko mu je potrebno. Jedini troškovi štampanja ovakvih izdanja su troškovi telefonske linije i rada mašine. Virtual Library of Faculty of Faculty of Faculty of Faculty of Belgius of Belgius of Belgius of Belgius of Belgius of Belgius of Belgius of Belgius of Belgius of Belgius of Belgius of Belgius of Belgius of Belgius of Belgi

Kako saznajemo, prodaja prvih Indigo sisterna u Velikoj Britaniji i drugim razvijenijim evropskim zemljama počinje u drugoj polovini godine. Kod nas... ? Ipak, ko zna, možda će 200. broj Radunara, tamo negde u XXI veku, biti štampan na jednom E-Printu. A možda će to biti i ranije, mnogo ranije.

# **i** je devoj

**Nakon vi§emese6nog povlaeenja po sudovima, spor oko**  patentnih prava izmedju Stac-a i Microsoft-a neočekivano je pretvoren u višegodišnje tehnološko prijateljstvo i kompjuterska industrija može, konačno, da odahne, koristeći "zabranjeni" DOS bez bojazni da će im sudski izvršitelj jednoga dana zakucati na **vrata.** 

Microsoft i Stac Electronic, proizvođač čuvenog programa za kompresiju diska Stacker, već mesecima vode spor oko patentnih prava na kompresionu tehnologiju koju Microsoft, pod nazivom DoubleSpace, koristi u DOS-u 6.0 i njegovim derivatima. Rasplet je započet na suđenju u februaru, kada je nakon četiri nedelje iznošenja dokaza i saslušavanja svedoka, među kojima je bio i Bil Gejts lično, porota stala na stanovište da je Microsoft povredio patentna prava kompanije Stac i naložila softverskom gigantu da isplati odštetu za pretrpljenu štetu u iznosu od 120 miliona dolara! Konačnom presudom, koja je doneta početkom juna, Microsoft-u je izrečena trajna zabrana da "proizvodi, koristi ili prodaje svoj MS<br>DOS operativni sistem ili bilo koji drugi Microsoft proizvod koji sadrži patentiranu Stac kompresionu tehnologiju". Postojeći korisnici DOSa su, srećom, ostali pošteđeni (sud im dozvoliava da i dalje koriste kopije koje su kupili pre sudske presude) all ne i proizvodjadi neprodatih PC računara. Njima je naloženo da povuku iz prodaje mašine sa spornim DOS-om.

Nakon suđenja u februaru, Microsoft je, u aprilu, počeo sa isporukom verzije 6.21, koja ne sadrži nikakvu alatku za kompresiju, a u junu, nakon konačne presude, i verzije 6.22 sa sopstvenom tehnologijom za povećavanje kapaciteta diska pod nazivom DriveSpace. Najnoviji DOS obuhvata i revidiranu verziju alatke ScanDisk koja služi za detekciju, dijagnostiku i popravku nekomprimovanih diskova, a u pro-gramjeugradena i pogodnost pod nazivom DoubleGuard, koja obezbeduje dodatni sloj zaštite podataka. Prvi testovi pokazuju da je stara tehnika DoubleSpace nešto efikasnija od nove DriveSpace, ali je, veruje se, u pitanju samo početnička slabost, sa kojom će Microsoft brzo izaai na kraj. Isporuka ove verzije nije, međutim, praktično ni počela, a iz zaraćenih tabora su počele da stižu nove vesti. Pre nego što je oblasni sudija i zatvorio fasciklu sa presudom, Microsoft i Stac su, 21. juna, sklopili dugoročni (petogodišnji) sporazum o saradnji na polju kompresionih tehnologija!

Microsoft i Stac se, najnovijim sporazumom, obavezuju na razmenu svih sopstvenih patenata za kompresiju diska, kao i patenata koje im bude ponudio neko treći u narednih pet godina. Da bi ga ojačao za buduću saradnju, Microsoft će uložiti nešto novca u svog slabijeg partnera i otkupiti licence za korišćenje njegovih patenata iz drugih oblasti. Sudska drama oko DOS-a se, tako, završila hepiendom i sada svi mogu da odahnu. Iz Microsoft-a je već stigla umirujuća poruka: "Naši kupci, prodavci i OEM proizvodadi mogu ponovo da koriste i prodaju bilo koju verziju DOS-a bez ikakve bojazni od sudskog gonjenja". Zadovoljan je i sam Stac, jer se novim sporazumom "prekida mučno povlačenje po sudovima i otvaraju nove poslovne perspektive". **U** nedoumici su jedino korisnici DOS-a — koju tehnoligiju, DoubleSpace ili DriveSpace, sada da koriste? Koristite

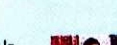

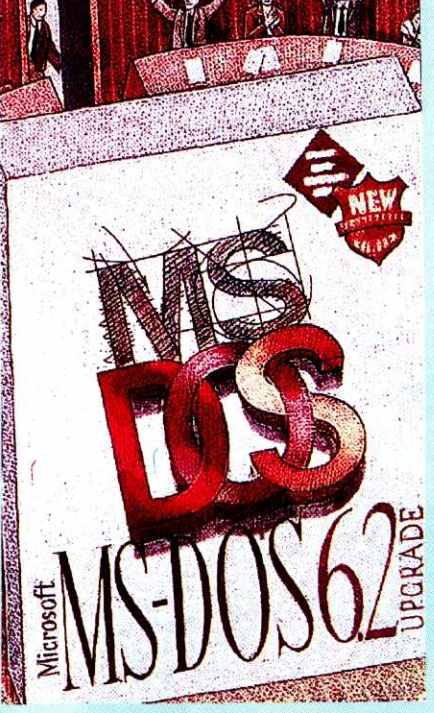

Neočekivan rasplet: dve različite tehnike za **kompresiju u DOS-u 6.0 i njegovim derivatima** 

ono, kažu u Microsoft-u, što trenutno imate, jer su "obe tehnike podjednako dobre".

Microsoft planira da nastavi sa isporukom verzije 6.22, a start kupci, koji dograduju svoj DOS sa verzija 6.0 ili 6.2 mogu da se, po svojoj volji, opredele za staru ili novu tehniku kompresije. Microsoft, medutim, nema nameru da razvije softverske alate za "retrogradnu" konverziju iz *DriveSpace* u *DoubleSpace* format. Junska verzija DOS-a je, ina6e, poslednja koja izlazi na tržište u ovoj godini. Sledeća verizija se može očekivati tek nakon lansiranja Chicaga krajem ove ili početkom sledeće godine. Još uvek se, uzgred, ne zna koju će kompresionu tehniku Microsoft koristiti u ovom operativnom sistemu. Izvesno je jedino da će u njega biti ugrađena podrška za obe postojeće, dakle i za DoubleSpace i DriveSpace. Možda yam odluka softverskog giganta da u tako popularnom operativnom sistemu kao što je DOS i na tako osetljivom mestu kao što je pohranjivanje podataka koristi dve potpuno različite tehnike ne zvuči baš najzdravije. Ne žurite, međutim, sa zaključcima, jer Microsoft ima odgovor na sve. "To nam," kaže Pol Maric (Paul Maritz), "omogućuje da se opredelimo rukovodeći se tehničkim a na pravnim razlozima".

J.Regasek

### **MODEM!**

**RACAL RMD 3296 / RACAL DELTA PLUS** 

# **PROV ERE NE VEZE**

Radeći na rneđusobnom vezivanju lokalnih računarskih mreža i otvaranju servisa za pristup preko **telefonskih veza, primetio sam da je kvalitet modema koje koristim za veze obrnuto proporcionalan utro§enom vremenu za instalaciju i konfigurisanje, broju problema tokom eksploatacije, nezadovoljstvu korisnika...** 

Tipični problerni sa modemima lošijeg kvaliteta su tzv. "zagluptivanje" modema, problemi prilikom uspostavijanja veze sa drugim modelima, loše performanse pri korišćeniu nekih protokola, itd. Do sada mi je kroz ruke prošlo tušta i tma modela raznih proizvođača. Međutim, retki su oni koje sam uspeo da jednostavno iskonfigurišem, pustim u ekspolataciju, eventualno u prvo vreme korigujem odredene parametre i nakon toga zaboravim na njih. Postoji nekoliko proizvođača sa čijim modema sam imao minimalne ili nikakve probleme, a jedan od njih je Racal.

Ovoga puta testirao sam dva modela ove fir-me: Delta Plus i RMD 3296 iz tamilije modela RMD 32. Prvi susret sa ovim modemima nije bio baš prijatan. Naime, na test su stigla četiri modema, po dva od svakog modela i to u kutijama veličine mini tower kućišta. Kasnije sam iz dokumentacije pročitao da je težina samog RMD 3296 modela 2.27 kg, dok je Delta plus nešto iakši - teži 2kg.

### **IRMD 3296**

Svi koji su videli ovaj modem, prvo što su primetili je da je RMD 3296 gotovo identičan modemu Pupin 14496 GS koji je dosta rasprosta-<br>njen u našim krajevima. Zanimljivo je da sam test Racal modema radio na Fakultetu organizacionih nauka, gde se već dve godine koriste upravo Pupin 14496 GS modemi za pristup računarskoj mreži ovog fakulteta preko komutiranih telefonskih linija, a par meseci su radili i na iznamljenoj liniji clo Elektrotehniekog fakulteta. Ne ulazeći u veze Pupina i Racal-a, činjenica je da se radi o gotovo identičnim modemima, osim što je Racal RMD 3296 bio nešto noviji te je imao i noviji firmware. Razlike je bilo u još jednom detalju. Modem RMD 3296 koji je bio na testu je najverovatnije pravljen za englesko tržište te stoga ima osmopinske RJ-45 konektore. Na srecu, RJ-11 konektori, poznatiji kao "američki", a koji se u nas sve više koriste, savršeno su se uklapali u postojeće i davali siguran kontakt. Da cela priča bude još zanimljivija, konektor za iznajmljenu liniju je upravo RJ-11. elips in bath.path.ac.

Kao i kod većine drugih modema, veza sa DTE uređajem (računarom) se ostvaruje preko RS-232 veze. Dalde, hardverska instalacija je vrlo uobičajena. Međutim, softversko konfigurisanje se bitno razlikuje od najvećeg broja modema koji se uglavnom kofigurišu uz pomoć nekih od komandnih setova sa DTE-a. RMD 3296 omogućuje i ovakvo konfigurisanje i podržava Hayes i RML (Racal Milgo Command Set). Medutim, korisniku su na raspolaganju i brojne druge mogućnosti za konfigurisanje. U uputstvu za korišćenje modema, koje je pregledno i jasno pisano, za početak se savetuje tzv. Quick Setup, odnosno brzo konfigurisanje. Ono se obavija preko LCD displeja i 6 tastera na front panel-u modema. Konfigurisanje se vrši preko menija koji se prikazuju na displeju a kojima se upravlja preko pomenutih tastera.

Quick Setup je jedna od stavki u meniju čijim izborom se dobija novi meni koji sadrži opcije za konfigurisanje modema i to: 2-wire dial (hayes) mode, 2-wre dial (v.25bis) mode, 2-wire

# **Pavle Peković**

dial (dumb) mode i 2-wire leased line ili 4-wire leased line mode. Svi ovi modovi idu u dve varijante: zvanje (origin) ili odazivanje (answer). Ako nisu potrebni neki ređe korišćeni parametri veze. a pogotovu ako se sa druge strane nalazi drugi RMD modem, Quick Setup će biti dovoljan da bi se uspostavila prva veza.

Za prilagodavanje parametara rada modema hardverskim i softverskim elementima u vezi, namenjene su ostale opcije povelikog stabla menija. Radi lakšeg snalaženja, a rekao bih čak i da je neophodno, pored uputstva, uz modem se dobija i šema stabla menija. Iako sam se vrlo brzo navikao na ovakav način konfigurisanja modema, a imajući u vidu da su i pored skučenog prostora na LCD displeju ponudeni parametri rada uglavnom jasno opisani, ipak je konsultovanje uputstva bilo neophodno. Primera radi, dugo sam se mučio da pronađem pojedine parametre dok u uputstvu nisam pročitao da se neki efekti specifični za Hayes mod mogu postići samo preko Hayes AT komandi, a ne i preko front panel-a.

### **BRZI SETUe**

lako je konfigurisanje preko sistema menija relativno jednostavno i nadasve pregledno, ipak je za iskusnije korisnike često sporo. Zato, RMD 3296 nudi mogućnost konfigurisanja preko tzv. summary setup-a, gde se na daleko manje pregledan ali zato neuporedivo brži način mogu postaviti željeni parametri rada modema.

Najzanimljiviji način konfigurisanja moderna tzv. remote, koji omogućuje da sa lokalnog RMD modema konfigurišete udaljeni (remote) RMD. To je moguće tako što se u toku veze, koja na žalost mora biti isključivo 9600 bit/s, izabere opcija iz menija za remote konfigurisanje i tada lokalni displej prikazuje konfiguraciju uda-Ijenog modema, a i sve promene se takode odnose na udaljeni modem. Za ovo postoji još jedan preduslov a to je da se na lokalnom modemu otkuca password udaljenog, što je sa gledišta sigurnosti i logično.

Sigurnosti uopšte je posvećeno dosta pažnje. Pored pomenute zaštite od neovlašćenog pristupa, za konfigurisanje postoji još nekoliko vidova zaštite. Prvi je zaštita na nivou modema, tzv. Automatic password protection, koji omogucava uspostavljanje veze samo modemima koji imaju isti password kao lokalni (ne treba mešati ovaj password sa password-om za konfigurisanje). Zaštita preko lozinki je regulisana i na nivou korisnika (manual-response pasword protection), ali samo u Hayes modu i to na dva načina: Passthrough i Dialback. Oba moda omogućuju definisanje do 9 korisnika koji mogu da koriste modem i to tako što nakon uspešno otkucane lozinke u Passthrough modu dobijaju uobičajen pristup modemu, dok u Dialback modu modem prekida vezu i poziva korisnika koji je zvao uz pomoć programiranog telefonskog broja što omogućuje dodatnu meru sigurnosti.

RMD 3296 modem može da radi u Full duplex modu preko komutirane ili, kako je u uputstvu zovu, PSTN linije (Public Switched Telephone Network), ili preko iznajmljene veze (Leased Line) i to korišćenjem jedne ili dve parice (2 ili 4 ±ice), kao i u Half duplex modu preko dvožične iznajmljene ili komutirane linije po V.13 specifikaciji. Modem podržava CCITT V.32, V.22bis, V.22, V23, V.21, V.25bis i Bell 232A signalne protokole. Dakle. RMD 3296 radi na maksimalnoj brzini od 9600 bit/s kako sihnrono tako i asinhrono. Žao mi je što na testu nije bio top model RMD serije RMD 3222 koji podržava CCITT V.32bis signalni protokol za brzine od 14.400 bit/s. Ovaj model podržava i V.33 Leased Line operation sa brzinama 12000 ili 14000 bit/s, kao i 2-wire dial (BELL 208B) operation sa fiksnom brzinom od 4800 bit/s. Svi modeli RMD 32 serije podr2avaju CCITT V.42 i Microcom Networking Protocol (MNP 1-5) protokole za korekciju grešaka.

'Originate" modem (onaj koji zove), poziva drugi modem na dva načina: manuelno ili automatski. Za manuelno zvanje, RMD 3296 podržava zvanje iz dumb mode-a, preko Hayes dialer-a ili korišćenjem V.25 dialing-a. Kada je u pitanju Bell 208B ili dumb mode, broj se bira uz pomoć teleionskog aparata a nakon uspostavljanja veze, modem se prebacuje u data mode. Automatski dialer koristi broj definisan preko panel-a ili korišćenjem odgovarajuće Hayes AT komande.

### **OTKLANJANJE SMETNJI**

Nakon uspostavljanja veze, parametri veze, jačina signala, kvalitet veze, korišćeni protokoli i mncgi drugi podaci se mogu pratiti na LCD displeju modema i eventualno menjati preko menija na već opisani način. U slučaju lošeg kvaliteta veze modem sadrži mehanizme za eventualno preyazila2enje ovog problema. Fri radu preko komutiranog telefonskog priključka, u slučaju prekida veze, RMD nudi mogućnost automatskog ponovnog zvanja. Ipak, mnogo zanimljiviji

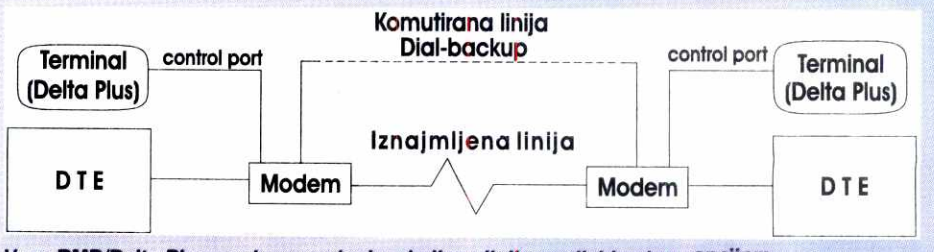

**Veza RMD/Delta Plus** modema preko iznajmljene hinge sa dial-backup. opcijom

MODEM! / RACAL RMD 3296 / RACAL DELTA PLUS

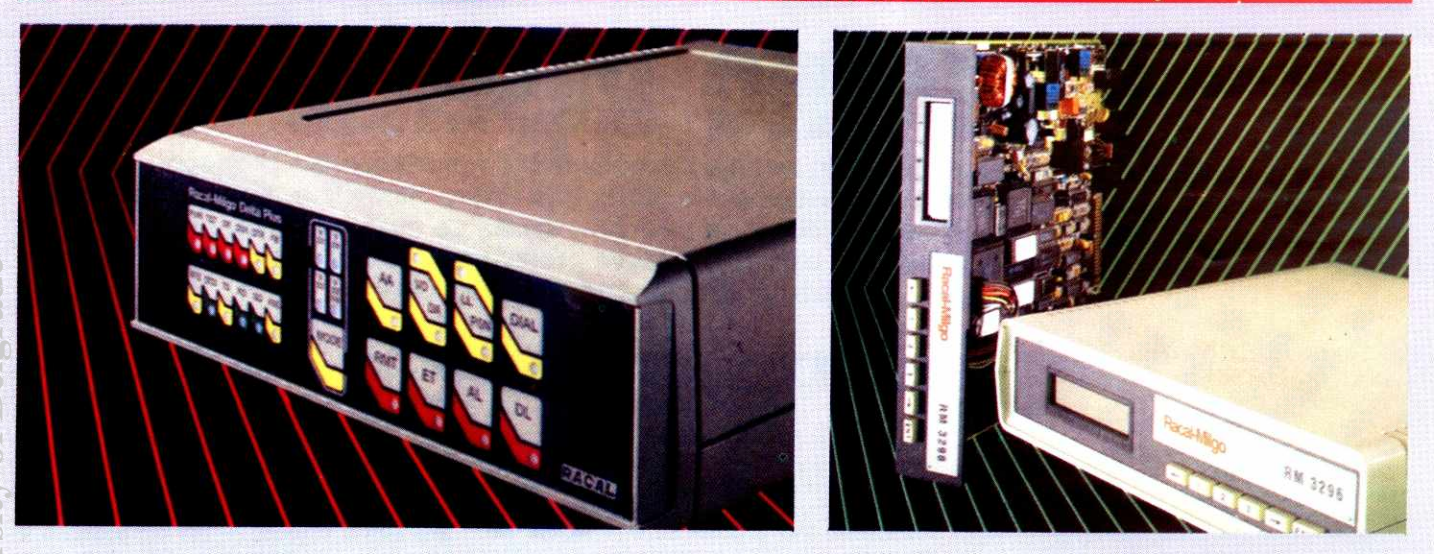

su mehanizmi za otklanjanje problema na liniji pri radu sa iznajmljenom linijom. Naime, RMD nudi tzv. "Leased line recovery" opciju koja omogućuje da se u slučaju smetnji na leased line liniji, koristi "dial backup line" ili paralelna komutirana linija koje će se koristiti dok se ne popravi kvalitet iznajmljene linije. Detalji u ovom algoritmu se mogu konfigurisati, tako da je moguće definisati intervale u kojima se testira kvalitet iznajmljene linije kao i odrediti broj sekundi dobrog kvaliteta iznajmljene linije da bi se modem vratio na nju. ran<br>vall<br>hist<br>alm<br>ac.ruz<br>ac.ruz

Tokom testiranja, RMD 3296 sam isprobao na direktornoj vezi kao i preko komutirane linije i to kako u "dial-out" tako i u "dial-in" režimu. Kao dial-in, modem je radio na računaru koji pruža javne računarske servise non-stop 24h dnevno i u toku dana preko jedne linije prima izmedu 30 i 50 poziva. Za sve to vreme se ponašao upravo onako kako smo navikli i sa njegovim blizancem Pupin 14496 GS modemom, §to znači stabilno i pouzdano. Pri uspostavljanju veze na svim brzinama, sa i bez protokola za korekciju greške, nije bilo nikakvih problema. Sa druge strane veze smo koristili nekoliko modela različitih proizvođača (Hyundai 2400, Lonshine<br>2400 MNP5, Thrust 14400 V.42, Viva 2400 MNP5, ...).

### **DELTA PLUS**

Sa Racal Delta Plus modemom sam se, za razliku od RMD-a, prvi put sreo na ovom testu. Sam izgled modema se dosta razlikuje od RMDa i dosta liči Racal Comlink VI i Comlink VIII Baseband modemima sa kojima, uzgred rečeno, imam odlična iskustva. Nema LCD displeja, a tasteri za front panel konfigurisanje su membranski. Informacije o stanju modema i veze se mogu pratiti preko uobičajene led signalizacije. Baš kao i RMD. i Delta Plus radi preko PSTN linije, kao i dvožične ili četvorožične iznajmljene linije. Podržava CCITT V.33, V.32, V.29 i V.22bis signalne protokole. V.33 14400 bit/s kao i V.29 rade isklučivo preko dve parice, dok V.33 12000 bit/s radi i na iznajmljenoj liniji sa dye nice (jedna parica) kao i V.32/V.22bis koji rade i preko dvožične komutirane linije.

RMD 32 serija su višenamenski modemi koji se mogu koristiti kako na iznajmljenim linijama tako i na komutiranim i to za sve vrste veza pa i za kućni BBSing. Međutim, Delta Plus modemi su uredaji koji se uglavnom koriste za vezu udaljenih računarskih sistema preko koje će ići protokoli kao što su IPX/SPX, TCP/IP, UUCP, LAT itd. Upravo zbog toga, nemojte tra2iti na Delti Plus protokole za korekciju greške i kompresiju, jer se te operacije ostavljaju gorepomenutim protokolima.

Konfigurisanje Delta Plus modema je nešto komplikovanije od RMD-a. Prvi korak je selekcija osnovnih parametara veze kao i signalnog protokola preko dip switch-eva sakrivenih ispod poklopca sa donje desne strane modems. Konfigurisanje podrazumeva izbor izmedu desetak najčešće korišćenih konfiguracija (cold-start profiles) ili izbor opcije za softversko konfigurisanje modema. Naravno, ova poslednja opcija je najzanimljivija. Povučen iskustvom sa većinom drugih modema, vezao sam Deltu Plus preko DB-25 RS-232 konektora na DTE (radunar), medutim, modem nije odgovarao na komande sa tastature. Nije preostalo ništa drugo nego da konsultujem uputstvo. Za razliku od onog uz RMD 3296 modem, ovo uputstvo je jako loše i iznad svega nepregledno napisano. Ipak, pronašao sam informaciju da se konfigurisanje modema obavlja preko tzv. Control port-a a da DTE obavlja i to samo u nekim slučajevima, dialer funkciju. Control port-u se pristupa preko asinhronog 9 pinskog RS-232 porta brzinama do 9600 bit/s. Nakon vezivanja terminala na control port, na terminalu se dobija program za konfigurisanje uz pomoć kojeg se preko stabla menija konfigurišu parametri rada Delta Plus modema. Ni kod ovog modela nije zaboravljena mogućnost remote setovanja.

### **MNOSTVO OPCUA**

Neke osnovne stvari vezane za rad modema (signalni protokol, auto answer mode, Leased Line ili PSTN i sl.) se mogu konfigurisati i preko membranskih tastera na front panel-u.

Kao i kod RMD-a, i Delta plus ima nekoliko dialer-a za manuelno biranje broja i to koristeći Hayes AT komandne, RML, sa front panel-a ili pak biranje preko telefonskog aparata. Naravno, tu je i automatsko biranje do 6 brojeva koliko Delta Plus modem može da zapamti. Slična kao kod RMD-a je i auto dial-backup opcija za prebacivanje veze na komutiranu liniju u slučaju lošeg kvaliteta iznajmljene linije sa jednom razlikom u tome §to kod Delta Plus modema, preko komutirane linije ne mora biti uspostavljena veza sa istim modemom sa kojim je vezan preko iznajmljene linije. Ono što se često dešava je da se komutirana linija koja se koristi za dial-backup paralelno koristi za neke druge potrebe (raz-

**Racal Delta Plus Racal RMD 3296** 

govori glasom u toku radncg vremena i sl.). Rešenje u modemu Delta Plus je ugrađeni real-time clock tj. sat realnog vremena. Ovo mu daje mogućnost za pravljenje rasporeda zvanja. Raspored se pravi po danima u nedelji i za svaki od njih je moguće definisati intervale u kojima modem može koristiti liniju.

Ni ovom modemu ne nedostaju opcije za za štitu od neovalšćenog pristupa. Tu su modemski password koji kod Delta Plus modema omogućuje pamćenje do tri različita password-a. Naravno, zaštita postoji i na control port-u. Jedna vrsta zaštite je i kontrola rada modema koja je unapređena uvođenjem loga koji može da pamti do 20 događaja (events). Evo primera jednog dela loga:

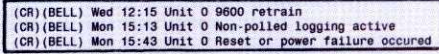

Ono što nisam imao prilike da probam kod ovog modema, a voleo bih da vidim kako radi je korišćenje dodatnih kartica. U upustvu sam našao informacije o priključenju kartice za upravljanje mrežom (Network Managament card) koja koristi Racal-Datacom T7 protokol, kao i o naizgled mnogo zanimljivijoj X.32 kartici sa kojom je moguć pristup na X.25 paketnu mrežu.

Tokom testa sam koristio oval modem preko dvožične i četovorožične direktne linije, kao i preko komutirane veze. Zbog konstantno dobrog kvaliteta veze na direktnoj liniji, veštački sam prekidao liniju i pravio smetnje. Delta Plus je bez greške prepoznavao smetnje i prebacivao vezu na komutiranu liniju i to vodeći računa o rasporedu vremena zvanja koja sam mu zadao u tabeli rasporeda zvanja. Kroz vezu sam puštao UUCP i SLIP/TCP/IP protokole i nisam primetio nikakve probleme u radu.

I Delta Plus i RMD 3296 su modemi koji ulivaju poverenje i koji nakon konfigurisanja zahtevaju minimalno održavanje. Međutim, s obzirom na cenu (RMD - 3000 dinara, Delta Plus - 5000 din), ove modeme možemo preporučiti samo za visoko-profesionalnu primenu. Uspešno će se prilagoditi svim tipovima hardvera i softvera i koristiti uz minimalne naknadne intervencije.

#### **Korisna adresa**

MDS - INFORMACIJSKI IN2ENJERING 11070 Novi Beograd, Bul. Arsenija Carnojevida 170 Tel: 011 / 670-225, 698-488 Fax: 011 / 691-917, 670-239

**MODEMI TEL 144/1441** 

# **KONAČNO REŠENJE**

Malo je produkata kompjuterske industrije za koje se može reći da predstavljaju "konačno rešenje" u nekoj oblasti: kada ste poslednji put videli proizvod koji je dobro osmišljen, solidno izrađen u renomiranoj firmi, savršeno funkcioniše, dobro je podržan, svuda se može nabaviti i još uz to nije **skup? Do sada smo svega nekoliko puta nailazili na takve proizvode: Turbo Pascal, OptTech Sort...**  Sada im se pridružuje i Intel-ov 14,400 fax-modem.

Tržište v.32bis (14,400 bps) modema do skora je bilo prilično haotično: na njemu se, doduše, nalazilo mnogo proizvoda, ali su neki od njih teško komunicirali sa računarom, bili medusobno nekompalibilni, pravili probleme sa raznim komunikacionim programima... bila je prava avantura kupiti dobar 14,400 (pa i 9,600) bps modem. Intel se kvalitetom odmah izdvojio — njihovi SatisFAXt on modemi su pojam pouzdanih i visoko kompatibilnih uredaja, idealnih za čvorove kompjuterskih mreža i BBS-ova. Modemi su, na žalost, imali i jednu ozbiljnu manu - cenu od 300-400 dolara (do skora i znatno više) koja je odbijala većinu "smrtnika". Iskustvo stećeno višegodišnjim razvojem i marketingom SatisFAXtion (i drugih) modema sada je ugradeno u "modem za svakoga" kome, začudo, nije ni dodeljeno ime: zove se naprosto Intel 144/144 Fax/Modem. **Virtual Library of Faculty of Mathematics - University of Belgrade**

### **INTERN! IZBOR**

Modem može da se nabavi u dve verzije interni 144/1441 i eksterni 144/144e. Razlika u ceni od svega dvadesetak dolara će vas možda navesti da se opredelite za eksterni modem, koji vam štedi jedan slot i nešto bolje štiti računar od elementarnih nepogoda sa grmljavinama (o postojanju sijaličica da i ne pričamo), ali je kod 14.400 modema možda bolje ići na internu varijantu. Radi se o tome da su komunikacije na ovim brzinama prilično zahtevne što se serijske kartice tiče - vaša RS-232/Centroniks kartica najverovatnije nije zasnovana na 16550A UART-u pa će rad biti znatno usporen ili čak nemoguć. Odgovarajuće serijske kartice u našim uslovima nije baš lako nabaviti, a kada se na to dodaju američki ispravljači koji rade na 110 volti i potreba da se oni dopune konvertorom ili potpuno zamene, interni modem postaje sve privlačnija varijanta. ne,<br>pros<br>rite<br>den<br>actuac

Uz Intel 144/144 Fax/Modem dobijate čitavo brdo papira, sve vreme ćete imati osećaj da je neko veoma pažljivo razmišljao o onome §to de yam biti potrebno. Tu je, pre svega, uputstvo za upotrebu, zatim kratko uputstvo za iskusne korisnike, softver za testiranje računara i modema, kornunikacioni program i program za slanje i prijem faksova firme Delrina, razni propagandni materijali i plaćene članarine za nekoliko stranih mreža, na primer CompuServe i Prodigy (uz Prodigy članarinu ide i disketa sa potrebnim softverom). U oglasima ćete pročitati da uz modem dobijate 107 dolara plaćenih komunikacionih usluga, što je u suštini tačno, ali ćete od toga videti slabu vajdu. Naime, prijavljivanje na CompuServe i druge sisteme zahteva da u startu date broj kreditne kartice sa koje će se naplaćivati troškovi. Intel će zaista snositi po prvih 15-20 dolara vaših troSkova, ali bez kreditne kartice priznate u svetu ne možete da počnete, pa dakle ni da iskoristite taj kredit. Jedino da ga sačuvate za neka srećnija vremena.

Instalacija modema pokazuje Intel-ovo iskustvo u ovoj oblasti: sve je pripremljeno tako

### **Deian Ristanović**

da nemate nikakvih problema. Najpre ćete startovati program koji će testirati vaš računar i videti Sta je od portova i IRQ linija zauzeto a šta slobodno. Čak i ako nikada niste čuli za skraćenicu IRQ, program će vam "iscrtati" šta da radite, tj. kako da postavite mikroprekidače. Ako je na vašem sistemu slobodan COM1 ili COM2, modem ćete najverovatnije staviti na njega. U protivnom, opredelićete se za COM3 ili COM4, bilo uz deljenje IRQ4 odnosno IR03 sa mišem ili serijskim štampačem, ili za posebne IRQ linije broj 2 ili 5, ako na njima već nije neka mrežna kartica ili skaner. Pošto izaberete kombinaciju i utaknete karticu u bilo koji osmobitni ili šesnaestobitni slot, pokrenućete program za dijagnostiku koji će veoma detaljno testirati sistem i sam modem i javiti da je sve u najboljem redu. Ostaje da startujete komunikacioni program i pozovete neki BBS!

SAMO ATZ

Instalacija modema često podrazumeva čitavu nauku vezanu za inicijalizacione sekvence: koji parametar uključiti, koji isključiti, kako učiniti da modem ponekad ode i u OFF LINE stanje (čuveno AT&C1)... treba dobro prelistati uputstvo, isprobati razne parametre i, posle višečasovnih proba, fiksirati init string koji se prostire preko čitavog reda. Kod Intel-ovog modema *init* string nije ni potreban - obično ATZ je sasvim dovoljno, pošto je neko očito seo i dobro proučio sve parametre postavljajući inicijalne vrednosti tako da odgovaraju velikoj vecini korisnika. Čak ni prilagođavanje našim uslovima nije potrebno - modem prepoznaje naš dial tone i busy signal tako da ni čuveno X3 u init stringu nije neophodno. Pa ipak, preporučujemo da ga stavite - ako puno zovete BBSove koji su većinom zauzeti, čekanje na dial tone oduzima možda sekund ili dva pri svakom pozivu, dakle umanjuje efikasnost. Ako se ukaže potreba da modem zove sa neke linije koju inače intenzivno zovu, prepoznavanje dial tona može se pokazati kao veoma značajna prednost nad drugim modemima. Ukoliko nemate tonsko biranje, ima smisla i povećanje vrednosti S7 registra, dakle inicijalizaciona sekvenca će se verovatno svesti na ATZ S7=255 X3^M. Alternativno, ovo stanje možete da upišete u CMOS RAM modema komandom AT&W.

Što se komunikacionog programa tiče, treba podesiti kontrolu toka (flow control) na RTS/ CTS, isključiti auto baud detect, podesiti brzinu komunikacije na 57,600 bps i... zvati. Modem se prilagodava sistemu koji poziva — uspostaviće, ako može, 14,400 vezu sa korekcijom grešaka, ako to ne ide, 12,000 bps (tako piše u uputstvu — ne znamo za neki sistem koji radi na 12,000 bps), pa 9,600, 7,200, 4,800 i, najzad, 2,400 bps uz v.42 ili MNP korekciju grešaka. U praksi se to svodi na 14,400, 9,600 ili 2.400 MNP5 vezu. "Pregovori" o brzini komunikacije i stepenu korekcije grešaka, naravno,

predstavljaju najosetljiviju fazu svake modemske veze i, kako se protokoli gomilaju, traju sve duže i duže. Uspostavljanje veze traje nekih 15 ili 20 sekundi intenzivnog "krčanja", posle koga se obično pojavi željena CONNECT poruka. Pregovori, istina, ponekad i ne uspeju u kom slučaju nema druge nego pozvati ponovo — to se dogada kod svih brzih modema sa kojima smo imali posla, možda kao posledica loših telefonskih veza; kod Intel-ovih modema nešto ređe nego kod drugih, mada kod ovog modela nešto češće nego kod daleko skupljeg SatisFAXtion-a.

Sa svim sistemima koje smo zvali uspevali smo da uspostavimo vezu karakterisanu najboljim mogućim parametrima bez ikakvih dodatnih podešavanja - Sezam, FON, JUPAK, razni BBS-ovi... Ukoliko negde ne bi islo, na raspolaganju su opcije kojima se mogu unapred isključiti neki od protokola: koncentrisane su uglavnom oko kornande AT \ N. Da biste totalno isključili korekciju grešaka, koristite AT N0. Važna komanda je i AT-J0: njom nalažete modemu da ne pregovara o v.42 vezi što je neophodno za neke starije MNP modeme. U praksi ne bi trebalo da bude potrebno da brzinu komunikacije sa nekim odredištima spuštate na 2,400 bps, Sto mora da se radi kod mnogih tajvanskih no-name modema — imali smo izvesne probleme pri uspostavljanju veze sa ETF-ovim modemima, koje smo povremeno rešavali komandom ATB5 (znatno lakša varijanta od podešavanja pojedinih "visokih" S registara u kojima svaki bit određuje neki od parametara) iii postavljanjem brzine na 2,400 bps; povremeno je radilo i bez toga.

Tvrdnju da je Intel-ovom modemu potrebno malo ili ni malo podešavanja najbolje je ilustrovati dinjenicom da se u uputstvu za upotrebu ne nabrajaju i ne opisuju AT sekvence. Dobidete, dodu§e, odvojeni karton na kome su one nabrojane i program ATHELP koji predstavlja neku vrstu on-line uputstva za korišćenje AT komandi i njihov detaljan opis. Moramo da kažemo da bismo više voleli sve ovo na papiru, ali nam je u praksi zaista toliko retko trebalo neko podešavanje, da smo ATHELP startovali vise da bismo videli neke zanimljive stvari koje bismo pomenuli u ovom prikazu, nego zato što nam je komanda bila zaista potrebna.

Kvalitet jednom uspostavljene veze je na zadovoljavajućem nivou - ako vam je centrala dobra, svi su izgledi da će čak i dugotrajne veze proći bez nepopularne poruke NO CAR-RIER. Ima se utisak da je Intel dosta radio na "izvlačenju" modema iz raznih nedefinisanih stanja u kojima korekcija grešaka dugo ne uspeva da prenese ispravan podatak i najzad veza "pukne" - dešavaće vam se pauza od nekoliko sekundi (pa i pola minuta) posle koje se veza ipak oporavi i sve se nastavlja sasvim normalno. Ipak, vlasnici brzih modema se u naSim uslovima moraju pomiriti sa povremenim pucanjem veze i potrebom da se pozove ponovo.

#### MODEMI / INTEL 144/144i

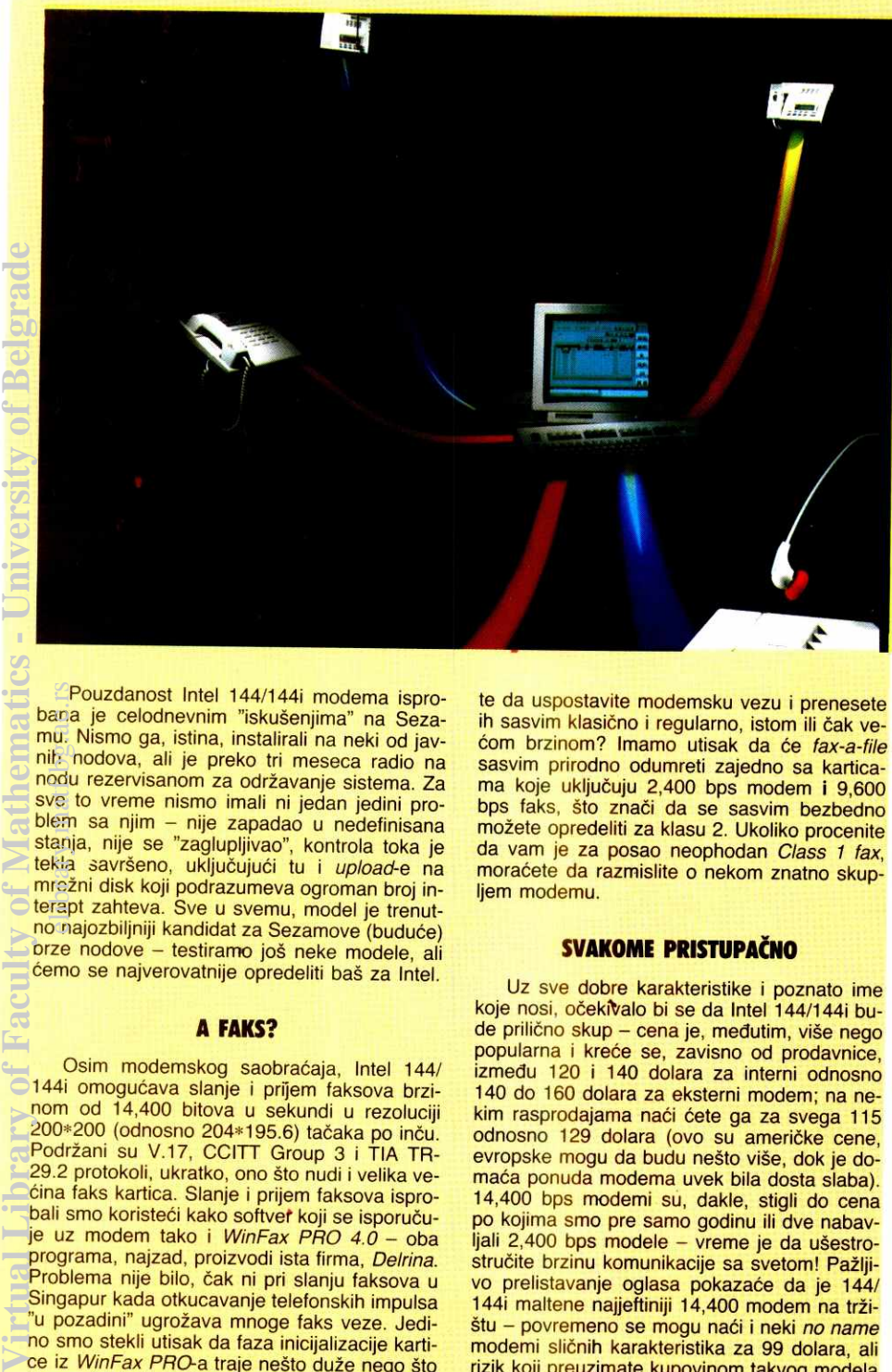

Pouzdanost Intel 144/144i modema isprobana je celodnevnim "iskušenjima" na Sezamu. Nismo ga, istina, instalirali na neki od javnih nodova, ali je preko tri meseca radio na nodu rezervisanom za održavanje sistema. Za sve to vreme nismo imali ni jedan jedini problem sa njim — nije zapadao u nedefinisana stanja, nije se "zaglupljivao", kontrola toka je tekla savršeno, uključujući tu i upload-e na mrežni disk koji podrazumeva ogroman broj interapt zahteva. Sve u svemu, model je trenutno najozbiljniji kandidat za Sezamove (buduće) prze nodove – testiramo još neke modele, ali demo se najverovatnije opredeliti ba§ za Intel. eliana<br>ana<br>ibrary.mat<br>klancž<br>rap<br>p.na

### **A FAKS?**

Osim modemskog saobraćaja, Intel 144/ 144i omogućava slanje i prijem faksova brzinom od 14,400 bitova u sekundi u rezoluciji 200\*200 (odnosno 204\*195.6) tačaka po inču.<br>Podržani su V.17, CCITT Group 3 i TIA TR-29.2 protokoli, ukratko, ono Sto nudi i velika yedina faks kartica. Slanje i prijem faksova ispro-bali smo koristedi kako softvet koji se isporuduje uz modem tako i WinFax PRO 4.0 - oba programa, najzad, proizvodi ista firma, Delrina. Problema nije bilo, čak ni pri slanju faksova u Singapur kada otkucavanje telefonskih impulsa "u pozadini" ugrožava mnoge faks veze. Jedino smo stekli utisak da faza inicijalizacije kartice iz WinFax PRO-a traje nešto duže nego što bi se očekivalo, tako da opcija "trenutnog" prijema faksa na računaru na kome Windows uopšte nije startovan često ne uspe.

Intel 144/144i, kao i velika većina drugih faks modema, zadovoljava specifikacije faks uredaja klase 2. Faks klasa 1 podrazumeva neke dodatne mogućnosti "pregovora" prijem-<br>nog i otpremnog faks uređaja, a u zadnje vreme se često pominje i fax-a-file opcija koja omogudava da faksom §aljete binarne datoteke; i ona je često vezana sa faks karticama klase 1. U praksi je klasa 2 sasvim dovoljna, a fax-a-file nema nikakve svrhe koristiti na karticama koje obuhvataju i 14,400 modem - zašto biste se mučili da arhive šaljete "maskirane" u faks brzinom 14,400 ili 9,600 bps, kada može-

te da uspostavite modemsku vezu i prenesete ih sasvim klasično i regularno, istom ili čak većom brzinom? Imamo utisak da će fax-a-file sasvim prirodno odumreti zajedno sa karticama koje uključuju 2,400 bps modem i 9,600 bps faks, što znači da se sasvim bezbedno mo±ete opredeliti za klasu 2. Ukoliko procenite da vam je za posao neophodan Class 1 fax, moraćete da razmislite o nekom znatno skupljem modemu.

### **SVAKOME PRISTUPAČNO**

Uz sve dobre karakteristike i poznato ime koje nosi, očekivalo bi se da Intel 144/144i bude prilično skup - cena je, međutim, više nego popularna i kreće se, zavisno od prodavnice, izmedu 120 i 140 dolara za interni odnosno 140 do 160 dolara za eksterni modem; na nekim rasprodajama naći ćete ga za svega 115 odnosno 129 dolara (ovo su američke cene, evropske mogu da budu nešto više, dok je domaća ponuda modema uvek bila dosta slaba). 14,400 bps modemi su, dakle, stigli do cena po kojima smo pre samo godinu ili dve nabavljali 2,400 bps modele - vreme je da ušestrostručite brzinu komunikacije sa svetom! Pažljivo prelistavanje oglasa pokazaće da je 144/ 144i maltene najjeftiniji 14,400 modem na štu – povremeno se mogu naći i neki no name modemi sličnih karakteristika za 99 dolara, ali rizik koji preuzimate kupovinom takvog modela nikako nije vredan razlike od dvadesetak dola ra koja će vam doneti jedan uređaj renomirane firme. Intel je, maksimalno obarajući cenu ovoga modela, napravio veliki posao i nametnuće se kao de facto standard na brzinama od 14,400 bps: modem može da se nađe u svakoj kompjuterskoj radnji u Americi i Kanadi, reklamira se u bezmalo svakom oglasu, prodaju se milioni primeraka...

Kratko rečeno, ako planirate da kupujete 14,400 modem, nema potrebe da tražite dalje — Intel 144/144i (ili 144/144e, ako se opredelite za eksternu varijantu) je odličan izbor. Nadajmo se samo da će ga, možda posle ovoga teksta, i domaći prodavci računarske opreme ponuditi u većim količinama.

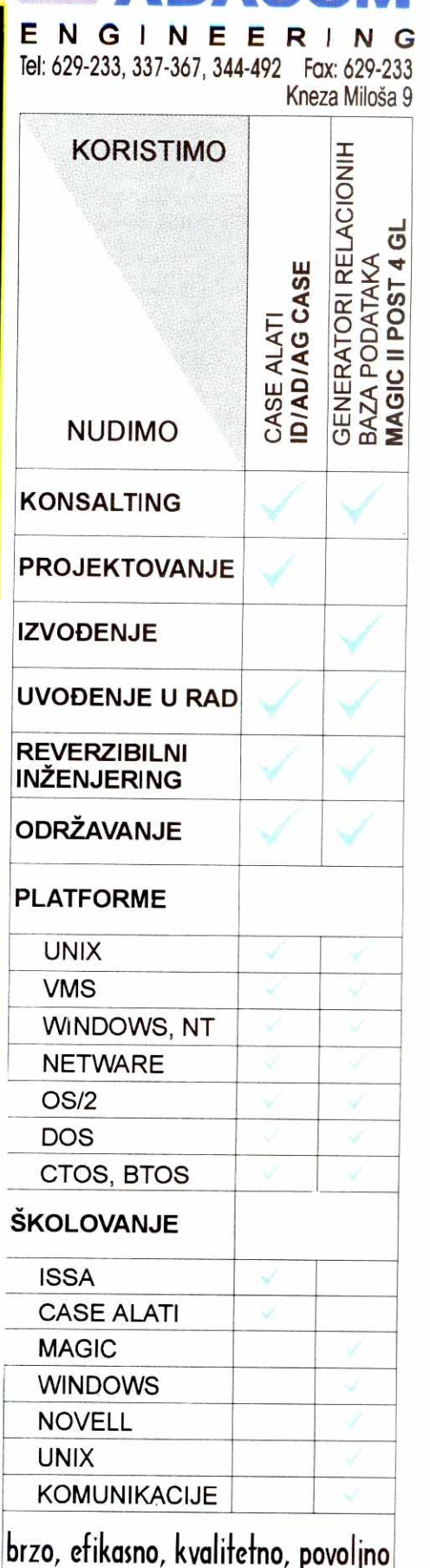

**A CO** 

# Složite kocke, povežite Vaše računare u NET®

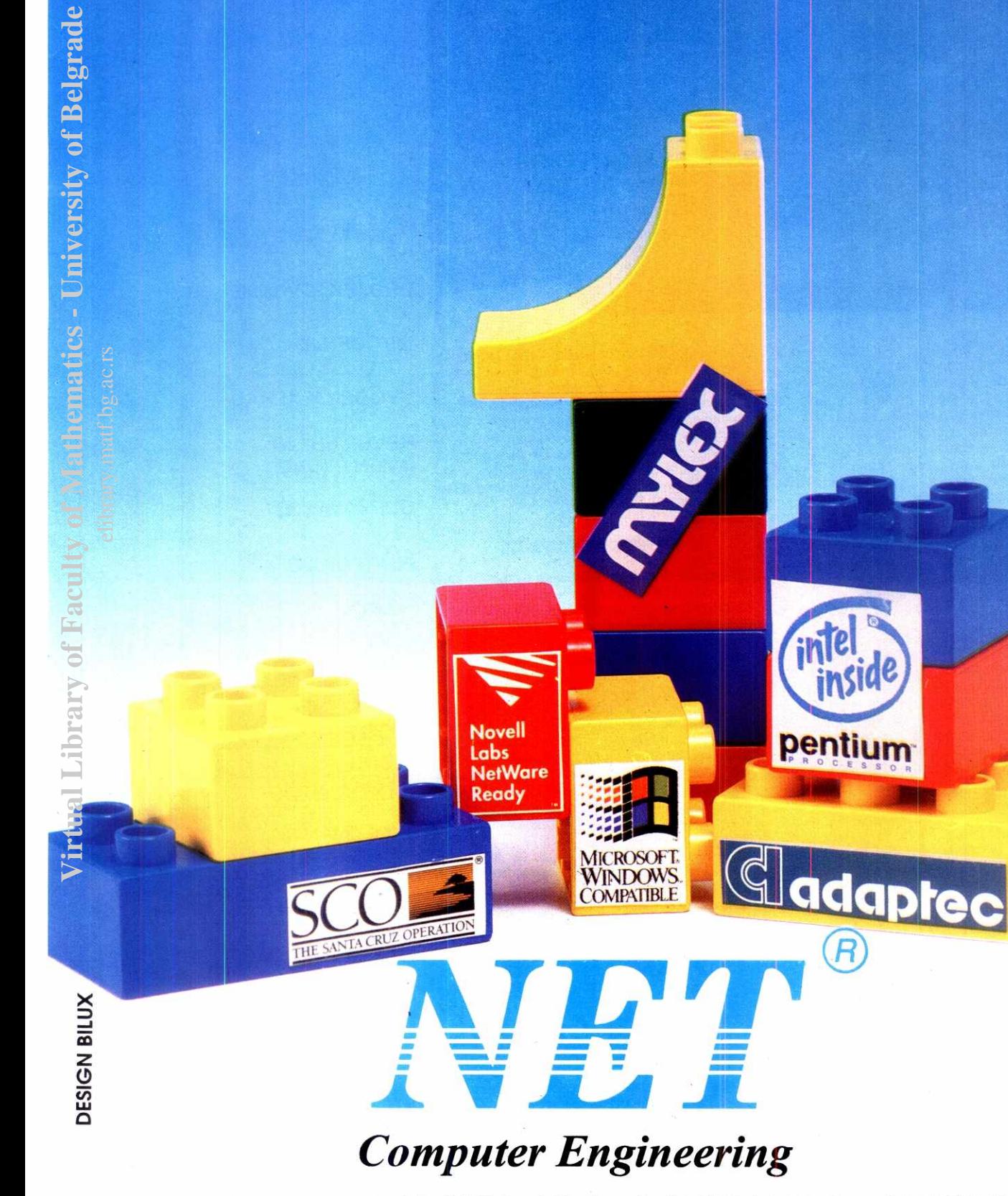

Braće Ribnikar 52, 21000 Novi Sad, tel: 021/616-977, fax: 021/615-944

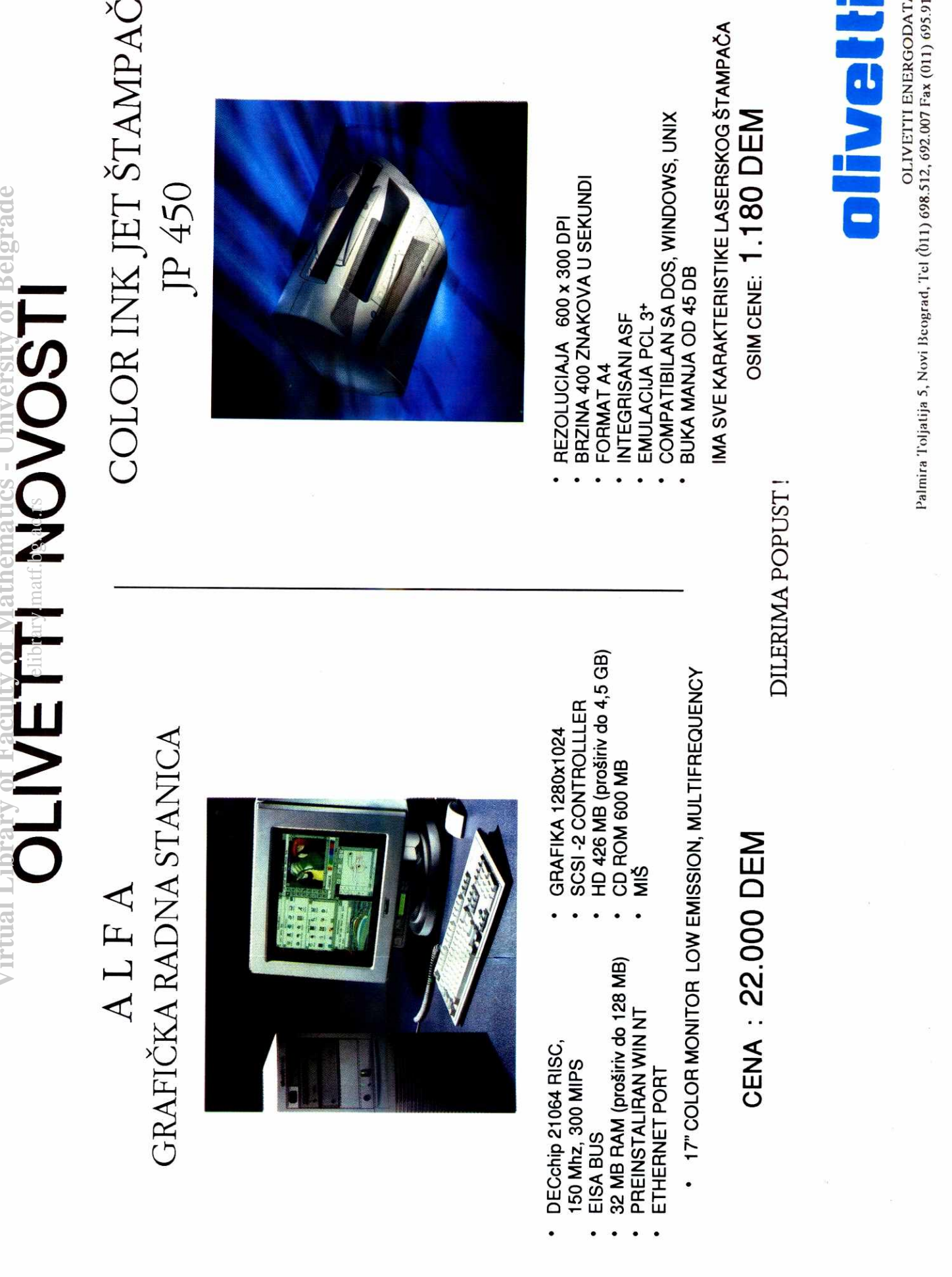

 $\overline{c}$ 

**INOVE TEHNOLOGIJE DE LA PROVINCIJE DE LA PROVINCIJE DE LA PROVINCIJE DE LA PROVINCIJA DE LA PROVINCIJA DE LA P** 

# **MORIJE NIKAD DO**

### Kako procesori postaju sve moćniji, mreže sve rasprostranjenije a tipovi podataka bogatiji i raznovrsniji, nekoliko tehnologija za skladištenje podataka bori se da održi korak sa ovim **trendovima.**

Vaše kompjutersko okruženje sadrži razne tipove memorije, od procesorskih registara do masovnih memorija za čuvanje arhiva. Sve one čine svojevrsnu hirerahiju, na čijem vrhu se nalaze brzi i skupi uređaji, a pri dnu spori i jeftini

Najbolji model OVE. hijerarhije je piramida. Otkako su se pojavili mainframe računari, inženjeri komjuterskih sistema, menadžeri i korisnici koriste piramidu da bi slikovito prikazali način na koji su podaci organizovani i rasporedeni u memorijskim uredajima. Tokom godina, jednostavna piramida "RAM — disk — traka" evoluirala je u složenu i razgranatu hijerahijsku strukturu, sastavljenu od uređaja različitih kapaciteta, performansi, pouzdanosti i cene.

Količina podataka koje ova struktura može da obuhvati danas dramatično raste. Stalni porast memorijskih zahteva koje postavljaju individualne aplika-cije; selidba velikih baza podataka na male sisteme; uvođenje groupware i multimedijalnih desktop aplikacija proizveli su potrebu za većim memorijskim kapacitetom i efikasnijim orudima za obradu podataka. Cilj je da se dobije ekonorničan sistem za obradu podataka koji će dobro čuvati informacije i istovremeno omogućavati korisnicima odgovarajući pristup tim informacijama, a sve to po najnižoj ceni.

Srećom, sve veći memorijski zahtevi praćeni su porastom memorijskog kapaciteta. Nedavno je zabeleženo da se kapacitet diskova povećava za 60% godišnje i to je trend koji se najverovatnije neće menjati<br>(vidi sliku "Kapacitet jednog diska"). Magnetno-optički (magneto-optical, MO) uredaji su takode nedavno udvostručili svoj kapacitet i uskoro će to ponovo učiniti; podsistemi bazirani na magnetnim trakama su u nekoliko navrata dramatično povećali memorijski kapacite i brzinu; a džuboksi (jukeboxes) ili autoloaderi su spustili cene a poboljšali performanse i pouzdaeliar<br>portary.<br>elian<br>dirigram<br>ili, pek<br>pac.rs

nost, što je opet izazvalo poboljšanja u MO i uređajima sa trakom. Rezultat svega ovoga je još složenija i fleksibilnija hijerarhija memorijskih uredaja.

### **HIJERAHIJA MEMORIJSKIH UREDAJA**

Svaka organizacija mora da kreira i konfiguriše svoje memorijske podsisteme, u skladu sa potrebama korisnika, a da istovremeno obezbedi kompatibilnost sa postojećom informaciono-tehnološkom infrastrukturom. Konačno, svaka organizacija mora da dizajnira i konstruiše svoju sopstvenu memorijsku piramidu. To se postiže izborom proizvoda na osnovu cene po megabajtu i vremenu pristupa podacima, što omogućava<br>da se postigne kontinuitet cena i performansi kombinovanjem sporijih i jeftinijih proizvoda sa bržim i skup-Ijim (vidi sliku "Odnos cene i brzine").

Cinjenica da danas mnogi memorijski uredaji imaju kratak razvojni i tržišni vek nije sprečila preduzeća<br>da efikasno iskoriste tehnološki razvoj za kreiranje svojih memorijskih hijerarhija. "Sve komponente piramide poboljšavaju performanse manje više istovremeno", kaže Aleks Nedzel (Alex Nedzel), konsultant pri .Ernst & Young's" centru za informacione tehnologije i strategije u Bostonu.

Veći problem je proliferacija podataka, i tu postoje dva glavna cilja. "Prvo, postoji prilično razumljiv pro-<br>blem kako da se dobije dovoljna količina podataka *on-*<br>*line* po normalnoj ceni," kaže *Nedzel*. "Ali, komplikoyaniji problem je kako obezbediti sigurnost tih podataka i sa stanovišta pouzdanosti i oporavka podataka". Dok u mainframe okruženju postoji snažan softver za upravljanje memorijskim uredajima, ne postoji ni jedan koji bi mogao da se primeni u heterogenom, razgranatom okruženju koje sadrži mnoge klijent-server sisteme.

Da bi mogle da opstanu u ovakvom okruženju, savremene memorijske hijerarhije su postale razgra-nate i heterogene. Da bi stvar bila jos komplikovanija, one se često razlikuju od platforme do platforme čak i u okviru jedne iste organizacije. Mainframe memorijska hijerarhija razlikuje se od desktop hijerarhije, koja<br>se opet razlikuje od server, laptop ili PDA (*personal*<br>*digital assistant*) hijerarhije. Piramida koja bi mogla da ukomponuje sve platforme trebalo bi da ima memoriju, magnetni disk, MO disk, flopi disk, traku i auto-loader (vidi sliku "Hijerarhija medija za čuvanje podata $ka$ ")

### **ISTRAJNOST MEMORIJE**

Vrh memorijske piramide uglavnom se sastoji od DRAM-a i keš memorije koji se koriste za privremeno<br>čuvanje programa i podataka. Kako u aplikacijama i operativnim sistemima raste potreba za memorijom tako se i prosečna memorija desktop sistema povećava da bi udovoljila tim zahtevima.

Pravu novost predstavlja fleš (flash) memorija. Ona postoji već izvesno vreme, ali je tek sada postala popularna. To je rezultat mnogih faktora, prvënstveno<br>povećanog kapaciteta memorijskih čipova, smanjenih troškova proizvodnje i zahteva za memorijom koja bi bila lagana i koja bi trošila malo energije, kakvu su uveli PDA i drugi pokretni uredaji.

Fleš memorija nije samo brza (vreme pretraživanja je manje od 1 milisekunde) nego je i izuzetno pouzdana. Ona je idealna za BIOS i kritične sistemske aplikacije zbog toga što ima nižu *soft error* učestalost<br>od DRAM-a i zbog toga što je konstantna. Fleš memorija troši malo energije (na primer, Intelov 16-Mb

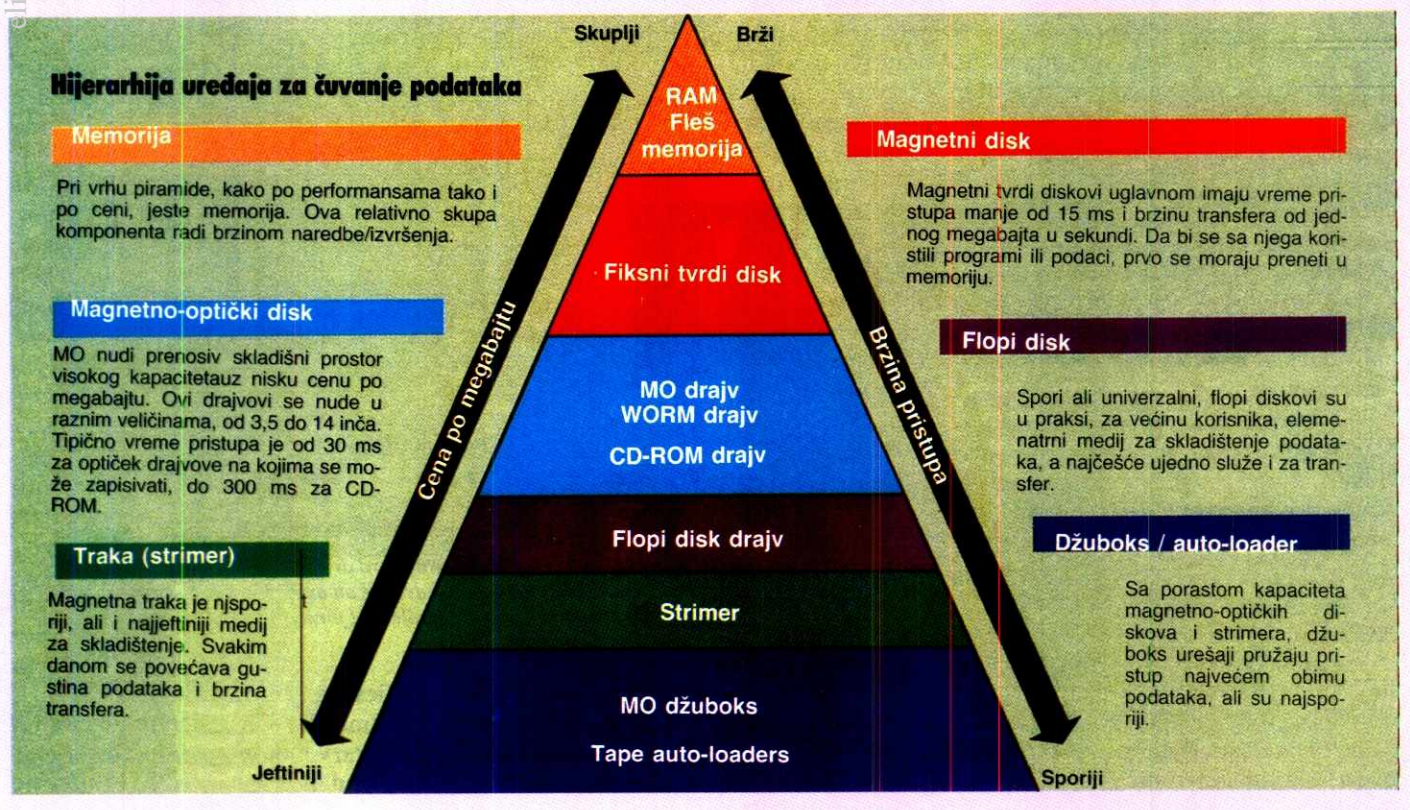

Oblik piramide je idealan za predstavljanje odnosa između različitih delova u hijerarhiji uređaja za skladištenje. Tehnologije pri vrhu su skuplje ali imaju mali kapacitet, dok su one pri dnu jeftinije i imaju veći kapacitet.

### NOVE TEHNOLOGIJE / MASOVNA MEMORIJA

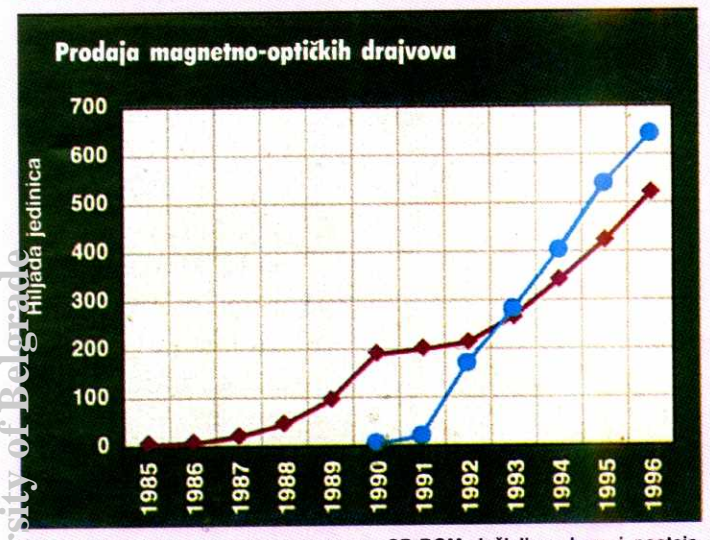

Nakon više godina polaganog uspona, CD-ROM doživljava bum i postaje standardni uređaj na stonom računaru. (Izvor: Disk/Trend Inc., 1993)

flash file chip troši samo 1 miliamp. u static modu ili 1 microamp. u power-down modu). Pošto ovaj sistem nema pokretnih delova, on omogućava daleko veću otpornost od rotirajućih medija - može da izdrži udarac od preko 1200g i da radi na temperaturama od<br>13 do +1670F. Fleš memorija je takođe mala (32-Mb cipovi omogućavaju memorisanje 195MB po kubnom nču), lagana i radi tiho. Fleš memorija je idealan medij za laptop kao i za personalne i mobilne digitalne primene

Dedini problem kod nje je cena – 40MB fleš me-<br>norije košta oko 1200\$. Zbog toga kupci fleš memoolije obično kupuju PCMCIA kartice od 5-10 MB po ce-PDA proizvoda odgovaraju ceni fleš memorije. Uz to su PDA operativni sistemi dizajnirani tako da podržavaju fleš arhitekturu. "Fleš je block-erasable, ali bytevaju iles amilieno pri disk drajva koji omogućava<br>viračile. Ona nije poput disk drajva koji omogućava<br>direktnu izmenu podataka," objašnjava Brus Boner<br>*(Bruce Bonner*), Intelov direktor proizvodne linje fleš<br>nemorije u San notrebno je da programi i podaci budu odvojeni, a trenutno su oni u desktop operativnim sistemima pomešani. Ovi sistemi nisu baš naklonjeni flešu.

Desktop operativni sistemi će pokazati svoju naklonjenost flešu u sledećih godinu ili dve. Ako je tačno kono što kaže Nelzon Čen (Nelson Chan), direktor za<br>marketing "SunDisk"-a u Santa Klari, skoro svaka desktop mašina u budućnosti imaće PCMCIA slot za ransfer podataka između desktop i portabl uređaja. Nadamo se da ćemo uskoro ponuditi jeftin PCMCIA desktop čitač kartica i to po ceni manjoj od 80\$. Sa<br>sustained read učestanošću od 3 ili 4 MBps (pisanje le sporije na 200 KBps), budući PCMCIA fleš memorijski diskovi mogli bi postati zamena za današnje flopi diskove na portabl i desktop sistemima.

### **HARD DISKOVI**

Hard disk tehnologija je memorijska tehnologija koja se najbrže razvija, što je uglavnom rezultat standardizovanog hard disk tržišta, njegovog jakog takmičarskog karaktera i velikih ulaganja. Fil Devin (Phil Devin), potpredsednik za memorijske tehnologije u "Dataquest"-u u San Hozeu predviđa poboljšanja u "Dataquest -u u San Fiozeu predvida pocojacija"<br>gustini od 60-65% godišnje, a smanjenje cena za<br>12% tromesečno i vek trajanja na tržištu manji od godinu dana. Ključni faktor poboljšanja u količini biće razvoj magnetno-otpornih glava (magnetoresistible,<br>MR), pri čemu će glavni deo posla obavljati IBM.

MR glave omogućavaju veću gustinu i od thin-film i od ferrite-inductive glava (vidi sliku "Prostorna gustina"). Po rečima Boba Skrentona (Bob Scranton), direktora za memorijske sisteme i tehnologije u IBMovom istraživačkom centru Almaden, Storage System Division, MR glave biće važne za održavanje 60-procentrog godišnjeg porasta gustine. "Očekujući pobolj-<br>šanje naših MR glava, usredsredićemo se uglavnom na elektroniku," kaže Skrenton. IBM je samo jedna od mnogih kompanija koje usmeravaju istraživanja na

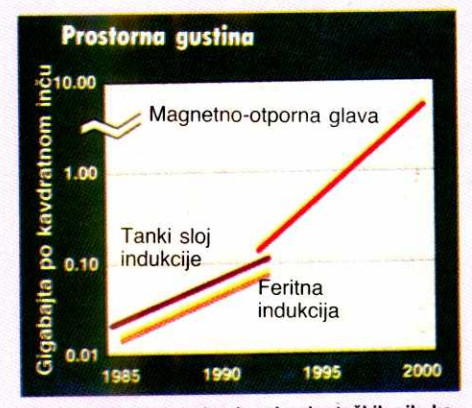

Tehnologija glave jedna je od pokretačkih sila koje stoje iza povećanja kapaciteta tvrdih drajvova.<br>Magnetno-otporne glave bi trebalo da ubrzaju ovo povećanje, delimično i zbog toga što izvanredno rade sa novijim tehnologijama digitalnog čitanja. (Izvor: IBM Corp., 1992)

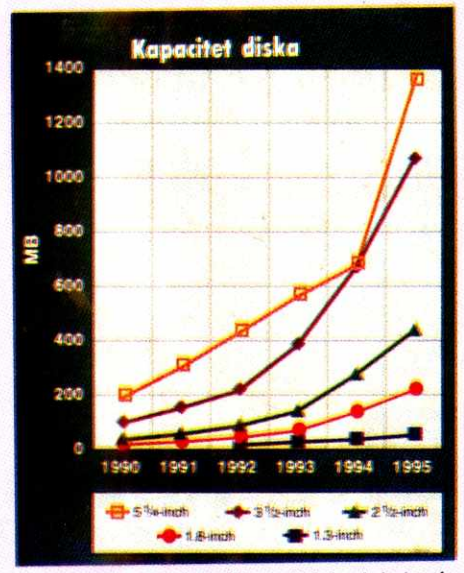

U doglednoj budućnosti kapacitet hard drajva će se povećavati prosečno za oko 60% godišnje (Izvor: Dataquest, 1993)

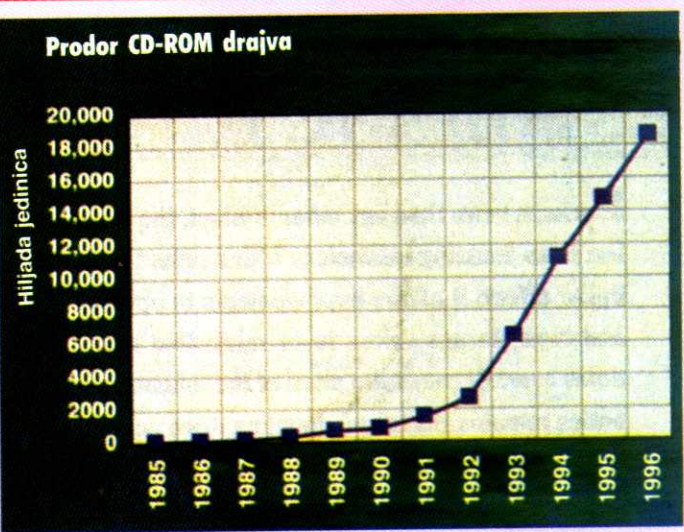

Sa povećanjem kapaciteta, porašće i popularnost magnetno-optičke tehnolo-<br>gije. (Izvor: Disk/Trend Inc., 1993)

data-recording, digital-read-channel i interfejs tehnologije koje će povećati rast gustine na visokom nivou.<br>(vidi "Digitalni hard drajvovi").

Gustina podataka nije jedina dobra vest; brzina<br>obrtaja se takođe popravlja. "Brzina obrtaja porasla je<br>od 5400rpm (rotations per minute - obrtaja u minuti) do 7200rpm," kaže Pol Vejzenberg (Paul Wasen-<br>berg), direktor marketinga kompanije Micropolis (Chatsworth)

Osovina se vrti za 33% brže, što znači da su podaci brže dostupni. Zajedno sa povećanom gustinom (koja takođe znači i povećanje linearne gustine), efe-<br>kat je bolji pristup podacima. Iz igre se izbacuju drajvovi koji su bučniji, topliji i koji troše više energije.

IBM-ove DFMS i DFHS porodice drajvova od 3.5 inča sa visokim performansama rotiraju se brzinom nica sa visokim penomanama nomana se orazilom<br>gustinu. Ona iznosi 564 MB po kvadratnom inču, a<br>gustinu. Ona iznosi 564 MB po kvadratnom inču, a<br>brzina pretraživanja je 8.6 ms. Najbolji su drajvovi od<br>12.2 MBps. Baracuda, j potiče iz Seagate tehnologije nudi brzinu pretraživanja policie la cuegacitet od 4.1 GB. Sa povećanom brzinom<br>pretraživanja, poboljšanjima, izmenama i većom brzinom<br>nortacije, vreme pristupa će biti sve kraće.

### OPTIČKI DISKOVI

Glavne prednosti optičkih diskova nad hard diskovima su pokretnost i veća gustina podataka. Te prednosti čine optičku memoriju idealnom za biblioteke i arhivske primene. Ranije je tržište optičkih memorija<br>bilo prvenstveno orijentisano na velike drajvove od 12 i 14 inča, ali danas je naglasak na manjim uređajima. Optički drajvovi sa mogućnošću ponovnog upisa od<br>5.25 i 3.5 inča se sve više traže (vidi sliku "Prodaja magnetno-optičkih drajvova").

Format od 5.25 inča je privlačan za desktop aplikacije. "1993. je uveden drajv od 5.25 inča sa dvostrukim kapacitetom, koji je značajno smanjio cenu optič-Mini Rapaditetioni, Koji je značajno smanjijo GBD<br>KB modele", kaže Sten Korker (Stan Corker), direktor<br>IDC-ja, San Dijego. Stvari će se izgleda i dalje po-<br>pravljati. Hitachi, Hewlett-Packard, Sony i IBM proi-<br>zveli su tro inča.

Optički drajvovi formata 3.5 inča koji imaju moquénost upisa takođe imaju sve veći kapacitet i postajuosi upisa inicium irgius ir renutak je za draju od 3.5 inča,"<br>kaže Peti Čen (Patty Chan), analitičar za optičke me-<br>morije "Dataqest"-a. "To je manji format, početna ce-<br>na mu je mnogo niža i može imati mnogo više primena. Očekujemo da će podaci za 1993. pokazati da će<br>drajvovi od 3.5 dostići drajvove od 5.25 inča po kapacitetu, a da će 1995. neki drajvovi od 3.5 inča preći 500 MB

Optička memorija je prenosiva na razne sisteme,<br>pa se zbog toga javlja zahtev za standardizacijom. "Razvoj standarda verovatno će promeniti tok tehno-loškog napretka," komentariše Skrenton iz IBM-a, misleći na nejednak razvoj magnetne i optičke memorije

### **NOVE TEHNOLOGIJE / MASOVNA MEMORIJA**

to se tide pobolj§anja **u** gustini pakovanja podataka. "CD-ROM plejeri, na primer, imaju istu gustinu već mnogo godina. Razlog za to su standardi za razmenu medija

Međutim, što se tiče količine nosivosti, CD-ROM je segment koji se najbrže razvija (vidi sliku "Prodor CD-ROM drajva"). Do nedavno su CD drajvovi bill sporedni uređaji obično orijentisani na izdavaštvo i distribuciju velikih količina podataka, dok su mnogo manje korišćeni kao klasični memorijski uređaji. "CD-ROM je sada postao standardna opcija u konfiguraciji računara," primećuje Čen iz "Dataquest"-a.

Interesovanje koje krajnji korisnik i OEM pokazuju za CD izazvano je prvenstveno cenom i funkcionalnošću. "U sledeće dve godine cena CD-R drajva (CD Recordable) - koja je sada oko 5000\$ - brzo će padati. U tom istom periodu možemo očekivati CD koji<br>ima mogućnost brisanja," kaže Čen. Ovaj razvoj će<br>verovatno spustiti cenu CD-ROM uređaja.

### **MAGNETNE TRAKE**

Kapacitet magnetnih traka brzo raste i one se jo§ uvek koriste uprkos impresivnim pobolj§anjima hard diskova. Za krajnjeg korisnika, pri upotrebi trake najvažnije je da što brže memoriše podatke, naročito u server okruženjima gde je vreme za snimanje podataka ograničeno, a količina podataka koju treba snimiti uvek raste.

QIC (quarter-inch cartridge) čini oko 75% instalirane baze svih uređaja sa magnetnim trakama, kaže Robert Ejbrehem (Robert Abraham), analitičar u kompaniji "Freeman Associates" u Santa Barbari. "To je, zajedno sa vertikalnom kompatibilnošću, dobro isplaniranim poboljšanjem performansi i niskim cenama<br>zadržalo mnoge korisnike optičkih tehnologija."

⊟ QIC tejp proizvodi mogu se konfigurisati tako da<br>kompatibilno opslužuju više raznih okruženja, od<br>*mainframe*-a do laptopa. "Najbrže se razvija QIC format od 3.5 inča i njega koriste PC korisnici, kaže Fara<br>Jejl *(Fara Yale*), analitičar u "Dataquest"-u. Ona procenjuje da de prodaja QIC-a porasti na preko 2 miliona primeraka, uglavnom za bekap na PC radunarima. Međutim, desktop tržište će ostati pokriveno sa samo 10%. eleibrary.com<br>ac.rs

Očigledno je da segment tržišta koji doživljava najbr2i porast dine tejp sistemi sa paralelnim interfejsom koji podržavaju ne samo desktop već i laptop sisteme. Proizvode ih, pored ostalih, "Colorado Me-<br>mory Systems", "Conner Peripherals", "Tandberg Data".

DAT (digitalna audio-traka, digital audio-tape) zahvaljujući gustini skladištenja i malim dimenzijama - je popularan medij za aplikacije koje intenzivno rade sa podacima, kod stonih računara, radnih stanica i servera. Proizvode ih "Conner Peripherals", "Hewlett-Packard", "Sony" i drugi.

Na samom vrhu je DEC-ov DLT (Digital Linear Tape), koji nudi kapacitet, brzinu i izuzetnu pouzdanost. Dizajn obezbeđuje vek trajanja glave od 10.000 sati (gotovo pet puta duži od ranije pomenutih drajvio-<br>va), prosečno 10.000 zapisa i čitanja (*reads/writes*) po kertridžu i srednje vreme do pojave greške 80.000 sati.

### *KO VODI?*

Pravilna procena hijerarhije masovne memorije bilo za PDA, laptop, radne stanice, server ili mainframe računare - postaje sve kompleksnija. Istovremeno, pogrešna procena ove hijerarhije odnosno pogrešno upravljanje memorijom, može skupo da košta. Ispitivanje sprovedenno medu 450 upravnika informacionih sistema je pokazalo vreme potrebno za održavanje kompjutera u proseku košta 78.191\$ po satu i da se u proseku dešava devet puta godišnje. Tipična cena je 330.000\$ i uključuje troškove popravljanja ili rekonstrukcije podataka. Jasno je da se korisnici moraju da pripreme i sebe i svoje podatke "za svaku eventualnost".

U klijent-server okruženju, ova priprema može biti komplikovana a hijerahijski sistem za upravljanje memorijom se poziva da automatski izvrši bekap i oporavak podataka, upravlja prenosom datoteka i da nad-gleda upravljadke servise. Cilj je da se stvori okru2e-nje za upravljanje podacima koje Ce biti visoko pouzdano, dostupno i sa visokim performansama. "Hijerarhijsko upravljanje memorijom potiče iz *mainframe*<br>okruženja a korisnici koji se prebacuju na klijent-server sisteme traže istu vrstu upravljačkih alatki kakve su imali u svom mainframe sistemu," kaže Barbara

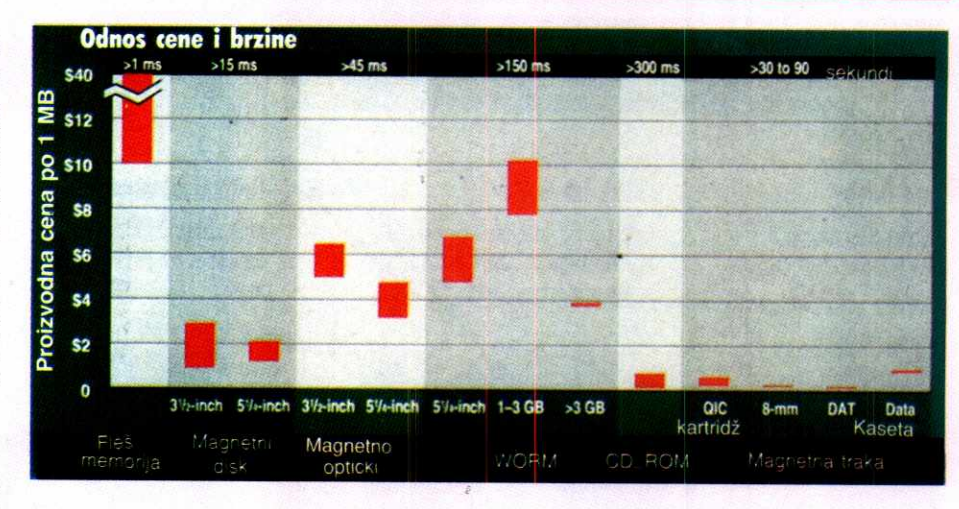

Kod nevolatilne memorije, vreme pristupa i cena su obrnuto proporcionalne veličine. Fleš memorija **ko9ta i do 40\$ po megabajtu, dok kod traka to iznos i manje od 1\$. (lzvor: Freeman Association, Inc., 1993)** 

Goidvin (Barbara Goldwin), direktor proizvodnje u Novell-u.

NDMS (NetWare Distributed Management Services), Novell-ova upravljačka strategija podržava alatke i funkcije da bi omogućila decentralizovano upravljanje memorijom kroz distribuirano okruženje. U okviru NDMS-a HCSS (High-Capacity Storage System Services) podržava hijerarhijsko upravljanje preko layer-a za magnetne i optičke diskove. "Novell strategija će omogućiti ključne upravljačke servise u okviru NDMS-a i API za specijalizovane servise," primećuje Goldvinova.

"Conner Software Products" nudi softver za hijerarhijski upravljački sistem pod nazivom Conner HSM. Conner sistem je napravijen samo za automatizovano upravljanje podacima na *Novell NetWare* mreži. On<br>upravlja magnetnim diskom, optičkim diskom i magnetnom trakom. Conner HSM, koji je obično konfigurisan na dedicated serveru, ima tri logične komponente: mre2ni interfejs, softver za prenos i upravijanje podacima i analizu i izveštavanje. "Iz korisnikove per-<br>spektive i iz perspektive administratora mreže Conner HSM je samo jedno veliko memorijsko skladi§te," ob-

**TONERI I RIBONI RP LASER JET, CANON PC/FC SEMIS I PRODAJA TEL: 011/074-242, FAX: 011/459-557** 

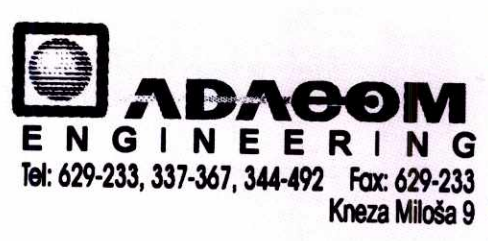

jašnjava Rik Latrejl (Rick Luttrail), jedan od direktora marketinga u ,,Conner"-u. "Oni u stvari ne znaju gde se datoteke nalaze u okviru ove hijerarhije.

Jedan od problema sa kojim se suočava korisnik sistema za upravljanje je taj što se ne znaju njegove prave potrebe. Sa povećanim zahtevima za podacima kod individualnih desktop aplikacija, sa mainframe aplikacijama koje se prebacuju na mreže i desktop sisteme, i uopšte sa pojavom novih aplikacija, prave potrebe je teško predvideti. "Mi nudimo alatku HSM Planner koja pomaže korisnicima da analiziraju operacije svih servera u mreži i da odrede koji su njihovi memorijski zahtevi i koji će biti u sledeće tri godine," kaže Latrejl.

### **BUDUCI RAZVOJ**

grlo za složene transakcije. Šta možemo očekivati u budućnosti? Fleš memorija će postati jeftinija i manja, a kapacitet će joj biti povedan. Kada desktop i laptop operativni sistemi postanu prilagođeniji fleš memoriji, pojaviće se operativ<br>ni sistemi u čipu. Takođe, za *solid-state* diskove kao što je DEC-ov novi 580 MB DRAM ESP580, može se očekivati prodor na specifična tržišta kao što su aplikacije sa kompleksnim transakcijama, gde je potreban zuzetan integritet podataka, a I/O operacije su usko

5 00 MB) na manjim diskovima i po ni±oj ceni po me • g abajtu. Takode, unapredenja tehnologije interfejsa će olakšati i pojeftiniti upotrebu diskova sa velikim ka pacitetom. MO memorija će brže nego ranije povećadaju; *multispeed* drajvovi firmi kao što su NEC i Pioneer će postati uobičajeni. Među hard diskovima ćete naći veliki kapacitet (tj. vati gustinu, dok će cene CD-ROM-a nastaviti da pa-

će se pojaviti na tržištu sledeće godine. "Tamarack<br>Storage Devices" će izbaciti svoj holografski uređaj p d od nazivom MultiStore u drugom tromesedju ove go-ine. MultiStore de omoguditi 30GB pokretne WORM m<br>da n mu će svaki od njih čuvati po gigabajt podataka na Du Pont fotopolimernom materijalu koji je sličan onome koji se koristi u hologramima. Na kraju, spomenimo holografske memorije koje nemorije po inicijalnoj ceni od 6000\$, koja bi trebalo<br>a padne na 3500\$. Procenjuje se da će prosečna<br>ena biti 5\$ po gigabajtu. U suštini, ideja je da se<br>apravi auto-loader za 30 diskova od 2.5 inča, pri če-

m morijom postaće robusnije, adresiraće više članova<br>piramide i bolje će upravljati memorijskim uređajima. U naredne tri godine vmožemo očekivati moćne višeplatformske uređaje koji će ponuditi kvalitet *mainfrane*-a u upravljanju memorijom u distribuiranom okru-Što se tiče softvera, hijerahijsko upravljanje meženju.

nost donosi sve više podataka čija obrada postaje kristriji. Sva ova poboljšanja biće neophodna, jer budućtična za uspeh velikog broja poslova u biznisu i indu-

lz vor: Byte

# **SA NAMA...**

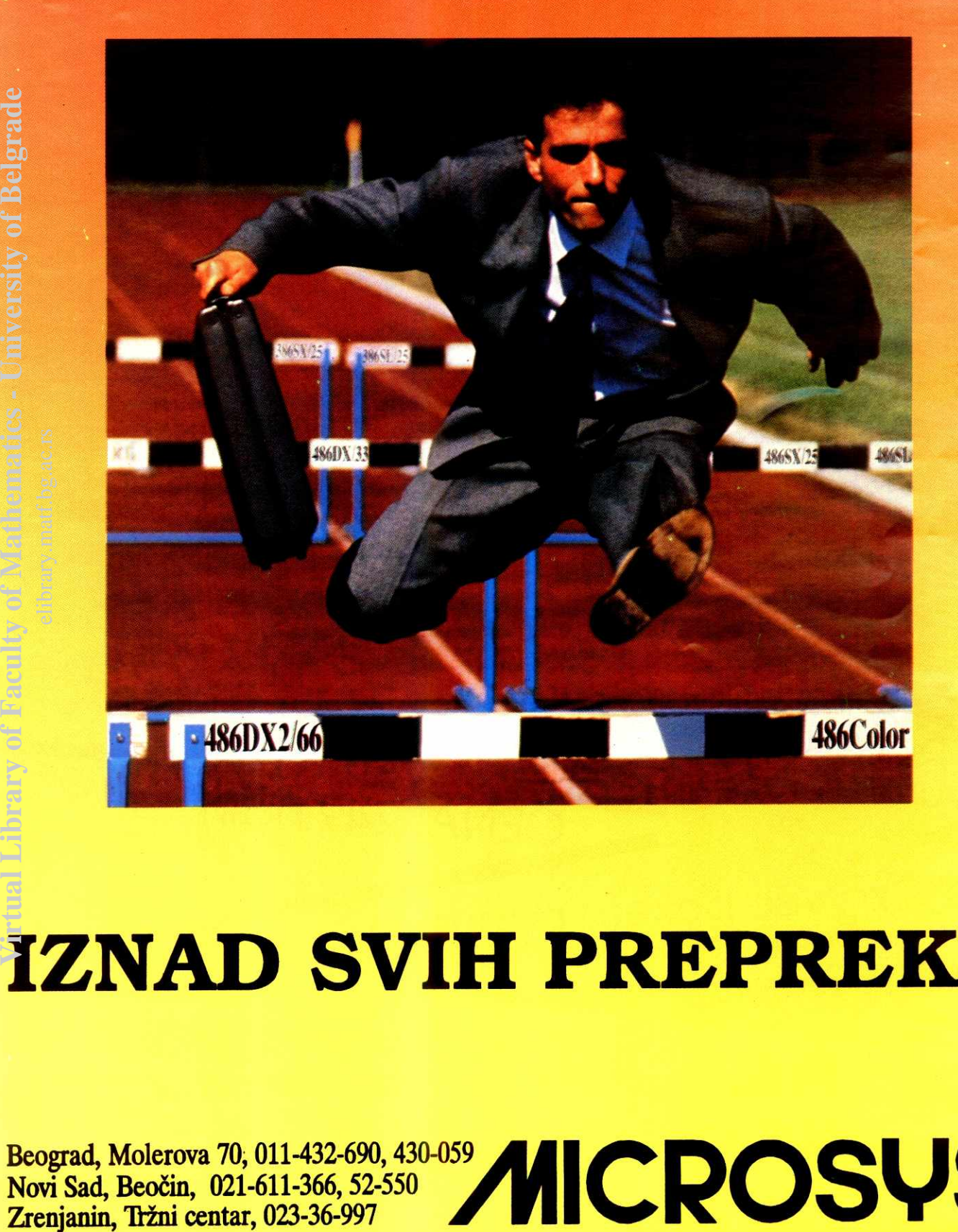

# **IZNAD SVIH PREPREKA**

**Novi Sad, Beoan, 021-611-366, 52-550** 

**Beograd, Molerova 70; 011-432-690, 430-059 ALLA REPORT OF REPORT OF REPORT OF REPORT OF REPORT OF REPORT OF REPORT OF REPORT OF REPORT OF REPORT OF REPORT OF REPORT OF REPORT OF REPORT OF REPORT OF REPORT OF REPORT OF REP** 

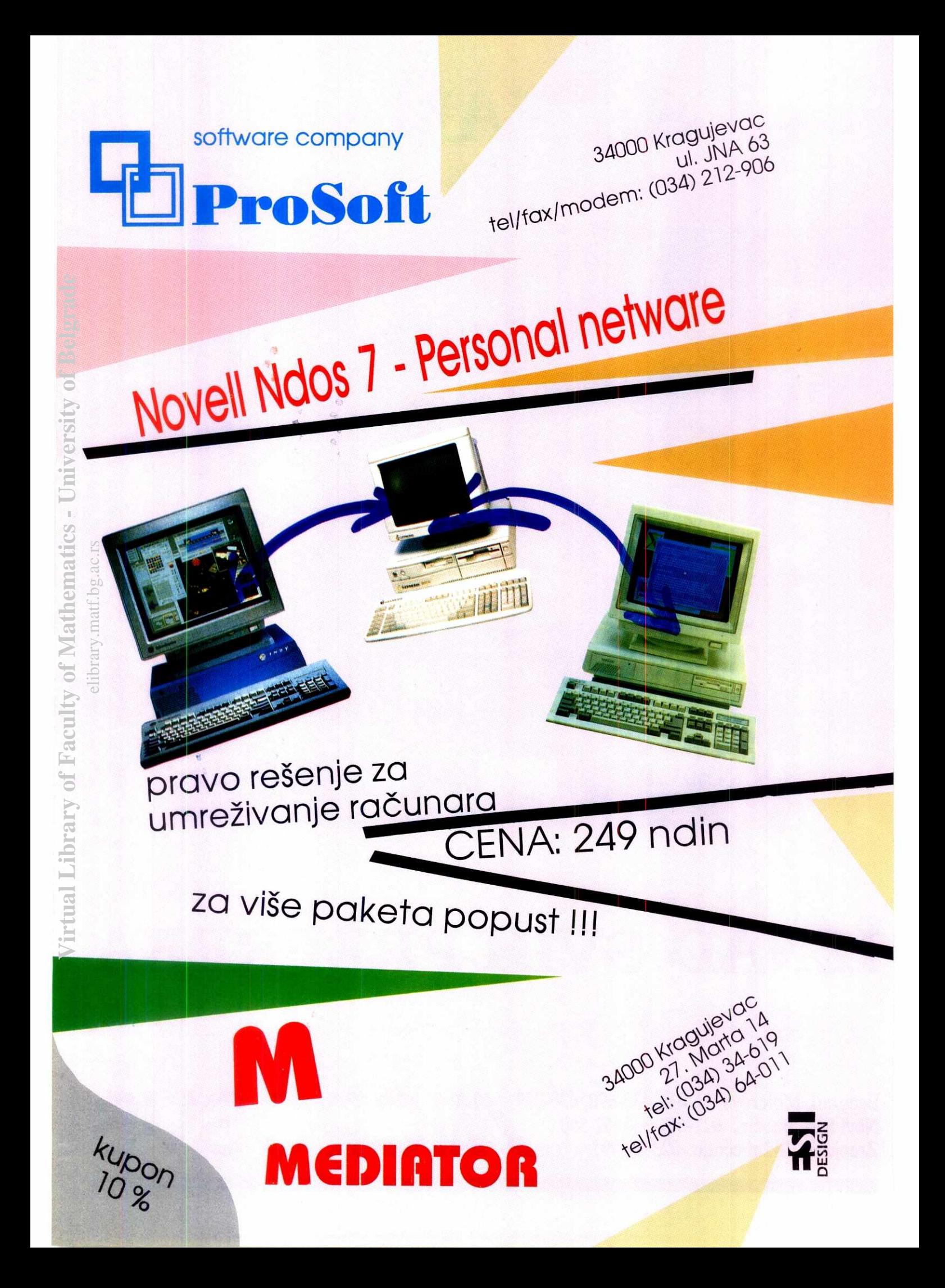
# **PRVI UTISCI OPERATIVNI SISTEMI / NOVELL DOS 7.0**  STA **iEKAMICROSOFT?**

Novell je poslednjih meseci u žestokoj ekspanziji i ne zadovoljava se samo dominacijom na tržištu mrežnog softvera: najpre je otkupio poznatu korporaciju WordPerfect, preuzimajući tako veliki deo tržišta tekst procesora, a onda se "usudio" da uđe u arenu kojom Microsoft suvereno vlada već **skoro petnaest godina: pojavio se Novell DOS 7.0, potpuna zamena za MS-DOS!** 

Sam naziv Novell DOS 7.0 je možda nešto pretenciozniji nego što bi trebalo: u pitanju je, zapravo, konglomerat DR-DOS-a i NetWare Lite-a koji je kod nas poznat kao Novell Lite. DR-DOS je, kao što čitaoci "Računara" svakako znaju, proizvod firme Digital Research koji je postojao pod tim imenom do 1991. godine posle toga otkupio ga je Novell. Karakteristika DR-DOS-a uvek je bio visok stepen kompatibilnosti sa MS-DOS-om, ali uz koračanje "korak ispred" Microsoft-a kada se radi o dodacima: DR-DOS je ranije prevazilazio razne limite, pre uveo upravljanje memorijom na 386 računarima, kompresiju diska i tome slično. Ipak, nikada nije uspevao da zahvati veći segment tržišta i ostajao je u senci Microsoft-a i IBM-a. NetWare Lite je Novell-ov softver za podršku pear-to-pear mreža odnosno manjih mreža bez posvedenog servera u kojima je primarni cilj korisnika da medusobno komuniciraju i razmenjuju fajlove, pristupajudi diskovima i drugim periferijskim uređajima koji su priključeni na ostale radne stanice - to su, zapravo, mreže u kojima je svaka od stanica po potrebi server ili klijent. NetWare Lite je savršeno sarađivao sa svim Microsoft-ovim verzijama DOS-a a sada je, izgleda, Novell zaključio da je vreme da krene svojim putem, i tako je čitavu tehnologiju ujedinio u Novell DOS 7.0. **Virtual Library of Faculty of Faculty of Mathematics - University of Mathematics - University of Belgiel Gelgiel**<br>Wand Mathematics - University of Belgrade - University of Belgrade - University of Belgiel Gelgiel Gelgiel evenish<br>historite<br>historite<br>actives

Prvi utisak o paketu svakako bi se mogao sažeti u "puno disketa, puno prostora na disku i ne previše dokumentacije": u kutiji skromne veličine stiglo je jedno uputstvo od 512 strana, sedam disketa od po 1.44 megabajta (šest od njih su Novell DOS 7.0 a sedma je Personal NetWare 1.0), registraciona kartica i par drugih sitnica. Novell DOS se relativno lako instalira i zauzima najmanje sedam megabajta prostora na vašem disku - ako želite i podršku za mrežu (a ne vidimo zašto biste ga kupovali ako vaš računar nije na neki način umrežen), proširiće se na preko 12 megabajta. Jednostavna instalacija dopunjena je još jednostavnijom deinstalacijom - komandom UNINSTALL začas ukionite Novell DOS sa diska i vratite se prethodnoj verziji DOS-a koju ste koristili.

#### **Deian Ristanović**

#### **SLIČNOSTI I RAZLIKE**

Novell DOS 7.0, barem kada ga "spolja" posmatrate, strašno liči na Microsoft DOS 6.0: iste komande, isti parametri, čak i mnoge stvari iz domena korisničkog interfejsa: pritiskom na F8, na primer, izvršavate CONFIG.SYS liniju po liniju. Razlike su najprimetnije u domenu uslužnih programa koje je Microsoft uglavnom licencirao od Nortona, Central Point-a i drugih firmi, dok je Novell razvio FastBack Express zadužen za *backup* (primarno radi pod *Win-<br>dows*-om), svoj DELWATCH koji privremeno čuva obrisane datoteke, svoj keš program<br>NWCACHE i mnoge druge "sitnice". Jednu<br>važnu-komponentu-*Novell* je, ipak, licencirao – integralni deo paketa je Stacker, program za on-line kompresiju podataka na diskovima. Novell DOS je, i pored integrisanog Stacker-a, <sup>u</sup> visokoj meri kompatibilan i sa konkurentskim programima slične namene - ako, na primer, koristite SuperStor ili DoubleDisk, keš program i druge komponente operativnog sistema savršeno će sarađivati sa njima.

Uslužni programi, u celini govoreći, bolje koriste proširenu memoriju od Microsoft-ovih. Novell je definisao svoj protokol nazvan DPMS (DOS Protected Mode Services) a zatim isporučio drajvere za razne AT ploče na kojima može da se iskoristi memorija iznad granice prvog megabajta. Pitanje kompatibilnosti sa drugim programima za upravljanje memorijom (počev od QEMM-a pa do raznih High C-ova) vredno je posebnog ispitivanja.

Kada se radi o umrežavanju, instalacija dodatka zvanog Personal NetWare obezbeduje komunikaciju korišćenjem starih dobrih IPX/ SPX protokola za razmenu paketa, ali je ugrađena i podrška za VLM-ove (*Virtual Loadable*<br>*Module*) koji se, na *NetWare 4.0*, koriste u saradnji sa ODI (Open Datalink Interface) drajverima. Novell DOS 7.0 direktno pristupa kako

bindary fajlovima na Novell NetWare 2.x i 3.x diskovima tako i distribuiranim bazama sa korisničkim podacima na Novell NetWare 4.0. Računar opremljen ovim DOS-om može se, dakle, direktno uključiti u bilo koju Novell mrežu, ali je pravi novitet (za jednu verziju DOS-a) mogućnost da računar komunicira sa drugim računarima u pear-to-pear mreži, dakle da po potrebi bude i server i klijent. Loša vest je da u ovoj mreži ne sme biti računara koji rade pod NetWare Lite-om (jako čudna odluka da se odustane od sopstvenog paketa koji se, očito, jako loše prodavao) a dobra je uslužni program koji će prikazati detaljnu topologiju mreže u kojoj ste - sve servere, njihove radne stanice, druge računare pod Novell DOS-om sa kojima komunicirate i tome slično. Koristeći miša možete prelaziti sa jednog servera na drugi, menjati mapiranje pojedinih stanica i obavljati mnoge druge operacije tog tipa - dobar nadin da se neko uključi u svet lokalnih mreža.

Rad u mreži podrazumeva određene sigurnosne aspekte - tako i Novell DOS 7.0 ima tušta i tma raznih korisničkih imena, lozinki, grupa pristupa i tako dalje - ima se utisak da je implementiran koncept distribuiranih baza podataka o korisničkim pravima (NDS) za Net-Ware-a 4.0, koji je u nekim aspektima osiromašen. Čak i ako ne instalirate podršku za mrežu, usamljeni računar možete da štitite lozinkom; tek treba da proučimo koliki stepen bezbednosti svaka od ovih zaštita obezbeđuje.

Novell DOS '7.0, sve u svemu, direktno konkuriše "bateriji" MS-DOS - Windows for Workgroups: cena od sedamdesetak funti (u Engleskoj) približna je ceni MS-DOS-a, a mogućnosti su bolje, bar u domenu komunikacije sa postojećim Novell mrežama i sigurnosti. Ipak, i uz Novell DOS 7 morate da imate Windows, dakle ne vidi se razlog da neko ko već ima MS-DOS prelazi na Novell DOS. U sledećim "Računarima" objavićemo detaljni prikaz Novell DOS-a 7.0, a u meduvremenu... ostaje nam samo da se pitamo kada će Microsoft izbaciti DOS 7.0 sa multitaskingom i podrškom za rad u mreži!

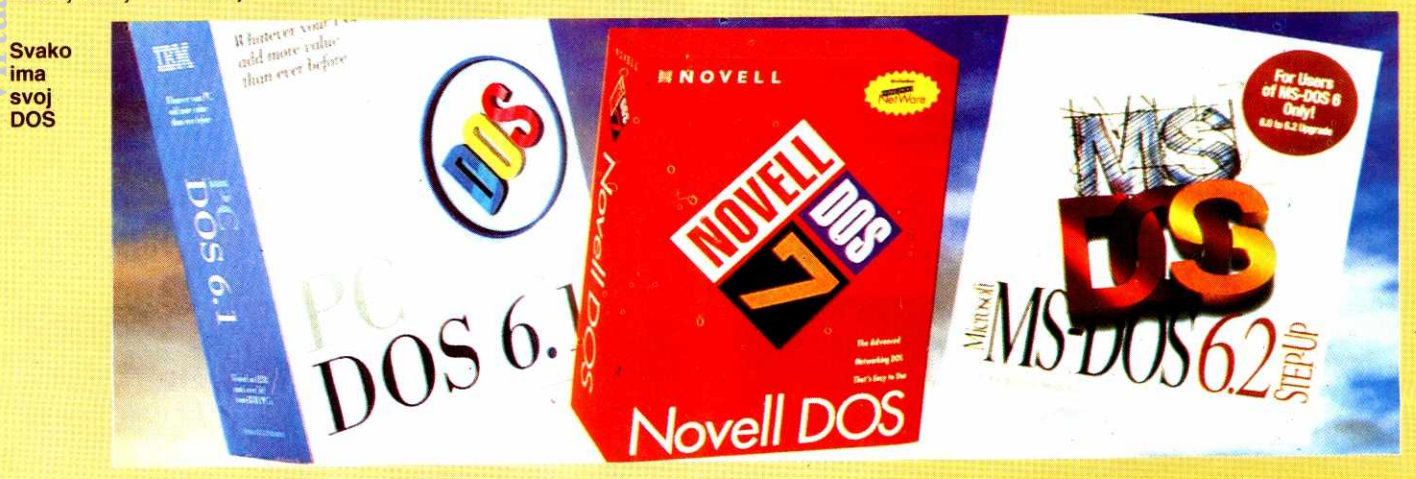

#### **Komercijalni softver WinFax PRO 4.0**

# **ZA BIZNISA**

Sećate li se predratne "Đirlo" reklame za tadašnje čudo tehnike zvano faks mašina? Završavala se **pitanjem "Sta de mi, ba, to?" i odgovorom "Za biznisa". Kako vreme ide, viasnici kompjutera su sve**  bliže ideji da je faks mašina mrtva - "za biznisa" je često mnogo zgodnije, a i jeftinije, koristiti **faks-modem, zahvaljujudi pre svega programima kao sto je WinFax PRO, dip je brojad verzija upravo stigao do 4.0.** 

Moram da priznam da sam do nedavno, i ne razmišljajući previše o tome, preferirao klasičnu faks-mašinu: ubaci se list, otkuca broj, i faks je "otišao". Faks modem sam smatrao zgodnim rešenjem u uslovima ogranidenog bud2eta: ako je kompjuter ved tu, i ako vec kompjuter nije potpun bez modema, ima smisla investirati neki dolar vise i opremiti se modemom koji može da šalje i prima faksove; tako se uštedi petstotinak (ili vise) maraka za samostalni faks. Uz odgovarajući kompromis, naravno: moraćete da pripremate faksove u fajlovima, šetate se po menijima, svaki čas palite računar, trošite papir za printer (umesto papira za faks) i, što je najgore, nećete moći da šaljete razne slike i priznanice koje imate na papiru, osim ako ste se opremili solidnim skanerom koji je višestruko skuplji od klasične faks mašine. Naravno, vremenom se uoče i određene prednosti faks-modema koje počivaju na činjenici da se faksom uglavnom šalju dokumenti napisani na računaru. Uz klasičnu faks mašinu taj dokument treba pre svega štampati (što je, ako je pri<br>ključeni štampač matrični, skopčano sa priličnim gubitkom vremena), onda njime "nahraniti" faks i najzad ga baciti. Obično se završi time što vam je sto prepun raznih faksova među kojima se više niko na svetu ne može snaći. Osim toga, faksovi štampani na matričnom štampaču ne izgledaju naročito atraktivno, čak i ako je štampač 24-pinski; o brzini i kvalitetu otiska populamih devetopinaca da i ne govorimo. Beskrajno je zgodnije faks poslati direktno iz programa u kome pripremamo tekst, obično tekst procesora ili grafičkog paketa - klik mišem i komunikacija počinje, bez čekanja na štampač, bez ručnog biranja broja, uz kvalitet koji obezbeđuju instalirani fontovi... a sve to obezbe-<br>đuje program *WinFax PRO* kanadske firme Delrina (Kanadani se, izgleda, dobro snalaze u oblasti komunikacija - najkompletniji, premda u Americi ne i najpopularniji, komunikacioni program Telemate takođe je proizvod kanadske firme). Ako je tačno da bi se svaki<br>programski paket mogao svesti na jednu glavnu ideju<br>i gomilu "šminke" oko nje, ideja *WinFax PRO*-a je upravo **jednostavno i efikasno** slanje faksa iz bilo koje Windows aplikacije. eliga razmo romakt polja raja koji bio ga zamo romakt polja raja raja koji su česta.<br>Geografija

#### **INSTALACIJA ZA STRPLJIVE**

Paket WinFax PRO sastoji se od pet 1.44 MB disketa, uputstva za upotrebu (360 strana), uputstva za

#### **Dejan Ristanović**

instalaciju (90 strana), knji2ice sa raznim vinjetama kojima možete da ukrašavate faksove, podsetnika, i par drugih papira. Proces instalacije je razmerno jednostavan, all preko svake razumljive mere dugotrajan - opredelićete se za instalaciju kompletnog paketa ili samo nekih njegovih komponenti, izabrati radni disk i direktorijum i umetati diskete...

Nevolja je u tome sto izmedu umetanja **disketa**  prolazi podosta vremena – po nekoj meri koja se stiče<br>instalacijom raznih *Windows* aplikacija, očekivalo bi se da program koji stiže na pet disketa bude instaliran za 10-15 minuta. WinFax PRO 4.0 se instalira bezmalo čitav sat. Da li je to zato što se fajlovi kopiraju bajt po bajt (nibl po nibl?) ili je korišćen neki izrazito slab mehanizam za kompresiju, teško je reći. Tek, moraće-<br>te da se naoružate priličnom dozom strpljenja.

Ukoliko u fazi instalacije niste naveli inicijalne parametre vašeg modema, to ćete uraditi pri prvom startovanju WinFax PRO-a. **I** to na izuzetno pogodan nadin - umesto da se pitate Sta koja komanda znadi i listate uputstvo za vaš modem u nadi da ćete pročitati da li je on "klase 1" ili "klase 2", naprosto ćete iz spiska izabrati oznaku faks-modema koji posedujete, pa će svi parametri biti automatski postavljeni (u našim uslovima verovatno ćete morati "ručno" da isključite prepoznavanje dial tona i da aktivirate pulsno umesto tonskog biranja). Spisak modema je zbilja impresivan, među nekoliko stotina imena pronašli smo čak i dva "tajvanca" za koja smo bili sigurni da ih nećemo naći. Naravno, mogućnost da vaš modem nije na spisku ne može se nikada potpuno isključiti – tada ćete mo-<br>rati da ga instalirate kao neki sličan, ili, u krajnjem slučaju, ručno podešavate parametre.

U proceduru instalacije spada i unos podataka o vama kao vlasniku programa: slična pitanja smo videli i kod mnogih drugih paketa, ali je WinFax PRO daleko "radoznaliji" - moraćete da otkucate u kojoj zemlji živite, koji su njeni pozivni brojevi, koji je vaš telefonski broj, u kojoj firmi radite... Svaki od ovih podataka ima<br>svoj smisao i koristi se u nekoj fazi rada programa. smisao i koristi se u nekoj fazi rada programa, naročito pri pripremi zaglavlja faksa. Zapravo, ako smo dobro razumeli dokumentaciju, u Americi je za-

konom zabranjeno poslati faks u čijem se zaglavlju (ili potpisu) ne nalaze podaci o vama, vašoj firmi i bro-<br>ju telefona sa koga je faks poslat. *WinFax PRO* će se potruditi da ovaj (kod nas nepostojeći) zakon ne prekršite, mada, naravno, on ne može proveriti da li su podaci koje ste naveli istiniti.

Instalirani WinFax PRO zauzima izmedu pet i deset megabajta, dok se uz malo veštine i dosta eksperimentisanja može svesti na ispod četiri megabajta ne baš zanemarljivo, ali ipak prihvatljivo kada se uzmu u obzir mogućnosti koje nudi.

#### **PREKO DRAJVERA ZA STAMPAC**

Ne znamo da li je firma Delrina prva došla na ideju da faks "ukalupi" u drajver za štampač paketa Win*dows*, ali nema sumnje da je ona tu ideju najbolje<br>ostvarila. Zapravo, *WinFax PRO* ćete uglavnom kori-<br>stiti uopšte ga ne startujući – pripremite tekst za slanje u svom omiljenom tekst procesoru (na primer Win-Word ili WordPerfect for Windows) a onda, ne napuštajući taj program, štampate dokument. U spisku<br>podržanih štampača pojaviće se *WinFax PRO*, iza-<br>braćete štampanje na njemu, uneti telefonski broj onoga kome šaljete faks i... gotovo! Možete da se vra-<br>tite u tekst procesor i počnete da radite na nekom drugom tekstu, a WinFax PRO će "u pozadini" pripremiti faks u najboljoj mogućoj rezoluciji (obično 200\*<br>200 tačaka po inču), pozvati primaoca i preneti čitavu stranu (ili niz strana) na njegov faks-papir. Sve ovo funkcioniše jako dobro, pozadinski rad se ne oseća previše čak ni na nekom skromnom 386SX računaru (teorijski minimum za WinFax PRO je **AT** sa detiri MB memorije, all je takva konfiguracija ipak prespora za ozbiljniji rad).

Pošto savladate osnove upotrebe WinFax PRO-a koje su zbilja nešto najjednostavnije što se može za-<br>misliti (ako znate da štampate na printeru, znate i da pošaljete faks, pošto je komanda apsolutno ista; neko ko više šalje faksove nego što štampa može čak proglasiti WinFax PRO za podrazumevani (default) štampač), doći će vreme za razne "sitnice koje život znače". Najvažniji je svakako adresar - umesto da pre slanja svakog od faksova listate neki papirnati imenik u potrazi za telefonskim brojem saradnika kome §atje-

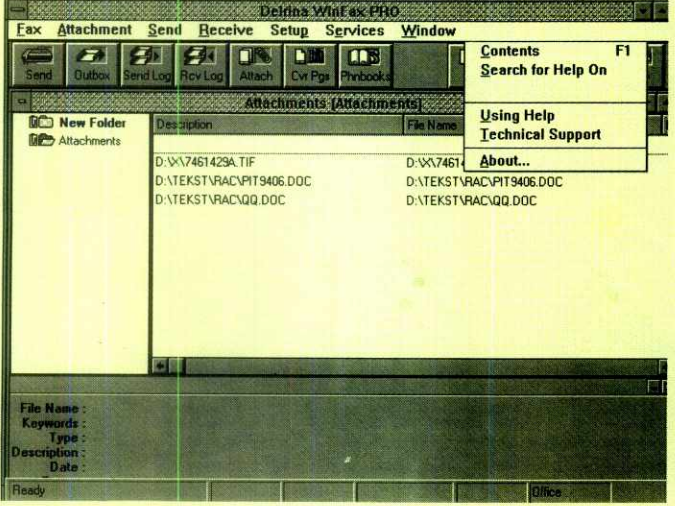

Fax Phonebook Send Receive Setup **Sgrvices Window Help**  $\overline{\mathbf{u}}$  $\blacksquare$ **New D** Razno Boskcnic, Nkola **ADA** emptier: 186267 Fear Brkic, Brarklav AB Soft 656857 Fax Nenad Gama 332275 Fax Jeremic, Verna Racunan 648140 Fax Jevlovic, Danko Jugodata 419768 Fax Kovacevic, Zoran IPC - InformaSmo poslovri ce 683411 Fax Petkovic, Marko Nucleus 450780 Fax **Sutlic, Branislav Sutlic 345126** Fax

**Slika 2: Korišćenje adresara** 

**Slika 1: Radni ekran WinFax PRO-a** 

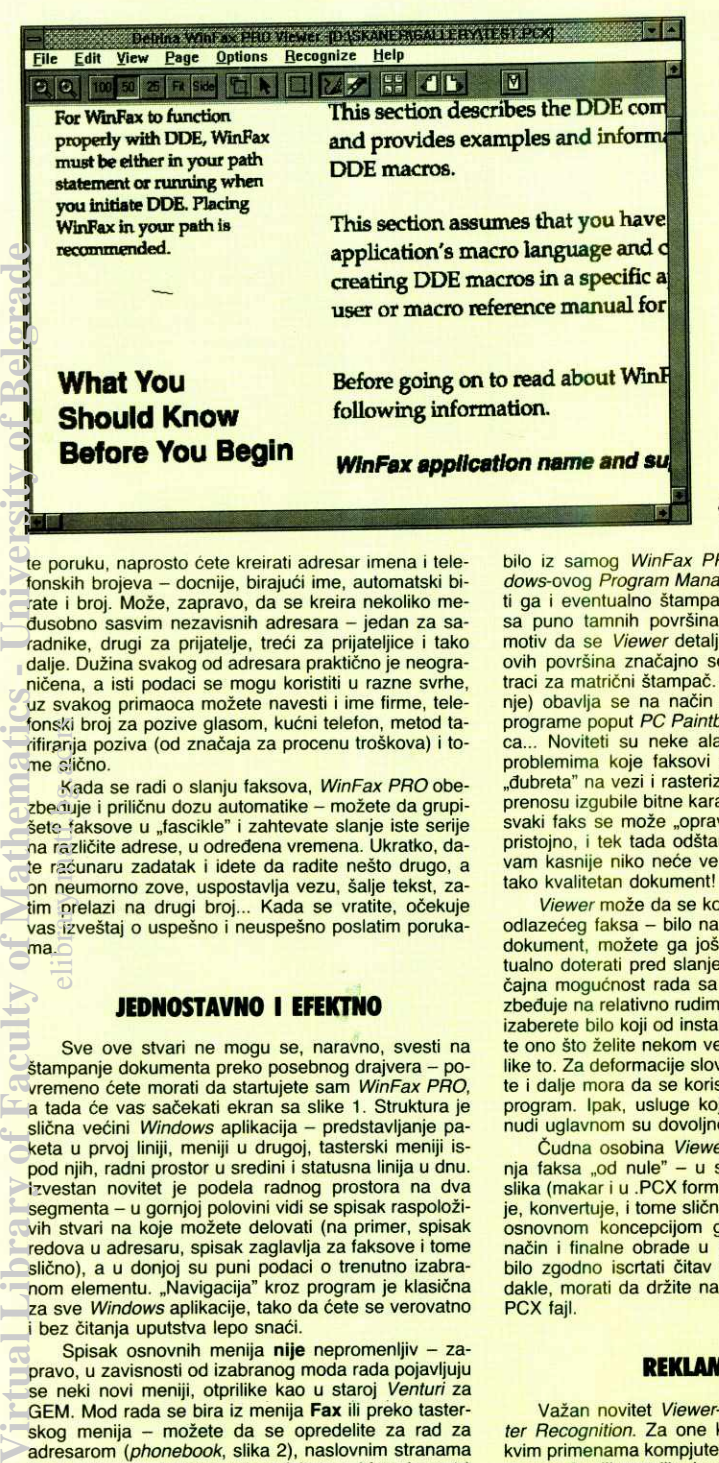

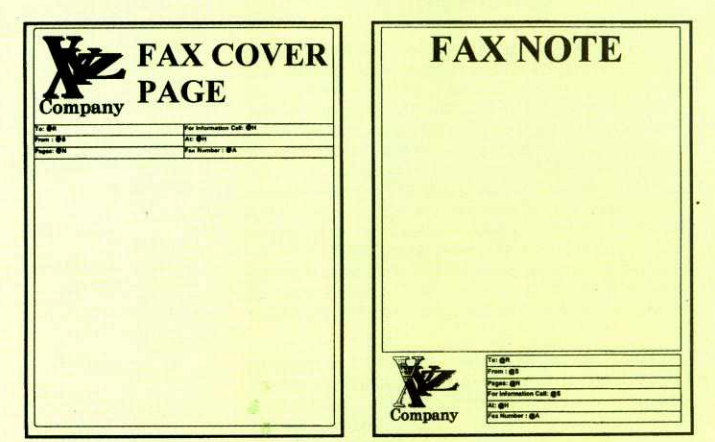

Slika 4: Generička naslovna strana faksa

§ Slika 3: Viewer, podsistem za pregled *i* "komponovanje" faksova

te poruku, naprosto ćete kreirati adresar imena i telefonskih brojeva – docnije, birajući ime, automatski birate i broj. Može, zapravo, da se kreira nekoliko medusobno sasvim nezavisnih adresara — jedan za saradnike, drugi za prijatelje, treći za prijateljice i tako dalje. Dužina svakog od adresara praktično je neograničena, a isti podaci se mogu koristiti u razne svrhe, uz svakog primaoca možete navesti i ime firme, telefonski broj za pozive glasom, kućni telefon, metod tarifiranja poziva (od značaja za procenu troškova) i tome slično.

Kada se radi o slanju faksova, WinFax PRO obezbeđuje i priličnu dozu automatike - možete da grupišete faksove u "fascikle" i zahtevate slanje iste serije na razlidite adrese, u odredena vremena. Ukratko, date računaru zadatak i idete da radite nešto drugo, a on neumorno zove, uspostavlja vezu, šalje tekst, za-<br>tim prelazi na drugi broj... Kada se vratite, očekuje<br>vas izveštaj o uspešno i neuspešno poslatim porukama. elia anjaria anjaria anjaria anjaria anjaria anjaria anjaria anjaria anjaria anjaria anjaria anjaria anjaria a<br>Francis anjaria anjaria anjaria anjaria anjaria anjaria anjaria anjaria anjaria anjaria anjaria anjaria anjari

#### **JEDNOSTAVNO I EFEKTNO**

Sve ove stvari ne mogu se, naravno, svesti na štampanje dokumenta preko posebnog drajvera - po vremeno ćete morati da startujete sam *WinFax PRO*,<br>a tada će vas sačekati ekran sa slike 1. Struktura je slična većini *Windows* aplikacija – predstavljanje pa-<br>keta u prvoj liniji, meniji u drugoj, tasterski meniji ispod njih, radni prostor u sredini i statusna linija u dnu. lzvestan novitet je podela radnog prostora na dva segmenta — u gomjoj polovini vidi se spisak raspolotivih stvari na koje možete delovati (na primer, spisak redova u adresaru, spisak zaglavlja za faksove i tome<br>slično), a u donjoj su puni podaci o trenutno izabra-<br>nom elementu. "Navigacija" kroz program je klasična za sve Windows aplikacije, tako da ćete se verovatno i bez čitanja uputstva lepo snaći

Spisak osnovnih menija nije nepromenljiv — zapravo, u zavisnosti od izabranog moda rada pojavljuju se neki novi meniji, otprilike kao u staroj Venturi za GEM. Mod rada se bira iz menija **Fax** iii preko tasterskog menija - možete da se opredelite za rad za adresarom (phonebook, slika 2), naslovnim stranama (*cover pages*), radnim delom faksova (*Attachments*)<br>ili sa "policom" u koju stavljate pripremljene faksove<br>(*Outbasket*). U svakom od slučajeva, najvažniji meniji ostaju na ekranu: **Send i Receive** obezbeduju brzo slanje odnosno prijem faksa, Setup podešavanje raznih parametara, **Services** pozivanje nekih komercijalnih servisd za automatsko slanje faksova na razne adrese (u natim uslovim uglavnom nepotrebno), **Window** obuhvata razne operacije sa prozorima (raspored na ekranu, pozicioniranje itd) a **Help** je, kao i uvek, pomod. Kada sve saberete i oduzmete, meniji WinFax PRO-a nemaju previše opcija... bar dok ne zavirite u Viewer.

Fax Viewer (slika 3) je zapravo ključni deo paketa<br>WinFax PRO – ukoliko vam je potrebno išta više od direktnog slanja faksa iz tekst procesora, moraćete dobro da naučite da ga koristite. Najelementarniju upotrebu upoznadete kada primite prvi faks — da biste ga pogledali, aktiviraćete Viewer (može da se aktivira

bilo iz samog WinFax PRO-a, bilo direktno iz Windows-ovog Program Manager-a), učitati fajl, pregledati ga i eventualno štampati. Primetili smo da faksovi sa puno tamnih površina predstavljaju dosta dobar motiv da se Viewer detaljnije upozna — otklanjanjem ovih površina značajno se štedi na toneru odnosno traci za matrični štampač. Osnovno crtanje (a i brisanje) obavlja se na način sasvim uobičajen za *paint*<br>programe poput *PC Paintbrush*-a: olovka, sprej, gumica... Noviteti su neke alatke specijalno prilagodene problemima koje faksovi namecu, pre svega pojavi "đubreta" na vezi i rasterizovanih površina koje su pri prenosu izgubile bitne karakteristike. Uz određeni trud<br>svaki faks se može "opraviti" tako da izgleda sasvim<br>pristojno, i tek tada odštampati; jedina je nevolja što<br>vam kasnije niko neće verovati da ste faksom primili tako kvalitetan dokument!

Viewer može da se koristi i za "finalnu inspekciju" odlazećeg faksa – bilo na koji način da ste pripremili dokument, možete ga još jednom pregledati i even-<br>tualno doterati pred slanje. U toj fazi naročito je značajna mogućnost rada sa tekstom, koju Viewer obezbeđuje na relativno rudimentarnom nivou: možete da izaberete bilo koji od instaliranih TTF fontova, napišete ono što želite nekom veličinom slova i... to je otpri-<br>like to. Za deformacije slova, ispis u krug i slične lepo te i dalje mora da se koristi Corel Draw ili neki sličan program. Ipak, usluge koje Viewer na ovome planu nudi uglavnom su dovoljne.

Čudna osobina *Viewer*-a je nemogućnost kreira-<br>nja faksa "od nule" – u startu se mora učitati neka slika (makar i u .PCX formatu) koja se kasnije obraduje, konvertuje, i tome slično. To je sasvim u skladu sa osnovnom koncepcijom generisanja faksa na drugi<br>način i finalne obrade u *Viewer-*u. Ipak, ponekad bi<br>bilo zgodno iscrtati čitav faks. Za svaki slučaj ćete, dakle, morati da držite na disku jedan poveći prazan<br>PCX fajl.

#### **REKLAMNI TRIK**

Važan novitet Viewer-a je OCR, Optical Character Recognition. Za one koji nisu familijarni sa ovakvim primenama kompjutera, reći ćemo da svaki računar pravi veliku razliku izmedu teksta i grafike. Te razlike možda nećete biti svesni kada gledate u monitor — videdete grafioki ekran na kome vrlo jasno razaznajete slova. Razaznajete ih vi, ali ih ne razaznaje vaš kompjuter – za njega nema nikakve razlike između<br>tih slova i neke slike ili vinjete. Grafički prikazana slova su, što se tiče dalje obrade, gotovo "mrtva": ne možete umetati reči, pomerati redove, povećavati ili smanjivati font i obavljati bilo koju drugu operaciju na koju vas je tekst procesor navikao; zapravo, možete samo mučno pomerati grafičke blokove. Ukoliko vam je tekst potreban u obliku koji će omogućiti dalju obradu, moraćete da ga prekucate ili da to "prekucavanje" prepustite nekom OCR programu.

Neupućeni korisnik pomisliće da su OCR programi jednostana i svima pristupačna stvar: najzad, ako vi savršeno jasno prepoznajete slova, zašto to ne bi<br>mogao i računar? OCR programi su, na žalost, i dalje podaleko od tehnologije koja nam je stavljena na raspolaganje - na PC računarima ćete naći mnoge OCR pakete, ali su rezultati koje oni postižu u najmanju ruku sumnjivi. Dosta teksta ne bude prepoznato, neka slova se prepoznaju pogrešno (c, na primer, postane **o**, I postane i, itd.), svi fontovi različiti od standardnih čine tekst gotovo neupotrebljivim a na slova čćdšž najčešće treba naprosto zaboraviti. Izgleda da ni har-<br>dver daleko moćniji od PC-ja nije dovoljan za upotreb-<br>ljiv OCR, dok je prateći softver najčešće basnoslovno skup. Ako se na sve to doda činjenica da faksovi putuju u rezoluciji 200\*200 tačaka po inču (OCR ispod 300\*300 ill 400\*400 jedva da ima smisla) i da su op-tereeeni raznim ,,dubretom" na vezi, OCR ugraden u WinFax PRO smo smatrali pre za neku vrstu reklamnog trika nego za iole korisnu alatku.

I bili smo u pravu. Pokazalo se, međutim, da je reklamni trik" strahovito zahtevan po pitanju memorije – radiće samo na sistemima sa osam megabajta<br>memorije i dovoljno velikim *Windows swap* fajlom. Ružna mu je osobina da korisniku uopšte ne javlja da<br>nema dovoljno memorije – *WinFax PRO* smo testirali na 80486 računaru sa 8 megabajta memorije, ali nam je, tokom nekih ranijih eksperimenata, swap fajl ostao podeten na oko **6** megabajta. OCR-u to nije bib dovoljno, a simptomi su bili dosta dudni: kompletan proces prepoznavanja prođe svojim tokom (tj. potroši nekoliko minuta našeg života) a rezultata naprosto nema! Ako se zahteva ispis prepoznatog teksta na ekran, ekran ostane prazan, a ako se zahteva upis u fajl, on bude kreiran ali je dužina nula bajta (kasnije smo isprobali OCR na sistemu sa 4 megabajta RAMa, i simptomi su bili isti).Pošto nikako nismo uspevali da isprobamo OCR, iskoristili smo priliku da isproba-<br>mo službu za pomoć korisnicima firme Delrina – bilo je, uz to, zanimljivo utvrditi da li će odgovoriti na pitanje iz Jugoslavije. Kontakt je potpuno automatizovan<br>i teče preko samog paketa *WinFax PRO –* sročili smo<br>pitanje, *WinFax PRO* je na to dodao zaglavlje (koje<br>uključuje serijski broj našeg primerka programa), automatski pozvao broj u Kanadi i poslao faks. Jedva četrdeset minuta kasnije na isti način je pristigao odgovor u kome je sugerisano povećanje swap fajla, što je zaista rešilo problem. Bravo za službu podrške korisnicima!

OCR-u smo kasnije "podmetali" razne tipove teksta: realne faksove, skanirane stranice iz knjige, faks pripremljen za slanje iz tekst procesora... Rezultati su u svakom od slučajeva bili srednje žalosni, ali je gradacija uočljiva. Najbolji rezultati postižu se na tekstu koji je pripremljen u *WordPerfect*-u za *Windows* – dok<br>je pisan *Times*-om, OCR će prepoznati gotovo sve<br>osim YU slova. Kada se radi o skaniranom tekstu iz knjige (dakle, 400\*400 rezolucija), rezultati su slabiji ali i dalje upotrebljivi — program za kontrolu spelova-nja rad de i ispraviti veliku vedinu napravljenih gretki. Medutim, primijene faksove slobodno i ne pokutavajte da "OCR-ujete": rezultati će biti takvi da će biti lakše tekst otkucati nego "okrpiti" ono što je OCR "prepoznao". Rad programa je, uz to, prilično spor a moguć-<br>nost "učenja" ne postoji – nije dokumentovan način<br>da se prepoznaje tekst u egzotičnijim fontovima, strana slova i bilo kakve druge specifičnosti. Ukratko, ako<br>vam treba OCR, uzmite *Recognitu*. A ako vam treba<br>stvarno efikasan OCR, zaposlite sekretaricu!

#### **OSTALI NOVITETI**

Osim znatno unapredenog (ali i dalje nekorisnog) OCR-a, verzija 4.0 donosi i razne druge novitete. Cesto se reklamira program za kontrolu spelovanja, koji<br>u suštini ide u paketu sa OCR-om – ugrađen je relativno skroman ali u praksi najčešće dovoljan rečnik pomoću koga se može prekontrolisati spelovanje engleskog teksta ili ispraviti neke od greški koje je OCR napravio. Verujemo, ipak, da je pri pripremi faksova<br>daleko bolje koristiti program za kontrolu spelovanja<br>ugrađen u tekst procesor – bogatiji je, kako rečima<br>tako i opcijama. No, ako retko pišete tekstove na engleskom pa odgovarajuće komponente tekst procesora niste ni instalirali, *WinFax PRO* će vam pomoći da<br>na brzinu proverite neki faks pre nego što ga pošalje-<br>te.

Mnogo su važniji noviteti u domenu brze pripreme i slanja faksova. Nije, naime, posebna veština napisati program koji de faks, pripremljen u vidu binarnog fajla, poslati korespondentu, all je znatno izazovnije predvideti faze kroz koje prolazi onaj ko priprema faks i on-da znatno ubrzati njihov sled. Tako je u verziji 4.0 uvedena tzv. "brza naslovna strana" (quick cover page) koja obezbeduje da na brzinu ubacite kratak tekst u gotov formular i onda pošaljete faks. Takođe je podržana situacija u kojoj korespondentu treba "o jednom trošku" poslati nekoliko različitih tekstova i slika – sa-<br>mo "natrpate" potrebne fajlove u "fasciklu", a *WinFax* PRO ih povezuje u niz stranica i šalje uz najracionalnije korišćenje prostora i telefonske linije. Za one koji<br>ne bi da pošalju čak ni "faks na brzinu" koji nije pregledan, Viewer omogućava odobravanje svake od stranica finalnog dokumenta.

WinFax PRO 4.0 obezbeđuje i prosleđivanje faksova: ako trenutno niste kod kuće, možete da naložite<br>svome računaru da prima faksove i da ih, u predviđenim intervalima ili odmah po prijemu, prosleđuje na mesto na kome se nalazite, naravno uz pretpostavku da tamo postoji faks mašina ili računar na kome se izvršava WinFax PRO. Prosledivanje može da bude selektivno - obzirom da se u zaglavlju primljenog faksa obavezno (tako bar kaže pomenuti zakon) nalazi oznaka pošiljaoca, možete srediti da vam se prosleduju samo neki važni faksovi, a ostali da pričekaju na vaš povratak kući eliprary.com

**Virtual Library of Faculty of Mathematics - University of Belgrade**

irtual Library of

**Faculty of Mathematics - University of Belgrad** 

= Kada već govorimo o prosleđivanju faksova... U<br>praksi se dosta često događa da od nekoga dobijete faks, intervenišete na njemu i prosledite ga dalje. Win-Fax PRO omogućava da to uradite bez štampača i bez skanera - na primljeni faks-možete da lepite "markice", zapravo neku vrstu vinjeta sa raznoraznim nat-<br>pisima tipa "Odobreno", "Sačekati" itd. Te vinjete se postavljaju na neku od neiskorišćenih površina i onda se rezultujući dokument ponovo faksuje. Uz program dobijate niz pripremljenih vinjeta koje su, prirodno, na engleskom - moraćete da napravite nove sa srpskim tekstovima, ali čitava operacija nije posebno komplikovana. Postoji i mogućnost da na sam tekst dodate neki potpuno slobodan komentar - neče se, doduše, prepoznavati vaš rukopis ili pečat, ali potpisima i pečatima na raznim fotokopijama i faksovima, posle iskustava sa Datiment aferom, niko i tako ne veruje.

Neke od noviteta koristiće samo vlasnici skupliih faks-kartica. Tu pre svega mislimo na faks-kartice klase 1: uz njih se može "prozvati" udaljeni faks uređaj i zahtevati da on prosledi neki od dokumenata iz memorije, koristiti ECM korekcija grešaka (neka vrsta<br>ekvivalenta MNP protokola u svetu faksova), komunicirati sa sistemima za razmenu elektronske pošte (npr. Microsoft Mail) i tome slično.

Posebno interesovanje izaziva mogućnost da se faksom šalju binarni fajlovi. Većina starijih faks-modem kartica, naime, omogućava prenos podataka brzinom od 2400 bps i prenos faksova brzinom od 9600 bps. Obzirom da je i faks, na kraju krajeva, samo nekakav niz bitova, nameće se ideja da se binarne dato<br>teke šalju "u faks režimu" i da se tako štedi na vreme nu: zašto ne bismo .ZIP fajl fiktivno nazvali "faksom" i preneli ga četiri puta brže? Ovako nešto, na žalost, ne može svaki faks-modem - i prijemna i otpremna kartica moraju da budu Fax-a-File kompatibilne, što se u praksi uglavnom svodi na modem klase 1. Takvi faks-modemi su i dalje relativno retki, ali ako vaš modem podržava *Fax-a-File*, budite sigurni da će *Win-*<br>*Fax PRO* učiniti da prenos fajlova bude sasvim jednostavan. Rekli bismo, ipak, da ova opcija sve više gubi<br>na značaju – većina modernijih modema omogućava prenos podataka **i** faksova brzinom od 9600 ill 14400

#### Komercijalni softver / WinFax Pro 4.0

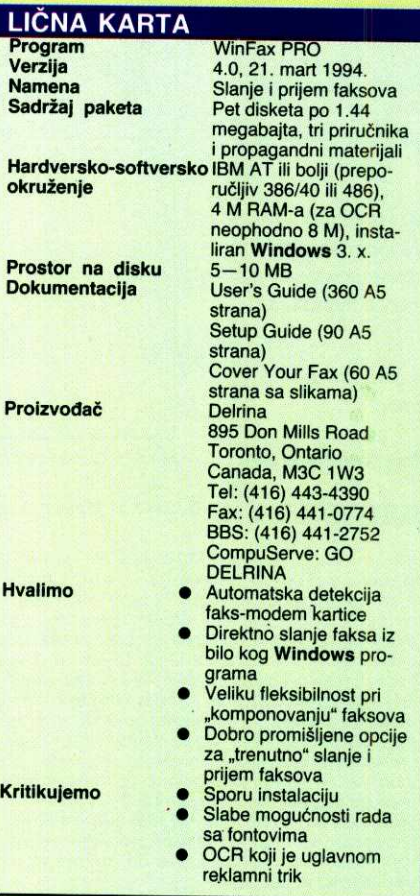

bita u sekundi, tako da polako prestaje potreba slanja arhiva faksom.

Unapreden je i deo korisniakog interfejsa, meniji lepte izgledaju, do nekih funkcija se bite dolazi i tome slidno. Sve u svemu, brojne vredne novosti, ali ni jedna od njih ne opravdava ovakav skok verzije – čini<br>nam se da se *WinFax PRO 4.0* sasvim lepo mogao<br>zvati i *WinFax PRO 3.5.* 

#### **NASLOVNE STRANE**

Glavna zabava paketa *WinFax PRO* su naslovne<br>strane za faksove. Termin "naslovna strana" ne treba shvatiti baš bukvalno: u pitanju je, zapravo, formular u koji se umeće radni deo poruka, pri čemu faks koji se prostire na više strana može da se uklapa u različite formulare, ili se može samo prva strana posvetiti<br>"režijskom sadržaju". Uz sam paket *WinFax PRO* dobijate sto razliditih formulara koje treba samo da dopunite logotipom vase firme i da krenete sa poslom.

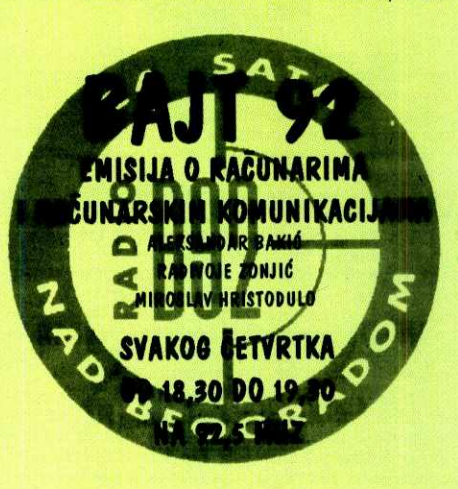

Treba, ipak, znati da je velika vedina ovih naslovnih strana u praksi potpuno beskorisna – verovatno bi vas<br>svaki korespondent "stavio u top" kada biste mu arčili faks papir na obimne slike sumnjive duhovitosti. Čak i kada bi papir bio besplatan, nije jasno zašto bi neko nekome slao faks sa naslovnom stranom na kojoj<br>ogromnim slovima piše *Time to recharge my batte*ries. Neke od poruka, naročito one koje se bave situacijama u kojima faks šaljete nekome ko vam duguje pare, ipak su duhovite i vredi ih pogledati; u praksi će, međutim, biti dovoljno i klasično zaglavlje sa slike 4.

Pažljiviji pogled na sliku 4 pokazaće da formular nije fiksan: polja se popunjavaju podacima koji se od-nose na tekudi faks, dakle imenom primaoca, potiljaoca, brojem strane i tome slično. Obzirom da Win-Fax PRO omogućava editovanje (ili potpuno slobodno kreiranje) naslovnih stranica, pri zadavanju ovih sadržaja koristi se neka vrsta makro oznaka: ako, na primer, negde napišete @N, pri slanju će ta oznaka biti zamenjena brojem strane. @ R je adresa primaoca, @ S adresa pošiljaoca i tome slično.

#### **KADA STIGNE FAKS**

Citava prethodna diskusija odnosila se uglavnom na situaciju u kojoj vi šaljete faks, što je kod nekih starijih faks-modema ujedno bilo i sve što se moglo<br>uraditi. Većina današnjih faks-modema može i da primi faks, ali je tu prednost odvojene faks mašine očigledna – neprijatno je na brzinu uključivati kompjuter,<br>startovati *Windows* i aktivirati *WinFax PRO* kada god neko treba da vam pošalje faks. Ponekad je još neprijatnije ako kompjuter u tom trenutku radi, ali nešto drugo - morate na brzinu prekidati posao, pokretati Windows... Pa ipak, iz ove se kože ne može – Win-Fax PRO je preduzeo sve što se moglo preduzeti da prijem faksa bude maksimalno olakšan i ubrzan. Za-<br>pravo, u "nultom" meniju (onom koji se dobija sa Alt Space) pojavljuje se opcija za trenutni prijem faksa. Primljeni dokument možete da pregledate u Viewer-u, štampate, prosledite nekome i tome slično.

Jedina prednost prijema faksova preko modems je što se nepotrebno ne troši papir - uz klasičan faks koji radi 24 sata dnevno, bez vase neposredne kontrole, povremeno će se događati da vam neko pošalje više desetina za vas potpuno nepotrebnih stranica, na primer reklama ill nekih drugih poruka. Njega je to koštalo jedan telefonski impuls, a vas ipak malo više; ako je faks kartica zamenjena kompjuterom, nepotrebne faksove ćete naprosto "arhivirati" komandom DEL. Pri tome može da vam pomogne veoma detaljan dnevnik otpreme i prijema faksova koji *WinFax*<br>*PRO* vodi i koji se može prikazivati i pretraživati na sve zamislive načine.

WinFax PRO 4.0, na žalost, ne sadrži DOS komponentu koja je krasila prethodne verzije: rezidentni<br>program koji prima faksove čak i kada *Windows* nije startovan prestao je da postoji. Razlozi nisu poznati: možda su faksovi postali toliko komplikovani da jedan rezidentni program ne može da se izbori sa njima, ili su autori paketa zaključili da pod DOS-om više niko ne radi. Steta!

Druga zamerka koju upućujemo WinFax PRO-u je rad sa fontovima - nema dokumentovanog načina da se ispisi raznih maski i, naročito, elemenata adresara ispisuju izabranim fontovima, sto znadi da se u njima ne mogu koristiti YU slova. Koristan deo faksa ce, naravno, sadržati YU slova, ako je tekst procesor<br>u kome je pisano na odgovarajući način podešen, ali 6e u raznim zaglavljima i drugim sistemski generisanim informacijama verovatno pisati c umesto ć

WinFax PRO 4.0 je, sve u svemu, dobro koncipiran i profesionalno realizovan program za slanje i prijem faksova. Gotovo da nema konkurenciju na tržištu: razni besplatni programi koji se dobijaju uz faks-mo-<br>deme prema njemu deluju kao neki dvokrilac prema<br>supersoničnom mlaznjaku. Ako imate faks-modem,<br>treba vam *WinFax PRO*! Ako ga sada kupujete, svakako ćete se opredeliti za najnoviju verziju, ali ako već posedujete *WinFax PRO 3*, veliko je pitanje da li<br>će vam *upgrade* na 4.0 doneti novitete koji će vam nešto značiti

#### Korisna adresa **MISOFT 11000 Beograd,** Skadarska 45 Tel: **011 343-043**

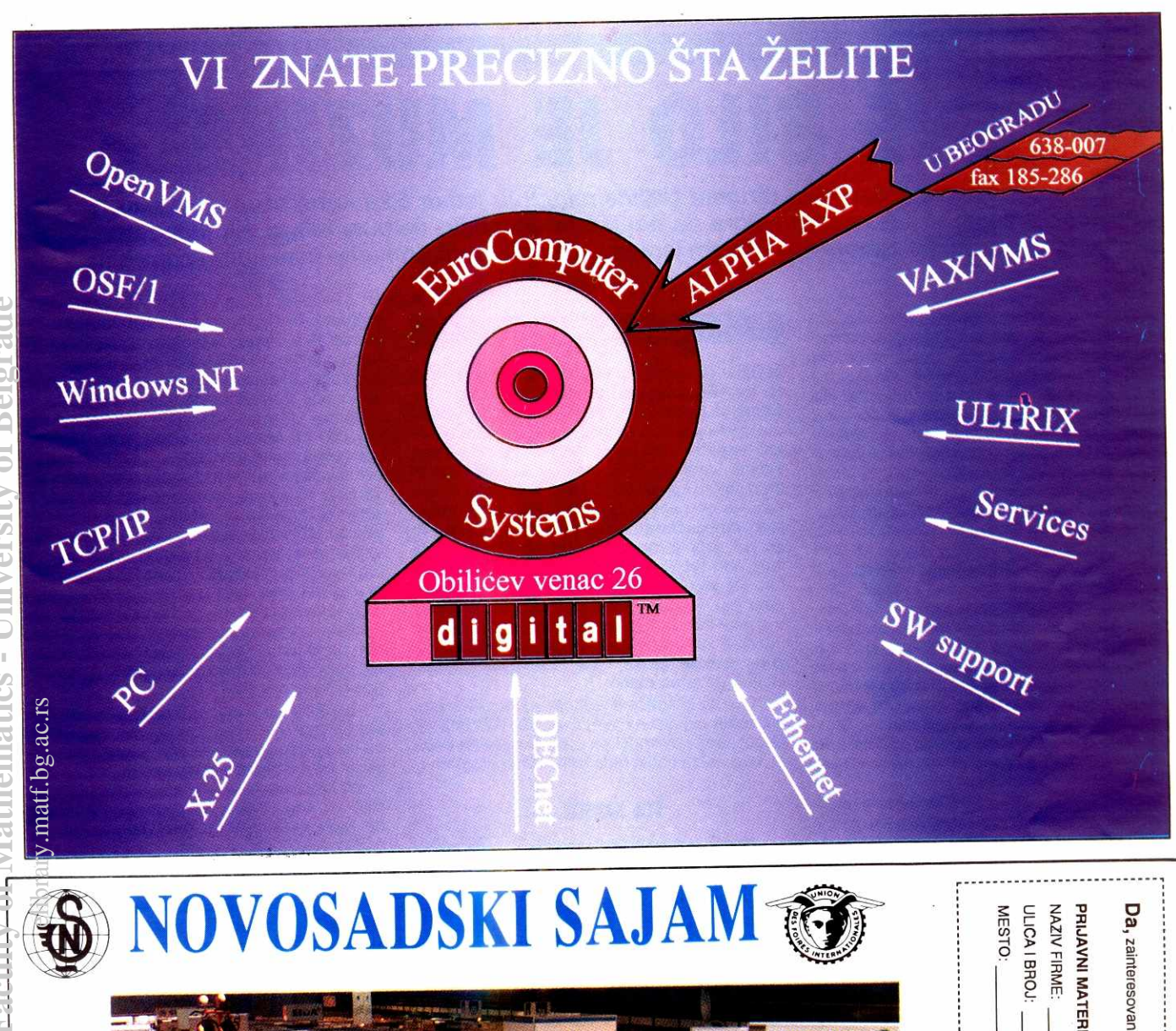

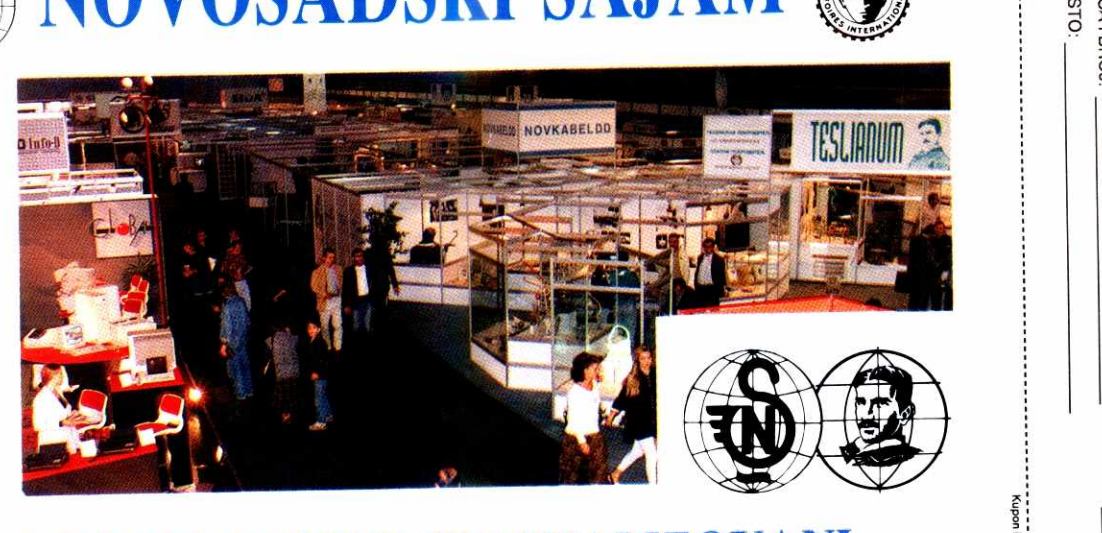

# **MEĐUNARODNI SPECIJALIZOVANI** SAJMOVI OD 4. do 8. 10. 1994.

3. sajam ELEKTRONIKE 3. Sajam INFORMATIKE 3. sajam medicinske i laboratorijske opreme 1. sajam lekovitog bilja

3. izložba alatnih mašina i alata 10. sajam građevinarstva, keramike i opreme 7. izložba INOVACIJA

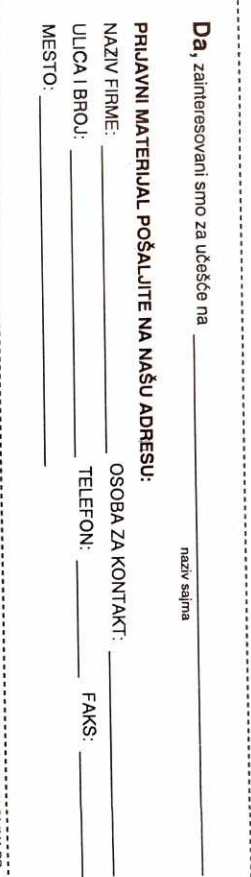

## **MUZIČKI SOFTVER** FINALE 2.0 FOR WINDOWS

# **SVE BILO JE MUZI**

Priča kaže ovako: bio jedan čika dirigent (Whiteman), bio jedan čika kompozitor (Gershwin). Čika dirigent je zamolio čiku kompozitora da napiše orkestarsko delo za februarski koncert. Čika kompozitor obećao, pa zaboravio. Krajem januara, čika dirigent podsetio čiku kompozitora. Nastala **frka.** 

Problem je rešen na sledeći način: Geršvin (Gershwin) se preselio kod Vajtmena (Whiteman) na dve nedelje i pisao partituru za dva klavira. Prvi "klavir" je bio pravi klavir, a drugi "klavir" je Vajtmen preradivao za orkestar. Niti su imali vremena ni živaca da note ispišu naročito pregledno i savesno. Geršvin je delove partiture za koje je već razradio motive jednostavo preskakao i samo označavao broj taktova. Vajtmen je (umesto imena instrumenata) u partituri upisivao imena muzičara iz orkestra. Mana je bila u tome što je Džon svirao klarinet, saksofon i obou, a Andrju je svirao trubu i trombon. Tako se na premijeri dela desilo da u orkestru svako svira ono što prvo dohvati, Geršvin u solo-deonicama izvodi silne improvizacije, a dirigentu u partituri (umesto nota) piše "pazi na greške". Svejedno, tog dana je "Rapsodija u plavom" naišla na ovacije publike koja je bukvalno naterala izvođače da još jednom ponove celo delo. Sve što se desilo posle toga je otišlo u istoriju muzike. Nije čudo što je Artur Rubinštajn svojevremeno rekao: "Divim se džez-muzičarima; šta god da odsviraju – nisu pogrešili".

A cele "frke" ne bi bilo da je Geršvin imao MIDI sintisajzer i neki od najnovijih programskih paketa za obradu "notnog teksta".

Mnogo godina su književnici bili u izrazitoj prednosti u odnosu na kompozitore. Pisaća mašina je bila sve što im treba da bi predali svoje delo izdavaču. Nasuprot njima, kompozitori su morali da se pate pišući rukom sve note, pa čak i tada nisu mogli da budu baš sigurni da su napisali tačno ono što su hteli da napišu. Izlaz (ako se to uopšte može nazvati izlazom) je bio da unajme orkestar koji će odsvirati ono što su napisali (pa da čuju "da li je to to"). Danas je situacija drastično drugačija. Krivci za tu promenu su, naravno, kompjuteri. elibrary.com<br>ac.rs.ac.ru/<br>be.ac.rs.ac.ru/

Moderni tekst-procesori omogućavaju knji-

#### *<u>Dorde R. Petrović</u>*

ževniku ne samo da otkuca svoje delo nego i da ga lako rediguje i pripremi za štampu. Na žalost, to književnika i ne interesuje. "Ne spada u u opis njegovog radnog mesta". To rade lektori, tehnički urednici i ostala bratija. Sa druge strane, kompozitor ne sme da dozvoli nikome da rediguje kompoziciju. Ona se štampa onako kako je on napiše. Srećom, novi "noto-procesori" omogućavaju muzičarima više nego što su ovi uopšte mogli da sanjaju. Ne samo da čuju ono što su napisali, nego i da se zapiše ono što su odsvirali. (Eto razloga za pomenutu prednost. Pisci još uvek ne mogu da 'diktiraju' u kompjuter. A kad takav program i bude napravljen, biće user dependent: različiti ljudi govore različite jezike i na različit način. Neki imaju i govorne mane.

Ovo će biti priča o jednom od muzičkih programskih paketa - FINALE 2.2 for WINDOWS. Usput ćemo se truditi da opišemo glavne detalje vezane za način rada svih sličnih programa.

#### STA **SADRII...**

Finale 2.2 for Windows (firme Coda Music Software) se isporučuje na dve 1.2MB/5.25", odnosno, tri 720KB/3.5" diskete uz tri velike i par sitnijih knjižica sa uputstvom za rad. Minimalna konfiguracija potrebna za rad je AT 80286 sa flopi drajvom (jednim od gore pomenutih), 1MB RAM-a, hard disk, DOS 3.0, Windows 3.0, EGA, VGA ili Hercules kompatibilni adapter i miš. Tako piše zvanično u uputstvu. Ono što ne piše je da vas neće zaboleti ako imate bar 2MB RAM-a i bolji procesor. Takode ne piše da vam treba tastatura.

Prethodna rečenica bi zvučala krajnje neozbiljno kada bi se odnosila na bilo koji drugi program. Medutim, ovo je jedan od retkih programa za Windows kod kojeg je tastatura bitniji deo periferije od miša. Svakako, postoje opcije programa koje se ne mogu izvesti bez miša, ali takođe postoje opcije koje neće proći bez tastature. Staviše, najveći deo "netrivijalnih" mogućnosti programa se izvodi zajedničkom upotrebom miša i tastature. Da bi lakše opisali ove situacije, autori programa su stvorili i nove termine. Knjige sa uputstvima prosto vriju izrazima CTRL-kliknite, SHIFT-dablkliknite, kliknite, "2"-dablkliknite ... ovde ili onde. Verovatno vam ovo već sugeriše da je program urađen sa puno volje i mašte. Sa samo informacće da vam kao primer SpaceShuttle-like programa služi Word for Windows sa desetak opcija u horizontalnom meniju i silnim ikonicama po ekranu. Ne zaboravite da ove ikonice zapravo služe kao kraći put za neke podopcije pomenutog menija.

Međutim, u Finale-u (koji ima sličan vizuelan prikaz) ove ikonice najčešće služe da zamene prikaz **opcija menija.** Jednostavno, na ekran ne može stati preko trideset opcija menija, od kojih skoro svaka ima po desetak podopcija, od kojih svaka ima par dijalog-boksova, od kojih svaki ima po nekolicinu pod-dijalogboksova, od kojih svaki ima od 5 do 50 prozorčića, od kojih svaki... Nije preterano reći da u svakom trenutku pritisak na bilo koju tipku tastature, ili klik mišem bilo gde na ekranu radi neku specifičnu stvar koja zavisi od toga šta ste gde uradili. Čak i ako pripadate armiji ljudi koji vise vole da "hrane Lajku i ne pritiskaju ništa", ovaj program će vas zainteresovati.

#### **... I KOMI: JE NAMENJEN**

Finale može da odsvira sve što ste zapisali (ako imate potrebnu opremu, a o tome ćemo kasnije), može da zapiše sve što ste odsvirali

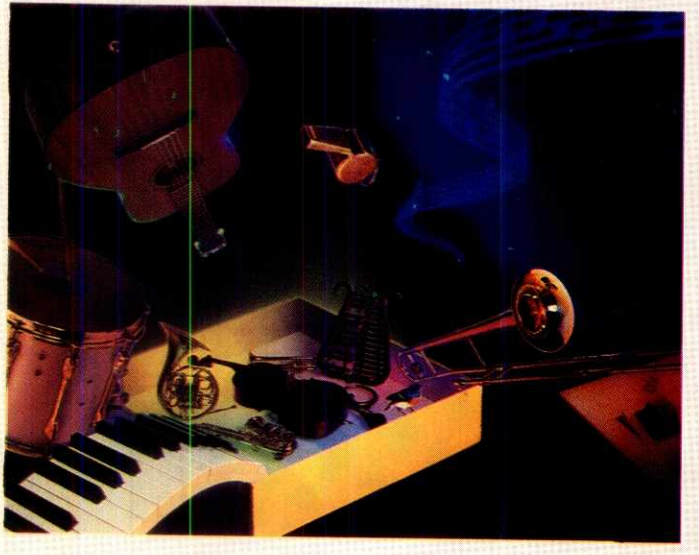

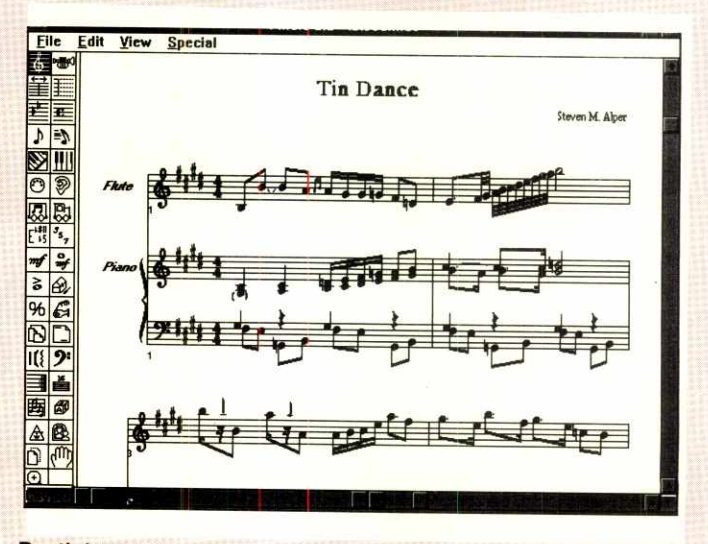

**Dueti, kvarteti, simfonije... Lako, pregledno, svrsishodno.** 

#### MUZIČKI SOFTVER / FINALE 2.0 FOR WINDOWS

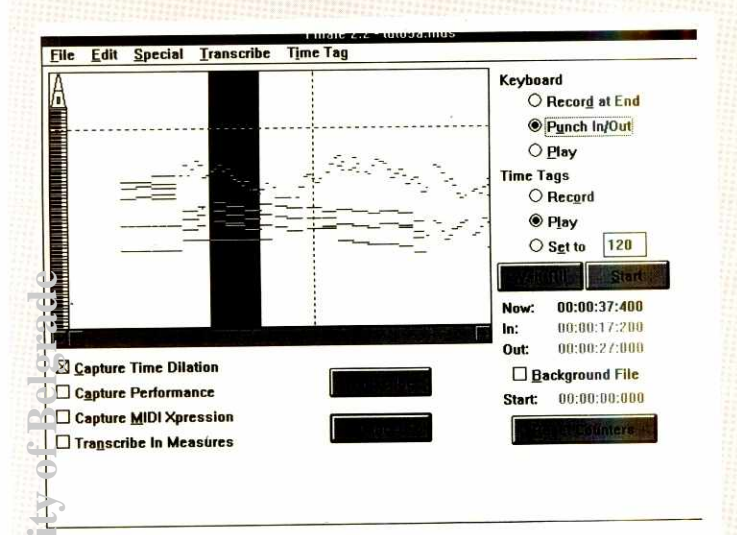

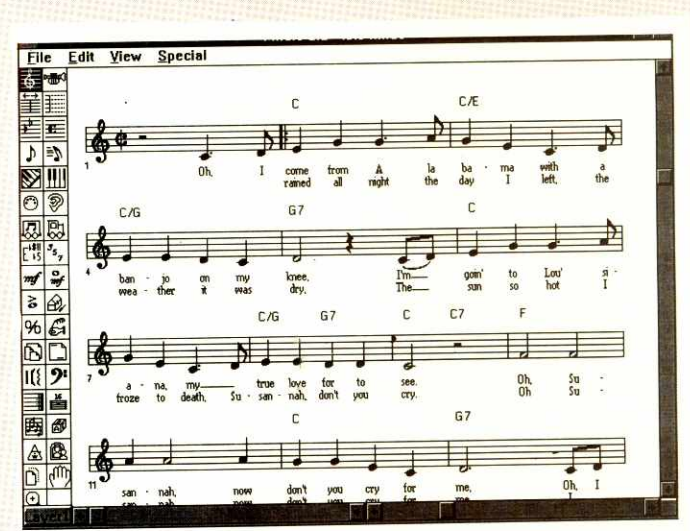

Za mnoge će ovo biti sasvim dovoljno. Malo nota, poneki akord.

Transciption Tool: Alat za profesionalce. Sa instrumenta u proyram, u programu prepravka svih grešaka, pa onda na papir!

ii uneli "peške" i da sve to odštampa na štampaču. Kvalitet štampe je OK, ali i o tome ćemo kasnije. Iz gore opisanog sledi da je program sjajan za sve one koji imaju bilo kakve veze sa muzikom. Dobar je za one koji žele da nauce note, jer će im dati zvučnu kontrolu onoga što su zapisali. Dobar je za one koji žele da<br>naprave svoju biblioteku "omiljenih pesama". Mnoge "pesmarice" tipa "prvo ću da napišem tekst pesme pa ću iznad da stavim akorde" već postoje, ali probajte tako da zapišete neke pesme Stevie Wondera, Stinga ili Bohemian hapsody grupe Queen pa ćete videti da ne ide daugim rečima, "a kako se svira A6/7/9-?"). Dobar je za one koji komponuju orkestarske kompozicije, pa žele da čuju "svojih ruku delo". Dobar je za one kompozitore-narodnjake kojima predstavlja problem da svoje pesme zapišu notalno, "patentiraju ih" i tako zaštite od plagiata (autor ovih redova je svojevremeno zaradivao lep džeparac baveći se "notalnim zapisivanjem budućih hitova". Avaj!). Dobar je za sve<br>učenike i studente muzičkih škola i akademija, jer može pretvoriti dosadašnje "gluvo" pisanje<br>nota u "radionicu genija". Last but not least, idealan je za izdavanje notnih izdanja, pa samim tim među najzainteresovnijima za ovaj proizvod treba da budu izdavačke kuće, muzičke škole (prvenstveno privatne – ovakva stvar<br>će uskoro biti pitanje prestiža) i "privatni preduzetnici" koji odluče da se bave i ovom vrstom

posla. U daljem tekstu ćemo se baviti više onime šta program može da uradi nego opisom kako da se to i uradi. Svejedno, bilo bi nepravično da ne pomenemo uputstvo za korišćenje. Glavni deo uputstva čine knjige Learning Finale. Finale Encyclopedia i Finale Reference koje (sem što su prelepo dizajnirane) na vrlo praktičan način opisuju samo korišćenje programa. Upozorenje: sigurno se sećate onih školskih udžbenika u kojima ide najpre lekcija na deset strana, pa onda na pola strane sledi "kratak pregled teza", zapravo koncizno zapisan spi-<br>sak jedinih vrednih podataka iz lekcije. Gore navedene knjige predstavljaju skoro 1000 stranica (A4 formata) pisanih upravo ovim konciznim rečnikom. Ne plašite se, ovde su sadržane samo informacije za one koji će koristiti program na visoko-profesionalan način. Za sve ostale biće sasvim dovoljno 8 tutorijal-lekcija pisanih na dopadljiv način, u kojima je naglasak stavljen na standardne opcije i standardne greške u radu.

#### **PIŠI KAO ŠTO PEVAŠ**

Puna kapa.

Kako biste voleli da unosite note ? Mišem. tastaturom ili sviranjem na instrumentu? Finale nudi sve! U zavisnosti od konkretne situacije, uvek će vam zatrebati ovaj ili onaj način. Klasičan sistem unošenja nota bi bio: kliknem mišem na ikonu trajanja note, pa kliknem u notnom sistemu poziciju koja odgovara visini i poziciji note. Naravno da u Finale-u to može tako. A može i brže. Odaberete Speedy Note Entry, pa onda kursorima određujete visinu note, numeričkom tastaturom trajanje ("4"-osmina, "5"četvrtina ...). A može i brže. Ako tri reda tastature zamislite kao tri oktave, onda krajnje levi taster odgovara tonu C, sledeći tonu D, itd. A može još brže. Na klavijaturi pritisnete ton (i tako odredite visinu) a na numeričkoj tastaturi (kao malopre) odredite visinu trajanja tona. Može i još elegantnije: jednostavno sve odsvirate na instrumentu, a Finale sve to lepo zapiše. Da ovo ne bi izgledalo kao magija, dužan sam da dam kratko objašnjenje.

Međusobno komuniciranje kompjutera i instrumenata ne bi bilo moguće bez nekog zajedničkog jezika. MIDI (Musical Instrument Digital Interface) je elektronski jezik pomoću kojeg<br>razgovaraju kompjuteri i muzički instrumenti. Većina MIDI instrumenata su MIDI klavijature, ali postoje takođe i gitare, violine, bubnjevi, pa čak i "voice MIDI" kontroleri. Oprema koja vam je potrebna da biste omogućili saradnju bilo kojeg programa i vašeg MIDI instrumenta se<br>sastoji od zvučnika (slušalica) koji najčešće<br>već postoji ugrađen u instrument, MIDI interfejsa i dva MIDI kabla. Kablovima povežete odgovarajuće MIDI-IN i MIDI-OUT portove vašeg instrumenta sa interfejsom (IN na OUT i obrnuto), spojite interfejs sa portom kompjutera i spremni ste za ...

#### **REAL-TIME MIDI MUSIC ENTRY**

To je način da se "živa svirka" prebaci u note. Svaki put kada svirate na svom MIDI sintisajzeru, kompjuter preko MIDI kabla dobija informacije koju dirku ste pritisnuli, koliko snažno ste je (ih) pritisnuli, koliko dugo ste je (ih) držali pritisnutu, sve to u delićima sekunde. Da bi se ti delići sekunde prebacili u odgovarajuće ritmičke vrednosti potrebno je da program "zna u kom ritmu se svira". U sličnim programima se problem rešava tako što vi zadate ritam pa kompjuter glumi metronom, a vi jurite po klavijaturi da taj tempo uhvatite. Zadržavajući i tu mogućnost, Finale vam nudi drugi koncept. Vi budite metronom! Ako svirate prostu melodiju (jednom rukom), onda možete drugom rukom da udarate neku dirku (na proizvoljnom kraju klavijature) i tako zadajete ritam. Ako trenutno svirate sa dve ruke, onda ritam možete zadavati nožnom pedalom ili breath-controlerom, ili kako vam drago. Time stičete priliku da u toku izvedbe menjate ritam u skladu sa potrebama (i mogućnostima). Sve što treba da definišete je ritmička vrednost jednog udarca. A kako određujete "izvor ritma"? Jednostavno, u odgovarajućoj opciji menija pritisnete dirku koja vam glumi metronom (ili pritisnete pedalu i sl.). Prosto, kaj ne ?

Kako to program interno pamti ? Sve malo-<br>pre pomenute "deliće sekunde" prevodi u najmanju ritmičku jedinicu koju raspoznaje. Ta jedinica se zove ENIGMA Durational Unit (EDU) i traie 1/1024 jedne četvrtine note. (ENIGMA je osnovni softverski sloj ne samo ovog paketa nego i, recimo, MicroProse programa za Macintosh). Reklo bi se, to je to. Međutim, koliko god vi o sebi mislili lepo, preciznost vašeg uha i vaše ruke je grublja od 1 EDU.

Svojevremeno, ako biste rekli da svirate gitaru, svi su od vas tražili da odsvirate Stairway to Heaven. Ako biste rekli da svirate klavir, onda je vaš zadatak bio da odsvirate baladu grupe Riblja čorba - "Rekla je". Sećate li se te<br>pesme? Strofe produ kako-tako, ali refren! Da li je iko to odsvirao a da nije bar malo "ševrdnuo" u ritmu? E, pa svi ti sitni omašaji bi se pokazali u notnom zapisu onoga što ste odsvirali (i notni sistem bi bio prepun nota koje ne umete ni da pročitate) da nije spasonosne ideje o zaokrugljivanju svih tonova na neku unapred određenu vrednost. Ovaj proces se lepo na srspkom zove kvantizacija ("zaokrugljivanje" nekako ne zvuči lepo). Jednostavno kažete: neću svirati note sitnije od osmine i program sve ono što ne padne tačno u pravom vremenskom trenutku pomeri na najbližu jedinicu mere (u našem primeru - osminu). E, baš super!

Ali, to rađa nove probleme. Šta ako u primeru imate triole? Dobro, onda ćemo reći programu da je najmanja jedinica - triola. Džabe, onda više nemamo osmine. Finale to rešava koristeći floating kvantizaciju. Ako kažemo da neće biti triola, kvintola i sličnih zamešateljstaSCO open Server Enterprise System Release 3.0

#### WELCOME TO

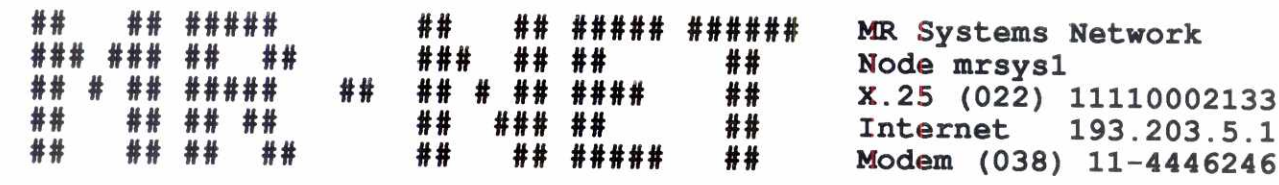

For public account type "quest"

 $login:$ 

• BERZA Računarski delovi Softver i usluge ...

## • KOMUNIKACIJE

X.25, Internet Elektronska pošta Konferencije, Chat...

## • INFORMACIJE

Telefonski imenik Izveštaji sa svetskih berzi Vesti, Kultura ...

## • DATOTEKE

Shareware programi za UNIX, DOS, NOVELL...

## • ZABAVA

Nagradne igre, KVIZ ...

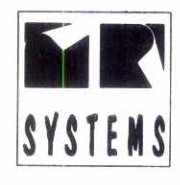

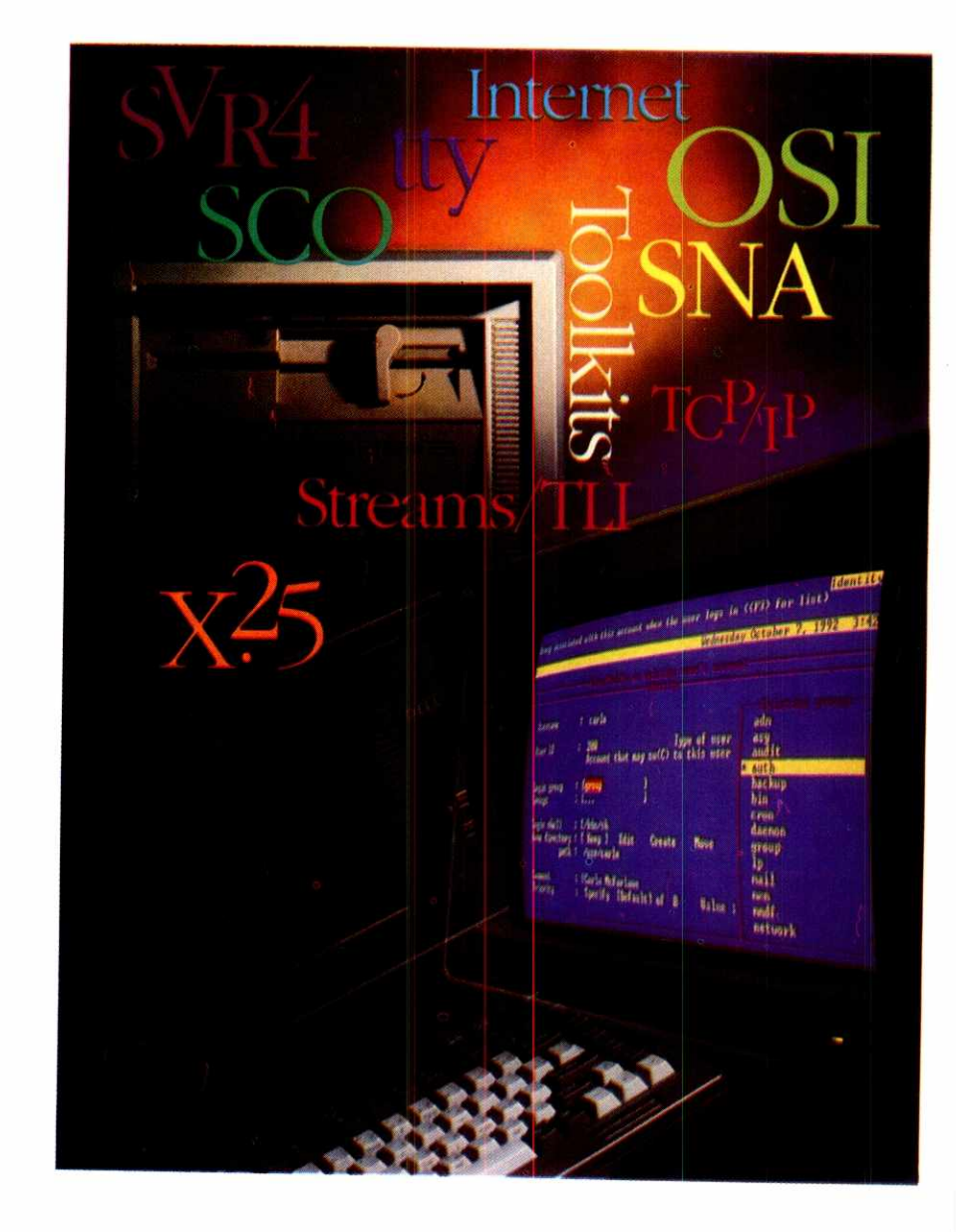

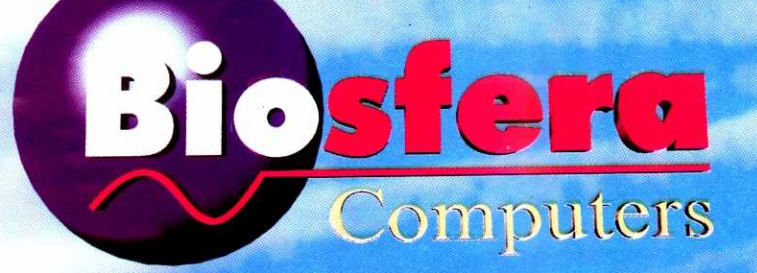

**Lorary of Faculty of Mathematics - University of Belgrade** 

**I Biosfera Art Studio** 

iry.matf.bg.ac.rs

486DX 66/50 - 2650, 486DX 40 - 2250, 386DX 40 - 1750

Horizont na Vašem stolu...

SVGA mono, 4Mb RAM, cache 256K, HDD 213Mb, FDD 1.44 ili 1.2Mb, mini tower, tastatura, miš

HP4P - 2650, HP4L - 1850, LQ1070+ - 1220, LQ570+ - 820, LQ100 - 510, FX1170 - 1140, LX400 - 420, LX100 - 390 **Centronics kabl, YU-set** 

SKENERI, MULTI-MEDIA KITOVI, STRIMERI, FAX-MODEMI, MREŽNE KARTICE, DISKETE, PANASONIC TELEFONI

i ostala oprema..

Dom Omladine, VI sprat, Makedonska 22, tel/fax: 3229-109, 3224-378, 3248-208

## **MATIČNE PLOČE**

AMD 80386DX-40 / AMD 80486DX-40

# **EKCONOVE IDU DALI**

U oblasti matičnih ploča, protekla godina je nesumnjivo obeležena pojavom Pentium procesora. Ne treba, međutim, zanemariti ni pojavu trećeg klona Intel procesora 80486, firme AMD, koja igra na proverenu kartu: za iste pare, veći radni takt.

Proteklih pola godine je period koji bi se mogao nazvati interesantnim u kontekstu matičnih ploča. Verovatno najveća novost je pojava procesora Pentium (alias 586) firme Intel u širokoj prodaji; ovo je bio nesumnjivi korak na-<br>pred, i to veliki. Međutim, na prividno nešto nižem nivou, značajan korak je bila pojava i trećeg . Potsećamo da je prvi "klon" bio proizvod<br>zajedničkih napora firmi Texas Instruments i Cyrix, koji se u DX verziji zove DLC, a u SX verziji SLC (što je ujedno i low power verzija namenjena prenosivim mašinama).

Međutim, TI i Cyrix su ipak malo žurili, te mada jesu postigli kompatibilnost, ipak su pomalo "kajšarili" tu i tamo. Tako, primera radi, primarna interna keš memorija ovog klona ima samo 1 KB, dok original i AMD klon imaju po 8 KB. Mada se može učiniti da to nije bog zna šta, u praksi se ipak oseti. Fer pleja radi, činjenica je da su Cyrix/TI klon čipovi i osetno jeftiniji od originala, smeštajući se negde u sredinu između procesora 386 i 486.

AMD je krenuo drugim putėm - kao i u slučaju kloniranja procesora 80286 i 80386. Oni su išli na maksimalnu kompatibilnost uz sličnu cenu, a mamac treba da bude već uobičajeno veći radni takt za iste pare. Tako je bilo onda, tako je i sada.

#### **AMD PRVI PUT.**

Ptva matična ploča pripada univerzalnom tipu, što znači da se na nju mogu montirati razni procesori, od 486SX, preko AMD 486 do<br>486DX2 na 66 MHz. To ujedno znači i da može' da radi na radnim taktovima od 25 do 50 MHz, odnosno do 66 MHz interno. Tu je naravno i keš memorija odgovarajuće brzine od 20 nS (15 nS TAG RAM), u količini od 64 ili 256 KB; ne sećamo se kada smo poslednji put videli novu ploču sa 64 KB keša, pa je i ovde<br>celih 256 KB. Najzad, tu su i dve VESA LB (Local Bus - lokalna sabirnica) utičnice, sa neposrednom 32-bitnom vezom do procesora.

U ovom slučaju, procesor na ploči je AMD<br>klon sa oznakom "Am486DX-40". To znači da se radi o klonu procesora Intel 80486DX, ali<br>umesto na 33, 50 ili 66 MHz, ovaj radi na 40 MHz. To je naravno 20% brže od Intel<br>80486DX-33, a cena je veoma slična; sve ovo<br>je u duhu ranije politike firme AMD, koja se svodila na tezu da kupcima za iste ili nešto manje pare treba dati veći kvalitet rada. Inače, procesor na sebi ima ponosno otštampanu poruku "Microsoft Windows Compatible" - tek toliko da ne brinete previše hoće li ili neće raditi kako treba

Interesantno je primetiti da ova ploča koristi pomalo zaboravljene OPTI čipove kao veznu logiku, za kontrolu ISA sabirnice i zavezu sa VESA sabirnicom. Kao starim poštovaocima i korisnicima ovih čipova, bilo nam je drago da ih ponovo vidimo.

Na sve to, valjalo je malo zabiberiti još ponečim. Rečeno - učinjeno. Posebnosti se ogledaju u VESA LB video kartici, koja koristi Western Digital WD90C33 video čip, a potpisala ju je poznata firme "Paradise" (to znači - ame-

#### Dejan V. Veselinović

rička koncepcija i marketing, tajvanski rad). Na kartici se nalazi 1 MB veoma brze memorije National prezna postolja za još jednom toliko.<br>Kartica naravno podržava 24-bitnu boju (tj.<br>16,7 milional boja) u VGA rezoluciji od<br>640x480, kao i 64.000 boja u rezoluciji od<br>800x600. Pored tih i rezolucije od 1024x768 (sa ili bez preplitanja), kartica nudi i dopunske režime od 1280x960 i 1280x1024. U ovom po-<br>slednjem slučaju, sa 1 MB možete imati 16 boja, a ako dodate onaj drugi megabajt, to postaje 256 boja.

Naravno, kartica podržava sve standardne<br>IBM i VESA režime. Sa 1 MB memorije, praktično nudi sve što treba, pa ispada da onaj drugi megabajt služi samo za najveću rezoluciju u većem broju boja. Ovakva kakva je, podržava<br>sve do 1024x768 bez preplitanja i sa vertikalnim osvežavanjem ekrana od 72 Hz. Uz nju, dobićete i jednu lepo pripremljenu i realizovanu knjižicu sa svim uputstvima i dve diskete od 3,5 inča; na jednoj su svi vezni i korisnički programi za čitav niz paketa, uključujući i AutoCad<br>12 (kao i AutoShade 2 i 3D Studio sa 32.000<br>boja u rezoluciji od 800x600).

Drugi kuriozitet je inteligentni keš kontroler<br>VESA LB sa oznakom BT-410 američke (?) firme "BusLogic". Kuriozitet je samo u kontekstu proizvođača, za koga smo do sada samo čuli, a ovo nam je prvi kontakt uživo sa nekim

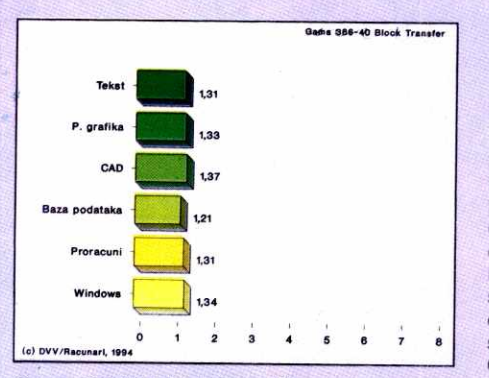

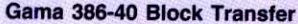

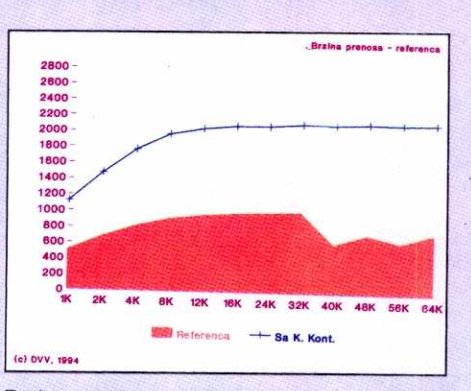

Brzina prenosa - referenca

od njihovih proizvoda. Kontroler koristi procesor Harris 80C286 na 20 MHz, koji traži bar dva SIM modula da bi radio (16-bitna sabirnica). Moduli mogu biti sa 256 KB, 1M ili 4M, pod uslovom da se menjaju ili dodaju u parovima, a pošto postoje 4 mesta za njih, maksimum je 16 MB. Kontroler podržava četiri diska kapaciteta do 4 GB po disku, odnosno maksimalno 16 GB, ako treba, i pod DOS-om. Diskovi se mogu vezivati na red  $(1+2 i 3+4)$ , čime se njihovi kapaciteti sabiraju, ili se pak mogu povezati u RAID vezu, pri čemu disk 1b (2b) preslikava sadržaj diska 1a (2a).

Po konstrukciji, kontroler je do sada najmanji koji smo videli; pošto mu je dužina određe-na gabaritima VESA standarda, smanjen je po visini, pa spada u kartice niskog profila (pardon). Ceo kontroler se sastoji od jednog procesora, jednog EEPROM-a i ravno 4 čipa, od kojih su dva VLSI tipa. Uz kontroler dobijate odličnu dokumentaciju, koja će vas bez problema uputiti u sve tajne podešavanja kontrolera, a dobićete i diskete za usaglašavanje sa Novell mrežom na pravi način. Sve u svemu, prilično kompletan paket.

#### **AMD DRUGI PUT**

Druga ploča je naizgled sasvim standardan proizvod današnjice. Mala je da manja ne može biti, maltene do ivice 16-bitne ISA utičnice, koristi procesor AMD 386 na 40 MHz podržan sa 128 KB keš memorije, AMI BIOS, šest 16bitnih i jednu 8-bitnu utičnicu. To što nudi antivirusni program sa mašinskom podrškom na ploči više nije neka novost. Gledajući je tako, nikada ne biste pogodili u čemu je novost.

A novost se nalazi u SETUP programu, poprilično zabita na pretposlednje meste menija br. 2. Kratko je označena sa "Block Transfer", pa vi sada pogađajte o čemu se radi. A radi se o funkciji prenosa podataka sa diska preko obične ISA sabirnice i najstandarnijeg adaptera. Naime, umesto prenosa u nizu kako se to sada radi, ova funkcija omogućava prenos podataka u blokovima. Efekat je kao kada umesto tankog mlaza vode, dobro otvorite slavinu. Čisto teorijski, ovakav metod bi trebalo da utrostruči, ili čak učetvorostruči prenos podataka, ali samo pod uslovom da je procesor na sa-<br>mom disku 16- a ne 8-bitni. Ovo je u osnovi raskidanje srećne zajednice sa ST-506 standardima i WD-1003 klasom kontrolera.

Ovo je ujedno i upozorenje potencijalnim kupcima - na dobiti možete računati isključivo sa najnovijim modelima diskova. Stariji modeli, a tu spadaju i oni proizvedeni pre jedva godinu dana, jednostavno ne podržavaju blok prenos. Postoji i jedna "siva zona", kao u slučaju reci-<br>mo Maxtor 7213A diska od 212 Mb, koji i radi i ne radi. To znači da ponekada radi, a ponekada blokira u ovom režimu, što se naravno svodi na to da ne radi. Noviji modeli firme Seagate opet sasvim lepo rade u ovom režimu.

Neto efekat je bio da je u ovom režimu rezultat rada praktično veoma sličan radu sa keš kontrolerom za ISA sabirnicu, bar što se brzine

#### MATIONE PLOCE / AMD 80386DX-40/AMD 80486DX-40

prenosa tiče. I zaista, dobili smo izuzetno dobre rezultate koje je i praksa potvrdila, istina, u nešto manjem obimu od raznih mašinskih testova (a pre svega popularnog CORE programa).

#### **REZULTATI**

Očekivani su se manje-više poklopili sa dobijenim rezultatima. Ploča sa AMD 80386-40 se pokazala u celosti na nivou onoga što se od takvih ploča i očekuje. Performanse su na nivou boliih proizvoda ovog tipa, što se jasno vidi i na grafikonima sa rezultatima. Napominjemo da se rezultati u Windows okruženju odnose ne na uobičajenu rezoluciju od 800x600, već na rezoluciju od 1024x768. Razlog ovom odstupanju potiče od činjenice da uz Cirrus Logic karticu nismo dobili drajver za rezoluciju od  $\epsilon$ 00x600 (iako jeste naveden u pomoćnim programima!), problem o kome je inače bilo dosta reči i na SEZAM-u. Kažemo "problem", jer i dalje smatramo da je optimalna rezolucija za standardne monitore sa dijagonalom od 14 inča baš ova rezolucija. No, šta je, tu je. Virtual Library of Faculty of Faculty of Mathematics - University of Belgrade<br>Companies - University of Belgrade<br>Companies - University of Belgrade

DOSMARK za AMD 386DX-40 iznosi 268,28, a za AMD 486-40 490,81.

Ploča sa procesorom 386-40 je u proseku bila brža od reference za 31%; ovo odgovararazlici u brzini procesora, što znači da su obe ploče bile jednako ugušene periferalima. Ovi rezultati se odnose na rad sa standardnim režimima prenosa sa i na disk; kada se aktivira funkcija blok transfera, ukupni indeks brzine raste sa 1,31 na 1,54. Ovo možda ne deluje impresivno, ali je sasvim dobro ako se uzme u obzir da nema bilo kakvih dopunskih investicija u ovu razliku u performansama. Slika 1 prikazuje opšte indekse, a slika 2 brzinu prenosa bez i sa bloktransfer funkcijom. elici<br>pče zuit<br>matk.c<br>prezir cvu<br>je z i je

Sto se tiče ploče sa AMD 486-40 procesorom, moglo bi se reći da je ona briljirala, naravno, uz svesrdnu pomoć dve VESA LB kartice. Indeks performansi se popeo na veoma velike nivoe, što je normalno. Naime, tek kada se u sistem ubaci keš kontroler, čovek shvati koliko se zapravo vremena gubi u čekanju podataka; o ovome smo već dosta govorili u ranijim člancima o keš kontrolerima. Nismo pravili paralelne testove sa i bez keš kontrolera jer smo informisani da će se sve ove komponente prodavati ovako kako smo ih mi dobili, u paketu.

Veoma veliki indeksi performansi se lako mogu objasniti na sledeći način. Procesor je doveden u situaciju da bude daleko bolje iskorišćen činjenicom da je vreme čekanja u komunikaciji sa periferijama drastično smanjeno. Ovo je inače problem koji postoji još od procesora 80286 na taktovima većim od 10 MHz, a prirodno se zaoštrava što je sam procesor brži.<br>Čim mu se dozvoli brz pristup podacima, on ne radi brže, ali brže izvršava naredbe i to za onoliko koliko je brži pristup.

Prema tome, ne treba se čuditi što su indeksi performansi tako veliki; jednostavno, podaci se daleko brže prebacuju u radnu memoriju, pa procesor daleko kraće radi u prazno. Najzad, većina korisnika teži upravo ovoj situaciji ubacivanjem programa za keširanje diska kao što su SMARTDRV, PCQuick, itd. Poredenja radi, kada se na klasičnu matičnu ploču ubaci keš kontroler, razlika u rezultatima između nje i testirane ploče se smanji, a najniži prag razlike, pretpostavljajuei da je sve ostalo isto, de biti odreden brzinom samog procesora. To, međutim, neće biti odnos od 1:3,31 kao ovde, već negde oko 1:2, što znači da će opšti

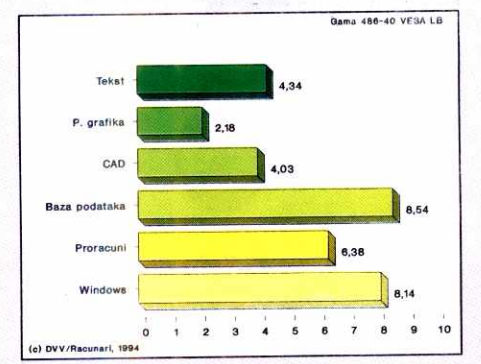

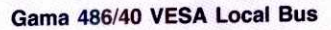

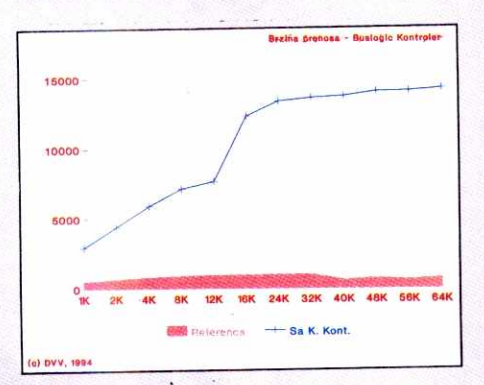

**Brzina prenosa — Buslogic Controller** 

nivo brzine porasti za razliku — to potvrduje da je i manja ploča zapravo ugušena čekanjem za tu razliku.

Shodno koncepciji redakcije, navodimo i rezultate za mašinske testove u vidu DO-SMARK-a. Rezultata u WINMARK testovima nema jer smo naišli na jedan interesantan problem koji je zamutio stvari. Naime, rezultati tih testova su na ko zna kakav način uspeli da u potpunosti zaobiđu efekat keš-kontrolera, što se ni u jednom drugom klasičnom testu nije dogodilo. To znadi da je dobijeni rezultat zapravo nerealan; gotovo da asocira na želju autora da Compaq ostane kao večna i nprevaziđena referenca (što naravno nije bio njihov cilj). Ne znamo za razloge ovom očiglednom promašaju, ali ne želimo da objavimo rezultate koji očigledno ne stoje, a koje ne umemo da objasnimo. Zato samo navodimo da radimo na tom problemu. Za utehu, naši rezultati rada u Windows okruženju su dobijeni u drugom popularnom programu za testiranje, WinTach 1.3, pa se mogu uporediti sa drugim mašinama na taj način.

Pošto vreme neumitno ide dalje, i naš UNI-TEST se mora prilagodavati. Zato je u verziji 5 referenca, koja je bila 80386SX na 33 MHz, prebačena u klasu 80386DX na 40 MHz. To znači podizanje nivoa relativne snage bazne platforme na viši nivo za oko 65-70%. Da biste uporedili starije sa novim rezultatima, mo2ete pomnožiti stare indekse sa 1,32 (u proseku, to daje neku realnu sliku razlika, jer ne zaboravite da uska grla i dalje ostaju). Sva ostala pravila ostaju da važe i dalje, a jedina druga bitnija izmena jeste upotreba WinTach programa kao kriterijuma za rad u Windows okruženju. Od naših mašinskih testova za potrebe lista odustajemo, jer ne vidimo smisao dupliranja posla kada već koristimo DOSMark.

Rezultati dobijeni sa BusLogic kontrolerom se odnose na minimalni komplement memorije od 2 MB. Da smo stavili vise memorije, i rezultati bi bili nešto bolji, ali smo smatrali da će većina kupaca prvo pokušati sa malim, a lako će dokupiti više.

#### **ZAKLJUČAK**

Manja ploča, ona sa procesorom AMD 80386DX-40 i bloktransfer funkcijom, predstavlja mali ali značajan i veoma koristan korak napred; radi se više o evoluciji nego o revoluciji. Pošto je u svemu sasvim na nivou sličnih proizvoda današnjce, pošto košta isto kao i konkurencija, a nudi tu jednu funkciju vise, mora se smatrati dobrim poslom, pod uslovom da imate disk koji može da se usaglasi sa ovom pločom.

Veća i svakako dosta skuplja ploča je u stvari paket-aranžman koji se sastoji od matične ploče, posebne video kartice i keš kontrolera. lako matičnu ploču možete kupiti i samu za sebe, smatramo da je interesantan i paket kao celina, jer čini jedan visoko integrisan sistem.

Procesor AMD je, saglasno sada već tradiciji, u celosti kompatibilan sa Intel procesorom. Mirno je prošao kroz sve zadatke koje smo mu dali, uključujući i dosta "prljavog" koda raznih igrica; zato smatramo da je apsolutno realna alternativa Intel procesoru, sa dodatom prednosti veće brzine za iste pare. Prema očekivanjima, ploča je brža od verzije na 33 MHz za razliku u radnom taktu. Rezultati brzine su prikazani na slici 3.

Video kartica sa WD 90C33 video čipom je takođe logičan nastavak prethodnih modela ove poznate kuće. Do sada je najbrža LB kartica sa kojom smo se susreli, mada je brzina u ovoj oblasti prilično relativna, jer koliko sutra može naići neki još brži model. Osetno je brža od Cirrus Logic LB kartice, u proseku za 55%, dok je razlika u ceni manja od 15%. Kada se ovoj računici doda sve ostalo što se nalazi u paketu (priručnik, vezni programi), konstatujemo da je Western Digital opet osvetlao obraz.

BusLogic kontroler je za nas prijatno iznenađenje. Radi se o prilično razrađenom proizvodu, čije su performanse prikazane na slici 4. U mnogo čemu potseća na nama dobro poznate Longshine modele za ISA i LB sabirnicu; u praksi, nema bitnijih razlika izmedu ovog i drugih sličnih proizvoda sa kojima smo se susreli, sem u opštem pakovanju. Naime, pored odličnih performansi, ovaj proizvod nudi do sada najkompletniji i najrazradeniji paket veznih programa, sa posebnim akcentom na vezi sa Novell-om. I cena je na nivou konkurencije, ako nije i nešto manja. Dakle, kada se sve uzme u obzir, zaključak je da se radi o odličnom proizvodu, koji se sjajno uklapa u paket, ali zaslužuje da bude razmotren i sam za sebe.

Kao celina, ovaj paket-aranžman deluje i radi veoma impresivno. lako se procesor 80486 na 40 MHz ne bi mogao nazvati sporim, subjektivno sve se odvija daleko brže nego što smo navikli da vidimo na sličnim mašinama. Radi se o veoma dobro usaglašenom sistemu u kome suma svih delova daje više od prostog zbira, što i jeste konačni cilj sistemske integracije. U tom smislu, možemo preporučiti ovaj sistem kao zaista izuzetan. a ko sumnja, neka ga pogleda na delu.

#### **Korisna adresa**

Gama Electronics 11000 Beograd, Mišarska 11 Tel: 011 332-275, 339-494 Faks: 011 335-902

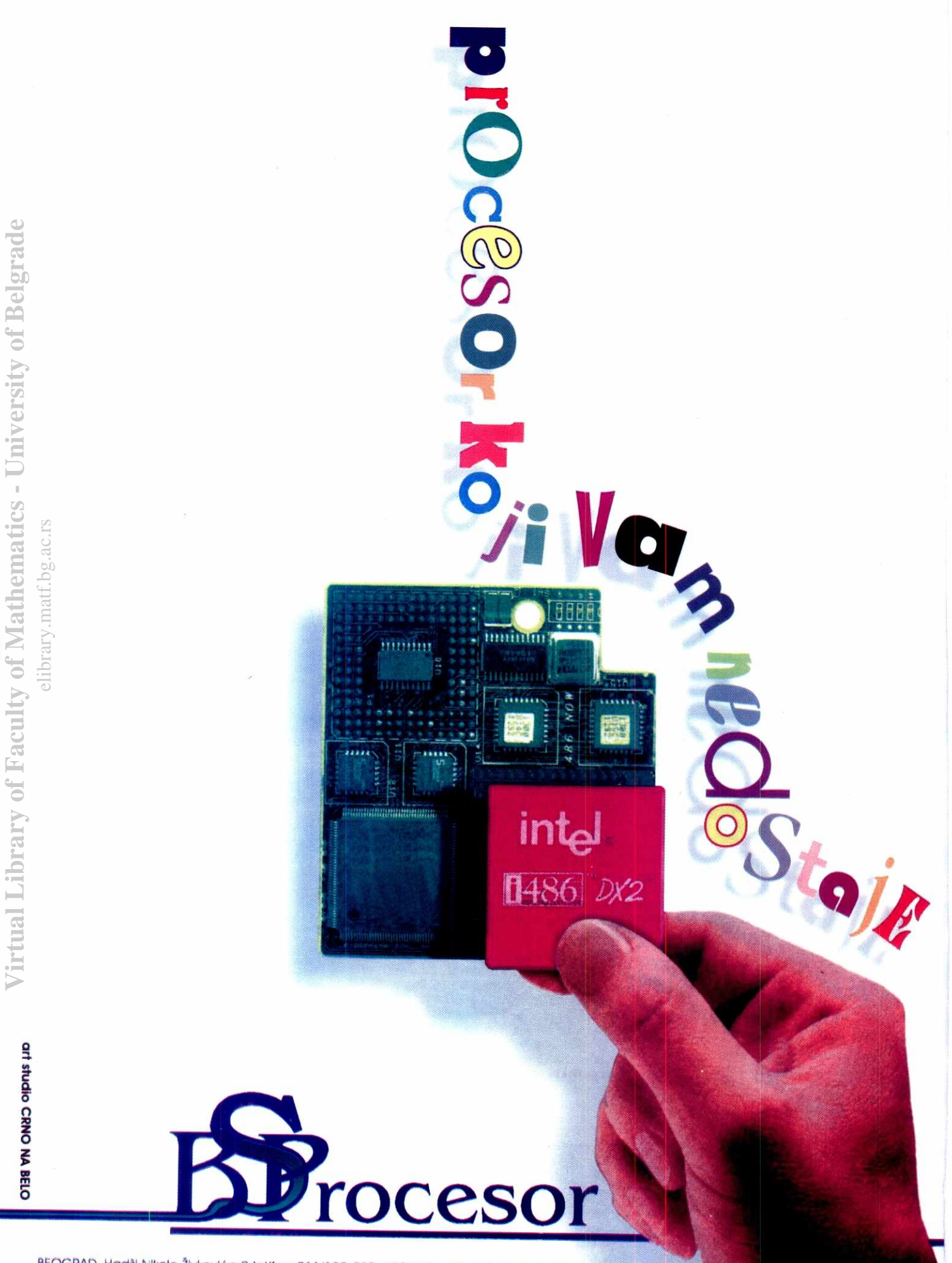

BEOGRAD, Hadži Nikole Živkovića 2,tel/fax: 011/180-739, 632-162, 632-882 tel. 634-548, 3281-321(404,405)

# **R2-D2', PC KONTROLER**

R2-D2 je "real-time" PLC ali je istovremeno i standardni PC. Medjutim, on je i sistem za akviziciju podataka, merenje, procesno upravljanje, monitoring, PID kontroler, grafički korisnički interfejs, udaljena podstanica (DCS) u mrežnom okruženju, sistem za analizu itd. Za razliku od standardnih PLC kontrolera, R2-D2 se lako programira, isto kao i standardni PC (jer on i jeste PC). **Virtual Library of Faculty of Mathematics - University of Belgrade**

Na raspolaganju su DOS i WINDOWS softverski drajveri za C++, VISUAL BASIC ili PASCAL. Takodje, R2-D2 podržava menijem upravljane softverske pakete kao što su LABTECH NOTEBO-OK, CONTROL, VISION, FIX itd. pa<br>Ol<br>.

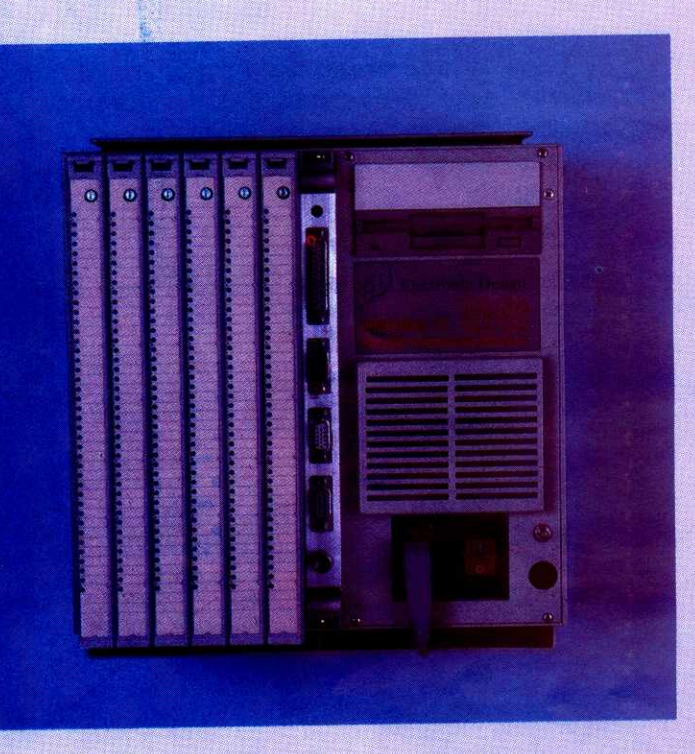

R2-D2 u početnoj konfiguraciji (386) košta 995 dinara a to je cena koju Vi možete prihvatiti.

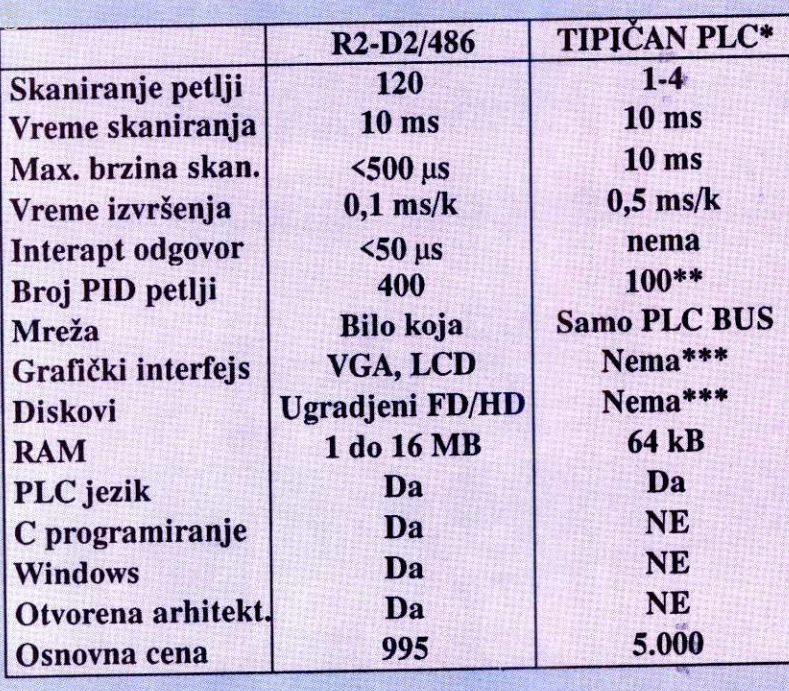

Na raspolaganju su analogni, digitalni i brojački ulazno-izlazni moduli.

Za više informacija pozovite: Telefon: **011/450-480**  Fax: **011/444-74-59** 

R2-D2 je registrovan u Saveznom Zavodu za patente.

\* PLC srednjih performansi, klase Allen-Bradley PLC-5, \*\* Potreban dodatni kontroler \*\*\* Potreban dodatni PC sa skupim SCADA softverom.

**ELECTRONIC DESIGN**  MARŠALA TOLBUHINA B.B. 11000 BEOGRAD

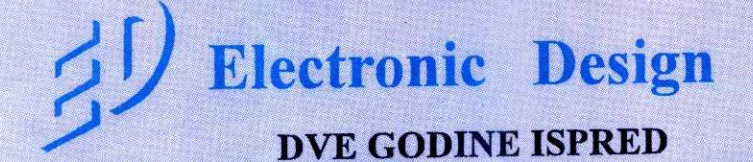

## **PERIFERIJSKA OPREMA**

# **CD DOLAZI**

CD ROM-ovi su već prestali da budu egzotična periferijska oprema: multimedija ih je učinila neophodnim za prenos velikih količina podataka, razne enciklopedije na CD-u nude sve više i više podataka po veoma pristupačnim cenama, a komercijalni softver se sve češće isporučuje na kompakt disku. Ukratko, vreme je da svoj računar dopunite CD ROM-om. Kako da izaberete pravi

**model?** 

CD ROM-ovi su trenutno u fazi u kojoj su hard diskovi bill sredinom osamdesetih: ima ih na tržištu, cene su prestale da budu "zastrašujuće", ali je mnogo raznih modela koji se na PC priključuju na najrazličitije načine, uklapaju se ili ne uklapaju u postojeće konfiguracije i, uopšte, predstavljaju prilično rizičnu kupovinu. Bar za onoga ko nije upoznat sa nizom tehnidkih pojedinosti.

#### **KOJI MODEL?**

Najstariji modeli, sve manje prisutni na tržištu, su CD ROM drajvovi takozvane "standardne brzine" (single speed). Cena od stotinak dolara (pa i manje) ne bi trebalo da vas navede na kupovinu - radi se o tehnološki prevaziđenim modelima koji ne mogu da pristupaju većini diskova koje ćete poželeti da pročitate. Glavninu tržišta trenutno zauzimaju CD ROM drajvovi koji obezbeduju "dvostruku brzinu" (double speed). Ta "dvostruka brzina" je zapravo prenos 250 kilobajta u sekundi uz vreme pristupa ispod 250 milisekundi. Uporedene dak i sa najstarijim hard diskovima koje pamtimo (npr. Seagate 225 iII "narodni disk", kako smo ga zvali krajem osamdesetih), ove karakteristike deluju prilično bedno. Ali, šta je, tu je: CD FiOM nije ni blizu hard diska, a dvostruka brzina je ono što je danas razumno kupiti i što će zadovoljiti vase potrebe za podacima pa i za animacijom — smatra se da je za zadovoljavajuću animaciju (ne bi trebalo da očekujete scene iz 'Terminatora 2") dovoljan transfer rate od oko 150 kilobajta u sekundu. CD ROM-ovi su trenutno u fazi u hard tiskovi bili svedino cambes elibrary.<br>
Interaction and include a konfine and include the elibrary of Mathematical Confinence is the university of Mathematical Confinence is a major of t

Uz malo opsežnije prelistavanje oglasa pronaći ćete i drajvove koji nude trostruku (tri*ple*) ili čak četvorostruku (*quadruple*) brzinu –<br>neki analitičari kažu da će krajem 1994. i 1995. godine ovi drajvovi dominirati tržištem. Na žalost, još se nije iskristalisao odgovarajući standard, što znači da kupovina nekog od ovih uređaja može predstavljati priličan rizik: ako standard koji ste izabrali ne pobedi, naći ćete se u položaju vlasnika Beta video rekordera u VHS svetu. Sem toga, na tržištu je jako malo CD

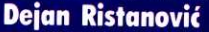

ROM-ova koji su snimljeni trostrukom ili četvorostrukom brzinom - nije čak ni sigurno da će ih ubuduće biti mnogo više, jer testovi pokazuju da realni dobici na performansama i nisu tako veliki kao što reči "trostruko" ili "četvorostruko" sugerišų; praktični dobici primećuju se jedino kod sekvencijalnog pretraživanja teksta.

Sledeća važna dilema jeste interni ili eksterni CD ROM drajv. Interni su jeftiniji, ne zauzimaju dodatni prostor na stolu, ne dodaju dva kabla opštem haosu oko računara... Eksterni drajv ne zauzima prostor u kućištu, ne opterećuje PSU vašeg kompjutera, lakše se prenosi sa računara na računar i, što je najlepše, obič-<br>no se može priključiti na muzički stub i onda koristiti za reprodukciju muzike. **I** jedna i druga varijanta, dakle, imaju svoje prednosti i nedostatke, pa se nije lako opredeliti. Verovatno će vlasnici tower kućišta sa dobrim napajanjem odabrati interne drajvove, dok de oni koji su smestili računar u neko desktop kućište nabaviti eksterni.

U oglasima ćete često sresti još jednu odrednicu kojoj se pridaje veliki značaj: mogućnost čitanja nečega što se zove multiple session PhotoCD. O čemu se radi? Kodak svakome ko pošalje film iz foto aparata na razvijanje nudi mogudnost da fotografije, osim na papiru, dobije i na CD ROM-u. Utisak je dosta dobar - uz dobar softver uključen u ovaj aran-2man, imadete priliku da na ekranu pregledate svoje omiljene fotografije, pa čak i da ih retuši-<br>rate, ugrađujete u neke multimedijalne prezentacije i tako dalje. "Nevolja" je što na jedan CD ROM staje džinovski broj fotografija, pa je prilično glupo da za svaki film kupujete po jedan CD koji će najvećim delom biti prazan. Zato je<br>*Kodak* ponudio da uz film pošaljete CD ROM sa svojim slikama, pa će nove fotografije biti "dopisane" iza postojedih — isti CD de se godinama puniti, poput nekog albuma koji traje ditavog 2ivota. Neki stariji drajvovi, medutim, ne mogu da ditaju ovako "inkrementalno snimane"

CD-ove — prikazade samo prvu seriju slika, a ostatak će biti nepristupačan. Ne verujemo da dete skoro Kodaku slati filmove i CD ROM-ove na razvijanje, ali ipak nije loše da se opredelite za neki model koji obezbeđuje čitanje inkrementalno snimanih PhotoCD-ova. KLJUČ JE U SCSI-ju

Najteža odluka je način povezivanja CD ROM drajva i računara - možete da se opredelite za SCSI, SCSI.2 iii posebnu karticu koju je projektovao proizvođač drajva koji kupujete. Posebne kartice najčešće krase jeftinije CD ROM drajvove — obezbeduju brz pristup, pouzdanu komunikaciju, zadovoljavajući stepen kompatibilnosti sa ostalim karticama utaknutim u vaš PC i, što je najvažnije, ne koštaju mnogo. Glavni problem sa njima je softverska (ne)kompatibilnost -- lako je moguće da naletite na probleme čim poželite da ovakav CD HOM drajv uključite u neku mrežu, "delite" pre-<br>ko paketa kao što je *Windows for Workgroups* ili čak pretražujete koristeći neki softver nezavisnog proizvođača. U poslednje vreme su popularne *Windows* aplikacije pisane u skladu sa ASPI (Advanced SCSI Programming Interface) preporukom koja uopšte neće raditi sa ne-SCSI uredajima. Ukratko, prilidan rizik — za ovo se retenje opredelite tek ako ste kupiti drajv nekog renomiranog proizvođača koji će autori softvera "morati" da podrže. Ako to nije slučaj, ostaje yam SCSI.

#### **POVEZIVANJE S RAČUNAROM**

SCSI je skradenica od Small Computer Serial Interface — radi se zapravo o standardu za komunikaciju sa periferijskom opremom koji je rasprostranjen i na ne-PC platformama: mnogi VAX-ovi, SUN-ovi i drugi računari često koriste<br>SCSI uređaje. To su najčešće mediji masovne memorije: diskovi, strimer trake i, u poslednje vreme, CD ROM-ovi. SCSI ima razne dobre strane: komunikacija je brza, na istu karticu moze da se priključi više (obično 6 ili 7) uređa ja, pouzdanost je na visokom nivou... Na 2alost, nije baš savršeno uklopljen u PC arhitek

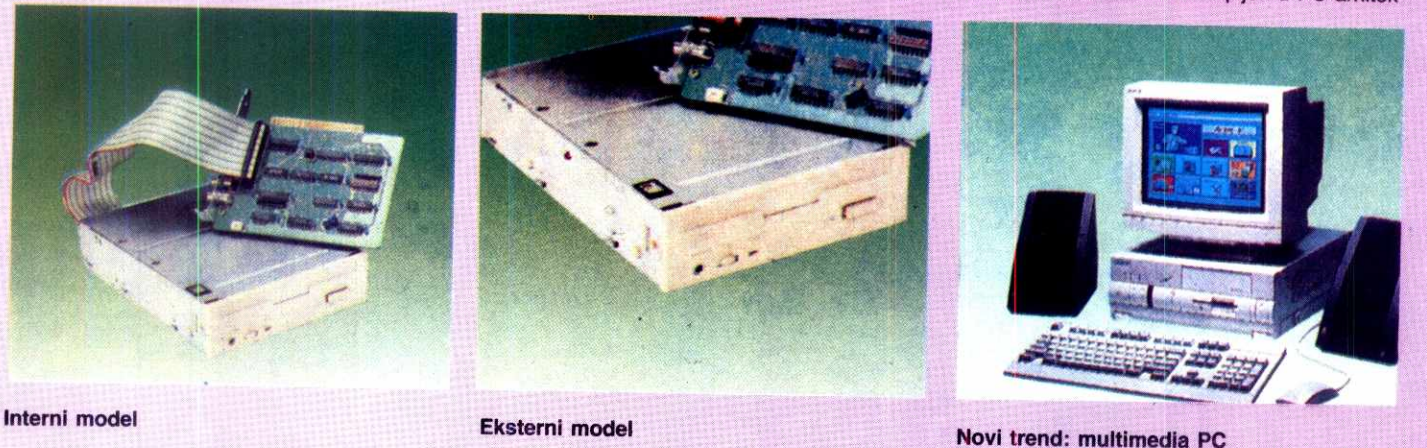

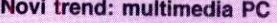

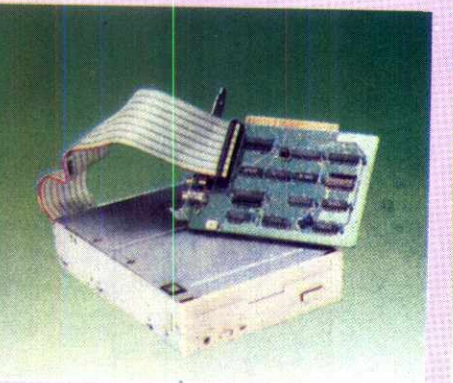

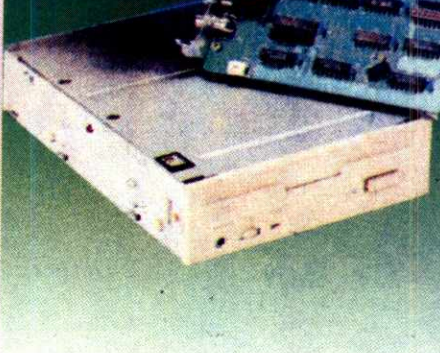

**CD ROM** 

#### **PEHIFERIJSKA OPREMA / CD ROM**

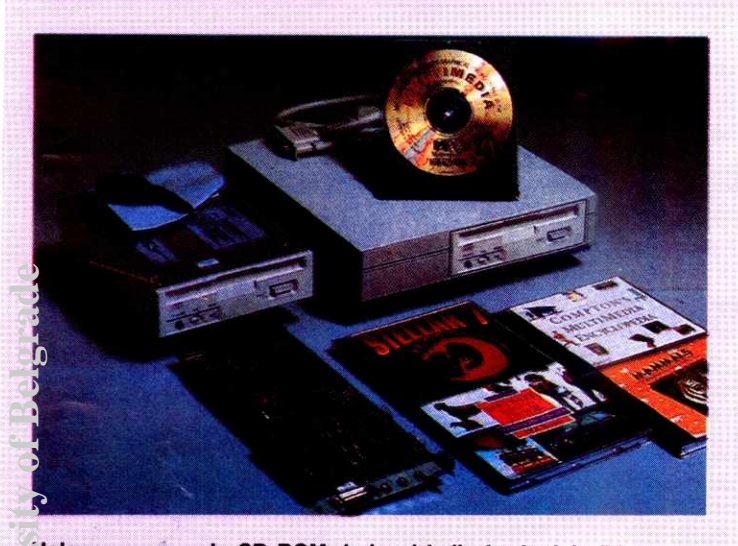

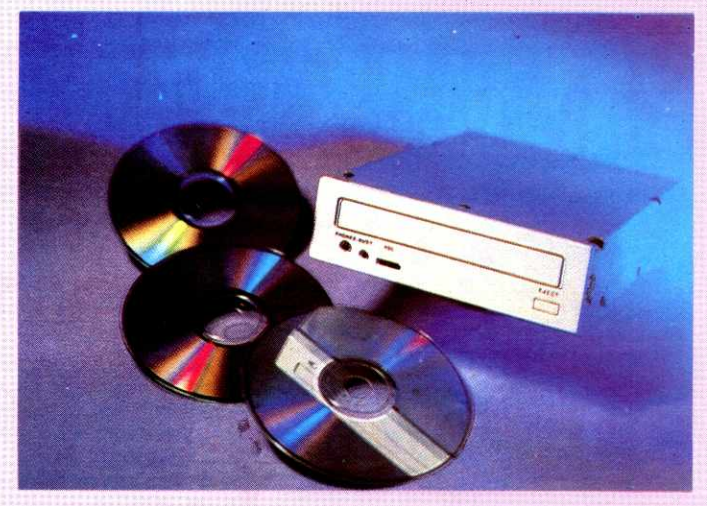

.<br>Ugl<mark>avnom se nude CD ROM drajvovi koji obezbeđuju "dvostruku za multimediju, uz CD drajv potrebna je i odgovarajuća zvučna i<br>orafička kartica.</mark> grafička kartica.

turu: SCSI kontroler definitivno nije nešto što biste uboli u slot i što bi iz prve proradilo, kao recimo IDE. Moraćete da podešavate brojeve i adrese uredaja, ulazite u razne setup-e (u običnom BIOS-ovom setup-u čak treba napisai da disk uopšte nije priključen), low level formatirate disk i tome slično. Da bi izbor bio još: teži, odnedavno popularnost stiče i SCSI-2 specifikacija, zapravo nadgradnja SCSI-ja koja obezbeđuje znatno brži prenos podataka: deset umesto dva megabajta u sekundu! Primetimo, ipak, da je i jedna i druga brzina daleko veća od onih 250 kilobajta u sekundu koji nude solidni CD ROM drajvovi - što se performansi tide, va§em CD-u je sasvim svejedno da li ste ga zakačili na SCSI, SCSI-2 ili neki drugi kontroler. Izbor 6e, dakle, zavisiti od ostalih komponenti koje ste naslagali u kućište svog PCja. **Virtual Library of Faculty of Mathematics - University of Belgrade School Age of Belgrade**<br>
School Library of Belgrade School Catalogue<br>
School Library of Belgrade School Catalogue<br>
School Library of Belgrade University o elication<br>indigential<br>actions<br>be.ac.rs<br>ac.rs

Ukoliko već koristite neki SCSI ili SCSI hard disk, **obavezno** se potrudite da CD ROM drajy vežete na isti kontroler. Tako, pre svega, §tedite stotinak dolara koje biste platili za karticu, ne tro§ite slot za ekspanziju i, na kraju krajeva, koristite SCSI onako kako ga treba koristiti, za serijsko povezivanje vi§e uredaja. Pri ovakvoj vezi može da vas namuči kabl - prilično je specifičan i težak za nalaženje, pogotovu u našim uslovima, pa se desi da je lakše naći čitav kontroler nego kabl koji vodi od njega do CD-a. SCSI kablovi i konektori (odnosno, kako ih u oglasima zovu, SCSI External-to-internal cable kit) ni u Americi nisu jeftini: neko će vam : dati besplatno, ali ćete najčešće morati da in platite 30-50 dolara.

Još jedan savet: ako u računaru imate 3CSI (ili SCSI-2) karticu na kojoj je priključeno bilo šta (disk, strimer, skaner...), izbegavajte custom controlere za CD ROM drajvove. Mnogi programi će, čim "vide" SCSI, podrazumevati da je i CD ROM tu povezan, pa neće tražiti dalje - događaće se da ne možete da obavite instalaciju samo zato §to je program "zasleplien" SCSI kontrolerom i ne pokušava da nade neki drugi. Dakle, ako već imate SCSI, ostanite pri njemu. Ako ga nemate, veliko je pitanje da li je CD ROM drajv dovoljan razlog da kupujete SCSI kontroler — odluka zavisi pre svega od vaših budućih planova za ekspanziju sistema.

Što se softvera tiče, uz CD ROM ćete najčešće dobiti potrebne drajvere (barem za DOS i Windows), ali je njihov kvalitet prilično diskutabilan. Uz to se zna desiti da yam za SCSI

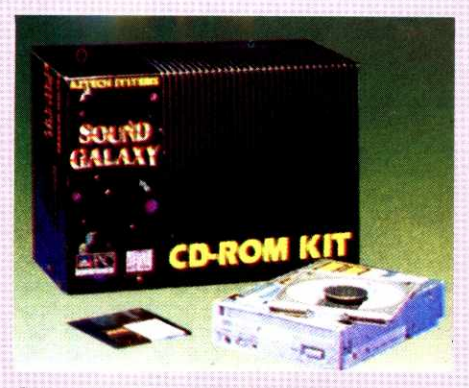

**Sve u jednom paketu: CD ROM Kit.** 

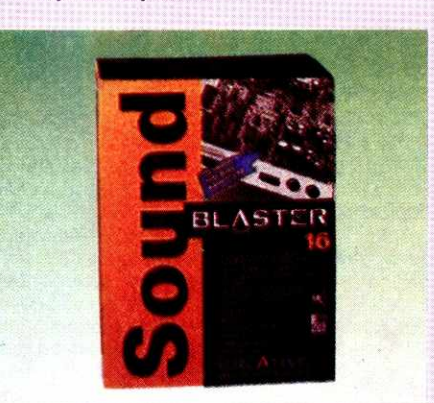

**Proveren kvalitet: Sound Blaster 16** 

hard disk treba jedan drajver, za SCSI CD ROM drajv u istom Iancu drugi, za skaner treći... teško gornjem bloku memorije! Zato se mnogi opredele za odvojenu kupovinu univerzalnog drajvera. Dobri kandidati su Future Domain SCSI Value Pack (85 dolara) i Corel Corporation PowerPak (99 dolara). Corel je, dakle, ne§to skuplji, ali predstavlja bolji izbor, pre svega za one koji većinom rade u DOS-u: zauzima svega 3.5 kilobajta gornje memorije.

#### **UZ SOUND BLASTER**

Kada je reč o multimediji, izbor CD-a je tek trećina posla - treba vam grafička kartica koja će reprodukovati slike i animacije sa diska i zvučna kartica preko koje će CD ROM "govoriti". Većina korisnika opredeliće se za neku od Sound Blaster zvučnih kartica (obično Sound Blaster 16), naročito kada čuje da na nju može priključiti i CD ROM, štedeći kako SCSI interfejs tako i jedan od slotova za ekspanziju.

Priključivanje zvučne kartice i CD ROM-a ume da bude priličan problem: ako ih kupujete odvojeno, lako se može desiti da problem bude potpuno nerešiv. Zato Creative Labs (a i neke druge firme) prodaje Sound Blaster karticu i Panasonic 563 CD ROM drajv "u paketu". Ovakvom kupovinom ste se, doduše, odrekli SCSI interfejsa, ali ste došli do rešenja koje radi čim ga priključite; najbolji izbor za početnike. Ako ste se, sa druge strane, opredelili za SCSI i za interni CD ROM drajv, kupite Sound Blaster 16SCSI karticu na kojoj se već nalazi Adaptec 1520 čip, zapravo 16-bitni SCSI-2 interfejs.

Za svaki tip periferijskih uredaja postoji neki model koji predstavlja de facto standard — kod modema je to Intel SatisFAXtion, kod laserskih štampača HP LaserJet, a kod CD ROM drajvova najverovatnije neki od Tošibinih modela wa najverovacino bili na tržištu, zacrtali su put kojim će se ovi uređaji kretati, dobri su, pouzdani... i prilično skupi. Trenutno najprivlačniji To§ibin model je X3401 sa SCSI interfejsom. U pitanju je eksterni drajv koji se priključuje na SCSI port, obezbeđujući brzinu prenosa od 320 kilobajta u sekundu uz prosečno vreme pristupa 195 milisekundi. Uredaj je MCICDA kompatibilan, što znači da može da "skida" zvučni zapis sa CD ROM-a i prepisuje ga na hard disk, bez potrebe da se instalira posebna zvučna kartica. Ovu osobinu ima malo koji CD ROM drajv.

Izlet u svet muzike se tu ne završava -X3401 možete otkačiti od kompjutera i priključiti ga na stub. Na njemu je taster kojim se upravlja jačinom reprodukovanog zvuka kao i obavezni RCA džek. Zvanična Tošibina cena ovog uredaja, sa sve SCSI karticom i softverom, je oko 700 dolara za eksterni, i oko 590 dolara za odgovarajući interni drajv. Po oglasima ćete naći za oko sto dolara nižu cenu.

U sledećim "Računarima" razmotrićemo uređaje koji omogućavaju snimanje podataka na CD ROM. Videćemo da cene tih visoko profesionalnih uređaja više nisu astronomski visoke kao prethodnih godina...

## NOVE TEHNOLOGIJE **INDIGO E-PRINT 1000**

# **0 EMU GUTENBERG NUE SANJAO**

Zamislite mogućnost da kliknuvši na Print iz štampača dobijete sjajni i ukoričeni časopis u punom koloru. Ako ste se zamislili, sedite, ovo nije priča o budućnosti, ovo je priča iz današnjice, o mašini koja se već proizvodi pod imenom Indigo E-Print 1000

Služeći se dobijenim propagandnim materijalom, jednim člankom iz Personal Computer Worlda, teorijom i praksom, pokušaćemo da yam predstavimo ovu zaista revolucionarnu mašinu.

Indigo E-Print 1000 je otprilike veličine vefotokopir uređaja, radi sa standardnim DTP stranicama i za nekoliko minuta isporučuje gotov proizvod spreman za novinske kioske ili police knjižara. Potencijali ove mašine su enormni ne samo na polju DTP izdavaštva već u području tradicionalnog štamparstva. O ovome govori i podatak da su nekoliko dobro poznatih proizvođača već licencirali tehnologiju za svoje sopstvene potrebe. Medutim, da bi se uistinu shvatio pravi značaj ovog štampača, najbolje će biti da damo kratak opis konvencionalnog štamparstva i izdavaštva.

Danas se prelomljene stranice teksta i slika na bilo kom PC ili Mac DTP softveru prenose na uređaj po imenu fotoosvetljivač (fotoslog; bukvalno: slikoslagač - imagesetter). Ovaj uredaj radi sličnom tehnikom kao i laserski štampači, osim što laserski zrak ne osvetljava elektrostatički bubanj, već preko rotirajućih ogledala rolnu grafičkog foto filma. Ako stranica sadrži samo tekst, dovoljan je samo jedan film. Za siike, odnosno stranice u boji, međutim, potrebno je osvetliti četiri filma 0 po jedan za cyan, magenta, yellow i black (CMYK) elemente koji čine sliku u boji. Dakle, sve ovo radi se na fotoosvetljivačima koje proizvode različiti proizvođači (Agfa, Hyphen, Lynotype, Monotype, Varityper, ...) a čije se cene kreću između 30.000 i 100.000 dolara. Ovome, naravno, treba dodati cene ostalog, ne baš jeftinog materijala i druge troškove koji prate izradu filmova. elibrary.math.bg.ac.rs

#### **KAO SE TO SADA RADI**

Pošto se naprave filmovi, prelazi se na izradu metalnih ploča za štampanje - po četiri komada (CMYK) za svaku stranicu u boji. One se izrađuju tako što se preko dobijenih filmova osvetli fotoosvetljivi sloj na pločama. Zatim se one hemijski obrade (nešto slično postupku razvijanja i fiksiranja klasičnog foto filma) i namontiraju na valjke štamparske mašine. Kako svaki valjak nosi po jednu od ploča, za jedan element boje, one se moraju medusobno savršeno uklapati. Ovo je pipav posao koji, čak i iskusnom majstoru, zna da odnese dosta vremena, jer papir prolazi velikom brzinom kroz sva četiri valjka redom. Ukoliko samo jedna ploča nije dobro poravnata, čak samo za nekoliko mikrona, odštampana stranica neće valjati. Naime, boja (elemenat boje) čija je ploča pomerena, biće pomerena. Naravno, štampari puštaju probne otiske sve dok se boje ne poklope i znaju mnoge trikove da im to što pre uspe, ali sve to ipak oduzima i vreme i novae. Konačno, kad se štampanje završi, treba sve odštampane stranice podeliti na gotove primerke, ukoričiti, opseći, zapakovati i isporučiti. Navesti cene za svu opremu koja je potrebna jednoj klasičnoj štampariji ne bi bio baš jednostavan posao, ali recimo da cena dobre, odlične štamparske mašine (Heidelberg) za pune kolo**Dejan Vukelić** 

re prelazi iznos od milion dolara. Takode, jedna štamparija sa svom opremom ne može se smestiti u kiosk pa ne treba zaboraviti ni sve potrebne troškove prostora.

Ceo ovaj proces, od izrade filmova (sam prelom i da ne računamo) do utovara u kamione, oduzima od malo do mnogo dana u zavisnosti od kvaliteta stamparije, organizacije posla i zapošljava najmanje desetak, petnaestak ljudi. Kada se sve sabere i oduzime, računica je da se ne isplati štampati, recimo neki časopis u tiražu manjem od 5.000 primeraka. U protivnom, proizvodna cena po jedinici biće toliko visoka da će silno opteretiti svaki primerak, pa će prodajna cena biti visoka, a da li će onda... Zahvaljujući srećnom braku između računara i varijacija na teme fotoosvetljivača i tamparske mašine, E-Print omogućava da sve ovo o čemu smo do sada govorili radi samo jedan čovek (bar tako tvrdi Indigo).

U osnovi, E-Print je hibridni fotokopir ofset štampač koji vuče podatke preko Sun SPARC stanice. Bitno je na ulazu u E-Print imati računar sa najvećom mogućom procesorskom brzinom koji je u stanju da održi korak sa samom mašinom. Tehničkim rečnikom govoreći, E-Print je u stanju da izbaci oko 10.000 A3 kolornih strana na sat. Ali avaj, današnji računari nemaju snagu potrebnu za obradu stranica u boji tom brzinom, pa se realan broj kreće oko 1.000 A3 kolornih strana na sat.

#### **FINOCA TONERA**

Dokumenti mogu biti pripremljeni na E-Printovom Scitex DTP softveru ili uvezeni kao PostScript datoteke iz bilo kog od brojnih DTP paketa. Kada se pritisne Print, informacije o opisu stranice se prvo obraduju softverskim RIP-om (raster image processor) u bitmapirani podatak. Svaka kolorna strana ima četiri odvojene bitmape, po jednu za cyan, magentu, yellow i black (CMYK) elemente. Zatim četiri puta laserski zrak osvetljava elektrostatički bubanj na potpuno isti način kao i kod laserskih štampača, ali mnogo, mnogo brže.

Standardni, obični laserski kopir aparati ili štampači koriste toner u prahu. Ova tehnologija je odlična za štampu stranica koje sadrže samo tekst, koje zahtevaju jedino solidan nanos erne boje. Problemi, uslovljeni zakonima fizike, nastaju kod reprodukcije finih tonaliteta 0 polutonova kod kojih je potrebna i finija tolerancija. Jedan od problema vezanih za prah toner je veličina svake pojedine čestice. Kod najvećeg broja ovakvih tonera čestice su veličine od 10 do 15 mikrona; kod onih najboljih 0 8 mikrona. Sve ispod ove veličine dovodi do toga da se toner ponaša kao dim cigarete 0 odlazi u vazduh, te ga je teško (čitaj nemoguće) elektrostatički preneti na bubanj. Da stvar bude još gora, čak i kada bi ovo bilo moguće, čestica tonera manja od 8 mikrona je još uvek isuviše velika za kvalitetnu štampu u boji (pa čak i

crno belu štampu). Naime, dobijaju se iskrzane i nedefinisane tačke polutonova koje cure jedna u drugu i dovode do neželjenog uklapanja, tačnije neuklapanja boja. Ovo je, između ostalog, odgovor na pitanje zašto većina fotokopija u boji izgleda tako razmazano. Pa dobro sad, ako je nemoguće napraviti finiji toner, u čemu je onda rešenje?

Indigo E-Print 1000 je rešenje našao u tome što koristi tečne tonere. Njihova prednost je u veličini čestice manjoj od jednog mikrona. Mnogi, ako ne svi, proizvođači fotokopir mašina i laserskih štampača su još 70-ih napustili tečne tonere. Razlozi su bili brojni, a kao važniji navode se da su nekomforni za rad i da isprijaju celu unutrašnjost mašine. Indigo je, međutim, bio istrajan i posle 15 godina istraživanja razvio je proizvod nazvan Electrolnc 0 u osnovi uljani nosač čije čestice čine suspenziju. Svaka boja spakovana je i isporučuje se u kutiji koja najviše podseća na bocu u koju se pakuju, recimo, dezodoransi u spreju. Menjanje ovih kutija je sasvim jednostavno a potrošene se bacaju u obično đubre (u smislu zakona o zaštiti životne okoline).

#### **ČETIRI BOJE, ČETIRI CIKLUSA**

Proces štampanja je četvorostepen, jedan stepen za drugim, sa četiri odvojena ciklusa za svaku od boja. Na početku laserski zrak oslika elektrostatički bubanj prvim kolornim elementom. Statičko punjenje privlači sloj tonera oko jedan mikron duboko. Zatim, osvetljeni oslikani bubanj dolazi u kontakt sa zagrejanim valjkom. U štamparskom žargonu ovaj valjak poznat je kao blanket valjak. Toplota čini toner lepljivim tako da se on ljušti sa blanket valjka na papir koji je uvučen u impression cilindar. Kako je ovaj cilindar hladniji od blanket valjka, toner se učvršćuje, izdvaja i prijanja na svaki pojedini list papira. Ovaj postupak ponavlja se za svaku od preostale tri boje, rezultirajući u punu kolornu stranu sačinjenu od sendviča četiri pigmentna sloja. Onda u impression cilindar dolazi nov, čist list papira, elektrostatički bubanj se ponovo oslikava za novu stranu, itd. Konačno, gotove strane se sortiraju na kraju mašine gde se i koriče. Časopis, A4 formata od 64 strane, prema tvrdnjama Indiga, završen je za dva minuta.

Kako ovaj toner zbog svojih hemijskih osobina savršeno prijanja na listove, moguće je štarnpati na bilo kakvom papiru uključujući i toaletni papir, tako bar piše u tehničkoj dokumentaciji. Naravno, stranice se mogu štampati obostrano. Trenutno, rezolucija je ekvivalentna vrednosti od 800 dpi. Razumljivo, ovo nije do-<br>voljno za štampanje časopisa kakav je, npr. National Geography ili Računari, ali je sasvim zadovoljavajuće za mnoštvo drugih i drugačijih publikacija. U svakom slučaju, E-Print je i fizički i tehnički spreman da radi na rezolucijama mnogo višim od 800 dpi. Ograničavajući faktor nisu ni toner ni sama tehnologija, već na prvom mestu sirova računarska snaga tako potrebna za generisanje visoke rezolucije. Čak i tako brz procesor, kakav je Sun-SPARC, nije

### **INDIGO E-PRINT 1000 SPOROVI STAC PROTIV MICROSOFT-a**

dovoljno jak da dostigne 2.400 dpi jednog standardnog fotoosvetljivada. No, E-Print nije gubitnik, kako se procesori budu razvijali tako če i rezolucija njegove odštampane strane rasti.

Ostavimo sada tehniku po strani i pozabavimo se ekonomijom. Gde je upotreba ove mašine? Po svemu sudeći u nisko-tiražnoj kolornoj štampi. Statistike radi, ovaj tržišni segment se u Americi procenjuje na vrednost od 25 mi-"jardi dolara godišnje, a po istraživanjima Xeroxa ova brojka porašće za 51% u naredne dye godine. Kako kod nas stvari stoje? Ako o E-Printu razmišliamo kao sasvim običnom laserskom štampaču i ne zaboravimo da on preskače nekoliko faza (izrada filmova, montaža, priprema ploča) klasičnog štamparstva, onda da kažemo da je E-Print u stanju da proizvede 500 primeraka nekog dokumenta po ceni za 5.000, a za mnogo krade vreme (radunica se odnosi na troškove i cene u USA). Sva je prilika da će ljudi koji su do sada izbegavali štampu u boji zbog njene cene sada biti u stanju da sebi priušte te troškove.

#### **ZA XXI VEK**

Kad smo već kod ekonomije - cena Indigo E-Printa 1000 na putu trenutno se kreće oko 400.000 dolara. Ovaj iznos ne čini E-Print dostupnim u kancelarijskoj ili domaćoj upotrebi, realnije je da de E-Print kupovati specijalizovani uslužni studiji, pa možda i klasične štamparije (možda – samo zbog toga što su štampari ljudi koji se teško oslobađaju tradicije). Kako bilo, do E-Printa će se dolaziti sa disketama i vraćati posle nekoliko sati po svoj odštampani i ukoričeni tiraž. Još bolje, dokumenti će se modemom slati do mašine. Za ovo su, pak, potrebne posebne telefonske linije; ne zaboravite da jedna kolorna, puna A4 strana prosečno zauzima oko 40 Mb, što se ne prenosi običnom linijom. U Americi postoje ISDN linije na kojima ovakav prenos traje oko četiri minuta. elni<br>usli<br>(math.bg<br>bac.rs<br>bac.rus<br>bac.rus<br>path.bg.ac.rus<br>math.bg.ac.rus<br>path.bg.ac.rus<br>path.bg.ac.rus<br>path.bg.ac.rus<br>path.bg.ac.rus

Mogućnost slanja dokumenta na velike razdaljine, brzo i ekonomično, do jedne nisko-tiražne štamparske mašine, imaće značajne implikacije na kompletno štamparstvo i izdavački posao. Prvo, svuda u svetu časopisi i novine se štampaju na nekoj centralnoj lokaciji i zatim u unutrašniost raznose avionima ili kamionima. Cak iako razdaljine nisu velike; ovo je veoma skup način. Drugo, kako je sadašnji, tradicionalni, način štampe, zbog svih svojih faza, skup i relativno dug proces, izdavači štampaju tiraž koji očekuju da će prodati. Oni ovome dodaju još nekoliko stotina primeraka više za slu-<br>čaj povećane tražnje. Naime, ovo je jeftinije nego doštampavati tiraž. Ali šta ako predviđa nja podbace? Ništa, deo tiraža ostaje neprodat, što diže troškove po jedinici prodatog primerka. Ali, ako na nivou jedne zemlje postoji mreža E-Print centara, svaki od njih prima digitalne podatke od centrale izdavača i odrađuje štampanje (doduše, špediteri u tom slučaju definitivno gube posao sa novinama). Dalje, ako novinski agent proda sve svoje primerke i treba mu još, on jednostavno pozove svog izdavada koji mu preko modema prebaci do najbli- ±eg E-Printa onoliko primeraka koliko mu je potrebno. Jedini troškovi štampanja ovakvih izdanja su troškovi telefonske linije i rada mašine. Virtual Library of Pacific - University of Mathematics - University of Belgius - University of Belgius - University of Belgius - University of Belgius - University of Belgius - University of Belgius - University of Belgius

Kako saznajemo, prodaja prvih Indigo sisterna u Velikoj Britaniji i drugim razvijenijim evropskim zemljama podinje u drugoj polovini godine. Kod nas... ? Ipak, ko zna, možda će 200. broj Radunara, tamo negde u XXI veku, biti štampan na jednom E-Printu. A možda će to biti i ranije, mnogo ranije.

# **IA JE DEVOJ**

Nakon višemesečnog povlačenja po sudovima, spor oko patentnih prava izmedju Stac-a i Microsoft-a neočekivano je **pretvoren u vi§egodiinje tehnolo§ko prijateljstvo i kompjuterska**  industrija može, konačno, da odahne, koristeći "zabranjeni" DOS bez bojazni da će im sudski izvršitelj jednoga dana zakucati na **vrata.** 

Microsoft i Stac Electronic, proizvođač čuvenog programa za kompresiju diska Stacker, već mesecima vode spor oko patentnih prava na kompresionu tehnologiju koju Microsoft, pod nazivom DoubleSpace, koristi u DOS-u 6.0 i njegovim derivatima. Rasplet je započet na suđenju u februaru, kada je nakon četiri nedelje iznošenja dokaza i saslušavanja svedoka, među kojima je bio i Bil Gejts lično, porota stala na stanovište da je Microsoft povredio patentna prava kompanije Stac i naložila softverskom gigantu da isplati odštetu za pretrpljenu štetu u iznosu od 120 miliona dolara! Konačnom presudom, koja je doneta početkom juna, Microsoft-u je izrečena trajna zabrana da "proizvodi, koristi ili prodaje svoj MS DOS operativni sistem ili bilo koji drugi Microsoft proizvod koji sadrži patentiranu Stac kompresionu tehnologiju". Postojeci korisnici DOSa su, srećom, ostali pošteđeni (sud im dozvo-Ijava da idalje koriste kopije koje su kupili pre sudske presude) ali ne i proizvodjadi neprodatih PC računara. Njima je naloženo da povuku iz prodaje mašine sa spornim DOS-om.

Nakon sudenja u februaru, Microsoft je, u aprilu, počeo sa isporukom verzije 6.21, koja ne sadrži nikakvu alatku za kompresiju, a u junu, nakon konačne presude, i verzije 6.22 sa sopstvenom tehnologijom za povećavanje kapaciteta diska pod nazivom *DriveSpace*. Najnoviji DOS obuhvata i revidiranu verziju alatke ScanDisk koja služi za detekciju, dijagnostiku i popravku nekomprimovanih diskova, a u pro-.<br>gram je ugrađena i pogodnost pod nazivom<br>*DoubleGuard*, koja obezbeđuje dodatni sloj zaštite podataka. Prvi testovi pokazuju da je stara tehnika DoubleSpace nešto efikasnija od nove DriveSpace, ali je, veruje se, u pitanju samo početnička slabost, sa kojom će Microsoft brzo izaći na kraj. Isporuka ove verzije nije, međutim, praktično ni počela, a iz zaraćenih tabora su počele da stižu nove vesti. Pre nego što je oblasni sudija i zatvorio fasciklu sa presudom, Microsoft i Stac su, 21. juna, sklopili dugoročni (petogodišnji) sporazum o saradnji na polju kompresionih tehnologija!

Microsoft i Stac se, najnovijim sporazumom, obavezuju na razmenu svih sopstvenih patenata za kompresiju diska, kao i patenata koje im bude ponudio neko treći u narednih pet godina. Da bi ga ojačao za buduću saradnju, Microsoft će uložiti nešto novca u svog slabijeg partnera i otkupiti licence za korišćenje njegovih patenata iz drugih oblasti. Sudska drama oko DOS-a se, tako, završila hepiendom i sada svi mogu da odahnu. Iz Microsoft-a je već stigla umirujuća poruka: "Naši kupci, prodavci i OEM proizvodadi mogu ponovo da koriste i prodaju bib koju verziju DOS-a bez ikakve bojazni od sudskog gonjenja". Zadovoljan je i sam Stac, jer se novim sporazumom "prekida mudno povladenje po sudovima i otvaraju nove poslovne perspektive". U nedoumici su jedino korisnici DOS-a — koju tehnoligiju, DoubleSpace ili DriveSpace, sada da koriste? Koristite

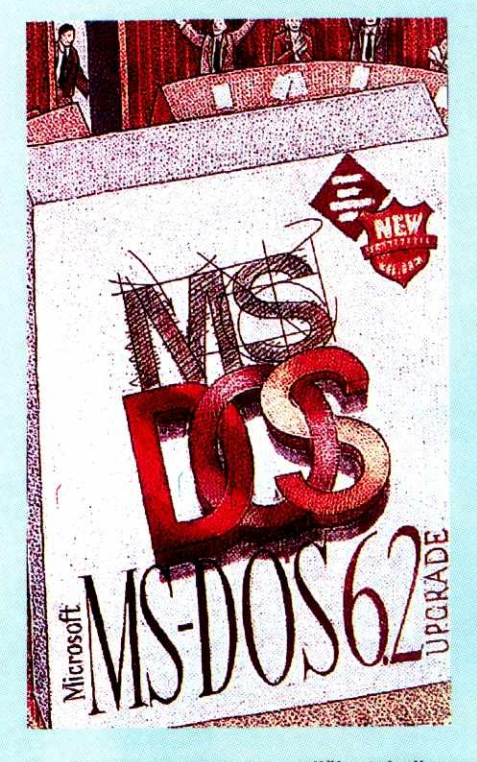

**Neodekivan rasplet: dye razlidite tehnike za kompresiju u DOS-u 6.0injegovim** derivatima

ono, kažu u Microsoft-u, što trenutno imate, jer su "obe tehnike podjednako dobre".

Microsoft planira da nastavi sa isporukom verzije 6.22, a stari kupci, koji dograduju svoj DOS sa verzija 6.0 ili 6.2 mogu da se, po svojoj volji, opredele za staru ili novu tehniku kompresije. Microsoft, medutim, nema nameru da razvije softverske alate za "retrogradnu" konverziju iz **DriveSpace** u **DoubleSpace** format. Junska verzija DOS-a je, inade, poslednja koja izlazi na tržište u ovoj godini. Sledeća verizija se može očekivati tek nakon lansiranja Chicaga krajem ove ili početkom sledeće godine. Još uvek se, uzgred, ne zna koju će kompresionu tehniku Microsoft koristiti u ovom operativnom sistemu. Izvesno je jedino da će u njega biti ugrađena podrška za obe postojeće, dakle i za DoubleSpace i DriveSpace. Možda yam odluka softverskog giganta da u tako popularnom operativnom sistemu kao što je DOS i na tako osetljivom mestu kao što je pohranjivanje podataka koristi dve potpuno različite tehnike ne zvuči baš najzdravije. Ne žurite, međutim, sa zaključcima, jer Microsoft ima od-<br>govor na sve. "To nam," kaže Pol Maric (*Paul* Maritz), "omogućuje da se opredelimo rukovodeći se tehničkim a na pravnim razlozima".

J.Regasek

**MODEMI RACAL RMD 3296 / RACAL DELTA PLUS** 

# **PROVERENE VEZE**

Radeći na međusobnom vezivanju lokalnih računarskih mreža i otvaranju servisa za pristup preko **telefonskih veza, primetio sam da je kvalitet modema koje koristim za veze obrnuto proporcionalan utro§enom vremenu za instalaciju i konfigurisanje, broju problerna tokom eksploatacije, nezadovoljstvu korisnika...** 

Tipični problemi sa modemima lošijeg kvaliteta su tzv. "zaglupljivanje" modema, problemi prilikom uspostavljanja veze sa drugim modelima, loše performanse pri korišćenju nekih protokola, itd. Do sada mi je kroz ruke prošlo tušta i tma modela raznih proizvođača. Međutim, retki su oni koje sam uspeo da jednostavno iskonfigurišem, pustim u ekspolataciju, eventualno u prvo vreme korigujem odredene parametre i nakon toga zaboravim na njih. Postoji nekoliko proizvodača sa čijim modema sam imao minimalne ili nikakve probleme, a jedan od njih je Racal.

Ovoga puta testirao sam dva modela ove firme: Delta Plus i RMD 3296 iz familije modela RMD 32. Prvi susret sa ovim modemima nije bio baš prijatan. Naime, na test su stigla četiri modema, po dva od svakog modela i to u kutijama veličine mini tower kućišta. Kasnije sam iz dokumentacije pročitao da je težina samog RMD 3296 modela 2.27 kg, dok je Delta plus nešto lakši - teži 2kg.

#### **RMD 3296**

Svi koji su videli ovaj modem, prvo što su primetili je da je RMD 3296 gotovo identičan modemu Pupin 14496 GS koji je dosta rasprostanjen u našim krajevima. Zanimljivo je da sam test Racal modema radio na Fakultetu organizacionih nauka, gde se već dve godine koriste upravo Pupin 14496 GS modemi za pristup računarskoj mreži ovog fakulteta preko komutiranih telefonskih linija, a par meseci su radili i na iznamljenoj liniji do Elektrotehnitkog fakulteta. Ne ulazeći u veze Pupina i Racal-a, činjenica je da se radi o gotovo identičnim modemima, osim što je Racal RMD 3296 bio nešto noviji te je imao i noviji firmware. Razlike je bilo u još jednom detalju. Modem RMD 3296 koji je bio na testu je najverovatnije pravljen za englesko trži-Ste te stoga ima osmopinske RJ-45 konektore. Na sreću, RJ-11 konektori, poznatiji kao "američki", a koji se u nas sve više koriste, savršeno su se uklapali u postojeće i davali siguran kontakt. Da cela priča bude još zanimljivija, konektor za iznajmljenu liniju je upravo RJ-11. elipration.jprac.ac.rs

Kao i kod većine drugih modema, veza sa DTE uređajem (računarom) se ostvaruje preko RS-232 veze. Dakle, hardverska instalacija je vrlo uobičajena. Međutim, softversko konfigurisanje se bitno razlikuje od najvećeg broja modema koji se uglavnom kofigurišu uz pomoć nekih od komandnih setova sa DTE-a. RMD 3296 omogućuje i ovakvo konfigurisanje i podržava<br>Hayes i RML (*Racal Milgo Command Set*). Medutim, korisniku su na raspolaganju i brojne druge mogudnosti za konfigurisanje. U uputstvu za korišćenje modema, koje je pregledno i jasno pisano, za početak se savetuje tzv. Quick Setup, odnosno brzo konfigurisanje. Ono se obavlja preko LCD displeja i 6 tastera na front panel-u modema. Konfigurisanje se vrši preko menija koji se prikazuju na displeju a kojima se upravlja preko pomenutih tastera.

Quick Setup je jedna od stavki u meniju čijim izborom se dobija novi meni koji sadrži opcije za konfigurisanje modema i to: 2-wire dial (hayes) mode. 2-wire dial (v.25bis) mode, 2-wire

## **Pavle Peković**

dial (dumb) mode i 2-wire leased line ili 4-wire leased line mode. Svi ovi modovi idu u dve varijante: zvanje (origin) ili odazivanje (answer). Ako nisu potrebni neki ređe korišćeni parametri veze, a pogotovu ako se sa druge strane nalazi drugi RMD modem, Quick Setup će biti dovoljan da bi se uspostavila prva veza.

Za prilagodavanje parametara rada modema hardverskim i softverskim elementima u vezi, namenjene su ostale opcije povelikog stabla menija. Radi lakšeg snalaženja, a rekao bih čak i da je neophodno, pored uputstva, uz modem se dobija i šema stabla menija. Iako sam se vrlo brzo navikao na ovakav način konfigurisanja modema, a imajući u vidu da su i pored skučenog prostora na LCD displeju ponudeni parametri rada uglavnom jasno opisani, ipak je konsultovanje uputstva bilo neophodno. Primera radi, dugo sam se mučio da pronađem pojedine parametre dok u uputstvu nisam pročitao da se neki efekti specifični za Hayes mod mogu postići samo preko Hayes AT komandi, a ne i preko front panel-a.

#### **BRZ1 SETUP**

lako je konfigurisanje preko sistema menija relativno jednostavno i nadasve pregledno, ipak je za iskusnije korisnike često sporo. Zato, RMD 3296 nudi mogućnost konfigurisanja preko tzv. summary setup-a, gde se na daleko manje pregledan ali zato neuporedivo brži način mogu postaviti željeni parametri rada modema.

Najzanimljiviji način konfigurisanja moderna je tzv. remote, koji omogućuje da sa lokalnog RMD modema konfigurišete udaljeni (remote) RMD. To je moguće tako što se u toku veze, koja na žalost mora biti isključivo 9600 bit/s, izabere opcija iz menija za remote konfigurisanje i tada lokalni displej prikazuje konfiguraciju uda-Ijenog modema, a i sve promene se takode odnose na udaljeni modem. Za ovo postoji još jedan preduslov a to je da se na lokalnom modemu otkuca password udaljenog, što je sa gledišta sigurnosti i logično.

Sigurnosti uopšte je posvećeno dosta pažnje. Pored pomenute zaštite od neovlašćenog pristupa, za konfigurisanje postoji još nekoliko vidova zaštite. Prvi je zaštita na nivou modema, tzv. Automatic password protection, koji omogućava uspostavljanje veze samo modemima koji imaju isti password kao lokalni (ne treba mešati ovaj password sa password-om za konfigurisanje). Zaštita preko lozinki je regulisana i na nivou korisnika (*manual-response pasword protec*tion), ali samo u Hayes modu i to na dva načina: Passthrough i Dialback. Oba moda omogućuju definisanje do 9 korisnika koji mogu da koriste modem i to tako što nakon uspešno otkucane lozinke u Passthrough modu dobijaju uobičajen pristup modemu, dok u Dialback modu modem prekida vezu i poziva korisnika koji je zvao uz pomoć programiranog telefonskog broja što omogućuje dodatnu meru sigurnosti

RMD 3296 modem može da radi u Full duplex modu preko komutirane ili, kako je u uputstvu zovu, PSTN linije (Public Switched Telephone Network), ili preko iznajmljene veze (Leased Line) i to korišćenjem jedne ili dve parice (2 ili 4 žice), kao i u Half duplex modu preko dvožične iznajmljene ili komutirane linije po V.13 specifikaciji. Modem podržava CCITT V.32, V.22bis, V.22, V23, V.21, V.25bis i Bell 232A signalne protokole. Dakle, RMD 3296 radi na maksimalnoj brzini od 9600 bit/s kako sihnrono tako i asinhrono. Zao mi je što na testu nije bio top model RMD serije RMD 3222 koji podržava CCITT V.32bis signalni protokol za brzine od bit/s. Ovaj model podržava i V.33 Leased Lin€ operation sa brzinama 12000 ili 14000 bit/s, kao i 2-wire dial (BELL 208B) operation sa fiksnorn brzinom od 4800 bit/s. Svi modell RMD 32 serije podržavaju CCITT V.42 i Microcom Networking Protocol (MNP 1-5) protokole za korekciju grešaka.

"Originate" modem (onaj koji zove), poziva drugi modem na dva načina: manuelno ili automatski. Za manuelno zvanje, RMD 3296 podržava zvanje iz dumb mode-a, preko Hayes dialer-a ili korišćenjem V.25 dialing-a. Kada je u pitanju Bell 208B ili dumb mode, broj se bira uz pomoć telefonskog aparata a nakon uspostavljanja veze, modem se prebacuje u data mode. Automatski dialer koristi broj definisan preko panel-a ili korišćenjem odgovarajuće Hayes AT komande.

#### **OTKLARIANJE SMETKII**

Nakon uspostavljanja veze, parametri veze, jačina signala, kvalitet veze, korišćeni protokoli i mncgi drugi podaci se mogu pratiti na LCD displeju modema i eventualno menjati preko menija na već opisani način. U slučaju lošeg kvaliteta veze modem sadrži mehanizme za eventualno prevazilaženje ovog problema. Pri radu preko komutiranog telefonskog priključka, u slučaju prekida veze, RMD nudi mogućnost automatskog ponovnog zvanja. Ipak, mnogo zanimljiviji

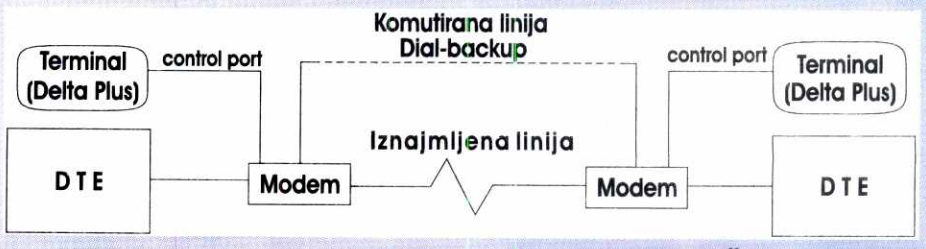

**Veza RMD/Delta Plus modema preko iznajmljene linije** sa dial-backup. **opcijom** 

#### MODEM!/RACAL RMD 3296/RACAL DELTA PLUS

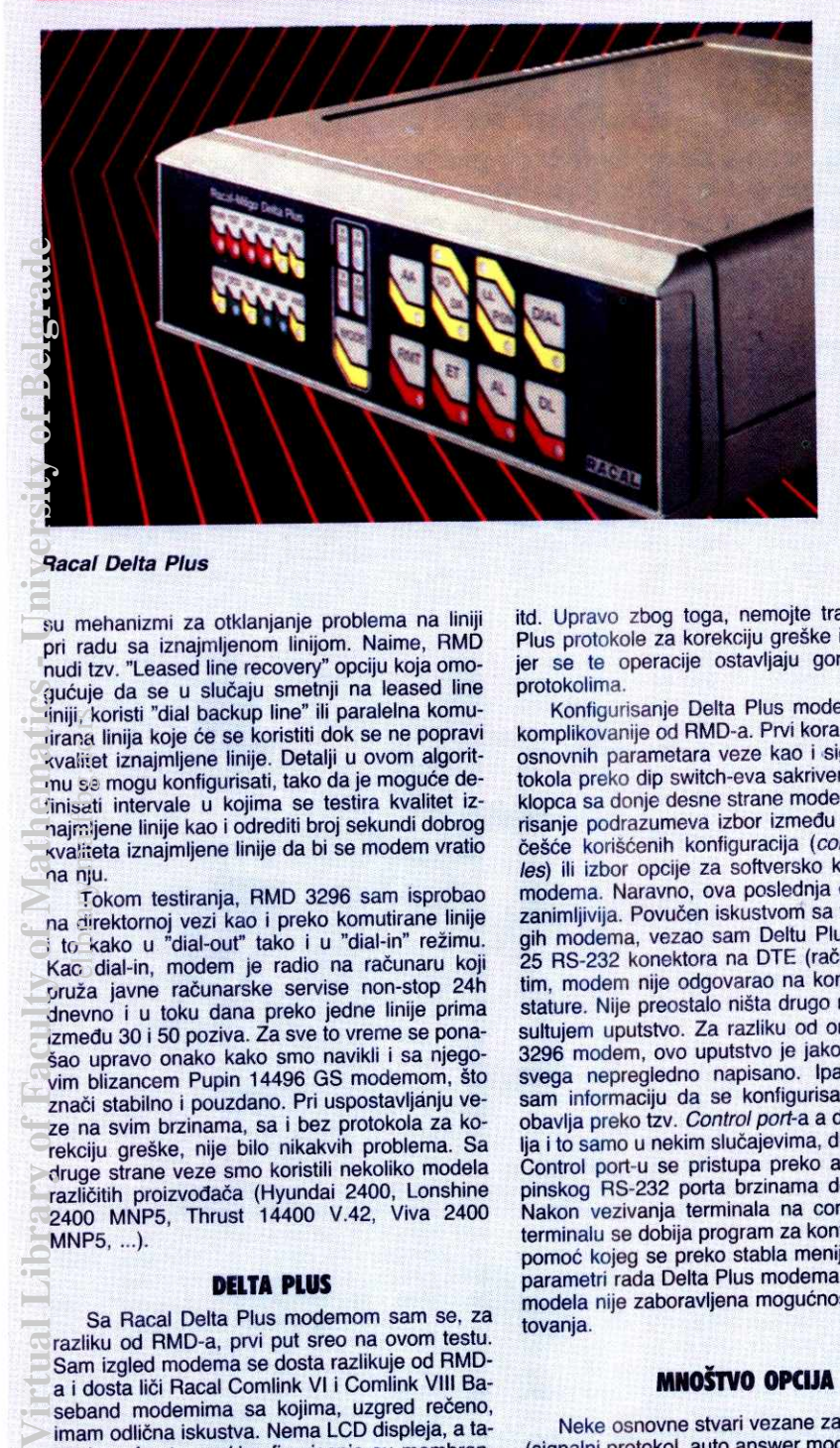

#### **Racal Delta Plus**

su mehanizmi za otklanjanje problema na liniji pri radu sa iznajmljenom linijom. Naime, RMD nudi tzv. "Leased line recovery" opciju koja omogućuje da se u slučaju smetnji na leased line liniji, koristi "dial backup line" ili paralelna komutirana linija koje de se koristiti dok se ne popravi kvalitet iznajmljene linije. Detalji u ovom algoritmu se mogu konfigurisati, tako da je mogude definisati intervale u kojima se testira kvalitet iznajmljene linije kao i odrediti broj sekundi dobrog kvaliteta iznajmljene linije da bi se modem vratio na nju. eli, kna<br>alite sat<br>sat.mlj<br>alite nju Tc<br>dir , k

Tokom testiranja, RMD 3296 sam isprobao na direktornoj vezi kao i preko komutirane linije i to kako u "dial-out" tako i u "dial-in" rezimu. Kao dial-in, modem je radio na računaru koji pruža javne računarske servise non-stop 24h dnevno i u toku dana preko jedne linije prima izmedu 30 i 50 poziva. Za sve to vreme se pona-Sao upravo onako kako smo navikli i sa njegovim blizancem Pupin 14496 GS modemom, Sto znači stabilno i pouzdano. Pri uspostavljanju veze na svim brzinama, sa i bez protokola za korekciju greške, nije bilo nikakvih problema. Sa druge strane veze smo koristili nekoliko modela različitih proizvođača (Hyundai 2400, Lonshine 2400 MNP5, Thrust 14400 V.42, Viva 2400 MNP5, ...).

#### **DELTA PLUS**

Sa Racal Delta Plus modemom sam se. za razliku od RMD-a, prvi put sreo na ovom testu. Sam izgled modema se dosta razlikuje od RMDa i dosta liči Racal Comlink VI i Comlink VIII Baseband modemima sa kojima, uzgred rečeno, imam odlična iskustva. Nema LCD displeja, a tasteri za front panel konfigurisanje su membranski. Informacije o stanju modema i veze se mogu pratiti preko uobičajene led signalizacije. Baš kao i RMD, i Delta Plus radi preko PSTN linije, kao i dvožične ili četvorožične iznajmljene linije. Podržava CCITT V.33, V.32, V.29 i V.22bis signalne protokole. V.33 14400 bit/s kao i V.29 rade isklučivo preko dve parice, dok V.33 12000 bit/s radi i na iznajmljenoj liniji sa dve žice (jedna parica) kao i V.32/V.22bis koji rade i preko dvožične komutirane linije.

RMD 32 serija su višenamenski modemi koji se mogu koristiti kako na iznajmljenim linijama tako i na komutiranim i to za sve vrste veza pa i za kućni BBSing. Međutim, Delta Plus modemi su uredaji koji se uglavnom koriste za vezu udaljenih računarskih sistema preko koje će ići protokoll kao Sto su IPX/SPX, TCP/IP, UUCP, LAT itd. Upravo zbog toga, nemojte tražiti na Delti Plus protokole za korekciju greške i kompresiju, jer se *to* operacije ostavljaju gorepomenutim protokolima.

Konfigurisanje Delta Plus modema je neSto komplikovanije od RMD-a. Prvi korak je selekcija osnovnih parametara veze kao i signalnog protokola preko dip switch-eva sakrivenih ispod poklopca sa donje desne strane modema. Konfigurisanje podrazumeva izbor izmedu desetak najčešće korišćenih konfiguracija (cold-start profiles) ili izbor opcije za softversko konfigurisanje modema. Naravno, ova poslednja opcija je najzanimljivija. Povučen iskustvom sa većinom drugih modema, vezao sam Deltu Plus preko DB-25 RS-232 konektora na DTE (računar), međutim, modem nije odgovarao na komande sa tastature. Nije preostalo ništa drugo nego da konsultujem uputstvo. Za razliku od onog uz RMD 3296 modem, ovo uputstvo je jako loše i iznad svega nepregledno napisano. Ipak, pronašao sam informaciju da se konfigurisanje modema obavija preko tzv. Control port-a a da DTE obavlja i to samo u nekim slučajevima, dialer funkciju. Control port-u se pristupa preko asinhronog 9 pinskog RS-232 porta brzinama do 9600 bit/s. Nakon vezivanja terminala na control port, na terminalu se dobija program za konfigurisanje uz pomoć kojeg se preko stabla menija konfigurišu parametri rada Delta Plus modema. Ni kod ovog modela nije zaboravljena mogućnost remote setovanja.

#### **MNOSTVO OPCUA**

Neke osnovne stvari vezane za rad modema (signalni protokol, auto answer mode, Leased Line ili PSTN i sl.) se mogu konfigurisati i preko membranskih tastera na front panel-u.

Kao i kod RMD-a, i Delta plus ima nekoliko dialer-a za manuelno biranje broja i to koristeći Hayes AT komandne, RML, sa front panel-a ili pak biranje preko telefonskog aparata. Naravno, to je i automatsko biranje do 6 brojeva koliko Delta Plus modem može da zapamti. Slična kao kod RMD-a je i auto dial-backup opcija za prebacivanje veze na komutiranu liniju u slučaju lo-Seg kvaliteta iznajmljene linije sa jednom razlikom u tome Sto kod Delta Plus modema, preko komutirane linije ne mora biti uspostavljena veza sa istim modemom sa kojim je vezan preko iznajmljene linije. Ono što se često dešava je da se komutirana linija koja se koristi za dial-backup paralelno koristi za neke druge potrebe (raz-

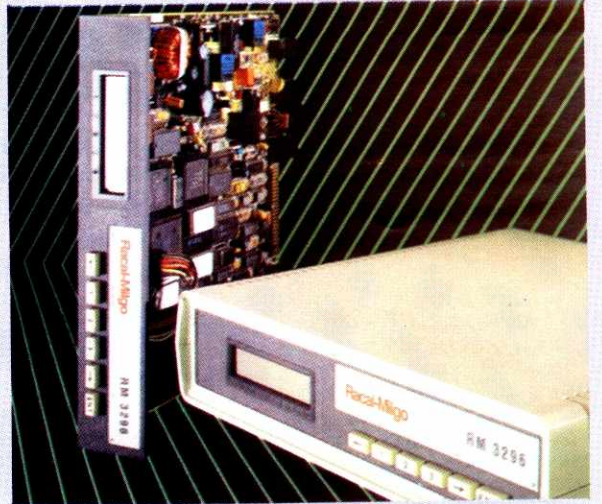

#### **Racal RMD 3296**

govori glasom u toku radncg vremena i sl.). Re-Senje u modemu Delta Plus je ugradeni real-time clock tj. sat realnog vremena. Ovo mu dale mogućnost za pravljenje rasporeda zvanja. Raspored se pravi po danima u nedelji i za svaki od njih je moguće definisati intervale u kojima modem može koristiti liniju.

Ni ovom modemu ne nedostaju opcije za zaštitu od neovalšćenog pristupa. Tu su modemski password koji kod Delta Plus modema omogućuje pamćenje do tri različita password-a. Naravno, zaStita postoji i na control port-u. Jedna vrsta zaStite je i kontrola rada modema koja je unapređena uvođenjem loga koji može da pamti do 20 dogadaja (events). Evo primera jednog dela loga:

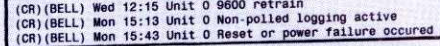

Ono što nisam imao prilike da probam kod ovog modema, a voleo bih da vidim kako radi je korišćenje dodatnih kartica. U upustvu sam našao informacije o priključenju kartice za upravljanie mrežom (Network Managament card) koja koristi Racal-Datacom T7 protokol, kao i o naizgled mnogo zanimljivijoj X.32 kartici sa kojom je moguć pristup na X.25 paketnu mrežu.

Tokom testa sam koristio ovaj modem preko dvožične i četovorožične direktne linije, kao i preko komutirane veze. Zbog konstantno dobrog kvaliteta veze na direktnoj liniji, veštački sam prekidao liniju i pravio smetnje. Delta Plus je bez greške prepoznavao smetnje i prebacivao vezu na komutiranu liniju i to vodeći računa o rasporedu vremena zvanja koja sam mu zadao u tabeli rasporeda zvanja. Kroz vezu sam puštao UUCP i SLIP/TCP/IP protokole i nisam primetio nikakve probleme u radu.

I Delta Plus i RMD 3296 su modemi koji ulivaju poverenje i koji nakon konfigurisanja zahtevaju minimalno odr2avanje. Medutim, s obzirom na cenu (RMD - 3000 dinara, Delta Plus - 5000 din), ove modeme možemo preporučiti samo za visoko-profesionalnu primenu. Uspešno će se prilagoditi svim tipovima hardvera i softvera i koristiti uz minimalne naknadne intervencije.

#### **Korisna adresa**

MDS - INFORMACIJSKI IN2ENJERING 11070 Novi Beograd, Bul. Arsenija Čarnojevića 170 Tel: 011 / 670-225, 698-488 Fax: 011 / 691-917, 670-239

**MODEM! INTEL 144/1441** 

# **KONAČNO REŠENJE**

Malo je produkata kompjuterske industrije za koje se može reći da predstavljaju "konačno rešenje" **u nekoj oblasti: kada ste poslednji put videli proizvod koji je dobro osmi§ljen, solidno izraden u**  renomiranoj firmi, savršeno funkcioniše, dobro je podržan, svuda se može nabaviti i još uz to nije **skup? Do sada smo svega nekoliko puta nailazili na takve proizvode: Turbo Pascal, OptTech Sort...**  Sada im se pridružuje i Intel-ov 14,400 fax-modem.

Tržište v.32bis (14,400 bps) modema do skora je bilo prilično haotično: na njemu se, doduše, nalazilo mnogo proizvoda, ali su neki od njih teško komunicirali sa računarom, bili medusobno nekompatibilni, pravili probleme sa raznim komunikacionim programima... bila je prava avantura kupiti dobar 14,400 (pa i 9,600) bps modem. Intel se kvalitetom odmah izdvojio — njihovi SatisFAXtion modemi su pojam pouzdanih i visoko kompatibilnih uredaja, idealnih za čvorove kompjuterskih mreža i BBS-ova. Modemi su, na žalost, imali i jednu ozbiljnu manu — cenu od 300-400 dolara (do skora i znatno više) koja je odbijala većinu "smrtnika". lskustvo stećeno višegodišnjim razvojem i marketingom SatisFAXtion (i drugih) modema sada je ugradeno u "modem za svakoga" kome, začudo, nije ni dodeljeno ime: zove se naprosto Intel 144/144 Fax/Modem.

#### **INTERNI IZBOR**

**Virtual Library of Faculty of Mathematics - University of Belgrade**

Modem može da se nabavi u dve verzije interni 144/144i i eksterni 144/144e. Razlika u ceni od svega dvadesetak dolara će vas možda navesti da se opredelite za eksterni modem, koji vam štedi jedan slot i nešto bolje štiti računar od elementarnih nepogoda sa grmljavinama (o postojanju sijaličica da i ne pričamo), ali je kod 14,400 modema možda bolje ići na internu varijantu. Radi se o tome da su komunikacije na ovim brzinama prilično zahtevne što se serijske kartice tiče – vaša RS-232/Centroniks kartica najverovatnije nije zasnovana na 16550A UART-u pa će rad biti znatno usporen ili čak nemoguć. Odgovarajuće serijske kartice u našim uslovima nije baš lako nabaviti, a kada se na to dodaju američki ispravljadi koji rade na 110 volti i potreba da se oni dopune konvertorom ili potpuno zamene, interni modem postaje sve privlačnija varijanta. elia de Solida international

Uz Intel 144/144 Fax/Modem dobijate čitavo brdo papira, sve vreme ćete imati osećaj da je neko veoma pažljivo razmišljao o onome Sto de yam biti potrebno. Tu je, pre svega, uputstvo za upotrebu, zatim kratko uputstvo za iskusne korisnike, softver za testiranje računara i modema, komunikacioni program i program za slanje i prijem faksova firme Delrina, razni propagandni materijali i plaćene članarine za nekoliko stranih mreža, na primer Com*puServe* i *Prodigy* (uz *Prodigy* članarinu ide i<br>disketa sa potrebnim softverom). U oglasima ćete pročitati da uz modem dobijate 107 dolara plaćenih komunikacionih usluga, što je u suštini tačno, ali ćete od toga videti slabu vajdu. Naime, prijavljivanje na CompuServe i druge sisteme zahteva da u startu date broj kreditne kartice sa koje će se naplaćivati troškovi. Intel će zaista snositi po prvih 15-20 dolara vaših tro§kova, ali bez kreditne kartice priznate u svetu ne možete da počnete, pa dakle ni da iskoristite taj kredit. Jedino da ga sačuvate za neka srećnija vremena.

Instalacija modema pokazuje Intel-ovo iskustvo u ovoj oblasti: sve je pripremljeno tako

#### **Dejan Ristanović**

da nemate nikakvih problema. Najpre ćete startovati program koji će testirati vaš računar i videti šta je od portova i IRQ linija zauzeto a šta slobodno. Čak i ako nikada niste čuli za skraćenicu IRQ, program će vam "iscrtati" šta da radite, tj. kako da postavite mikroprekidače. Ako je na vašem sistemu slobodan COM1 ili COM2, modem ćete najverovatnije staviti na njega. U protivnom, opredelićete se za COM3 ili COM4, bilo uz deljenje IRQ4 odnosno IRQ3 sa mišem ili serijskim štampačem, ili za posebne IRQ linije broj 2 ili 5, ako na njima ved nije neka mrežna kartica ili skaner. Pošto izaberete kombinaciju i utaknete karticu u bilo koji osmobitni ili šesnaestobitni slot, pokrenućete program za dijagnostiku koji će veoma detaljno testirati sistem i sam modem i javiti da je sve u najboljem redu. Ostaje da startujete komunikacioni program i pozovete neki BBS!

#### SAMO ATZ

Instalacija modema često podrazumeva čitavu nauku vezanu za inicijalizacione sekvence: koji parametar uključiti, koji isključiti, kako učiniti da modem ponekad ode i u OFF LINE stanje (čuveno AT&C1)... treba dobro prelistati uputstvo, isprobati razne parametre i, posle višečasovnih proba, fiksirati init string koji se prostire preko čitavog reda. Kod Intel-ovog modema init string nije ni potreban - obično ATZ je sasvim dovoljno, pošto je neko očito seo i dobro proučio sve parametre postavljajući inicijalne vrednosti tako da odgovaraju velikoj većini korisnika. Čak ni prilagođavanje našim uslovima nije potrebno - modem prepoznaje naš dial tone i busy signal tako da ni čuveno X3 u init stringu nije neophodno. Pa ipak, preporučujemo da ga stavite - ako puno zovete BBSove koji su većinom zauzeti, čekanje na dial tone oduzima možda sekund ili dva pri svakom pozivu, dakle umanjuje efikasnost. Ako se ukaže potreba da modem zove sa neke linije koju inače intenzivno zovu, prepoznavanje dial tona može se pokazati kao veoma značajna prednost nad drugim modemima. Ukoliko nemate tonsko biranje, ima smisla i povećanje vrednosti S7 registra, dakle inicijalizaciona sekvenca će se verovatno svesti na ATZ S7=255 X3^M. Alternativno, ovo stanje možete da upišete u CMOS RAM modema komandom AT&W.

Sto se komunikacionog programa tiče, treba podesiti kontrolu toka (*flow control*) na RTS/ CTS, isključiti auto baud detect, podesiti brzinu komunikacije na 57,600 bps i... zvati. Modem se prilagodava sistemu koji poziva — uspostaviće, ako može, 14,400 vezu sa korekcijom grešaka, ako to ne ide, 12,000 bps (tako piše u uputstvu — ne znamo za neki sistem koji radi na 12,000 bps), pa 9,600, 7,200, 4,800 i, najzad, 2,400 bps uz v.42 ili MNP korekciju grešaka. U praksi se to svodi na 14,400, 9,600 ili 2.400 MNP5 vezu. "Pregovori" o brzini komunikacije i stepenu korekcije gre§aka, naravno,

predstavljaju najosetljiviju fazu svake modemske veze i, kako se protokoli gomilaju, traju sve duže i duže. Uspostavljanje veze traje nekih 15 ili 20 sekundi intenzivnog "krčanja", posle koga se obično pojavi željena CONNECT poruka. Pregovori, istina, ponekad i ne uspeju u kom slučaju nema druge nego pozvati ponovo — to se dogada kod svih brzih modema sa kojima smo imali posla, možda kao posledica lotelefonskih veza; kod Intel-ovih modema nešto ređe nego kod drugih, mada kod ovog modela nešto češće nego kod daleko skupljeg SatisFAXtion-a.

Sa svim sistemima koje smo zvali uspevali smo da uspostavimo vezu karakterisanu najboljim mogućim parametrima bez ikakvih dodatnih podešavanja - Sezam, FON, JUPAK, razni BBS-ovi... Ukoliko negde ne bi išlo, na raspolaganju su opcije kojima se mogu unapred isključiti neki od protokola: koncentrisane su uglavnom oko komande AT \ N. Da biste totalno isključili korekciju grešaka, koristite AT NO. Važna komanda je i AT-J0: njom nalažete modemu da ne pregovara o v.42 vezi što je neophodno za neke starije MNP modeme. U praksi ne bi trebalo da bude potrebno da brzinu komunikacije sa nekim odredištima spuštate na 2,400 bps, što mora da se radi kod mnogih tajvanskih no-name modema — imali smo izvesne probleme pri uspostavljanju veze sa ETF-ovim modemima, koje smo povremeno rešavali komandom ATB5 (znatno lakša varijanta od podešavanja pojedinih "visokih" S registara u kojima svaki bit odreduje neki od parametara) ill postavljanjem brzine na 2,400 bps; povremeno je radilo i bez toga.

Tvrdnju da je Intel-ovom modemu potrebno malo ili ni malo podešavanja najbolje je ilustrovati dinjenicom da se u uputstvu za upotrebu ne nabrajaju i ne opisuju AT sekvence. Dobićete, doduše, odvojeni karton na kome su one nabrojane i program ATHELP koji predstavlja neku vrstu on-line uputstva za korišćenje AT komandi i njihov detaljan opis. Moramo da kažemo da bismo više voleli sve ovo na papiru, ali nam je u praksi zaista toliko retko trebalo neko podešavanje, da smo ATHELP startovali vise da bismo videli neke zanimljive stvari koje bismo pomenuli u ovom prikazu, nego zato nam je komanda bila zaista potrebna.

Kvalitet jednom uspostavljene veze je na zadovoljavajućem nivou - ako vam je centrala dobra, svi su izgledi da će čak i dugotrajne veze proći bez nepopularne poruke NO CAR-RIER. Ima se utisak da je Intel dosta radio na "izvlačenju" modema iz raznih nedefinisanih stanja u kojima korekcija gre§aka dugo ne uspeva da prenese ispravan podatak i najzad veza "pukne" - dešavaće vam se pauza od nekoliko sekundi (pa i pola minuta) posle koje se veza ipak oporavi i sve se nastavlja sasvim normalno. Ipak, vlasnici brzih modema se u našim uslovima moraju pomiriti sa povremenim pucanjem veze i potrebom da se pozove pono-Va.

#### MODEM! / INTEL 144/144i

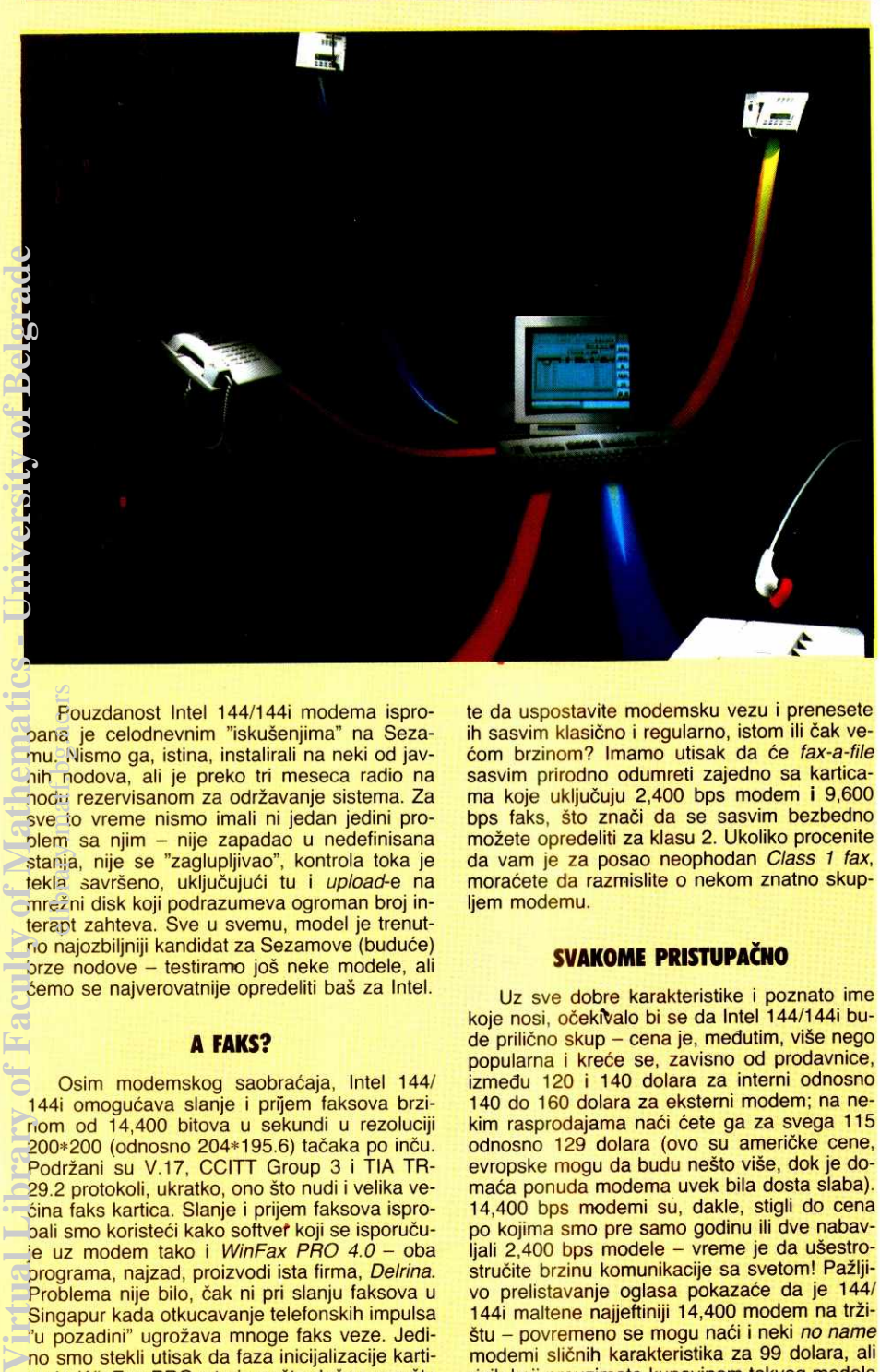

Pouzdanost Intel 144/1441 modema ispropana je celodnevnim "iskušenjima" na Sezamu. Nismo ga, istina, instalirali na neki od javnih nodova, ali je preko tri meseca radio na nodu rezervisanom za odr2avanje sistema. Za sve to vreme nismo imali ni jedan jedini problem sa njim — nije zapadao u nedefinisana stanja, nije se "zaglupljivao", kontrola toka je tekla savršeno, uključujući tu i upload-e na mre2ni disk koji podrazumeva ogroman broj interapt zahteva. Sve u svemu, model je trenutno najozbiljniji kandidat za Sezamove (budude) brze nodove – testiramo još neke modele, ali ćemo se najverovatnije opredeliti baš za Intel. elibrary.math.bg.ac.rs<br>ac.rus.math.bg.ac.rus.math.bg.ac.rus.math.bg.ac.rus.math.bg.ac.rus.math.bg.ac.rus.math.bg.ac.rus.math.bg.ac.ru<br>ac.rus.math.bg.ac.rus.math.bg.ac.rus.math.bg.ac.rus.math.bg.ac.rus.math.bg.ac.rus.math.b

#### **A FAKS?**

Osim modemskog saobraćaja, Intel 144/ 144i omogućava slanje i prijem faksova brzinom od 14,400 bitova u sekundi u rezoluciji 200∗200 (odnosno 204∗195.6) tačaka po inču<br>Podržani su V.17, CCITT Group 3 i TIA TR 29.2 protokoli, ukratko, ono što nudi i velika većina faks kartica. Slanje i prijem faksova isprobali smo koristeći kako softver koji se isporučuje uz modem tako i WinFax PRO 4.0 - oba programa, najzad, proizvodi ista firma, Delrina. Problema nije bilo, čak ni pri slanju faksova u Singapur kada otkucavanje telefonskih impulsa "u pozadini" ugro2ava mnoge faks veze. Jedino smo stekli utisak da faza inicijalizacije kartice iz WinFax PRO-a traje nešto duže nego što bi se očekivalo, tako da opcija "trenutnog" prijema faksa na računaru na kome Windows uopšte nije startovan često ne uspe.

Intel 144/144i, kao i velika većina drugih faks modema, zadovoljava specifikacije faks uredaja klase 2. Faks klasa 1 podrazumeva neke dodatne mogućnosti "pregovora" prijemnog i otpremnog faks uredaja, a u zadnje vreme se često pominje i fax-a-file opcija koja omogućava da faksom šaljete binarne datoteke; i ona je često vezana sa faks karticama klase 1. U praksi je klasa 2 sasvim dovoljna, a fax-a-file nema nikakve svrhe koristiti na karticama koje obuhvataju i 14,400 modem - zašto biste se mučili da arhive šaljete "maskirane" u faks brzinom 14,400 ili 9,600 bps, kada možete da uspostavite modemsku vezu i prenesete ih sasvim klasično i regularno, istom ili čak većom brzinom? Imamo utisak da će fax-a-file sasvim prirodno odumreti zajedno sa karticama koje uključuju 2,400 bps modem i 9,600 bps faks, što znači da se sasvim bezbedno mo±ete opredeliti za klasu 2. Ukoliko procenite da vam je za posao neophodan Class 1 fax, moraćete da razmislite o nekom znatno skupliem modemu.

#### **SVAKOME PRISTUPAČNO**

Uz sve dobre karakteristike i poznato ime koje nosi, očekivalo bi se da Intel 144/144i bude prilično skup - cena je, međutim, više nego popularna i kreće se, zavisno od prodavnice, izmedu 120 i 140 dolara za interni odnosno 140 do 160 dolara za eksterni modem; na nekim rasprodajama naći ćete ga za svega 115 odnosno 129 dolara (ovo su američke cene, evropske mogu da budu nešto više, dok je domaća ponuda modema uvek bila dosta slaba). 14,400 bps modemi su, dakle, stigli do cena po kojima smo pre samo godinu ili dve nabavljali 2,400 bps modele - vreme je da ušestrostručite brzinu komunikacije sa svetom! Pažljivo prelistavanje oglasa pokazaće da je 144/<br>144i maltene najjeftiniji 14,400 modem na tržištu – povremeno se mogu naći i neki no name modemi sličnih karakteristika za 99 dolara, ali rizik koji preuzimate kupovinom takvog modela nikako nije vredan razlike od dvadesetak dolara koja će vam doneti jedan uređaj renomirane firme. Intel je, maksimalno obarajući cenu ovoga modela, napravio veliki posao i nametnuće se kao de facto standard na brzinama od 14,400 bps: modem može da se nađe u svakoj kompjuterskoj radnji u Americi i Kanadi, reklamira se u bezmalo svakom oglasu, prodaju se milioni primeraka...

Kratko rečeno, ako planirate da kupujete 14,400 modem, nema potrebe da tražite dalje — Intel 144/144i (ili 144/144e, ako se opredelite za eksternu varijantu) je odličan izbor. Nadajmo se samo da će ga, možda posle ovoga teksta, i domaći prodavci računarske opreme ponuditi u većim količinama.

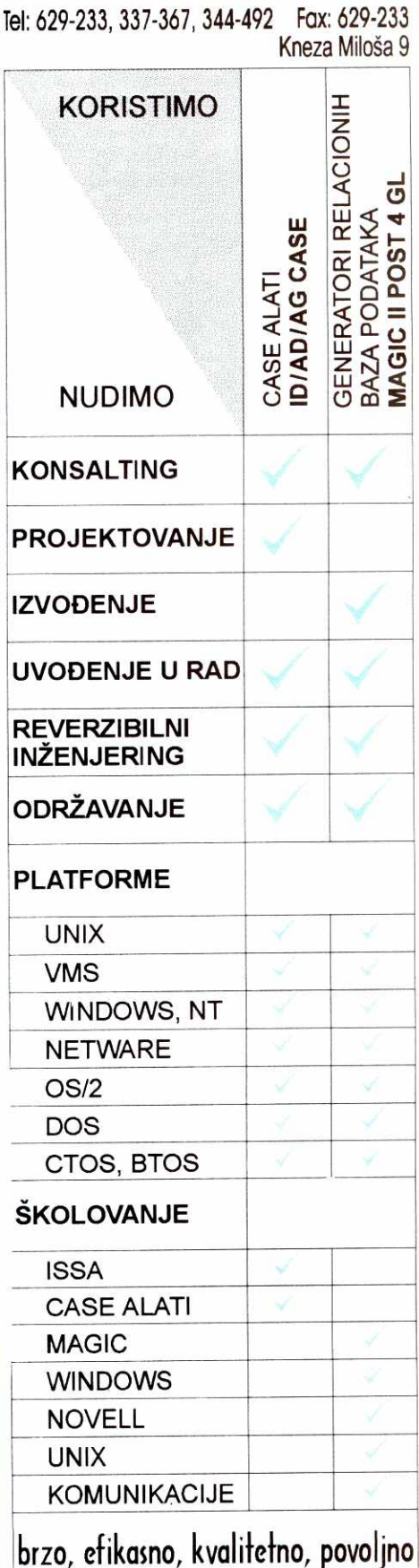

**DAGOM** 

**NGINEERIN** 

# Slożite kocke, povezite Vase racunare u *NET*

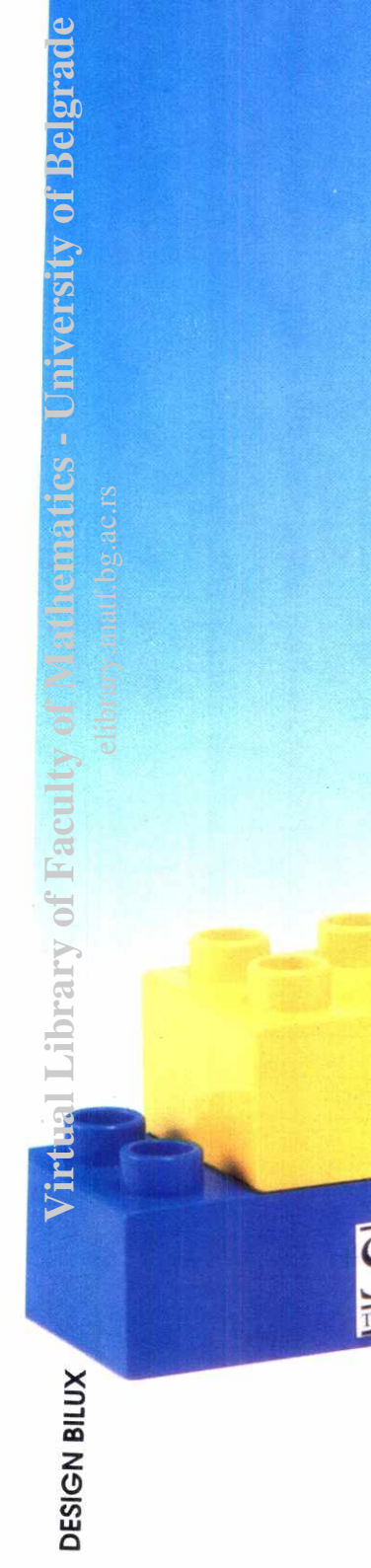

v **AA** L *Computer Engineering* 

**Nur..** 

**Novell Labs NetWare Ready** 

Braće Ribnikar 52, 21000 Novi Sad, tel: 021/616-977, fax: 021/615-944

**MICROSOFT** WINDOWS. COMPATIBLE

pentium

**IN PROPERTY ASSESSED ASSESSED AT 10** 

*=V =* 

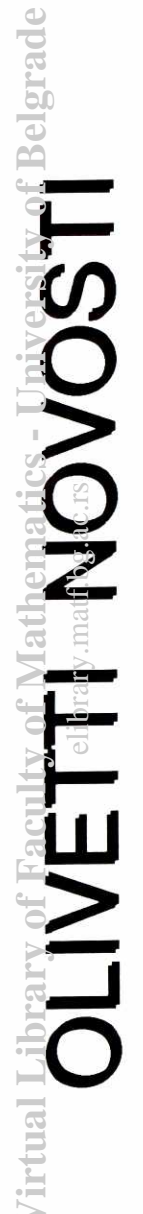

COLOR INK JET ŠTAMPAČ

# GRAFIČKA RADNA STANICA ALFA

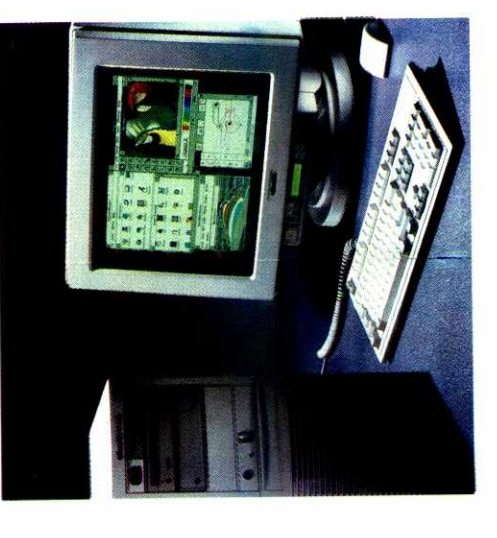

- DECchip 21064 RISC,
- 150 Mhz, 300 MIPS
	- EISA BUS
- 
- 
- 
- 
- 
- 
- GRAFIKA 1280x1024
- 
- 
- SCSI-2 CONTROLLLER
- 
- 
- 
- 
- 
- 
- 
- 
- 
- 
- 
- 
- 
- 
- 
- HD 426 MB (proširiv do 4,5 GB)<br>CD ROM 600 MB<br>MIŠ
- 
- 
- 
- -
	-
	-
	-
	-
	-
	-
	-
	-
	-
	-
	-
	-
	-
	-
	-
	-
	- 32 MB RAM (proširiv do 128 MB)<br>PREINSTALIRAN WIN NT<br>ETHERNET PORT
	-
	-
	-
	-
- 
- 17" COLOR MONITOR LOW EMISSION, MULTIFREQUENCY

DILERIMA POPUST!

CENA: 22.000 DEM

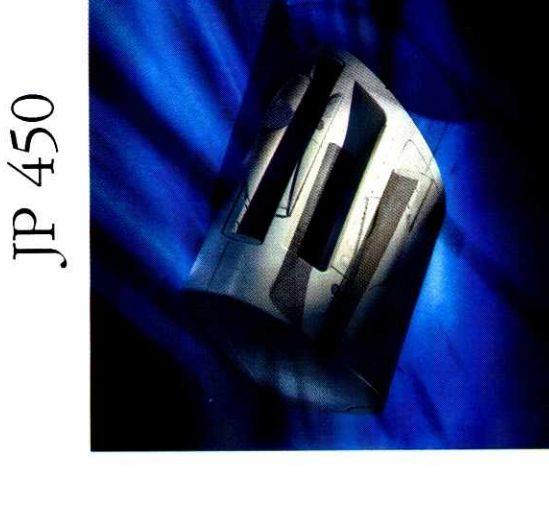

- REZOLUCIAJA 600 x 300 DPI
- BRZINA 400 ZNAKOVA U SEKUNDI
	- FORMAT A4
- INTEGRISANI ASF
	-
- EMULACIJA PCL 3\*
- COMPATIBILAN SA DOS, WINDOWS, UNIX
- 
- BUKA MANJA OD 45 DB
- 
- 
- 
- 
- 
- 
- 
- 
- 

IMA SVE KARAKTERISTIKE LASERSKOG ŠTAMPAČA OSIM CENE: 1.180 DEM OLIVETITI ENERGODATA<br>Palmira Toljatija 5, Novi Beograd, Tel (011) 698.512, 692.007 Fax (011) 695.912

olivett

## **NOVE TEHNOLOGIJE DE LA MASOVNA MEMORIJA**

# EMORIJE NIKAD DO

#### Kako procesori postaju sve moćniji, mreže sve rasprostranjenije a tipovi podataka bogatiji i raznovrsniji, nekoliko tehnologija za skladištenje podataka bori se da održi korak sa ovim **trendovima.**

Vaše kompjutersko okruženje sadrži razne tipove memorije, od procesorskih registara do masovnih memorija za čuvanje arhiva. Sve one čine svojevrsnu hirerahiju, na dijem vrhu se nalaze brzi i skupi uredaji, a pri dnu spori i jeftini.

Najbolji model ove hijerarhije je piramida. Otkako su se pojavili mainframe računari, inženjeri komjuterskih sistema, menadžeri i korisnici koriste piramidu da bi slikovito prikazali nadin na koji su podaci organizo-vani i rasporedeni u memorijskim uredajima. Tokom godina, jednostavna piramida ,RAM — disk — traka" evoluirala je u složenu i razgranatu hijerahijsku strukturu, sastavljenu od uredaja razliditih kapaciteta, performansi, pouzdanosti i cene.

Količina podataka koje ova struktura može da<br>obuhvati danas dramatično raste. Stalni porast me-<br>morijskih zahteva koje postavljaju individualne aplikacije; selidba velikih baza podataka na male sisteme; uvodenje groupware i multimedijalnih desktop aplikacija proizveli su potrebu za vedim memorijskim kapacitetom i efikasnijim orudima za obradu podataka. Cilj je da se dobije ekonomičan sistem za obradu podataka koji će dobro čuvati informacije i istovremeno omogućavati korisnicima odgovarajući pristup tim informacijama, a sve to po najni2oj ceni.

Srećom, sve veći memorijski zahtevi praćeni su porastom memorijskog kapaciteta. Nedavno je zabeleženo da se kapacitet diskova povećava za 60% godišnje i to je trend koji se najverovatnije neće menjati (vidi sliku "Kapacitet jednog diska"). Magnetno-optidki (magneto-optical, MO) uredaji su takode nedavno udvostručili svoj kapacitet i uskoro će to ponovo učiniti; podsistemi bazirani na magnetnim trakama su u nekoliko navrata dramatično povećali memorijski kapacite i brzinu; a džuboksi *(jukeboxes*) ili autoloaderi<br>su spustili cene a poboljšali performanse i pouzdaelibrary.matf.bg.ac.rs

nost, što je opet izazvalo poboljšanja u MO i uređajima sa trakom. Rezultat svega ovoga je još složenija i fleksibilnija hijerarhija memorijskih uredaja.

#### **HIJERAIIIJA MEMORIJSKIH OREDAJA**

Svaka organizacija mora da kreira i konfiguriše svoje memorijske podsisteme, u skladu sa potrebama korisnika, a da istovremeno obezbedi kompatibilnost sa postojećom informaciono-tehnološkom infrastrukturom. Konačno, svaka organizacija mora da dizajnira i konstruiše svoju sopstvenu memorijsku piramidu. To se postiže izborom proizvoda na osnovu cene po megabajtu i vremenu pristupa podacima, što omogućava da se postigne kontinuitet cena i performansi kombinovanjem sporijih i jeftinijih proizvoda sa bržim i skup-Ijim (vidi sliku "Odnos cene i brzine").

Cinjenica da danas mnogi memorijski uredaji imaju kratak razvojni i tržišni vek nije sprečila preduzeća<br>da efikasno iskoriste tehnološki razvoj za kreiranje svojih memorijskih hijerarhija. ,,Sve komponente piramide poboljšavaju performanse manje više istovremeno", kaže Aleks Nedzel (Alex Nedzel), konsultant pri Ernst & Young's" centru za informacione tehnologije i strategije u Bostonu.

Veći problem je proliferacija podataka, i tu postoje dva glavna cilja. "Prvo, postoji prilično razumljiv problem kako da se dobije dovoljna količina podataka *on-*<br>*line* po normalnoj ceni," kaže *Nedzel*. "Ali, komplikovaniji problem je kako obezbediti sigurnost tih podataka i sa stanovišta pouzdanosti i oporavka podataka". Dok u mainframe okruženju postoji snažan softver za upravljanje memorijskim uredajima, ne postoji ni jedan koji bi mogao da se primeni u heterogenom, razgranatom okruženju koje sadrži mnoge klijent-server sisteme.

Da bi mogle da opstanu u ovakvom okruženju. savremene memorijske hijerarhije su postale razgranate i heterogene. Da bi stvar bila još komplikovanija, one se često razlikuju od platforme do platforme čak i u okviru jedne iste organizacije. Mainframe memorijska hijerarhija razlikuje se od desktop hijerarhije, koja se opet razlikuje od server, laptop ili PDA (personal digital assistant) hijerarhije. Piramida koja bi mogla da ukomponuje sve platforme trebalo bi da ima memoriju, magnetni disk, MO disk, flopi disk, traku i auto-loader (vidi sliku "Hijerarhija medija za čuvanje podataka").

#### **ISTRAJNOST MEMORUE**

Vrh memorijske piramide uglavnom se sastoji od DRAM-a i ke§ memorije koji se koriste za privremeno duvanje programa i podataka. Kako u aplikacijama i operativnim sistemima raste potreba za memorijom tako se i prosečna memorija desktop sistema povećava da bi udovoljila tim zahtevima.

Pravu novost predstavlja fleš (flash) memorija. Ona postoji ved izvesno vreme, all je tek sada postala popularna. To je rezultat mnogih faktora, prvenstveno povedanog kapaciteta memorijskih dipova, smanjenih troškova proizvodnje i zahteva za memorijom koja bi bila lagana i koja bi trošila malo energije, kakvu su uveli PDA i drugi pokretni uredaji.

Fleš memorija nije samo brza (vreme pretraživanja je manje od 1 milisekunde) nego je i izuzetno pouzdana. Ona je idealna za BIOS i kritične sistemske aplikacije zbog toga što ima nižu *soft error* učestalost<br>od DRAM-a i zbog toga što je konstantna. Fleš memorija troši malo energije (na primer, Intelov 16-Mb

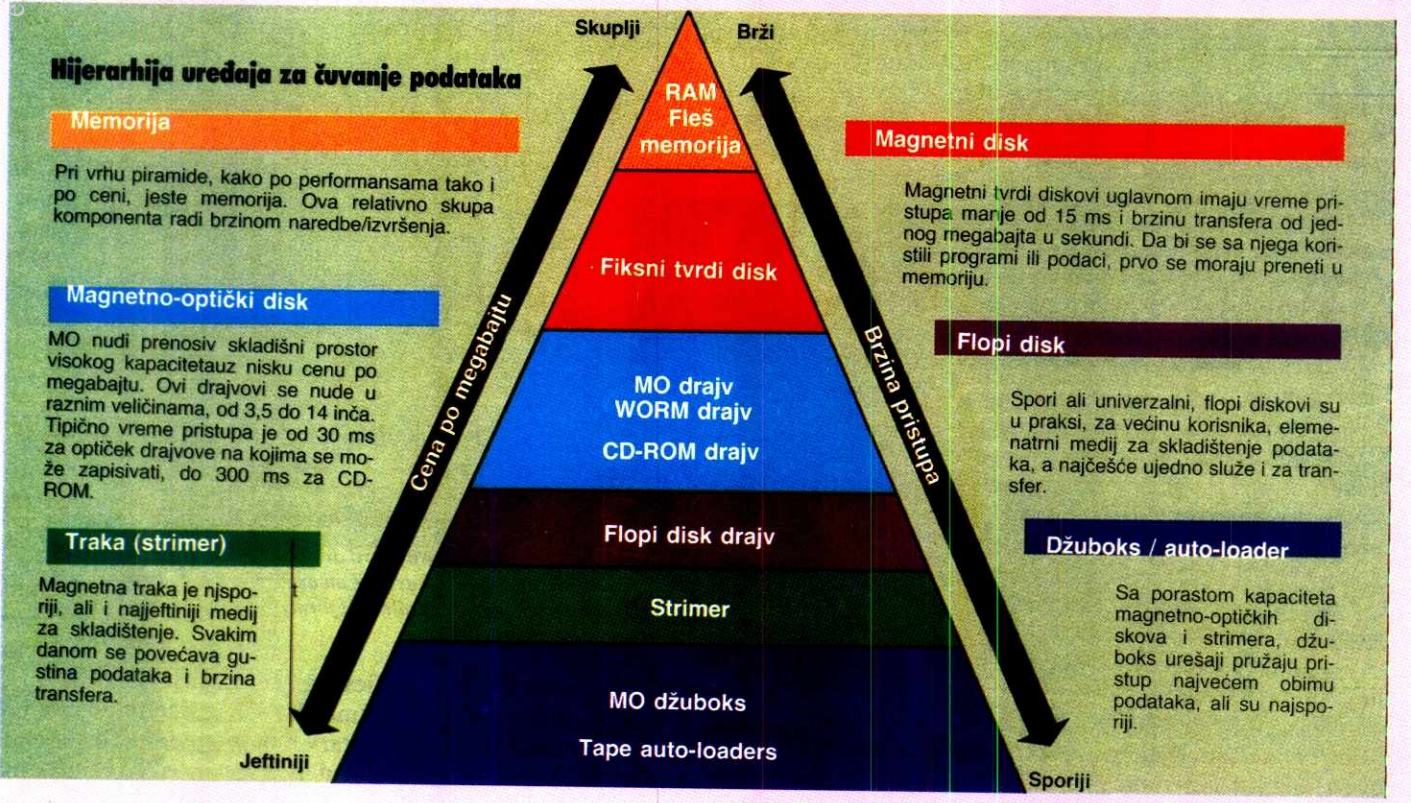

Oblik piramide je idealan za predstavljanje odnosa između različitih delova u hijerarhiji uređaja za skladištenje. Tehnologije pri vrhu su skuplje ali imaju mali kapacitet, dok su one pri dnu jeftinije i imaju veći kapacitet.

#### NOVE TEHNOLOGIJE / MASOVNA MEMORIJA

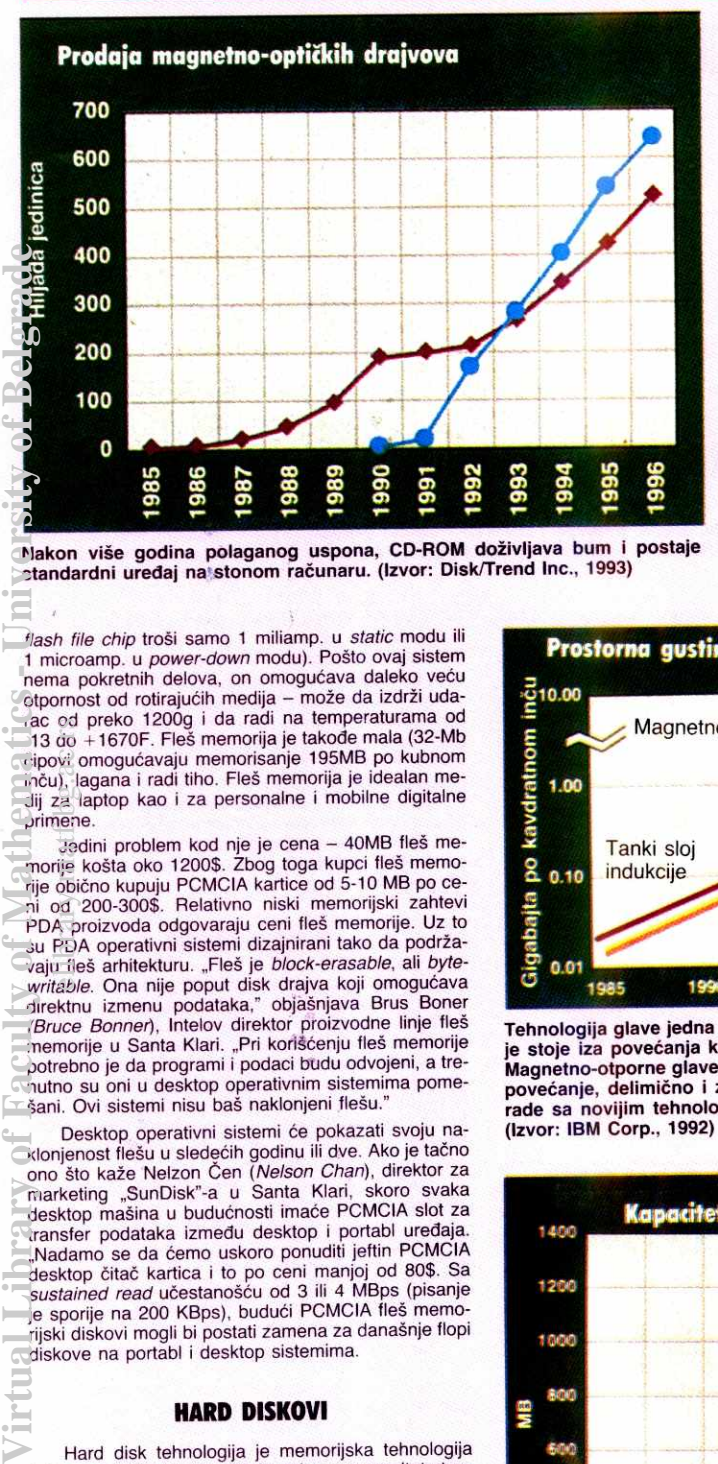

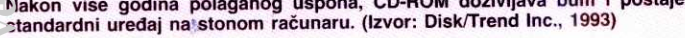

flash file chip troši samo 1 miliamp. u static modu ili 1 microamp. u power-down modu). Pošto ovaj sistem nema pokretnih delova, on omogućava daleko veću otpornost od rotirajućih medija - može da izdrži udarac od preko 1200g i da radi na temperaturama od 13 do +1670F. Fleš memorija je takođe mala (32-Mb čipovi omogućavaju memorisanje 195MB po kubnom<br>inču), lagana i radi tiho. Fleš memorija je idealan medij za laptop kao i za personalne i mobilne digitalne primene.

Jedini problem kod nje je cena - 40MB Iles me-morije koda oko 1200\$. Zbog toga kupci fleS memorije obično kupuju PCMCIA kartice od 5-10 MB po ceod 200-300\$. Relativno niski memorijski zahtevi PDA proizvoda odgovaraju ceni fleš memorije. Uz to<br>su PDA operativni sistemi dizajnirani tako da podržavaju fleš arhitekturu. "Fleš je block-erasable, ali bytewritable. Ona nije poput disk drajva koji omogućava<br>direktnu izmenu podataka," objašnjava Brus Boner<br>(Bruce Bonner), Intelov direktor proizvodne linje fleš<br>memorije u Santa Klari. "Pri korišćenju fleš memorije potrebno je da programi i podaci budu odvojeni, a trenutno su oni u desktop operativnim sistemima pome šani. Ovi sistemi nisu baš naklonjeni flešu. edional die biskunder<br>bary.math.ac.rup.com<br>ac.rup.com<br>ac.rup.com<br>ac.rup.com

Desktop operativni sistemi de pokazati svoju naklonjenost flešu u sledećih godinu ili dve. Ako je tačno<br>ono što kaže Nelzon Čen (*Nelson Chan*), direktor za marketing "SunDisk"-a u Santa Klari, skoro svaka<br>desktop mašina u budućnosti imaće PCMCIA slot za transfer podataka izmedu desktop i portabl uredaja. "Nadamo se da demo uskoro ponuditi jeftin PCMCIA desktop ditad kartica i to po ceni manjoj od 80\$. Sa sustained read učestanošću od 3 ili 4 MBps (pisanje je sporije na 200 KBps), budući PCMCIA fleš memorijski diskovi mogli bi postati zamena za današnje flopi diskove na portabl i desktop sistemima.

#### **HARD DISKOVI**

Hard disk tehnologija je memorijska tehnologija<br>koja se najbrže razvija, što je uglavnom rezultat standardizovanog hard disk tržišta, njegovog jakog takmi-<br>čarskog karaktera i velikih ulaganja. Fil Devin *(Phil* Devin), potpredsednik za memorijske tehnologije u "Dataquest"-u u San Hozeu predvida poboljSanja u gustini od 60-65% godikje, a smanjenje cena za 12% tromesečno i vek trajanja na tržištu manji od godinu dana. Ključni faktor poboljšanja u količini biće razvoj magnetno-otpornih glava (magnetoresistible, MR), pri čemu će glavni deo posla obavljati IBM

MR glave omogućavaju veću gustinu i od thin-film i od ferrite-inductive glava (vidi sliku "Prostorna gustina"). Po rečima Boba Skrentona (Bob Scranton), direktora za memorijske sisteme i tehnologije u IBMovom istraživačkom centru Almaden, Storage System Division, MR glave biće važne za održavanje 60-procentnog godišnjeg porasta gustine. "Očekujući pobolj-<br>šanje naših MR glava, usredsredićemo se uglavnom<br>na elektroniku," kaže Skrenton. IBM je samo jedna od mnogih kompanija koje usmeravaju istraživanja na

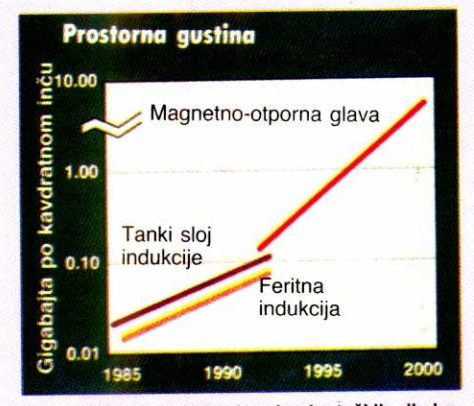

Tehnologija glave jedna je od pokretačkih sila koje stoje iza povećanja kapaciteta tvrdih drajvova. Magnetno-otporne glave bi trebalo da ubrzaju ovo povećanje, delimično i zbog toga što izvanredno povodanje, ovijim tehnologijama digitalnog čitanja. (Izvor: IBM Corp., 1992)

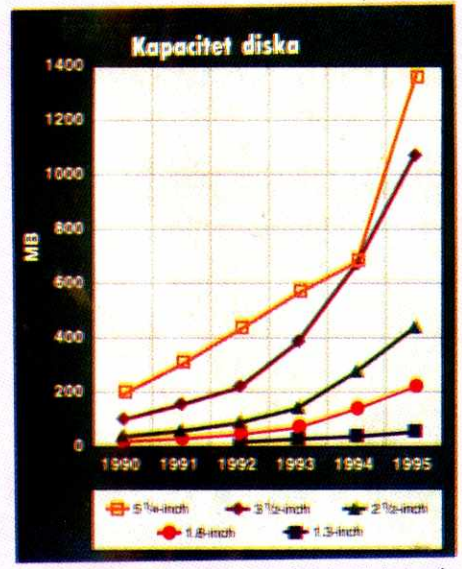

U doglednoj budućnosti kapacitet hard drajva će se povećavati prosečno za oko 60% godišnje (Izvor: Dataquest, 1993)

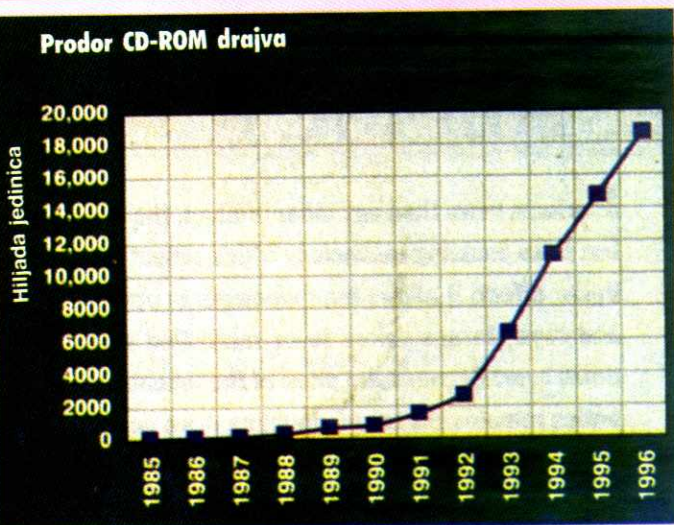

Nakon više godina polaganog uspona, CD-ROM doživljava bum i postaje Sa povećanjem kapaciteta, porašće i popularnost magnetno-optičke tehnolo-<br>Internatorih uređej najstonom računaru. (Izvor: Disk/Trend Inc., 1993) qile. (I

data-recording, digital-read-channel i interfejs tehnologije koje će povećati rast gustine na visokom nivou.<br>(vidi "Digitalni hard drajvovi").

Gustina podataka nije jedina dobra vest; brzina obrtaja se takođe popravlja. "Brzina obrtaja porasla je<br>od 5400rpm (rotations *per minute –* obrtaja u minuti)<br>do 7200rpm," kaže Pol *Vejzenberg (Paul Wasen-<br>berg), direktor marketinga kompanije Micropolis* (Chatsworth).

Osovina se vrti za 33% brže, što znači da su podaci brže dostupni. Zajedno sa povećanom gustinom (koja takođe znači i povećanje linearne gustine), efe-<br>kat je bolji pristup podacima. Iz igre se izbacuju drajvovi koji su bučniji, topliji i koji troše više energije.

IBM-ove DFMS i DFHS porodice drajvova od 3.5 inda sa visokim performansama rotiraju se brzinom od 7200rpm. Drajvovi od 1, 2.1 i 4.3 GB imaju najveću gustinu. Ona iznosi 564 MB po kvadratnom inču, a brzina pretraživanja je 8.6 ms. Najbolji su drajvovi od<br>12.2 MBps. Baracuda, još jedan 7200-rpm drajv koji potiče iz Seagate tehnologije nudi brzinu pretraživanja<br>od 8ms i kapacitet od 4.1 GB. Sa povećanom brzinom pretraživanja, poboljšanjima, izmenama i većom brzinom rotacije, vreme pristupa će biti sve kraće.

#### **OPTIČKI DISKOVI**

Glavne prednosti optičkih diskova nad hard diskovima su pokretnost i veća gustina podataka. Te prednosti čine optičku memoriju idealnom za biblioteke i arhivske primene. Ranije je tržište optičkih memorija bilo prvenstveno orijentisano na velike drajvove od 12 i 14 inča, ali danas je naglasak na manjim uređajima. Optički drajvovi sa mogućnošću ponovnog upisa od 5.25 i 3.5 inča se sve više traže (vidi sliku "Prodaja magnetno-optičkih drajvova").

Format od 5.25 inča je privlačan za desktop apli-<br>kacije. "1993. je uveden drajv od 5.25 inča sa dvostru kim kapacitetom, koji je značajno smanjio cenu optičke memorije po megabajtu u odnosu na ranije 650 MB modele", ka2e Sten Korker (Stan Corker), direktor IDC-ja, San Dijego. Stvari će se izgleda i dalje po-<br>pravljati. Hitachi, Hewlett-Packard, Sony i IBM proizveli su trostruko gušći drajv od 2.5 GB, formata 5.25 inča.

Optički drajvovi formata 3.5 inča koji imaju mogućnost upisa takođe imaju sve veći kapacitet i postaju sve popularniji. "Trenutak je za drajv od 3.5 inča,"<br>kaže Peti Čen *(Patty Chan*), analitičar za optičke me-<br>morije "Dataqest"-a. "To je manji format, početna cena mu je mnogo niža i može imati mnogo više primena. Očekujemo da će podaci za 1993. pokazati da će<br>drajvovi od 3.5 dostići drajvove od 5.25 inča po kapa-<br>citetu, a da će 1995. neki drajvovi od 3.5 inča preći 500 MB".

Optička memorija je prenosiva na razne sisteme, pa se zbog toga javlja zahtev za standardizacijom. "Razvoj standarda verovatno će promeniti tok tehno-<br>loškog napretka," komentariše Skrenton iz IBM-a, mi sleći na nejednak razvoj magnetne i optičke memorije

#### NOVE TEHNOLOGIJE / MASOVNA MEMORIJA

što se tiče poboljšanja u gustini pakovanja podataka. **,,CD-ROM** plejeri, na primer, imaju istu gustinu vet mnogo godina. Razlog za to su standardi za razmenu medija.

Međutim, što se tiče količine nosivosti, CD-ROM je segment koji se najbrže razvija (vidi sliku "Prodor<br>CD-ROM drajva"). Do nedavno su CD drajvovi bili sporedni uređaji obično orijentisani na izdavaštvo i distribuciju velikih količina podataka, dok su mnogo<br>manje korišćeni kao klasični memorijski uređaji. "CD-ROM je sada postao standardna opcija u konfiguraciji radunara," primeduje Oen iz "Dataquest"-a.

Interesovanje koje krajnji korisnik i OEM pokazuju za CD izazvano je prvenstveno cenom i funkcionalnošću. "U sledeće dve godine cena CD-R drajva (CD Recordable) – koja je sada oko 5000\$ – brzo će padati. U tom istom periodu možemo očekivati CD koji<br>ima mogućnost brisanja," kaže Čen. Ovaj razvoj će<br>verovatno spustiti cenu CD-ROM uređaja.

#### **MAGNETNE TRAKE**

Kapacitet magnetnih traka brzo raste i one se još uvek koriste uprkos impresivnim poboljšanjima hard diskova. Za krajnjeg korisnika, pri upotrebi trake najvažnije je da što brže memoriše podatke, naročito u server okruženjima gde je vreme za snimanje podataka ograničeno, a količina podataka koju treba snimiti uvek raste.

QIC (quarter-inch cartridge) čini oko 75% instalirane baze svih uređaja sa magnetnim trakama, kaže Robert Ejbrehem (Robert Abraham), analitičar u kompaniji "Freeman Associates" u Santa Barbari. "To je, zajedno sa vertikalnom kompatibilnošću, dobro isplaniranim poboljšanjem performansi i niskim cenama zadržalo mnoge korisnike optičkih tehnologija."

j QIC tejp proizvodi mogu se konfigurisati tako da<br>kompatibilno opslužuju više raznih okruženja, od<br>*mainframe*-a do laptopa. "Najbrže se razvija QIC format od 3.5 inča i njega koriste PC korisnici, kaže Fara Jejl (Fara Yale), analitičar u "Dataquest"-u. Ona procenjuje da de prodaja QIC-a porasti na preko 2 miliona primeraka, uglavnom za bekap na PC radunarima. Međutim, desktop tržište će ostati pokriveno sa samo 10%. elibrary.com<br>bary.com<br>comparison

Očigledno je da segment tržišta koji doživljava najbrži porast čine tejp sistemi sa paralelnim interfejsom koji podržavaju ne samo desktop već i laptop sisteme. Proizvode ih, pored ostalih, "Colorado Me-<br>mory Systems", "Conner Peripherals", "Tandberg Data".

DAT (digitalna audio-traka, digital audio-tape) zahvaljujući gustini skladištenja i malim dimenzijama — je popularan medij za aplikacije koje intenzivno rade sa podacima, kod stonih računara, radnih stanica i servera. Proizvode ih "Conner Peripherals", "Hewlett-Packard", "Sony" i drugi.

Na samom vrhu je DEC-ov DLT (Digital Linear Tape), koji nudi kapacitet, brzinu i izuzetnu pouzdanost. Dizajn obezbeduje vek trajanja glave od 10.000 sati (gotovo pet puta duži od ranije pomenutih drajviova), prosečno 10.000 zapisa i čitanja (reads/writes) po kertridžu i srednje vreme do pojave greške 80.000 sati.

#### **KO VODI?**

Pravilna procena hijerarhije masovne memorije bilo za PDA, laptop, radne stanice, server ili mainframe računare - postaje sve kompleksnija. Istovremeno, pogrešna procena ove hijerarhije odnosno pogrešno upravljanje memorijom, može skupo da košta. Ispitivanje sprovedenno medu 450 upravnika informacionih sistema je pokazalo vreme potrebno za održavanje kompjutera u proseku koSta 78.191\$ po satu i da se u proseku dešava devet puta godišnje. Tipična cena je 330.000\$ i uključuje troškove popravljanja ili rekonstrukcije podataka. Jasno je da se korisnici moraju da pripreme i sebe i svoje podatke "za svaku eventualnost".

U klijent-server okruženju, ova priprema može biti komplikovana a hijerahijski sistem za upravljanje memorijom se poziva da automatski izvrši bekap i oporavak podataka, upravlja prenosom datoteka i da nad-gleda upravljadke servise. Cilj je da se stvori okrute-nje za upravljanje podacima koje de biti visoko pouzdano, dostupno i sa visokim performansama. "Hijerarhijsko upravljanje memorijom potiče iz mainframe okruženja a korisnici koji se prebacuju na klijent-server sisteme traže istu vrstu upravljačkih alatki kakve su imali u svom mainframe sistemu," kaže Barbara

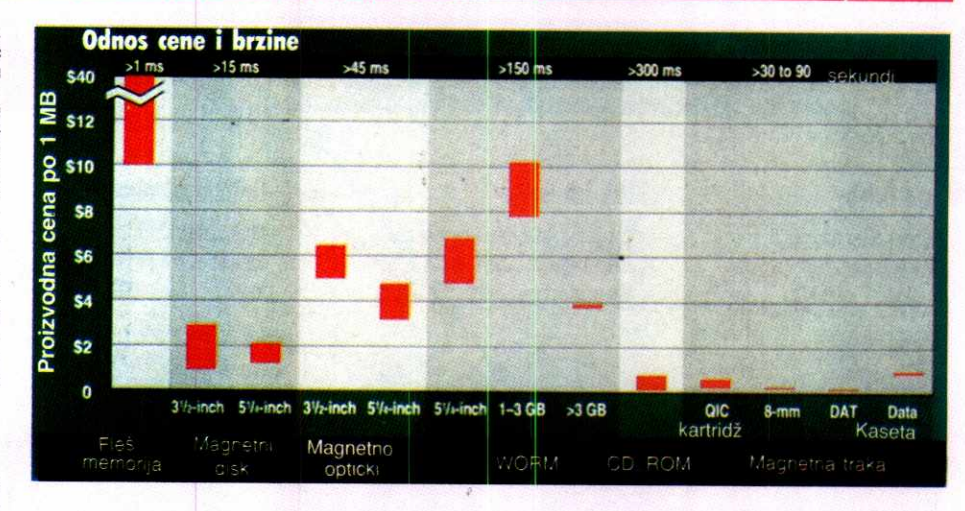

Kod nevolatilne memorije, vreme pristupa i cena su obrnuto proporcionalne veličine. Fleš memorija **kata i do 40\$ po megabajtu, dok kod traka to iznosi manje** od 15. (Izvor: Freeman Association, Inc., **1993)** 

Goldvin (Barbara Goldwin), direktor proizvodnje u Novell-u.

NDMS (NetWare Distributed Management Services), Novell-ova upravljačka strategija podržava alatke i funkcije da bi omogućila decentralizovano upravljanje memorijom kroz distribuirano okruženje. U okviru NDMS-a HCSS (High-Capacity Storage System Services) podržava hijerarhijsko upravljanje preko layer-a za magnetne i optičke diskove. "Novell strategija će omogućiti ključne upravljačke servise u okviru NDMS-a i API za specijalizovane servise," primeduje Goldvinova.

"Conner Software Products" nudi softver za hijerarhijski upravljadki sistem pod nazivom Conner HSM. Conner sistem je napravljen samo za automatizovano upravljanje podacima na Novell NetWare mreži. On upravlja magnetnim diskom, optičkim diskom i mag-<br>netnom trakom. Conner HSM, koji je obično konfiguri-<br>san na *dedicated* serveru, ima tri logične komponente: mrežni interfejs, softver za prenos i upravljanje podacima i analizu i izveštavanje. "Iz korisnikove perspektive i iz perspektive administratora mreže Conner HSM je samo jedno veliko memorijsko skladište," ob-

**TONERI I RIBONI HP LASER JET, CANON PC/FC SEMIS I PRODAJA TEL 011/074-242, FAX: 011/459-557** 

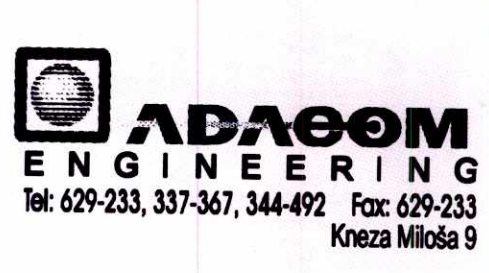

jašnjava Rik Latrejl (Rick Luttrail), jedan od direktora marketinga u ,,Conner"-u. "Oni u stvari ne znaju gde se datoteke nalaze u okviru ove hijerarhije

Jedan od problema sa kojim se suočava korisnik sistema za upravljanje je taj Sto se ne znaju njegove prave potrebe. Sa povećanim zahtevima za podacima kod individualnih desktop aplikacija, sa mainframe aplikacijama koje se prebacuju na mreže i desktop sisteme, i uopšte sa pojavom novih aplikacija, prave potrebe je teško predvideti. "Mi nudimo alatku HSM Planner koja pomaže korisnicima da analiziraju operacije svih servera u mreži i da odrede koji su njihovi memorijski zahtevi i koji će biti u sledeće tri godine, kaže Latrejl.

#### **BUDUĆI RAZVOJ**

Šta možemo očekivati u budućnosti? Fleš memorija će postati jeftinija i manja, a kapacitet će joj biti povedari. Kada desktop i laptop operativni sistemi postanu prilagođeniji fleš memoriji, pojaviće se operativni sistemi u dipu. Takode, za solid-state diskove kao što je DEC-ov novi 580 MB DRAM ESP580, može se očekivati prodor na specifična tržišta kao što su aplikacije sa kompleksnim transakcijama, gde je potreban izuzetan integritet podataka, a I/O operacije su usko grlo za složene transakcije.

Među hard diskovima ćete naći veliki kapacitet (tj. 500 MB) na manjim diskovima i po nitoj ceni po me-gabajtu. Takode, unapredenja tehnologije interfejsa će olakšati i pojeftiniti upotrebu diskova sa velikim kapacitetom. MO memorija će brže nego ranije povećavati gustinu, dok će cene CD-ROM-a nastaviti da padaju; multispeed drajvovi firmi kao što su NEC i Pioneer će postati uobičajeni.

Na kraju, spomenimo holografske memorije koje će se pojaviti na tržištu sledeće godine. "Tamarack Storage Devices" će izbaciti svoj holografski uređaj pod nazivom MultiStore u drugom tromesečju ove godine. MultiStore će omogućiti 30GB pokretne WORM memorije po inicijalnoj ceni od 6000\$, koja bi trebalo<br>da padne na 3500\$. Procenjuje se da će prosečna<br>cena biti 5\$ po gigabajtu. U suštini, ideja je da se<br>napravi auto-loader za 30 diskova od 2.5 inča, pri čemu će svaki od njih čuvati po gigabajt podataka na Du Pont fotopolimernom materijalu koji je sličan onome koji se koristi u hologramima.

Što se tiče softvera, hijerahijsko upravljanje memorijom postaće robusnije, adresiraće više članova piramide i bolje de upravljati memorijskim uredajima. U naredne tri godine vmožemo očekivati moćne višeplatformske uređaje koji će ponuditi kvalitet mainframe-a u upravljanju memorijom u distribuiranom okrużenju

Sva ova poboljšanja biće neophodna, jer budućnost donosi sve vise podataka dija obrada postaje kri tična za uspeh velikog broja poslova u biznisu i industriji.

lzvor: Byte

# **SA NAMA...**

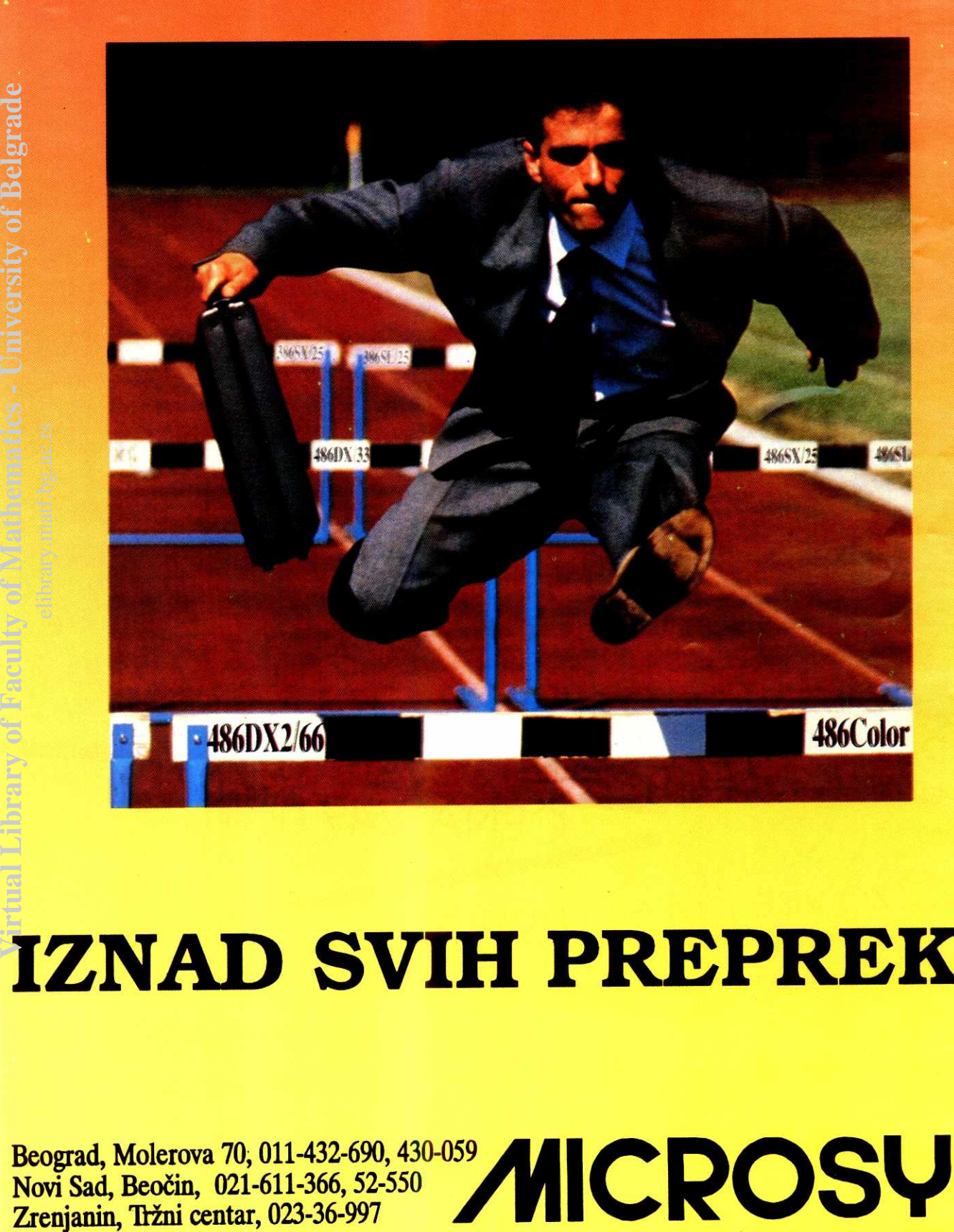

# **IZNAD SVIH PREPREKA**

**Beograd, Molerova 70; 011-432-690, 430-059 icRosys Novi Sad, Beoein, 021-611-366, 52-550** 

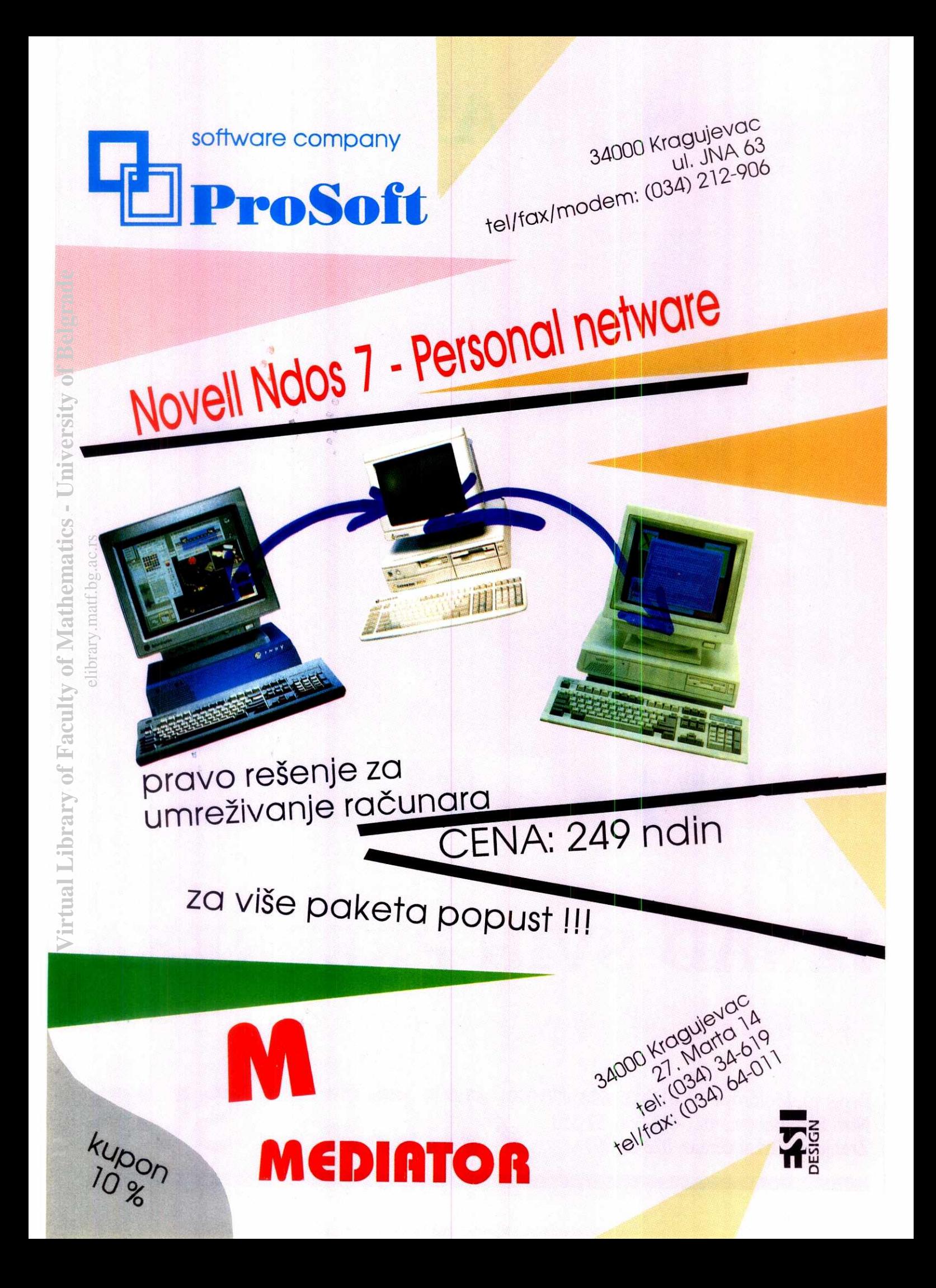

# **PRVI UTISCI DOS 7.0 OPERATIVNI SISTEMI / NOVELL DOS 7.0 STA ČEKA MICROSOFT?**

Novell je poslednjih meseci u žestokoj ekspanziji i ne zadovoljava se samo dominacijom na tržištu **mreinog softvera: najpre je otkupio poznatu korporaciju WordPerfect, preuzimajuoi tako veliki deo**  tržišta tekst procesora, a onda se "usudio" da uđe u arenu kojom Microsoft suvereno vlada već **skoro petnaest godina: pojavio se Novell DOS 7.0, potpuna zamena za MS-DOS!** 

Sam naziv Novell DOS 7.0 je možda nešto pretenciozniji nego što bi trebalo: u pitanju je, zapravo, konglomerat DR-DOS-a i NetWare Lite-a koji je kod nas poznat kao Novell Lite. DR-DOS je, kao što čitaoci "Računara" svakako znaju, proizvod firme Digital Research koji je postojao pod tim imenom do 1991. godine posle toga otkupio ga je Novell. Karakteristika DR-DOS-a uvek je bio visok stepen kompatibilnosti sa MS-DOS-om, ali uz koračanje "korak ispred" Microsoft-a kada se radi o dodacima: DR-DOS je ranije prevazilazio razne limite, pre uveo upravljanje memorijom na 386 računarima, kompresiju diska i tome slično. Ipak, nikada nije uspevao da zahvati veći segment trži-<br>šta i ostajao je u senci *Microsoft*-a i IBM-a. NetWare Lite je Novell-ov softver za podršku pear-to-pear mreža odnosno manjih mreža bez posvedenog servera u kojima je primarni cilj korisnika da međusobno komuniciraju i razmenjuju fajlove, pristupajući diskovima i drugim periterijskim uređajima koji su priključeni na ostale radne stanice - to su, zapravo, mreže u kojima je svaka od stanica po potrebi server ili klijent. NetWare Lite je savršeno sarađivao sa svim Microsoft-ovim verzijama DOS-a a sada je, izgleda, Novell zaključio da je vreme da krene svojim putem, i tako je čitavu tehnologiju ujedinio u Novell DOS 7.0. Virtual Library of Faculty of Faculty of Faculty of Pathematics - University of Belgrade<br>
When I Discussed by Sang Control Library of Belgius - University of Belgius - University of Belgius - University of Belgius - Univer elibrary.<br>Pristing.<br>Belibrary.<br>Pristing.ac.ru

Prvi utisak o paketu svakako bi se mogao sažeti u "puno disketa, puno prostora na disku i ne previše dokumentacije": u kutiji skromne velidine stiglo je jedno uputstvo od 512 strana, sedam disketa od po 1.44 megabajta (šest od njih su Novell DOS 7.0 a sedma je Personal NetWare 1.0), registraciona kartica i par drugih sitnica. Novell DOS se relativno lako instalira i zauzima najmanje sedam megabajta prostora na vašem disku - ako želite i podršku za mrežu (a ne vidimo zašto biste ga kupovali ako vaš računar nije na neki način umrežen), proširiće se na preko 12 megabajta. Jednostavna instalacija dopunjena je još jednostavnijom deinstalacijom - komandom UNINSTALL začas uklonite Novell DOS sa diska i vratite se prethodnoj verziji DOS-a koju ste koristili.

**Dolan Ristanovii** 

#### **SLIČNOSTI I RAZLIKE**

Novell DOS 7.0, barem kada ga "spolja" posmatrate, strašno liči na Microsoft DOS 6.0: iste komande, isti parametri, čak i mnoge stvari iz domena korisničkog interfejsa: pritiskom na F8, na primer, izvršavate CONFIG.SYS liniju po liniju. Razlike su najprimetnije u domenu uslužnih programa koje je Microsoft uglavnom licencirao od Nortona, Central Point-a i drugih firmi, dok je Novell razvio FastBack Express zadužen za *backup* (primarno radi pod Windows-om), svoj DELWATCH koji privremeno čuva obrisane datoteke, svoj keš program<br>NWCACHE i mnoge druge "sitnice". Jednu važnu komponentu Novell je, ipak, licencirao integralni deo paketa je Stacker, program za on-line kompresiju podataka na diskovima. Novell DOS je, i pored integrisanog Stacker-a, u visokoj meri kompatibilan i sa konkurentskim programima slične namene - ako, na primer, koristite SuperStor ili DoubleDisk, keš program i druge komponente operativnog sistema savršeno će sarađivati sa njima.

Uslužni programi, u celini govoreći, bolje koriste proširenu memoriju od Microsoft-ovih. Novell je definisao svoj protokol nazvan DPMS (DOS Protected Mode Services) a zatim isporučio drajvere za razne AT ploče na kojima može da se iskoristi memorija iznad granice prvog megabajta. Pitanje kompatibilnosti sa drugim programima za upravljanje memorijom (počev od QEMM-a pa do raznih High C-ova) vredno je posebnog ispitivanja.

Kada se radi o umrežavanju, instalacija dodatka zvanog Personal NetWare obezbeduje komunikaciju korišćenjem starih dobrih IPX/ SPX protokola za razmenu paketa, ali je ugrađena i podrška za VLM-ove (Virtual Loadable Module) koji se, na NetWare 4.0, koriste u saradnji sa ODI (Open Datalink Interface) drajverima. Novell DOS 7.0 direktno pristupa kako bindary fajlovima na Novell NetWare 2.x i 3.x diskovima tako i distribuiranim bazama sa korisničkim podacima na Novell NetWare 4.0. Računar opremljen ovim DOS-om može se, dakle, direktno uključiti u bilo koju Novell mrežu, ali je pravi novitet (za jednu verziju DOS-a) mogućnost da računar komunicira sa drugim računarima u pear-to-pear mreži, dakle da po potrebi bude i server i klijent. Loša vest je da<br>u ovoj mreži ne sme biti računara koji rade pod NetWare Lite-om (jako čudna odluka da se odustane od sopstvenog paketa koji se, očito, jako loše prodavao) a dobra je uslužni program koji će prikazati detaljnu topologiju mreže u kojoj ste - sve servere, njihove radne stanice, druge računare pod Novell DOS-om sa kojima komunicirate i tome slično. Koristeći miša možete prelaziti sa jednog servera na drugi, menjati mapiranje pojedinih stanica i obavljati mnoge druge operacije tog tipa - dobar način da se neko uključi u svet lokalnih mreža.

Rad u mreži podrazumeva određene sigurnosne aspekte - tako i Novell DOS 7.0 ima tušta i tma raznih korisničkih imena, lozinki, grupa pristupa i tako dalje - ima se utisak da je implementiran koncept distribuiranih baza podataka o korisnidkim pravima (NDS) za Net-Ware-a 4.0, koji je u nekim aspektima osiromašen. Čak i ako ne instalirate podršku za mrežu, usamlieni računar možete da štitite lozinkom; tek treba da proučimo koliki stepen bezbednosti svaka od ovih zaštita obezbeđuje.

Novell DOS '7.0, sve u svemu, direktno konkuriše "bateriji" MS-DOS - Windows for Workgroups: cena od sedamdesetak funti (u Engleskoj) pribli2na je ceni MS-DOS-a, a mogućnosti su bolje, bar u domenu komunikacije sa postojećim Novell mrežama i sigurnosti. Ipak, i uz Novell DOS 7 morate da imate Windows, dakle ne vidi se razlog da neko ko već ima MS-DOS prelazi na Novell DOS. U sledećim "Računarima" objavićemo detaljni prikaz Novell DOS-a 7.0, a u meduvremenu... ostaje nam samo da se pitamo kada će Microsoft izbaciti DOS 7.0 sa multitaskingom i podrškom za rad u mreži!

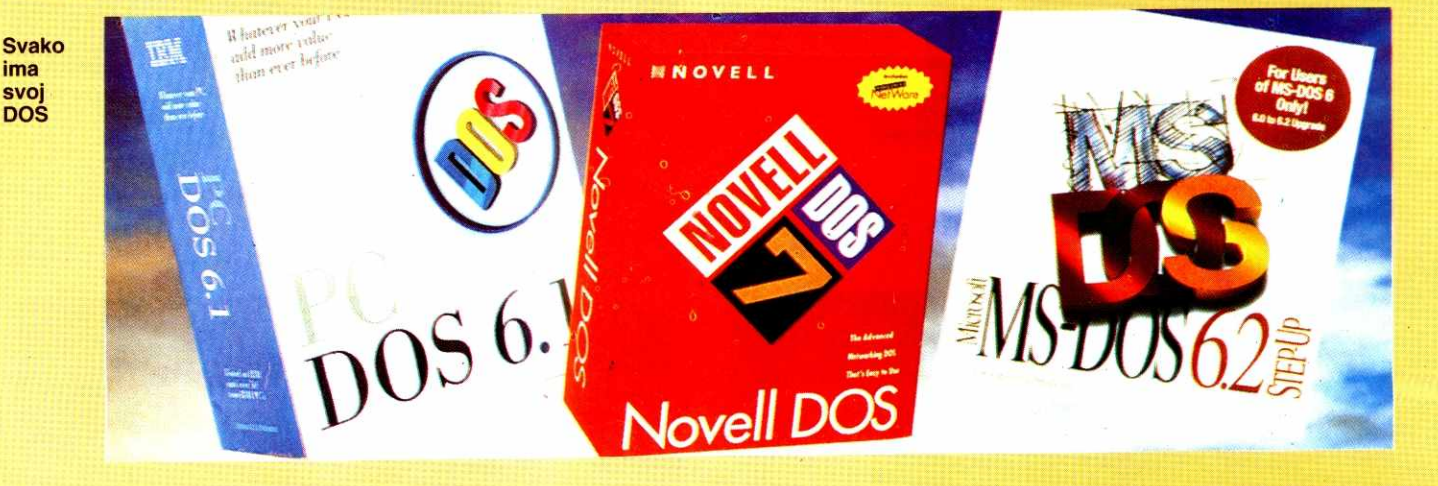

## **Komercijalni softver WinFax PRO 4.0**

# **ZA BIZNISA**

Sećate li se predratne "Đirlo" reklame za tadašnje čudo tehnike zvano faks mašina? Završavala se pitanjem "Šta će mi, ba, to?" i odgovorom "Za biznisa". Kako vreme ide, vlasnici kompjutera su sve bliže ideji da je faks mašina mrtva - "za biznisa" je često mnogo zgodnije, a i jeftinije, koristiti faks-modem, zahvaljujući pre svega programima kao što je WinFax PRO, čiji je brojač verzija upravo **stigao do 4.0.** 

Moram da priznam da sam do nedavno, i ne razmišljajući previše o tome, preferirao klasičnu faks-mašinu: ubaci se list, otkuca broj, i faks je "otišao". Faks modem sam smatrao zgodnim rešenjem u uslovima ograničenog budžeta: ako je kompjuter već tu, i ako već kompjuter nije potpun bez modema, ima smisla investirati neki dolar vise i opremiti se modemom koji može da šalje i prima faksove; tako se uštedi petstotinak (ili vise) maraka za samostalni faks. Uz odgovarajući kompromis, naravno: moraćete da pripremate faksove u fajlovima, šetate se po menijima, svaki čas palite računar, trošite papir za printer (umesto papira za faks) i, što je najgore, nećete moći da šaljete razne slike i priznanice koje imate na papiru, osim ako ste se opremili solidnim skanerom koji je višestruko skuplji od klasične faks mašine. Naravno, vremenom se uoče i određene prednosti faks-modema koje počivaju na činjenici da se faksom uglavnom šalju dokumenti napisani na računaru. Uz klasičnu faks mašinu taj dokument treba pre svega štampati (što je, ako je pri<br>ključeni štampač matrični, skopčano sa priličnim gu bitkom vremena), onda njime "nahraniti" faks i najzad ga baciti. Obično se završi time što vam je sto prepun raznih faksova medu kojima se vise niko na svetu ne može snaći. Osim toga, faksovi štampani na matrič-<br>nom štampaču ne izgledaju naročito atraktivno, čak i je štampač 24-pinski; o brzini i kvalitetu otiska popularnih devetopinaca da i ne govorimo. Beskrajno je zgodnije faks poslati direktno iz programa u kome pripremamo tekst, obično tekst procesora ili grafičkog paketa - klik mišem i komunikacija počinje, bez čekanja na štampač, bez ručnog biranja broja, uz kvalitet koji obezbeđuju instalirani fontovi... a sve to obezbe-<br>đuje program *WinFax PRO* kanadske firme Delrina (Kanadani se, izgleda, dobro snalaze u oblasti komunikacija — najkompletniji, premda u Americi ne i najpopularniji, komunikacioni program Telemate takode je proizvod kanadske firme). Ako je tačno da bi se svaki programski paket mogao svesti na jednu glavnu ideju<br>i gomilu "šminke" oko nje, ideja *WinFax PRO*-a je upravo **jednostavno i efikasno** slanje faksa iz bilo koje Windows aplikacije. elibrary.matk.pg.html

#### **INSTAIACUA ZA STRPUIVE**

Paket WinFax PRO sastoji se od pet 1.44 MB disketa, uputstva za upotrebu (360 strana), uputstva za

#### **Dejan Ristanović**

instalaciju (90 strana), knjižice sa raznim vinjetama<br>kojima možete da ukrašavate faksove, podsetnika, i par drugih papira. Proces instalacije je razmerno jednostavan, all preko svake razumljive mere dugotrajan - opredelićete se za instalaciju kompletnog paketa ili samo nekih njegovih komponenti, izabrati radni disk i direktorijum i umetati diskete...

Nevolja je u tome što između umetanja disketa prolazi podosta vremena – po nekoj meri koja se stiče<br>instalacijom raznih *Windows* aplikacija, očekivalo bi<br>se da program koji stiže na pet disketa bude instaliran za 10-15 minuta. WinFax PRO 4.0 se instalira bezmalo čitav sat. Da li je to zato što se fajlovi kopiraju bajt po bajt (nibl po nibl?) ili je korišćen neki izrazito slab mehanizam za kompresiju, teško je reći. Tek, moraće-<br>te da se naoružate priličnom dozom strpljenja.

Ukoliko u fazi instalacije niste naveli inicijalne parametre vašeg modema, to ćete uraditi pri prvom startovanju WinFax PRO-a. I to na izuzetno pogodan način – umesto da se pitate šta koja komanda znači i listate uputstvo za vaš modem u nadi da ćete pročitati da li je on "klase 1" ili "klase 2", naprosto ćete iz spiska izabrati oznaku faks-modema koji posedujete, pa će svi parametri biti automatski postavljeni (u našim uslovima verovatno ćete morati "ručno" da isključite<br>prepoznavanje *dial* tona i da aktivirate pulsno umesto tonskog biranja). Spisak modema je zbilja impresivan, među nekoliko stotina imena pronašli smo čak i dva "tajvanca" za koja smo bili sigurni da ih nećemo naći. Naravno, mogućnost da vaš modem nije na spisku ne može se nikada potpuno isključiti - tada ćete morati da ga instalirate kao neki sličan, ili, u krajnjem slučaju, ručno podešavate parametre.

U proceduru instalacije Spada i unos podataka o vama kao vlasniku programa: slidna pitanja smo videli i kod mnogih drugih paketa, ali je WinFax PRO daleko "radoznaliji" – moraćete da otkucate u kojoj zemlji živite, koji su njeni pozivni brojevi, koji je vaš telefonski<br>broj, u kojoj firmi radite... Svaki od ovih podataka ima<br>svoj smisao i koristi se u nekoj fazi rada programa, narodito pri pripremi zaglavlja faksa. Zapravo, ako smo dobro razumeli dokumentaciju, u Americi je zakonom zabranjeno poslati faks u čijem se zaglavlju (ill potpisu) ne nalaze podaci o vama, vaSoj firmi i broju telefona sa koga je faks poslat. WinFax PRO će se potruditi da ovaj (kod nas nepostojeći) zakon ne prekršite, mada, naravno, on ne može proveriti da li su podeci koje ste naveli istiniti.

Instalirani WinFax PRO zauzima između pet i deset megabajta, dok se uz malo veštine i dosta eksperimentisanja može svesti na ispod četiri megabajta ne baš zanemarljivo, ali ipak prihvatljivo kada se uzmu u obzir mogućnosti koje nudi.

#### **PREKO DRAJVERA ZA ŠTAMPAČ**

Ne znamo da li je firma Delrina prva došla na ideju da faks "ukalupi" u drajver za štampač paketa Win*dows*, ali nema sumnje da je ona tu ideju najbolje<br>ostvarila. Zapravo, *WinFax PRO* ćete uglavnom kori-<br>stiti uopšte ga ne startujući – pripremite tekst za slanje u svom omiljenom tekst procesoru (na primer Win-Word ili WordPerfect for Windows) a onda, ne napuštajući taj program, štampate dokument. U spisku<br>podržanih štampača pojaviće se *WinFax PRO*, iza-<br>braćete štampanje na njemu, uneti telefonski broj onoga kome šaljete faks i... gotovo! Možete da se vra-<br>tite u tekst procesor i počnete da radite na nekom drugom tekstu, a WinFax PRO će "u pozadini" pripremiti faks u najboljoj mogućoj rezoluciji (obično 200\* 200 tačaka po inču), pozvati primaoca i preneti čitavu stranu (ili niz strana) na njegov faks-papir. Sve ovo funkcioniše jako dobro, pozadinski rad se ne oseća previše čak ni na nekom skromnom 386SX računaru (teorijski minimum za WinFax PRO je AT sa četiri MB mernorije, ali je takva konfiguracija ipak prespora za ozbiliniji rad)

Pošto savladate osnove upotrebe WinFax PRO-a koje su zbilja nešto najjednostavnije što se može zamisliti (ako znate da štampate na printeru, znate i da pošaljete faks, pošto je komanda apsolutno ista; neko<br>ko više šalje faksove nego što štampa može čak proglasiti WinFax PRO za podrazumevani (default) štampač), doći će vreme za razne "sitnice koje život znače". Najvažniji je svakako adresar - umesto da pre slanja svakog od faksova listate neki papimati imenik u potrazi za telefonskim brojem saradnika kome šalje-

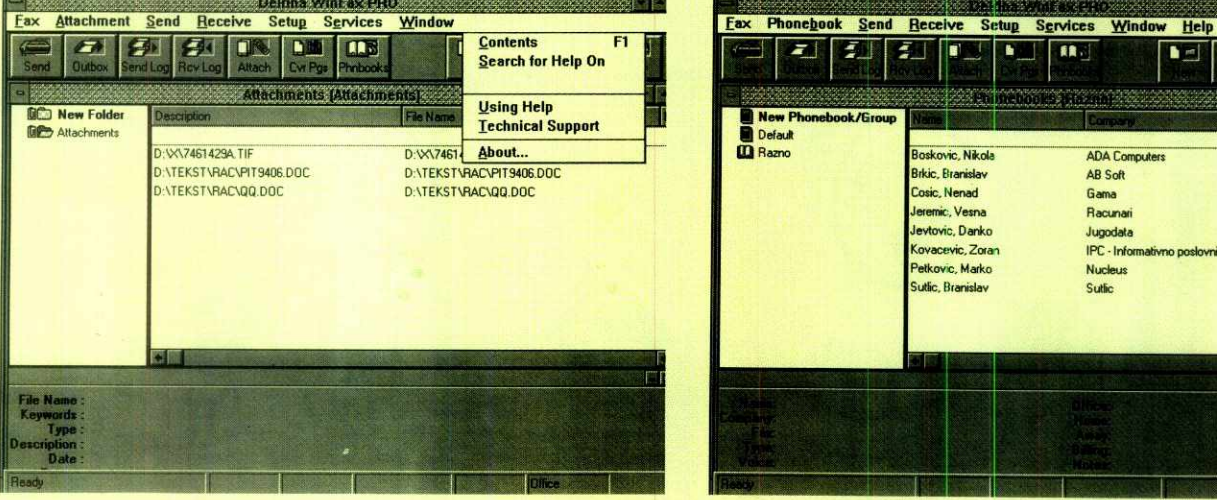

 $\overline{\mathbf{R}}$ z.  $\blacksquare$ Defaul  $\overline{m}$  Bazn ic, Nikol **ADA Computer: Brkic, Branislay** AB Soft 656857 Fæ Cosic, Nenad Gama 332275 Fax vemic, Vesni Racund 648140 Fax leytovic, Danko 419769 Jugodata Fax ovacevic, Zoran IPC - Inform 683411 Fax etkovic, Marko 45078 Fax Suttic, Branislav Sutlic 345126 Ear

**Slika 1: Radni ekran WinFax PRO-a Slika 2: Koriscenje adresara** 

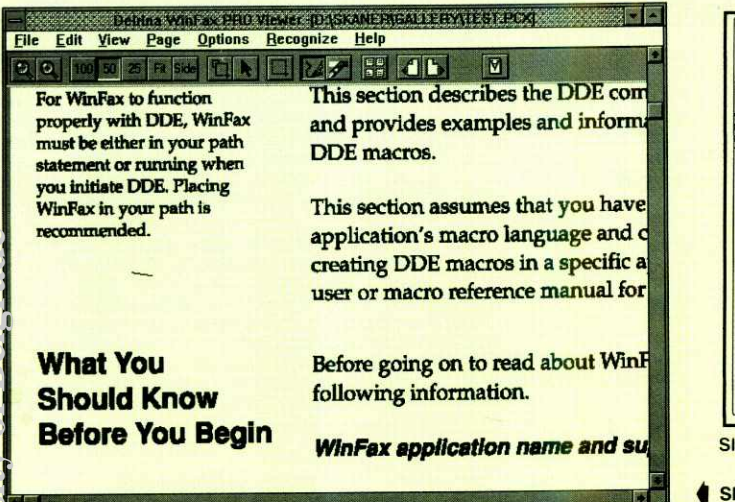

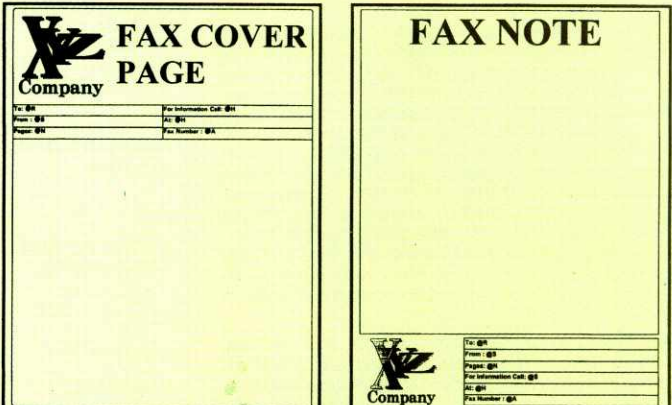

Slika 4: Generička naslovna strana faksa

Slika 3: Viewer, podsistem za pregled i "komponovanje" faksova

te poruku, naprosto ćete kreirati adresar imena i telefonskih brojeva — docnije, birajudi ime, automatski birate i broj. Može, zapravo, da se kreira nekoliko medusobno sasvim nezavisnih adresara — jedan za saradnike, drugi za prijatelje, treći za prijateljice i tako dalje. Dužina svakog od adresara praktično je neograničena, a isti podaci se mogu koristiti u razne svrhe, uz svakog primaoca možete navesti i ime firme, tele<br>fonski broj za pozive glasom, kućni telefon, metod ta rifiranja poziva (od značaja za procenu troškova) i tome slično.

Kada se radi o slanju faksova, WinFax PRO obezbeđuje i priličnu dozu automatike - možete da grupišete faksove u "fascikle" i zahtevate slanje iste serije na razlidite adrese, u odredena vremena. Ukratko, date računaru zadatak i idete da radite nešto drugo, a on neumorno zove, uspostavlja vezu, šalje tekst, zatim prelazi na drugi broj ... Kada se vratite, očekuje vas izveštaj o uspešno i neuspešno poslatim porukama. elibrary.matrix.matrix.matrix.matrix.matrix.matrix.matrix.matrix.matrix.matrix.matrix.matrix.matrix.m

#### **JEDNOSTAVNO I EFEKTNO**

Sve ove stvari ne mogu se, naravno, svesti na štampanje dokumenta preko posebnog drajvera - povremeno ćete morati da startujete sam WinFax PRO, a tada će vas sačekati ekran sa slike 1. Struktura je slična većini Windows aplikacija - predstavljanje paketa u prvoj liniji, meniji u drugoj, tasterski meniji is-pod njih, radni prostor u sredini i statusna linija u dnu. Izvestan novitet je podela radnog prostora na dva segmenta – u gornjoj polovini vidi se spisak raspoloži-<br>vih stvari na koje možete delovati (na primer, spisak redova u adresaru, spisak zaglavlja za faksove i tome slično), a u donjoj su puni podaci o trenutno izabra-<br>nom elementu. "Navigacija" kroz program je klasična za sve Windows aplikacije, tako da ćete se verovatno i bez čitanja uputstva lepo snaći. **Virtual Library of Faculty of Mathematics - University of Belgrade**<br>Discussion of Belgrade - University of Belgrade - University of Belgrade<br>Discussion of Belgrade - University of Belgrade - University of Belgrade - Unive

Spisak osnovnih menija **nije** nepromenljiv — zapravo, u zavisnosti od izabranog moda rada pojavljuju se neki novi meniji, otprilike kao u staroj Venturi za GEM. Mod rada se bira iz menija **Fax** ili preko tasterskog menija – možete da se opredelite za rad za<br>adresarom (*phonebook*, slika 2), naslovnim stranama<br>(*cover pages*), radnim delom faksova (*Attachments*)<br>ili sa "policom" u koju stavljate pripremljene faksove (Outbasket). U svakom od sludajeva, najva±niji meniji ostaju na ekranu: **Send i Receive** obezbeduju brzo slanje odnosno prijem faksa, **Setup** podešavanje raz-<br>nih parametara, **Services** pozivanje nekih komercijalnih servisa za automatsko slanje faksova na razne adrese (u našim uslovim uglavnom nepotrebno), Win**dow** obuhvata razne operacije sa prozorima (raspo-red na ekranu, pozicioniranje itd) a **Help** je, kao i uvek, pomoć. Kada sve saberete i oduzmete, meniji WinFax PRO-a nemaju previše opcija... bar dok ne zavirite u Viewer.

Fax Viewer (slika 3) je zapravo ključni deo paketa WinFax PRO – ukoliko vam je potrebno išta više od<br>direktnog slanja faksa iz tekst procesora, moraćete<br>dobro da naučite da ga koristite. Najelementarniju upotrebu upoznadete kada primite prvi faks — da biste ga pogledali, aktiviraćete Viewer (može da se aktivira bilo iz samog WinFax PRO-a, bilo direktno iz Windows-ovog Program Manager-a), učitati fajl, pregledati ga i eventualno štampati. Primetili smo da faksovi sa puno tamnih površina predstavljaju dosta dobar motiv da se Viewer detaljnije upozna — otklanjanjem ovih površina značajno se štedi na toneru odnosno traci za matrični štampač. Osnovno crtanje (a i brisanje) obavlja se na način sasvim uobičajen za *paint*<br>programe poput *PC Paintbrush*-a: olovka, sprej, gumica... Noviteti su neke alatke specijalno prilagodene problemima koje faksovi nameću, pre svega pojavi "đubreta" na vezi i rasterizovanih površina koje su pri prenosu izgubile bitne karakteristike. Uz određeni trud<br>svaki faks se može "opraviti" tako da izgleda sasvim<br>pristojno, i tek tada odštampati; jedina je nevolja što vam kasnije niko neće verovati da ste faksom primili tako kvalitetan dokument!

Viewer može da se koristi i za "finalnu inspekciju" odlazećeg faksa - bilo na koji način da ste pripremili dokument, možete ga još jednom pregledati i even-<br>tualno doterati pred slanje. U toj fazi naročito je značajna mogućnost rada sa tekstom, koju Viewer obezbeđuje na relativno rudimentarnom nivou: možete da izaberete bilo koji od instaliranih TTF fontova, napišete ono što želite nekom veličinom slova i... to je otpri<br>like to. Za deformacije slova, ispis u krug i slične lepo te i dalje mora da se koristi Corel Draw ili neki sličan program. Ipak, usluge koje Viewer na ovome planu nudi uglavnom su dovoljne.

Čudna osobina Viewer-a je nemogućnost kreiranja faksa "od nule" – u startu se mora učitati neka slika (makar i u .PCX formatu) koja se kasnije obraduje, konvertuje, i tome slično. To je sasvim u skladu sa osnovnom koncepcijom generisanja faksa na drugi<br>način i finalne obrade u *Viewer-*u. Ipak, ponekad bi<br>bilo zgodno iscrtati čitav faks. Za svaki slučaj ćete, dakle, morati da držite na disku jedan poveći prazan PCX fajl.

#### **REKLAMNI TRIK**

Važan novitet Viewer-a je OCR, Optical Character Recognition. Za one koji nisu familijarni sa ovakvim primenama kompjutera, reći ćemo da svaki računar pravi veliku razliku između teksta i grafike. Te razlike možda nećete biti svesni kada gledate u monitor - videćete grafički ekran na kome vrlo jasno razaznajete slova. Razaznajete ih vi, ali ih ne razaznaje vaš kompjuter – za njega nema nikakve razlike između<br>tih slova i neke slike ili vinjete. Grafički prikazana slova su, što se tiče dalje obrade, gotovo "mrtva": ne možete umetati reči, pomerati redove, povećavati ili smanjivati font i obavljati bilo koju drugu operaciju na koju vas je tekst procesor navikao; zapravo, možete samo mučno pomerati grafičke blokove. Ukoliko vam je tekst potreban u obliku koji će omogućiti dalju obradu, moraćete da ga prekucate ili da to "prekucavanje"<br>prepustite nekom OCR programu.

Neuputeni korisnik pomisliCe da su OCR progra-mi jednostana i svima pristupaCna stvar: najzad, ako vi savršeno jasno prepoznajete slova, zašto to ne bi<br>mogao i računar? OCR programi su, na žalost, i dalje podaleko od tehnologije koja nam je stavljena na raspolaganje - na PC računarima ćete naći mnoge OCR pakete, ali su rezultati koje oni postižu u najmanju ruku sumnjivi. Dosta teksta ne bude prepoznato, neka slova se prepoznaju pogrešno (**c**, na primer, postane<br>**o**, I postane i, itd.), svi fontovi različiti od standardnih čine tekst gotovo neupotrebljivim a na slova čćdšž najčešće treba naprosto zaboraviti. Izgleda da ni hardver daleko moćniji od PC-ja nije dovoljan za upotreb-Ijiv OCR, dok je prateći softver najčešće basnoslovno skup. Ako se na sve to doda činjenica da faksovi putuju u rezoluciji 200\*200 tačaka po inču (OCR ispod 300\*300 ili 400\*400 jedva da ima smisla) i da su opterećeni raznim "đubretom" na vezi, OCR ugrađen u<br>*WinFax PRO* smo smatrali pre za neku vrstu reklamnog trika nego za iole korisnu alatku.

**<sup>I</sup>**bill smo u pravu. Pokazalo se, medutim, da je "reklamni trik" strahovito zahtevan po pitanju memorije - radiće samo na sistemima sa osam megabajta memorije i dovoljno velikim Windows swap fajlom. Ružna mu je osobina da korisniku uopšte ne javlja da<br>nema dovoljno memorije – *WinFax PRO* smo testirali na 80486 računaru sa 8 megabajta memorije, ali nam je, tokom nekih ranijih eksperimenata, swap fajl ostao podešen na oko 6 megabajta. OCR-u to nije bilo dovoljno, a simptomi su bili dosta čudni: kompletan proces prepoznavanja prođe svojim tokom (tj. potroši nekoliko minuta našeg života) a rezultata naprosto ne-<br>ma! Ako se zahteva ispis prepoznatog teksta na ekran, ekran ostane prazan, a ako se zahteva upis u fajl, on bude kreiran all je dutina nula bajta (kasnije smo isprobali OCR na sistemu sa 4 megabajta RAMa, i simptomi su bili isti).Pošto nikako nismo uspevali da isprobamo OCR, iskoristili smo priliku da isprobamo službu za pomoć korisnicima firme Delrina - bilo je, uz to, zanimljivo utvrditi da li će odgovoriti na pitanje iz Jugoslavije. Kontakt je potpuno automatizovan<br>i teče preko samog paketa *WinFax PRO* – sročili smo<br>pitanje, *WinFax PRO* je na to dodao zaglavlje (koje uključuje serijski broj našeg primerka programa), au-<br>tomatski pozvao broj u Kanadi i poslao faks. Jedva četrdeset minuta kasnije na isti način je pristigao odgovor u kome je sugerisano povećanje swap fajla, što je zaista rešilo problem. Bravo za službu podrške korisnicima!

OCR-u smo kasnije "podmetali" razne tipove teksta: realne faksove, skanirane stranice iz knjige, faks pripremljen za slanje iz tekst procesora... Rezultati su u svakom od sludajeva bill srednje talosni, all je gradacija uočljiva. Najbolji rezultati postižu se na tekstu koji je pripremljen u *WordPerfect*-u za *Windows* – dok<br>je pisan *Times*-om, OCR će prepoznati gotovo sve osim YU slava. Kada se radi o skaniranom tekstu iz knjige (dakle, 400\*400 rezolucija), rezultati su slabiji all i dalje upotrebljivi — program za kontrolu spelova-nja nadi de i ispraviti veliku vedinu napravljenih gretki. Međutim, primljene faksove slobodno i ne pokušavaj-<br>te da "OCR-ujete": rezultati će biti takvi da će biti lak-<br>še tekst otkucati nego "okrpiti" ono što je OCR "prepoznao". Rad programa je, uz to, prilično spor a mogućnost "učenja" ne postoji – nije dokumentovan način<br>da se prepoznaje tekst u egzotičnijim fontovima, strana slova i bilo kakve druge specifičnosti. Ukratko, ako vam treba OCR, uzmite *Recognitu*. A ako vam treba<br>stvarno efikasan OCR, zaposlite sekretaricu!

#### **OSTALI NOVITETI**

Osim znatno unapređenog (ali i dalje nekorisnog) OCR-a, verzija 4.0 donosi i razne druge novitete. Cesto se reklamira program za kontrolu spelovanja, koji u suštini ide u paketu sa OCR-om - ugrađen je relativno skroman ali u praksi najčešće dovoljan rečnik pomoću koga se može prekontrolisati spelovanje engleskog teksta ili ispraviti neke od greški koje je OCR<br>napravio. Verujemo, ipak, da je pri pripremi faksova<br>daleko bolje koristiti program za kontrolu spelovanja ugrađen u tekst procesor – bogatiji je, kako rečima<br>tako i opcijama. No, ako retko pišete tekstove na engleskom pa odgovarajude komponente tekst procesora niste ni instalirali, WinFax PRO će vam pomoći da na brzinu proverite neki faks pre nego što ga pošaljete.

Mnogo su važniji noviteti u domenu brze pripreme i slanja faksova. Nije, naime, posebna veština napisati program koji de faks, pripremljen u vidu binarnog fajla, poslati korespondentu, ali je znatno izazovnije predvideti faze kroz koje prolazi onaj ko priprema faks i on-da znatno ubrzati njihov sled. Tako je u verziji 4.0 uvedena tzv. "brza naslovna strana" (quick cover page) koja obezbeduje da na brzinu ubacite kratak tekst u gotov formular i onda pošaljete faks. Takođe je pod-<br>ržana situacija u kojoj korespondentu treba "o jednom trošku" poslati nekoliko različitih tekstova i slika - samo "natrpate" potrebne fajlove u "fasciklu", a WinFax *PRO* ih povezuje u niz stranica i šalje uz najracional-<br>nije korišćenje prostora i telefonske linije. Za one koji ne bi da pošalju čak ni "faks na brzinu" koji nije pregledan, Viewer omogućava odobravanje svake od stranica finalnog dokumenta.

WinFax PRO 4.0 obezbeduje i prosledivanje faksova: ako trenutno niste kod kuće, možete da naložite svome računaru da prima faksove i da ih, u predviđenim intervalima ill odmah po prijemu, prosleduje na mesto na kome se nalazite, naravno uz pretpostavku da tamo postoji faks mašina ili računar na kome se izvršava WinFax PRO. Prosleđivanje može da bude selektivno - obzirom da se u zaglavlju primljenog faksa obavezno (tako bar kaže pomenuti zakon) nalazi<br>oznaka pošiljaoca, možete srediti da vam se prosleđuju samo neki važni faksovi, a ostali da pričekaju na vaš povratak kući. elibrary.math.bac.rs

Kada ved govorimo o prosledivanju faksova... U praksi se dosta često događa da od nekoga dobijete faks, intervenišete na njemu i prosledite ga dalje. Win-Fax PRO omogućava da to uradite bez štampača i bez skanera - na primljeni faks-možete da lepite "markice", zapravo neku vrstu vinjeta sa raznoraznim nat-<br>pisima tipa "Odobreno", "Sačekati" itd. Te vinjete se postavljaju na neku od neiskorišćenih površina i onda se rezultujući dokument ponovo faksuje. Uz program dobijate niz pripremljenih vinjeta koje su, prirodno, na engleskom - moraćete da napravite nove sa srpskim tekstovima, ali čitava operacija nije posebno komplikovana. Postoji i mogućnost da na sam tekst dodate<br>neki potpuno slobodan komentar - neče se, doduše, prepoznavati vaš rukopis ili pečat, ali potpisima i pečatima na raznim fotokopijama i faksovima, posle iskustava sa Dafiment aferom, niko i tako ne veruje.

Neke od noviteta koristiće samo vlasnici skupljih faks-kartica. Tu pre svega mislimo na faks-kartice kla-<br>se 1: uz njih se može "prozvati" udaljeni faks uređaj i zahtevati da on prosledi neki od dokumenata iz me-morije, koristiti ECM korekcija gretaka (neka vrsta ekvivalenta MNP protokola u svetu faksovaj, komunicirati sa sistemima za razmenu elektronske pošte<sub>.</sub><br>(npr. *Microsoft Mail*) i tome slično.

Posebno interesovanje izaziva mogućnost da se faksom šalju binarni fajlovi. Većina starijih faks-modem kartica, naime, omogućava prenos podataka brzinom od 2400 bps i prenos faksova brzinom od 9600 bps. Obzirom da je i faks, na kraju krajeva, samo nekakav niz bitova, nameće se ideja da se binarne datoteke šalju "u faks režimu" i da se tako štedi na vremenu: zašto ne bismo .ZIP fajl fiktivno nazvali "faksom"<br>i preneli ga četiri puta brže? Ovako nešto, na žalost,<br>ne može svaki faks-modem – i prijemna i otpremna kartica moraju da budu Fax-a-File kompatibilne, što se u praksi uglavnom svodi na modem klase 1. Takvi faks-modemi su i dalje relativno retki, ali ako vat mo-dem podr±ava Fax-a-File, budite sigurni da *de* Win-Fax PRO učiniti da prenos fajlova bude sasvim jednostavan. Rekli bismo, ipak, da ova opcija sve više gubi na značaju - većina modernijih modema omogućava prenos podataka 1 faksova brzinom od 9600 ili 14400

Program

**LIdNA KARTA**  ry, OM vvmFAX rRO

Komercijalni softver / WinFax Pro 4.0

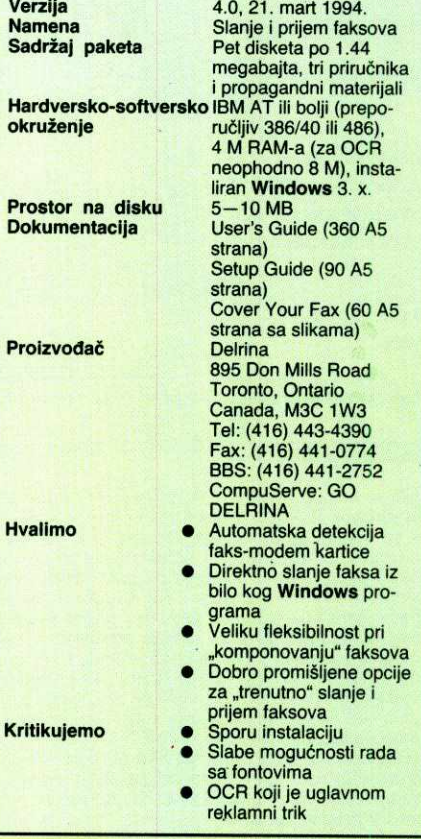

bita u sekundi, tako da polako prestaje potreba slanja arhiva faksom.

Unapreden je i deo korisnidkog interfejsa, meniji lepše izgledaju, do nekih funkcija se brže dolazi i tome slidno. Sve u svemu, brojne vredne novosti, ali ni jedna od njih ne opravdava ovakav skok verzije - čini nam se da se *WinFax PRO 4.0* sasvim lepo mogao<br>zvati i *WinFax PRO 3.5.* 

#### **NASLOVNE STRANE**

Glavna zabava paketa WinFax PRO su naslovne strane za faksove. Termin ,,naslovna strana" ne treba shvatiti baš bukvalno: u pitanju je, zapravo, formular<br>u koji se umeće radni deo poruka, pri čemu faks koji se prostire na više strana može da se uklapa u različite formulare, ili se može samo prva strana posvetiti<br>"režijskom sadržaju". Uz sam paket *WinFax PRO* dobijate sto razliditih formulara koje treba samo da dopunite logotipom vaše firme i da krenete sa poslom.

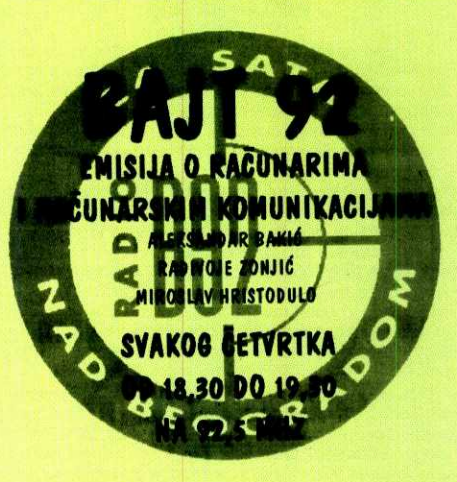

Treba, ipak, znati da je velika većina ovih naslovnih strana u praksi potpuno beskorisna - verovatno bi vas svaki korespondent "stavio u top" kada biste mu arčili faks papir na obimne slike sumnjive duhovitosti. Cak i kada bi papir bio besplatan, nije jasno zašto bi neko nekome slao faks sa naslovnom stranom na kojoj<br>ogromnim slovima piše *Time to recharge my batte*ries. Neke od poruka, naročito one koje se bave situacijama u kojima faks Saljete nekome ko yam duguje pare, ipak su duhovite i vredi ih pogledati; u praksi će, međutim, biti dovoljno i klasično zaglavlje sa slike 4.

Pažljiviji pogled na sliku 4 pokazaće da formular nije fiksan: polja se popunjavaju podacima koji se od-nose na tekudi faks, dakie imenom primaoca, pogiljaoca, brojem strane i tome slično. Obzirom da Win-Fax PRO omogućava editovanje (ili potpuno slobodno kreiranje) naslovnih stranica, pri zadavanju ovih sadržaja koristi se neka vrsta makro oznaka: ako, na primer, negde napišete @N, pri slanju će ta oznaka biti zamenjena brojem strane. @ R je adresa primaoca, @S adresa pošiljaoca i tome slično.

#### **KADA STIGNE FAKS**

Čitava prethodna diskusija odnosila se uglavnom na situaciju u kojoj vi šaljete faks, što je kod nekih<br>starijih faks-modema ujedno bilo i sve što se moglo uracliti. Većina današnjih faks-modema može i da primi faks, ali je tu prednost odvojene faks mašine očigledna – neprijatno je na brzinu uključivati kompjuter,<br>starlovati *Windows* i aktivirati *WinFax PRO* kada god neko treba da vam pošalje faks. Ponekad je još nepri-<br>jatnije ako kompjuter u tom trenutku radi, ali nešto drugo - morate na brzinu prekidati posao, pokretati *Windows*... Pa ipak, iz ove se kože ne može – *Win-*<br>*Fax PRO* je preduzeo sve što se moglo preduzeti da prijem faksa bude maksimalno olakšan i ubrzan. Zapravo, u "nultom" meniju (onom koji se dobija sa Alt Space) pojavijuje se opcija za trenutni prijem faksa. Primljeni dokument možete da pregledate u *Viewer*-u,<br>štampate, prosledite nekome i tome slično.

Jedina prednost prijema faksova preko modema je što se nepotrebno ne troši papir - uz klasičan faks koji radi 24 sata dnevno, bez vaše neposredne kontrole, povremeno će se događati da vam neko pošalje vise desetina za vas potpuno nepotrebnih stranica, na primer reklama ili nekih drugih poruka. Njega je to koštalo jedan telefonski impuls, a vas ipak malo više;<br>ako je faks kartica zamenjena kompjuterom, nepotrebne faksove ćete naprosto "arhivirati" komandom DEL. Pri tome može da vam pomogne veoma detaljan dnevnik otpreme i prijema faksova koji WinFax PRO vodi i koji se može prikazivati i pretraživati na sve zamislive načine.

WinFax PRO 4.0, na žalost, ne sadrži DOS komponentu koja je krasila prethodne verzije: rezidentni program koji prima faksove čak i kada Windows nije startovan prestao je da postoji. Razlozi nisu poznati: možda su faksovi postali toliko komplikovani da jedan rezidentni program ne može da se izbori sa njima, ili su autori paketa zaključili da pod DOS-om više niko ne radi. Šteta!

Druga zamerka koju upućujemo WinFax PRO-u je rad sa fontovima - nema dokumentovanog načina da se ispisi raznih maski i, naročito, elemenata adresara ispisuju izabranim fontovima, što znači da se u<br>njima ne mogu koristiti YU slova. Koristan deo faksa će, naravno, sadržati YU slova, ako je tekst procesor u kome je pisano na odgovarajući način podešen, ali de u raznim zaglavljima i drugim sistemski generisanim informacijama verovatno pisati c umesto d.

WinFax PRO 4.0 je, sve u svemu, dobro koncipiran i profesionalno realizovan program za slanje i pri-<br>jem faksova. Gotovo da nema konkurenciju na tržištu: razni besplatni programi koji se dobijaju uz faks-modeme prema njemu deluju kao neki dvokrilac prema<br>supersoničnom mlaznjaku. Ako imate faks-modem,<br>treba vam WinFax PRO! Ako ga sada kupujete, sva-<br>kako ćete se opredeliti za najnoviju verziju, ali ako već posedujete *WinFax PRO 3*, veliko je pitanje da li<br>će vam *upgrade* na 4.0 doneti novitete koji će vam nešto značiti.

#### 11000 Beograd, S<br>Tel: 011 343-043 Korisna adresa 11000 Beograd, Skadarska 45<br>Tel: 011 343-043 **MISOFT**

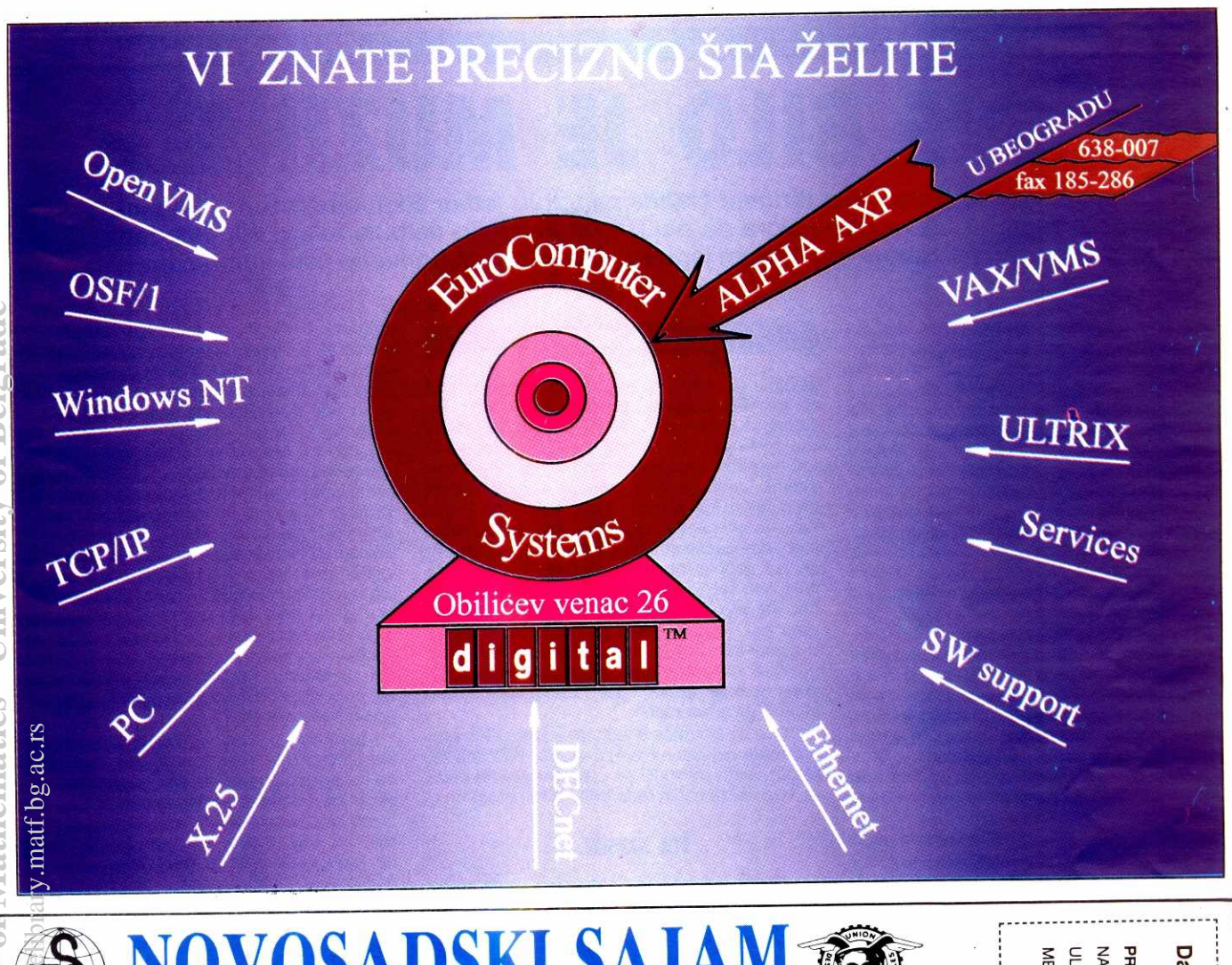

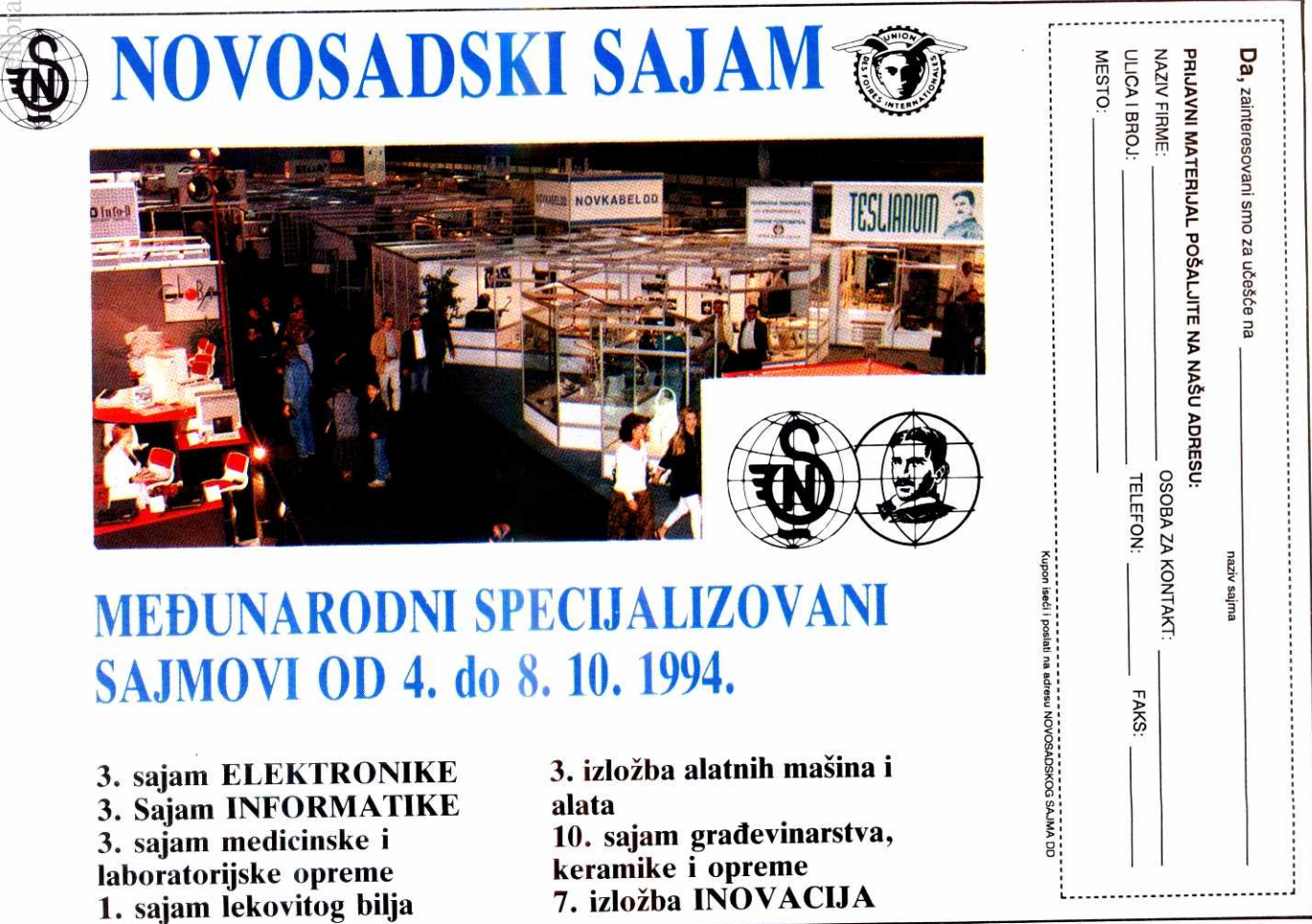

## **MUZIČKI SOFTVER**

## **FINALE 2.0 FOR WINDOWS**

# **SVE BILO JE MUZ**

Priča kaže ovako: bio jedan čika dirigent (Whiteman), bio jedan čika kompozitor (Gershwin). Čika dirigent je zamolio čiku kompozitora da napiše orkestarsko delo za februarski koncert. Čika kompozitor obećao, pa zaboravio. Krajem januara, čika dirigent podsetio čiku kompozitora. Nastala **frka.** 

Problem je rešen na sledeći način: Geršvin (Gershwin) se preselio kod Vajtmena (Whiteman) na dve nedelje i pisao partituru za dva klavira. Prvi "klavir" je bio pravi klavir, a drugi "klavir" je Vajtmen prerađivao za orkestar. Niti su imali vremena ni živaca da note ispišu naročito pregledno i savesno. Geršvin je delove partiture za koje je već razradio motive jednostavo preskakao i samo označavao broj taktova. Vajtmen je (umesto imena instrumenata) u partituri upisivao imena muzičara iz orkestra. Mana je bila u tome što je Džon svirao klarinet, saksofon i obou, a Andrju je svirao trubu i trombon.Tako se na premijeri dela desilo da u orkestru svako svira ono što prvo dohvati, Geršvin u solo-deonicama izvodi silne improvizacije, a dirigentu u partituri (umesto nota) piše "pazi na greške". Svejedno, tog dana je "Rapsodija u plavom" naišla na ovacije publike koja je bukvalno naterala izvođače da još jednom ponove celo delo. Sve što se desilo posle toga je otišlo u istoriju muzike. Nije čudo što je Artur Rubin§tajn svojevremeno rekao: "Divim se džez-muzičarima; šta god da odsviraju - nisu pogre6ili".

A cele "frke" ne bi bilo da je Geršvin imao MIDI sintisajzer i neki od najnovijih programskih paketa za obradu "notnog teksta"

Mnogo godina su književnici bili u izrazitoj prednosti u odnosu na kompozitore. Pisaća mašina je bila sve što im treba da bi predali svoje delo izdavaču. Nasuprot njima, kompozitori su morali da se pate pišući rukom sve note, pa čak i tada nisu mogli da budu baš sigurni da su napisali tačno ono što su hteli da napišu. Izlaz (ako se to uopšte može nazvati izlazom) je bio da unajme orkestar koji će odsvirati ono što su napisali (pa da čuju "da li je to to"). Danas je situacija drastično drugačija. Krivci za tu promenu su, naravno, kompjuteri.

Moderni tekst-procesori omogućavaju knji-

#### **Dorde R. Petrovii**

ževniku ne samo da otkuca svoje delo nego i da ga lako rediguje i pripremi za Stampu. Na žalost, to književnika i ne interesuje. "Ne spada u u opis njegovog radnog mesta". To rade lektori, tehnički urednici i ostala bratija. Sa druge strane, kompozitor ne sme da dozvoli nikome da rediguje kompoziciju. Ona se Stampa onako kako je on napiše. Srećom, novi "noto-proce sori" omogućavaju muzičarima više nego što su ovi uopšte mogli da sanjaju. Ne samo da čuju ono što su napisali, nego i da se zapiše ono Sto su odsvirali. (Eto razloga za pomenutu prednost. Pisci još uvek ne mogu da 'diktiraju' u kompjuter. A kad takav program i bude napravljen, biće user dependent: različiti ljudi govore različite jezike i na različit način. Neki imaju i govorne mane.

Ovo će biti priča o jednom od muzičkih programskih paketa – FINALE 2.2 for WINDOWS. Usput ćemo se truditi da opišemo glavne detalje vezane za način rada svih sličnih programa.

#### **STA SADRŽI...**

Finale 2.2 for Windows (firme Coda Music Software) se isporučuje na dve 1.2MB/5.25", odnosno, tri 720KB/3.5" diskete uz tri velike i par sitnijih knjižica sa uputstvom za rad. Minimalna konfiguracija potrebna za rad je AT 80286 sa flopi drajvom (jednim od gore pomenutih), 1MB RAM-a, hard disk, DOS 3.0, Windows 3.0, EGA, VGA ili Hercules kompatibilni adapter i miš. Tako piše zvanično u uputstvu. Ono što ne piše je da vas neće zaboleti ako imate bar 2MB RAM-a i bolji procesor. Takode ne piše da vam treba tastatura.

Prethodna rečenica bi zvučala krajnje neozbiljno kada bi se odnosila na bilo koji drugi

program. Medutim, ovo je jedan od retkih prograrna za Windows kod kojeg je tastatura bitniji deo periferije od miSa. Svakako, postoje opcije programa koje se ne mogu izvesti bez miša, ali takođe postoje opcije koje neće proći bez tastature. Štaviše, najveći deo "netrivijalnih" mogućnosti programa se izvodi zajedničkom upotrebom miša i tastature. Da bi lakše opisali ove situacije, autori programa su stvorili i nove terrine. Knjige sa uputstvima prosto vriju izrazima CTRL-kliknite, SHIFT-dablkliknite, "1" kliknite, "2"-dablkliknite ... ovde ili onde. Verovatno vam ovo već sugeriše da je program uraden sa puno volje i mašte. Sa samo informacće da vam kao primer SpaceShuttle-like programa služi Word for Windows sa desetak opcija u horizontalnom meniju i silnim ikonicama po ekranu. Ne zaboravite da ove ikonice zapravo služe kao kraći put za neke podopcije pomenutog menija.

Međutim, u Finale-u (koji ima sličan vizuelan prikaz) ove ikonice najčešće služe da zamene prikaz opcija menija. Jednostavno, na ekran ne može stati preko trideset opcija menija, od kojih skoro svaka ima po desetak podopcija, od kojih svaka ima par dijalog-boksova, od kojih svaki ima po nekolicinu pod-dijalogboksova, od kojih svaki ima od 5 do 50 prozorčića, od kojih svaki... Nije preterano reći da u svakom trenutku pritisak na bilo koju tipku tastature, ili klik mišem bilo gde na ekranu radi neku specifičnu stvar koja zavisi od toga šta ste gde uradili. Oak i ako pripadate armiji Ijudi koji vise vole da "hrane Lajku i ne pritiskaju ništa", ovaj program će vas zainteresovati.

#### **... I KOME JE NAMENJEN**

Finale može da odsvira sve što ste zapisali (ako imate potrebnu opremu, a o tome ćemo kasnije), može da zapiše sve što ste odsvirali

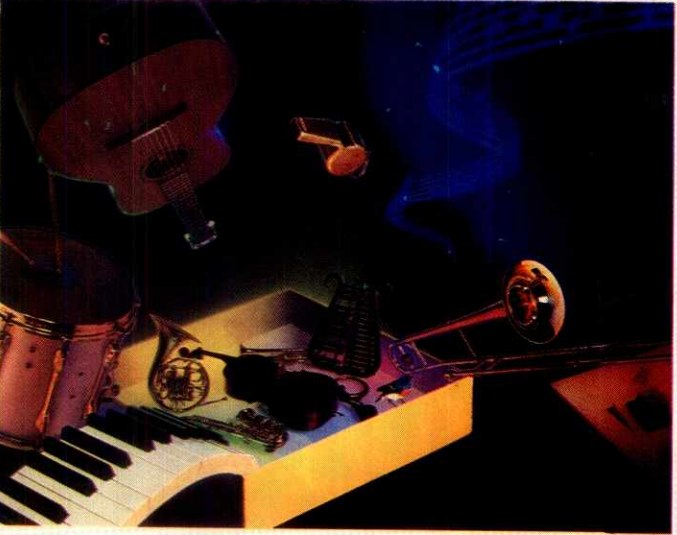

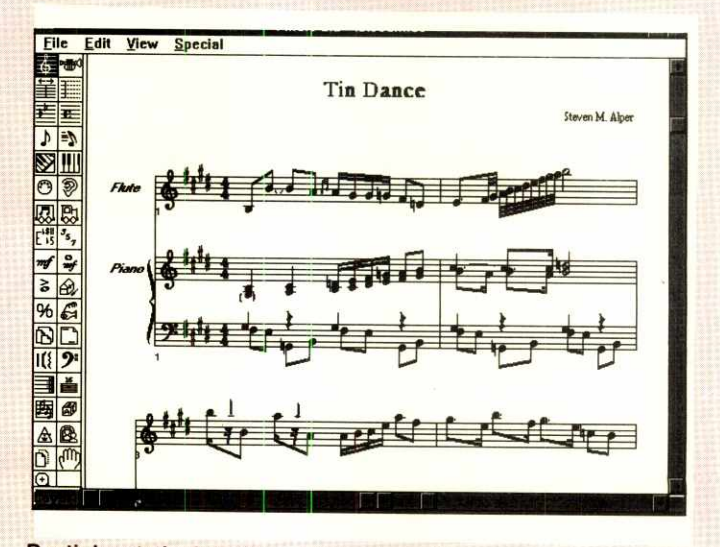

**Dueti, kvarteti,** simfonije... Lako, pregledno, svrsishodno.

**48 186117811 101 •** jun-jul 1994.

MUZIČKI SOFTVER / FINALE 2.0 FOR WINDOWS

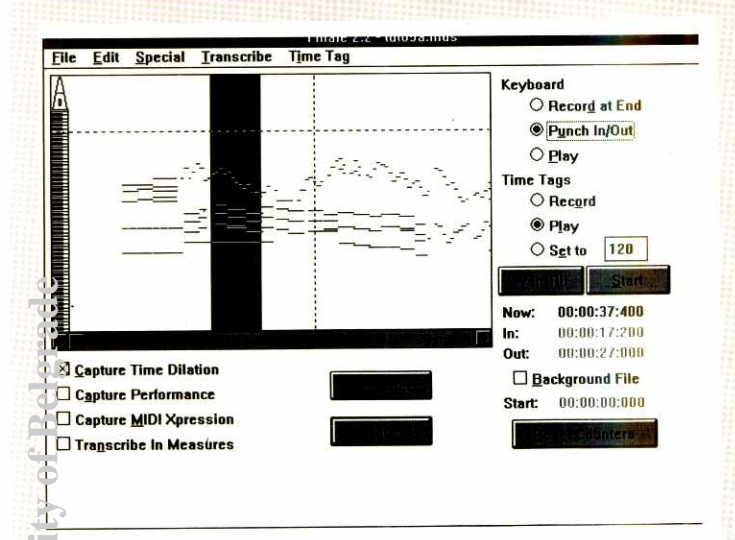

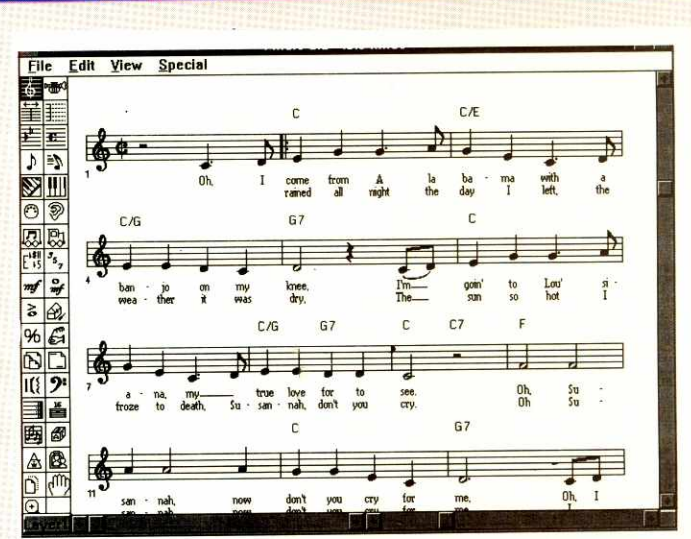

Transciption Tool: Alat za profesionalce. Sa instrumenta u program, u programu prepravka svih grešaka, pa onda na papir!

:li uneli "peške" i da sve to odštampa na štampaču. Kvalitet štampe je OK, ali i o tome ćemo kasnije. Iz gore opisanog sledi da je program sjajan za sve one koji imaju bilo kakve veze sa muzikom. Dobar je za one koji žele da nauče note, jer će im dati zvučnu kontrolu onoga čto su zapisali. Dobar je za one koji žele da naprave svoju biblioteku "omiljenih pesama". (Mnoge "pesmarice" tipa "prvo ću da napišem<br>tekst pesme pa ću iznad da stavim akorde" već postoje, ali probajte tako da zapišete neke pecme Stevie Wondera, Stinga ili Bohemian :hapsody grupe Queen pa ćete videti da ne ide - drugim rečima, "a kako se svira A6/7/9-?").<br>Dobar je za one koji komponuju orkestarske kompozicije, pa žele da čuju "svojih ruku delo". Dobar je za one kompozitore-narodnjake kojima predstavlja problem da svoje pesme zapišu notalno, "patentiraju ih" i tako zaštite od plagiiata (autor ovih redova je svojevremeno zarađivao lep džeparac baveći se "notalnim zapisiva-<br>njem budućih hitova". Avaj!). Dobar je za sve včenike i studente muzičkih škola i akademija, ier može pretvoriti dosadašnje "gluvo" pisanje nota u "radionicu genija". Last but not least, idealan je za izdavanje notnih izdanja, pa samim tim među najzainteresovnijima za ovaj proizvod treba da budu izdavačke kuće, muzičke škole (prvenstveno privatne – ovakva stvar<br>
: e uskoro biti pitanje prestiža) i "privatni preduzetnici" koji odluče da se bave i ovom vrstom

posla. U daljem tekstu ćemo se baviti više onime šta program može da uradi nego opisom kako Ja se to i uradi. Svejedno, bilo bi nepravično da ne pomenemo uputstvo za korišćenje.<br>Glavni deo uputstva čine knjige Learning Finale, Finale Encyclopedia i Finale Reference koje (sem što su prelepo dizajnirane) na vrlo praktičan način opisuju samo korišćenje programa. Upozorenje: sigurno se sećate onih školskih udžbenika u kojima ide najpre lekcija na deset strana, pa onda na pola strane sledi "kratak pregled teza", zapravo koncizno zapisan spisak jedinih vrednih podataka iz lekcije. Gore navedene knjige predstavljaju skoro 1000 stranica (A4 formata) pisanih upravo ovim konciznim rečnikom. Ne plašite se, ovde su sadržane samo informacije za one koji će koristiti program na visoko-profesionalan način. Za sve ostale biće sasvim dovoljno 8 tutorijal-lekcija pisanih na dopadljiv način, u kojima je naglasak stavljen na standardne opcije i standardne greške u radu.

#### PIŠI KAO ŠTO PEVAŠ

Puna kapa.

Kako biste voleli da unosite note ? Mišem, tastaturom ili sviranjem na instrumentu? Finale nudi sve! U zavisnosti od konkretne situacije, uvek će vam zatrebati ovaj ili onaj način. Klasičan sistem unošenja nota bi bio: kliknem mišem na ikonu trajanja note, pa kliknem u notnom sistemu poziciju koja odgovara visini i poziciji note. Naravno da u Finale-u to može tako. A može i brže. Odaberete Speedy Note Entry, pa onda kursorima određujete visinu note, numeričkom tastaturom trajanje ("4"-osmina, "5"četvrtina ...). A može i brže. Ako tri reda tastature zamislite kao tri oktave, onda krajnje levi taster odgovara tonu C, sledeći tonu D, itd. A može još brže. Na klavijaturi pritisnete ton (i tako odredite visinu) a na numeričkoj tastaturi (kao malopre) odredite visinu trajanja tona. Može i još elegantnije: jednostavno sve odsvirate na instrumentu, a Finale sve to lepo zapiše. Da ovo ne bi izgledalo kao magija, dužan sam da dam kratko objašnjenje.

Međusobno komuniciranje kompjutera i instrumenata ne bi bilo moguće bez nekog zajedničkog jezika. MIDI (Musical Instrument Digital Interface) je elektronski jezik pomoću kojeg razgovaraju kompjuteri i muzički instrumenti. Većina MIDI instrumenata su MIDI klavijature, ali postoje takođe i gitare, violine, bubnjevi, pa čak i "voice MIDI" kontroleri. Oprema koja vam je potrebna da biste omogućili saradnju bilo kojeg programa i vašeg MIDI instrumenta se sastoji od zvučnika (slušalica) koji najčešće<br>već postoji ugrađen u instrument, MIDI interfejsa i dva MIDI kabla. Kablovima povežete odgovarajuće MIDI-IN i MIDI-OUT portove vašeg instrumenta sa interfejsom (IN na OUT i obrnuto), spojite interfejs sa portom kompjutera i spremni ste za ...

#### **REAL-TIME MIDI MUSIC ENTRY**

To je način da se "živa svirka" prebaci u note. Svaki put kada svirate na svom MIDI sintisaizeru, kompjuter preko MIDI kabla dobija informacije koju dirku ste pritisnuli, koliko snažno ste je (ih) pritisnuli, koliko dugo ste je (ih) držali pritisnutu, sve to u delićima sekunde. Da bi se delići sekunde prebacili u odgovarajuće ritmičke vrednosti potrebno je da program "zna u kom ritmu se svira". U sličnim programima se problem rešava tako što vi zadate ritam pa

kompjuter glumi metronom, a vi jurite po klavijaturi da taj tempo uhvatite. Zadržavajući i tu<br>mogućnost, Finale vam nudi drugi koncept. Vi budite metronom! Ako svirate prostu melodiju

Za mnoge će ovo biti sasvim dovoljno. Malo nota, poneki akord.

(jednom rukom), onda možete drugom rukom da udarate neku dirku (na proizvoljnom kraju klavijature) i tako zadajete ritam. Ako trenutno svirate sa dve ruke, onda ritam možete zadavati nožnom pedalom ili breath-controlerom, ili kako vam drago. Time stičete priliku da u toku izvedbe menjate ritam u skladu sa potrebama (i mogućnostima). Sve što treba da definišete je ritmička vrednost jednog udarca. A kako određujete "izvor ritma"? Jednostavno, u odgovarajućoj opciji menija pritisnete dirku koja vam glumi metronom (ili pritisnete pedalu i sl.). Prosto, kaj ne ?

Kako to program interno pamti ? Sve malopre pomenute "deliće sekunde" prevodi u najmanju ritmičku jedinicu koju raspoznaje. Ta jedinica se zove ENIGMA Durational Unit (EDU) i traje 1/1024 jedne četvrtine note. (ENIGMA je osnovni softverski sloj ne samo ovog paketa nego i, recimo, MicroProse programa za Macintosh). Reklo bi se, to je to. Međutim, koliko god vi o sebi mislili lepo, preciznost vašeg uha<br>i vaše ruke je grublja od 1 EDU.

Svojevremeno, ako biste rekli da svirate gitaru, svi su od vas tražili da odsvirate Stairway to Heaven. Ako biste rekli da svirate klavir, onda je vaš zadatak bio da odsvirate baladu grupe Riblja čorba - "Rekla je". Sećate li se te<br>pesme? Strofe produ kako-tako, ali refren! Da li je iko to odsvirao a da nije bar malo "ševrdnuo" u ritmu? E, pa svi ti sitni omašaji bi se pokazali u notnom zapisu onoga što ste odsvirali (i notni sistem bi bio prepun nota koje ne umete ni da pročitate) da nije spasonosne ideje o zaokrugljivanju svih tonova na neku unapred određenu vrednost. Ovaj proces se lepo na srspkom zove kvantizacija ("zaokrugljivanje" nekako ne zvuči lepo). Jednostavno kažete: neću svirati note sitnije od osmine i program sve ono što ne padne tačno u pravom vremenskom trenutku pomeri na najbližu jedinicu mere (u našem primeru - osminu). E, baš super!

Ali, to rađa nove probleme. Šta ako u primeru imate triole? Dobro, onda ćemo reći programu da je najmanja jedinica - triola. Džabe, onda više nemamo osmine. Finale to rešava koristeći floating kvantizaciju. Ako kažemo da neće biti triola, kvintola i sličnih zamešateljsta**SCO open Server Enterprise System Release 3.0** 

#### **WELCOME TO**

4

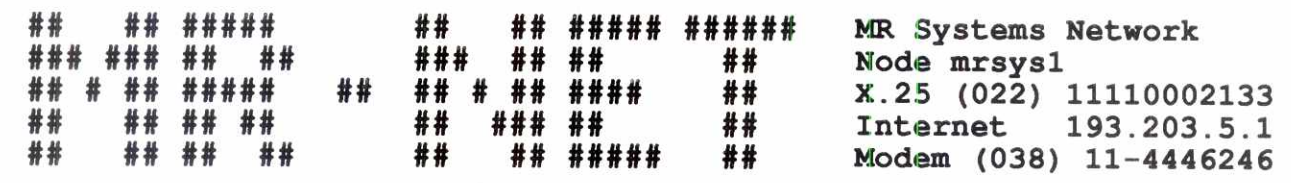

**For public account type "guest"** 

**login:** 

# **• BERZA**

*Raeunarski delovi Softver i usluge* 

## **• KOMUNIKACIJE**

*X.25, Internet*   $E$ lektronska pošta *Konferencije, Chat ...* 

## **• INFORMACIJE**

*Telefonski imenik Izvataji sa svetskih berzi Vesti, Kultura* 

## **• DATOTEKE**

*Shareware programi za UNIX, DOS, NOVELL ...* 

## **• ZABAVA**

*Nagradne igre, KVIZ* 

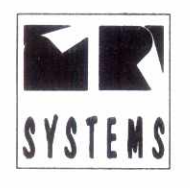

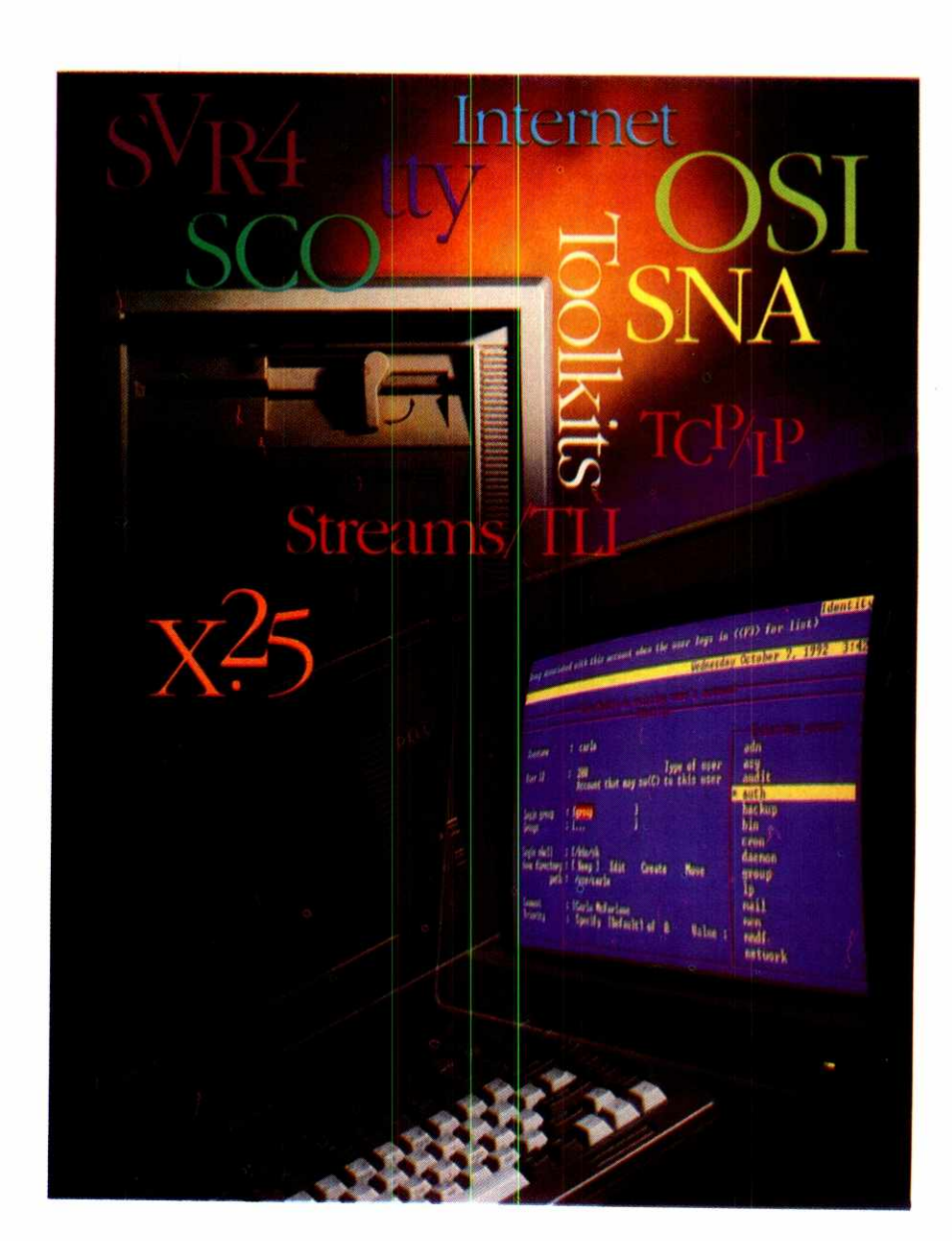
# MUZIČKI SOFTVER / FINALE 2.0 FOR WINDOWS

va, onda će on ispraviti sve ritmičke nepreciznosti kao u normalnoj situaciji. Ako, nasuprot tome, definišemo da nam se četvrtina note uvek deli na tri dela, onda će Finale to uvek uraditi tako (setite se nekih makedonskih ritmova). Ali, uvek imamo mogućnost da kažemo: "Čuj, prijatelju, biće i jednog i drugog" (setite se nekih drugih makedonskih ritmova). Finale će savršeno obaviti dužnost. Prepoznaće i triole i "obične" osmine i šesnaestine. Takođe, ako definišemo šesnaestinu note kao najmanju jedinicu mere, pa u taktu u kome imamo samo dičetiri četvrtine note vrdnemo neku od njih malo levo, Finale će shvatiti da je to bio gaf, i prepraviće tekst u ono što je trebalo odsvirati. Sve je to zasluga gorepomenute kvantizacije. Finale gleda i okolne note i na osnovu njih zaklju-Cčuje "šta je pisac hteo da kaže".

Šta ako ste se ipak predomislili pa ne želite da vase remek-delo bude zapisano na **ovaj**  nego na **onaj** način. Finale ima izlaz. Prilikom unosa preko instrumenta pamti se i originalni input sa klavijature u posebnom fajlu. Tako mo2ete jednom odsvirati a beskonadno mnogo puta praviti transkripcije različitih oblika. Dakle, ako vam inspiracija dođe usred noći - ustanite, odsvirajte taj masterpiece, pa ga sutra ujutro pretočite u note.

Ako, pak, priroda vase muzike zahteva neki malo neobičniji ritam, to nije razlog da notni tekst bude nečitljivo napisan. Da li vam se ikada učinilo da neke bečke valcere ne sviraju baš u tročetvrtinskom ritmu nego kao da ona druga četvrtina iskače malo unapred? A u swing-kompozicijama ona druga osmina malo kasni? A Dvoržakova "Humoreska"? A tek džez? Finale i za ovo daje rešenje. Pišite note sa normalnim četvrtinama i osminama, a definišite (globalno, na nivou dela) da određeni deo takta malo kasni (žuri). Finito. Sve radi kao bez greške. Piše jedno, svira drugo. Ali, u stvarnosti, Finale se trudi da poštuje pravilo... eliga<br>ing.<br>brary.mo.<br>ac.rs<br>ac.rus<br>ac.rus

# **PEVAJ KAO ŠTO JE NAPISANO**

Ako u prethodnom primeru u prvom taktu napišete oznaku Swing ili Freely, gornje pravilo de ipak biti zadovoljeno. Sa druge strane, sve oznake tipa rittardano, accelerando i sl. (da ne pominjemo dinamičke oznake) će zaista biti ispoštovane prilikom zvučne reprodukcije zapisa. Čak ćete imati priliku da definišete i brzinu i način izvođenja ovih promena ritma. Finale daje mogućnost 64-kanalnog izlaza, pri čemu mo2ete razlidite instrumente bacati na isti kanal, ili deliti jedan instrument na više kanala (ako, recimo, leva i desna ruka na klaviru sviraju razliditom dinamikom, ovo se pokazuje kao izrazito korisna stvar). Kad već pričamo o kanalima: Finale ima svoj **Transcription Tool**  koji može vršiti usluge pravog sekvencera. Doduge, njegov glavni zadatak je da prihvata MI-DI informacije (koje ste kreirali vi ill drugi kompjuter) i da ih konvertuje u standardnu notaciju. Za razliku od prethodno opisanih opcija programa, ovde možete obraditi živu izvedbu dodajući ili brišući note i zvučne efekte. Virtual Library of Pacific - University of Mathematics - University of Belgrade<br> **Virtual Library of Belgius Anti-America**<br>
Virtual Library of Belgius Anti-America<br>
Virtual Library of Belgius Anti-America<br>
Virtual Library

Svi mogući efekti koji se mogu nalepiti na neku notu (ill grupu nota) predstavljaju objekte koji se vezuju uz nju i tako utiču na zvučnu izvedbu. Nemojte se iznenaditi kada čujete 'staccato', 'attack', 'tremolo' ili neki drugi atribut koji ste prikačili noti.

Ono što ste uradili u Finale-u ne mora ići na zvučnik ili štampač. Možete vaš trud zapamtiti u standard MIDI sequencer file formatu i dalje nastaviti da radite sa vašim omiljenim sekvencerom ili izabrati ENIGMA text format i tako eksportovati muziku u druge programe koji ga koriste. A TEKST?

Tekst se unosi na dva načina: ili kucanjem tačno na licu mesta ili najpre u prikladnom<sup>"</sup>editoru teksta". U svakom slučaju se tekst ispod nota reda po pravilu "jedna nota — jedan slog" (pri demu se za kraj sloga smatra znak "blanko" ill "crta"). Ako imate potrebu da se tekst rasporedi drugačije (više nota na jedan slog) sve što treba da uradite je da ubacite po jedan blanko za svaku notu viška. Nakon što kreirate tekst u editoru, dovoljno je da kliknete — 'ajd sad - i Finale će sve to da rasporedi po pomenutim pravilima. Razmak izmedu nota se prilagođava veličini upisanog teksta. Omogućeno je unošenje višestrukih redova teksta za istu melodiju (za slučaj repeticija). Podrazumeva se da se ovakav tip teksta razlikuje od teksta u naslovu "pesme", a ovaj od teksta za opisivanje tempa i ostale muzičke šminke, a ovaj od teksta u dnu svake strane. Sve se to može uraditi različitim fontovima na različite načine. Ograničenje može biti samo vaša mašta.

Unos osnovnih muzičkih simbola (nota, ključeva, i sl.) je u stvari tipkanje simbola specijalnog fonta po imenu Petrucci music font (nije to taj Petrući). Ovo je default font koji ne predstavlja obavezu. Po želji možete koristiti ili kreirati neki drugi font, pomoću kojeg ćete ispisivati ove muzičke simbole. Finale vam nudi biblioteku predefinisanih muzičkih termina i simbola koju možete po želji nadopunjavati ili zameniti nekom svojom. Bukvalno sve u Finale-u je "zamenljivo" i "relokatibilno". Sve delove ekranskog (i štampanog) prikaza možete korigovati po želji ili pomerati piksel (dot) levo, desno, gore ili dole.

# **A AKORDI?**

Pretpostavljate već, unos akorda preko klavijature ne zavređuje opis. Sve je vrlo logično. Ali, možete tražiti od Finale-a da analizira teku-61 takt — ili taktove ispod njega (sa notama koje sviraju drugi instrumenti) - i da predloži akord. Naravno, možete sve to uneti i ručno. Tu vas čeka iznenađenje.

Ako je vaša melodija u G-duru a željeni akord je C-dur sa tonom D u basu (sećate li se pesme "Govor tvog tela" Olivera Mandića?), onda ćete to Finale-u saopštiti kao šifru 3/4 (ofset akorda/ofset basa, računato na C-ovski način). Takođe, ako je akord takav da ne postoji u osnovnom tonalitetu (As-dur u F-duru), onda se snalazite kucajući i pomeraj 3/3/(-1)/(-1). Zvuči čudno, ali ako izvršite transpoziciju u neki drugi tonalitet, glava vas više neće boleti. Sam Finale raspoznaje raznorodne akorde: durove, molove, septakorde, prekomerne, umanjene, poluumanjene, akorde sa zadržanim tonovima, devetke, jedanaestice, itd. Ako vam išta zafali, možete definisati novi tip akorda (preko ofseta, kao malopre) i od tada pa nadalje (i ubuduće) Finale će ga prepoznavati. Pokušaji zbunjivanja ne prolaze: kombinaciju "Ges1, Es2, As2" je protumačio kao umanjeni septakord na tonu Ges (Ges dim) a "Ces2, Be1, As1" (na oduševljenje pisca ovih redova) kao As mol 9. Kao kada bi vaš petogodišnji sin po kvrgavim kolenima na fotografiji prepoznao čuvenog čileanskog levokrilnog napadača.

# **ORKESTAR U SOBI**

Specijalne olakšice Finale nudi prilikom zapisivanja orkestarskih partitura. U (relativno čestim) situacijama kada više instrumenata svira istu melodiju (eventualno pomerenu za neki interval), možete povezati editovanje odgovarajućih notnih sistema tako da se izmena u jednom od njih automatski ažurira u ostalima (bez obzira na to što su, recimo, note za violinu napisane u violinskom ključu, a note za violu u alt-ključu). Pisci programa se nisu uplašili da ovakvu mogućnost nazovu dynamic linking.

Prilikom editovanja niste dužni da skrolujete gore-dole po strani da biste uparili odgovarajuće instrumente već možete kreirati specijalne "poglede" na partituru. U jednom ćete gledati sve, u drugom samo violinu i kiarinet, u trećem bas-gitaru i bubanj. Suit yourself sistem. Kadence (delovi partiture u kojima neki muzičar, najčešće solista, prikazuje svoje majstorstvo i kada je zadatak ostalih da sede i ćute) vise ne moraju da se rasprostiru po desetinama strana (i pauze ostalih instrumenata po defaultu treba negde upisati). Finale ima ugradenu optimizaciju partiture. Na vas zahtev izbaciće iz prikaza sve sisteme u kojima nema ništa osim pauza. Tako će cela kadenca stati na jednu stranu, a dirigent će moći da maše sa obe ruke a ne da besomučno liže prst i okreće stranice.

# **ODE SU MANE?**

Štampanje je moguće na matričnim, non-PostScript laserskim, i PostScript štampačima. Na matričnim štampačima kvalitet zavisi prvenstveno od kvaliteta fonta koji posedujete. Na laserskim štampačima ćete možda biti razočarani rezultatom. Note su vidno "nazubljene", klasična posledica uvećanja fonta. Ali zato na PostScript uredajima sve blista. Za istinsko profesionalno publikovanje nota, trebaće vam neki ovakav štampač. U svim varijantama, karakteristika je da su note (po defaultu) nešto krupnije od veličine koju ste navikli da vidite.

Uzrok nazubljenosti karaktera na laserskom štampaču je posledica lepe ideje Finalea da vam omogući kreiranje proizvoljne veličine svih muzičkih simbola. Rezultat laserske štampe je svakako apsolutno upotrebljiv, ali to ipak nije ono što ste očekivali. Rešenje problema se verovatno nalazi u semplovanju (uzorkovanju) karaktera na više različitih veličina.

Bez obzira na svu logičnost funkcija dodeljenih tasterima i mišu, jedna od stvari koje nedostaju programu (zapravo uputstvu za program) je neka ogromna TroubleShooting knjižurina. Zamislite da se u space-shuttle-u sapletete i padnete na komandnu tablu. Tako vam se i ovde može desiti da se slučajno naslonite na tastaturu. A onda (u situaciji kad svaki taster radi nešto - vidljivo i nevidljivo) neka yam Bog pomogne.

#### **CODA**

Sve u svemu, Finale 2.2 for Windows je program koji svesrdno preporučujem svima koji se muzikom bave (ili žele da se bave) na bilo koji drugi način sem slušanja. Sama firma Coda Music Software obećava u novim verzijama poboljšanja svih detalja programa koji trenutno ne zadovoljavaju ukus publike. Ako ništa drugo, mnogi lepi evergrini (koji su čekali da lenji pisac ovih redova nade dovoljno dobar editor muzičkog teksta da bi bili zapisani u tajnoj privatnoj bibilioteci) su dočekali svoj trenutak. Oh, oh, šta to pričam. Ništa niste čuli. Pardon ... proditali. Es dim, Dm7, Des maj7, C maj7.

**Korisna adresa** 

MG COM 31000 Užice, Trg partizana 12 Tel: 031 48-586

# **KOMERCIJALNI SOFTVER ORD PERFECT INTELLITAG**  KAKO PRONACI PRAVU ST

Ako radite sa velikim brojem poslovnih ili tehničkih dokumenta, izveštaja, dosijea, vesti ili nekih drugih tekstova, smeštenih u elektronski čitljivom obliku, verovatno znate koliko je zamorno svaki put iz hrpe informacija pronaći pravu. Zar ne bi bilo divno kada bi računar sam mogao da "pročita" ono što vas interesuje? Nije nemoguće, samo mu treba malo pomoći...

WP Intellitag teško da ćete pronaći u WordPerfect-ovim oglasima, rame uz rame sa tekst-procesorima i sličnim programima. Kako piše na omotu paketa u kome su samo dye diskete, template i jedno tanko uputstvo za instalaciju, namenjen je za upotrebu u velikim kompanijama, vladinim organizacijama i izdavadkoj industriji. A i cena od 495 dolara je malo visoka za editor, pa i za tekst-procesor. O čemu se tačno radi? Preporučujem da, ukoliko niste upoznati sa SGML-om, najpre pročitate antrfile.

# **tEMU SGML EDITORI?**

Primer na kome ću pokušati da pokažem zašto su SGML editori poput Intellitaga potrebni kao softverska vrsta u sistemima automatske obrade teksta u našim uslovima je još uvek teorijski. Nadajmo se da će u bliskoj bududnosti uskoro postati primer iz prakse. Pretpostavimo da redakcija "Računara" odluči da napravi bazu svih do sada objavljenih članaka, tako da se mogu, kao elektronski dokumenti, čitati i pretraživati na računaru, odnosno računarskoj mreži - gotovo isto kao na papiru, zajedno sa slikama. Kako budu<br>izlazili novi brojevi "Računara", i njih treba dodavati u bazu. Nema potrebe da se izmišlja "topla voda", jer Standard Generalized Markup Language (SGML), meta-jezik i standard za rad sa elektronskim doku-

# **Aleksandar Bakii**

mentima, postoji već osam godina. DTD-ovi (Document Type Definition), odnosno sintaksna pravila u SGML-u, za neke vrste elektronskih dokumenata su, takođe, već postali de facto standardi, a među njima DTD-i za časopise. S druge strane, najpopularniji DTD na globalnim mrežama Interneta jeste HyperText Markup Language (HTML), za koji postoji veliki broj .čitača" (browser) na raznim platformama i u raznim grafičkim i tekstualnim modovima.

Pretpostavimo da Redakcija 2eli i da distribuira dasopis u elektronskoj verziji, bib preko rabunarskih mreža, bilo na disketama. U ovom slučaju, za potrebe pretraživanja svih relevantnih informacija za časopise .<br>se može odabrati prvi, a za distribuciju drugi DTD. Nakon što se članci pripreme u skladu sa jednim DTD-om, lako je napraviti program za konverziju pre-ma drugom DTD-u, jer su tada veb spremni za potpuno automatsku obradu. Dakle, ako sve bude islo pravim tokom, jednoga dana, će delovi ovog članka, po pravilima HTML-a, izgledati približno kao na slici 1. Oznabeno je Sta je naziv dokumenta (<TITLE>), Sta naslov prvog nivoa (<H1>), naslov drugog nivoa (<H2>), Sta je naglaSeno (<CITE>), iii treba da bude ispisano kurzivom (<I>), šta je unnumbered list

Biblioteka<br>elektronskih<br>knjiga

 $(<$ UL $>$ ) sa svojim ele-<br>mentima, *list items* mentima,  $(<$ LI $>$ ), anchor ("sidro" odnosno referenca) koji može biti drugi dokument, odredeno mesto unutar drugog dokumenta ili slika... Sada se možemo koncentrisati na temu ovog teksta: SGML<br>editore. Ko je u običnom editoru pripremao tekstove za Venturu ili - još bolje — TeX, zna kakvi sve problemi mogu da iskrsnu kad se "pripremljen" tekst preda procesoru. Moguće su, vrlo lako, i leksičke i sintaksne greške: neke u kucanju, a neke zbog nepravilne upotrebe SGML elemenata. Mogudnost provere validnosti dokumenta u odnosu na neki DTD, jedna je od najbitnijih osobina SGML editora.Ostale su: predoznačavanje (pre-tagging), automatsko označavanje (auto-tagging) i interaktivno označavanje.

# **KAKO TO RADI INTELLITAG**

WP Intellitag treba da ublaži razliku između kla-<br>sične obrade teksta i SGML formata dokumenata. Omogudavajudi yam da konvertujete dokumente u oba smera i čini upravljanje informacijama znatno jednostavnije. Kad poželite da izmenite neki SGML dokument ili označite postojeći WordPerfect dokument, nema bolje alatke od Intellitag-a. WordPerfect i WP In*tellitag* koriste slične komande pa ćete, ako ste već<br>korisnik *WordPerfect*-a, znati i kako da koristite *Intelli*tag. WP Intellitag je izuzetno fleksibilan u radu sa vise setova znakova, snimanju označenih dokumenata i konvertovanju dokumenata iz i u razne formate. Omogućava preslikavanje svih znakova iz 12 WordPerfectovih setova (kome treba, može i više) u SGML standard i snima označene dokumente bilo u SGML ili WordPerfect format. Program ConvertPerfect, koji se dobija u paketu, podržava i konverziju iz više od 20 popularnih formata dokumenata, uključujući WP 5.1, AmiPro 1.2b i MS Word for Windows 2.0b kao naisvežije. Jednostavno je editovanje WordPerfect i SGML dokumenata korišćenjem Intellitag-ovih funkcija za označavanje, editovanje (teksta, tagova i njihovih atributa, stilova), pretraživanje, zamenu, markiranje, premeštanje ili kopiranje teksta, editovanja sadržaja hedera, futera, fusnota i endnota kao i editovanja teksta pridruženog tabelama ili slikama.

Ne treba, međutim, zaboraviti da Intellitag nije potpuni tekst-procesor i da ne poseduje funkcije kao što su formatiranje teksta i njegovo štampanje. Takode, nedostaju mu i makroi na kakve smo navikli. Za označavanje možete kombinovati sva tri metoda: –<br>predoznačavanje, kada startujete *Intellitag* sa imenom datoteke u kojoj su pravila označavanja kao parametrom (batch obrada) - automatsko označavanje, na dva načina: upotrebom komande Search and Insert,

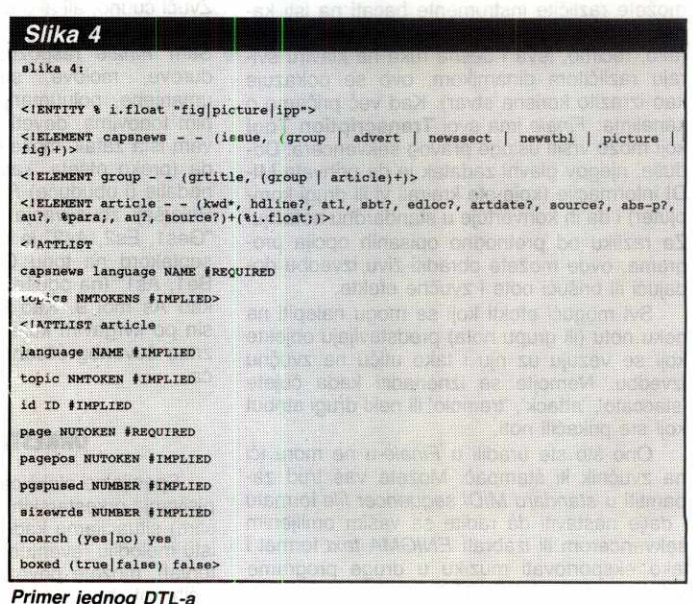

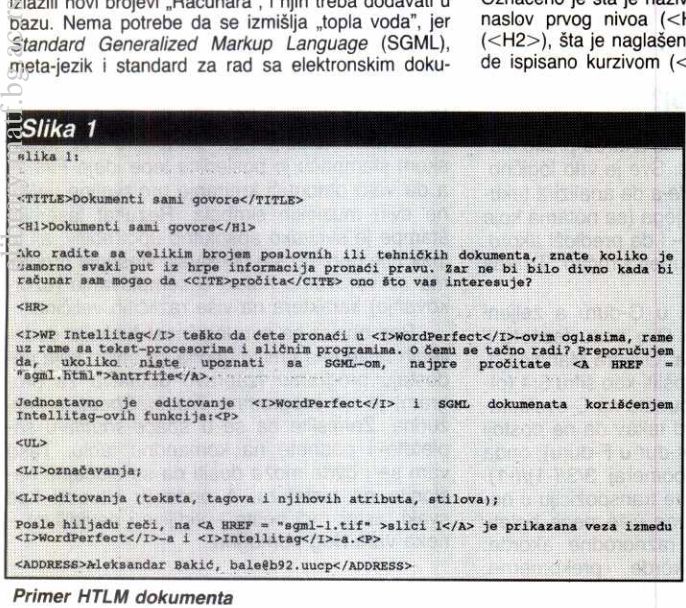

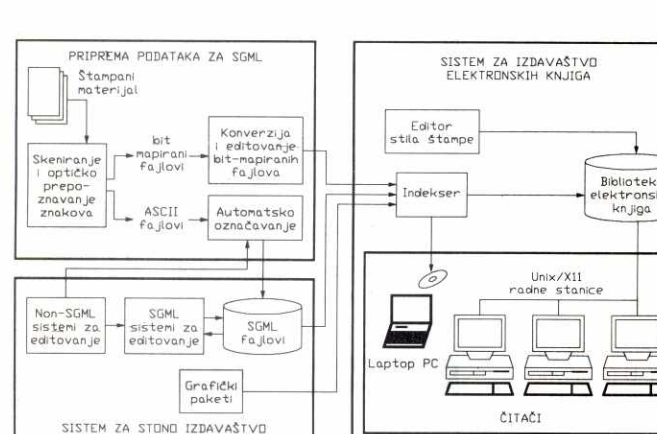

Slika 3. Okruženje sistema za elektronsko izdavaštvo zasnovanog na SGLM-u

# **STANDARD GENERALIZED MARKUP LANGUAGE (SGML)**

Medunarodna organizacije za standarde (ISO) je 1986. godine definisala standard "Obrada informacija — tekst i poslovni sistemi" (Standard Generalized Markup Language) koji ima za cilj definisanje minimuma koji bi obezbedio da dokumenti generisani bilo od čoveka ili računara budu što je moguće upotrebljiviji u najrazličitijim računarskim sistemima širom sveta. Markup u nazivu dolazi iz sveta izdavaštva i štamparija, gde predstavlja instrukcije slovoslagaču, koje je urednik ubacio u rukopis dat na Stampanje. Koristedi računar i bilo koji program za editovanje teksta. danas možete sami uneti odgovarajuće oznake ili prepustiti računaru da to uradi u obliku instrukcija procesoru teksta.Primer u TeX-u bi bila komanda " \center" koja nalaže da tekst koji sledi bude centriran, tj. podjednako udaljen od lave i desne margine. Markup Language predstavlja skup konstrukcija kojima se odreduje kako tekst treba da bude obraden.

Za razliku od vedine programskih jezika viso-kog nivoa, markup jezici sadrie pravila koja odreduju §ta su podaci, odnosno tekst koji se obraduje, a šta oznake, odnosno instrukcije. Opet ćemo<br>uzeti za primer *TeX*, u kome obrnuta kosa crta, takozvani *backslash*, označava da tekst koji sledi<br>predstavlja instrukciju *TeX* jezika, takozvanu kontrolnu sekvencu. Mnogi markup jezici poseduju dodatne jezičke konstrukcije, kao što su makroi,<br>kojima se definišu nove konstrukcije. *Generalized* Markup donosi visi nivo apstrakcije, novi kvalitet u smislu da vise ne odreduje ni kako pojedini delovi teksta treba da izgledaju, odnosno kako da budu•odštampani. Neka je, na primer, reč "PO-<br>GLAVLJE", napisana između znakova < i ><br>(<POGLAVLJE>) jedan *markup tag*. U generalizovanom *markup* jeziku, ova oznaka označava<br>da je tekst koji sledi – sve do druge oznake koja<br>označava kraj tog teksta, </POGLAVLJE> – naziv poglavlja u nekom dokumentu, ali ne specificira kako taj naziv, kada se odStampa, treba da iz-gleda. Na niZem nivou automatske obrade, aplikativni program koji "čita" ovakav dokument moelibrary.com<br>big.ac.ru/<br>gland<br>big.ac.ru/

siične komandi *Search and Replace*; ili komande<br>*Conversion*, kojom se, na isti način kao u predoznačavanju, može označiti tekući ili više drugih dokumenata; – interaktivno označavanje, pri kome možete u<br>Svakom trenutku zatražiti od *Intellitag*-a da vam ponudi da iz jednog prozora izaberete neki od validnih ta-Gova i umetnete ga na poziciju kursora (komanda *Va-ind Tags*), da vam prikaže sve tagove odabranog *i* DTD-a (komanda *All Tags*), sve koji nisu još zatvoreni<br><sup>D</sup>TD-a (komanda *All Tags*), sve koji nisu još zatvoreni<br><sup>M</sup> TLE>), Ili da yam omogudi da editujete atribute nekog taga (na primer, naziv fajla u kome je slika unutar ta-<br>sa <IMG>)... Pravila označavanja se odnose kako ga <IMG>)... Pravila oznabavanja se odnose kako na sam tekst, tako i na WP kodove i stilove, i definišu njihove relacije sa SGML tagovima. Ako imate konzi-stentno formatiran WP dokument, bide yam mnogo lakše da ga automatski označite. Automatsko označavanje nije imperativ, ali značajno štedi vreme pri kon-<br>verziji dokumenata između *WordPerfect* i SGML formata, u oba smera. Tu su još i neke druge, pomoćne komande koje zaokružuju ideju autora *Intellitag*-a.<br>Kroz komande *Error List* i Next Error ostvaruje se sintaksna provera (parsiranje) saglasnosti dokumenta.<br>taksna provera (parsiranje) saglasnosti dokumenta.<br>koji označav šaka, i zatim ga snimite u SGML formatu, možete biti sigurni da će ga pravilno razumeti **bilo koji** program<br>za obradu SGML dokumenata na svetu. Posle hiljadu reči, na slici 2 je prikazana i veza između WordPerfect-a i Intellitag-a.

# **NASA SLOVA I SGML**

Prenosivost među najrazličitijim platformama, preko računarskih mreža, verovatno je argument koji je<br>učinio da SGML dokumenti budu čisti ASCII fajlovi. Svi nacionalno-specifični karakteri se mogu predstaviti SGML entitetima, čiji nazivi dovoljno asociraju. Na<br>primer, našem slovu "ć" odgovara SGML entitet "ca-<br>cute" i gde god se unutar SGML dokumenta nalazi že, kada naiđe na oznaku <POGLAVLJE>, da je zameni konkretnim komandama procesoru teksta tako da, na primer, tekst koji sledi bude odštampan velikim, masnim slovima.

La TeX (biblioteka makroa za TeX), na primer, omogudava da jednom komandom naglasite da započinjete novo poglavlje knjige, pa da računar sam napravi prazan prostor oko naziva poglavlja i naziv ispiše krupnim slovima, dodajući mu ispred i redni broj. Konačno, Standard Generalized Markup Language predstavlja, što bi neki rekli, šlag na šlagvortu. Ovaj jezik omogućava definisanje ličnog generalizovanog markup jezika. Centralna ideja SGML-a je da se njime definiSu skup oznaka i njihove medusobne relacije koji, zajedno, čine tip ili klasu dokumenata. Svi konkretni dokumenti koji su oznadeni po pravilima neke klase mogu biti automatski obradivani na potpuno isti način.

Definicija klase dokumenta se naziva Docu-<br>ment Type Definition, skraćeno DTD, i njoj se nalaze definicije tzv. SGML elemenata i entiteta. Projektant DID-a ima zadatak da identifikuje elemente od kojih se sastoje dokumenti koji će biti obuhvadeni klasom, i definiSe njihovu hijerarhij-sku strukturu. Definicija elementa se sastoji od naziva (koji se koristi u tagovima), opisa sadriaja i indikacije da li startni ili zavr§ni tag smeju da se izostavljaju u dokumentima. Elementi su u SGMLu zami§ljeni kao apstraknija analogija hijerarhij-skim strukturama podataka. Model po kome se opisuje sadržaj elementa jeste precizno formulisan način definicije koncepta. Sličnost između<br>elemenata i koncepata se još više produbljuje<br>atributima elemenata – informacijama o elementima koje nisu deo njihovih sadržaja.

Pojam entiteta u SGML-u je jo§ apstraktniji od pojma elemental Ideja elementa dolazi od po-smatranja sadr±aja dokumenta i namere projektanta DTD-a da taj sadržaj učini onim što određuje strukturu, hijerarhiju i prirodu elemenata. Koncept entiteta se odnosi na pojedine delove teksta

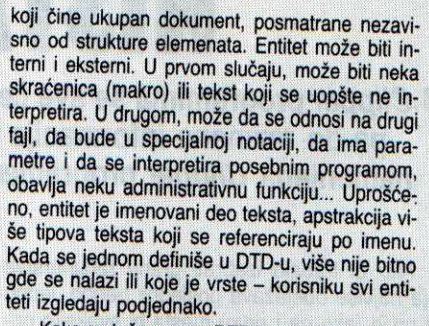

Kako se tačno prave DTD-ovi je teže objasniti na kratkom primeru. Na slid 4 dato je nekoliko nasumice odabranih redova, sa objaSnjenjima, iz CAPSNEWS.DTD, DTD-a za časopise koji se mogu ditati "veStadkim spikerima" i prevoditi automatski u Brajevu azbuku: Entitet i float je makro koji predstavlja "plivajući element" - slike, tabele i slicno. Svaki dasopis podinje podacima o izda-nju, a zatim se ni2u rubrike, eland, oglasi, slike i si. Hubrike počinju nazivom i mogu imati podru-<br>brike i članke. Članci mogu, opciono, sadržavati<br>ključne reči, naslove, podnaslove, datum, izvor, ime autora, slike i slidno, u proizvoljnom rasporedu. Svaki dasopis mora nositi informaciju na kom je jeziku, dok je informacija o broju dlanaka opciona. Od informacija koje idu uz svaki blanak, oba-vezan je samo broj strane na kojoj se dlanak nalazi u papirnom izdanju, dok su ostale opcione iii uzimaju podrazumevane vrednosti.

U svetu. osim ISO, postoji nekoliko organizacija koje se bave definisanjem standarda u oblasti<br>DTD-ova. Najaktivnije su *American Association of<br>Publishers (AAP), Computer-aided Acquisition<br>and Logistics Support (CALS), International Com*mittee on Accessible Document Design (ICADD)<br>i Text Encoding Initiative (TEI). Rezultat njihovog i Text Encoding Initiative (TEI). Rezultat njihovog<br>rada su standardni DTD-ovi za knjige, časopise, prozne i dramske tekstove, leksičku analizu, tek-<br>stove "skinute" sa radio i TV emisija, hipermedij-<br>ske dokumente...

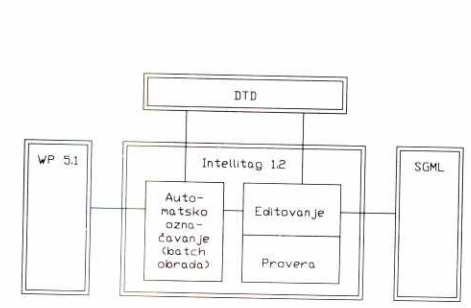

# **Slika 2. Veze Intellitag-a, WordPerfecta I** *SGML-a*

slovo "ć", piše "ć". Ovaj entitet, zajedno sa<br>svim ostalima koji opisuju slova alfabeta istočnoe-<br>vropskih i još nekih naroda, nalazi se u skupu L*atin*<br>2, definisanom od strane "Međunarodne organizacije za standarde" (ISO). Uz *Intellitag* dolazi nekoliko de-<br>setina fajlova sa ISO-SGML entitetima i raznim tabli-<br>cama preslikavanja kodnih rasporeda koje omogućavaju veoma fleksibilno konfigurisanje sistema prema specifičnim potrebama. *Intellitag*, osim eksportovanja<br>non-ASCII karaktera u SGML entitete, može da ih eksportuje i u 8-bitne karaktera, koji su neuporedivo pogodniji za lokalnu obradu. Tablice preslikavanja, koje se mogu menjati ili se mogu dodavati nove, omogućavaju definisanje dvosmernih (matematičari bi precizirali, "1-1") preslikavanja između 8-bitnih karaktera<br>i WP kodova, kao i između SGML entiteta i *WP* kodo-<br>va va. Konkretno, manipulisanjem ovim fajlovima može<br>se podesiti *Intellitag* tako da pri učitavanju 8-bitnih<br>ASCII tekstova kao SGML dokumenata (dakle, po nekom od domaćih kodnih rasporeda) konvertuje 8-bitne<br>karaktere u *WP* kodove, a pri snimanju obrnuto. Bilo<br>bi idealno kad bi se u tako učitane tekstove *Intellitag*om moglo dodati još reči sa našim slovima, pa sve

zajedno snimiti nazad u SGML format, ali još nisam uspeo da nateram *Intellitag* da ukucane 8-bitne karak-<br>tere pre snimanja zameni WP kodovima (što je mogu-<br>će u *WordPerfect*-u). Ti se karakteri, izgleda, ne snimaju jer ih Intellitag vidi kao nedefinisane entitete.

# SVE **U SVEMU...**

Intellitag v1.2 (april 1994.) se, osim u varijanti za DOS, prodaje po istoj ceni i za Unix, preciznije *Sun*-ov<br>Unix za *SPARCstation*. DOS varijanta zahteva minimalno 580 kB RAM (preporučljivo 4 MB za udoban rad) i oko 6 MB slobodnog prostora na hard disku.<br>Na disketama se nalazi hipertekstualni *on-line help* (raspakovano oko 1.3 MB), kao i knjižica sa petnaest lekcija, spremna za štampanje. U domaćim uslovima;<br>*Intellitag* se može iskorisiti skoro stoprocentno. Osnovna namena SGML editora je oznadavanje dokumenata, ali ne nužno i njihovo unošenje (koje je,<br>uzgred budi rečeno, prilično usporeno zbog silnog posla koji Intellitag radi u pozadini). Intellitag može i ovo drugo, ali uz razne komplikacije sa našim slovima.<br>No, ako se označavanje dokumenata po SGML standardu ukljudi na pravo mesto u procesu obrade dokumenata u vašoj organizaciji, tako da se sav unos i<br>korektura vrše u običnim editorima ili tekst-procesorima, problema neće biti. Predoznačavanje, automatsko i interaktivno oznadavanje, provera validnosti, mogudnost konverzije dokumenata iz velikog broja formata, plus kvalitet WordPerfect-a mogu biti dovoljan razlog da ga nabavite kao prvi alat koji će vašu<br>organizaciju uvesti u savremene trendove upravljanja informacijama.

.bale.2sezam.yu bale2b92.b92.co.yu

**SILVER CLIP 4.02 KOMUNIKACIJE** 

# **NIŠTA BEZ MODEMA**

U *Clipper* programima se sve češće javlja potreba za korišćenjem modema, počev od slanja faksova<br>Gilverware **pa do razmene informacija sa drugim raounarima. SilverClip je biblioteka firme SilverWare**  pa uo razmene imormacija sa uregima iz ara svoje programe uključe operacije koje koriste **modem.** 

Ako bi trebalo izabrati granu računarstva koja najviše obeležava poslednji period, jedno od prvih (ako ne i prvo) mesta bi svakako pripalo računarskim komunikacijama. Prava eksplozija i velika praktična moć računarskih mreža, elektronske pošte, BBS sistema i sl. doprinela je da računarske komunikacije dopru i do ljudi koji se ne bave profesionalno računarima. Modemi kao osnovne alatke za komuniciranje odavno su postali veoma jeftini i svaka bolja računarska konfiguracija je opremljena običnim ili faks modemom.

Clipper programi standardno obraduju razna dokumenta koja se §alju drugim firmama iii osobama: fakture, ponude, itd. Osim toga, veoma često se javlja potreba za komunikacijom dva udaljena računara: na primer, magacioner može dobiti nalog za izlaz na svom PC računaru, a centrala može dobiti izveštaj o izlazu robe i trenutnom stanju od računara iz magacina. Problem takve komunikacije nije ba§ sasvim jednostavan, jer se to javijaju klasidni problemi distribuirane obrade podataka: uskladivanje podataka na jednom i drugom računaru. Međutim, i sama komunikacija nije problem za potcenjivanje: kontrola hardvera (u ovom slučaju modema ili faks kartice) uvek može biti veoma nezgodan problem. elibrary.matf.bg.ac.rs

Biblioteka SilverClip firme SilverWare inc. ima zadatak da obezbedi neophodne funkcije za komunikaciju iz Clipper programa. Postoji i ekvivalentan proizvod SilverFox iste firme koji je namenjen korisnicima FoxPro-a. SilverClip se ne zaustavlja na jednostavnoj kontroli modema: posebne funkcije se odnose na kontrolu faks modema, komunikaciju preko paralelnog porta, a postoje i posebne funkcije za čitav niz akcija koje nemaju direktne veze sa komunikacijom: pristup DOS servisima, sistemske funkcije, rad sa video memorijom i sI.

# **KONTROLA SERIJSKIH PORTOVA**

Osnova komunikacije je kontrola serijskih (COM) portova. DOS ima odgovarajuće funkcije koje služe za prijem i slanje simbola sa serijskih portova, ali one su veoma neudobne za rad: ne vrši se nikakvo baferisanje i ukoliko program ne stigne da pročita pristigle znake, može se desiti da se neki od njih izgube. SC uvodi dodatni nivo, pa se prilikom inicijalizacije porta kreiraju ulazno/izlazni baferi (redovi), gde se upisuju podaci, a program posebnim funkcijama redom čita/upisuje podatke u ove redove. Prvo je neophodno inicijalizovati port koji se koristi za prenos podataka. Za to se koristi funkcija **SWOpenCom.** Na primer:

**nRet := SWOpenCom (COM2, 1000, 2000, 0)**  Prethodna naredba inicijalizuje port COM2 jkonstanta **COM2** je definisana u heder datoteci **SLVRCLIP.CH**), pri čemu se alocira 1000 bajtova za ulazni bafer, 2000 za izlazni. Poslednji parametar označava razne opcije za komunikaciju (korišćenje DTR i CTS signala, korišćenje interapta 14h). Funkcija vraća broj koji označava status operacije. Posle obavlje-

# **Nenad Batoćanin**

nog posla port se zatvara funkcijom **SWCIose-Com.** Na slici 1. je prikazan primer prijema podataka sa COM porta: posle inicijalizacije, funkcijom **SWRxChar** se redom čitaju pristigli simboli i ispisuju se na ekran. Slanje podataka na port obavlja funkcija **SWTxChar.** 

Podešavanje parametara komunikacije se ne završava na jednostavnom određivanju dužine bafera i inicijalnim opcijama: čitav niz funkcija omogućuje podešavanje svih potrebnih parametara komunikacije. Moguće je zadavanje filtera za pristigle simbole (može se zadati opseg simbola koji de biti ignorisani po prijemu), podešavanje parametara komunikacije (XON/XOFF, RTS/CTS, DTR/DSR), itd. Poseban skup funkcija služi za kontrolu ulazno izlaznih bafera: počev od pomenute funkcije **SWRxChar** koja čita sledeći simbol iz ulaznog reda, preko ispitivanja popunjenosti bafera, "pregled" i pretraživanje bafera, slanje i prijem stringova, računanje raznih kontrolnih suma itd.

Sve ove funkcije su neophodne za komuni-

| #include "slvrclip.ch"                                                                                       |
|----------------------------------------------------------------------------------------------------|
| PROC Recieve<br>LOCAL nPort := COM1                                                                          |
| // Inicijalizacija porta<br>SWOpenCom (nPort, 1000, 1000, 0)                                                 |
| // Ako je nesto pristiglo, ucitaj i ispisi<br>WHILE ! SWRxEmpty (nPort)<br>?? Chr(SWRxChar(nPort))<br>END DO |
| SWCloseCom (nPort, 0)<br><b>RETURN</b>                                                                       |

**Rad** sa serijskim **portovima** 

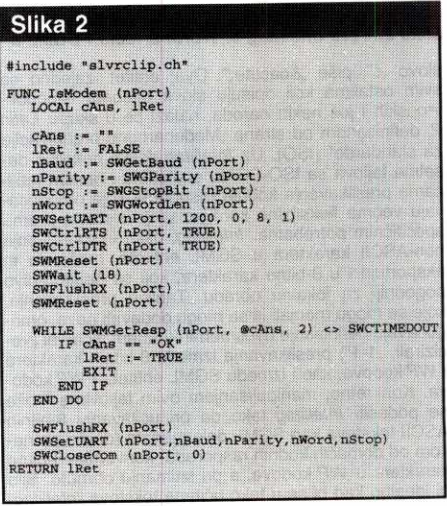

Testiranje **modema** 

kaciju, ali su i dalje suviše "niskog" nivoa za udoban rad. Zato SilverClip sadrži funkcije koje realizuju kompletne standardne protokole za komunikaciju: XMODEM, YMODEM i ZMO-DEM. Osim ovih protokola, postoji i mogućnost tzv. ASCII upload/download — slanje i prijem ASCII datoteka. Korišćenje ugrađenih protokola je krajnje jednostavno: sve se svodi na poziv odgovarajuće funkcije. Na primer:

# **SWTZModem (nPort, "\*.DBF")**

aktivira slanje svih DBF datoteka iz tekućeg kataloga preko prethodno otvorenog porta **nPort.** XMODEM i YMODEM protokoli imaju razne varijante: 1K-XMODEM, XMODEM, 1K-XMODEM-G itd. G-varijante su predvidene za mocleme sa hardverskom podrSkom **za** korekciju grešaka pri prenosu. Postoje i batch XMO-DEM i YMODEM protokoli **kojima se mogu sla**ti grupe datoteka - umesto parametra "naziv datoteke" zadaje se string koji sadrži džoker simbole \* i ?, čime se zadaje grupa datoteka. Ova mogućnost je standardna u ZMODEM-u. ZMODEM sadrži i mogućnost crash-recovery (ponovni nastavak prekinutog prenosa).

**Kada se** aktivira **neki od protokola, na ekra**nu se ispisuje okvir **u kome su razni podaci** o datoteci koja se upravo šalje/prima, procenat posla koji je završen (u procentima i grafički). treriutno stanje **prenosa i sI. Umesto ovog** okvira može se izabrati i prikazivanje statusne linije sa nešto manie informacija. Što se tiče informacija u ovom okviru, postoji mogućnost umerenog podešavanja: može se podesiti pozicija okvira na ekranu, boja ispisa raznih informacija, all poruke koje se ispisuju i sam osnovni izgled je nepromenljiv. Zaista 6teta, jer je veoma jednostavno i korisno da se omogući da se tekst "Press CTRL-X to Abort" zameni nekim drugim tekstom. Sva podešavanja parametara se izvode preko indeksa: funkciji za "podešavanje" se pošalje redni broj opcije koja se podešava i nova vrednost. Na primer:

## **SWSetTrans (3, 1)**

podešava treći parametar (šta će se prikazivati prilikom transfera datoteka) na vrednost 1 (prikazaće se okvir sa informacijama). Slično se podešavaju i opcije za rad sa modemom, AST portovima, terminal emulacijama i sl. Na žalost, ove konstante iz potpuno nerazumljivog ra2:loga nisu nigde predefinisane, pa korisniku ništa drugo ne preostaje nego da sam to uradi - osim ako ne želi da stalno traži informaciju o tome Sta je parametar broj 321

# **MODEM!**

SilverClip će se po svoj prilici najčešće koristiti za kontrolu modema i faks kartice. Silver-Clip podržava osim standardnih i 14400 bps modeme. Na žalost, za korišćenje faks modema je bio neophodan poseban drajver koji mi nije bio na raspolaganju, pa funkcije za rad sa faks karticom nisam praktično isprobao. Ipak, rra osnovu spiska funkcija može se zaključiti da je ova oblast veoma detaljno pokrivena. 0 detaljima nekom drugom prilikom.

Posebna grupa funkcija služi za kontrolu modema. Ove funkcije koriste funkcije za pristup COM portovima. Dosta komandi se može svesti na direktno slanje kontrolne sekvence modemu: resetovanje modema, kontrola zvučnika i sl. "Odgovor" od modema se dobija preko funkcije **SWMGetResp** koja vrada string poslat nazad od modema. Na slici 2. je prikazana funkcija koja proverava da li je modem na zadatom portu. Funkcija prvo očitava parametre vezane za komunikaciju, a zatim resetuje modem i deka odgovor od njega. Ako u zadatom intervalu ne dobije odgovor, smatra se da modem nije ispravan. Ako se dobije odgovor OK", sve je u redu.

Kontrola modema je očigledno predviđena kao glavna funkcija SilverClip biblioteke. U pri-Coženim demo primerima može se videti način upotrebe pojedinih funkcija. Demo programi su izuzetno interesantni i zaista pokrivaju sve vatnije primene biblioteke: to je jednostavni program koji bira broj umesto vas; program koji šalje ili prima grupu datoteka preko modema ili serijskog kabla; program za emulaciju terminala, jednostavni skript-procesor: na osnovu jednostavnih "instrukcija" zove odredeni BBS, prijavljuje se, obavlja željene operacije i sl. Najinteresantniji od demo programa su **SWTaIk i EZBBS. SWTaIk** je jednostavan ali sasvim funkcionalan komunikacioni program napisan u potpunosti na Clipper-u (naravno, korišćena je SilverClip biblioteka). Ovaj program ima sve to i standardni komunikacioni programi: podešavanje parametara komunikacije, imenik sa brojevima i parametrima komunikacije, biranje izabranog iii grupe brojeva, moguanost ponovnog biranja broja, makroe, izbor emulacije terminala, razne protokole za prenos datoteka, ... Poziv "Sezama" je protekao sasvim uobidajeno — "Sezam" ni na koji nadin nije naslutio da ga zove Clipper program. Program **EZBBS** je jednostavan BBS sistem: vodi se evidencija korisnika, njihovih prava, spisak datoteka i sl. **Virtual Library of Faculty of Mathematics - University of Belgium**<br>Belgrade - University of Belgrade - University of Belgium of Belgrade<br>Belgrade - University of Belgium of Belgium of Belgium of Belgium of Belgium of Belg elibrary.<br>Disco<br>Selibrary.matic.jp<br>processies<br>internation

Ova dva programa koriste SilverClip funkcije za emulaciju terminala: ugradene su emulacije ANSI, TTY, VT-100 i VT-52 terminala spisak ne previ§e dugadak, ali sasvim dovoljan. Korišćenje je krajnje jednostavno: pozove<br>se funkcija, na primer, **SWVT100Term** i vaš radunar postaje VT-100 terminal. Mogude je i podešavanje raznih opcija počev od tastera koji prekidaju emulaciju do prozora na ekranu u kome će se odvijati dijalog. Podešavanje se izvodi pomoću indeksa, slično kao kod podešavanja opcija za transfer protokole.

# **OSTALE FUNKCIJE**

Osim funkcija koje se direktno odnose na komunikaciju, SilverClip sadrži i čitav niz funkcija koje nemaju direktne veze sa komunikacijama. U tom spisku su funkcije za kreiranje i brisanje DOS kataloga, razne bit operacije sa brojevima (OR, AND, XOR), rad sa video memorijom i sl. Neke od tih operacija se veoma direktno mogu upotrebiti kod pisanja komunikacionog softvera: računanje čeksuma, izdvajanje bajtova iz višebajtnih brojeva, detektovanje računara koji imaju micro channel, itd.

Radu sa video memorijom je posvećeno dosta funkcija, i na prvi pogled ovaj spisak izgleda suvidan: kome je jo§ potrebna funcija za pomeranje kursora jednu poziciju gore ili za ispisivanje stringa na ekran? Ali, funkcije iz SilverClip biblioteke podržavaju emulacije raznih terminala, pa de **ispravno** interpretirati escape

# KOMUNIKACIJE / SILVER CLIP 4.02

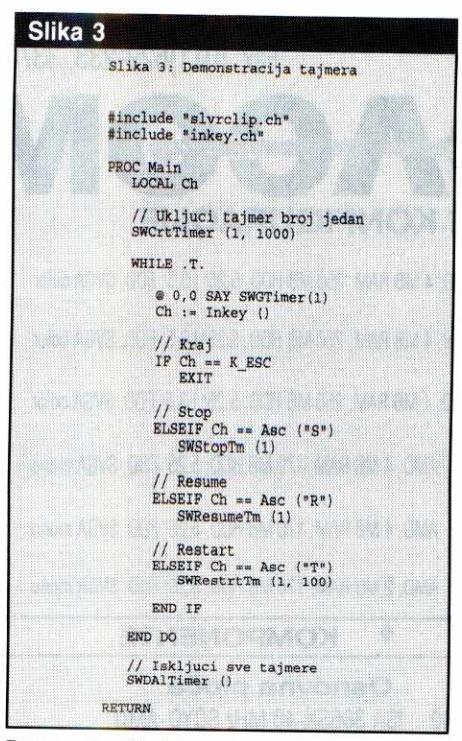

#### **Demonstracija tajmera**

sekvence. Tako će sledeći primer izbrisati ekran:

**SWSayVT100 (Chr(27) + "[2J")** 

zato što je <ESC>[2J sekvenca koja kad se pošalje VT-100 terminalu briše ekran. Osim funkcije za ispis VT-100 sekvenci postoje i **SWSayANSI** i **SWSayVT52** za ispisivanje u ANSI i VT-52 emulaciji.

Posebno interesantna grupa funkcija odnosi se na rad sa "tajmerima". Naime, postoji mogućnost kreiranje svojevrsnih "štoperica" koje rade nezavisno od programa, u pozadini. Stvar izuzetno efektna i korisna za razne vremenski ograničene operacije. Na primer, standardna

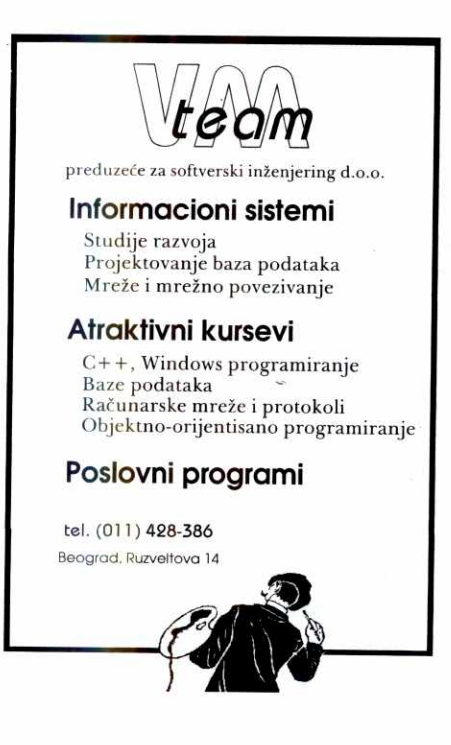

operacija koju imaju komunikacioni programi da se za vreme komunikacije meri vreme provedeno na vezi veoma se jednostavno realizuje. Primer sa slike 3. ilustruje korišćenje tajmera. Prvo se kreira jedan tajmer (može se kreirati vise tajmera istovremeno, a svakom se pristupa pomoću rednog broja - u primeru se radi sa samo jednim tajmerom). Pri kreiranju se zadaje i podetna vrednost tajmera (1000). Po kreiranju tajmeri podinju sa radom — njihove vrednosti se ažuriraju "u pozadini" i glavni program može nesmetano da obavlja bilo koju operaciju. Vrednost tajmera se smanjuje za jedan u pravilnim intervalima, sve dok se ne dode do 0. U prilo2enom primeru glavni program učitava komandu od korisnika i pri tome stalno ispisuje vrednost tajmera. Komande mogu stopirati i kasnije ponovo aktivirati tajmer iii postaviti mu brojač na novu vrednost. Brojač se smanjuje za 1 svakih 0.0549 sekundi, sve dok se ne dostigne vrednost 0. Na kraju se uklanja aktivni tajmer.

Mali problem kod tajmera je što su realizovani preko vremenskog interapta, pa je neophodno restaurirati originalni interapt pre kraja programa. Ako je sve u programu u redu, ovaj zahtev se lako ispunjava. Medutim, ako dode do neke, pa i najbanalnije greške, neće se vratiti stari interapt i računar se neminovno zaglavljuje. Jedino obezbedenje od ovakvih iznenadenja je izmena originalne procedure za obradu grešaka.

# **PRILAGODAVANJE**

Biblioteka SilverClip je veoma vredan proizvod. Posebnu vrednost mu daje to što se uz njega dobija i kompletan izvorni kod (u asembleru i C-u): preko 40.000 linija uredno dokumentovanog koda. To znadi da svaku funkciju iz biblioteke možete izmeniti i prilagoditi sopstvenim potrebama. Naravno, to ne mora biti baš toliko jednostavno - nije baš tako lako snadi se u tudem kodu, makar bio i lepo komentarisan. Ipak, makar potencijalna mogućnost izmene je uvek dobrodošla: eto načina da se poruke na engleskom prevedu na naš jezik.

Međutim, verovatniji scenario korišćenja biblioteke SilverClip je bez korišćenja izvornog koda: specifične potrebe koje ne ulaze u osnovne mogućnosti biblioteke SilverClip se jako retko sreću. Što se tiče primera korišćenja pojedinačnih funkcija, mislim da su malo loše urađeni: naročito primeri u Norton Guide bazi podataka. Svaki od njih je kompletan program koji je spreman za startovanje, ali nije previše ilustrativan i sadrži nevažne detalje. Takođe je stil pisanja programa malo neuobičajen i nepregledan.

U praktičnom radu se SilverClip pokazuje kao veoma dobar proizvod. Sve funkcije pouzdano rade i veoma retko prave probleme. Medutim, može se uputiti i par zamerki: cela biblioteka ima slabu proveru ulaznih parametara, pa se tako može lako desiti da jedan neodgovarajući parametar blokira računar, što je veoma nezgodno. Vezano za to, čitavom paketu se može zameriti malo slabija veza sa Clipperom: nedostaju čak i neke trivijalne definicije koje su lako mogle ući u neku CH datoteku. Primera radi, kada se zadaje boja, najbolje i najprirodnije bi bile da se to radi u standardnoj Clipper notaciji. Međutim, SilverClip zahteva da se to radi preko brojeva. Slična stvar je i sa<br>kodovima tastera: koriste se *BIOS* umesto **Inkey** kodova.

Okvirna cena SilverClip biblioteke je oko 220 funti.

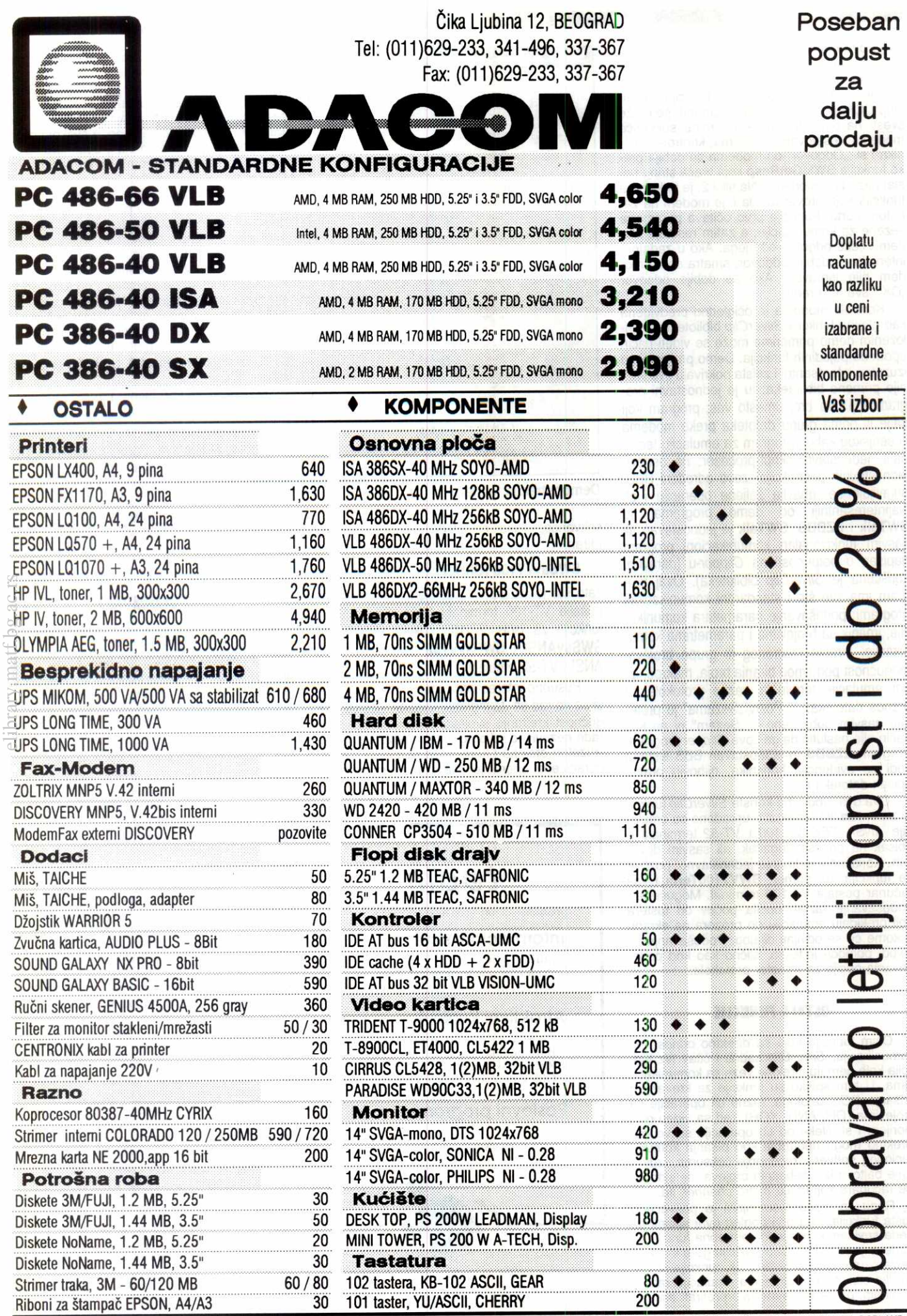

**EPSON, HEWLETT PACKARD,** CONNER, QUANTUM, SEAGATE, MAXTOR, AEG, TEAC, PANASONIC, GENIUS, CREATIVE LABS, FUJI, NEC, TOSHIBA, TEXAS **INSTRUMENTS, CANNON, BORLAND DISCOVERY, LONGSHINE, WESTERN DIGITAL,** AT&T, CYRIX, IIT, AMD, INTEL, TRIDENT, TSENG, All, CIRRUS LOGIC, PARADISE, BM, ADACOM, 3M DISCOVERY, MITSUMI, SONY, **MICROSOFT** 

# **PERATIVNI SISTEMI DELL'UNIX DELL'UNIX DELL'UNIX DELL'UNIX DELL'UNIX DELL'UNIX DELL'UNIX DELL'UNIX DELL'UNIX DELL'UNIX DELL'UNIX DELL'UNIX DELL'UNIX DELL'UNIX DELL'UNIX DELL'UNIX DELL'UNIX DELL'UNIX DELL'UNIX DELL'UNIX DEL**

# **NOVE GENERACIJE PC UNIX-a**

Trenutno se u svetu mogu nabaviti bar tri različite verzije public domain (čitaj: besplatnih) Unix operativnih sistema za PC računare. Računari bazirani na 80x86 mikroprocesorima više nisu ograničeni na majkrosoftolike operativne sisteme i okruženja. Zemlja porekla nove genaracije PC **Unixa je — Internet.** 

Prošao je prvi šok koji je pojava "public domain" (PD, u javnom vlasniStvu) Unix operativnih sistema izazvala kod Ijudi koji se bave Unixom. Pre dve godine, sredinom 1992. bračni par William i Lynn Jolitz uz pomoć mnoštva sadiadnika sa Internet-a izdao je prvi "besplatni" Unix za PC-je. Bio je to legendarni 386BSD. Instalacija je bila jednostavna: računar se "podigne" sa boot diskete, sledeća disketa particioniše i formatira disk, a poslednja instalaciona disketa njega prebaci tzv. filesystem (strukturu direktorijuma i programe neophodne za pravilan rad sistema). I — to je bilo dovoljno za početak. Takva verzija se zvala "tiny" (sićusna), a prostim kopiranjem "distribucije" (nekih dodatnih dvanest disketa) imali ste priliku da na svom stolu radite na pravom Unix sistemu BSD tipa.

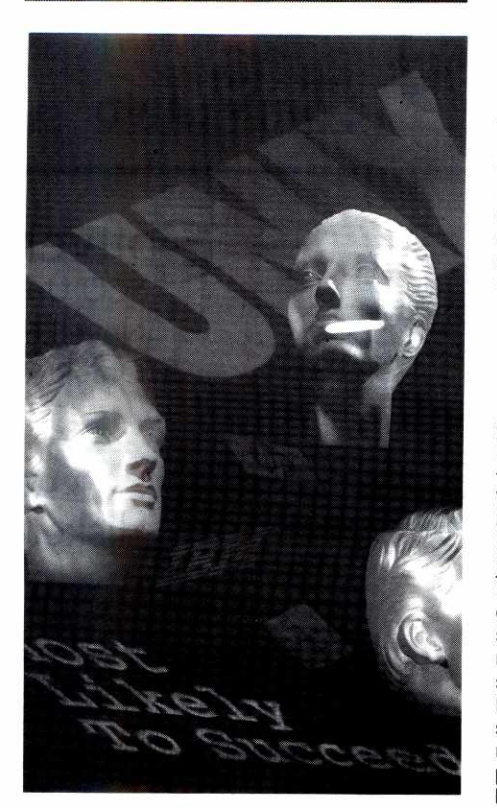

**RAZVOJNO OKRUŽENJE: INTERNET** Bračni par Jolitz je, međutim, stao sa raz-

vojem 386BSD-ja. Kasnije su se "odali" komercijalizaciji čitavog projekta i upravo ovih dana je najavljen nastavak price o 386BSD-u, ali to cnije od značaja za korisnike PD Unixa na personalnim računarima. Mnogo je interesantnije ono Sto se deSavalo nakon toga: Chris Demetriou i ekipa entuzijasta opoinjenih 386BSD-om nastavlja projekat tako što se o svim značajnijim stvarima vezanim za razvoj operativnog sistema (a radilo se na poboljšanju bukvalno svih stavki: od mehanizma upravljanja virtuelnom memorijom pa do razlioitih fajl sistema koje je novi BSD prepoznavao) dogovaralo preko mre2e: Internet se pokazao kao izvanredno okruženje za jedan takav grupni rad. Elektronska pošta i interaktivne sesije omogućili su nastanak sledećeg u nizu: NetBSD-a (samo ime dolazi od reči Net – mreža). NetBSD 0.9 je 1993. bio za klasu bolji operativni sistem od svog prethodnika. **Virtual Library of Faculty of Belgius** - University of Belgius - University of Belgius - University of Belgius - University of Belgius - University of Belgius - University of Belgius - University of Belgius - University o elibrary.com<br>alialista raja<br>bath.bita

FreeBSD je još jedan nastavak priče o 386BSD-u. Opet je godina 1993., a sami razlozi za još jedno 386BSD čedo nikome nisu zvucali preterano ubedljivo. Međutim, ljudi koji zaduženi za razvoj ovog sistema (opet ista priča o dogovaranju na Internetu) rade ovaj posao prilidno efikasno i 6. maja ove godine je izaSao FreeBSD 1.1.

lnstalacija je opet izuzetno jednostavna, tri flopi diska će vam na 386 ili jači računar instalirati minijaturni operativni sistem. Sa još petnaestak diskova imaćete kompletan BSD 4.3 bazirani Unix. Sama procedura je izuzetno jednostavna: sa boot diskete se podigne računar, filesystem disketa "obradi disk", zatim se sa pr ve diskete prekopira kernel (jezgro operativnog sistema), a na kraju se sa treće diskete (tzv. cpio disk) instalira skup neophodnih programa za rad računara pod FreeBSD. Ostaje još samo da u neki direktorijum iskopirate sve diskete sa "distribucijom", startujete extract i na kraju konfigurišete računar (dodeljivanje imena računaru, davanje mrežne adrese za rad u Internetu, ...). FreeBSD 1.1 podržava ostvarivanje tcp/ip veze preko serijske linije (modema ili ter-

minal portova) što, u stvari, znači da bez velikog problema možete napraviti svoj mali internet povezivanjem nekoliko udaljenih računara, odnosno možete se "nakačiti" na već postojeći internet tako što ćete prosto modemom pozvati računar preko koga želite da ostvarite vezu i startovati, SLIP. ili PPP (Serial Line Internet Protocol, odnosno Point to Point Protocol). Ne treba ni pominjati da se Ethernet kartica detektuje prilikom podizanja sistema, pa je FreeBSD u Ethernetu bez ikakvog dodatnog rada odmah i na internetu.

Računar Osmeh (Internet adresa za Jugoslaviju je Osmeh.FON.Uni-BG.YU) je prvi

# **SPOR I DOGOVOR**

Sudska parnica izmedu Unix System Laboratories (sada u vlasništvu Novell-a) i Univerziteta Berkeley okončana je februara ove godine dogovorom dveju strana. Berkeley je pristao da prestane da distribuira izvorni kod Unix-a pod imenom Net/2, a zauzvrat Novell prihvata da "Berkeley nije radio ništa loše". Net/2 je sistem koji leži u pozadini 386BSD-a, pa je ovaj postupak podigao veliku pra§inu kod korisnika \*BSDa. S obzirom da će se morati eliminisati sav kod koji vodi poreklo od Net/2 za nekoliko meseci je najavljen novi FreeBSD (verovatno 2.0), a i NetBSD koji je planiran za leto mora biti "očišćen" od Net/2.

FreeBSD-1.1 računar u ovim krajevima. Od kada je, podetkom juna, instaliran, sam sistem se ponašao izuzetno stabilno - nijedan pad, zavidna brzina, savršene mrežne karakteristike. Nekih 160 MB prostora na hard disku dovoljno je da ugosti oko 200 korisnika koji računar koriste uglavnom za elektronsku poštu i praćenje elektronskih konferencija (NetNews). Kompajliranje programskih paketa na FreeBSD-ju najčešće prolazi bez problema (dovoljno je otkucati: make bsd) jer je sistem BSD (Berkeley System Distribution) tipa, a to je jedan od standarda na mreži.

# **DVA SMERA**

Ali, priča koju su Jolitzi pokrenuli pre dve godine nije gotova: za ovo leto je najavljen NetBSD 1.0 (ne dajte da vas brojevi zavaraju — to je vise stvar marketinga nego ozbiljnosti verzije) koji 6e, kako sami autori ka2u, biti bolji i od konkurenta Free-ja. Deljene biblioteke (shared libraries) postale su standard kod novijih BSD-ja: bibliotečke funkcije se ne linkuju u izvršnu verziju, ostavljajući tako izvršne programe kraćima, ali se danak plaća prilikom startovanja programa (loading). Mrežne performanse su zaista izvanredne pa nije čudno ako se pročita da za neke manje mreže po Americi NetBSD (ili FreeBSD) računar služi kao fajl server (pomoću NFS sistema) za nekoliko Unix računara u lokalnoj mreži. Modemi bez većih problema rade do 56 Kbps, a X windows je bez ikakvih problema portovan na sve PC Unix-e.

Razlike Net- i FreeBSD-a počinju već od nivoa kernela: od načina obrade serijskih portova, različitih realizacija vitruelne memorije, itd. NetBSD se od Free-ja razlikuje i po tome Sto se Ijudi koji ga razvijaju trude da ga prilagode različitim arhitekturama – Amiga, PC, Sun stanice... Lista nije gotova. Autori FreeBSD-a najavljuju različite platforme za sledeće verzije, ali se sa tim poslom nije znadajnije odmaklo.

Na kraju, reč-dve o konkurenciji. Kao što BSD varijanta ima takmaca na polju PC PD Unix-a, tako i SystemV varijanta računa na Linux. S obzirom da sam po prirodi svog posla vezan sa jedne strane za BSD (na Fakultetu organizacionih nauka, gde administriram Osmeh), a sa druge za Linux (na Radiju B-92, gde je nedavno Linux instaliran i služi kao email veza sa svetom) i s obzirom na to da emisija BAJT 92 kreće u akciju propagiranja Linuxa u javnosti, ne ostaje mi ni§ta drugo do da za sledeći broj "Računara" pripremim jedan sveobuhvatniji prikaz Linuxa. Jer, ma koliko da je \*BSD jedno kvalitetno rešenje za uslove Internet-a i velikog broja korisnika, Linux je jedan pravi Unix "za po kući", a to je ono što najveći broj korisnika i interesuje.

Autor je administrator računara osmeh.fon.unibg.yu, i urednik emisije o računarima "Bajt 92".<br>Adrese za kontakt: *rade+@osmeh.fon.uni*bg.yu, odnosno zonjic@sezam.

**Radivoje Zonjić** 

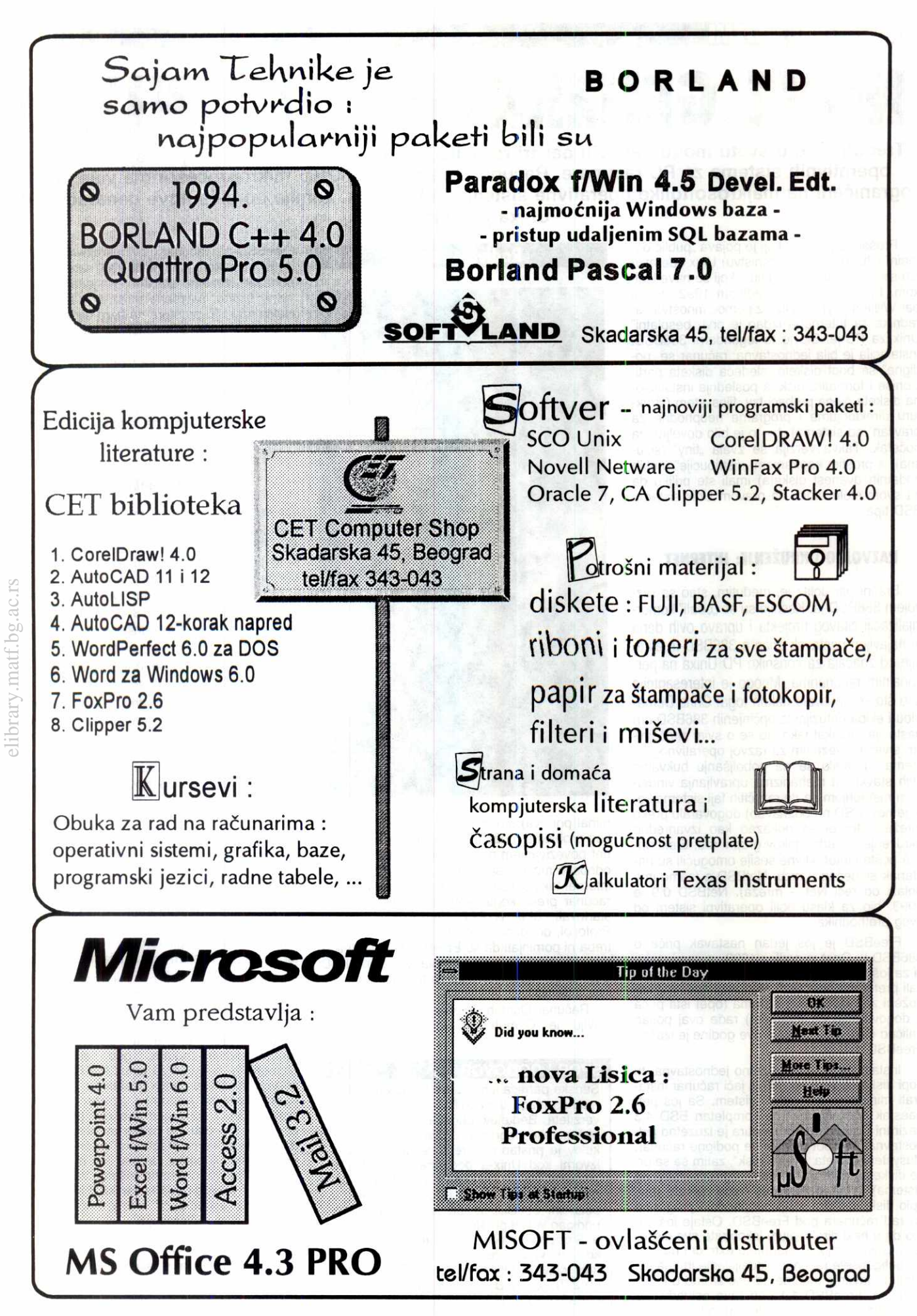

Virtual Library of Faculty of Mathematics - University of Belgrade **Virtual Library of Faculty of Mathematics - University of Belgrade** **LICNI ORGANIZATORI INFORMACIJA ORGANIZER / PACKRAT / AGENDA** 

# **KO BI TO DRiA0 U GLAVI**

**Ukoliko na va§em radnom stolu ima sve vise ceduijica sa telefonima prijateija, poznanika i**  poslovnih partnera, papirića ili rokovnika u koje upisujete važne obaveze, onda je vreme da sebi olakšate stvar. Počnite da koristite neki od programa za PC računare koji će vam pomoći u **organizaciji va§ih obaveza.** 

Informacije svakodnevno kruže oko nas u raznim oblicima: konverzacija, pisma, izveštaji, beleške, liste,<br>telefonske poruke, slike, dnevnici... Bilo da upravljate kompanijom ili samostalno radite, neophodan vam je efikasan sistem za upravljanje informacijama. Takav sistem bi trebalo da yam omogudi vedu produktivnost, bez više rada i, što je najvažnije, mora biti lagan za upotrebu. Za to namenjeni programi se nazivaju "lični organizatori informacija" ili, u originalu, Personal Information Managers, kraće, PIM.

i - Pojava PIM-a je već davna prošlost, ali njihova<br>upotreba je tek zadnjih godina doživela pravu revolu-<br>ciju. Naime, kada se na tržištu pojavio Lotusov program Agenda, tek tada je bukvalno svakom postalo lako da organizuje svoje lične podatke, informacije i obaveze. No, Lotus se nije mnogo trudio da svoj, 'na-da auveni, proizvod s vremenom unapreduje, pa su se pojavili drugi proizvođači sa isto tako dobrim, pa i boljim programima. U ovom članku ćemo ukratko pre-

gledati nekoliko PIM programa koji sigurno zaslužuju vašu pažnju.

# **The Organizer**

Jedna od relativno mladih engleskih kompanija na softverskom tržištu, Threadz, je u oktobru pretprošle<br>godine izbacila na tržište PIM po imenu "Organizator" (*The Organizer*). Tržište je odmah dobro reagovalo,<br>tako da je za oko pola godine prodato više od 6000<br>kopija programa. I, kao što to obično biva, velika riba je pojela malu. Konkretno, početkom leta, u junu prosle godine, Lotus je otkupio The Organizer od Threadz-a. Nakon doterivanja programa, koje se pre svega ogleda u ubacivanju ved poznatog Lotusovog sistema ikona SmartIcons, kao i promene dizajna kutije za pakovanje, program se pojavio na tržištu kao L*otus Organizer* već u ovom kvartalu i ući će u Lotu-<br>sovu liniju programa za *Windows* kao novi proizvod. Krajem ove godine se očekuje verzija koja će moći da radi u mreži. Biće zanimljivo videti kakav će uspeh postići na probirljivom američkom tržištu. Virtual Library of Faculty of Mathematics of Mathematics of Belgrade States of Belgrade States of Belgrade States of Belgrade States of Belgrade States of Belgrade States of Belgrade States of Belgrade States of Belgrade S elibrary.com<br>bary.com<br>bary.com

Organizer svojim izgledom podseća na svesku ukoričenu spiralom (filofax). Sadrži veliki broj mogućnosti koje se koriste i aktiviraju migem, a dizajnirane su tako da sređuju vaš lični i profesionalni raspored poslova (časova). *Organizer* koristi već uobičajene<br>*Windows* elemente, kao što su bar sa ikonama (sa<br>leve strane ekrana) ili *drag-and-drop* mogućnost za pojednostavljenje manipulacije u dnevniku, planu projekata, knjizi adresa, beležnici, listi zadataka ili bazi<br>podataka sa raznim godišnjicama (braka, rođendana,<br>i slično). *Organizer* sadrži snažne mogućnosti za rad u mreži, dozvoljavajući, na primer, da vreme sastanaka bude automatski prezentirano svakom pojedinač-<br>nom *Organizer*-u. Svaki član grupe može prihvatiti ili<br>odbaciti ponuđeno vreme ili tu obavezu prebaciti nekom drugom. Ovakve mogućnosti za rad u grupi su danas prilično popularne, pa nema sumnje da će na američkom tržištu biti dobro prihvaćene.

Organizer sadrži i nekoliko alata za navigaciju. Na primer, dnevnik i adresar možete pregledati na jedan<br>od četiri moguća načina; imate i "vrući" taster na tulbaru koji će vam odmah prikazati ekran sa tekućim<br>datumom; tu je i mogućnost "ručnog" kretanja po stranicama dnevnika i oznadavanje pojedinih sekcija.

Upotrebom Links Utility, informacije iz različitih sekcija se mogu koristiti u jednoj. Na primer, možete kliknuti na ikonu "sidro" da linkujete sastanak sa po-<br>znanikom (zabeleženo u dnevniku), sa njegovom adresom ili zabeleškom sa prethodnog sastanka. Tom metodom možete stvoriti lanac informacija koje su međusobno povezane. Ako tako uraditie, dobićete i "lanac" ikonu kada udete u linkovanu sekciju. Klikom na tu ikonu pozvadete meni sa svim linkovanim informacijama iz koje ćete odabrati onu koja vam je po-

# **Vladimir Stamenovii**

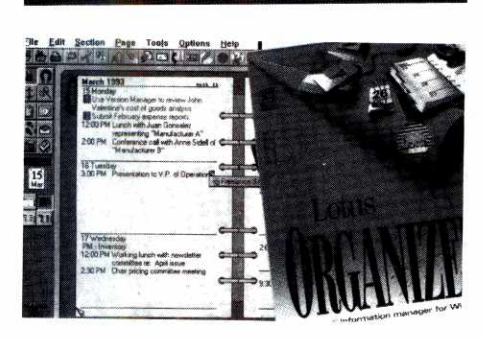

trebna. Pomoću Links Utility, možete podsetniku prikaditi i neki dokument pisan u tekst-procesoru, na primer, Ami Pro datoteku.

Inače, Organizer osvaja svojim lepim izgledom i dinamičnim korišćenjem boja. Označene sekcije možete doterivati tako što ćete dodavati ili brisati podatke po potrebi. Organizer ima i određeni broj animacija, na primer, zgužvani papir koji leti u korpu za dubre koje se aktiviraju kada se obavi neka karakteristična funkcija programa.

Lista poslova mote biti sastavljena po prioritetu, a oni de biti poredani po tome da li su izvrgeni iii ne. Kada Organizer indentifikuje novu stavku, pita vas da odredite vreme izvršavanja. Svaka stavka se pojavljuje u dnevniku u jednoj od tri boje: plava za buduće poslove, zelena za tekuće i crvena za one čiji je rok<br>istekao. Na taj način uvek znate šta treba da radite i neće se desiti da nešto zaboravite.

Uspeh programa Organizer zavisiće od toga da li će korisnici prihvatiti ponuđeni koncept sveske sa spiralom. Možda tu ima malo mesta za korišćenje kvalitetnijih mogućnosti za upravljanje informacijama kojih, inače, ima u programima Agenda ili PackRat. No, sigurno je da će dobro doći korisnicima koji traže relativno modan a, istovremeno, vrlo jednostavan program za upotrebu. Uz to nije ni mnogo skup — cena mu je oko 149 engleskih funti. Informacije moiete dobiti na telefon u Engleskoj: 0784-455445.

# **PackRat**

PackRat je začetnik svih PIM programa. On ima fundamentalnu bazu podataka koja mote primati i upravljati telefonskim pozivima, rasporedom dasova i radom u kancelariji takozvanih "jakih" korisnika. Taj korisnik može biti sekretar preduzeća, šef radne grupe ili bilo koji rukovodilac koji ima potrebu da organi-<br>zuje i zadrži kontrolu nad interesantnim informacijama, odnosno, podacima.

Nije tako lagan za upotrebu kao Organizer ili Far Side, jer na prvom svom ekranu PackRat pokazuje zbunjujući prostor sa različitim ikonama i funkcijama. Pored ikona koje otvaraju odredene poslove (telefonski imenik, adresar, dnevnik i sl.), tu se nalaze i dva<br>kompleta "dugmadi". Preko dugmadi za akciju (*Action* Buttons) se mogu aktivirati najčešće korišćene funkcije, kao što su dodavanje, pretraživanje, brisanje, itd.,<br>a preko takozvanih *SmartButtons* se mogu izvršavati specifične potrebe korisnika.

PackRat sadrži odličan program za učenje, tako da se kroz njega može shvatiti većina funkcija. Korisnik koji se prvi put sreće sa ovim programom neće<br>imati većih problema u radu i savladavanju velikih mogućnosti PackRat-a, ako maksimalno iskoristi postojetutorial.

Te mogućnosti uključuju i veliki broj alata za navigaciju, kretanje. Na primer, možete tražiti podatak ta-

ko što ćete odrediti ključnu reč, neki drugi podatak ili<br>polje ("zaposlen" ili "mušterija"). Te kategorije za pretra2ivanje mogu biti kombinovane sa §irokim brojem mogućnosti. Možete tražiti u telefonskom imeniku klijenta čije prezime počinje sa "S". Za još preciznija i kompleksnija pretraživanja, *PackRat* se služi Bulovim<br>(Boolean) operatorima: ubacivanjem "and", "or" ili<br>"not" u string za pretraživanje, Bulova tehnika vam omogućuje da napravite vrlo sofisticirane alate za tra ienje. Na primer, ako hodete podatke o poslovnim partnerima koji se nalaze u Beogradu, onda ćete spe-<br>cificirati oba ta polja koristeći "and" opciju. *PackRat* može da napravi i katalog automatskih pretraživanja i<br>to onih koje najčešće koristite.

Polaris je upravo izbacio na tržište Integration Li*brary*, biblioteku koja sadrži makroe koji će povezati<br>korisnike *PackRat*-a sa *Ami Pro* i drugim *Windows* tekst-procesorima. Ti makroi će omogućiti da se podaci iz *PackRat*-a prebace i koriste u *Ami Pro*. Makro<br>komande će moći da se pridruže *SmartIcon* sistemu ikona, pa će iz Ami Pro biti moguć direktan pristup. Komande ukjučuju mogućnost, pored ostalog, za ubacivanje imena i adresa iz PackRat-ove baze podataka u Ami Pro dokumenta.

Polaris gleda na svoj proizvod kao na buduću "centralnu informacionu bazu" za upravljanje, pristup i ubacivanje podataka iz najrazliditijih aplikacija. PackRat se i sada prilidno razlikuje od vecine PIM-ova. Sa svojim snažnim mogućnostima, predstavlja idealno regenje za menad2ere i administrativce koji imaju potrebe da vode i koriste velike baze sa podacima o klijentima i, istovremeno, stalno unapreduju svoj posao.

Informacije o PackRat-u 4.0 možete potražiti na telefon u Engleskoj: 081-677-8155

# **Lobs Agenda for DOS Ver. 2.0**

Program se pojavio 1988. godine i, kao što smo<br>rekli, odmah je postao standard u grupi programa za<br>upravljanje informacijama. Dobio je puno pohvala i nagrada, kao što su "Softverski proizvod godine" (PC User) ili "Najbolji novi program 1988". Od tada do danas je izdato nekoliko verzija sa manjim poboljganjima, tako da sada imamo verziju 2.0. Evo samo nekoliko kratkih crtica o osobinama i mogućnostima Agende.

Pomoću Lotus Agende kompjuter će postati snažna personalna mašina za upravljanje informacijama.<br>Vodiće računa o vašim sastancima, projektima, ljudima i idejama, kao i o njihovim medusobnim odnosima i vezama. Ostaviće vam više vremena za konkretne poslove.

Lotus Agenda 2.0 sadrži četiri Starter Applications, koje se odlikuju izuzetnom lakoćom za upotrebu. To su Activities Planner (planiranje aktivnosti), Account Manager (upravljanje troškovima i računima mušterija), People Manager (informacije o ljudima, zaposlenim i spoljnim saradnicima) i *Information Sifter*<br>(provera i prečišćavanje informacija). Sve četiri aplikacije su spremne za upotrebu, tako da ih podetnik može koristiti od prvog dana.

Agenda vas neće prinuditi da menjate način razmatranja vaših informacija, ali će vam ponuditi mogudnost da ih pogledate sa raznih strana: po Ijudima, projektima iii datumu. Poma2e u raznim poslovima, od sastanaka i konferencija do telefonskih brojeva i ideja za budućnost. *Agenda* to sve organizuje za kori-<br>snika, tako da ima ono što mu treba, kada mu treba.<br>Rezultat upotrebe ovog programa je veći osećaj kon-<br>trole i mogućnost kreiranja preciznijih odluka u kraćem vremenskom periodu.

Agenda za rad zahteva IBM PC, XT, AT, PS/2 ill kompatibilni računar, sa 640 Kb raspoložive RAM me-<br>morije, čvrsti disk i DOS 2.1 ili noviji.

 $\check{S}$ TAMPAČI **EPSON** 

 $a^{0}$ 

Fax:

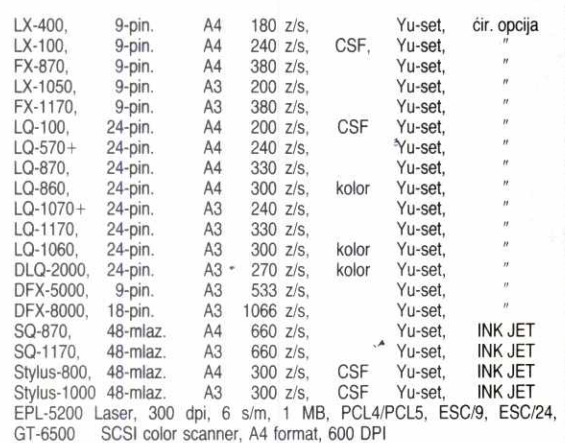

GT-6500 SCSI color scanner, A4 format, 600 DPI GT-8000, COLOR IMAGE SCANER, A4 format, 800 DPI,

# **ERoland PLOTERI**

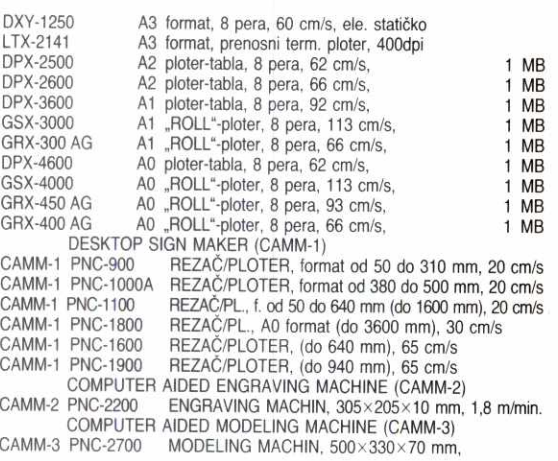

# **CIZO' MONITOR!**

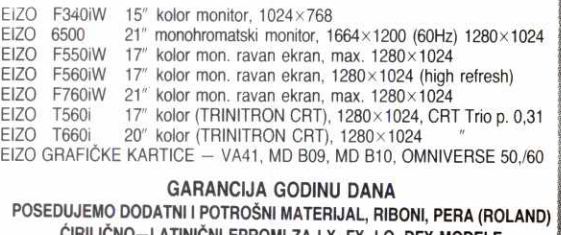

**dRILINO—LATINICNI EPROMI ZA LX, FX, LQ, DFX MODELE OVLASCENI SERVIS FIRME — EPSON, ROLAND \*\*\*\*\*\* INFORMACIJE NA TEL:** 011/434 812 **FAX:** 011/450 471

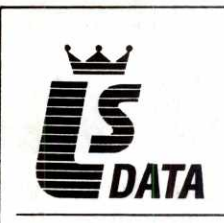

**S DATA**  11000 BEOGRAD, Gračanička 8/l tel: **(011) 626-758 (011) 628-056/16** 

# **PSION SERIES 3 NAJMOĆNIJI DŽEPNI RAČUNAR NA SVETU!!! SVETSKA NAGRADA ZA DIZAJN ZA 92. GODINU!!!**

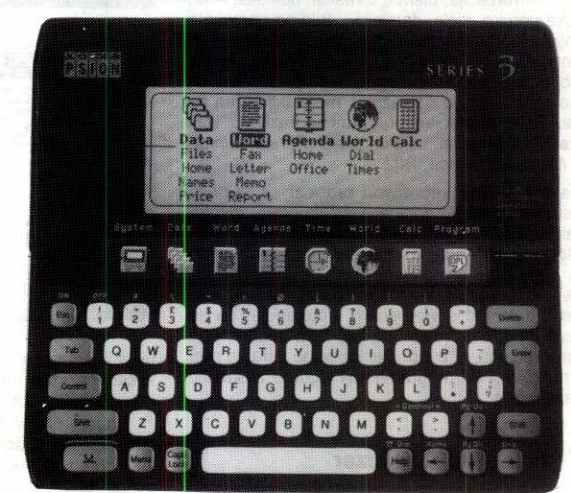

**PSION ORGANISER H HC 100 HC 110 XP LZ LZ64 HC 120** 

**NAŠ STARI ZNANAC DOS ORIJENTISAN RUČNI RAČUNAR** 

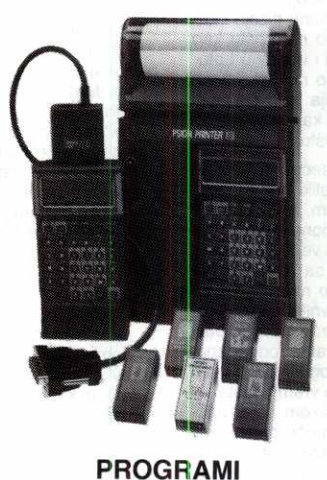

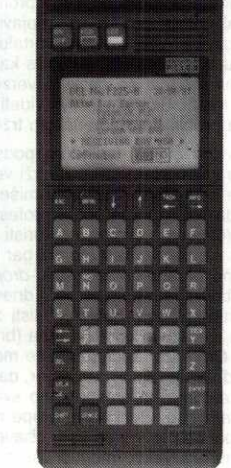

**PERIFERIJE • BARCODE OITACI • MAGNETICCARD • PRINTER! • SKENERI • DATAPAK • RAMPAK • MODEM! • SSD** 

# • OCITAVANJE STRUJOMERA • **OČITAVANJE** VODOMERA • POPIS MAGACINA • PARKING • MENJAČNICA · PRODAJA KARATA • PROGRAM! PO ZAHTEVU

**TEHNICKA I PROGRAMSKA VEZA SA PC I DRUGIM RAdUNARIMA. SVE APLIKACIJE RADE I NEZAVISNO OD VELIKOG RAČUNARA DINARSKO PLACANJE, ROK ISPORUKE ODMAH,**  SERVIS, ŠKOLOVANJE, ISPORUKA PC RAČUNARA, **286, 386, 486, MRE2E, POTRO§NI MATERIJALI** 

# **SREDNJEEVROPSKO TAKMICENJE IZ PROGRAMIRANJA tAMPIONI BEZ RatINARA**

Četiri sjajna momka donela su sa srednjeevropskog takmičenja mladih informatičara, održanog u Klužu (Rumunija), dve druge i dve treće nagrade. Možda su mogli da urade i više, ali - dvojica od **njih uop§te nemaju radunare** 

Filip Dugandžić, Igor Irić, Miloš Đermanović i Vladimir Brankov čine jugoslovensku juniorsku §tafetu snova u programiranju. Olimpijskim rečnikom rečeno, vratili su se kući sa dva srebra i dve bronze, što je u konkurenciji 11 ekipa iz sedam srednjeevropskih zemalja plus Turska, izuzetan uspeh. Ako se tome doda i činjenica da od svetskih sila u ovoj oblasti nisu bill prisutni samo Slovaci i Kinezi (koji su na pro§loj Olimpijadi u Argentini bill najuspe šniji), može se bez suvišnih emocija zaključiti da smo (još uvek?) u svetskom vrhu. (O ovoj zagradi sa znakom pitanja nešto ćemo kasnije.) Pa, kako je bilo u Klužu?

"Sve je bilo dobro organizovano, imali smo na raspolaganju 32-bitne ma§ine 386 na 40 MHz, kolor monitore, mi§s za one kojima je odgovaralo da koriste mi§a dok edituju, tako da je moglo dosta udobno da se radi", priča Filip, maturant Matematičke gimnazije u Beogradu. ,Zadaci su bill na dva jezika — na engleskom i za svaku ekipu na maternjem jeziku. Ostalo je zavisilo od znanja."

"Od programskih jezika, koji se inade menjaju svake godine, jer se dodaju nove verzije, ove godine su korišćeni *Turbo Pascal 7.0* i Basic'', objatnjava **Vlada,** a **Filip** dopunjava listu sa jezicima C i C + + eliada<br>elvis<br>eligin<br>pratf.bg.ac.r<br>pratf.bg.ac.rs

Prema propozicijama, takmidenje je trajalo dva dana od 9 do 14 easova, a nakon pauze za procenu radova (koju su na§i momci uglavnom koristili da presli§avaju protivnike i u basketu) objavljivani su rezultati. Dnevno su se radila po tri zadatka, svaki je donosio po 100 poena. Broj bodova po jednom zadatku dobijao se na osnovu 10 test-primera po 10 poena. Zadatke je predlagao i ocenjivao internacionalni žiri u kojem su bili predstavnici svih zemalja učesnica, a postojao je i centralni žiri popunjen uglavnom domaćinima. Neka ostane zabeleženo da se među predloženim zadacima našao i jedan primer iz "Radunara" — Dejanova pitalica sa bačvicama; na žalost, predlog (inače hrvatske ekipe) nije pro§ao. Steta. A kakvi su bill zadaci? **Virtual Library of Faculty of Mathematics - University of Belgrade**

"Pa, nisu bili tipioni programerski, nego vise teorijski", smatra **Vlada. Sto** se tide tetine, svi se slažu da su prvog dana zadaci bili gotovo isuvi§e laki, toliko laki da su ih na§i dedaci uradili do 12 sati, odnosno za jedva nešto više od polovine predviđenog vremena. "Nadali smo se", nastavlja **Vlada**, "da će zadaci drugog dana biti što teži, jer nama nije odgovaralo da budu ovako laki, pošto su i oni slabiji učesnici mogli da dobiju maksimalan broj poena, a oni bolji da izgube bodove zbog običnih propusta."

lpak, naš skor prvog dana bio je zamalo vrhunski — dva momka osvojila su po 300 bodova, jedan 293, a Milošu se dogodio upravo onaj "izuzetak" – zbog previda je "pukao" 100 poena. Srećom, drugog dana desilo se ono što su dečaci priželjkivali - zadaci su bili mnogo teži, a Miloš je bio najbolji. Kada su u ponedeljak, nakon vrućeg vikenda, objavljeni konačni plasmani, bilo je jasno da su tri prve nagrade otišle u Rumuniju, Poljsku i Češku, dve druge u Beograd **(Filipu)** i Ni§ **(Vladi),** a po jedna treća opet u Beograd (**Milošu**) i Vranje (**Igoru**).

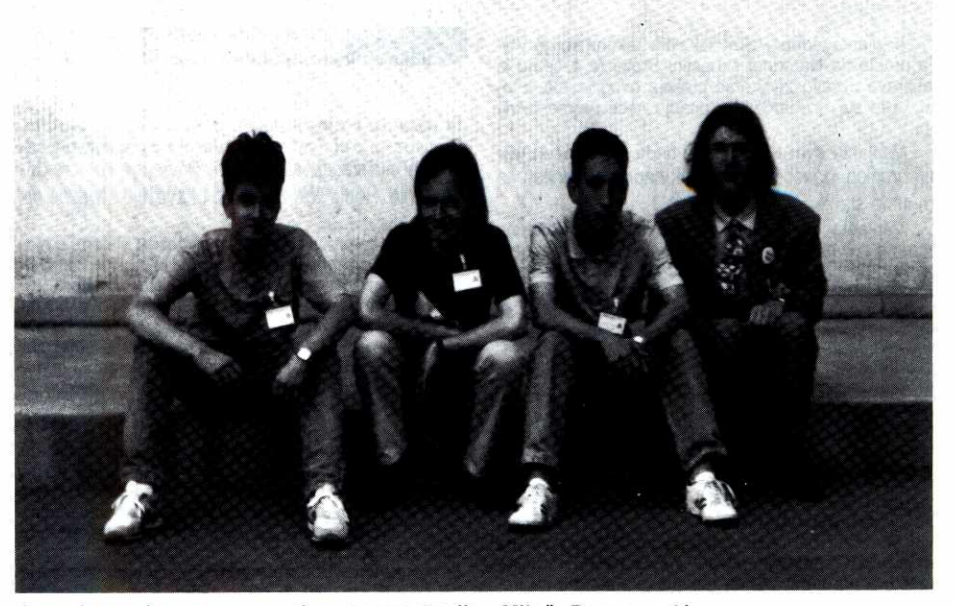

Jugoslovenska programerska reprezentacija: Miloš Đermanović, Vladimir Brankov, Igor Irić i Filip Dugandžić,

Ekipno, dakle, bili smo najbolji, a mogli smo biti i bolji da nije bilo malih previda i, sva je prilika, da su zadaci od početka bili teži. Posle svega, zakljuduje **Vlada,** konkurencija je stra šnije izgledala nego što je stvarno bila opasna. Po§to je **Vlada** tek drugi razred gimnazije, vrlo je verovatno da će još koji put ići na ovakva takmidenja. lskustvo je, dakle, dragoceno.

Osim iskustva, medutim, **Vladi** bi za neko buduće takmičenje dobro došla još jedna sitnica - računar! Vlada, naime, nema PC nego Atari od pola megabajta! Zato retko koristi i Pascal — dok kompajlira izgubi volju za rad. **Igor Iris,** maturant gimnazije, nema tih **Vladinih** problema oko kompajliranja, jer on — nema ni računar (ako se pod tim ne podrazumeva jedan pokvareni Comodore 64), tako da je njegov rad prevashodno teorijski, u čemu mu mnogo pomaže izuzetno poznavanje matematike

"Poku§avam sebi da predstavim problem na način na koji to računar može da 'svari', pa ga onda uprostim. Sve radim teoretski, a praktično... ne sećam se kad sam poslednji put radio, sem na takmičenjima.'

**Igor** je jo§ u osmom razredu osnovne §kole bio prvak SFRJ, pa je tada bilo nekih razgovora sa "Koštanom" da dobije računar, ali je verovatno ekonomska situacija učinila svoje i posle godinu dana pregovora — sve je palo u zaborav. Trenutno, **Igorov** najbliži kontakt sa računarima je čitanje istoimenog časopisa ("Dejanovih pitalica", pre svega ostalog).

Vladimir je, čini se, imao nešto više sreće, jer mu računar nije obezbeđivao sponzor nego prijatelj koji je nedavno renovirao radnju, pa mu je za to vreme ustupio svoj PC. Možda prijatelj sad može računati i na mali revanš, jer su svi nagrađeni u Klužu dobili od sponzora softevrski paket, verovatno neupotrebljiv na Vladinom Atariju.

Posle ovoga, mnogo jasnije zvudi vi§e puta ponovljena primedba gospodina **Milana tabarkape**, profesora informatike u Matematičkoj gimnaziji u Beogradu (inade jednog od najzaslužnijih za dobru organizaciju ove ekspedicije) o tome kako Rumuni imaju odlično opremljene kabinete za informatiku i pet informatičkih gimnazija. Mi — nijednu. Na§a ekipa prezadovoljna je einjenicom da je njihov sponzor, "YUMCO" iz Vranja, obezbedio sredstva za put i obukao takmičare. Da nije bilo vranjanskih tekstilaca, ko zna da li bi se na§i momci uop§te na§li u Klužu. O nekim ozbiljnijim zajedničkim pripremama nije bilo ni govora, iako su gospodin Dragan Urošević iz Matematičkog instituta u Beogradu, i gospodin **Milan Tuba** sa Prirodnomatematidkog fakulteta, po§teno odradili svoj deo posla nekoliko dana pred polazak. Bolje išta nego ništa, rekao bi narod.

"U toku boravka u Klužu", kaže gospodin Čabarkapa, "ostvareni su i dobri kontakti sa Mađarima, koji su obećali da će nas pozvati u Segedin, gde se naredne godine održava juniorsko takmidenje srednjeevropskih zemalja u programiranju. Poziv za oktobarsku Balkanijadu u Solunu je već stigao, a radi se i na traženju puteva da se, uprkos sankcijama, na§i takmidari pojave i na Olimpijadi u Svedskoj."

Šta će biti od ovog poslednjeg ne zna se, all ako nam §ampioni i dalje budu morali da pozajmljuju radunare iz radnji koje se renoviraju, ako ne budu imali na čemu da primene softver koji su dobili kao nagradu, možda više neće biti ni potrebe da se probijamo kroz blokadu do međunarodnih takmičenja. Nećemo imati rašta da cepamo đonove. Tako ova lepa priča o uspehu ima i svoj gorči kraj.

Lada Muminagić

# **VRH LEDENOG BREGA**

Poreske olakšice kojim je Vlada "zapretila" pravnim licima i preduzetnicima prilikom nabavke opreme za vršenje delatnosti, odnose se i na računarsku opremu. Međutim, to je samo vrh sante u ledenom moru problema u kojem plivaju domaći proizvođači računara

**Varijanta jedan: Paket fiskalnih zakona koji je Vla**da predložila Narodnoj skupštini Srbije (a o čemu je **rasprava upravo za vreme pisanja ovog teksta u to**ku), kad su računardžije u pitanju neće promeniti ni- $\ddot{\text{sta}}$ 

Varijanta dva: Novi zakon, bude li prihvaćen vladin predlog, donede mall pomak napred u odnosu **na**  trenutno stanje,

**Varijanta tri: Oslobadanje od poreza celokupne opreme za vrtenje delatnosti pravnih lica i preduzetni-ka, formalnopravno, trebalo bi da kupcima radunarske**  opreme donese značajnu olakšici prilikom njene nabavke, a samim tim i proizvođačima veći promet, ali **de, kao neretko do sada, pravi problemi nastati** u praktičnom tumačenju šta je to oprema za vršenje delatnosti ili već nešto slično.

**Otkud ovakav nedostatak optimizma u trenutku**  kad se vlada i zamašan deo privrede trudi da u nekim, **makar i sitnim koracima, pronade razlog za nadu?** 

Kao i obično - iz iskustva.

**U Jugoslaviji postoji preko 700 firmi koji imaju registraciju 01729, tj. vode se u sudskom registru kao proizvodadi radunara i informatidke opreme. Dakako, nije potrebno biti poznavalac pa znati da se od tog**  broja veoma malo njih odista i bavi narečenom delatnošću, a ogromna većina registrovala se "zlu ne tre-<br>b<u>al</u>o, nek' se nađe". Čini se da je to bio početak zabu**ne koja se trenutno ogleda u tri osnovna problema (od kojih nijedan nije blokada!). Dakle, kada bi prose**čan (čitaj: uspešan) jugoslovenski proizvođač računarske i informatičke opreme legao na kauč doktora Frojda i počeo da mu priča svoje noćne more, on bi, bez svake sumnje pričao o porezima, carinama i devi**zama.**  rigie<br>lige le kalo<br>lac.rs<br>rigiez<br>am.

# **MAGLA NAD KANALOM**

Pre nekoliko godina računarska oprema bila je **potpuno oslobodena poreza. Kasnije je uvedena stopa od 5+2 posto, da bi uvodenjem novog ekonomskog programa bile ukinute sve povlastice, sem za firme koje se bave proizvodnom i komunalnom delatno§du i koje su i dalje mogle da nabavljaju radunarsku**  opremu po ovoj povlašćenoj stopi. Sve ostale firme i **fizidka lica morale su da pladaju porez od 25%. Ovako visoka stopa u tedkim vremenima nije nimalo naivna**  stavka za preduzeće koje bi da uvede računarsku opremu, pa su čak i firme koje su bile rade da učine nešto na modernizaciji poslovanja, ostavljale taj po**sao za neka bolja vremena. 0 fiziokim licima da ne**  pričamo - javna je tajna da se najveća količina perso**nalnih radunara, komponenti, pratedih uredaja i potro-dne robe nabavlja ispod ruke, a donosi u koferima, vredama, ispod sedidta automobila i na druge srcu**  (tako) drage načine, ali svakako - bez plaćanja pore**za.** 

#### Ko je tu na šteti?

Samo kupci, država i proizvođači. Veliki kupci koji **ostaju bez opreme, mall kupci koji** nabavljaju opremu na **cmo, bez garancija o kvalitetu, proizvodjadi** koji **ostaju bez posla, dr±ava u diju se praznu kasu ne**  sliva očekivani prihod. Novi zakon, ukoliko bude izgla**san, a sva je prilika da hode, dobrim delom zahvalju**jući "Računarima" koji su pokrenuli inicijativu, Save**znom zavodu za informatiku i razumevanju potpred**sednika vlade, gospodina Svetozara Krstića, bar će pravna lica i preduzetnike osloboditi poreza, što nije mnogo, ali je bolje nego što je bilo.

**Kad je red o carinama, situacija je i jednostavnija i komplikovanija, zavisi sa koje se strane gleda. Za**kon je sasvim jasan kada definiše da je sve što su sirovine, repromaterijal i rezervi delovi, oslobođeno carine. Kad je konkretno reč o proizvođačima računa**ra i informatidke opreme, problem nastaje, medutim, u tumadenju §ta je repromaterijal. Dodude, i to stavka** 

# **Lack Muminagii**

je dosta jasno regulisana u zakonu, ali republičkom. Za uvoz je, pak, nadležan savezni zakon, dozvole saveznih ministarstava, mišljenje Privredne komore Jugoslavije. Republički zakon ne obavezuje savezne organe.

Da bi se proizveo jedan informatički sistem, u njega se mora ugraditi repromaterijal u obliku matičnih ploča, memorija, hard diskova, kućišta, monitora, tastatura, printera... Neki od pomenutih delova odista<br>liče na repromaterijal, a neki veoma podsećaju na go-<br>tove proizvode. Iako se informatičari ubiše objašnjavajudi da su tastatura ili monitor sami po sebi neupotrebljivi ukoliko se ne ugrade u sistem, ovi delovii se još uvek nalaze na listi proizvoda za koje se plaća carina.

Druga teškoća sa carinama je nemogućnost da se, pogotovo u uslovima blokade, tačno utvrdi šta se uvozi da bi kao repromaterijal bilo ugradeno u informatički sistem, a šta da bi bilo prodato na tržištu.<br>Država drži da je sve što ne kupuje proizvođač da bi<br>direktno ugradio u svoj proizvod, namenjeno trgovini, te prema tome podleže carini. Proizvođači su znatno fleksibilniji -za njih je repromaterijal repromaterijal i bez obzira na to ko ga uvozi on je konačno namenjen ugradnji u sistem, tj. u finalni proizvod. Šta više, skloni su mišljenju da bi bilo bolje da se pojedini trgovci računarskom opremom specijalizuju za nabavku odredenih komponenti sistema, jer bi tako mogli da dobiju bolje uslove prilikom kupovine na veliko, a proizvodačima bi ostalo više vremena da se bave kreativnim radom.

Zasad terensku prednost ima država koja insistira na tome da se komponente za ugradnju u sisteme uvoze odjednom ukoliko se želi da budu tretirane kao repromaterijal, dok se računardžije mačuju sa sankcijama UN, nedostatkom deviza i slično. Naime, u uslo-.<br>vima blokade oni su prinuđeni da sa inopartnerima, kako sami kažu, "igraju razne igre" da bi uopšte radili<br>i da bi oprema ušla u našu zemlju, tako da je gotovo nemogude obezbediti da se sve komponente za jedan sistem istovremeno nađu na carini, iz čega bi bilo nepobitno jasno da je reč o repromaterijalu namenjenom proizvodnji.

Na zahtev Privredne komore Jugoslavije proizvođači računara i računarske opreme dostavili su Komori planove proizvodnje do kraja godine, planove uvoza repromaterijala i niz drugih papira, na osnovu čega<br>su očekivali da budu oslobođeni carine. U PKJ su, međutim, dočekani principijelnim, ali nimalo ohrabrujućim stavom: prvo, carinske olakšice važe za proizvođače, ali problem predstavlja tumačenje ko je sve proizvođač (a ko samo trgovac, tj. preprodavac), i dru-<br>go, čak i proizvođači, ukoliko deo uvezene opreme prodaju na tržištu, moraju da plate carinu.

Ako se ovaj uslov o plaćanju carine kad je uvezena roba namenjena trgovini (mada, rekosmo, ima i<br>drugačijih mišljenja) i može prihvatiti zbog mogućih "transakcija", teškoća sa tumačenjem statusa proizvodača, čini se, više je subjektivne nego objektivne prirode.

# **KROJENJE KRITERUUMA**

Svesni činjenice da preko 700 firmi registrovanih za proizvodnju računara i računarske opreme prave<br>priličnu zbrku u okviru delatnosti, desetak najjačih proizvođača aprila ove godine osnovalo je grupaciju proizvođača računara i računarske opreme pri Pri-<br>vrednoj komori Jugoslavije, a u okviru udruženja me talne industrije. Tačnije rečeno, rad grupacije je samo reafirmisan, jer je pri saveznoj komori već ranije postojala slična asocijacija koja je prestala da funkcionise sa raspadom SFRJ, a i PC tržište bilo je, iz razum-Ijivih razloga, potpuno poremećeno. Povod osnivanju grupacije bio je taj što su firme imale zajedničke probleme za koje su smatrali da će zajednički lakše i da ih rešavaju.

Istog trenutka kada je osmišljeno udruživanje, postavio se i problem kriterijuma ko sve može biti član grupacije, odnosno ko je uopšte proizvođač. Merila su skrojena dovoljno elastično da ne budu prepreka za prave proizvođače, ali dovoljno strogo da predstavljaju dobar filter za zainteresovane firme. Među njima su se našla četiri osnovna: registracija firme sa kopijom završnog računa iz koje se vidi struktura poslovanja, reference firme kod pravnih lica, prikaz regulisanja obligacionih prava, prava na proizvodnju i plasman računara i računarske opreme i, konačno, prikaz plana sopstvenog razvoja. Komisija koja je, na osnovu datih kriterijuma, pravila selekciju, obavila je svoj posao prilično precizno i strogo, tako da se u<br>grupaciji trenutno nalazi l9 firmi, s tim što se smatra da bi trebalo da ih bude još gotovo toliko. Pored merila prihvaćen je i kodeks ponašanja koji obavezuje članice da iznose istinite informacije, i mada još ne postoji razrađen sistem kontrole, očekuje se da će i on vremenom biti izgrađen.

U grupaciji smatraju da bi definisanje statusa proizvođača bilo mnogo jednostavnije kada bi se definisala sama proizvodnja računara i računarskih sistema. Kad se kaže "proizvodnja", smatraju ljudi iz grupacije, kod nas još uvek ima viđenja da je to nešto sa dimnjacima, garavim radnicima i sličnim stereotipima. Još bi nekako prošla slika radnika koji drže u rukama lemilice i leme neke čipove na štampane ploče, ali pošto u proizvodnji računara kod nas toga nema, onda se ova oblast svrstava iii u usluge ill u trgovinu. Naravno, svakome ko ima imalo veze sa računarima, jasno je koliko je ovakvo shvatanje daleko od stvarnosti. Pro-<br>jektovanje računarskih sistema slično je kreiranju i krojenju unikatnih modela visoke mode od najekskluzivnijih materijala po meri, želji i potrebi naručioca, uključujući i najsitnije detalje sa ličnom notom u obliku<br>aplikativnog softvera. A kad je reč o proizvodnji čipova, lemljenju na ploče i sličnim "proizvodnim" radnjama, to se, kao što je opštepoznato, radi na nekim drugim mestima odakle ih kupuje ceo svet.

Na žalost, tj. na opštu štetu, u PKJ se slažu da<br>proizvođačima treba dati sve beneficije, čak i veće ne-<br>go što ih imaju sada (ili ih vlada tek planira), ali – ne prihvataju kriterijume koje je grupacija ponudila za de<br>finisanje statusa proizvodjača. U PKJ se smatra, nairne, da i u samoj grupaciji proizvođači i trgovci idu<br>ruku pod ruku, da su, iz tih razloga, trgovci povlašćeni a proizvođači oštećeni, i da je jedini problem, i istovremeno jedino rešenje, da se odvoje jedni od drugih. O<br>merilima na osnovu kojih bi ta "diferencijacija" bila izvršena zasad se u Komori ne govori, jer nisu razjašnjena, delimično i zbog toga što još nemaju stručnjaka za računare koji bi radio na ovim poslovima.

lako nakon razgovora sa svim zainteresovanima može izgledati da gotovo i nema razmimoilaženja oko statusa računardžija, a teškoće proističu iz tek nekoliko formalnih problema, proizvođači računarske opreme kažu da dok razgovaraju u Komori ipak stiču utisak kao da pregovaraju dye suprotstavljene strane. Pri tome, naravno, nikom nije jasno čije bi to interese<br>trebalo da štiti Komora, ako samu Komoru čine upra-<br>vo njene članice. Po dosta jednostavnoj logici, koje<br>se obično drže preduzetnici kad posluju, u Komori bi trebalo da postoji komisija koja bi odlučivala o ova-<br>kvim i sličnim stvarima, jer su privrednici najzainteresovaniji da zaštite svoj interes kroz svoja udruženja. Trenutno, međutim, situacija je apsurdna - državna institucija kao gto je Savezni zavod za informatiku, pomagala je proizvođačima da kontaktiraju sa PKJ!<br>Urnesto da Komora štiti članice pred državom, doga-<br>đa se obrnuto – država ih štiti od institucije čiji su članovi

# **SUSRETI CETVRTKOM**

Na žalost, kad je reč o proizvodnji računarske opreme, gorepomenuti apsurd nije ni jedini, a verovatno ni poslednji. Jer, u istu kategoriju bi se možda mogla svrstati i činjenica da carinske službe često imaju ispravnije tumačenje šta je repromaterijal nego PKJ (što se neformalno tumači time da je carinska služba nedavno uvela infosistem, obezbedila ljude koji se u to razumeju i postala svesna njegovog značaja), kao i to da naši proizvođači računarske opreme veću podršku imaju od inopartnera nego od sopstvene države čiji razvoj neposredno zavisi od razvoja infor-<br>matike. Naime, iako smo pod embargom, iako smo kao ratno područje zabranjeni za izvoz računarske opreme, strani partneri imaju mnogo razumevanja za teškoće sa kojim se suočavamo, počev od zaobilaženja uvoznih barijera do kašnjenja sa isplatom. A kako sa ovim poslednjim stoje stvari, može se samo zamisliti. Jer, ovo je siromašna država u kojoj ima malo para, a mnogo gladnih usta.

U uslovima u kojima su preduzeća osiromašena i teško mogu da razmišljaju o uvođenju računarske opreme, mada im je to neophodno, izuzetno je teško uopšte naći posao za informatičare. Ne manji poduhvat je naplatiti već obavljeni posao, a dobijeni novac<br>konvertovati legalno u devize, kako bi se plaćanje uvoznih komponenti obavilo na jedini mogući način, tj. u kešu, ravno je podvigu.

Teorijski, sve izgleda jednostavno. Da bi se otkupile potrebne devize treba prethodno obezbediti saglasnost Saveznog ministarstva za privredu ne samo u pogledu same namene, nego i kad je reč o sumi (treba li naglasiti da se izuzetno retko dobija stoprocentni iznos, pogotovo ako je veći, bez obzira na pre-<br>zentirane fakture, zaključnice i slične papire?), a zatim se tako odobren zahtev predaje preko poslovne banke Narodnoj banci Jugoslavije, tačnije, njenoj komisiji<br>koja zaseda već čuvenim četvrtkom. Kakve su šanse da se stigne na red za odobravanje tra2ene devizne sume jasno je već iz podatka da ovoj komisiji dnevno stiže i do 500 zahteva. "Srećnim dobitnicima čestita-<br>mo, a svim ostalima želimo više sreće naredne nedelje". A rokovi prolaze, penali rastu. Naravno, dešavalo se da su firme dobijale devize, all su, sem valjda led-nog jedinog primera, uglavnom bile u pitanju manje sume, i to samo za određene poslove, pri čemu čak inije bila od značaja ni veličina posla niti status preduzeda za koje je posao obavljen, a ni opredelenje da otkup deviza čija je svrha uvoz repromaterijala ima prednost. Očito, ovde se opet vraćamo na onaj sum<br>njivi tretman informatičarskog repromaterijala. **Virtual Library of Faculty of Mathematics - University of Belgrade** elia<br>entimentin<br>belidrary.<br>ac.rum<br>belidrary.<br>pelidrary.<br>pelidrary.<br>pelidrary.

Naravno, kad se postavi pitanje zašto je to tako, lista odgovora je neiscrpna — od onog jednostavnog da zahtev nije stigao na red, preko (redeg) da deviza nema, do uspostavljanja liste trenutnih prioriteta na kojoj ubedljivo vode zdraystvo i energenti. U takvoj konkurenciji infirmatičari, a bogme i svi drugi, nemaju više nikakvih argumenata, jer ko može da traži da bu-<br>de ispred zdravstva? Ipak, da bi sve i dalje ostalo u domaćim vodama, i u ovom domenu pominju se, ne samo među računardžijama, izvesne mogućnosti da<br>se, uz dobru vezu u vladi, Komori, višim privrednim, bankarskim ili političkim krugovima, obezbede devize i za uvoz sirove kafe ili nečeg sličnog, ali o tome ne<br>ma dokaza. Bilo kako bilo, kad ulaze u posao, proi zvodjači informatičke opreme (a i svi drugi) nikad nisu<br>sigurni da li će devize dobiti ili ne, odnosno da li će<br>napraviti normalan proizvodni ciklus ili ne.

Proizvođači računarske opreme uglavnom se slažu da je situacija sa otkupom deviza bila znatno bolja<br>do početka aprila, što neki objašnjavaju tadašnjim povoljnijim deviznim bilansima zemlje, a neki vezuju za odlazak gospodina Avramovića u SAD. Kako će biti ubuduće, teško je reći, mada treba imati u vidu da je<br>žetva u toku. Sa izvesnom nadom pominje se ideja da se otkup deviza iz nadležnosti Narodne banke Jugoslavije premesti u nadležnost poslovnih banaka, ali<br>je već sada jasno da i to može biti mač sa dve oštrice, jer koliko treba računati na njihovu zdravu poslovnu logiku (a boljeg posla od proizvodnje računara, pogo-<br>tovo na duge staze, malo ima) toliko je mudro posta viti pitanje statusa tih banaka i njihovih stvarnih poten-<br>cijala. Šta god da se desi, informatičari tvrde da ne-<br>maju drugog izbora nego da posluju čisto, jer je to<br>jedini način da opstanu. Zanimljivo gledište!

Možda baš na ovom mestu treba pomenuti i nekoliko društvenih preduzeća koja se bave proizvod-

njom računara i računarske opreme (Energodata, El Bull HN... inače članice grupacije, kao i neke koje to još nisu, mada imaju sve uslove da budu), jer se poznavaocima naših ekonomskih prilika može nametnuti pitanje nemaju li društvena preduzeća nešto povoljniji tretman od privatnih radunarskih firmi. Odgovor, koji se može izvesti iz razgovora na obe strane, zvuči ohrabrujuće. Naime, podrazumevajući zdravu konkurenciju na tržištu, druge konkurencije gotovo da ni nema. Logično, društvene firme, obično mnogo veće, imaju pristup većim poslovima, rade za državne sisteme, tu i tamo imaju bolju socijalnu podršku zbog vedeg broja zaposlenih, oslanjaju se na stare veze sa politikom, all je ipak sve u granicama fer-pleja i dobrih poslovnih običaja. Ovakvoj situaciji doprinose umno-<br>gome i veliki zahtevi i veličina našeg tržišta na kome još ima mesta za sve kvalitetne proizvođače. A to što onaj ko pravi radunarski sistem za jednu od najvedih banaka ima lakši pristup devizama, smatra se po sebi razumliivim

# **TALAS**

Uprkos, dakle, utisku koji s vremena na vreme imaju poneki proizvođači računara i računarske opreme da u Vladi ili bar kod nekih uticajnih pojedinaca, postoji mišljenje da su informatičarske firme "veliko zlo koje je ušlo na mala vrata", jer zbrda-zdola uvoze<br>nekvalitetnu opremu nekompatibilnu sa opremom postojećih jakih sistema instaliranih u velikim društvenim i državnim institucijama (IBM, Olivetti, HP...), svi se slažu da u poslednje vreme polako pobeđuje shvatanje da su računarske firme svojim radom uštedele ovoj zemlji stotine miliona dolara, a izvozom pameti ponešto i zaradile. Verovatno zahvaljujući toj činjenici,<br>a posebno ličnom razumevanju nekih ljudi u Vladi Srbije, pre svega potpredsedniku Svetozaru Krstiću, zalaganju Saveznog zavoda za informatiku, a na inicijativu ovog časopisa, upravo smo dobili Vladin paket<br>poreskih olakšica koji se odnosi i na računarsku opremu. Doduše, u nekim boljim vremenima ista olakšica važila je i za fizička lica, što se smatralo investicijom

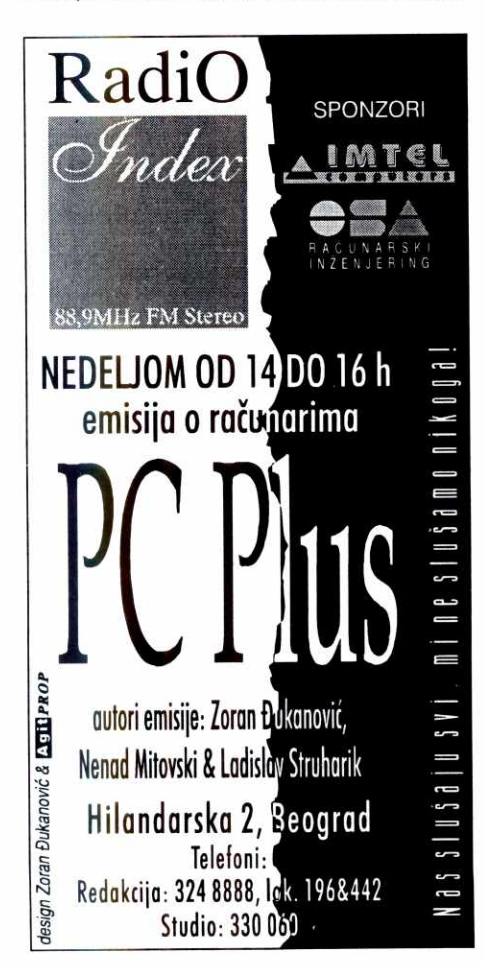

u obrazovanje, kulturu komuniciranja u zemlji, podizanje opšteg informatičkog nivoa i slično. Sad su vremena teška i svuda mora malo da se zakine, pa i na bududnosti.

Jugoslaviji je apsolutno neophodna proizvodnja informatidke opreme, oko toga nema dilema. Prvi od brojnih razloga je poboljšanje strukture proizvodnje u zemlji zasnovane na visokim tehnologijama, što nam omogućava uključivanje u svetske trendove. Drugi razlog je svakako taj što našoj zemlji, hteli mi to ili ne, predstoji talas intenzivne informatizacije, jer trenutno u pogledu primene radunarske opreme zaostajemo za red velidina u odnosu na razvijene zemlje i kad-tad moraćemo da napravimo taj korak. Prema rečima go spodina **Nikole Markovića**, direktora Saveznog zavoda za informatiku, u razvijenim zemljama skoro je završena faza totalne informatizacije - poslovanje je kompjuterizovano u svim domenima, a taj posao je kod nas tek u prvoj polovini. Proces je, medutim, neminovan, a najbolji dokaz za to je dinjenica da se, čak i pod sankcijama, ova oblast kod nas najdinamičnije razvijala. (Ipak, stručnjaci smatraju da se nemala prednost koju smo imali, bar u odnosu na Istočnu Evropu u oblasti informatike, lagano topi, jer velike<br>kompanije vrše veliki pritisak na Istok, nudeći im po-<br>voljne uslove kako bi ušle na njihova tržišta.) Kako dobro upravljanje privredom podrazumeva i spoznaju neminovnosti, logično bi bilo očekivati od onih koji<br>upravljaju jugoslovenskom privredom da ne koče i ne odlažu te neminovne procese, nego da ih podstiču.

Sankcije pod kojima se još uvek nalazimo, samo su dodatni razlog za benevolentniji odnos države pre-<br>ma informatici, jer u situaciji kad ima malo para, malo resursa, malo izvoza i uvoza, racionalno upravljanje onim što imamo veoma je važno, a za to su računari idealni. Ako su pri tom domaći, jeftiniji su i lakši za primenu. Na sve to nadovezuje se i mogućnost izvo-<br>za, pre svega softvera, od čega je naša zemlja 80-ih godina imala priliv od oko 5 miliona dolara, all je u međuvremenu prepustila inicijativu Mađarskoj, vadkoj, iako i sada imamo komparativne prednosti.

Podsticanje proizvodnje radunarske opreme, i to svim sredstvima, nije, dakle, stvar Ijubavi prema informatici, dobre volje ili još boljih veza, nego je zasnovano na strogo racionalnim razlozima. Stoga je razumljiv stav informatičara koji ne traže da ih država štiti (jer kad se otvore granice, smatraju, strani trgovci će io-<br>nako ući i počistiti svojim cenama sve mešetare), nego da im obezbedi uslove u kojima će moći da konkurentno posluju, a istovremeno omogudi kupcima u zemlji da ogranidenim sredstvima nabave kvalitetne i celovite sisteme, jer su trenutno u nedostatku novca<br>prinuđeni na ad hoc kupovine pojedinačnih elemenata, što im sigurno ne može obezbediti potreban kvali<br>tet i pouzdanost u radu.

# **BACK TO JURASSIC PARK?**

Siromašna država, rešena da posluje zdravim novcem, mora da je na muci. Valja joj odlučiti od čega će imati veći efekat: od trenutnog uzimanja novca od<br>onih koji ga imaju da bi se zadovoljile dnevne potrebe<br>ili od smanjivanja poreza da bi se ostvarili uslovi za brži razvoj privrede, što će rezultirati većim državnim<br>prihodima sutra. Računardžije smatraju da je najvažnije razbiti iluziju da su svi oni šverceri ili pak grupica simpatičnih entuzijasta koji se zaluđuju kompjuterima, već da su ozbiljna privredna grana, možda po volu-<br>menu ne tako velika kao poljoprivreda ili energetika, ali neizbežna ako se želi povećati efikasnost, ekonomičnost i produktivnost proizvodnje, proširiti obim de-<br>latnosti, poboljšati kvalitet proizvodnje, uopšte, dinamizirati privredni razvoj.

U Jugoslaviji je vet dva puta zasnivana proizvod-nja raCunara i radunarske opreme, all je oba puta napuštena, prvenstveno zato što država, državni organi ili paradržavne institucije koje su predstavljale državu<br>u toj stvari, nisu bile na nivou zadatka i vremena. Veliki talasi 60-ih, pa zatim 80-ih godina prekinuti su nepovratno i sad možemo samo da sanjamo gde bi nam<br>bio kraj da smo tada nastavili. Cinjenica da se sada nalazimo na početku trećeg velikog talasa dokaz je<br>koliko je ta ideja vitalna i možda naša <mark>jedin</mark>a šansa da uhvatimo priključak sa razvijenima. Uskoro više niko među razvijenim, naime, neće ni hteti ni moći da<br>sarađuje sa privredom koja nije kompjuterizovana, jer<br>bi to značilo vraćanje u Jura park. Želimo li baš u niemu da živimo?

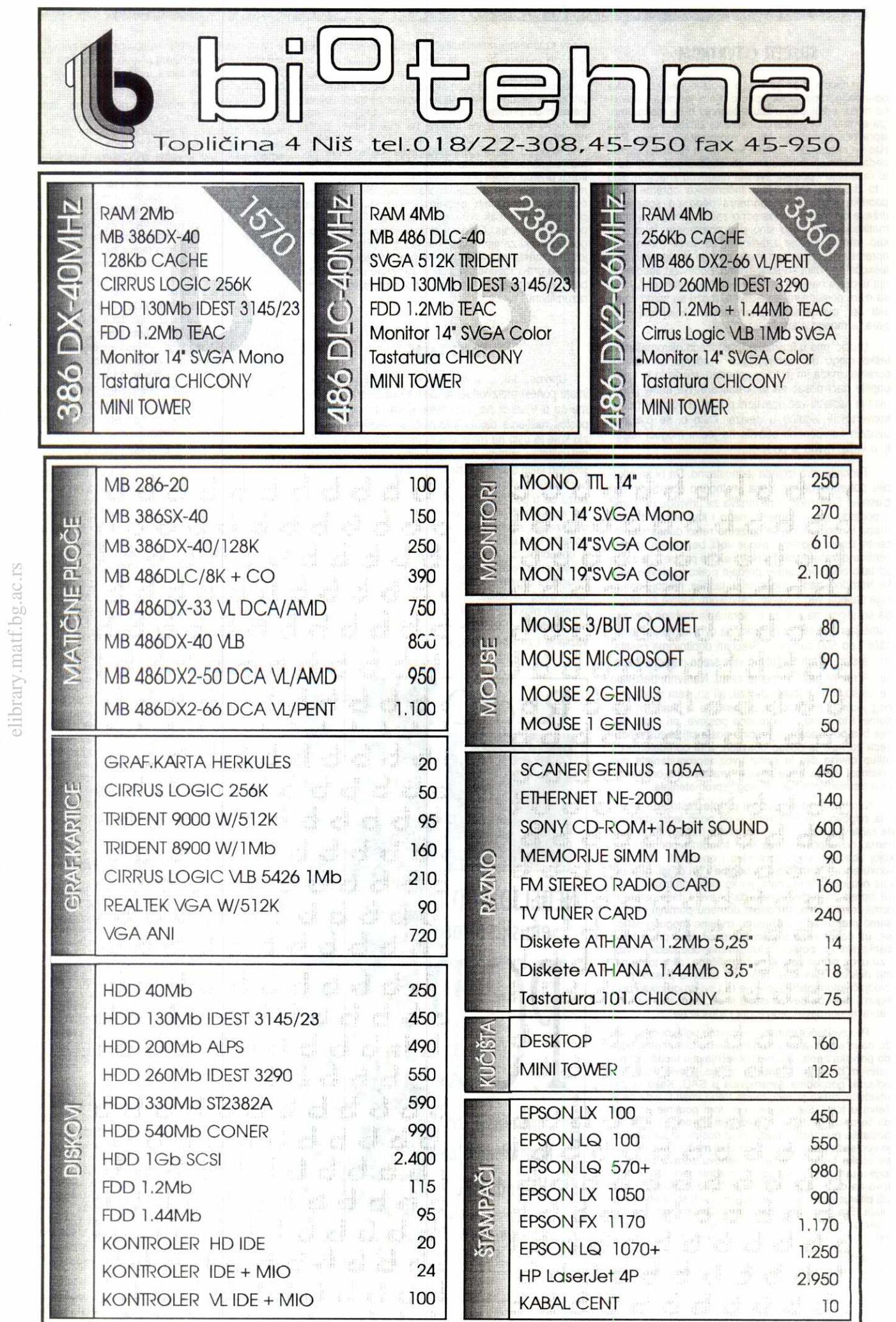

**Virtual Library of Faculty of Mathematics - University of Belgrade**

Virtual Library of Faculty of Mathematics - University of Belgrade

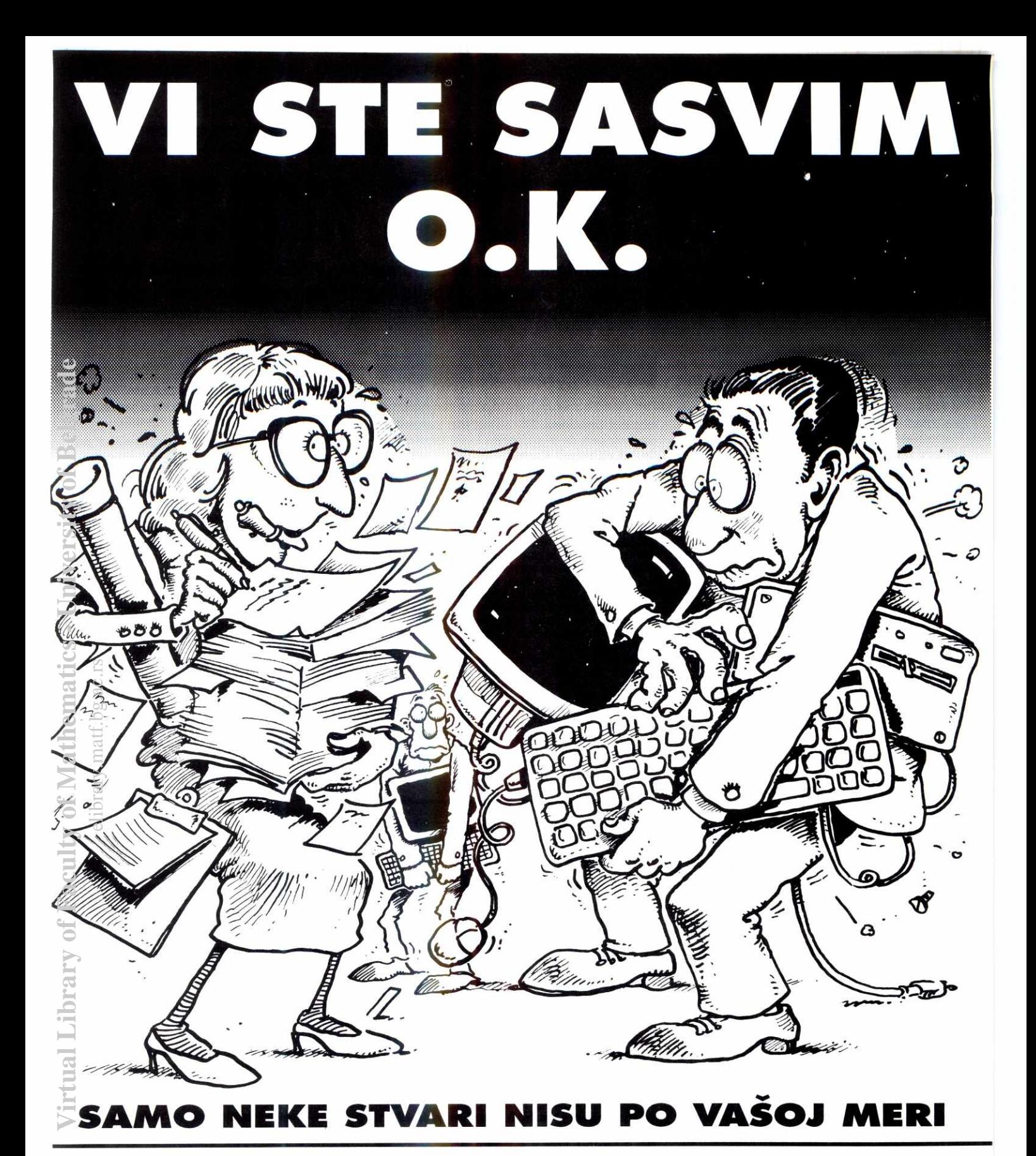

**ato Vam nudimo VELIKI kompjuter na malo** prostora:

# **HICONY NOTEBOOK**

**je (486 DX /33 MHz ili 486 DX2 / 50 MHz od 4 do 20 MB RAM + 128 Kb CACHE + :8 BIOS Flash ROM)**  1ažan je (min. 120 MB HDD + integrisani **44 MB FDD) niverzalan je (VGA/EGA/CGA/MDA**  <sup>∎</sup>**mpatibilan 640x480 ekran + 256 boja i 64 ,e nijanse + svi potrebni portovi)**  raktičan je (3 kg težine + veličine<sub>, A4</sub> sveske **integrisani TRACKBALL + jog mnogo toga)** 

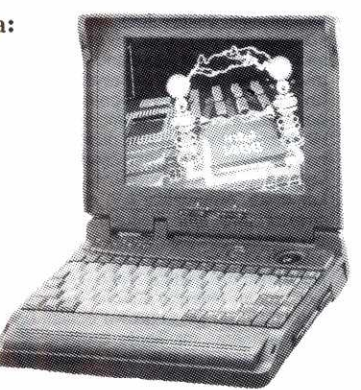

**OTC - COMPUTERS je prva tajvansko jugoslovenska kompanija koja se bavi proizvo**dnjom i prodajom PC računara. PomažemoVam **da profesionalno ostvarujete vase zamisli i da** 

stalno povećavate **kriterijume svoga poslovanja. Takva su vremena. Pozovite nas. Rado**  demo yam **pruiiti dodatne informacije.** 

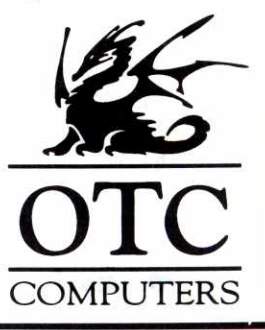

**INTERWU Mr VLADAN BATANOVIC** 

**TRAZITE IZLAZ II MRAKA** 

Ako je "efikasnost funkcija napora i rezultata", onda sposobnost mr Vladana Batanovića (rođen 1946), direktora Laboratorije za automatiku Instituta "Mihajlo Pupin" da odabere prave ljude, da odredi prave ciljeve i da se postara da budu ostvareni - ključ uspeha i u ovim uvrnutim vremenima.

"Najvažnije od svega jeste da imate ideju, da je sprovedete u delo i da gledate njene plodove" - kaže inženier **Vladan Batanović.** "Ali, ako ne raspolažete dobrom ekipom, uspeha nema. Naravno, prvo morale da odredite Sta ±elite da postignete. Potom kako to nameravate da uradite. Nakon toga odredujete koliko yam je, koje struke i kakvih Ijudi za to potrebno. To što smo, sticajem okolnosti, potcenjeni, što smo u nemogućnosti da normalno pratimo trendove, ne znači i da pristajemo da stojimo u mestu. Na neke stvari nemaš uticaja, neke se okreću protiv tebe - i jedno i drugo nam se dešava. Onda - što bi rekao Dejvid Mahoni - tražiš izlaz iz mraka, tako što potrčiš kad ugledaš pukotinu kroz koju se probija svetlosť" - kaže gospodin **Batanović**.

Od osnivanja Instituta, Laboratorija za automatiku bila je i ostala jedna od najznačajnijih naučnoistraživačkih organizacionih jedinica, iz čijeg programa su se razvile mnoge nove naučne oblasti - računarstvo, robotika, upravljanje procesima, operaciona istraživanja... Moto laboratorije – inovativnost, posvećenost, korektnost - danas u uslovima "promenjene klime" ima dodatak - prilika se mora tražiti, uočiti, kreirati i negovati. Dugoročno. Jer, ova naučno istraživačka, ali i high-tech organizacija radi na razvoju, brzom osvajanju i još bržoj implementaciji novih znanja u oblasti savremenih elektronskih i računarskih tehnologija.

Neki ljudi ne bi uočili priliku ni kada bi ih ova tresnula posred lica. Medutim, Laboratorija za automatiku postiže rezultate i kada stvari permanentno idu nizbrdo, a kriznoj situaciji, bar što se istraživanja i razvoja tiče, ne vidi se kraj. elibrary.math.bg.ac.ru/ac.pdf

Ne uspeva se uvek, ali morate i sa tim da se nosite. Valja preduzimati naredni korak i onaj za njim, i to obavezno veći i bolji od prethodnog. Naučno-istraživački rad nije sam sebi cilj u Automatici, već poluga<br>za obezbeđenje visoke konkurentnosti tehnološkog sadržaja naših proizvoda. Inovativnost je uslov za obezbedenje stabilnog tr2i6nog nastupa kod nas i u svetu. Posvećenost je način rada koji obezbeđuje postizanje željenih ciljeva, a korektnost je manir u ophodenju saradnika.

Zato ne treba da čudi činjenica da su najveći stručni rezultati postignuti baš u 1993. i pored svih nedaća koje su ratna situacija i embargo izazvali. Sa-<br>mo u toku jedne godine -1993. – razvili smo i imple-<br>mentirali novu familiju telemetrijskih uređaja – ATLAS MAX; familiju programskih paketa za nadzor i upravljanje — SCADA paketi, programske pakete za potrebe Uprave javnih prihoda Republike Srbije, nov sistem za naplatu parkiranja, skup programskih paketa za dugorodno planiranje rada elektroprivrede, itd. Uspeli smo da obezbedimo da na§i proizvodi budu ravno-pravni svetskim (bar u delu hardvera i softvera za upravljanje procesima u elektroenergetici i upravljanje saobraćajem), ali ni malo inferiorni u oblastima infor-<br>matike, preciznih merenja i ekspertnih sistema. Ako me pitate kako, odgovor možda leži u tome što u kulturu naše Laboratorije spada i realističnost, fleksibil-<br>nost i praćenje promena tržišta. Nije tajna, različite situacije, osobito katastrofične, jednostavno traže različite stilove delovanja i, kao što vas u vožnji situacija često primorava da menjate brzinu, mi smo procenili da je delotvornost jedino što nam preostaje

Legendarno poslovno pravilo kaže da "pomorandžu ne smete cediti dok joj koštice ne iskoče". Ljudi<br>odlaze. "Odliv mozgova" je problem koji Institut "Mi-<br>hajlo Pupin" i, naravno, Laboratorija koju Vi vodite, trpi već duže vreme.

Ne postoji efikasan mehanizam za zaustavljanje odliva "mozgova" iz zemlje, pa ni iz Instituta i Labora-<br>torije za automatiku. Njihov odlazak nije odziv na neinherentnu karakteristiku naučno istraživačkog okruženja u kome rade, već posledica opšteg stanja u kome se našla celokupna regija u kojoj živimo. Njih ne mo±emo saduvati ni apelima na svet, ni pretnjom

# **Vesna Ćosić**

mogućim sankcijama. Njih ne možemo zaustaviti da odu tvrdnjama da su nedovoljno lojalni zemiji u kojoj su mladost proveli, ili optužbama o pomanjkanju ljubavi prema svojim bližnjima. Jedini način da se ublaži ovako nagli odliv naučnoistraživačkog kadra, bar kada su u pitanju tehničke nauke, je otvaranje perspektiva za njihov rad. Ove perspektive nisu izražene, kako se najčešće tvrdi, samo kroz obezbeđenje odgovarajuće finansijske potpore, ved pre svega, kroz jasnu verifikaciju smisla njihovog rada, pokazanog potrebom korisnika za rezultatima njihovog rada. Mnoga pravila, ne samo u našem društvu, teže tome da ograniče kreativnost na bezbednu meru. Medutim, samo realna tražnja za rezultatima naučnoistraživačkog rada stvoriće uslove, ne samo za popravljanje materijalnog položaja naučnoistraživačkih radnika već i osećanje potrebe i odgovornosti ovih Ijudi u odnosu na rezultate koji se prezentiraju. Veština i mudrost rukovodilaca NI organizacija dolazila je do izražaja u proteklom periodu najvi§e u odnosu na stvaranje klime i uslova — da se i u ovim teškim vremenima pokaže smisao i potreba rada naučnih radnika. Tamo gde se to i uspelo nisu izostali ni rezultati. Mislim da smo mi u Laboratoriji za Automatiku uspeli da u značajnoj meri ostvarimo potrebnu klimu i uslove, boreći se pri tome najviše sa onima koji bi u nastaloj situaciji trebalo najviše da pomognu.

# **Mnoga pravila, ne samo u naSem**  društvu, teže tome da ograniče **kreativnost na bezbednu.meru.**

Vi ste u Institutu od 1971. godine. Počeli ste kao mlad istraživač u oblasti Operacionih istraživanja, radili ste na rešavanju problema upravljanja saobraćajem, zapaženi su vam naučni rezultati u oblasti višekriterijumske optimizacije, objavili ste 36 stručnih i naučnih radova što u zemlji što u inostranstvu... (I niste "zbrisali".) Danas, u ova teška vremena funkcionišete kao menadžer (kažu, jako dobar). Da li vam je neko ikada rekao da je od svih ljudskih emocija najslabije osedanje zahvalnosti?

Ako ne zvuči pretenciozno, priznajem da sam svoj princip "pokupio" od jednog engleskog lorda. On glasi: "Moraš biti kadar da ukoračiš u svaku prostoriju bilo gde u svetu i da znaš da tamo neće biti nikoga<br>ko bi upro prst u tebe i rekao – Ovaj mi je podvalio." Po nekim kriterijumima, naročito onim prisutnim u Institutu i njegovom okruženju, mislim da ne spadam u<br>neuspešne menadžere. Moj uspeh kao rukovodioca<br>leži u najvećoj meri u uočavanju kritičnog resursa upravljanja u oblasti u kojoj radimo i posvedivanju maksimalne pažnje tom resursu. Moji saradnici su<br>kompetentni stručnjaci, spremni da se posvećeno bave svojim poslom i korektno ophode prema našim komintentima, čak i u ovo neverovatno teško vreme. Naravno, bilo bi previše prepotentno tvrditi da su svi uspesi Automatike plod samosvesnih, unapred smi§ljenih akcija. Medutim, ima puno smisla baviti se proce-nom neizvesnosti i potencijalnih opasnosti, jer i u povoljnijim poslovnim okolnostima prisutan je čitav spekar rizika. Automatika kao organizacija i ja kao njen direktor, imali smo sredu, da se u ovom periodu okupio izuzetno kvalifikovan tim, a svaki tim je poput mozaika, koji je svoju punu zrelost dostigao i pokazao u poslednjih 4-6 godina. Tako u Laboratoriji za Automatiku radi mr **Milenko Nikolio,** verovatno jedan od **naj**autoritativnijih stručnjaka u oblasti upravljanja u real-<br>nom vremenu, mr **Sonja Stojanović**, ekspert za naplatne sisteme, iii pak, prof. **Radivoj Petrovie,** doajen

jugoslovenskih Operacionih istraživanja, i mnogi drugi.Splet srećnih okolnosti, razumnog ponašanja i dobrog planiranja, omogućio nam je da Automatika bude jedna od najboljih naučnoistraživačkih organizacionih jedinica u okviru tehničko-tehnoloških nauka.

Ta nekakva menadžerska kompetentnost pre svega se ogleda u zatvaranju finansijskih konstrukcija i obezbedenju sredstava za normalno poslovanje. Jer u ovim teškim uslovima nije lako obezbediti sredstva. Potpuno je irelevantno da li su ti poslovi ovde ili u inostranstvu. Problemi u zemlji su slični zbog relativno skromnih investicionih mogućnosti naših partnera. U inostranstvu zbog te§kih uslova transfera novca i obezbeđenja načina plaćanja zbog embarga. No sve te stvari na neki način smo uspešno prebrodili ili uspešno rešavamo. Sa druge strane perspektive koje smo otvorili su takve da trenutno mislim da uslovi u kojima poslujemo nisu tako kritični jer nam obezbeđuju sa jedne strane normalan rad, a sa druge normalan rast ličnih dohodaka. Sa treće strane obezbeđuju nam uslove za relativno intenzivno opremanje i hardverom i softverom jer to je osnova našeg rada. Konačno, obezbedili smo i pristojna finansijska sredstva koja u ovoj godini hodemo da investiramo u intenziviranje komunikacija naših ljudi sa svetom.

Kažu da je entuzijazam prenosan, da se lepi za ljude kao polen za pčele. Da li volite uspeh i kako podnosite poslovni neuspeh?

Kao i većina ljudi, i ja volim uspeh. Šta više, veoma ga volim, jer me on inpiriše. Zadovoljstva koja donosi uspeh, pre svega uspeh kuće kojom rukovodim, pružaju osećaj potpune kompenzacije za napor i vreme utrošeno u radu, obezbeđuju smisao truda i pokazuju da kompetentan, posvećen i korektan rad uz<br>neophodnu sreću, na kraju dobijaju adekvatnu valorizaciju. Neuspeha se ne bojim, mada me oni ne raduju. (smeje se) U stvari, onda se tešim klasičnom sintagmom da uspeh predstavlja afirmaciju, ali ne i proces učenja, dok neuspeh, bože moj, katkada može<br>biti dobar učitelj. Posao istraživača me je naučio da su neuspesi sastavni deo posla kojim se bavimo. Naravno, najveće mi je zadovoljstvo, kada potencijalan neuspeh pretvorim u uspeh. Ali, to se ne dešava često. Kad "proradi" Marfi, onda obavezno važi i da "ne možeš znati koliko je bara duboka dok ne staneš u **nju".** 

Kreativna ideja, plus zdrava strategija, plus efikasna realizacija jednako put do uspeha. Je li tako?

Naravno! Jedino još da ukinemo Marfijev zakon,<br>na temu zašto stvari idu naopako, znate ono: Ljudi i narodi postupade razumno kada iscrpu sve **druge mo**gucnosti. Salu na stranu, Laboratorija **za Automatiku**  gleda da koristi što je moguće više sopstveni razvoj, a tamo gde sopstveni razvoj ili u tehnološkom smislu<br>nije konkurentan ili pak ne može da nađe odgovarajuću ekonomsku osnovu – tada se koriste odgovarajuće<br>hardverske i softverske komponente nekih drugih<br>proizvođača, IBM-a i DEC-a na primer, ili ako je u pitanju softver – paketi koje nudi Microsoft. Program<br>Laboratorije za Automatiku je dosta razuđen. Naše<br>najjače reference su Program upravljanja saobraćajem, Pogram upravljanja procesima, pre svega industrijskim, zatim Upravljanje u elektroprivredi i konač-<br>no, realizacija raznih informacionih sistema. PEKING U NOVOM **SADU Program** upravljanja saobradajem je počeo da se razvija u Institutu "Mihajlo Pupin" pre<br>dvadeset i više godina. Počelo je od studijskih istraži-<br>vanja da bi se vrlo brzo prešlo na realizaciju sistema automatskog upravljanja u gradovima i na autoputevima. Već u to vreme bilo je očigledno da klasične me-<br>tode uz pomoć saobraćajne policije, ili uz pomoć relativno jednostavnih hardverskih uredaja ne mogu obezbediti onaj nivo kontora, bezbednosti i racionalnosti koji je neophodan za savremene gradove i autoputeve.

Koristeći svetska iskustva i svoja znanja iz oblasti

## INTERVJU / Mr VLADAN BATANOVIČ

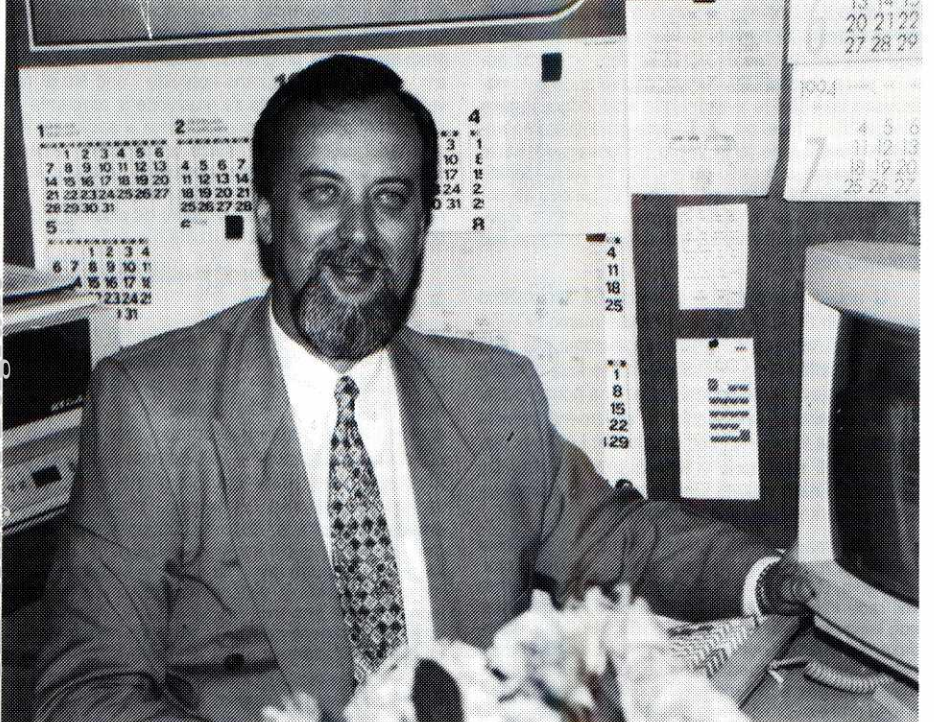

računarstva, Institut "Mihajlo Pupin" je realizovao nekoliko sistema upravljanja saobradajem. U nekim oblastima smo imali tu "sredu" da svoju kompeteninost prvo dokazujemo na inostranim tržištima, da bi iek potom mogli da dobiju odgovarajuće poslove u<br>zemiji. U saradnji sa Elektronskom industrijom realizo-<br>vali smo tri velika sistema upravljanja saobraćajem u<br>iri velika indonežanska grada – Medang, Smarang i<br>Bančung. Poto saobraćajem u Kini, u Pekingu, da bi tek u devedesetim godinama dobili zadatak da tu istu stvar realizujemo u Beogradu, a upravo ovih dana smo potpisali i<br>novi ugovor za realizaciju istog takvog sistema u Novom Sadu. elibrary.com<br>actions in the light of the light of the light of the light of the light of the light of the light of the light of the light of the light of the light of the light of the light of the light of the light of the

Osnovu tog sistema predstavljaju procesni raču-<br>nari iz familije DIGITAL računara, dok deo sistema<br>upravljanja čiju okosnicu predstavlja softver razvijamo sami. To su takozvani taylor-made sistemi, bez obzira što su oni generalno gledano slični; svaki grad ima<br>neke svoje specifičnosti, svoje zahteve, prema kojima mi pravimo odgovarajuće adaptacije našeg opšteg softverskog paketa.

Poznati su vaši sistemi za upravljanjem procesima.

U ovoj oblasti Institut verovatno ima najbolje reference. Nat Sistemi upravljanja procesima, koji su bazirani i na hardveru i softveru, jer Institut već preko deset godina ima svoje PLC-ove podevgi od PLC-a koji su bill bazirani na Intelovim dipovima 8080 pa preko 186 do sadašnjih koji rade na procesorima 386 i 486. Institut je niz objekata realizovao koristeći taj<br>svoj hardver i softver. Najznačajniji su – Fabrika keksa i sladoleda u Rusiji, u Kubanju, zatim sistem za upravljanje preradom kože u Ostaškovu, pa onda Si-<br>stem za upravljanje elektroprivredom – dispečerski centar elektroprivrede Srbije, dispederski centar elek-

# Jedini način da se ublaži ovako nagli odliv naučnoistraživačkog kadra, bar **kada su u pitanju tehnidke nauke, je otvaranje perspektiva za njihov rad.**

troprivrede Makedonije. U vodoprivredi — fabrika vode u Ariqu, poznata kao Fabrika Rzay. Isto tako dispeder-ski centar za upravljanje distribucijom vode u gradu Alžiru. Koristeći sopstveni softver, ali hardver inostra-<br>nih proizvođača realizovali smo veliki irigacioni sistem<br>u Iraku, takozvani Duđaila.

Razvijajudi posao sa elektroprivredom Srbije, mi smo od naših prvih ATLAS-a - to su telemetrijski ure-

daji za daljinsku akviziciju i prenos mernih podataka u komandni centar i iz komandnog centra slanje komandi do izvršnih organa u odgovarajućim trafostanicama iii razvodnim postrojenjima — mi smo od prve familije ATLAS-a koja je bila uradena u tranzistorskoj tehnici došli do uređaja koji su potpuno računarski orijentisani i koji se gabaritno-tehnološki prosto ne mogu<br>porediti sa onim što smo uradili pre petnaest godina.<br>Poslednji proizvod te familije je ATLAS MAX za koji smo na ovogodišnjem sajmu dobili srebrnu medalju.<br>Pre toga smo u Institutu "Mihajlo Pupin" uz zajednički<br>rad sa našom Laboratorijom za računarstvo napravili ATLAS RTU TIM 32. To je, u stvari, telemetrijska stanica bazirana na 32-bitnom procesoru i tu je za potre-be elektroprivrede uradena relativno velika kolidina uz finansiranje od strane Svetske banke. Na žalost, ovo što se desilo zaustavilo nam je taj deo razvoja.

Nije tajna, različite situacije, osobito katastrofične, jednostavno traže različite stilove delovanja - kao što vas u vožnji situacija često primorava da menjate brzinu

# Koje nove oblasti razvijate?

U Institutu ni jedna oblast nije tako nova da bi se moglo redi — e to je od jude; poslednjih sedam — osam godina u Laboratoriji za Automatiku bavimo se infor-macionim sistemima. I to namenskim informacionim sistemima pre svega za potrebe javne uprave. Počelo se sa informacionim sistemima za potrebe Poreske uprave. Poreska uprava, kao jedan od osnovnih vido-va skupljanja prihoda, odnosno ubiranja poreza i punjenja državnog budžeta nije mogla da radi na onaj<br>način na koji je to do tada radila. Postalo je jasno da<br>taj koncept centralizovanog poreskog sistema ne može da zadovolji sve potrebe i onda se prešlo na realizaciju takozvanog distribuiranog informacionog siste-ma. Pri tome svaka poreska uprava ima svoj informacioni sistem i na njemu, nezavisno od ostalih, obraduje svoje poreske obveznike. Zatim se objedinjavanje<br>svih podataka vrši na republičkom nivou.

Institut ""Mihajlo Pupin" je tu uradio kompletan sistem tako što je Laboratorija za računarstvo proizvela i još uvek proizvodi i instalira računarske sisteme po<br>poreskim upravama u Srbiji, a Laboratorija za automatiku je uradila odgovarajuće programske pakete.<br>Prošle godine je dogovoreno sa Republičkom upra-<br>vom prihoda da se celokupan posao poveri Institutu "Mihajlo Pupin". Institut je delove tog posla poverio<br>svojim podizvođačima. To su: Informatika Elektronske industrije, Informatika iz Novkabela i Program iz Beo grada, odnosno Zaječara, tako da je izvršena podela i teritorija - i ove kuće ne samo što vrše instalaciju novih sistema nego vrše i održavanje celokupnog hardvera i softvera na teritoriji Republike.

Koliko vam svetske reference pomažu na domaćem terenu i u susedstvu?

Kada smo bill u pregovorima sa elektroprivredom Makedonije o realizaciji njihovog dispečerskog centra,<br>pošto je napravljena tenderska dokumentacija takva koja je odgovarala zahtevima svetskih proizvođača, mi smo počeli sa njima da pregovaramo i naši uslovi su bili značajno povoljniji u odnosu na uslove svetskih proizvođača. Tada su oni pitali - A da li vi za te pare možete da uradite ono što nude svetski proizvodači. I imali su dosta rezervi dok nismo instalirali prvi deo sistema. Kada smo to instalirali, onda se pokazalo da u stvari mi možemo i više nego što su oni tražili; performanse sistema su bile daleko iznad onih što smo očekivali. Tako nam je to otvorilo neke nove poslove na drugim mestima.

Razvoj je bio okosnica celokupnog na6eg iivota i mi smo vrlo desto ulazili u razvoje znajudi da de nam to kad tad biti potrebno, bez obzira da li smo trenutno imali tržište za te proizvode. Naročito u Laboratoriji za automatiku to je bila politika poslednjih nekoliko godina i ona se pokazala izuzetno ispravnom, narodito kada se pojavio problem velikog odliva kadrova. Institut "Mihajlo Pupin" i naročito naša Laboratorija izgubio je u poslednje dye tri godine blizu trideset posto

# To što nas svet zaobilazi, što su okolnosti takve da smo zaparloženi ne znači da treba da odustanemo od svetskih trendova.

ljudi i to stručnih ljudi, inženjera koji su radili na raznim razvojnim programima.

Medutim, razvojni programi koje smo inicirali i u to vreme dak za njih nismo imali ni narudioca, su bill takvi da je jedan broj kljudnih Ijudi zaddan u Institutu iako su 2iveli u dosta teakim uslovima. To nam je omogućilo da privučemo nove mlade ljude koji su za-<br>vršavali fakultete da se uključe u rad na realizaciji tih programa tako da Laboratorija za Automatiku nije preteško osetila taj veliki odliv mozgova. Šta više, od prvog januara ove godine mi imamo i taj pozitivan trend<br>– da je broj onih koji su došli u Institut veći od broja onih koji su napustili Institut. U poslednjih nekoliko<br>meseci skoro da u našoj Laboratoriji nemamo slučaje-<br>va da su ljudi otišli na rad u inostranstvo.

## Imate li komunikaciju sa ljudima koji su otišli?

Sa većinom ljudi koji su otišli mi imamo kontakte. Ono što mene čini izuzetno zadovoljnim, to je da ni<br>jedan od naših inženjera koji je otišao nije imao pro-<br>blema da se zaposli. Iako to na prvi pogled izgleda apsurdno, to samo pokazuje stručni nivo i kompetentnost Ijudi koji su ovde radili, da programi koji se rade u Institutu "Mihajlo Pupin" jesu tako konjukturni da Ijudi koji su znanja stekli u Institutu "Mihajlo Pupin" nisu imali nikakvih problema da se odmah uklope, bilo gde.

Veliki broj njih je sigurno sa 2allenjem otigao odavde, pre svega zbog izuzetno tegkog materijalnog polo2aja — jer, u poslednje dye godine Institut nije uspeo da obezbedi sredstva ni za jedan stan bilo kom in2enjeru, plate su bile takve kakve su bile u celoj zemlji. Ti ljudi nam se javljaju i čak kažu: otišli su tame trbuhom za kruhom i konstatuju da sada rade na projektima koji su znadajno jednostavniji u odnosu na one koje su realizovali u Institutu "Mihajlo Pupin". Mnogi još uvek rade na osmobitnim ili šesnaestobit-<br>nim procesorima kada je u pitanju *Process Control.*<br>Ovde je odavno ta tehnologija napuštena i radi se sa 32-bitnim procesorima.Veliki broj njih radi sa operativnim sistemima koji se kod nas koriste još samo u daktilografiji, kao §to je DOS kada je u pitanju Real Time upravljanje. Imam utisak, kada bi se situacija ovde br-zo popravila, da bi se jedan broj Ijudi sigurno vratio.

Ono gto je lepo — medu onima koji su otisli, ima ih dosta koji se trude da nam pomognu u ovoj teškoj<br>situaciji, snabdevajući nas literaturom, dokumentacijom, programskom podrškom, informišući nas o tehnolo'Skim trendovima koje mi, zbog embarga, nismo u stanju da tako lako identifikujemo. Nama sada nije samo otežan dostup stranim tržištima. Nama je otežan pristup svoj relevantnoj tehnidko-tehnolo§koj dokumentaciji. Naročito onoj koja na neki način predstavlja inovaciju u ovoj na§oj oblasti.

# Koliko vas je pogodio embargo?

Neka naša tradicionalna tržišta, neki naši tradicionalni komintenti, pre svega zemije Bliskog Istoka sada postale nedostupne. Ugovori i pregovori koje smo vodili pre dve, tri godine koji su obećavali realizaciju ili naših saobraćajnih sistema ili sistema upravljanja proizvodnjom ostali su van mogućnosti našeg daljeg delovanja. Embargo je sprečio naš pristup tim tržištima i normalan način poslovanja sa njima.

Mnogo teže nas je pogodilo to što naši ljudi sada mogu teško da komuniciraju sa odgovarajućim institucijama ili sa kolegama u inostranstvu. Vrlo teško uspevamo da još uvek izlazimo na međunarodne konferencije. Još teže posećujemo odgovarajuće međunarodne naučno-istraživačke institucije, a definitivno nemamo više nikakvih kontakata sa naučno-istraživačkim fondacijama iii institucijama koje su bile pri Evropskoj ekonomskoj zajednici, tako da se sada čitav niz novih projekata realizuje bez našeg učešća i bez mogućnosti da vidimo kuda to ide. U prošloj godini poseban je problem bio nedostatak odgovarajuće naučnotehničke dokumentacije. Časopisi i knjige ili nam nisu dolazili ili su dolazili sa strašnim zakašnjenjem tako da smo se dovijali na razne nadine.

Koji su vaši razvojni planovi? Uzimate li embargo u obzir ili ne?

Mi računamo da vrlo verovatno u ovoj našoj oblasti embargo neće tako brzo da se skine. Iz prostog razloga što su to tehnološki najnaprednije oblasti i verovatno pre će se skinuti embargo sa sporta i kulture nego sa neke naučno-tehničke saradnje. Dobijanje odgovarajuće tehnološke dokumentacije, dobijanje novih softverskih paketa, nabavka novog hardvera to će ići otežano i to na onaj način na koji se to i sada radi. Prema tome, ne očekujemo da će nam u sledećej godini, dve biti značajno lakše. elication of the ratio of the ratio of the ratio of the ratio of the ratio of the ratio of the ratio of the ratio of the ratio of the ratio of the ratio of the ratio of the ratio of the ratio of the ratio of the ratio of t

No bez obzira na to planiramo nekoliko interesantnih razvoja. U oblasti saobraćaja planiramo razvoj novog sistema za naplatu putarine baziran na tehnologiji koja obezbeduje da vozila koja prolaze kroz naplatu se ne zaustavljaju. Naime, da sve bude automatizovano tako što će svako vozilo imati odgovarajuće inteligentne kartice, biti propitivano pri dolasku na naplatnu stanicu koje je to vozilo i odgovarajudi na te upite, naravno sve radio putem, davati svoju identif kaciju, destinaciju i polaznu tačku. Na osnovu tih podataka izvršiće se obračun naplate putarine i to ispostavljati na račun korisnika bilo da je to privatno lice ili pravno lice.

U oblasti elektroprivrede želimo da zaokružimo razvoj naših SCADA paketa, jer sada imamo SCADA pakete koji rade na PC platformi, paketima koji rade na RISC platformama i PC platformama koje bi radile u mreži. Pojavljuje se potreba iz razloga pouzdanosti, ako se realizuje upravljanje u elektroenergetskim objektima da to sve radi pod dvostrukim LAN-om. Naši svi paketi sada rade u jednostrukom LAN-u. Da uključimo u naše pakete i takozvane AGC pakete za automatsku kontrolu rada generatora.

U informacionim sistemima naš najveći poduhvat će biti da formiramo svoj paket za upravljanje proizvodniom. Do sada na tržištu postoji veliki broj paketa koji rade klasične stvari. Od glavne knjige, materijal nog knjigovodstva, kupaca, dobavljača do ličnih doho daka. Međutim, neophodno je imati i odgovarajuće pakete koji će obezbeđivati da se vodi računa u ulazu materijala, gde se taj materijal koristi, o tome kako se u toku procesa proizvodnje distribuira, kako se pojedini polufabrikati, delovi, komponente, proizvode. Kakve su potrebe krajnje asemblaže i prema njima potrebe za optimizacijom rada pogona koji proizvode pojedine module. Ideja je da te naše informacione sisteme za upravljanje proizvodnjom plasiramo pre svega u metalskoj i drvnoj industriji. Trenutno imamo zahteva sa inostranih tržišta da ovakve pakete apliciramo na proizvodnju nameštaja i proizvodnju metalne galanterije.

Neposredno pre zaključenja ovog broja RAČU-NARA vi ste se vratili iz Moskve.

U junu je u Moskvi održana jedna međunarodna izložba pod pokroviteljstvom InterElektra, međunarodne organizacije, na kojoj je Institut "Mihajlo Pupin" uz još neke jugoslovenske proizvođače kao što je Fabrika kablova iz Svetozareva, Novkabel, No Lola Ribar, predstavio svoje programe i svoje mogudnosti. Imali smo izuzetno interesantne kontakte i ono što je najvažnije, pokazalo se da za proizvode iz programa In-<br>stituta "Mihajlo Pupin" postoji tržište u sadašnjoj Ru-<br>skoj federaciji. Iako se nalaze u vrlo teškoj situaciji, spremni su da ili nastave postojeću saradnju ili da<br>otvore neke nove projekte. Mi očekujemo da u toku nekoliko narednih meseci uspemo da plasiramo neke od naših proizvoda i na to tržište.

## "Building management" je vaša nova preokupacija.

Institut ""Mihajlo Pupin"", a naročito Laboratorija za automatiku okreće se jednom novom programu koji se naziva "pravljanje zgradama" ili building management. Naime, sve velike zgrade, a takvih sada ima sasvim pristojan broj i u Beogradu, imaju potrebu da obezbede pouzdanost — od kontrole i kretanja Ijudi (da autorizovani ljudi mogu ući u onaj deo prostora za koji postoje neke restrikcije) — preko upravljanja energetikom zgrade, liftovima, antipožarnim sistemima do odgovarajudih informacionih sistema i komunikacije kako iznutra tako i sa spoljnim svetom. Govorimo o jedinstvenom sistemu koji obezbeduje da sa jednog mesta ima uvid šta se dešava u zgradi. Gde su kritični momenti na koje je potrebno obratiti pažnju, možda povećavanjem nekih tehničkih resursa.

Svi podsistemi koji su do skora postojali kao autonomni podsistemi u raznim zgradarna se objedinjuju na jednom mestu i sa jednog mesta se vrši nadzor i upravljanje protivpožarnom zaštitom, grejanjem, telekomunikacionim putevima. To je svetski trend. A to to nas svet zaobilazi, što su okolnosti takve da smo zaparloženi – ne znači da ovakvi koncepti nisu za nas. Ko tako misli, upada u grešku, da napravim malu digresiju, koju je kompanija Warner Brothers" napravila 1927. godine, kada se zvučni film upravo probijao na filmsko platno. G. Vorner je, naime, rekao: "Ko, za ime boga želi da čuje glumce kako govore?" Treba li uopšte reći koliko gospodin Vorner nije bio u pravu, kada je komentarisao ovu tehnološku novinu? Šta u stvari hoću da kažem? Pa, samo to da ne treba dozvoliti da nas okolnosti savladaju.

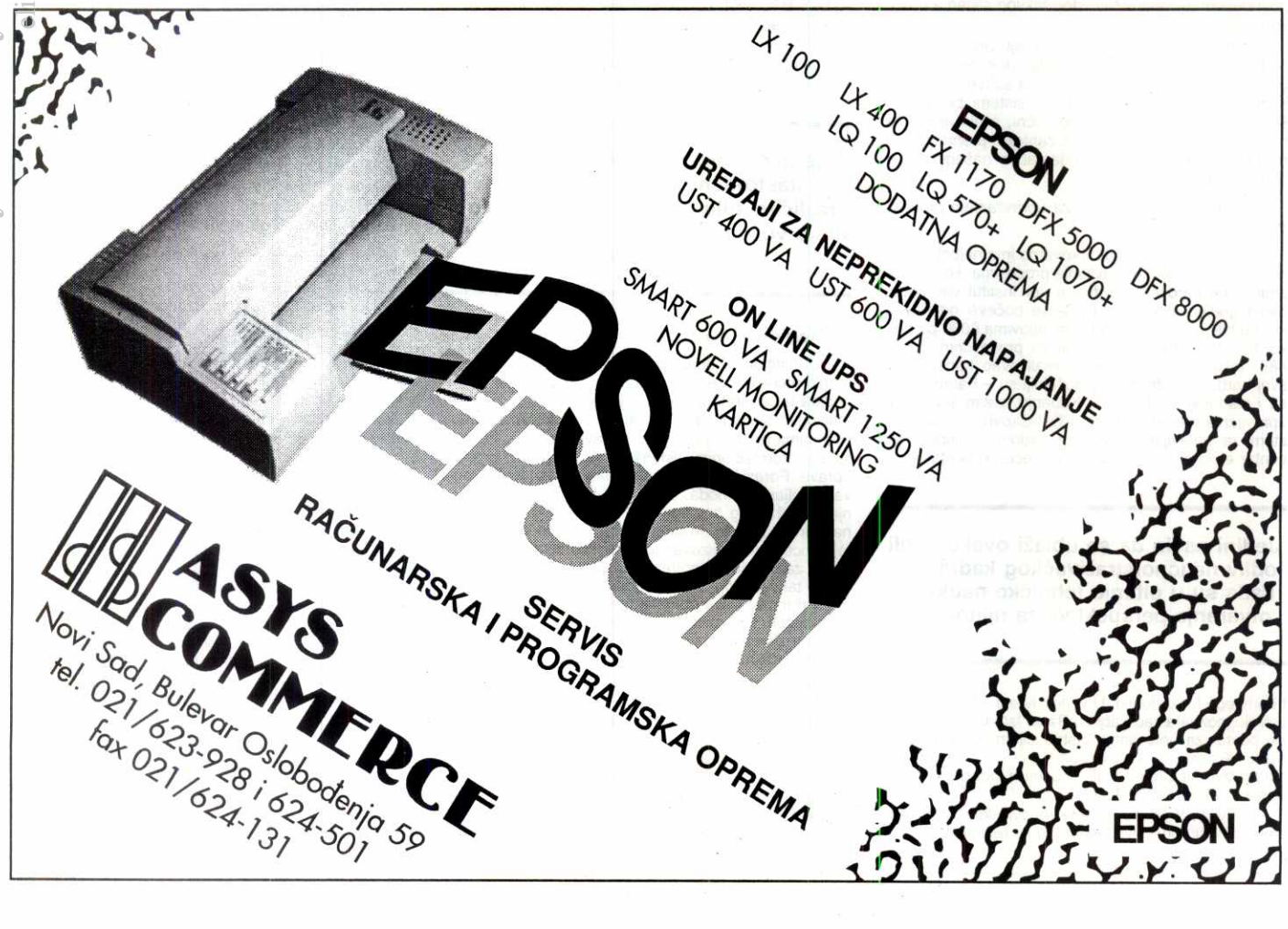

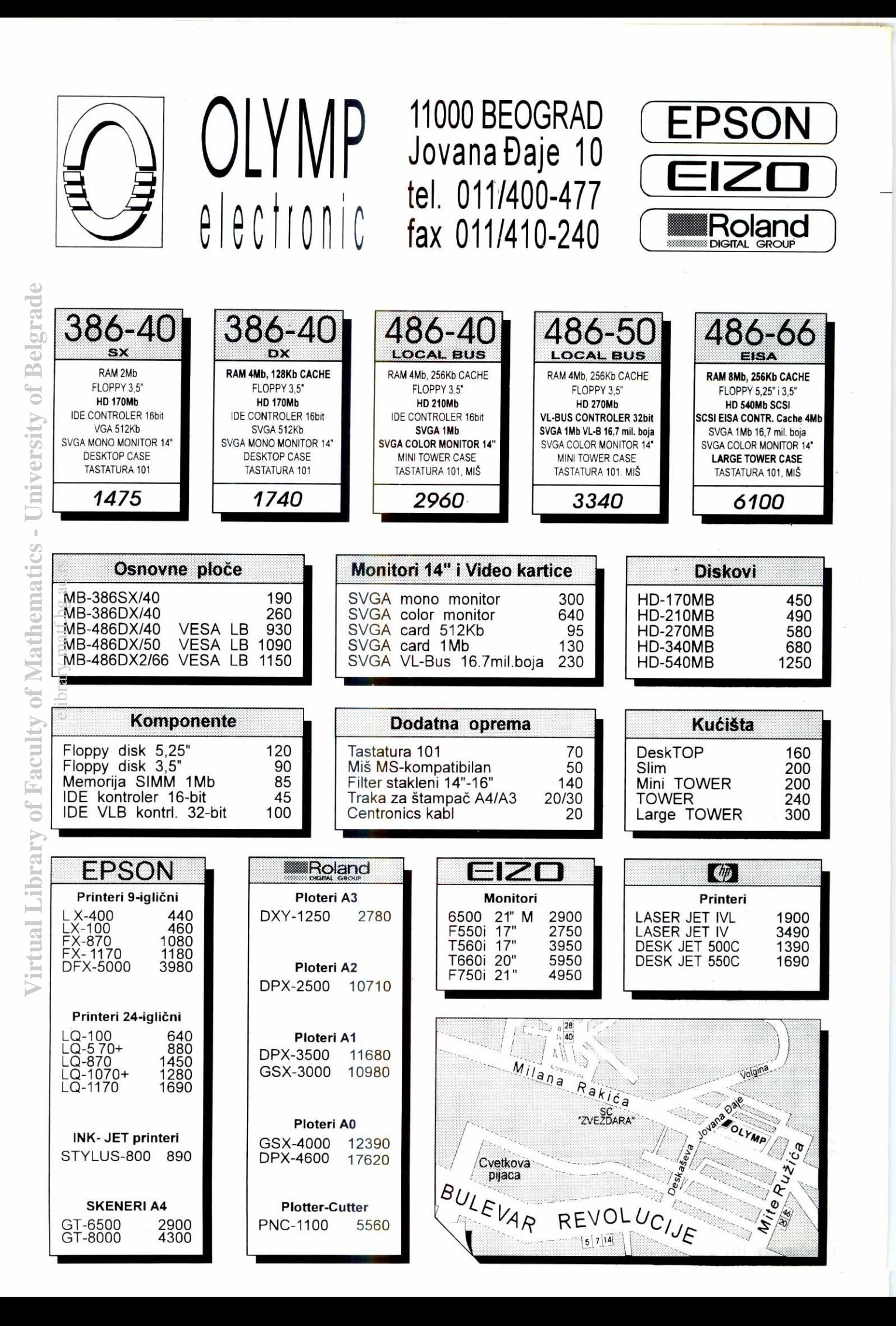

# TEHNIKE PROGRAMIRANJA KOMUNIKACIJE

**POVEŽI ME NEŽNO** 

Dva udaljena računara, dva modema i telefonska linija - dovoljno za povezivanje? Zavisi. Za prenos datoteke sa jedne na drugu stranu sasvim dovoljno, ali život često od ove veze traži mnogo više.

Odgovarajući u poslednje vreme često na pitanja korisnika zainteresovanih za širenje svog poslovanja o mogudnostima povezivanja udaljenih magacina iii prodavnica primetio sam da se na pitanje povezivanja često gleda prilično pojednostavljeno. Izgleda kao da je već sama mogućnost da se dva udaljena računara povežu putem običnog telefona toliko atraktivna da se ne razmišlja o daljim problemima koje bilo kakvo povezivanje nameće. Kao u prvim danima primene računara – "Automatizacija poslovanja? Treba mi raču-<br>nar!" – "Povezivanje? Treba mi modem!". A softver?

# **KAKO SE POVEZATI**

Modemsko povezivanje u poslovnim aplikacijama<br>se kod nas najčešće vezuje za velike sisteme poput banaka ili pošta. Zbog dimenzija takvih sistema, primenjena rešenja deluju odbojno i potpuno neprimenjivo kada se sistem svede na dva, tri, pa čak i nešto<br>više PC računara. Namera ovog teksta je dvojaka – da predstavi probleme koje povezivanje u kontekstu poslovnih aplikacija nameće i zatim da prikaže jedno originalno rešenje koje zbog svoje cene može da otvori primenu modemskog povezivanja i na najmanjim sistemima. lako de tekst u oba svoja dela biti prevashodno "programerski orijentisan", verujem da<br>će u prvom delu i korisnici pronaći dovoljno informacija za lakše donošenje odluka kod nabavke svog sistema.

Da postavim konkretan problem. Firma ima magacin i dva udaijena punkta na kojima se obavlja prodaja na veliko. Promet je veliki, a uspeh poslovanja u velikoj meri zavisi od ažurnog pregleda stanja zaliha mogućnosti trenutne rezervacije robe. Koja su rešenja moguda? Da za trenutak zanemarimo deo problema umetnut rečima "veliki promet" - kakve su uopšte mogudnosti razmene podataka? elibrasi.jama alatik pada t

Generalno, postoje dva nadina da se podaci razmene. Prvi način, koji se obično naziva "off-line", podrazumeva da nema direktne veze između računara, odnosno da je kanal kojim se podaci razmenjuju gotovo nebitan. Drugi način podrazumeva da su računari<br>u stalnoj vezi ("on-line"). Ova dva metoda, iako im je sa stanovišta krajnjeg rezultata cilj isti, po svojoj suštini se veoma razlikuju i nude povezivanje na sasvim različitim nivoima. Da pogledamo kako to praktično izgleda.

U primeru kada je magacin fizidki razdvojen od prodajnog mesta, prvi metod podrazumeva da se, recimo, na početku dana disketom ili modemom iz magacina prenese ažurno stanje zaliha i da se zatim obavlja prodaja bazirana na ovom stanju. Na kraju dana, sve promene koje su nastale na prodajnom mestu se istom metodologijom prenose u magacin i na osnovu njih vrši ažuriranje zaliha.

Ved na prvi pogled, izgleda da ovaj metod ima ozbiljnu manu koja onemogudava njegovu primenu u slučaju da se prodaja obavlja na više mesta. Šta će se desiti ako se na jednom mestu u toku dana potpu-no rasproda zaliha nekog artikla? Niko drugi nece znati za ovaj sredan dogadaj dok se na kraju dana ne skupe podaci i ustanovi da će svi ostali morati da zovu svoje kupce i objasne im da ne mogu da zadovolje nijhovu tražniu.

Za programera ovaj argument je veoma jak. U realnim uslovima, on u velikoj meri gubi snagu jer su takve situacije veoma retke: zaliha se skoro nikada ne pravi za jedan dan a prodaja nikada ne obavlja tako brzo da bi sprečila da se uz malo telefonskih konsultacija potpuno izbegne problem. Naravno, postoje situacije u kojima je ovakav nadin povezivanja zbog pomenutog problema potpuno neprimenljiv, ali su ove situacije daleko, daleko ređe nego što se misli.

Reklo bi se, recimo, da je jedna od takvih situacija podizanje novca sa tekućeg računa u nekoj banci ako u jednoj ekspozituri podignete sav novac sa računa, pokušaj da u drugoj učinite to isto banka bi morala

# **Zoran Životić**

da spredi, jer je svakako jednostavnije da to udini odmah neko da vas kasnije "juri" da pokrijete svoj minus i platite kamatu. Pa ipak, u gotovo svim našim bankama ovako nešto biste mogli da uradite - na jednom mestu podignete say novac, zatim odete na drugo mesto, upitate za stanje vašeg računa i ustanovite da<br>i dalje imate originalnu sumu. Podignete je još jednom, i tako redom, na onoliko mesta koliko stignete da obiđete za jedan dan. Panika u banci će nastati tek uvede ill sutra ujutru ... a vi biste tada morali da budete veoma daleko...

Naravno, ovo je opet argument tipa "kako progra-<br>mer zamišlja poslovanje banke". Banke su prinuđene da se nose sa minusima na radunima zbog drugih transakcija (čekova, na primer) kod kojih ne postoji ni teorijska mogućnost da se minus spreči, pa se pomenuti primer samo uklapa u opšti način poslovanja. Najčešće se procenjuje da su resursi potrebni da spreče mahinacije ovog tipa suviše veliki, pogotovo u<br>sadašnjoj situaciji kada i ne postoje računi sa takvim saldima koji bi mogli da značajno oštete banku, odnosno kada su dovoljno retki da se može primeniti neki drugi vid kontrole. Naše banke zato primenjuju kompromisno rešenje - ograničenje mogućnosti podizanja novca u većim količinama samo u ekspozituri u kojoj je račun otvoren, upit stanja u on-line režimu i obrada •promena off-line.

Dakle, povezivanje ovog tipa deluje daleko primenljivije nego što izgleda na prvi pogled. Za manje sisteme izgleda kao da se radi o idelanom rešenju, jer ne zahteva nikakve dodatne resurse pa može biti jeftino. Ne treba stalna telefonska veza? Odlično znači, ne košta ništa! Zaboravlja se da realizacija ovog rešenja na aplikativnom nivou nameće niz problema koji zahtevaju veoma pažljivo projektovanje i vreme za realizaciju, a to nužno mora da podigne ce-<br>nu. O kakvim problemima je reč?

# **ILUSTRACIJA PROBLEMA**

Odmah treba reći da za svaki problem koji će ovde biti iznet ima više praktičnih rešenja koja su najčešće na nivou izbora tehnologije poslovanja i mogu doneti manji ili veći komfor. Zato razmatranje koje sle-<br>di ne treba posmatrati kao obavezan problem već kao što jednostavniju ilustraciju. Prvi uslov koji aplikacija mora da ispuni da bi povremena razmena podataka bila moguća je vođenje evidencije o promenama koje su nastale u odredenom periodu. Da pogledamo je-dan jednostavan primer. Skoro svaka promena nekog stanja u poslovanju identifikuje se, između ostalog, šifrom subjekta koji uzrokuje promenu. U trgovini, to je najčešće šifra kupca ili dobavljača, pa se kao sastavni deo svakog paketa pojavljuje i adresar. Ako se prodaja obavlja na vita mesta, prva ideja koja se javlja je jedan centralizovani adresar u koji bi se "sasipale" sve nove adrese koje se u toku poslovanja na svim mestima sakupe. Nije samo ideja da se jednom uneta adresa ne kuca ponovo ako se isti kupac pojavi na nekom drugom mestu, taj problem se tiče samo minornog komfora. Stvaran problem je što svaki izveštaj koji objedinjuje podatke na nivou cele firme zahteva jedinstven i ažuran adresar.

Kada se na jednom prodajnom mestu pojavi novi kupac i unese u adresar, slog sa njegovim podacima mora se nekako obeležiti, tako da se zna da se radi<br>o novoj promeni koju treba preneti. Ovo je moguće<br>uraditi na više načina. Prvi je pomoću tehnike koju koriste backup programi u saradnji sa operativnim sistemom - u slogu se predvidi polje u koje de biti upi-san indikator, ne samo kada se doda kao novi slog već i svaki put kada se slog ažurira. Program za prenos zatim izdvaja sve slogove koji imaju postavljen ovaj indikator i po izdvajanju indikator postavljaju na neku drugu vrednost koja znadi da je promena u tom

slogu preneta. Dakle, poput takozvanog arhiv bita u atributima datoteke na disku.

Mane ovog rešenja su mnogobrojne. Možda je<br>-najozbiljnija ta što sistem ne ostavlja nikakvu moguć nost da se operacija izdvajanja ponovi - ako podaci koji su izdvojeni za prenos iz bilo kog razloga budu uništeni, jedino što nam ostaje je da celu datoteku prenesemo i pokušamo da je na drugom računaru<br>uparimo sa centralizovanom bazom i tako detektujemo promene.

Varijacija ovog rešenja je da se u slog ne upisuje indikator već precizno vreme kada je novi slog nastao, odnosno bio ažuriran. Ovo rešenje nema prethodnu manu, ali opet zahteva strožu kontrolu procesa prenosa - treba voditi preciznu evidenciju kada i koji vremenski opseg promena je prenet ill uvesti ograničenja da se prenos može obavljati samo na kraju dana ili slično

Drugi metod, daleko opštiji i bolji, zahteva sa druge strane nešto komplikovanije rešenje. Umesto da u slog dodajemo indikator, svaku promenu koja nastane zapisaćemo i u pomoćnu datoteku. Dakle, novu adresu zapisujemo na uobičajen način u bazu adresa, ali ceo slog još jednom ponavljamo u datoteci koja na početku dana startuje prazna. Na isti način zapisujemo i ažurirane slogove. Kada treba obaviti prenos, dovoljno je samo preneti pomoćnu datoteku. Moguće

su i zgodne optimizacije ovog zapisa - umesto zapisivanja celog sloga možemo zapisati samo referencu na slog i tip promene koji je na njemu nastao. Na primer, slog xxx je dodat u bazu, slog yyy je ažuriran, slog zzz je obrisan, itd. I ovaj metod je poznat i koristi se kao sigurnosni mehanizam kod rada sa bazama podataka - promene se zapisuje u žurnal datoteku, na osnovu nje i početnog stanja baze moguće je restaurirati stanje baze u nekom drugom trenutku.

# **PRENOS PROMENA**

lzdvajanje podataka koje je potrebno preneti je ipak samo manja polovina problema. Kada se podaci prenesu, potreban je program za prijem kojim će druga baza biti ažurirana. Sa čisto tehničke strane, problem je lako rešiti. Ako se zadržimo na primeru adresara, iz datoteke koja je stigla treba redom čitati slogove i dodavati ih u centralnu bazu, ili ažurirati sadržaj nekog već postojećeg sloga. Uz malo kontrole poput provere da li je nova adresa sa jednog mesta već uneta na nekom drugom, posao se može lako privesti kraju.

lz primera adresara lako bi se mogao izvesti pogrešan zaključak da je moguće realizovati neki generalni mehanizam kojim se ovaj posao prenosa promena mote obaviti, tako da, uz malo konfigurisanja, posluži u svim slučajevima i da same aplikacije ne moraju preterano o tome da vode računa. Recimo, umesto da koristite ugradenu funkciju za dodavanje sloga, napišete vašu funkciju koja novi slog snimi u žurnal da-<br>toteku, a zatim pozove standardnu funkciju da slog ubaci konačno u bazu. Problem je samo u tome što jedna transakcija u poslovnim aplikacijama gotovo po pravilu podrazumeva vezano ažuriranje više baza uz<br>visok stepen kontrole ispravnosti podataka, integriteta veza, itd. Kada program svoj posao obavlja u interakciji sa korisnikom, onda ima niz mogućnosti da operaciju zaustavi, prikaže korisniku u čemu je problem, zahteva od njega korekciju i, uopšte, da obezbedi da promena bude zapisana po predvidenoj proceduri.

Ono što korisnik može u toku rada lako da ispravi, kada se nagomila na jednom mestu u jednom trenutku postaje prava noćna mora. Program mora da predvidi mogućnost da izbaci podatak koji na bilo koji na-<br>čin iskače iz predviđenih pravila, da omogući da se ovi podaci nekako koriguju i, konačno, da se obrada ponovi samo za ove ispravljene ulaze. Da ne spominjemo probleme koji nastaju ako se zahteva i odredeni nivo obrade podataka na mestu na kome je pogre-

# TEHNIKE PROGRAMIRANJA I KOMUNIKACIJE

šan podatak nastao, pa treba iz centrale preneti nazad ispravku.

Cela priča se na kraju svodi na to da zapravo nema načina da se "napiše nešto, ulinkuje u program' i da to posle radi u svim slučajevima. Aplikacije koje treba da obezbede off-line razmenu podataka treba u startu projektovati za ovu mogućnost. U modulima za razmenu podataka de se verovatno ponavljati kompletan kod koji se tiče transakcija, uz još dodatnog koda koji obezbeđuje ispravnost, daje mogućnost korekcije, itd. Grubo procenjeno, postojećoj aplikaciji koja radi u interakciji sa korisnikom treba dodati još jednu aplika-

ciju istog ili nešto većeg stepena složenosti ukoliko tělimo da podatke, uz maksimalan komfor, razmenjujemo. Da je jedna, pa hajde.. all isto treba uraditi za svaku novu aplikaciju koju uključujemo u paket.

# **TRAJNA VEZA**

b.  $\overline{\bullet}$ 

Svi ovi problemi nestaju kada predemo na trajnu vezu dva računara - on-line. Umesto da ažuriramo bazu zaliha na jednom mestu pa promene §aljemo na drugo, možemo odmah iskoristiti vezu da ažuriramo centralnu bazu. Princip je isti kao kada imamo lokalnu mrežu - sve radne stanice pristupaju jedinstevnim bazama, svi podaci su trenutno ažurni, ispravljanje ulaznih grešaka korisnici obavljaju sami u toku ra-Ja, itd. Ako u mreži treba da se nađe i neki udaljen računar, bilo bi idealno da se i on ravnopravno poveže u mrežu – umesto razvlačenja dugačkog mrežnog<br>kabla, slikovito rečeno, treba prosto umetnuti dva modema i telefonsku vezu.

Na tržištu postoji više ovakvih rešenja i uglavnom su bazirana, kada je DOS svet u pitanju, na *Novell*<br>N*etware* mrežnom operativnom sistemu. Uz dodatni hardver (pored modema) i softver moguće je udaljeni računar ravnopravno povezati u mrežu. Dve "sitnice" kvare lepotu ovog rešenja. Prva je što se radi o relativno nestandardnom hardveru koji se proizvodi u, za PC kriterijume, malim serijama i čija je cena samim tim dovoljno visoka da se ne isplati primena za male<br>Instalacije. Čim se pomene *on-line* povezivanje, odmah se nekako smatra da takvo rešenje mora biti skupo i da ga ima smisla primenjivati samo u složenii im i zahtevnim situacijama. elibrary.math.baz<br>harif.bg.ac.rs<br>harif.be.ac.rs<br>posting.ac.rup.baz.rs<br>harif.baz.rup.baz.rup.ac.rs

Ljubitelji nekih drugih operativnih sistema će odmah reći da je na njima pitanje povezivanja "prirodno<br>rešeno" i sigurno će se slatko ismejati zbog problema koje sa povezivanjem imaju pristalice DOS-a. Korisnici od ovoga, na žalost, imaju malo koristi - jeste da je povezivanje manji problem i da sem telefonske linije i modema koji su potrebni u svakoj varijanti nema nekih ozbiljnijih dodatnih troškova, ali je sa druge strane održavanje pa i cena samih aplikacija viša. Korisnik mote, samo u Beogradu, da u svako doba dobije bar desetak ponuda za istu DOS aplikaciju, ali će imati velikih muka da pronade to isto makar na dva mesta za neki drugi operativni sistem. 0 cenama i da ne govorim. Virtual Library of Faculty of Faculty of Faculty of Belgius - University of Belgius - University of Belgius - University of Belgius - University of Belgius - University of Belgius - University of Belgius - University of Be

Da ostanemo i dalje na terenu DOS-a. Ako se i odlučite za povezivanje udaljenih računara u jedinstvenu mrežu i prihvatite troškove koje to nameće,<br>moglo bi izgledati da je time posao završen. Pošto će<br>svi programi udaljeni server videti kao da se nalaze bored njega, možemo u ovom slučaju primeniti istu,<br>recimo neku jeftinu aplikaciju pisanu u Clipper-u koja radi i u lokalnoj mreži. Na žalost, pogrešno.

Pretpostavimo da vam "nije preterano važno vreme odziva" i da nabavite modem od 2400 bps. Kada ovu lepu i veliku cifru prevedete na meru kojom se meri brzina komunikacije u lokalnoj mreži (ethernet),<br>dolazite do jadnog rezultata – umetnuti modem spušta brzinu prenosa podataka na približno 0,2-0,3 kb u sekundi prema 200-300 kb/sec koliko se inače bez<br>ikakvih napora može "progurati" kroz mrežu. Čak i ako nabavite 19.200 bps modem (što odmah znači i značajno veći trošak), dolazite do svega oko 2kb/sec.<br>Zamislite sad kliper aplikaciju koja radi sa diskom koji<br>ima ovakav "transfer rate"! Postoje rešenja kojima se brzina prenosa može podići, ali i ovde važi poznati<br>zakon o eksponencijalnom rastu troškova u odnosu na porast performansi.

Primena ovakvog retenja zato neminovno trati i savremeniju arhitekturu od one sa kojom radi kliper — takozvanu klijent-server arhitekturu. Zamislite jednostavan slučaj da treba sekvencijalnim čitanjem u bazi<br>od 1000 adresa pronaći slog sa zadatim matičnim<br>brojem (znam da je ovakav zahtev besmislen jer bazu možemo indeksirati, ali je ipak odličan za ilustraciju).

Kliper će krenuti sa prevlačenjem baze slog po slog preko modema na radnu stanicu i ako se traženi slog nalazi na poslednjem mestu praktično preneti celu bazu: 1000 slogova po recimo 200 bajtova, 20Kb ritmom od 2 k/sec... A bazu od hiljadu adresa lako formira čak i najmanja firma za par meseci. S druge strane, klijent-server arhitektura podrazumeva da se serveru samo pošalje kriterijum pretraživanja, da on obavi ceo posao sekvencijalnog čitanja i pronalaženja sloga i da zatim samo pronađeni slog otputuje preko mreže. Dakle, umesto 20kb, modem će preneti samo 200 i još neki bajt za paket zahteva što je, u odnosu na kliper, za ovaj slučaj brže 1000 puta.

Sve u svemu, ispada da jeftinog rešenja koje bi se nekako uklopilo u postojeću bazu softvera na našem tržištu nema. Off-line varijanta zahteva dosta dodatnog koda uz svaku aplikaciju i znatno podiže cenu aplikacija. On-line povezivanje zahteva skuplji hardver, savremenije all ipak standardne i jeftinije aplikacije.

# **JEFTIN ON-LINE SA KLIPEROM**

U ovom "zakonu o održanju cene" postoji jedna tačka na kojoj se ipak može napraviti pomak. Moguće<br>je izvršiti *on-line* povezivanje sa odličnim performansama čak i kliper aplikacija uz minimalnu izmenu njihovog koda i jedan dodatni modul opšte namene bez dodatnog hardvera. Ideja je u suštini jednostavna<br>i zapravo simulira pravu klijent-server arhitekturu. Da pogledamo jedan primer.

Zamislite deo programa koji treba da proveri da li zaliha u magacinu dovoljna za količinu unetu na otpremnici. Algoritam bi mogao da izgleda ovako:

- Korisnik unosi šifru atrikla
- 2. Otvari bazu sa stanjem zaliha<br>3. Pronađi artikal po šifri
- 3. Pronađi artikal po šifri<br>4. Zapamti količinu Zapamti količinu
- 
- 5. Zatvori bazu Proveri da li je količina dovoljna

Zamisite sada da se baza ne nalazi na istom računarų<br>na kome se postavlja upit. Algoritam bi tada bio:

1 Korisnik unosi šifru artikla<br>2. Prenesi šifru --------------

- Prenesi šifru ----------------- 4. Otvori bazu<br>5. Pronađi arti
	- 5. Pronadi artikal<br>6. Zapamti količin
		- Zapamti količinu
	-

9. Proveri količinu +

7. Zatvori bazu<br>8. Prenesi količinu

**eliliTilt Computers**  prctstavlja Vam pravu radnju Strani časopisi i knjige Sav računarski pribor, Original softver i izrada aplikacija po želji printeri, mreže, konfiguracije: 386, 486, Pentium, Apple Macintosh, Power PC. SUN radne stanice - mreže Specijalna pouda Palm top računari dema od 2400 bps.

posebne pogodnosti za računske centre mogućnost porudžbine opreme 011 184466,184478 City Passage Obilićev Venac 18 -20

Ono što smo ovde uradili je zapravo mehaničko razdvajanje mesta upita od mesta odgovora. U levoj koloni se nalazi isti kod kao i u originalnom programu  $(1=1, i 6=9)$ , a u desnu kolonu je premešten takođe identidan deo koda (3=4..5=7). Program smo na neki način "pocepali" na dva dela, uz dodavanje tačaka 2 i 8 u kojima se podaci prenose od klijenta (leva kolona) ka serveru (desna kolona) i nazad.

Koliko je komplikovano ovakvo deljenje aplikacije na dva dela i kako izgleda kod koji treba ubaciti u tadke 2 i 8? U tadki 2 treba pripremiti jedan paket čijom strukturom ćemo se pozabaviti nešto kasnije. Suština je zapravo da preko modema želimo da prenesemo šifru. Pojednostavljeno, sve što je potrebno u samom programu je poziv neke funkcije kojom će šifra biti modemom preneta na drugi računar i zatim čekanje na odgovor (čekanje pre tačke 9). Ista funkcija se koristi i na server strani - sa nje prosto želimo da pošaljemo blok u kome će biti zapisan neki drugi podatak.

Ako se sada razdvoje klijent i server alogoritmi, dolazimo do sledećeg:

Na klijent strani:

- Korisnik unosi šifru atrikla
- 2. Prenesi šifru<br>3. Čekaj odgov
- 3. Čekaj odgovor<br>4. Proveri količinu Proveri količinu
- 
- Na server strani:
- 1. Čekaj zahtev (šifru)<br>2. Otvori bazu, pronad
- 2. Otvori bazu, pronadi..., itd.<br>3. Pošalij odgovor
- 3. Pošalji odgovor<br>4. Idi na 1. Idi na 1
- Naravno, u ovom primeru server radi samo jednu stvar — odgovara na upite o stanju zaliha. Jasno je da se deo ovog algoritma može generalizovati. Što se podataka tide, potpuno je nebitno Sta prenosimo — za program za prenos se uvek radi o nekom bloku podataka. Prijemna strana takode vidi samo blok podataka, pa je potrebno uvesti neku identifikaciju Sta se od nje odekuje. Najjednostavnije reSenje je uvodenje standardizovanog formata paketa koji se razmenjuje modemom i koji bi za podetak mogao imati samo ne-
- koliko polja:
- 1. Tip paketa
	- 2. Dužina podataka<br>3. Podaci Podaci

Ako nam treba upit stanja zaliha, formiramo paket u kome kao tip pita "UPIT STANJA ZALIHA" a u polju za podatke se nalazi Sifra. Prijemna strana sve pakete prima na isti naCin, a zatim analizira tip i prema njemu poziva odgovarajući potprogram koji zahtev obrađuje.

Dakle, modifikacija aplikacije se sastoji u dodavanju poziva funkcija koje obavljalju posao iz tačaka 2 3 na klijent strani, i izmeštanju svega što se između ovih tačaka nalazilo u posebnu server aplikaciju, uz<br>dodavanje centralne petlje za prijem paketa i pozivanje odgovarajućih delova koda u zavisnoti od tipa zahteva. Posao nije mali, ali se može dosta mehanički<br>izvesti kod skoro svih aplikacija. S ozbirom da se modul za prenos modemom realizuje samo jednom i posle standardno koristi, očigledno je da cena ovakvog<br>rešenja može, dugoročno gledano, biti niža od bilo koje druge varijante *on-line* povezivanja. Sto se per-<br>formansi tiče, ukoliko je modemski deo propisno rea-<br>lizovan, ovo rešenje ni malo ne zaostaj za bazama sa ugradenom klijent server arhitekturom. Na primer, upit stanja zaliha u magacinu u jednoj aplikaciji traje oko 1 sekunde — od toga se na komunikaciju (slanje zahteva i prijem odgovora) potroši oko 0.5 sekundi (uz punu sigurnost integriteta prenetih podataka), dok<br>ostalo vreme troši kod na server strani da zahtev obradi i pripremi slanje odgovora. Sve to pri brzini mo-

Centralna tačka ovog rešenja je zapravo komunikacioni deo opšte namene. Već sam prenos bloka podataka uz proveru ispravnosti prenosa deluje dovoljno zanimljivo za rešavanje (kako to rade file transfer protokoli?). Ipak, najopštije rešenje zahteva da takav program bude u stanju da poveže dve mreže a ne samo dva računara. Dakle, na jednoj strani (zvaću je centra-<br>la) postoji lokalna mreža i centralni server, a na drugoj strani takođe mreža (zvaću je nod) u kojoj server služi<br>samo za objedinjavanje mreže a zapravo se svaka radna stanica obraća centralnom serveru. Ovakva organizacija nameće niz novih i podjednako zanimljivih pitanja – da pomenem samo pitanje prioriteta izvrša<br>vanja zahteva. O ovim pitanjima u sledećem broju.

# **TEHNIKE PROGRAMIRANJA MATEURE DE LA PROGRAMIRANJA MAIN I FUNKCIJA**

**IVOT POČINJE PRE MAIN()** 

**Jezici visokog nivoa, kao §to su C i paskal, §tite programera od pisanja Setup i CleanUp koda, neophodnih za rad vecine DOS aplikacija. Borlandov C/C++ prevodilac poziva nekoliko rutina pre no §to prepusti kontrolu 'glavnoj' funkciji programa. U DOS-u se ova funkcija zove main°, a u**  Windows okruženju, u skladu sa ostalim imenima Windows API (svaka reč u imenu funkcije počinje velikim slovom), *WinMain()*, Dakle, *startup* kod postoji u oba okruženja.

Kod Borlandovog C/C++ prevodioca Setup i CleanUp rutine sme§tene su u datoteku CO.ASM koja se nalazi u katalogu LIB \ STARTUP. Pored ovog imena, u istom katalogu možete videti i COD.ASM COW.ASM. Čim ovde govorimo o njima, možete pretpostaviti da su to datoteke iste namene - prva je za Windows DLL, a druga za Windows EXE formate izvr šnih datoteka. Zapravo DLL nije izvršna u klasičnom<br>smislu, ali može se tako tretirati – o ovom će možda biti više reči u nekom drugom tekstu vezanom za programiranje grafičkog veznika Windows-a.

# **Start Up...**

Pogledajmo šta sve obuhvata Startup Code:

- Inicijalizuje DS registar. DS registar sadrži adresu segmenta sa podacima (za TINY model DS=CS)
- Uzima oznaku verzije DOS-a i upisuje je u promenlijve \_osmajor i \_osminor.
- Smešta Adresu PSP-a (Program Segment Prefix) <sup>U</sup>\_psp.
- Podešava promenljive vezane za upravljanje Heap-om.
- 5. Čuva vektore interapta 0x0, 0x4, 0x5 i 0x6 (možda će biti instalirane nove vrednosti za neke od ovih vektora prilikom upotrebe funkcija signal() i raise() elibrary.matf.bg.ac.es
- 6. Instalira rutinu za obradu greške nastale deljeniem nulom (Vektor 0x0).
- 
- 7. Priprema Environment promenljive.<br>-8. Računa količinu memorije koju tret Računa količinu memorije koju treba sačuvati za program.
- Proverava da li je dovoljno memorije zahtevano za stack (\_stklen). Ako nije, uzima minimalnu vrednost.
- 10. Oslobada vi§ak memorije koju je DOS alocirao za aplikaciju.
- Inicijalizuje podatke kojima nisu dodeljene početne vrednosti na nulu.
- 12. Ako je promenjen broj file handle-ova, podešava last fit alociranje i proširuje handle table (kada DOS bude alocirao mesto za ovu tabelu, zbog već podešene strategije, ovaj blok će se nalaziti na kraju RAMa).
- 13. Čuva tekuće vreme.<br>14. Poziva razne rutine
- Poziva razne rutine za inicijalizaciju koje su podešene sa #pragma start).
- Priprema argumente.
- 16. Poziva funkciju main().
- Prazni bafere i zatvara otvorene datoteke.
- 18. Poziva razne rutine za "raščišćavanje stanja", podekne sa #pragma exit.
- 19. Vraća preuzete vektore na stanje pre startovanja programa.
- 20. Provera da li je bilo misteriozne greške NULL<br>POINTER ASSIGNMENT (misteriozna jer se<br>obično ne vidi odakle potiče).
- 21. Vraća kontrolu DOS-u.

Preuzimanje vektora je bio glavni razlog mog većeg interesovanja za *Start Up* kod. Naime, pre par<br>meseci, tokom izrade jednog TSR-a, trebalo je ukinuti<br>automatsko preuzimanje vektora za obradu greške<br>nastale deljenjem nulom (INT 0h). Osnovna ideja mi je bila da napravim biblioteku za pisanje rezidentnih programa. Znam da postoji mnogo takvih rešenja, ali ni jedno nije do maksimuma dovelo sve mogućnosti koje su me zanimale. Dobar pobetak je nudila bibliote-ka Ralfa Brauna (AMISLxxx.ARJ) u kojoj autor daje puno primera TSR programa. Mana ove biblioteke je u tome što se sve mora pisati u asembleru, pa čak i dosadni delovi vezani za proveru parametara koman-dne linije, instalacije itd. Kako je neuporedivo lake program pisati u C-u no u asembleru, krenuo sam s namerom da napravim biblioteku gde će biti potrebno<br>samo TSR kod pisati u asembleru (ipak je on najbolji

# **Milian Jovanovii**

za takve stvari), a sve ostalo u C-u. Radi se o datoteci CASM18.ARJ koja se nalazi u nekom od Sezamovih direktorijuma. U okviru te arhive, postoji i objektni modul startup koda (C0x-v.OBJ) iz koga su isključene suvišne funkcije.

Tokom izrade pomenute biblioteke, bilo je potrebno osloboditi i memoriju alociranu za dodatne file handle-ove. Nju start up kod alocira na vrhu DOS-ove memorije, ako je na adresi \_nfile vrednost veća od 20 - toliko se otvorenih fajlova može imati bez posebne intervencije. Ovaj blok memorije biće oslobođen prilikom izlaska iz aplikacije, DOS će automatski osloboditi svu memoriju koju je program alocirao. Kod TSR programa o tome sami morate voditi računa: ako vam treba vise od 15 (+5 uvek otvorenih) datoteka, morate da povećate vrednost \_nfile. Postupak je jednostavan: treba editovati datoteku \_NFILE.H koja se nalazi u INCLUDE katalogu i u njoj podesiti vrednost za

| <b>Listing 1</b>                                                   |                                                                                                    |  |
|--------------------------------------------------------------------|----------------------------------------------------------------------------------------------------|--|
| void RunAtStartup100(void) {<br>ł                                  | // funkcije koje će biti startovane PRE main-a<br>print('Start Up 100/n');                                |  |
| void RunAtStartup200(void) {<br>ł                                  | printf("Start Up 200\n");                                                                                 |  |
| void RunUponExit100(void) {<br>ł<br>void RunUponExit200(void)<br>F | // funkcije koje će biti startovane POSLE main-a<br>$print('Exiting 100\n'$ :<br>printf("Exiting 200\n"); |  |
| #pragma startup<br>#pragma exit<br>#pragma exit                    | RunAtStartup100 100<br>#pragma startup RunAtStartup200 200<br>RunUponExit100 100<br>RunUponExit200 200    |  |
| void main(void) {<br>ł                                             | $printf("n main() \n\\n')$ ;                                                                              |  |

Primer sa nekoliko jednostavnih funkcija

|                | <b>Listing 2</b>               |  |
|----------------|--------------------------------|--|
|                | <b>Start Table</b>             |  |
| INIT           | segment word public 'INITDATA' |  |
| d <sub>b</sub> |                                |  |
| db             | 100                            |  |
| dd             | RunAtStartup100                |  |
| db             |                                |  |
| db             | 200                            |  |
| dd             | RunAtStartup200                |  |
| INIT           | ends                           |  |
|                | Exit Table                     |  |
| EXIT           | segment word public 'EXITDATA' |  |
| db             | я                              |  |
| d <sub>b</sub> | 100                            |  |
| dd             | RunUponExit100                 |  |
| db             |                                |  |
| d <sub>b</sub> | 200                            |  |
| dd             | RunUponExit200                 |  |
| <b>FXTT</b>    | ends                           |  |

Start Tabele i Exit Tabele

Posle ovoga, datoteke **FILES.0 i FILES2.0**  treba prevesti za svaki memorijski **model** i njihove objektne module uključiti u odgovarajuće biblioteke. Ako ove biblioteke budu korišćene za programe koji treba da se izvršavaju na starijim verzijama DOS-a od 3.30, onda broj **maksimalno otvoreneih** datoteka nede biti menjan, tj. bide i dalje 5+15. No, kako je trenutno u upotrebi DOS **6.20, pomenuta verzija** je odavno van upotrebe, možete mirno spavati.

# **Startup / Exit funkcije**

Korisnici Borlandovih C prevodilaca su upoznati sa mogućnošću da sami definišu rutine koje će se izvrsiti neposredno pre ili posle glavne funkcije. Pomoću direktiva #pragma startup/exit date funkcije (zapravo njihove adrese) se sme§taju u posebne tabele, pa se one pozivaju po potrebi i zadatom redosledu. Redosled pozivanja je rešen zadavanjem prioriteta. Uostalom, pogledajmo sintaksu:

## **#pragma startup ImeFunkcije [prioritet] <sup>41</sup>- pragma** exit **ImeFunkcije [prioritet]**

Obavezno je navesti ImeFunkcije koja pre ove direktive mora biti deklarisana tako da nema ni jedan argument niti da vraća neku vrednost:

# **void Prazno(void);**

[prioritet] je parametar koji se može izostaviti ako nam nije bitan redosled izvr§avanja izabranih funkcija. To je običan int u opsegu od 64 do 255. Brojevi manji od 64 koriste se u standardnim C bibliotekama pa se njihova upotreba ne dozvoljava. Ukoliko prioritet nije naveden, bide upotrebljena vrednost 100. Manji broj predstavlja viši prioritet, što znači da će te funkcije<br>biti pozvane prve na ulasku, i poslednje na izlasku. Pogledajmo kako izgleda tabela za startup/exit direktive.

# **StartExit Tabela**

**SE STRUC** 

Podaci o funkcijama koje treba izvr§iti pre/posle glavne funkcije sme§taju se u *dye* tabele iste strukture. Struktura ovih tabela je ovakva:

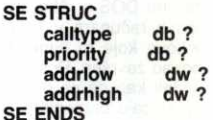

Već na prvi pogled može se zaključiti značenje<br>svakog polja, ali krenimo redom: calltype je byte, zapravo unsigned char, koji sadrži informaciju o načinu pozivanja funkcije. U ovom polju može biti upisana jedna od vrednosti:

**PNEAR = 000h -- funkcija je tipa near<br>PFAR = 001h -- funkcija je tipa far<br>NOTUSED = 0FFh -- polje nije u upotrebi (već je** obradeno)

*priority* je istog tipa kao *calltype* i na ovom mestu<br>se čuva prioritet funkcija. Kako tabela nije sortirana po prioritetu, petlja u proceduri Initialize Start Up koda zapravo prolazi vise puta 'kroz' nju i re-dom startuje funkcije biji prioritet odgovara uslo-vu. Potrebno je, dakle, onoliko prolaza koliko ima funkcija. Svaka obrađena (startovana) funkcija<br>obeležava se upisivanjem NOTUSED u polje *cal-*<br>*Itype*. Isti algoritam je primenjen i za *CleanUp* proceduru, samo se prioritet drugačije vrednuje (0 je<br>viši, a OFFh je niži).

Start Table počinje na segmentu:

\_INIT SEGMENT WORD PUBLIC 'INITDATA'

# TEHNIKE PROGRAMIRANJA 7 MAIN() FUNKCIJA

Za početak ove tabele koristi se InitStart, a za kraj InitEnd. Prilikom poziva proceduri te adrese moraju biti u registrima:

**mov es, cs:DGROUP** $\omega \omega$ 

**mov si, offset DGROUP:InitStart ;si = start of table mov di, offset DGROUP:InitEnd ; di = end of** 

**table call Initialize** 

Sličano se poziva i procedura Cleanup, samo su za početak i kraj tabele izabrane labele ExitStart i ExitEnd.

Prilikom prevođenja generiše se po jedna od ovih tabela, a prilikom linkovanja srodne tabele iz biblioteka (Float/Math, Conio) se povezuju i tako se u izvršnom kodu dobija po jedan primerak svake. Za bibliotečke funkcije ovo je od vitalne važnosti jer se na taj način inicijalizuju interne promenljive. Pri izvršavanju programa, pre i posle pozivanja funkcije main(), pozivaju se funkcije iz tabela. Ovaj postupak se može drugačije realizovati u  $C++$ -u pomoću konstruktora i destruktora.

# **Za kraj, primer**

Ovaj tekst ćemo upotpuniti jednim primerom. Primer ima svega nekoliko jednostavnih funkcija, ali je vrlo reprezentativan (listing 1).

Nakon startovanja programa, na ekranu ćete videti:

**Start Up 100 Start Up 200 main() Exiting 200 Exiting 100** 

Nije potrebno tumačiti asemblerski listing ovog primera, ali vredi pogledati kako izgledaju tabele (listing 2). Ukoliko vam je potreban podatak o veličini ovih elibrary.<br>Elibrary.matrice.rs<br>be.ac.rus<br>matrice.rus<br>matrice.rus

tabela, možete pogledati map datoteku kreiranu prilikom linkovanja. Te veličine su proizvodi broja 6 jer je  $SIZE SE = 6$ .

Kao mall predlog, za dalje prou6avanje Start Up koda, prevedite ga tako da budu kreirane i debug informacije. Na taj način ćete moći dibagerom (debu-<br>ger, trebilica, bištalica ;) da pratite događaje koji se<br>odvijaju pre i posle *main()*-a. Za svaki memorijski model postoji odgovarajuća objektna datoteka. Pogledajmo tabelu 1.

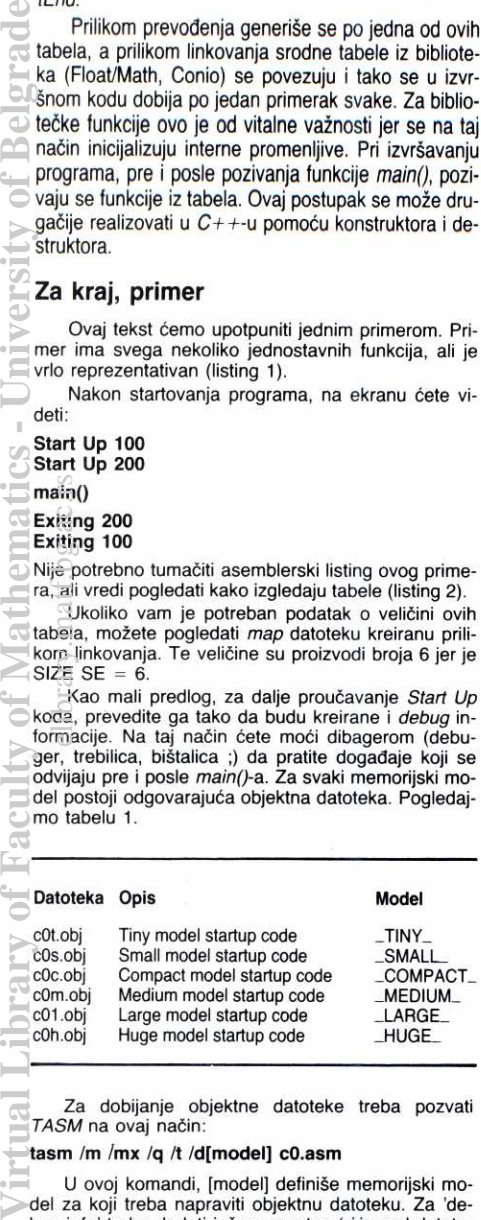

Za dobijanje objektne datoteke treba pozvati TASM na ovaj način:

**tasm /m /mx /q It /d[model] cO.asm** 

U ovoj komandi, [model] definiše memorijski model za koji treba napraviti objektnu datoteku. Za 'debug-info' treba dodati još parametar /zi ispred datoteke koju treba prevesti.

# **IZLOG KNJIGE**

# **ODIČ KROZ C++**

**Kaare Christian: Borland C+ + /** Tehnike programiranja, 480 strana; izdavač originala: Ziff-Davis Press; prevod: "Mikro knjiga" Beograd,

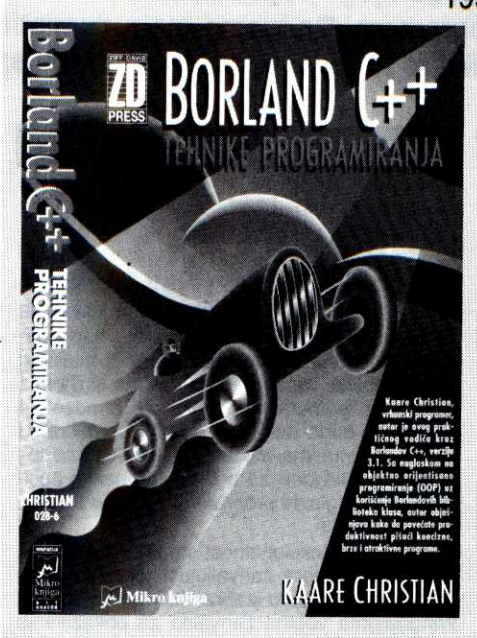

Ako je ičega na domaćem tržištu kompjuterske li tarature bib u izobilju, to su naslovi o C-u, C+ +-u i objektnom programiranju. Ali, avaj -mahom su to knjige koje se bave ANSI standardima ovih jezika, njihovim zastarelim kompajlerima, medusobnim uporedivanjem OO jezika, plašenjem čitalaca putem istih, itd. dakle više teoretske i informativne nego praktične i upotrebne vrednosti. Prave knjige koja bi tretirala ne sam jezik već ono što se s njim konkretno može ura-<br>diti, knjige sa kojom bi čovek lepo seo pred računar i za par dana savladao ono što mu treba (recimo, programiranje za *Windows*), nije bilo! Srećom, u vreme<br>majskog Sajma tehnike pojavio se u izdanju beograd-<br>ske "Mikro knjige" vodič kroz Borland C++, verzija<br>3.1. Moglo je i ranije, ali ni sada nije kasno. Naprotiv.

Knjiga Borland C+ + / Tehnike programiranja po-znatog programera Kare Christiana zami§ljena je kao praktičan ali i iscrpan priručnik za ovladavanje ključ nim mogudnostima ovog modnog i kompleksnog jezi-ka. Pri tome podnaslov 'Tehnike programiranja" valja shvatiti sasvim doslovno. U knjizi se ne opisuju stvari poput instalacije paketa iii komandi editora, nego je sva pa2nja usmerena ka postupnom uvodenju ditaoca u principe objektnog programiranja, korištenja gotovih<br>hijerarhija klasa i kreiranja aplikacija pod *Windows*<br>operativnim sistemom. Autor prevashodno iznosi lična iskustva, namerno izbegavajudi preterano oslanjanje na pratedu dokumentaciju i time po tredi put ponavlja-nje onoga §to se mote nadi u prirudnicima i helpu. (Sasvim ispravan pristup, barem što se tiče tržišta za<br>koje je knjiga i pisana.) Kristian se pri izlaganju koristi sopstvenim primerima u C++-u, atraktivnijim ali i su-

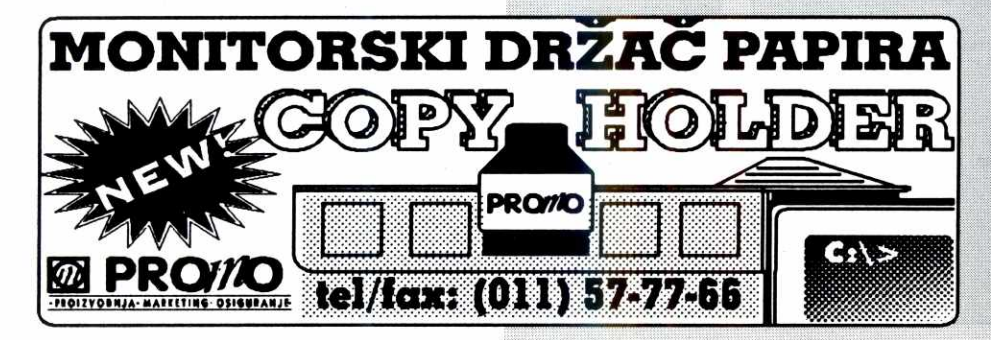

Stastvenijim od onih §to se dobijaju uz sam paket, po slobodnoj oceni potpisnika ovog prikaza. Posebno impresivni su programi za generisanje L-sistem fraktala.

# Iz iskustva duvenog programera

Što je pomalo neuobičajeno u novijoj literaturi sa Zapada, autor se čitaocu obraća naglašeno u prvom licu jednine, mestimično se i kritički odnoseći prema pojednim reSenjima unutar Borlandovih skupina klasa. Verovatno iz tog razloga prirudnik ne nosi etiketu The Official Borland Book (kao na primer Kompletan vodič za Turbo Pascal 6.0 Stivena O'Brajena, takode u iz-danju "Mikro-knjige"), 5to medutim autoru puno ne smeta. Njegovo ime na koricama samo po sebi dovoljna je preporuka: Kare Kristian, saradnik dasopisa PC Magazine, pisac desetak naslova o programiranju, vrhunski plaćen konsultant više američkih kompanija. (Mada se dini da, nakon §to je Bjarne Stroustrup izmislio C++, najprestižnija kvalifikacija za jednog pro<br>gramera jeste – da je Skandinavac!)

Knjiga je jasno podeljena na detiri dela. Prvi je uvodnog karaktera i tretira osnovne pojmove klase, objekta, nasledivanja, apstrakcije podataka, polimorfizma i virtuelnosti metoda, sve do retko korištenih<br>*friend* funkcija članica. Obrađuju se i sintaksne razlike izmedu C-a i C+ + -a. U drugom delu autor dokazuje osnovnu prednost objektnog programiranja: lakše<br>uključivanje ranije napisanog koda. Razume se, u pr-<br>vom redu onog isporučenog od strane samog Borlan-<br>da: kako uz srazmerno malo dodatnog napora za učenje u svoju aplikaciju ukljuditi univerzalne rutine za manipulaciju dinamidkim strukturama podataka kao Sto su lists, redovi, tokovi, stekovi, baferi i kolekcije, ne zamarajudi se puno detaljima njihovog funkcionisa-nja. Tredi deo je posveden Turbo Viziji, hijerarhiji kla-sa za razvoj korisnidkih interfejsa aplikacija za DOS. lako i sam napominje da to u ovom trenutku nije najaktuelnija tema, autor i nju obraduje veoma pedantno i iscrono.

Oetrvti deo obuhvata viSe od polovine obima knji-ge i predstavlja njen glavni kvalitet. Na oko 250 strana objašnjava se upotreba *Object Windows Library* hije-<br>rarhije klasa kao trenutno najpogodnjeg alata za gra-<br>denje *Windows* aplikacija. Propratni primeri kreću se<br>na početku od krajnje jednostavnih programa, čija je<br>jedina nim poglavljima. Eto, ukoliko ste dosad zazirali da se upustite u programiranje pod ovim okru2enjem, ovo je prava knjiga za vas. Ukoliko yam ona ne bude valjala, nijedna druga neće.

Zadovoljstvu pri kori§tenju doprinosi i grafitka oprema koja veoma nadilazi domadi prosek. Kvalitet sloga, ilustracija, hartije i otiska praktidno su identidni originalu na engleskom. To se, uostalom, ved i podrazumeva kada su u pitanju izdanja "Mikro-knjige": jed-nostavno, ljudi su dugo u poslu i odlično poznaju kako<br>sam DTP, tako i materiju u svojim knjigama. Zato po-<br>red njih teško može da se provuče neka nesuvisla<br>tvrdnja ili ske literature".

Jedina mala zamerka tiče se diskete sa primerima iz knjige. Ona se na zahtev kupca isporučuje zahono, umesto, što je sada češća praksa kod inostranih izdanja, da se dobije u kovertu prilepljenom na unutrašnjoj strani koric već nakon što se prvi put uzme u ruke postaje jasno<br>da vredi tih para; međutim, u prevod i pripremu knjige<br>uloženi su ogroman trud i vreme, što pak sa disketom nije sludaj — sve se svodi na puko presnimavanje ori-ginalnih programa. Zato bi I njena cena od 12 dinara mogla i morals biti znatno nita.

Miroslav Oleniin

<sup>1994.</sup> 

# **TEHNIKE PROGRAMIRANJA**

**NICK! INTERFEJS / TOOLBAR** 

# **TOOLBAR IA MASE**

Toolbar je postao neka vrsta statusne stvari. Prozivođači koji ga ubace u svoje programe to naširoko reklamiraju, analitičari za njega daju dodatne poene na komparativnim testovima, a korisnici ih zahtevaju od nas programera. Da bismo malo demistifikovali stvar, napravićemo jedan toolbar kako bismo pokazali koliko je to lako. A onda ćemo da ispljujemo tu užasnu konstrukciju.

Da li ste znali da se miš drži levom rukom? **Ako tako radite, onda yam desna ruka ostaje slobodna i pokriva Enter, strelice, i sive tastere**  kao što su Page Up i Page Down, pa se na taj **nadin mnogo brie krebete kroz dijaloge. Nije ni tetko: meni je trebalo svega pola sata da se**  priviknem na novi način rada.

Ovaj mali trik mi je otkrio Neša Šekularac. Neša je, inače, samo vikend-programer na Mi**crosoft Proffessional Basicu. 2ivotni poziv mu**  je Arhitektura, što ne znači da ne treba da ga **poslutate: on se razume u dizajn i ergonomiju vice nego bib ko drugi koga znam.** 

Kada sam se poslednji put video sa Nešom bavio se projektovanjem luksuznih kuća, i, ko**liko bujem, bio je jedan od najboljih u tom poslu. Jedan od razloga zbog kojih je stekao tako**  dobru reputaciju jeste to što za njega ne posto**ji nemogude. Ukoliko hotete da sagradite kubu u kojoj be ceo zid da bude od stakla, tanse su da be vat arhitekta provesti dane ubedujubi**  vas da je to nemoguće u ovakvoj klimi. Neša će, međutim, tačno da izračuna koliko će vas **kottati grejanje zbog velikih staklenih povrtina, to cete na osnovu tog rezultata znati kako da postupite. Uz ovako malu cenu struje u ovoj**  državi, možda vas to ispadne jeftinije od betnskih zidova? Eto zašto je Neša toliko popularan - ono što njegov klijent traži, to i dobije. **Pa makar to bio i toolbar.**  elik da<br>bakas da vas<br>elik da vas

# **Dejan Jelovii**

# **TOOLBAR**

Toolbar koji ću ovde predstaviti predstav-**Ijen je klasom TToolbar. Ova klasa je veoma fleksibilna: toolbar koji pomobu nje napravite**  može biti horizontalan, vertikalan, ili bilo kog drugog oblika, može da bude fiksan ili da ima mogućnos pomeranja po ekranu, i može po **potrebi da bude uvek preko drugih prozora. U**  vašim programima možete ga koristiti kao još jedan *child window* za brži pristup nekim opci**jama, iii kao glavni program iz koga se pozivaju drugi prozori.** 

Sva ova funkcionalnost smeštena je u veo**ma malo prostora zahvaljujuoi tome 'Sto sam za slibice u toolbaru izabrao ikone koje su pod Windowsima veoma zahvalne za prikazivanje**  na ekranu. Klasa TToolbar na početku rada pomoću funkcije **Loadlcon** učita željene ikone **u neki niz, po primanju WM\_PAINT poruke ona ih iscrta na ekranu sa Drawlcon, i na kraju**  ih obriše sa **Destroylcon**. Treba još dodati **funkciju koja be reagovati na dupli klik miSem**  pozivajući željenu opciju, i toolbar je završen.

**Listing 3** 

**Za detalje kako je ovo uradeno, pogledajte**  stinge.

Da bi ste koristili klasu TToolbar u vašim **programima, treba da uradite svega dve stvari:** 

- **1. U Resource Editoru nacrtate sve ikone koje be ubi u sastav toolbara. Pri tom, imena moraju biti tipa ICON\_A, ICON\_B, ICON\_C itd., dakle sa istim prefiksom i na kraju slovima A, B, C...**
- U vašem programu nasledite klasu TTool**bar nekom vašom klasom, recimo TMyBar. U toj klasi klasi treba da se nalazi konstruktor (koji be pozivati konstruktor kiase TToolbar), kao i funkcija Selection koja je u klasi TToolbar apstraktna, a kojoj se po duplom kliku prenosi redni broj izabrane ikone.**

**Sintaksa konstruktora kiase TToolbar je data na listingu 4, gde pojedini parametri imaju**  sledeća značenja:

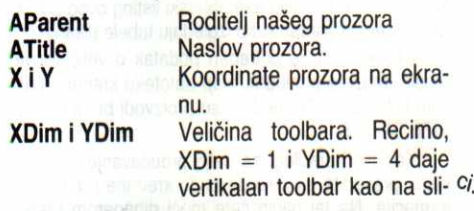

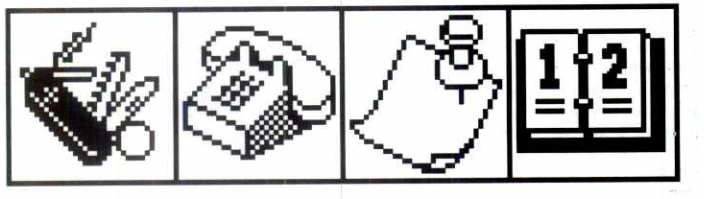

# **Horizontalni toolbar**

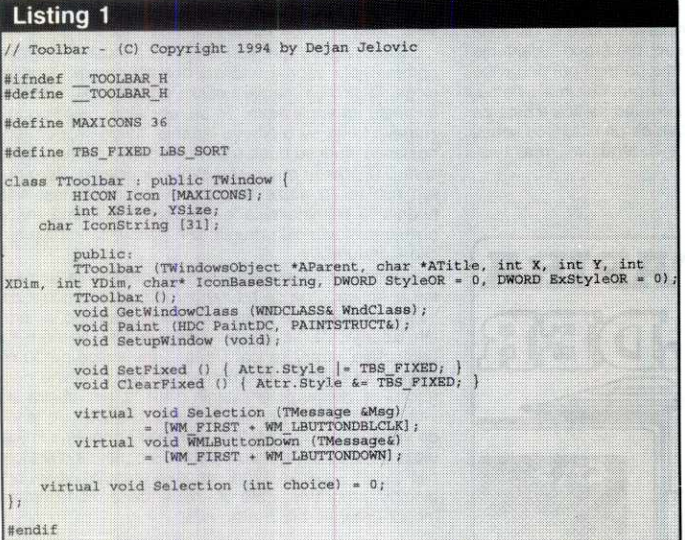

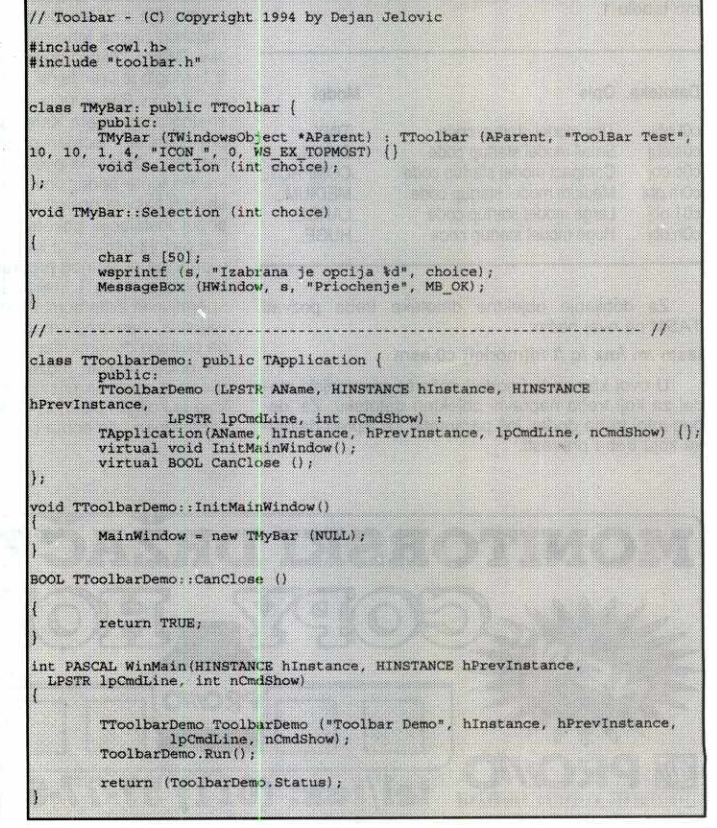

**Zaglavlje kiase TToolbar Program koji demonstrira korfSoenje kiase TToolbar** 

# **TEHNIKE PROGRAMIRANJA / KORISNIČKI INTERFEJS / TOOLBAF**

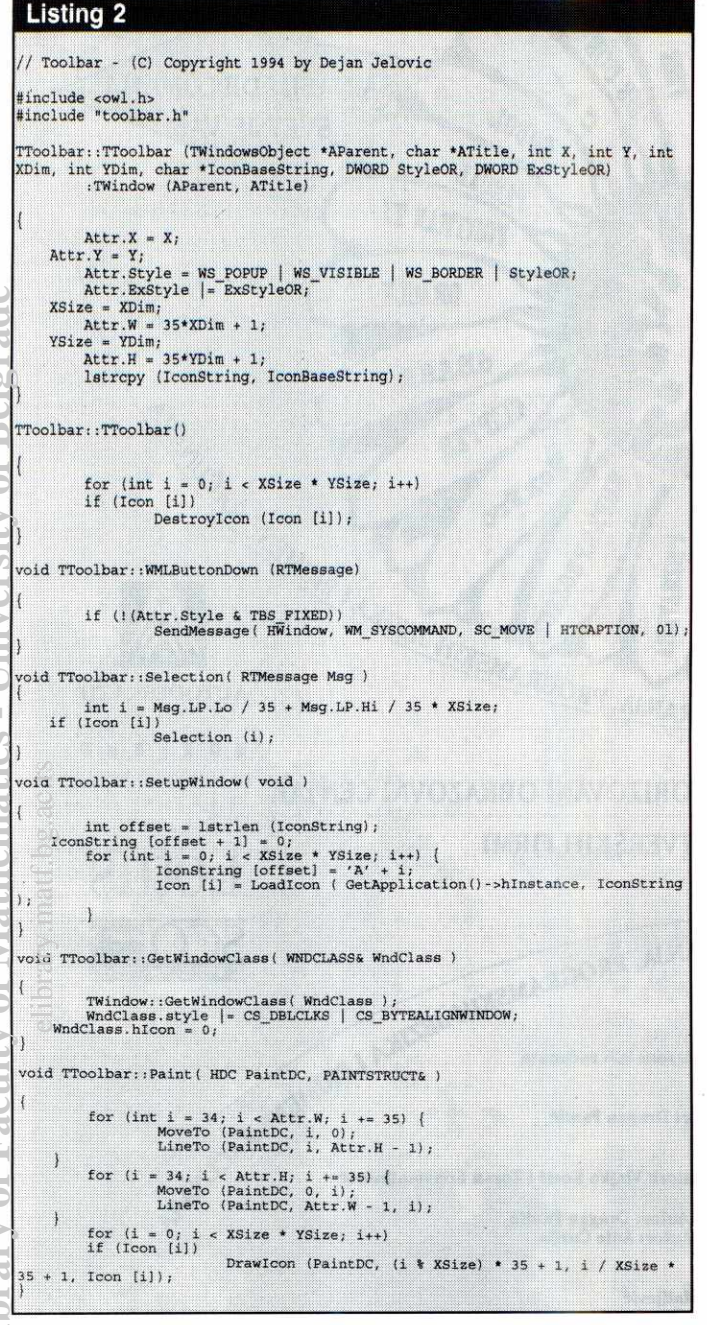

# **lzvorni kod klase TToolbar**

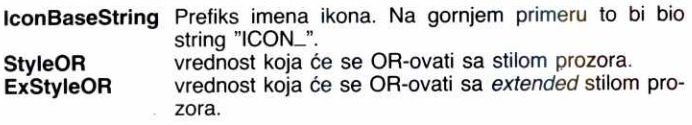

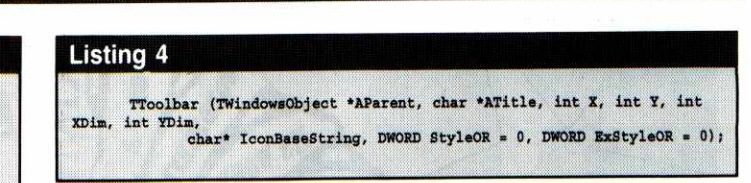

# **Konstruktor klase TToolbar**

Sa moje tačke gledišta, zanimljiva je konstrukcija StyleOR+ExStyleOR. Ona dopušta da se osnovni prozor "proširuje" nekim stilovima po 2elji. Ja sam je uveo da bi preko ExStyleOR mogao po potrebi da dodajem WS\_EX\_TOPMOST stil koji prozor uvek drži preko ostalih prozora, ali su mogućnosti ove tehnike mnogo veće od toga. Recimo, za prozore unutar prozora mo2ete dodati stil WS\_CHILDWINDOW, a uz to i nekakve stilove bolesnog imena kakvo recimo je WS\_CLIPCHILDREN.

**Dobar trik:** Za potrebe klase **TToolbar** smislio sam da treba da postoji stil TBS\_FIXED, koji govori da toolbar ne može da se negde odvuče mišem, već stoji fiksno na ekranu. Koju vrednost dodeliti ovom stilu a da se ne poklopi sa nekim od ranije definisanih WS\_ stilova potrebnih za rad prozora? Umesto da CaCkam po **windows.h** zaglavlju kako bi pronašao neki "slobodan" stil, izabrao sam da se poslužim konstrukcijom:

# **\*define TBS\_FIXED LBS\_SORT**

koja je izjednačila TBS\_FIXED sa LBS\_SORT. Kako TToolbar nema apsolutno nikakve veze sa klasom **TListBox,** onda je ovaj stil slobodan za našu upotrebu, kao uostalom i svi ostali stilovi iz te klase. Planiram da jedan od ovih dana odštampam sve stilove za sve ugrađene klase prozora kako bih utvrdio koja ih klasa ima najviše, kako bih koristio baš njih. Pa nisu valjda stilovi rezervisani samo za Microsoftove programere?

# **I KADA GA KORISTITI**

Sećam se kada se pojavio Word for Windows, jedan od udarnih noviteta bio je toolbar. Ista stvar je i sa Borlandovim integrisanim okruženjem; kao što to reklama kaže, now it's a lot easier to learn how to use it. O gluposti belosvetske! Tekst editori i procesori su programi pomoću kojih čovek piše – terati ga da digne ruke sa tastature da bi mišem izabrao neku opciju (a u toolbar se stavljaju često tražene opcije!) potpuno je neracionalno.

Znam šta ćete da kažete: neka toolbar stoji na ekranu, pa kome treba neka ga koristi, a kome ne treba može da zaboravi na njega. Na žalost, nije baš tako. *Toolbar* zauzima prostor na ekranu, a ne postoji kompjuterski resurs kritičniji od ekranskog prozora. Vi možda mislite da su kritični hard disk ili RAM, ali razmislite malo koliko vremena provodite "jureći" kroz prozore na ekranu da bi ste došli do onoga što vam treba. Na kraju krajeva, možete da kupite novi disk, da dodate još rama, ali vaš ekran teško da će u skorije vreme da pređe 17".

Aplikacije gde toolbar povećava produktivnost su one u kojima korisnik ionako većinu vremena radi sa mišem. Dobar primer takve aplikacije je Resource Workshop u kome se dijalozi, ikone i ostala čuda kreiraju grafički, a padaju mi na pamet i programi za prelom teksta kao dobri kandidati za *toolbar*, ili na primer CASE alatke.

Dakle, kad korisnik sledeći put bude hteo toolbar u svojoj aplikaciji, prvo se upitajte da li mu to treba. Ukoliko mu ne treba, pokušajte da ga odgovorite od toga. Ako se ne da ubediti, ostaje yam da konstantujete da je klijent uvek u pravu i da ugradite toolbar. I da mu za to naplatite duplo.

**U prodaji! Za čitaoce slobodnog duha i prefinjenog ukusa** 

# **SEX CLUB broj 23**

**• Ekskluzivna revija medunarodnog ogled°** 

**• Ceo broj na kunstdruku, subteen forlorn** 

**• Svaka fotografija mini-poster u kololv** 

**REPORTAŽE (u slici i reči) – PISMA I ISPOVESTI (ilustrovano) – MELITA (pitanja i odgovori) — BIZARNA ENCIKLOPEDIJA (naj-naj) — GAY POSTER — EROSKOP — LICNI KONTAKT** 

SEX CLUB JE ČASOPIS KOJI SE ČITA I PRELISTAVA NEDELJAMA!

Važno obaveštenje: Redakcija "Sex Cluba" pokreće porno-biblioteku ZABRANJENO VOCE. Prva sveska - "Nemoj mi reći da to nisi probala!" - sadrži 37 priča i ispovesti visokog porno naboja. Idealno štivo odmor. STO STRANA, zaštićeno folijom, **za samo din. 3,00** 

SEX CLUB 23 (kao i ranije brojeve) možete kupiti u knjižarama BIGZ-a širom zemlje **uz popust od 20 odsto.** 

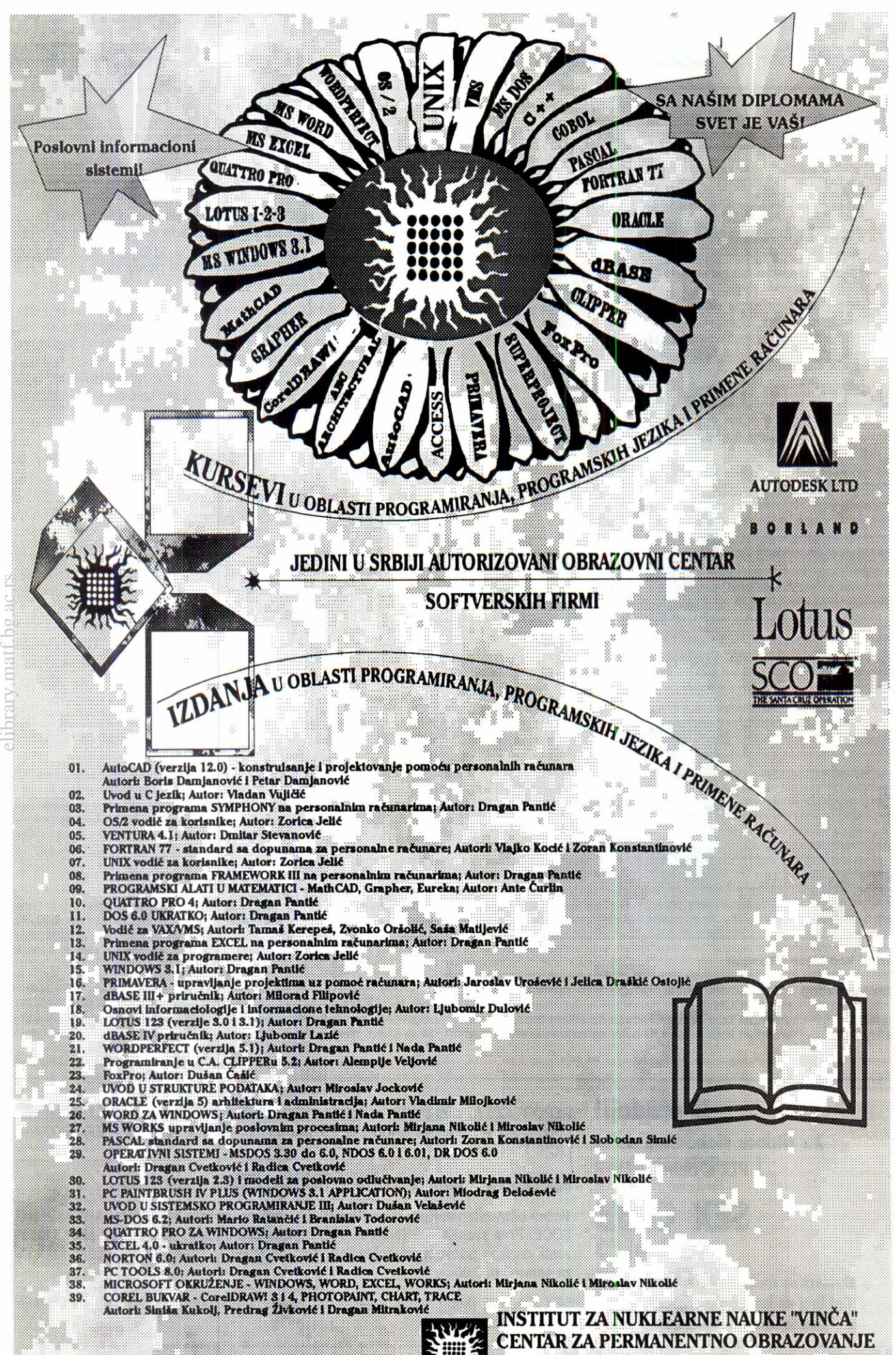

**p.jefOfil: 011 / 683-390, 682-486, 641-15!** ■ **!07, 181**   $$ 

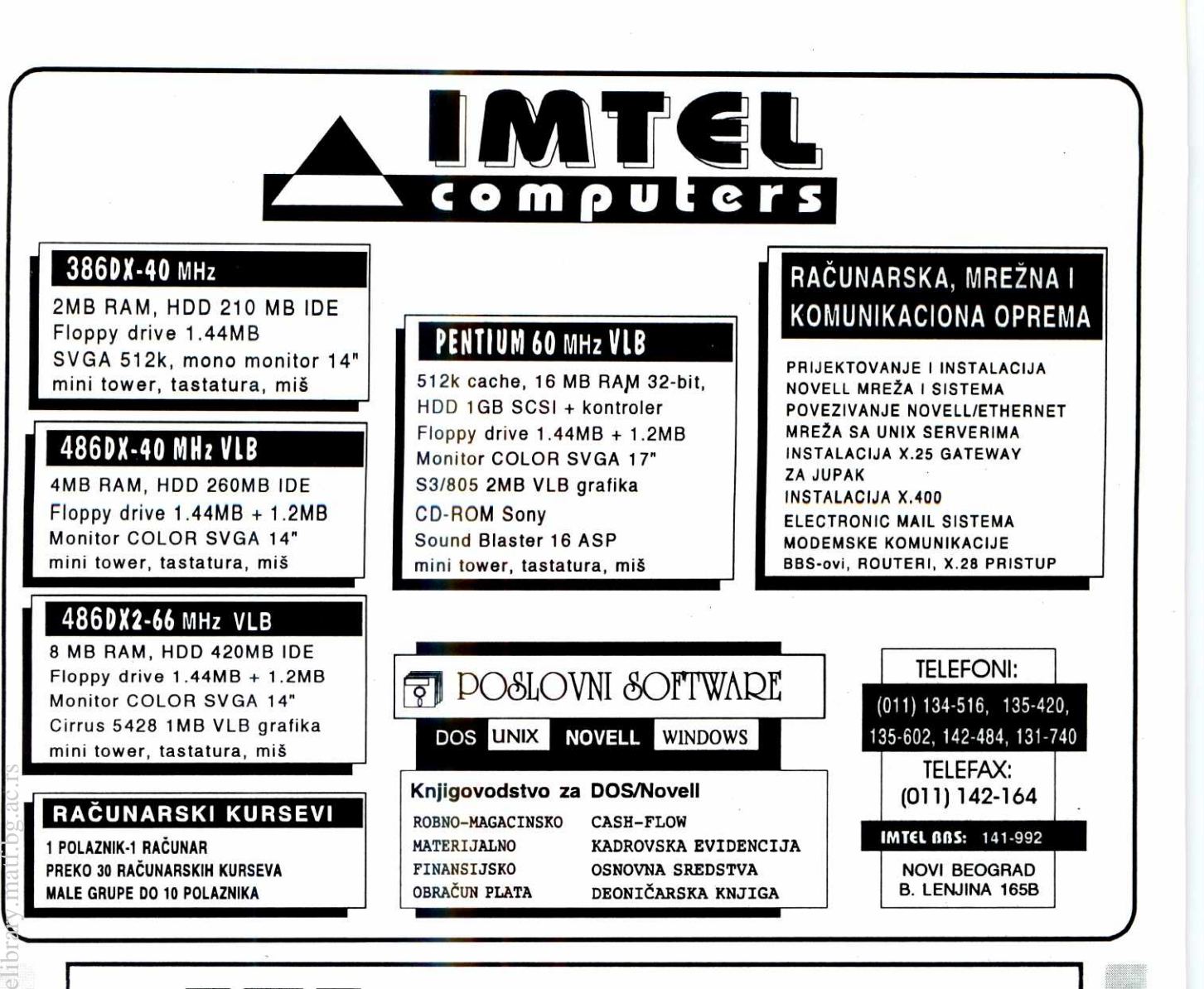

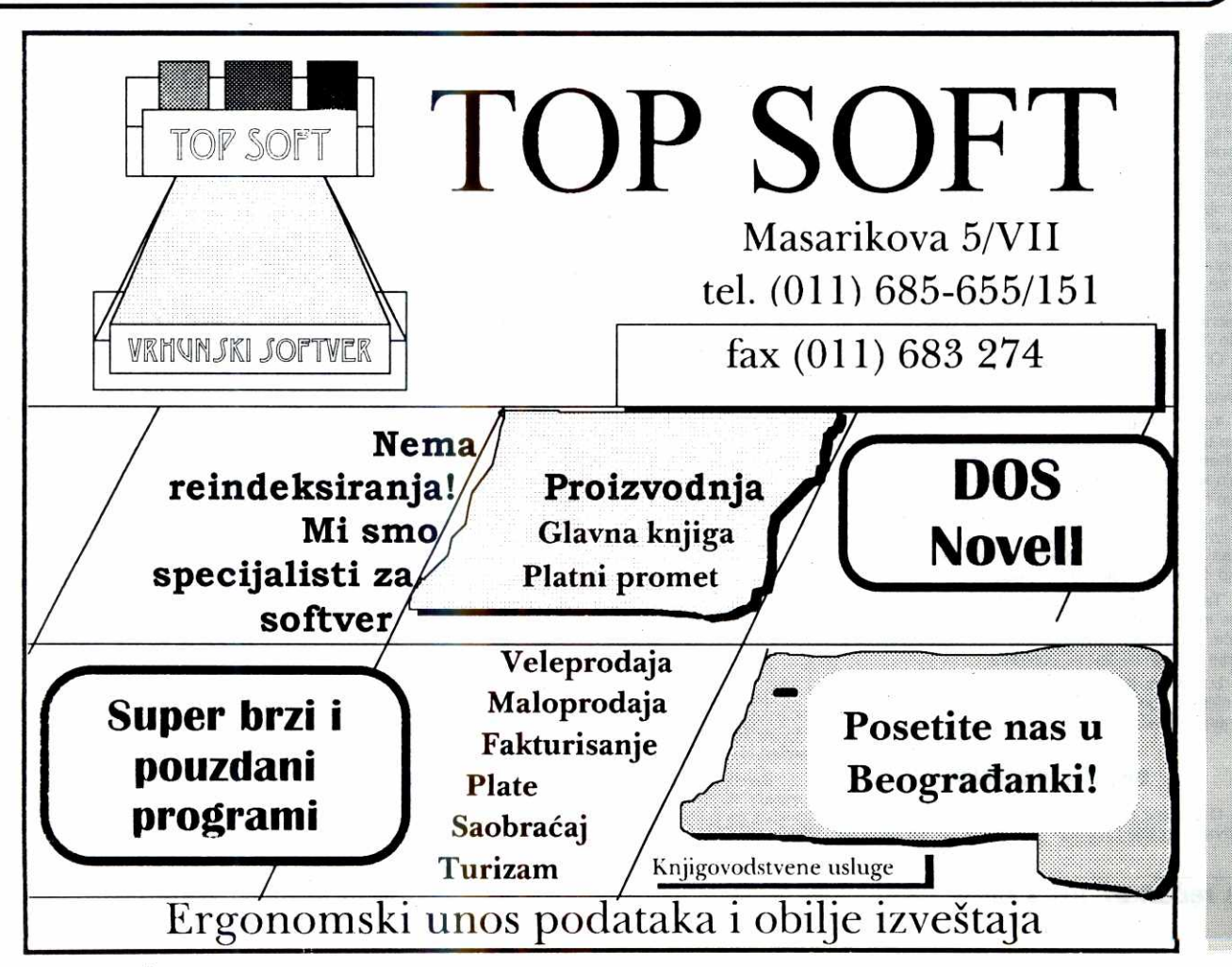

**TEHNIKE PROGRAMIRANJA WIRDOWS / TURBO PASCAL 7.0** 

**TURBO ŠABLONI** 

Da li ste ikada poželeli da napišete program pod Windowsima? Ako vam je Turbo Pascal 7.0 pri ruci, to možete uraditi brže nego što mislite. U ovom članku opisaćemo kompletnu šemu za pisanje **pravog Windows programa, sa grafikom i menijima.** 

Kostur programa RACTEST.PAS preuzet je iz<br>PRNTEST.PAS, demo programa koji čita datoteku stringova sa diska i prikazuje ih kao tekst u prozoru. Ostaci tog pristupa vide se u nazivu objekta, **TTextWindow, all samo ime je** irelevantno. Mogli smo se poslužiti i nekim drugim demo programom, jer šema<br>za pisanje Windows aplikacije uvek je ista. Šema se sastoji u korišćenju već postojećih objekata, tako da izvršni deo programa uvek ima samo tri naredbe. Jedino što se menja je naslov prozora. Ovde je to "RAC-TEST", a moglo bi pisati i, recimo, "KORELACIJE".

# **SABLON ZA PROZORE**

Naš prozor nasleđuje objekat TWindow pa će se program pojaviti u obliku Windows prozora. Njegove<br>parametre postavljamo po volji, u konstruktoru Init.<br>Odlučujemo se da se prozor proširi na ceo ekran i da osim menija i imena ni§ta **drugo ne** bude vidljivo. Polie cmdshow postavliamo na konstantu sw\_Show-Maximized: tu je važno naglasiti da je cmdshow nasleđeno polje iz TWindow, a da je sw\_ShowMaximi**zed** jedna od mnogih konstanti koje mogu odredivati izgled prozora.

U konstruktoru se postavlja i **polje Attr.Menu i to tako da pokazuje na meni koji se zove MAINMENU. Odakle potiCe MAINMENU? Da bismo odgovorili na**  to pitanje obratimo pažnju na naredbu (zapravo to je **direktiva prevodiocu) {\$R RACTEST.RES}. Njome se**  iz <u>a</u>atoteke RACTEST.RED učitavaju resursi. To po vladi novo pitanje: a §ta su resursi? Ideja je preuzeta sa Macintosh računara: pojmove koje može koristiti vise programa treba izdvojiti u posebne datoteke, a ne da svaki program izmišlja svoje fontove, ikone i sl. Dakle, naš program će učitati sadržaj glavnog menija<br>iz te datoteke, ali ostaje pitanje: kako je meni dospeo<br>u tu datoteku!? Odgovor leži potpuno van paskala kao jezika all i dalje u okviru turbo paskala kao implementacije: iz editora se aktivira **opcija Tools Resource Workshop i** dospeva se u prozor — program koji je editor za resurse. U njega se udita datoteka RAC-TEST.RES i odabere opcija MAINMENU, što je konvencija za glavni meni u prozoru. Sa lave strane tog prozora nalaze se polja za unos imena **opcije (Item**  text) i redni broj konstante po kojoj će se ta opcija u programu prepoznavati (**Item id**). U nazivu opcije mo-<br>že se naći simbol & i on označava da će slovo iza njega biti aktivno u meniju. Za polje **Item id** mo2e se odabrati bilo koja konstanta veća od 100; brojeve od 0 do 99 Turbo Pascal rezerviše za sopstvenu upotrebu. Osim ova dva osnovna podatka mogude je podesiti razna stanja menija i svake pojedinačne opcije, ali to nas sada ne interesuje. elie<br>Ako<br>Ako<br>Princk<br>ise<br>Calači<br>Calači<br>Calači

Tasterom Ins dodajemo sledeću opciju. Polje **Item text popunjavamo** nazivom nova opcije, a u polju **Item id** automatski se nudi broj za jedan veći od broja koji je bio ponuden uz prethodnu opciju. U gor-njem desnom uglu **Resource Workshop** prozora vidi se meni ba§ onako kako *Ce* se videti i u programu, što značajno skraćuje razvoj aplikacija, jer se čitav<br>jedan niz prevođenja programa tek da bi se videlo<br>kako će meniji izgledati -- nikada i ne dešava.

Tasterom **Del** brišu se opcije menija. Ako se oda-<br>bere reč SEPARATOR umesto naziva opcije, u meni-<br>ju će se pojaviti razdelna crta, što vizuelno grupiše opcije i čini ih lakšim za upotrebu.

lz prozora **Resource Workshop** treba snimiti izmenjenu datoteku RACTEST.RES tako da se izmene u menijima vide u programu RACTEST.PAS.

## **OPCUE I PROCEDURE**

U prozoru **Resource Workshop nije** reSeno povezivanje opcije i naredbi koje treba izvršiti kada se

# **Duško Savić**

neka opcija aktivira. To moramo uraditi sami, u programu. Programi koji rade sa menijima sadrže glavnu petlju, u kojoj se analizira ulazni signal sa miša i tastature i u kojoj se nalazi jedna CASE naredba, koja odabira po grupu naredbi za svaku opciju. U turbo paskalu za Windowse mi samu tu petlju ne pi§emo: ona se podrazumeva, jer svaki program mora imati menije<br>(za razliku od DOS-a, gde ne mora). Naše je samo<br>da se "udenemo" i da označimo procedure koje se vezuju za opcije.

Konstantu iz polja **Item id** treba sintaksno vezati uz ime procedure, ali to u običnom turbo paskalu nije moguće. Zato od verzije 6.0 postoje dinamičke procedure. One se od običnih razlikuju po prisustvu reči virtual iza deklaracije, a iza te reči sledi još i konstantni izraz. Službena reč virtual je standardni repertoar objektnog programiranja i označava da treba da se izvrši procedura iz "ovog" objekta a ne iz nekog koji je u hijerarhiji objekata njemu nadređen. No, šta tačno **virtual** znadi ovde uop§te nije bitno: prihvatimo samo da se uvek piše virtual i da iza te reči dolazi konstantni izraz. U turbo paskalu postoji mnogo predefinisanih konstanti specijalno za ovu upotrebu. Njihova imena, po konvenciji, počinju sa **cm**\_, što treba da asoci-<br>ra na izvršenje komandi iz menija. Takođe po konvenciji, imena procedura koje se izvršavaju počinju sa CM. U ovom primeru, jedna procedura se zove CMBrojStanovnika, a odgovarajuća konstanta je **cm\_BrojStanovnika;** druga procedura je **CMStepen-Motorizacije** a konstanta je **cm\_StepenMotorizacije.**  Ovakve konvencije veoma povećavaju čitljivost i razumljivost programa.

Konstanta **cm\_BrojStanovnika** je 102, **cm. StepenMotorizacije** je 103. To su iste one vred-nosti koje smo unosili u polje **Item id** u editoru resursa. Na taj nadin su povezane opcije i procedure koje im odgovaraju. Preostaje samo da se razjasni čemu služi konstanta **cm\_First**. Ona je definisana indirek-<br>tno, preko naredbe {\$I RACTEST.INC}, koja učitava sadržaj datoteke RACTEST.INC kao da je sastavni deo datoteke RACTEST.PAS. Sadržaj datoteke RAC-TEST.INC je vrlo jednostavan: const cm **File-**Print=102; i odnosi se na naredbu za štampanje koja se u ovom programu ne koristi (nije ni stavljena u meni), all bi u svakom normalnom programu zaista bila prisutna.

To je sve što se tiče pravljenja prozora i menija. lako bi čovek poželeo da se parametri prozora zadaju<br>interaktivno (kao što je to već slučaj sa menijima)<br>umesto da se priča o konstantama koje se moraju međusobno uparivati, ni ovako nije teško, i zapravo, vrlo je efikasno. Sada sledi drugi deo priče: prozor<br>smo napravili šablonski, ali šta se događa u njemu? Odabrali smo problem koji je teorijski prilično poznat, u numeričkom smislu nije preterano težak, a pošto se<br>radi o grafičkom prikazu podataka, krajnji rezultat biće<br>jasan i osobama koje ne znaju da programiraju ali<br>mogu imati potrebu za statističkom obradom podataka.

# **POSTAVKA PROBLEMA**

Zadati su parovi izmerenih podataka. Predstaviti ih grafički, u obeleženom koordinatnom sistemu. Izračunati jednačinu linearne korelacije, predstaviti je na ekranu i nacrtati odgovarajuću pravu liniju.

Svrha izračunavanja je da se ustanovi tip zavisnosti i da se na osnovu toga izda neko predvidanje: pojava će se pojačavati, smanjivati, varirati, ciklično<br>smenjivati ili nešto slično. Metod linearne regresije pretpostavlja da se pojava ravna po zakonu upravne ili obratne srazmere. Izračunava se koeficijent regresije, r2, i to je uvek broj izmedu 0 i **1. Ako je blizu nule,**  zakljudak je da medu podacima ne postoji linearna veza, a ako je blizu 1, onda je **ta veza vrlo jaka.** 

Linearna korelacija je veza oblika v=ax+b. Zadatak programa je da odredi konstante **a i b.** One se računaju u proceduri linFit. Ulazni podaci sadržani su u nizovima **arrayX** i **arrayY, a sradunati rezultati su u**  globalnim varijablama **aLin, bLin i r2Lin. Podaci se**  učitavaju u proceduri **Ucitavanje** i predstavljeni su<br>kao konstantan niz trojki. Prvi broj je godina, drugi je<br>broj stanovnika u deset opština (u milionima) a treći je broj putničkih automobila na hiljadu stanovnika. Podaci se odnose na period od 1960-te do 1989-te godine. Globalna prom- -;!;!va **PromenljivaKolona** odreduje da li de se uditavati drugi ill tredi podatak. Njena vrednost postavlja se u procedurama **CMBrojStanov-nika i CMStepenMotorizacije,** a onda obe te procedure zovu **Paint, proceduru za crtanje u okviru prozora.** 

# **KAKO CRTATI?**

Paint je nasleđeno ime: ako želimo da naš pro**gram radi kako** valja, procedura **koja crta mora se tako** zvati. **I** druge procedure mogu crtati, ali **onda sle**duju problemi jer se Paint izvršava automatski, na prirner prilikom promene veličine ili položaja prozora. Dakle, moramo prihvatiti **Paint** i njegovu deklaraciju, odnosno parametre **PaintDC** i **Paintlnfo. PaintDC**  ukazuje na koju "površinu" se crta, a Paintlnfo je neka dodatna informacija (koja nas se ne tiče previše u<br>ovom trenutku). Pošto **Paint** pripada objektu za prozor, onda je vrednost za **PaintDC uvek dobro postav**ljena (jedna od prednosti nasleđivanja). Ako sami želimo da menjamo sadržaj prozora, moramo raditi sa<br>**PaintDC** i zato smo uveli globalne vrednosti **Global-**<br>P**aintDC i GlobalPaintInfo** u kojima pamtimo ulazne argumente za Paint. Time stičemo dodatnu fleksibil-<br>nost, na primer da obrišemo prozor ceo ili samo deo, a da druge algoritme za crtanje ostavimo neokmjene. (Te mogućnost ovde nisu predstavljene.)

Paint sadrži uobičajen algoritam za crtanje koordinatnih osa i tačaka: učitava podatke (procedura Uci-<br>tavanje; koji se podaci zapravo učitavaju odlučeno je direktno iz opcija), pamti originalne podatke, odreduje ekstremalne vrednosti po osama tako da može proporcionalno da predstavi **podatke u celom rasponu,**  raduna korelaciju (procedura **linFit),** crta krivu liniju (izdvojeno kao **drawCurve jer u opStem sludaju** regresiona kriva ne mora biti prava linija), ispisuje jed-nadinu ispod x-ose, transformi§e iz prostora mernih podataka u prostor slike, crta zacrnjene merne tačke (kao tri koncentrične elipse) i, konačno, crta ose. **Paint** je "glomazna" procedura jer u sebi sadrži skoro<br>sve pomoćne procedure. U nekom većem programu, sama regresiona analiza bila bi poseban modul; ovde su skoro svi poslovi crtanja i obeležavanja (sem pro-<br>cedura **writeDouble i writeString**) sadržani u proceduri Paint. Ostatak programa i ne treba (a kako je napisano i ne može) da zna "kako to Paint radi".

# **OSTALO JE NA VAMA**

Sada je već definisan šablon za pisanje jednog Windows programa u turbo-paskalu: definisanje menija u editoru resursa, zadavanje konstanti, dopisivanje redi virtual i konstante iza deklaracije procedure koja je definisana u objektu, pisanje procedura koje odgovaraju opcijama i, posebno, pisanje procedure Paint,<br>koja menja sadržaj prozora. *Turbo Pascal 7.0* omogu-<br>ćava da se pišu prave *Windows* aplikacije, no ono unutar prozora ostale na vama.

TEHNIKE PROGRAMIRANJA / WINDOWS/TURBO PASCAL 7.0

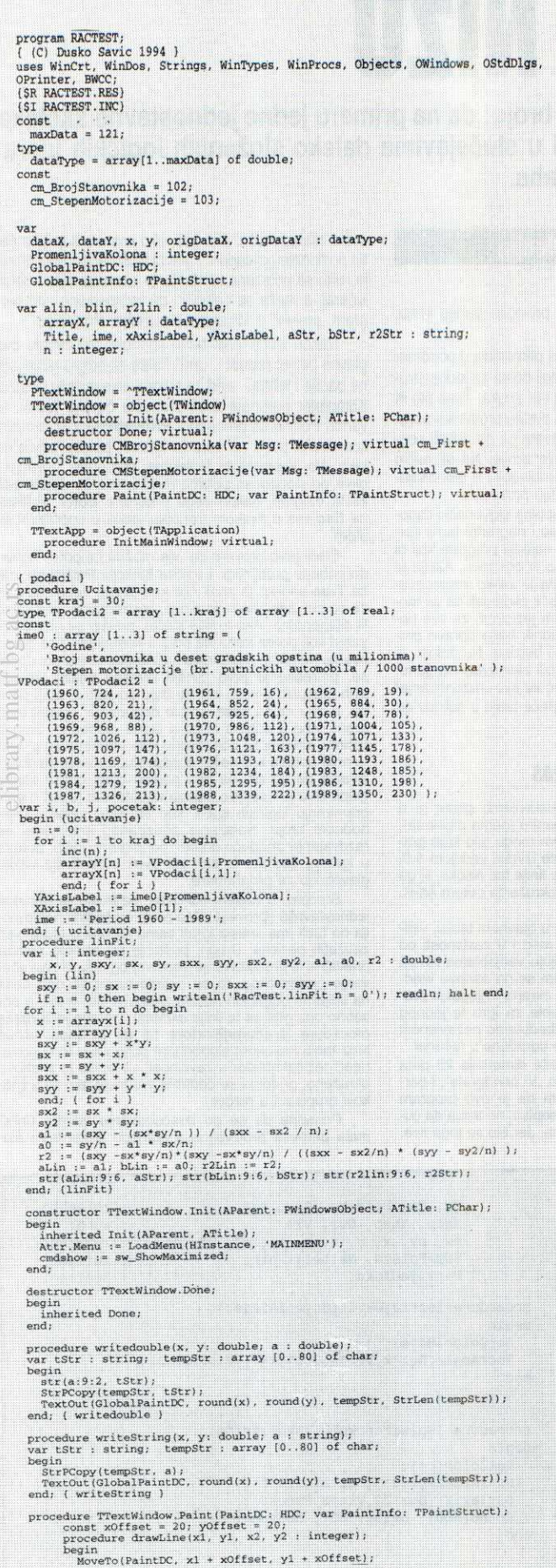

```
LineTo(PaintDC, x2 + yOffset, y2 + yOffset):end: ( drawLine ) 
            procedure move(xl, yl: integer); 
             begin<br>- MoveTo(PaintDC, x1 + xOffset, y1+yOffset);<br>end; ( drawLine )
             var<br>"TheRect, entireWindowRect : TRect;
             c, d, e, f, g, h, xx, yy, a, b, x8, x9, y9, x2,<br>c), c2, c3, c4, factor, xdouble, maxVal, step: double;<br>i, Radius1, Radius2, Radius3, CenterX, CenterY, x1, y1, x2, y2 : integer;<br>itstring; tempStrinary [0..80] of char;<br>proc
             begin<br>
newX := c1 * (oldX - xMin);<br>
newY := c4 - (c2 * (oldX - yMin));<br>
end; ( transform )
             procedure drawCurve;<br>var i, xInt, yInt : integer; x1, y1 : double;<br>iStr, xIntStr, yIntStr : string;
             begin<br>
transform(datax(1), xl, dataY(1), yl);<br>
xint := trunc(x1); yInt := trunc(y1);<br>
xoveTo(PaintDC, round(xInt) + xOffset, round(yInt) + yOffset);<br>
for i := 2 to n do begin<br>
for i := 2 to n do begin<br>
transform(datax(i), 
             end; 
end; ( drawCurve ) 
             procedure draw<br>
Square (x + 1 integer;<br>
begin<br>
\log x := 100, y := trunc(c4) + 40; h := 20;<br>
writedouble(x-30,y,aLin);<br>
writedouble(x-30, y,ibin);<br>
writedouble(x + 100, y,bLin);<br>
writedouble(x + 240, y,r2Lin);<br>
writedouble
             procedure drawAxes;<br>
pegin %<br>
\frac{1}{2} with TheRect do begin<br>
drawLine ( left, bottom, right , bottom );<br>
drawLine ( left, bottom, left, top)<br>
writedouble (left + 15, top, yMax);<br>
writedouble (left + 15, top, yMax);<br>
w
              end; 
end; ( drawAxes ) 
              begin ( Paint )<br>
clobalPaintLDC := PaintLDC;<br>
clobalPaintLDC := PaintLDC;<br>
clobalPaintRect(HWindow,TheRect);<br>
GetClientRect(HWindow,TheRect);<br>
CetClientRect(HWindow,entireWindowRect);<br>
origDataX := arrayX; ( pamti original
prozor 
                    xMax )= arrayx111; for i := 1 to n do if xMax<=arrayxtil then xMax := 
\frac{\arctan(x[1])}{xMin}:= \arctan(x[1]); for i := 1 to n do if xMin>=arrayx[i] then xMin:=
 array(1); for i = 1 to n do if xMin>=arrayx(1) then xMin :=<br>arrayx(1); for i := 1 to n do if yMaxx=arrayy(1) then yMax :=<br>arrayy(1); for i := 1 to n do if yMaxx=arrayy(1) then yMax :=<br>arrayy(1); for i := 1 to n do if yMin>
                   with entireWindowRect do Rectangle(PaintDC, left, top, right, bottom);<br>racuna korelaciju )<br>for i := lito n do dataX(i) := xMin + (i-1) * step; ( argumenti )<br>LinFit; ( izracuna korelaciju );<br>LinFit; ( izracuna korelaciju );
                   drawCurve; ( ovo je posebna rutina jer kriva ne mora biti samo linearna )<br>drawEquation; ( ispisuje jednacinu sa izracunatim koeficijentima )
 for i = 1 to n do transform(orighata(il, x(il, orighata(il, x(il, orighata(il, x(il, orighata(il, x(il, orighata(il, x(il, orighata(il, x(il, orighata(il, orighata)<br>
for i = 1 to n do begin<br>
centerY = round(y[i]) + xOffset
 drawkes; (crta koordinate ose )<br>end, (TrextWindow.CMErojStanownika(var Meg: TMessage);<br>procedure TrextWindow.CMErojStanownika(var Meg: TMessage);<br>procedure TrextWindow.CMErophotoxizacije(var Meg: TMessage);<br>procedure Trext
 Var<br>TextApp; TTextApp;<br>begin ( glavni program )<br>"extApp.Run;<br>"extApp.Run;<br>TextApp.Done;<br>and.
                                                                                                                                                       bLin
```
# Virtual Library of Faculty of Mathematics - University of Belgrade **Virtual Library of Faculty of Mathematics - University of Belgrade**

Listing 1

# Krajnji izgled programa RACTEST.PAS

# **TEHNIKE PROGRAMIRANJA LOGICKE IGRE**

# **PET U NIZU**

Privodimo kraju posao koji smo započeli u prošlom broju: da na primeru jedne jednostavne školske igrice objasnimo tehnike programiranja koje važe i u slučajevima daleko složenijih logičkih igara **poput §aha.** 

Kao što smo videli u prethodnom nastavku, koja god da je logička igra u pitanju, računar "razmišlja uvek na isti način: generiše listu svih mogućih svojih poteza koje je moguće odigrati u datoj poziciji shodno pravilima igre, zatim među njima izvrši preliminarnu selekciju prema nekom unapred definisanom kriteriju. Pravila su krajnje jednostavna: dva igrača naizmenično upisuju svoje znakove (obično krstić i kružić) na karo hartiju neograničenih dimenzija, sa ciljem da sastave niz od pet svojih znakova, horizontalno, vertikalno ili dijagonalno, pre no što to učini protivnik. Na jedno polje je moguće igrati samo jedanput, nije dozvoljeno uklanjati protivničke znakove, i odigrani potez važi do kraja partije.

Slično kao u šahu i mnogim drugim logičkim igrama, i ovde mogu da nastupe takve pozicije u kojima pobeda jednog ili drugog igrača postane izvesna kroz tačno određeni broj poteza. (U praksi se partije najčešće i završavaju predajom.) Tipičnu dobitnu kombinaciju predstavlja niz od četiri znaka jedne vrste otvoren sa obe strane; šta god odigrao protivnik, u sledećem potezu će biti dodat i peti. Isti slučaj je i kada nastanu dva poluotvorena niza od po četiri znaka. Pobeda u drugom potezu osigurana je sa dva otvorena niza od po tri, kao i sa jednim poluotvorenim od četiri i jednim otvorenim od tri znaka. Svim ovim pozicijama kao i mnogobrojnim varijantama zajedničko je sledede: za njihovo blokiranje potreban je (bar) jedan potez više nego za njihovo produžavanje do pet u nizu. Drugim rečima, šta god igrao protivnik, isto mu se 'vata čsim ako već pre toga nije sa svojim znakovima napravio neku jaču kombinaciju!

Postoji mnogo različitih trikova i "šema" za stvaranje pobednidkih pozicija. Na putu do neke od njih možete se poslužiti i posebnim taktikama u igri. Evo ukratko tri najosnovnije:

Kombinovanje. Igrač koji ima inicijativu opredeliuje se da li će produžavati postojeće nizove ili će ići na to da formira mnogo manjih Cijim Ce onda razvijanjem u "unakrsnoj vatri" postići pobedonosnu sliku. Na primer, ukoliko yam pode za rukom da formirate blok od 2x2 otvoren sa svih strana, iii figuru u obliku airilidnog slova "p", to Ce vas gotovo sigurno dovesti do pobede. Ova taktika naročito pogoduje igraču koji započinje partiju.

Blokiranje. Svodi se na to da se od samog početka bavite isključivo zatvaranjem protivnika, ne do-<br>zvoljavajući mu d<del>a napr</del>avi niz ni od tri a kamoli više svojih znakova. Ukoliko uspešno provodite ovu taktiku, on će se u jednom momentu naći okružen sa svih strana, bez mogućnosti da ičim ozbiljno zapreti, na

# **Miroslav Olenjin**

šta vi preuzimate inicijativu i privodite partiju kraju. Razume se, u svoju korist.

**Iznudivanje.** Ova taktika je primenjiva u poodmakloj fazi igre, kada na tabli postoji dosta sa jedne strane otvorenih nizova od po dva i tri znaka. Time što ih jedan za drugim produžavate i pretite protivniku porazom u idućem potezu, primoravate ga da odloži sopstvene izglednije ali dugoročnije akcije. Na taj način možete sebi stvoriti dobitnu kombinaciju ili pak osujetiti naizgled dobijenu kombinaciju protivnika.

Pomenimo da je pre par godina slovenački časopis "Moj Mikro" čak organizovao i nagradni turnir (prvoplasiranom — hard disk!) za najbolji program koji bi igrao iks-oks, iliti "križiće", kako ih oni zovu. Akcija je bila izuzetno uspešna i izazvala je veliko interesovanje čitalaštva, uprkos otežavajuće okolnosti da su mogli konkurisati programi. na svim jezicima, za sve popularne kućne računare. Pobednik beše upravo program za PC XT, pisan u dži-vi bejziku. Na žalost, ni on, ni svi ostali programi nisu bili zasnovani na generisanju mogućih nastavaka, već su svo "rezonovanje" svodili na puko pretraživanje igraće table u potrazi za što dužim nizovima.

# **IKSOKS.PAS**

Program koji vam mi predstavljamo pisan je u Turbo Pascal-u, u klasičnom maniru (nema objekata), i prilagođen da radi u osnovnom modu bilo koje grafičke kartice. Prevođenje možete izvršiti verzijom 5.0, 5.5 ili 6.0 kucajući iz komandne linije tpc iksoks, ili ga startovati direktno iz razvojnog okruženja putem Alt-R.

'duel redom po naredbama u glavnom bloku, vidi-mo da se prvo setuje grafitki mod i u zavisnosti od prepoznate video kartice dodeljuju varijablama c1 ..c2 odgovarajući kodovi boja. Potom se na osnovu vrednosti **MaxX** I **MaxY** koordinata ekrana i njegovih proporcija izračunavaju veličine table za igru te jednog<br>pojedinačnog polja. Time obezbeđujemo nezavisnost prikaza od vrste grafičke kartice ugrađene u računar

Očisti se ekran, iscrta mreža dimenzija 25 puta 25 polja, okvir u kome se ispiše "Vi prvi igrate", i partija može da počne. S obzirom da je ovo program<br>predviđen za objavljivanje u časopisu, ne treba da čudi pomalo asketski izgled ekrana. Jer što se toga tiče,

svaki čitalac može, ako želi, oko kostura koji čine četiri poslednje procedure i glavni blok nadograditi menije, listu sa potezima, upravljanje pomoću miša i ostali kičeraj, a može se odlučiti i da jednostavno ceo program "preseli" u Windows okruženje. Po ukusu.

Nakon iscrtavanja table kontrolu preuzimaju dve glavne petlje: **repeat... until False** za odigravanje jedne partije i **while... end** za odigravanje jednog poteza. Kompjuter prednost uvek prepušta čoveku (ženi), tj. vama. Poziva se procedura **PrihvatiPotez** koja vrada koordinate polja na koje je igrano; poteze povlačite tako što kursorskim tasterima pomerate osvetljeni okvir po slobodnim poljima mre2e, sve do mesta gde 2elite odigrati, nakon dega pritisnete **Enter.** Pritisak na **Esc** vas u svakom trenutku vraća u operativni sistem.

Sledi prvo provera da nije možda taj potez doveo do pobede protivnika. Logidka funkcija **PetUNizu** vrada **True** ukoliko je znak dije koordinate dobija deo niza od pet istih takvih znakova, horizontalno, vertikalno ili dijagonalno. Ako to nije slučaj, prelazi se na odlučiganje koji potez treba da odigra kompjuter. Pre generisanja mogućih nastavaka i razmatranja šta oni donose, potrebno je prvo izvršiti izvesnu trijažu između svih mogudih poteza koji se daju odigrati u datoj poziciji, u cilju da se naše "stablo događanja" (event tree) grana vise u dubinu nego u Sirinu, odnosno, drugim rečima, kako bi se obezbedilo više vremena za proveru onih poteza koji nešto obećavaju, a manje za dokazivanje da su oni na prvi pogled glupi potezi zaista glupi. Ovo je osetljivo pitanje uopšte kad je reč o programiranju logičkih igara, kao što smo videli u prethodnom broju. Nalaženje pouzdanog kriterijuma za razdvajanje "moguće dobrih" od "sigurno loših" poteza u igrama kao Sto je Sah jo§ uvek predstavlja veliku glavobolju za programere.

Srećom, u našem iks-oksu, selekciju je donekle jednostavnije sprovesti. Kao prvo, od šesto i nešto po-<br>Ija na tabli ima smisla igrati samo na ona u blizini već zauzetih pozicija. Drugo, pošto je cilj svakog poteza<br>praktično ili produžavanje sopstvenog niza ili zaprečavanje protivničkog, to su najinteresantnija ona polja<br>na linijama dugačkih nizova znakova iste vrste, a po-<br>sebno ona gde se te linije ukrštaju. Upravo je zadatak procedure **IzracunajFaktore** taj da jedanput prode kroz tablu i svakom slobodnom polju pridruži odgova-<br>rajući težinski faktor u zavisnosti sa koliko je znakova okruženo; pri tome se dodatno vrednuje ako su ti znakovi grupisani u nizove.

ra /ak

Primetite da se pri izraCunavanju faktora unosi mala primesa proizvoljnosti pomodu generatora slu-

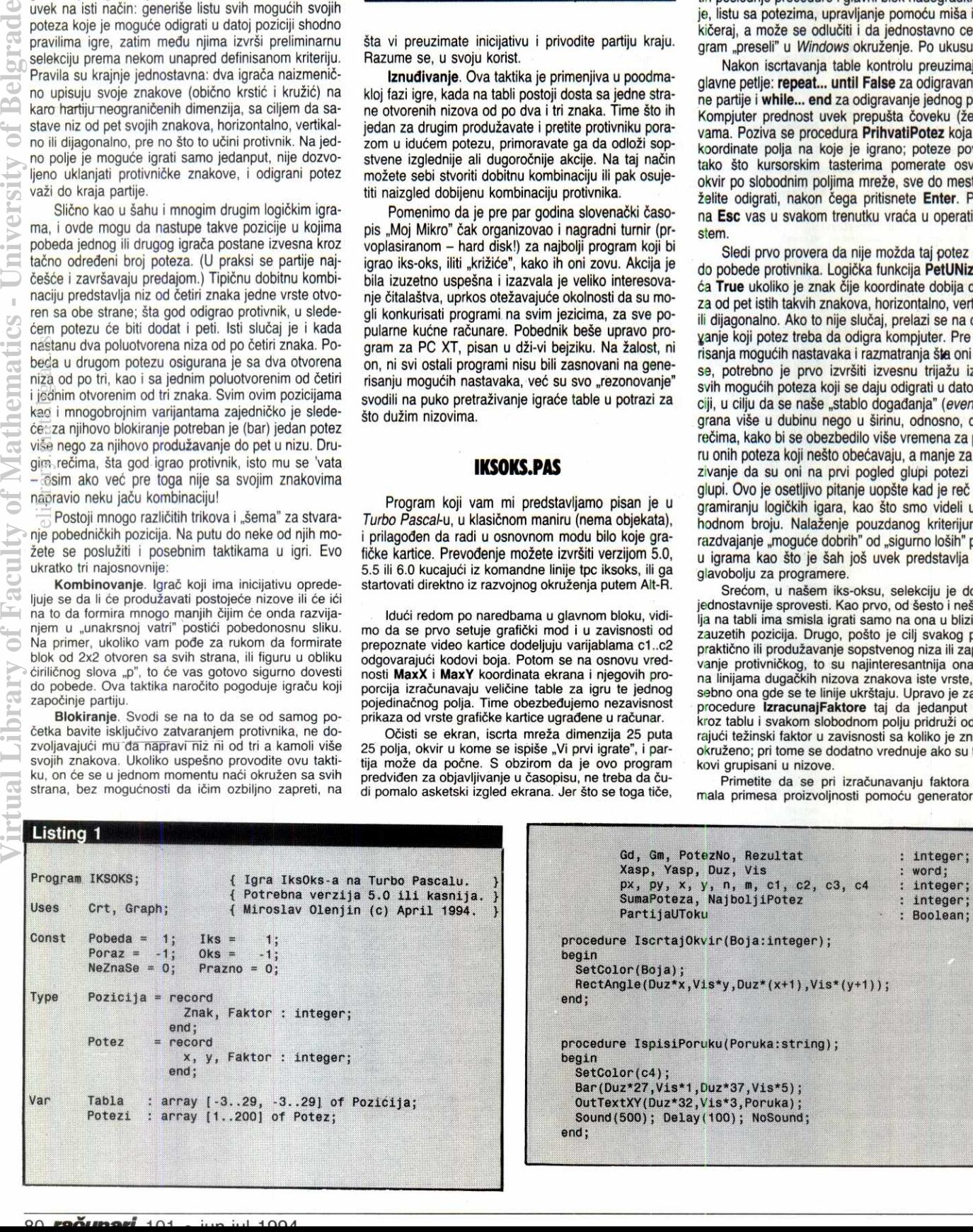

# **TEHNIKE PROGRAMIRANJA WINDOWS**

# **NE SAMO PASIJANS**

**Posle nekoliko meseci rada u Windows-u, mogu samo da potvrdim da se radi o lepo osmi§ljenom korisnidkom interfejsu, a ne o operativnom sistemu. Ako se Windows nazove operativnim sistemom, onda se to slobodno može reći i za** *FrameWork III* **i druga slična okruženja. No, "prozori" de, kroz neke nove verzije (Windows NT), definitivno postati operativni sistem.** 

Priznajem da sam bio protiv Windows okruženja. Bilo je dosta razloga za takvo miSljenje, ali kako su se vremena promenila, danas imam o njima ne§to drugačiji stav. Neću nabrajati dobre i loše osobine, već ću pokušati da napravim jedan skraćeni, nadam se objektivni, prikaz rada i programiranja u ovom okru2enju. Ne mislim samo na pisanje aplikacija za Windows, već i za DOS. Pokušaću da promenim mišljenje onih koji i dalje tvrde da je Windows pasijans od 20 megabajta, ili onih koji govore: *'Double your*<br>*disk space, delete Windows'* i *'Kako od PC486 napra*viti XT? Prosto, kucaj WIN!'.

Program menadžer isporučen uz Windows-e nije zadovoljio moje kriterijume, pa sam ga ubrzo zamenio<br>mnogo boljim: *Dashboard for Windows* (firme Hewlett-Packard - očekujte prikaz u nekom od sledećih brojeva). Ova promena je zaista kvalitativan skok! Ukratko rečeno, program sadrži sve što vam je potrebno, vrlo<br>lako se podešava, lepog je dizajna i, što je najvažnije<br>– lak je za upotrebu. Može se slobodno reći "suština<br>Wirdows-a u jednom prozoru". Taj prozor ima druga-<br>čiji izgl grama (Quick Launch), sat sa alarmom (Clock), prošireni ekran (Extended Screens), print menadžer i resursi (Resources). elibrary.com<br>Senico s<br>last indicate<br>matrice<br>nutries

Svaki od ovih delova može biti posebno prilagoden potrebama ili se mote sasvim ukloniti. U ovom kratkom opisu treba još navesti da je visina ovog pro-<br>zora jednaka visini tri ikone, dok je širina promenljiva.<br>Ako još koristite *Space Desktop* Obrada Bjelića (*.obj* na Sezamu), Windows će definitivno izgledati kao da vodite Blejkovu sedmorku svemirom.

Pre par meseci instalirao sam verziju Windows for Workgroups 3.11 (W4W) čija je osnovna prednost rad pod mrežom i 32-bitni pristup datotekama. Rad pod mretom nije obavezna stvar — prilikom instalacije postoji mogućnost da ne instalirate mrežni deo paketa, što znači da se W4W lepo može koristiti i na jednom<br>računaru. Pošto je od verzije 3.1 izbačena mogućnost rada Windows-a u realnom režimu, 32-bitni rad sa diskom je postao skoro obavezna stvar (da ne bude zabune: rad sa diskom je zapravo manipulacija **swap**  datotekom), pa se kao sledeće unapređenje očekivao 32-bitni pristup datotekama. Po raznim testovima i pri-kazima u kompjuterskim dasopisima, ovim promenama se mote pripisati ubrzanje rada sa diskom i do 40%. lako sumnjam u njihovu objektivnost, moram priznati da je razlika u brzini primetna! Ovo je bio dovoljan razlog da prihvatim novu verziju. **Virtual Library of Faculty of Belgrades - University of Belgrades - University of Belgrade**<br>States - University of Belgrades - University of Belgrades - University of Belgrades - University of Belgrades

Još jedan, vrlo bitan detalj, predstavlja drajver za miša. Naime, kao i većina programera, više volim za-<br>davanje komandi preko tastature, ali to u grafičkim<br>okruženjima može biti problem. Zapravo, rad bez miša u takvim uslovima može biti pravo mučenje, pa postaje nužno koristiti ga. U tim nametnutim uslovima<br>bio sam skučen. Drajver isporučen uz ovaj paket nisam mogao podesiti prema svojim potrebama, pa<br>sam pojavom Majkrosoftovog drajvera 9.0 za *DOS* i Windows bio oduševljen – konačno je miš postao pri jatan za upotrebu. O čemu se zapravo radi? Zamaralo me je često prebacivanje desne ruke sa tastature na<br>miša i obrnuto. Iako nije potrebno imati kontrolu nad oba uredaja istovremeno, ova promena zahteva patnju i teško postaje automatski proces. Ako se uzme u<br>obzir da desnom rukom "pokrivam" važne tastere: kurzore, **Enter** i sive tastere **(Insert, Delete, Home,**  itd), onda postaje jasno zašto posle upotrebe miša<br>obično ne pogađam Enter već neki taster iz njegove blizine. Zbog toga mi je potrebno dodatno vreme da ispravim grešku, i tako u krug... lako sam dešnjak, ovo je bio dovoljan razlog da mišem upravljam levom<br>rukom. Preko kontrolnog panela vrlo lako sam zamenio značenje tasterima na mišu, ali to nije bilo dovoljno — zbog rasporeda uredaja na stolu, bila mi je po-

# **Milian Jovanovii**

trebna relativna rotacija uredaja za devedeset stepeni (pomeranje miSa levo-desno izaziva pomeranje kurzora gore-dole). Pomenuti drajver rešava i ovaj problem! Mojoj sreći nije bilo kraja.

# **MULTITASKING**

Pomalo sam bio razočaran kada sam shvatio da u *Windows* okruženju ne postoji "pravi" multitasking.<br>Zapravo, to se vrlo lako primećuje u programima koji okupiraju procesor, pa time "gute" ostale programe. Dakle, pravilne raspodele procesorskog vremena između *Windows* aplikacija nema. Kako se onda u is<sub>:</sub><br>tom trenutku izvršava po nekoliko procesa? Vrlo jed nostavno! Sve što se u Windows okruženju radi, ide preko poruka - suština mnogih sistemskih funkcija je zapravo slanje odredene poruke. Prilikom primopredaje tih poruka sistem će razmotriti "ko je sledeći" i njemu dodeliti malo pažnje. Iz ovoga sigurno zaključujete da se Windows programi ne pišu na klasičan način, već da se mora poštovati neka koncepcija. Princip raspodele procesorskog vremena i osnovne stvari oko pisanja programa za ovo okruženje ću razjasniti nekom drugom prilikom.

Pošto nema pravog multitaskinga, postavlja se pi-<br>tanje: "Kako onda DOS 'prozor' može da radi kao po-<br>zadinski proces?". DOS prozor je nešto drugo, pa se za izvršavanje DOS aplikacija ne koristi sistem poruka za raspodelu procesorskog vremena, već se ono ras-<br>podeljuje u ravnomernim vremenskim intervalima. Nije mi jasno zašto se na taj način ne vrši raspodela i između samih *Windows* aplikacija i time onemogući<br>"gušenje" drugih aplikacija, kad je takav mehanizam weć ugrađen u sam sistem; možda će to biti jedno od sledećih unapređenja. U svakom slučaju, ako vam je<br>potreban pravi multitasking samo za DOS programe, preporučujem DesqView (firme Quarterdeck).

Pozadinski DOS prozor na slabijim mašinama može prilično kočiti ceo sistem, pa se stvarno treba<br>zapitati da li baš svaki proces treba da ima mogućnost pozadinsokg izvršavanja. Naime, većina aplikacija zahteva vašu pažnju i komande - čekajući na njih, procesor mote da se bavi drugim stvarima. Primera za ovakve programe ima dosta: editor, čitanje tekstova (*list*), razni *shell* programi, itd. U stvari, kad malo<br>bolje sagledamo stvari, DOS je operativni sistem koji ne dozvoljava vise procesa u isto vreme (mada Microsoft najavljuje ovakvu mogućnost već nekoliko godina), pa nam razmišljanje o tom problemu deluje neprirodno. S druge strane, sve TSR (Terminate and Stay Resident) programe možemo smatrati kao posebne procese, ali raspodelu procesorskog vremena ne vrši operativni sistem već oni sami. Kako? Preuzimanjem sistemskih prekida (časovnik, tastatura, U/I, itd), oni vita kontrolu odredenih ulazno-izlaznih uredaja i sami odlučuju da li će sistem malo sačekati dok "odrade" svoj posao. Zvuči prilično "prljavo", ali tako je. Vero-<br>vatno ste više puta ponovili rečenicu: "Ovaj program<br>mi ne radi ako nije 'čista' mašina". Razlog je prilično jednostavan — sistem nema kontrolu nad procesima podvaljivanje je na svakom ćošku, pa "pobunu" možete očekivati svakog minuta!

DOS će i dalje postojati, sa svim svojim manama i prednostima. Suvi5e programa je prodato, mnogo to-ga jot uvek postoji uglavnom za PC-DOS matine — bib bi dosta skupo izvrtiti naglu promenu. Za nas, kojima je DOS još uvek nezamenljiv, ostaje samo da sadekamo verziju 7.0, za koju je ponovo najavljen multitasking kao glavni novitet.

Što se tiče DOS aplikacija, Windows sistem mi služi samo kao *task switcher*. Obično imam jedan proces odvojen za komandnu liniju i jedan proces za editor. Promena procesa se može obavljati preko task menadžera (Ctrl-Esc), pomoću kombinacije tastera Alt-Tab (prethodni proces) i direktno, pomoću hot-key kombinacije.

Da biste izbegli prebacivanje iz tekst moda u grafički i obrnuto, preporučujem treću varijantu za promenu aktivnog procesa. PodeSavanje *hot-key* kombinacije se vrši preko PIF editora: Advanced Options, Application Shortcut Key. Nema puno smisla izvršavati DOS programe u grafičkom okruženju, jer same aplikacije nisu optimizovane za tu sredinu. Zato je bolje koristiti opciju 'Full Screen' i tako zaboraviti na "prozore".

Kad smo već kod izvršavanja DOS programa u Windows okruženju, a radi kompletnosti teksta, odgovoriću na često postavljano pitanje na Sezamu: "Kako videti naša slova u DOS prozoru, ako je potrebno ra-<br>diti i u grafičkom režimu?". Drugačije formulisano, ovo pitanje može i ovako glasiti: "Kako se bira font za<br>emulaciju tekst režima?". Prilikom izbora fonta za<br>DOS prozor, postoji nekoliko osnovnih veličina slova,<br>ali to sve zavisi od drajvera video-kartice – obično postoji nekoliko osnovnih rezolucija (8x8, 8x12, 16x8,<br>itd.), ali nijedna od njih ne sadrži naša slova. Kako<br>doći do naših slova? Put nije baš jednostavan za opis, ali svodi se na to da morate sami napraviti **neproporcionalan** font pomodu nekog font editora ili Resource Workshop-a. Ono što je najvažnije tek sledi:

- Za tip fonta (Typeface ili Face name) navedite **Terminal.**
- Weight treba da bude 400 (za normalan font).
- Family je Modern, pa u tom polju treba da stoji broj 3.
- Char set je OEM pa u tom polju treba upisati 255.

Možda je najbolje da prekopirate ???OEM.FON u neku drugu datoteku i nju editujete. Na mestima gde treba da se pojavljuju nasa slova ucrtajte odgovaraju-de znakove i taj font preko kontrolnog panela dodajte u sistem (Control Panel/Fonts).

Za one koji imaju pristup Sezamu ovo neće biti<br>nikakav problem – arhiva WYUFONGR.ZIP (autor<br>Vladimir Pudar - *vpudar*) sadrži sve što je potrebno za kreiranje *Terminal* fontova. Prednost ovog progra-<br>ma je što na osnovu fontova koje koristite pod DOSom (tekst režim) možete vrlo lako napraviti odgovarajuće fontove za *Windows Terminal* prozor. Moj omilje-<br>ni font je *Swiss* u rezoluciji 36x80, pa nije bilo razloga<br>da ga ne koristim i u *Windows* okruženju.

# **DOKLE TO IDE?**

IRQ (zahtev za prekid) se dešava kad god treba obraditi neki U/I uredaj. Primera za ovakave uredaje ima mnogo, a najčešće se korisnici sreću sa: tastatu-<br>rom, mišem, modemom i štampačem. Princip komunikacije ovih uređaja sa računarom je isti. Kao najjednostavniji primer, pogledajmo šta se sve dešava prilikom<br>pritiska na **bilo koje dugme** (nije bitno da li na njemu<br>piše *CTRL*, AL*T* ili neko slovo):

- Pritisak na taster.
- Elektronika tastature generiše MAKE kod i šalje ga računaru.
- Tada se kontroler tastature (8042) obraća procesoru sa zahtevom za prekid tekućih aktivnosti u cilju<br>obrade ulaznog uređaja. U našem slučaju, proce-<br>sor dobija IRQ 1 (zahtev za prekid 1) i startuje rutinu za obradu prekida koja odgovara broju IRQ.<br>Ako uslovi dozvoljavaju da se prekid izvrši, onda<br>će procesor izvršiti INT 9 (Broj prekida koji će procesor obaviti se računa tako što se na osnovu 8<br>doda vrednost IRQ: 8+1=9
- U ovoi rutini će biti preuzet MAKE kod sa odgovarajućeg porta (0x60) i tu sledi njegova obrada i mo-<br>žda interpretacija (ako se radi o CTRL, ALT,<br>SHIFT, PrtScr, Caps Lock, itd).

•

LOGICKE IGRE

TEHNIKE PROGRAMIRANJA / WINDOWS

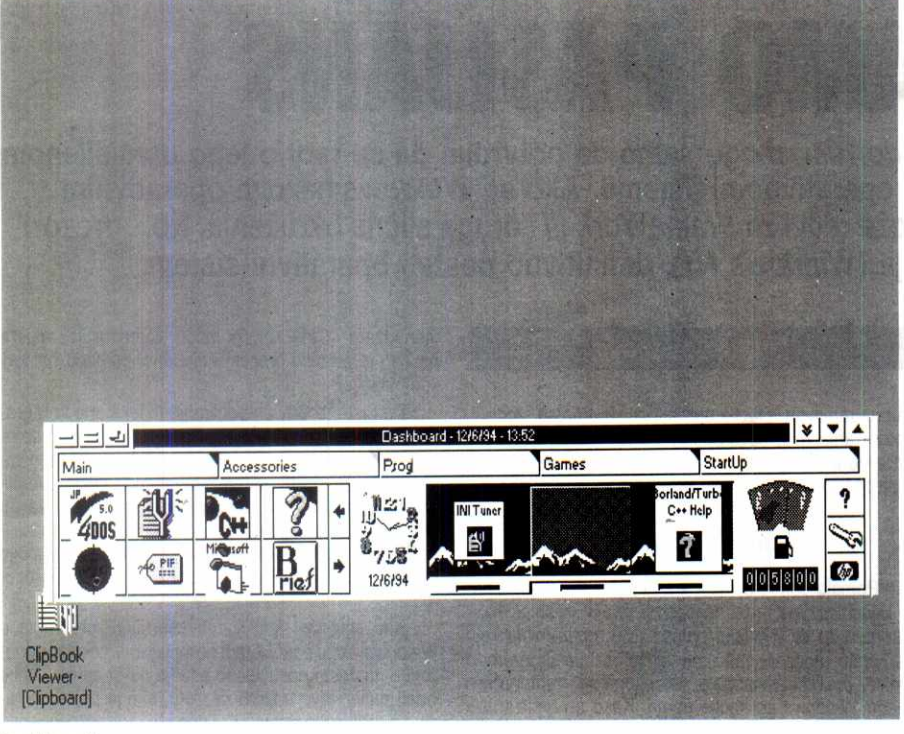

#### **Dashboard**

Ovo je zapravo samo jedan deo procesa koji se dešava svakim pritiskom na taster. Ono što treba da upamtite je sledeće: pristizanje podatka na neki ulazni uredaj (bib koji, pa i COM) zahteva od procesora da prekine tekuće aktivnosti i da se pozabavi tim uređajem. Što se tastature tiče, i pod DOS-om i u Windows okruženju stvar je vrlo slična: obrađeni taster (scan code) se smešta u poseban kružni bafer. Kada se on napuni, javlja se zvučno upozorenje (beep) i korisnik tada zna da treba da prestane sa kucanjem "unapred" jer znaci neće biti obrađivani do pražnjenja bafera. Mala razlika je u tome što Windows za svaki pristigli znak šalje novu poruku onom objektu koji ima "Keyboard Focus". Ovaj princip se u *Windows* okruženju **koristi za vedinu ulaznih uredaja. Dakle, svaki pristigli**  podatak se smeštá u poseban bafer, a njemu se pristupa određenim funkcijama. Ili se može zahtevati od **sistema da potalje poruku o novom stanju na ula-znom uredaju. Maio detaljnije: funkcijom EnableCommNotification definite se komunikacioni uredaj koji pri**  svakom događaju treba da pošalje poruku odgovarajućem prozoru. Taj događaj je, naravno, pristigli znak<br>ili više njih, što se reguliše pomenutom funkcijom. Dakle, što se tiče COM portova, poruke se i ne moraju **slati dak i ako postoji neki znak u baferu.**  elibrary.matf.bg.ac.rs

**Moji problemi (dok mi Zoran Kehler (zkehlen nije**  skrenuo pažnju na jednu komandu SYSTEM.INI dato**teke) su se javljali tokom rada u komunikacionim programima. Sasvim uredno mi je UniCom slao poruku da je bafer prepunjen jer nije stizao da sve preuzme iz njega. lako sam znao da sistem nije bat podeten kako treba (ovo se nije detavalo mojim prijateljima**  koji imaju brže mašine), bio sam ubeden da tu nešto nije OK. Problem je rešilo COMxBuffer=1024 u<br>[386Enh] sekciji SYSTEM.INI. Ovaj bafer ima inicijal-<br>no 128 bajtova, što se pokazalo kao malo za veće **brzine komunikacije, sporije procesore i grafidke kartice. Zapravo, bitnija je brzina komunikacije modema sa radunarom od one uspostavljene izmedu modema.**  Ono što mi se ne dopada sledi u sledećem pasusu.

# **TIMER**

**Windows programi koji moraju raditi u pozadini, all tako da budu "vezani" za neki ulazni uredaj, ne mogu raditi 100% pouzdano. Naime, nemogude je ak-tivirati neki proces prilikom podizanja IRQ-a. Preuzi**manje prekida (INT) nije dozvoljeno "bontonom" pisanja programa za *Windows* okruženje, pa za sve po-<br>stoji neka funkcija. Zaista je programiranje "čisto". U<br>početku mi se dopadalo, a sad više ne znam ni sam... **Poznavati hiljade funkcija Windows API sistema za-hteva veliko iskustvo, iako su im imena opisna, vrlo**  pažljivo smišljena. U svakom slučaju, upoznavanje sistema zahteva određeno vreme. Iako korišćenjem<br>OWL-a možete skratiti vreme učenja i izrade progra**ma, osnove sistema morate poznavati.** 

Dakle, ako pišete bilo šta što se menja tokom vremena, onda vaš program morate "prijaviti" sistemskom časovniku koji će ga prozivati. Prozivka se dešava po isteku intervala zadatog funkcijom SetTimer() i trajaće sve dok se sistemu ne naloži da obustavi slanje poruke WM\_TIMER funkcijom KillTimer(). Što se tiče minimalne veličine intervala, ona je naravno definisana tehničkim karakteristikama računara. Kako je programibilni kontroler prekida (PIC) 8259 podešen da izaziva INT 8 svakih 54.925 ms ili 18.206645 puta u sekundi, onda je sasvim razumijivo zašto je najmanji mogući interval baš 54.925 ms. Funkciji SetTimer() se interval zadaje preko trećeg parametra **uTimeout u milisekundama — nikad ne treba**  računati da će WM\_TIMER "stići" baš u željenom periodu zbog rezolucije časovnika. U drugom slučaju, poruka može kasniti malo ili će čak preskočiti nekoliko intervala (neki mogu porediti časovnik sa ženom)!

**Zatto poruke kasne? Odgovor glasi: Nonpreem-ptive Multitasking. Tako se naziva tip multistaskinga koji je zastupljen u Windows-u, dakle prebacivanje iz procesa u proces prilikom interpretacija poruka. U "pravom" multitaskingu, sistem jednako rasporeduje vreme svim procesima, pa je struktura programa za takva okrutenja skoro ista kao i za DOS. Koliko vre**mena će neki proces zadržati pažnju procesora zavisi **direktno od same aplikacije. Ako prilikom obrade neke poruke (i same aplikacije obraduju poruke, dak ih** <sup>i</sup> same sebi šalju!) zadrže procesor predugo, ceo sistem će se "smrznuti". U svakom slučaju, da ostavim nešto i za drugi put, važno je razumeti mogućnost da<br>**jedan proces MOZE zaustaviti ceo sistem**! Jedini spas je nasilno zaustavljanje procesa – poznati "pra<br>voslavni" ili "troprsti" reset: CTRL-ALT-DEL. Ako je ta **ko, onda znadi da svako zadriavanje procesora vie od zadatog vremenskog intervala odlaie slanje WM\_TIMER poruke. U takvim sludajevima rupee biti**  poslate propuštene poruke, već će više poruka biti za-<br>menjeno jednom. Broj propuštenih poruka se može **saznati samo nekakvim proradunima, sistem o njima**  ne daje obaveštenja.

# **SAD SE VIDI, SAD SE ZNA**

Nadam se da je sad jasnije zašto komunikacioni **programi neki put ne mogu stidi da obrade sve pristi-gle inforamacije. Poruka WM\_COMMNOTIFY, koju**  šalje COMM.DRV, može čekati dovoljno dugo da ba**fer buds pun neobradenih podataka i da vise nema**  mesta za nove. U ovakvom slučaju treba povećati ba**fer ill smanjiti brzinu komunikacije. Mada, sumnjam da**  će se nekom dešavati ovo u budućnosti – na<br>386DX40.mašinama, sveiradi bez problema.

U sledećem nastavku će biti više reči o šablonima **i principima programiranja za Windows okruienje naravno, jot malo kritika i pohvala.** 

#### Nastavak sa strane 80

čajnih brojeva. Ovo zato jer ne želimo da kompjuter<br>igra uvek isto kada i mi igramo isto – tada bi ga bilo<br>lako više puta preći na istovetan način. Naravno, stepen varijabilnosti **je** tako odabran da ne utide na preciznost procene, jer ima uticaja samo medu poljima sa istim težinskim faktorima.

Sada je na proceduri SortirajPoteze da ponovo prođe kroz tablu i sakupi u zaseban niz (Potezi) koordinate svih slobodnih polja čiji je težinski faktor veći od nule. Uporedo sa tim obavlja se njihovo sortiranje u opadajući redosled (Insertion Sort - prost ali dostatan za ovu svrhu), znači tako da se na početku niza nađu ona polja čije će odigravanje, po pretpo stavci, najbrže rezultirati pobedom jednog ili drugog igrača. Zbog čega je sa stanovišta vremena isplativo ovo sortiranje, takode smo razmatrali u majskom broju. Naime, bilo kakvo pretraživanje najkraće traje ako se ono za čim se traga pronađe odmah; pošto mi u listi svih mogudih poteza tragamo za takvim koji u konačnom broju daljnjih poteza dovodi do sigurne pobede, dim dodemo do takvog (naravno, ako uop§te postoji) prekidamo razmatranje ostalih. U devet od deset slučajeva u datoj poziciji na tabli nije ni moguće u samo jednom potezu dosegnuti dobitnu kombinaciju. Medutim, pored stvarne pozicije ispituju se i svi njeni mogući nastavci do zadatog nivoa, a tu je onda važnije razlučiti šta ne treba igrati nego šta treba, jer uvek postoji za protivnika brz put do pobede ukoliko bi mi vukii besmislene poteze.

Sada stvar u svoje ruke preuzima rekurzivna funkcija RezultatPoteza, "mozak" čitavog programa. Ona razvija stablo mogućih nastavaka partije prema formiranoj listi poteza, do nivoa ograničenog konstantom MaxNivo. Svaki put kada pretpostavi da bi kompjuter iii protivnik mogli staviti svoj znak na neko od slobodnih polja iz liste Potezi, poziva rutinu PetUNizu da proveri da li se time dobija povezan niz od pet istih znakova. Ako **PetUNizu** vrati tačno, završava se rad i vraća funkciji na nivou niže obaveštenje o ishodu ispitivanja. U protivnom, dotično polje se obeležava kao zauzeto i za sve preostale poteze se vrše novi restarti funkcije RezultatPoteza.

Obratite pažnju na promenu predznaka kod preuzimanja njihovih rezultata. Funkcije na parnim nivoima stabla posmatraju situaciju na tabli iz ugla kompjutera, a funkcije na neparnim nivoima iz ugla protivnika. Stoga ono što je za jednog pobeda, za drugog je poraz i obrnuto.

Eksperimentišite sa vrednošću konstante MaxNi**vo**. Ona određuje do koje će dubine program gledati<br>unapred. Što je ona veća, program će biti "pametniji!"<br>ali će i trošiti više vremena za razmišljanje, i obrnuto.<br>Sa vrednošću 5 koja je uzeta kao neki optimum (na 486/66 mašini).

U okviru case strukture u glavnom bloku vrši se ispis poruke o rezultatu ispitivanja date pozicije koji je<br>vratila **RezultatPoteza**. Poruka o sigurnoj pobedi zna-<br>či da je pronađena dobitna kombinacija za kompjuter u narednih **MaxNivo** poluhodova, i kada se to des/ partiju možete smatrati rešenom i okončanom. To nije<br>sasvim tako ukoliko ste vi taj koji ste postigli dobitnu<br>kombinaciju – pošto opet od vas zavisi (famozni "ljud-<br>ski faktor") da li ćete je i realizovati. Konačno, ukolik rednih **MaxNivo** poluhodova nema sigurne pobede ni za jednog ni za drugog igrača. To opet ne znači, me-<br>đutim, da vi ne možete biti taj koji će izgubiti i ranije, ukoliko ne budete pazili.

Praktično, partija bi mogla da se završi i odmah nakon konstatovanja sigurne pobede računara, ali po-<br>što je ljudima ponekad potrebno crno na belo dokazi-<br>vati da su izgubili, nastavlja se sa igrom sve dok poslednji potez ne donese konačnih pet u nizu. Tada ispisuje "uobičajena" poruka o pobedi kompjutera i če<br>ka pritisak na Space da bi sve krenulo ispočetka.

# **IKS-OKS JE VAŠ**

O onome što vas u ovom trenutku možda najviše<br>zanima, konkretnoj snazi i kvalitetu igre ovog programa,<br>ma, saznačete više ako ga preuzmete sa Sezama -<br>tu ćete naći arhivu u okviru koje je sors, uputstvo za<br>prevođenje kao i cules drajverima – za one čitaoce koji na svom raču·<br>naru nemaju instaliran Turbo Pascal. Prijatna zabaval

# **CLIPPER SAVETNIK 13 Nenad Batoianin**

U proteklih dvanaest nastavaka ove rubrike diskutovali smo o raznim stvarima vezanim za Clipper, ali sasvim malo pažnje je bilo posvećeno početnicima. Ovaj tekst bi trebalo bar donekle da ispravi taj nedostatak. Ukratko, želite da programirate u Clipper-u, naučili ste dosta njegovih naredbi i funkcija, ali imate probleme. Naredni tekst je nastao kao zbirka odgovora na pitanja koja su mi najčešće postavljali početnici. Naravno, ovde neće biti govora o svim problemima

na koje možete naići - njih, naprosto, ima previše za ovaj tekst. Ali, možda vas muči baš neki od opisanih problema.

# **Pisanje programa**

**Elgip** 

U uputstvu za Clipper je začuđujuće malo prostora posveteno samom pisanju programa. Opisano je kako deluju naredbe, funkcije, direktive i operatori, all ne kaže se kako sve to upotrebiti. Ako se pretpostavi da pišete duži program (ako vam se u prvom trenutku utini da vas program ne spada u tu kategoriju, **dobro**  razmislite - skoro je sigurno da grešite!), prva stvar koju je obavezno uraditi je deljenje programa na module. Pri tom se ne misli na procedure ili funkcije, već<br>na logičke celine koje čine program. Na primer, ako radite program za poslovanje jedne firme, te celine<br>mogu biti magacin, komercijala, uprava i sl. Podelu

**ne** treba raditi po funkcijama programa sa gleditta programera (često se sreću programi sa logičkim cei nama unos, brisanje, pregled; što po meni nije dobro).

Svaku od ovih celina (modula) činiće jedna ili više procedura u jednoj datoteci sa ekstenzijom **PRG.** Ta-ko de eitav izvorni program biti sastavljen od datoteka **MAGACIN.PRG, KOMERC.PRG, UPRAVA.PRG** <sup>i</sup> GLAVNI.PRG. Naravno, nije važno da li ćete dati ova iji neka druga imena, jedino je važno da po nazivu<br>znate šta se nalazi u datoteci. Ideja je sada da u sva-<br>ku datoteku upisujemo procedure i funkcije koje se odnose na tu logidku celinu. **GLAVNI.PRG** nije deo prethodne podele — tu se upisuje glavni program i eventualno, neke zajedniake procedure. Naravno, ovo ie samo okvirna podela: možete usvojiti i neku drugu ako yam to vise odgovara. elima<br>halis Svadi<br>belibrary.<br>delimations<br>those those

Posebnu dilemu predstavlja ostatak iz ranijih verzija Clipper-a gde se naziv datoteke automatski odra-2ava na procedure u njoj — ovo je Iota osobina i nju nikako nemojte koristiti. Svaku proceduru podinjite sa **PROC iii FUNC,** a zavitavajte sa **RETURN.** Pri prevođenju je tada obavezna opcija /**n**. Glavni program<br>možete nazvati *Main* ili slično, mada ne postoji nika-<br>kva prepreka da ga nazovete i nekako drugačije. Sve u svemu, struktura čitave aplikacije treba da bude stablo čiji je koren glavni modul, a grane čine podmoduli.<br>Svaki modul će imati "glavnu" proceduru koja je obično meni koji omoguduje izbor izmedu nekoliko opcija. Za realizaciju izbora između nekoliko stavki možete<br>za početak koristiti naredbu **MENU TO**. Tako bi vaš glavni program mogao ovako izgledati: **Virtual Library of Faculty of Pacific City of Belgium Pacific - University of Belgium Pacific - University of Belgium Pacific - University of Belgium Pacific - University of Belgium Pacific - University of Belgium Pacific** 

```
PROC Main 
     LOCAL i := 1 
     WHILE i <> 0<br>
@ 0,0 PROMPT "Komercijala"<br>
@ 1,0 PROMPT "Uprava"<br>
@ 2,0 PROMPT "Magacin"
          MENU TO i 
          DO CASE 
           CASE i == 1 ; Komerc() 
CASE i == 2 ; Uprava() 
          CASE i == 3 ; Magacin() 
          END CASE 
     END DO 
RETURN
```
Znači, korisnik može da izabere jednu od ponuđenih opcija i tada se startuje odgovarajuća procedura. Kada korisnik završi rad sa tom procedurom, ponovo ulazi u glavni meni i to se ponavlja sve dok se ne zatra±i izlaz i iz glavnog menija, pritiskom na taster **<Esc>.** Procedure **Komerc, Uprava i Magacin** bi imale veoma sličan izgled, s tim što bi dalje pozivale<br>procedure za obradu. U svim procedurama (uključuju-<br>ći i glavni program) treba poštovati pravilo da okolina ostaje neizmenjena: ako procedura promeni neki globalni parametar (ekran, oblik kursora, neki parame-tar), dobro je da ga na kraju procedure vrati. Ovo se uobičajeno odnosi na čuvanje ekrana naredbom SA-

VE SCREEN. Na primer:

PROC **Magacin LOCAL i, cScreen** 

**SAVE SCREEN** TO **cScreen** 

ll **Meni za magacin** 

**RESTORE SCREEN FROM cScreen RETURN** 

Tako će ekran pre poziva i posle poziva procedure ostati neizmenjen. Pri pisanju svih procedura treba se truditi da one budu zatvorene za ostatak programa, makar na ni<mark>vou modula. To znači da treba što je mo</mark> guće manje upotrebljavati **PUBLIC** i PRIVATE promenljive.

# **RMAKE**

Znači, prethodnim postupkom ste dobili nekoliko PRG datoteka u kojima su sve procedure programa. Kada je potrebno dodati neku novu proceduru, obavezno je upišite u PRG datoteku odgovarajućeg modula: tako ćete se kasnije mnogo lakše snaći kada vam zatreba da menjate neku od procedura. Sledeći korak je kreiranje izvršne **EXE** verzije. Prvo se svaki modul pojedinačno prevede naredbom

## **clipper magacin /n**

a na kraju se sve to poveže naredbom:

**rtlink fi glavni,magacin,uprava,komerc** 

dime se dobija program **GLAVNI.EXE.** Kasniji rad se uglavnom svodi na izmenu neke od ovih datoteka, njeno prevodenje i linkovanje celog programa. Kucanje ovih naredbi je naporno i podložno greškama, pa ga svakako treba automatizovati. Za prevodenje i linkovanje se može koristiti i sledeća **BAT** procedura:

# clipper glavni /n clipper magacin /n<br>clipper kom<mark>er</mark>c /n **rtlink fi glavni,magacin,komerc**

Ovaj postupak ima ozbiljnih mana. Pre svega, to je činjenica da će pri svakoj izmeni biti ponovo preve-<br>dene i povezane sve procedure, što nepotrebno troši<br>vreme. Rešenje je u nekom od tzv. **make** programa. Program **RMAKE** koji se dobija uz Clipper je jedan od takvih programa. Osnova rada je sledeća: za svaki<br>program koji pišete napisaćete skript – opis datoteka koje dine ceo program i **RMAKE** de na osnovu tog opisa uvek birati najkradi put do **EXE** datoteke. U suštini, make programi su svojevrsne "inteligentne" **BAT** procedure. Evo odgovarajućeg skripta za prethodnu **BAT** datoteku:

glavni.obj : glavni.prg<br>clipper glavni /n

**magacin.obj : magacin.prg** 

clipper magacin /n **komerc.obj:komerc.prg** 

clipper komerc /n

**glavni.exe : glavni.obj magacin.obj komerc.obj rtlink fi glavni,magacin,komerc** 

Prethodni tekst treba upisati u datoteku proizvolj-

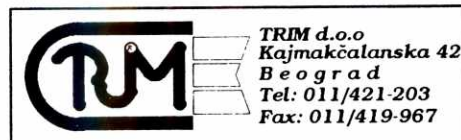

# **VRLO POVOLJNO NUDI:**

FILTERE ZA MONITORE DISKETE 5,25" & 3,5" KUTIJE ZA DISKETE 5,25" & 3,5" **DRZACE PAPIRA ZA MONITOR PODLOGE ZA MISA DRZA**C**E MISA CENTRONIKS KABLOVE RI BONE ZA STAMPACE** 

nog naziva sa ekstenzijom **RMK:** na primer **PROG.RMK.** Kreiranje **EXE** datoteke postiže se naredbom

## **rmake prog**

Kako sve to radi? **RMAKE** skript se sastoji iz postupnog niza opisa datoteka koje čine ceo program i akcija koje treba uraditi da bi se prešlo na sledeći korak. Na primer, linija **glavni.obj : glavni.prg** oznatava da se datoteka **GLAVNI.OBJ** dobija od datoteke **GLAVNI.PRG** i da uvek kada se izmeni **GLAVNI.PRG**  treba ponovo kreirati **GLAVNI.OBJ.** Naredba kojom se to kreiranje izvodi navedena je u sledećem redu: **clipper glavni** (ispred ove naredbe treba staviti jedan Tab simbol). Program RMAKE redom čita ove direktive i na osnovu vremena modifikacije datoteka odlučuje da li treba izvršiti zadatu naredbu: ako je **GLAVNI.PRG** menjana posle **GLAVNI.OBJ,** to znati da je **OBJ** datoteka zastarela i da je treba ponovo kreirati. Tako se izvršavaju samo one akcije koje je neophodno izvr§iti.

# **Kreiranje baze podataka**

Mnogi podetnici imaju dilemu oko kreiranja **DBF**  datoteka koje čine bazu podataka: kako to uraditi. Za<br>ovo postoji više rešanja i treba usvojiti ono koje u datom trenutku najviše odgovara.

Prvo rešenje je kreiranje datoteka pomoću programa **DBU** koji se dobija uz Clipper (ill nekog slidnog). Ovaj program je dosta jednostavan za korišće-<br>nje, pa nije veliki problem naučiti rad sa njim. Dakle,<br>kreiranje **DBF** datoteka se obavlja tako što se pomoću peograma **DBU** redom zada struktura svake od<br>njih i tako kreira prazna baza podataka. Na vašem<br>programu je da dalje kontroliše rad sa bazom podataka: upis, brisanje, izmenu, pregled, indeksiranje... U slučaju kod instalacije programa treba zajedno sa **EXE** datotekom kopirati i prazne **DBF** datoteke.

Drugo rešenje je kreiranje datoteka iz programa. Obidno se na podetku ispita da li postoji odgovarajuda **DBF** datoteka (obidno se za to koristi funkcija **File)** <sup>i</sup> ako ne postoji kreira se. Za kreiranje treba iskljudivo koristiti funkciju **DBCreate:** naredbu **CREATE** i zasta-rele metode iz nekih knjiga o Clipper-u jednostavno treba zaobidi! Dakle, kreiranje ide ovako:

**IF ! File ("MAGACIN.DBF")** 

a := {}<br>AAdd (a, {"NAZIV", "C", 30, 0})<br>AAdd (a, {"KOL", "N", 10, 0})<br>AAdd (a, {"SIFRA", "C", 12, 0}) **DBCreate ("MAGACIN", a) END IF** 

Prednost ovog metoda je da se prilikom instalaci-je ne moraju kopirati i **DBF** datoteke — ukoliko ne postoje, program ih sam kreira.

Ova dva metoda su najjednostavnija — ostali me-todi se oslanjaju na neke informacije o bazi podataka, obidno u nekoj specijalnoj **DBF ill** ASCII datoteci. To su tzv. **rečnici podataka** – njihovo korišćenje može<br>znatno da olakša korišćenje **DBF** datoteka.

## **Indeksi i indeksiranje**

Indeksi i indeksiranje zadaju najviše problema početnicima. Ponekad zbog nerazumevanja načina rada indeksa, a ponekad i zbog pogrešne upotrebe. Prvo<br>o tome šta su indeksi: to je jednostavno metod za<br>brzo nalaženje slogova u **DBF** datoteci. Ukoliko dato-<br>teka ima manje slogova (50-100), ponekad nije ni po-<br>trebno uvoditi dom brzinom obavija i naredba **LOCATE.** Medutim, za datoteke sa većim brojem slogova moraju se koristiti indeksi.

Prva faza u korišćenju indeksa je izbor izraza po kom će se pretraživati datoteka. Ako je to spisak arti-<br>kala u magacinu, za indeksni izraz (tako se zove izraz po kome se vrši pretraživanje) se obično bira šifra ili naziv artikla. Kako bi se izbegli problemi oko malih i velikih slova, za indeksni izraz se obično bira nešto<br>poput **Upper(Naziv)**. Indeks se kreira sledećom na-<br>redbom:

## **INDEKS ON Upper(Naziv) TO MagNaz**

čime se kreira datoteka MAGNAZ.NTX koja sadrži indeks po izrazu **Upper(Naziv).** Kako sve to radi? Na-redba **INDEKS ON** redom obraduje sve slogove dato-teke **MAGACIN** tako Ito za svaki raduna vrednost indeksnog izraza **Upper(Naziv)**. Rezultati će biti nešto

# **Ukrštanjem do naših slova**

Sve više korisnika Windowsa polako napušta do sada popularan standard za naša slova, poznat kao YUSCII. Windows 3.10 za Centralnu i Istočnu Evropu sadrži podršku za naša slova prema rasporedu CP 852. Novi Windows for Workgroups 3.11 ne sadrži takvu podršku, pa bi vredelo ukrstiti ga sa Windows 3.10 CEE.

Prva varijanta dodavanja naših slova odnosi se na vet instalirani W4CEE 3.10, preko kojeg instalirate novi Windows za grupe:

1. U privremenom direktorijumu sačuvajte sledeće datoteke iz WINDOWS \ SYSTEM direktorijuma: \*.FON , s.FOT, •.TTF, CONTROL.INF, SE-TUP.INF

Setup će vas pitati da li da na disk iskopira nove datoteke sa fontovima (\*.FON) i vi mu možete odgovoriti negativno, ali je ipak bolje pre instalacije snimiti stare fontove.

- Nakon ovoga možete pokrenuti instalaciju W4WG 3.11. Svaki put kada vas Setup pita da li **da** stare datoteke zameni novim datotekama, odgovarajte sa No.
- Po završenoj instalaciji snimite u neki privremeni direktorijum datoteke CONTROL.INF i SE-TUP.INF koje je na disk iskopirao Setup iz W4WG 3.11.
- 4. Iskopirajte u direktorijum WINDOWS \ SYSTEM sve datoteke iz W4CEE 3.10, koje ste ranije spremill u privremeni direktorijum.
- Pokrenite Windows, i proverite da li dijalog International u Control Panel-u sadrži opcije vezane za istočnoevropske zemlje.

U drugom slučaju na sistemu je već instaliran W4WG 3.11, a preko njega se instalira evropska verzija Windows-a: elibrary.而患氢g.ac.rs

- 1. U prvom privremenom direktorijumu sačuvajte
- sledeće datoteke iz WINDOWS direktorijuma:

CLIPBOARD.EXE, PRINTMAN.EXE, WINFILE.E-XE

U drugi privremeni direktorijum iskopirajte datoteke iz WINDOWS \ SYSTEM direktorijuma:

WIN386.EXE ; bez ove datoteke neće startovati 32-bit File Access

MAIN.CPL COMMDLG.DLL

DDEML.DLL

Virtual Library of Faculty of Mathematics - University of Belgrade

**NETAPI.DLL PMSPL.DLL ; ne postoji na** svim instalacija-

ma SHELL.DLL **UNIDRV.DLL COMM.DRV USER.EXE** 

- **CONTROL.INF SETUP.INF**
- **3. Nakon ovoga moiete pokrenuti instalaciju W4CEE 3.10. Svaki put kada vas Setup pita da** li **da stare datoteke zameni novim datotekama, odgovarajte sa No. 4. Po zavr6enoj instalaciji snimite u neki privremeni Virtual Library of Faculty of Mathematics - University of Belgrade**
	- **direktorijum datoteke CONTROL.INF i SE-TUP.INF koje je na disk iskopirao Setup iz Windows for CEE 3.10.**
	- **5. Iskopirajte u direktorijum WINDOWS sve datoteke iz W4WG 3.11 koje ste ranije spremili u prvi privremeni direktorijum.**
	- **6. Iskopirajte u direktorijum WINDOWS \ SYSTEM sve datoteke iz W4WG 3.11, koje ste ranije** spre-mili u **drugi privremeni direktorijum, osim datoteka SETUP.INF i CONTROL.INF.**
	- **7. Pokrenite Windows, i proverite da li dijalog Inter-national u Control Panelu sadrii opcije vezane za isto6noevropske zemlje.**

U oba slučaja na sistemu posle ovakve akrobacije **ostaje me§avina dve verzije Windowsa. Problemi na**staju kada, na primer, pokušate da iz Control Panela ili Setupa menjate opcije vezane za rad na mreži. Ako<br>već nisu na disku, Windows će vam reći da ne zna<br>na kojoj se od instalacionih disketa nalaze potrebne datoteke. Ovo možete rešiti na dva načina

- **• Ignorisati upozorenje. U floppy uredaj redom** stay**ijajte diskete Windowsa, dok se ne nadu odgovara**juće datoteke.
- Izaći iz programa u kojem vršite podešavanje, za**tim iz privremenog direktorijuma iskopirati datoteke**

CONTROL.INF i SETUP.INF u direktorijum WIN-DOWS \ SYSTEM. Nakon ovoga ponovo pokrenite Setup ili Control Panel. Kada završite sa podešavanjem iii instalacijom, vratite originalne SE-TUP.INF i CONTROL.INF datoteke u direktorijum WINDOWS \ SYSTEM.

Zbrka se može smanjiti ako se napravi OEMSE-TUP.INF datoteka, u kojoj će biti podaci o jeziku, tastaturi i International parametrima za naš jezik. Ta datoteka se koristi kao dopuna SETUP.INF i CON-TROL.INF datoteka - prva sadrži opcije za Setup, a druga za Control Panel.

# **Propratni efekti multitaskinga MS-DOS aplikacija**

Na jednu pojavu vezanu za korišćenje MS-DOS programa pod Windowsom u zaštićenom načinu rada pažnju mi je skrenuo Dejan Jelović (djelović na Sezamu). Često možete primetiti da rezidentni programi "dele" informacije u više istovremeno aktivnih MS-DOS prozora Windows-a. Recimo, u MS-DOS-u je pokrenut CED, pa su u Windows u otvorena dva DOS prozora, i u prvom kucamo komande. Ako se premestimo u drugi prozor i pritiskom na strelicu na gore potražimo listu ranije korišćenih komandi, i tu će se pojaviti iste komanda. Slična se stvar događa i sa drajverima za tastaturu, prethodno pokrenutim is MS-DOS-a: kada se u jednom prozoru promeni raspored sa američke na srpsku tastaturu, ta promena se preslikava i na sve druge prozore.

Objašenjenje je u načinu rada Windows-a: svaka virtuelna DOS mašina koja se pokrene iz Windows-a nasleduje sve rezidentne programe i promenljive iz DOS-a. Ako se, opet, rezidentni program pokrene unutar MS-DOS prozora, on će biti strogo lokalni za taj prozor. Zahvaljujući ovoj osobini Windows-a možete ekonomisati memorijom, i pokretati TSR programe samo u MS-DOS prozorima gde su yam stvarno potrebni.

Ne vole svi rezidentni programi da ih vide iz svih DOS prozora. U sekciji [NonWindowsApp] u SY-STEM.INI datoteci, u liniji "LocalTSRs=" nalazi se spisak TSR programa koji se lepo ponašaju. Već pri instalaciji Setup bi trebalo da u ovu sekciju stavi sledebu liniju:

## LocalTSRs=dosedit,ced

Kada Windows startuje, vrši se detekcija aktivnih rezidentnih programa; ako je program u LocalTSRs listi, Windows će njegovu kopiju staviti u svaku virtuelnu mašinu koja se pokrene.

U zaštićenom načinu rada svi Windows programi i kernel *Windows*-a izvršavaju se u jednoj virtuelnoj<br>mašini. U toj mašini vide se takođe svi rezidentni programi nasleđeni iz MS DOS-a. Moguće je pokrenuti rezidentne programe tako da ih vide samo Windows aplikacije. To se može uraditi kreiranjem *batch* datote-<br>ke WINSTART.BAT, koju će *Windows* potražiti pri startovanju u zaštićenom načinu rada, i automatski je izvršiti. Nakon toga će se TSR programi videti u sistemskoj virtuelnoj mašini, ali ne iz DOS virtuelnih<br>mašina, i na taj način neće trošiti dragocenu konvencionalnu memoriju koja je tim potrebna ne-Windows aplikacijama.

#### **Su otilna za§tita**

Postoji elegantan način da se okruženje Windows 3. 1x zaštiti od menjanja od strane destruktivnih ili jednostavno preterano radoznalih korisnika. Možda ste i<br>ne znajući već imali prilike da se sretnete sa ovim načinom zaštite: kada budete čitali ovaj broj, Sajam tehnike u Beogradu biće već iza nas, ali ste tamo mo-<br>žda radili na računaru čiji *Windows* nije dozvoljavao da snimite stanje radne površine, izađete iz programa<br>ili izmeniti opcije *Program Manager*-a.

To je moguće ostvariti otvaranjem sekcije [restric-<br>tions] u PROGRAM.INI, inicijalizacionoj datoteci *Pro-*<br>*gram Manager*-a. Microsoft kaže da je ovo namenjeno administratorima mreža, ali naravno radi i na indivigualnim mašinama.

## **Parametar Vrednost**

- **NoRun = 1** iskljuduje **Run** komandu iz **File menija.**  Korisnik ne može pokrene aplikaciju, osim ako nije predstavljena ikonom u nekoj od grupa.
- NoCiose <sup>1</sup>iskljuduje komandu **Exit** u **File** meniju. Praktična posledica je da ne možete jednostavno izaći iz Windows-a. Ne pobeđuje čak ni End Task iz Task Manager-a.

## **NoSaveSettings=1 isključuje Save Settings opciju** u **Options** meniju. Eventualne izmene rasporeda ikona i prozora neće moći da se sačuva**ju.**

- NoFileMenu = 1 isključuje ceo File meni. Dejstvo je kombinacija prva dva parametra. Iz Windowsa još uvek možete izaći korišćenjem Control menija prozora Program Managera.
- EditLevel= 0 dozvoljava korisniku sve izmene. 1 sprečava kreiranje, brisanje i preimenovanje grupa. 2 obuhvata 1, plus onemogućava kreiranje ili brisanje ikona programa unutar grupa. 3 obuhvata 2, plus onemogućava izmene <sup>u</sup>**Command Line** liniji **Properties** dijaloga praktično, ne možete izmeniti komandu kojom se poziva program. 4 obuhvata 3, plus onemogudava korisnika da promeni bib koju informaciju o ikoni i programu.

Kao što je alarm u automobilu prepreka samo za lopove-amatere, tako je i ovaj način zaštite Windows okru2enja problem samo za one manje iskusne. Na primer, da bi zaštita bila efikasnija treba na neki način onemogućiti menjanje datoteke PROGMAN.INI - zabraniti izlazak u MS-DOS prozor, ili učiniti da PROG-MAN.INI bude read-only. S druge strane, ako se baš zainatite da nekome na izložbenom štandu ili u prodavnici probijete zaštitu i poremetite instalaciju Windows-a, postavlja se pitanje zašto ste zapravo učili da koristite Windows.

# **Kako izgubiti malu datoteku**

Postoji čudan problem sa File Manager-om u Windowsu 3.1: ako je datoteka jako mala, možete je izgubiti u toku Move operacije. Dešava se kada pokušate da iz File Managera na zaštićenu disketu kopirate ili premestite datoteku manju od 512 bajta. U slučaju Copy operacije, File Manager uopšte neće prijaviti da je disketa zaštićena, već će dati izveštaj kao da je operacija izvršena uspešno. Veći problem je operacija Move: program će "kopirati" datoteku, a zatim obrisati original, bez ikakvog upozorenja da je naišao na disketu na koju se ne može pisati.

Problem je poznat i Microsoftu, ali ga do sada nisu otklonili. Jedino preventiva je da uvek pogledate kakva je disketa, ili da iz File Managera proverite da li je datoteka stvarno premeštena ili kopirana. Na ovaj problem mi je pažnju skrenuo čitalac Bojan Mirtić, da<br>bi se kasnije i u *PC Magazine*-u pojavila notica o ovome.

# **:ZIodudni plavi ekran**

Plavi ekran sa belim slovima imate nesreću da vidite kada u Windows-u dođe do greške posle koje je resetovana neposlušna aplikacija, ili kada dobijete<br>poruku o grešci nakon koje *Windows* staje, kao što je<br>greška parnosti. Neću vam ovde otkriti tajnu kako da se zaštitite od ovakvih situacija, već kako da ulepšate tkran sa porukom. U sekciju [386Enh] datoteke SY-**STEM.INI dodajte linije** 

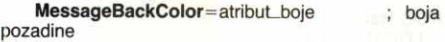

**MessageTextColor =atribuLboje ; boja teksta** 

pa ćete imati svoj vlastiti stil za ispis poruka o greška**ma. Standardne vrednosti za atribut\_boje su B (plavo)**  za **pozadinu, odnosno F (belo) za boju teksta.** 

# **l3rze fax-modem karte u W4WG 3.11**

PC računari kakvi se uobičajeno koriste uglavnom ne podržavaju serijske komunikacije na brzinama vedim **od** 9600 bps, vedinom zbog ogranidenja hardvera na **I/O** karticama. One koriste stari 8250 dip za serijske komunikacije, dok je za brži rad neophodan čip<br>16550. Zbog toga se PC Fax u sklopu W4WG 3.11 instalira za brzine samo do 9600 bps.

Ako ste se uverili da vas modem, odnosno I/O kartica može raditi na većim brzinama, u sekciju [GOMx] (x je brojna oznaka serijskog prikljudka koji koristite) datoteke EFAXPUMP.INI dodajte sledeće dve linije:

- **EnableV17Send= 1**
- **EnableV17Recv= 1**

Vrlo brzo ćete otkriti da li vaš modem može raditi ovako brzo - ako je podsistem za serijske komunikacije na ivici pouzdanosti primetićete da slanje fax poruka nije pouzdano, ili ponekad ne funkcioniše.

# **WIN.INI bran Kehler**

# **Scenario startovanja W4WG 3.11**

Vedina korisnika je do sada jedino na osnovu sadržaja BOOTLOG.TXT datoteke mogla da nasluti šta se dešava od trenutka kada otkucate WIN i pritisnete Enter, pa do trenutka kada se na ekranu pojavi *Program Manager* ili neki drugi *Windows shell,* i prozor sa grupama i ikonama spremnim za rad. Podsetidu vas da je BOOTLOG.TXT datoteka u koju se smeštaju rezultati pojedinih akcija pri startu sistema, ako otkucate WIN /B.

Kada pokrenete *Windows for Workgroups 3.11* sa uključenim mrežnim opcijama, FastDiskom i 32-bit FileAccess, proces se izvršava sledećim redosledom:

1. Korisnik kuca WIN u komandnoj liniji MS-DOS-a, da bi pokrenuo WIN.COM. *Windows* na ekranu prikazuje logo koji je ugraden u WIN.COM .

2. WIN.COMpoziva **Exec** funkciju MS-DOS-a da bi učitao jezgro Windows-a za rad u zaštićenom načinu rada, WIN386.EXE. Windows briše sadržaj ekrana, i grafička kartica se prebacuje u tekstualni mod.

3. WIN386.EXE učitava sledeće:<br>
2. Modul za upravljanje virtuellnom r - Modul za upravljanje virtuellnom memorijom (VMM). - Sve veznike virtuelnih uredaja specificirane u SY-STEM. INI datoteci.

4. Ako se u [386Enh] sekciji SYSTEM.INI nalaze VXLDR.386 i 10S.386, sledi njihova inicijalizacija. VXLDR učitava RMM.D32, ako je potrebno.

5. VFAT podinje da podite diskove, dok se IFSMGR.386 inicijalizuje, i podinje da ketira diskove nakon §to je inicijalizacija gotova.

6. VNETSUP.386 se inicijalizuje i čita iz SYSTEM.<br>
[NI datoteke, tražeći informacije koje se odnose tha mrežu. U datoteku NDISLOG.TXT smeštaju se izveštaji o eventualnim greškama pri pokretanju<br>
[NDIS veznika.<br>
7. --inicij NI datoteke, tražeći informacije koje se odnose<br>na mrežu. U datoteku NDISLOG.TXT smeštaju se izveštaji o eventualnim greškama pri pokretanju NDIS veznika. elibrary.<br>Ac.rs F.f. Ac.rs Ac.rs ac.

Inicijalizuju se i povezuju svi mrežni veznici specificirani u [386Enh] sekciji datoteke SYSTEM.INI. Parametre za inicijalizaciju dobijaju od module VNETSUP.386.

8. Mrežni usmerivač (podrška za mapiranje diskova) VREDIR.386 pokreće servise mrežne stanice.

9. WIN386.EXE učitava jezgro za zaštićeni način rada, KRNL386.EXE.

10. KRNL386.EXE učitava sledeće datoteke:

*- Windows* veznike (datoteke sa ekstenzijom .DRV) - GDI.EXE

USER.EXE

æ

datoteke za razne vrste podrške (fontovi, na primer)

W4WG 3.11 veznik za mrežu, WFWNET.DRV. U datoteku BOOTLOG.TXT počinju da se upisuju<br>događaji pri učitavanju veznika i ostalih datoteka. Na ekranu se zatim pojavljuje pozadina radne površine.

11. Ako je uključeno deljenje resursa, mrežni server VSERVER386.DRV pokrede servise servera. Ako se koristi, ažuriranje parametara bezbednosti i<br>kontrole pristupa sa udaljene lokacije, u ovom trenutku se učitavaju ti parametri sa servera mreže. **Virtual Library of Faculty of Mathematics - University of Belgrade**

12. Ako je ukljuden Network DDE, WFWNET.DRV učitava Network DDE aplikacije: NETDDE.EXE i CLIPSRV.EXE, server za deljenje *Clipbook-a.* Na ekranu se pojavljuje dijalog za prijavljivanje na mrežu.

WFWNET.DRV očekuje od korisnika da se prijavi za rad na mreži. Ako je prvo prijavljivanje bilo bez lozinke, zapodinje se rad na mreti bez uvodnog dijaloga.

- 14. Ako se korisnik uspešno prijavio na mrežu, WFWNET.DRV obnavlja stalne veze na mreži (diskovi, štampači i ostalo) ostvarene u prethodnoj<br>sesiji, na osnovu sadržaja datoteke CON-NECT.DAT.
- 15. KRNL386.EXE pokreće školjku specificiranu u **shell=** liniji u [boot] sekciji SYSTEM.INI datoteke. Na ekranu se pojavljuje prozor **Program Manager,** ako je on izabran za *shell.*
- 16. Procesiraju se **load= i run=** linije datoteke WIN.INI. Startuju se programi navedeni u ovim linijama.
- 17. Pokredu se programi u **StartUp** grupi.

# **DOMACA SCENA**

# **Skupovi**

# **Infonnatika 94**

Kao i proteklih godina, i ove je u okviru Majskog sajma tehnike i tehničkih dostignuća u Beogradu održan naučno-stručni skup o najnovijim trendovima u informatici u svetu i kod nas. Posedenost je ove godine premašila sva očekivanja. Skup "Informatika 94" je pred prepunom salom hale XIV prigodnim pozdravnim govorom otvorio savezni ministar za nauku i tehnologiju dr Milan Dimitrijevid, konstatacijom da je uprkos teškom bremenu sankcija domaća scena ipak uspela da oduva pozitivne tendencije, gledano kako kroz sve vedi broj kompjutera u upotrebi tako i u porastu opste računarske pismenosti. Na njegove reči nadovezao se gospidin Nikola Marković, direktor Saveznog zavoda za informatiku, predsednik Društva informatičara Srbije i glavni domaćin skupa, istakavši da naša zemlja trpi štete u razvoju ne toliko zbog otežanog uvoza same opreme koliko usled onemogudava-nja transfera znanja i tehnologija i praeenja aktuelnih dostignuda, koje se pre svega ogleda u odsecanju od velikih svetskih ratunarskih mre2a.

Medu izlaganjima koja su potom usledila posebno se izdvajaju dva. Prvo je izlaganje dr-a Zorana Jovanovića na temu "Asyncronous Transfer Mode (ATM)",<br>u kojem je upoznao prisutne sa novim protokolom<br>prenosa podataka kroz komunikacione mreže, čije uvodenje zahteva enormne hardverske resurse jot nedostupne širokom tržištu, ali i obećava izuzetne perfomanse, efikasnost i iskorištenost mreže, te mu kao takvom zasigurno pripada sutrašnjica. Drugo je izlaganje dr-a Vojislava Mišića o problematici klijent-<br>server arhitekture, u zavisnosti od namene mreže i očekivanog protoka na linijama centralni računar terminali.

Da stvari kod nas polako idu nabolje pokazuje i potreba, a takođe i ambicija organizatora, da ovaj tra-<br>dicionalni naučno-stručni skup ubuduće još više dobi-<br>je na širini i značaju, i da i dalje bude prilika za svakoga ko je u protekloj godini ostvario zapa2ene rezultate na polju informatike da predstavi sebe i svoj rad.

Miroslav *Olenjin* 

# **Skupovi**

# **CAD Forum '94**

U Novom Sadu je 26. maja 1994. godine održan<br>Prvi jugoslovenski seminar o primeni CAD tehnologija<br>pod nazivom "CAD forum '94". Ogrganizator je bila<br>"Vojvodina PRO-ING '46" u saradnji sa Institututom<br>za industrijske sisteme učesnika i gostiju.

Seminar je svečano otvorio akademik profesor dr Dragutin Zelenović. Cilj Seminara je bio prezentacija<br>radova iz CAD oblasti primene računara. Prikazana<br>su 34 rada i to iz oblasti arhitekture, građevinarstva, masinštva i meteorologije. Deo radova je predstavljen celokupnom auditorijumu, dok je deo podeljen u dye tematske grupe: arhitektura sa građevinom i mašinstvo sa elektrotehnikom.

Stručni deo rada Seminara bio je propraćen i komercijalnim prezentacijama hardvera i softveraa. Od firmi koje se bane hardverom, pojavili su se samo beogradski OTC, i novosadski ASEM i GENEL. Posetioci seminara su na štandu OTC-ja mogli da probaju mogućnosti Pentium ploča i RASTEREX grafičkih kar-<br>tica, na velikim MAG i EIZO monitorima.

Softverati su i ovog puta imati vise sluha za into-rose CAD korisnika, pa je bib i nekoliko prezentacija softvera koji se koristi u okviru CAD okru2enja (RA-DIMPEX, CAD Profesional, ARC+, itd.)

Proglašeni su, uslovno rečeno, i pobednici, mada<br>ovaj simpozijum nije bio zamišljen kao takmičarski.<br>Rad mr Dejana Gavrana, asistenta na Katedri za puteve i aerodrome Gradevinskog fakulteta u Beogradu, "Projektovanje puteva i aerodroma primenom CAD tehnologije", dobio je Nagradu 2irija kao najbolji rad na CAD Forum-u i Nagradu publike za prezentaciju u Grupi za arhttekturu i gradevinu.

Slededi CAD Forum de se odigrati u Novom Sa-du, krajem aprila 1995. godine.

*Mihajlo Gerun* 

poput "COKOLADA", "ULJE", BRASNO", ... Ovi rezultati, zajedno sa adresom odgovarajućeg sloga se upi-<br>suju u datoteku **MAGNAZ.NTX**, ali tako da formiraju specijalnu strukturu (B-stablo). Kada kasnije program izvrši naredbu **SEEK** koja služi za traženje po indeksu, pretražuje se indeksna datoteka (traženje traje veoma kratko, zahvaljujudi osobinama B-stabla) i na osnovu nađenog pokazivača se pristupa traženom slogu. Ako je slog pronaden, funkcija **Found** be vratiti **.T.,** a u suprotnom **.F..** Tako je uobibajen kod za traženje sloga:

**SEEK "ULJA" IF Found()** 

**? "Slog je nadjen" ELSE** 

**7 ,,SLog nije nadjen" END IF** 

Strogo govoreći, u prethodnim primerima je napravljena jedna graka, Naime, *Clipper* ne dozvoljava da indeksni izraz bude različite dužine za svaki slog - svaki slog mora imati indeks iste dužine. Ovo obično nije problem: pato u izrazu udestvuju polja iz **DBF**  datoteke, rezultat je uvek iste dutine. Problem mote nastati ako u indeksnom izrazu upotrebite neku od<br>funkcija kao što je **Left, SubStr, Trim** i sl. Indeks će<br>tada biti kreiran, ali nećete moći da ga koristite.

Za jednu DBF datoteku može se kreirati više indeksnih datoteka. Svaka od njih se kreira naredbom **INDEX ON,** a kasnije pri otvaranju osnovne datoteke treba navesti i sve odgovarajuće indeksne datoteke: **USE Magacin INDEX MagNaz, MagSli** 

Pre korišćenja naredbe **SEEK** treba izabrati jedan od indeksa. Za to se koristi naredba **SET ORDER** ko-<br>ja bira indeks na osnovu rednog broja u **USE..INDEX**<br>naredbi. Na primer, posle naredbe **SET ORDER TO**<br>2 aktivan indeks je **MagSif. SET ORDER TO 0** isklju-<br>čuje sve otvor

Indeksna datoteka se **samo jednom** kreira: ka-snije se njena izmena obavlja automatski sa izmenom osnovne **DBF** datoteke. To znadi da ako dodate novi slog, podaci o njemu se automatski upisuju u sve<br>otvorene indekse – nema potreba ponovo koristiti naredbu **INDEX ON.** Ako izmenite slog (preciznije, polja u slogu koja ulaze u indeksni izraz) automatski se me-nja i indeks. Pri tome treba ne§to imati na umu: aktivan indeks menja logidki redosled slogova u **DBF** datoteci. Na primer, ako se aktivira indeks **MagNaz**, pre-<br>gled datoteke **MAGACIN** će pokazati da je ona sorti-<br>rana po nazivu artikla. "Logički" znači da je datoteka<br>fizički ostala neizmenjena, samo je promenjen način njenog prikazivanja: sada na prvom mestu ne mora<br>biti slog broj jedan, već broj 120, ako je po izrazu<br>**Upper(Naziv)** ispred svih ostalih. Naredbe za "kreta-<br>nje" po datoteci **(SKIP, GO TOP, GO BOTTOM)** se ponašaju u skladu sa ovim.

Ovde se mote pojaviti ledan neprijatan problem ukoliko menjate polja u celoj **DBF** datoteci. Naredba **REPLACE ALL** (ili neka ekvivalentna) redom menja sve slogove u datoteci. Ako izmenjeno polje ulazi u aktivan indeksni izraz, biće promenjen i indeks, a sa<br>njim i logički redosled slogova. To znači da naredba **REPLACE ALL** u torn sludaju **ne** mora uvek dobro obaviti posao! Na primer, neka **DBF** datoteka saddi sledeće podatke:

**"ZID" "BOJA"** 

**"APATIN"** 

Ako se datoteka indeksira po ovom polju, dobiće se obmut redosled:

**"APATIN"** 

**"BOJA" "ZID"** 

Ako se sada izvrši naredba **REPLACE Naziv WITH SubStr(Naziv,2) ALL** (trebalo bi da ukloni prvi simbol<br>svakog naziva), desiće se sledeće: obrada počinje od<br>sloga '**'APATIN'**'. Rezultat je da sad ovo polje postaje **"PATIN",** ali se sada menja i redosled: sada je novi slog na drugom mestu:

**"BOJA" "PATIN"** 

**"ZID"** 

Naredba **REPLACE** po obradi prvog sloga prelazi<br>na sledeći slog, a to je slog sa poljem "ZID" – slog<br>"BOJA" je preskočen! Da bi se ovaj štetan efekan izbegao neophodno je pre izvrtenja naredbe **REPLA-CE** izyttiti naredbu **SET ORDER TO 0,** dime se isključuju svi indeksi.

**INI CLIPPER SAVETNIK (13)** 

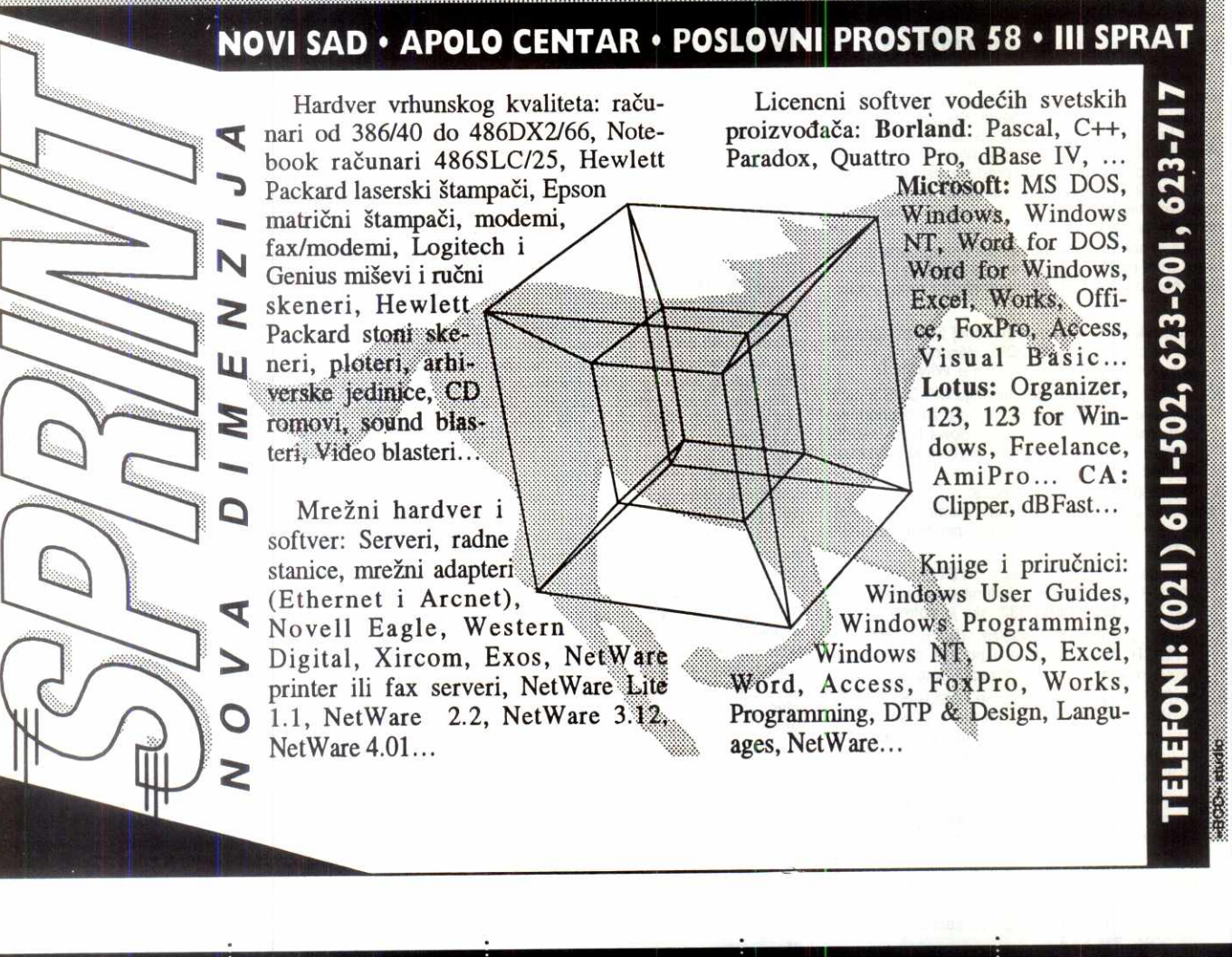

**HEWLETT** 

**SKENERI** HPIlp Ad mono,..2390 HP Ilcx A4 kolor...3290

PLOTERI HP 7475 A3,..2450 HP 7550 A3...3950 HP DRARPRO Al -A0-9800 HP DRAFDAAS1ER+ AO.,13700 HP DES1GNJET mono/kolor

RAPIDOGRAFI...10 FLOMASIERI...20 HEIVIIJSKE OLOVKE...-35 **PACKARD** RACUNARI **EPSON** 

LX-400 Ad 9p YU V-100A4 9p' iti .390 1.X•10.50 AS 9p YU. .980 FY-1170 A3 9p...1140 1Q-100 A4 24p YU, 540 LQ-570+ Ad 24p YU...820 10 870 A4 2Ap YU...1080 L0-1070+ A3 24p YU.. 1240 10-1170 A3 24p YU...1650 EU-50W AS 9p YU-3580 .;

**ŠTAMPAČI** 

DFX-8010 d3 19p

GIAVE I OPREHAA

'485-SX-26.,.2490 '48+ DX-33...2779 '486-DX2-66...3120

**VESA LOCAL BUS** 

MB '466 256Kb CACHE 2x 'vESA LOCAL BUS 4Mb PAM 210Mb HDD 1.2ML FOD VLB IDE I/O C1MLIS LOGIC V1J6 8426 PHILIPS 14° KOLOR<br>FATURA YU KUK MIS

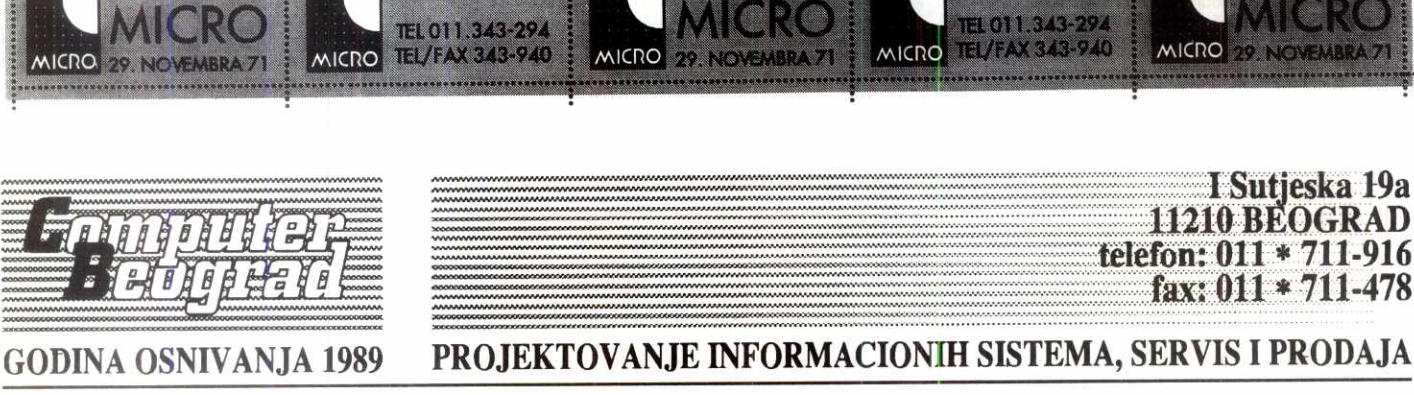

**PACKARD PACKARD** 

**TONER!**  HP ... **230 HP11/111... 250 HP 41./4P ... 230 HP 4** *...* **290**  INK-JETSTAMPACI **HP DESKJET 310 ... 990** HP DESKJET 550c ... 1490 HP DESKJET 556c ... 1590

> KERTRID21 HP DESKJET CRNI...60 COLOR...90
# **MOJA ŠKOLA C-a Zoran iz predstava iz predstava iz predstava iz predstava iz zaradi iz zoran životić**

# **Interrupt**

Funkcije za obradu prekida, takozvane interapt rutine, se često koriste kao primer "mesta i uloge asemblera u životu programera". Potreba za što bržim kodom, često i direktnim kontaktom sa hardverom, potreba za nekim instrukcijama kojih "nema u višim jezicima", itd. su najčešći razlozi koji se navode u prilog asemblera. Ipak, funkcije za obradu prekida se mogu sasvim lepo napisati i u C-u.

S obzirom da funkcija za obradu prekida može biti pozvana u bilo kom trenutku potpuno nezavisno od ostalih dešavanja u računaru, prvi uslov koji mora da ispuni je da po svom završetku vrati stanje kakvo je bilo na početku, kako bi prekinuti deo koda mogao da nastavi sa radom. Praktično, to znači da mora da sačuva sadržaj svih registara koje će menjati. Drugi uslov je da funkcija završava mašinskom IRET instrukcijom, jer se na steku pored povratne adrese nalazi i statusna reč o čemu instrukcija za povrat vodi računa.

Nijedan od ova dva uslova "obične" C funkcije ne ispunjavaju. Najčešće čuvaju sadržaj samo dva registra - DS (data segment registra) i **BP (base pointer** registra), dok svoj rad završavaju uobičajenom RET instrukcijom za povratak iz podprograma. Zato je kao nestandardni dodatak u većini C kompajlera za DOS uvedena slu2bena red **interrupt** kojom se komapajleru nagla§ava da ulazni i izlazni deo funkcije tretira na specijalan način koji odgovara funkcijama za obradu prekida. Na ulazu, na stek se sma§taju svi registri mikroprocesora a DS registar puni vrednošću koju ima u toku "normalnog" rada programa (pokazuje na inicijalni data segment u kome su globalne promenljive) dok se na izlazu registrima vraća originalni sadržaj i funkcija naravno završava IRET intrukcijom. evrard verard<br>ac.rus.ac.rus.ac.rus.ac.rus.ac.rus.ac.rus.ac.rus.ac.rus.ac.rus.ac.rus.ac.rus.ac.rus.ac.rus.ac.rus.ac.rus.ac.ru<br>ii.b

Dakle, dovoljno je da napišemo:

# **void interrupt obr\_prek()**

i dobijamo kompletan okvir u koji možemo da dodamo potreban kod, ne vodeći više računa da se radi o nekoj specijalnoj funkciji.

Ipak, ovo treba samo uslovno shvatiti. Što se samog C-a tiče, ograničenja zaista nema mo2ete pozivati druge funkcije, koristiti globalne i lokalne promenljive, bibliotečke funkcije, itd. Ograničenja i potrebna pažnja proizilaze iz osnovnog ograničenja DOS-a koji nema mogućnost rekurzivnog pozivanja - ako prekid nastane u trenutku kada mikroprocesor izvr§ava kod neke DOS funkcije i va§a funkcija za obradu prekida poku§a da pozove bilo koju DOS funciju, eto neslavnog kraja.

Ovo ograničenje DOS-a svakako je poznato mnogima, kao i metode kojima se može obezbediti da se rekurzivni poziv ne desi — o tome je u "Računarima" više puta bilo reči. Ono §to na 2alost nije tako odigledno je da je potrebna prilična pažnja i kod korišćenja C bibliotečkih funkcija. Jasno je da bez ikakve dodatne kontrole ne može biti pozvana neka od funkcija koja se obraća disku jer je tu očigledno da biblotečka funkcija mora da ode negde do DOS-a. Ono što nije očigledno je da i neke druge funkcije koriste DOS usluge. Tako će u nekim situacijama funkcija printf pasti u ovu grupu — ona interno koristi malloc funkciju a ova opet, u zavisnosti od implementacije i češće memorijskog modela može ponekad pozvati DOS funkciju za alokaciju memorije.

Sem uopštene formulacije da "treba dobro poznavati" C bibliotečke funkcije koje ćete kori-

stiti u okviru funkcije za obradu prekida, dokumentacija retko daje tačan spisak "opasnih" funkcija. Zato vam ostaje da u svim sem potpuno nespornim funkcijama (kao što su recimo funkcije za rad sa stringovima) izaberete neki metod kojim ćete proveriti da li funkcija koristi DOS ill ne. Najefikasniji metod je preuzimanje interapta 0x21 u fazi testiranja i "iskakanje" iz programa ukoliko vaša funkcija koja ga zamenjuje uopšte bude pozvana. Metod je prilično nezgodan za realizaciju jer već i samo preuzimanje interapta 0x21 zahteva usluge interapta 0x21 pa se treba ograničiti na direktno gađanje vektora, direktan ispis na ekran itd.

Ipak, pitanje je vredi Ii ovako detaljan test truda jer ćete ga verovatno primenjivati samo u početku dok ne dođete do liste funkcija koje su "opasne" za primenu u okviru obrade prekida. Nešto jednostavniji način je da linkeru zadate da generiše mapu simbola i da onda po njoj potražite da li su povezane funkcije za koje pretpostavIjate da ne bi mogle bez DOS-a. Sve jedno, u praksi ovo pitanje nema toliki značaj jer ili (a) obrada prekida zahteva rad sa DOSom (na primer rad sa datotekama) pa se mora obezbediti mehanizam za§tite od rekurzivnih poziva, ili (b) obrada prekida daje podršku nekom specifičnom uređaju direktnim kontaktom sa njegovim hardverom pa DOS nije ni potreban.

Da se vratimo na deklaraciju funkcije. Posledica činjenice da se po ulasku u funkciju registri smeštaju na stek kako bi im se sadržaj sačuvao je da se mogu adresirati kao i svi drugi parametri funkcija. Ono što treba znati je redosled kojim se na staku nalaze — kod MSC-a redosled pokriva sledeća deklaracija parametara:

\_void \_\_interrupt \_\_far int\_handler( **unsigned \_es, unsigned \_ds, unsigned \_di, unsigned \_si, unsigned \_bp, unsigned \_sp, unsigned \_bx, unsigned \_dx, unsigned \_cx, unsigned \_ax, unsigned \_ip, unsigned \_cs, unsigned flags )** 

Još jedna od specifičnosti funkcije sa inter**rupt** atributom je da se parametri, iako su naizgled preneti po vrednosti, mogu menjati. Ako se u funkciji napi§e na primer **\_bx = 2;** registar **BX** će po povratku iz interapta imati ovu vrednost. Ovakvo pona§anje proizilazi iz pomenute činjenice da se registri na steku nalaze zbog čuvanja njihovog sadržaja - mogućnost izmene je samo usputna posledica identičnosti u ovom slučaju primenjenih mehanizama za čuvanje sadržaja registara i prenos parametara. Menjati sadržaj registara ima smisla samo kod softverskih prekida kada va§a funkcija u nekom registru treba da vrati rezultat - u slučaju hardverskih prekida svaka izmena će verovatno izazvati pad sistema.

Još jedna od obaveza je da funkcija mora biti **far** tipa — ukoliko koristite **small** ili **compact**  model, funkcija se eksplicitno tako mora i deklarisati.

Jedna od češćih situacija u praksi je "podmetanje" koda standardnim interapt rutinama. Na primer, na svaki otkucaj časovnika želite da dodate svoj kod a da zatim pustite sistem da odradi ono što inače u toj situaciji radi. Dva su načina da se ovo izvede. Ako želimo da obavimo neki posao na samom početku a da zatim prepustimo stvar standardnoj proceduri, onda se korsiti sledeći metod:

**void \_interrapt \_far newint()** 

# **vai kod \_chain\_intr( oldint );**

Funkcija \_chain\_intr izvodi malo žongliranje sa stekom i povratnim adresama, tako da se originalna funkcija za obradu prekida poziva kao da se pre toga ništa nije desilo. Ukoliko ste izmenili sadržaj nekog registra, nova vrednost postaje ulazna vrednost u standardnu funkciju za obradu prekida. Chain\_intr je uvek izlazna tadka funkcije na slidan nadin na koji je exit izlazna tačka programa.

Drugi metod se koristi kada treba obaviti posao i pre i posle standarne funkcije za obradu. Koristeći činjenicu da sačuvani vektor predstavlja pointer na originalnu funkciju, možemo je direktno pozvati:

# **void \_interrapt \_far newint()**

**vas kod**  (\*oldint)(); vas kod

U ovom slučaju treba posebno obratiti pažnju na sadr2aj registara. Funkcija **oldint** se poziva bez ikakvog posebnog "znanja" o tome u kakvom okruženju se nalazi, pa će biti pozvana sa trenutnim sadržajem registara. Ako, na primer, ona zahteva da se u AH registru nade broj interne funkcije, mora se obezbediti \_asm blok koda koji će u AH upisati potrebnu vrednost, najčešće tako što će mu se ponovo dodeliti vrednost koja je sačuvana na steku.

Jos dye funkcije spadaju u ovaj skup kojim se obezbeduje obrada prekida u C-u. To su **\_dos\_getvect**, kojom se može sačuvati origi-<br>nalni sadržaj nekog interapt vektora, i nekog interapt vektora, **\_dos\_setvect,** kojim se vektoru mote dodeliti adresa vase funkcije. Kod deklarisanja promenljivih u kojima će se naći interapt vektor treba obavezno kucati celu "kobasicu", na primer:

# **void (\_interrupt \_far \*oldint)();**

lako će kompajler, uz nešto gunđanja, prevesti

# void ( \_far \*oldind)();

i:

# **oldint = \_dos\_getvect( 0x16** );

razlika će se pokazati u drastičnom obliku ako se u programu pojavi ranije pomenuti oblik pozivanja originalne interapt rutine:

# **(\*oldint)();**

Kompajler će u ovom slučaju prosto generisati jednu FAR CALL instrukciju, §to nije dovoljno. Ako "zna" da je oldint interapt rutina, tada će pre poziva dodati i jedno PUSHF, kako bi u potpunosti simulirao pravu INT instrukciju.

Pisanje interapt rutina zahteva i znanja o kojima ovde nije bilo reči, jer se ne odnose direktno na sam C jezik. Na primer, pitanje sprečavanja rekurzivnog poziva, odnosno pitanja dozvole daljih prekida, ltd. Zato, iako §to se Ca tiče sve deluje prilično jednostavno, ova kratka uputstva koja su data nisu dovoljna da se daleko odmakne. Uz njih možete, recimo, u program dodati prikazivanje časovnika u uglu ekrana. Interesantna je i mogućnost da napišete program koji preuzme neki interapt i zatim pozove program koji ±elite da analizirate — tako dobijate mogućnost da, recimo na štampaču, ispisujete informacije o svakom pozivu interpta koji pratite. Ipak, pisanje stvarno zanimljivih funkcija za obradu prekida je sasvim druga pri-<br>ča.

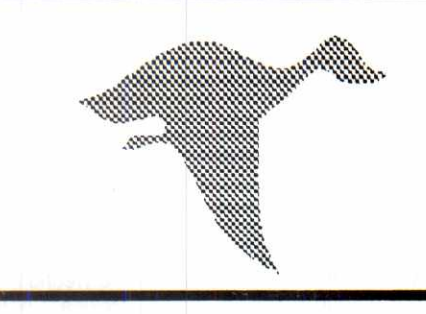

# **DR computers**

# **BEOGRAD**  Tadeuša Košćuška 72 **tel/fax: 011/186-267; te1:011/186-355**

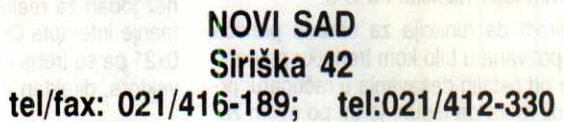

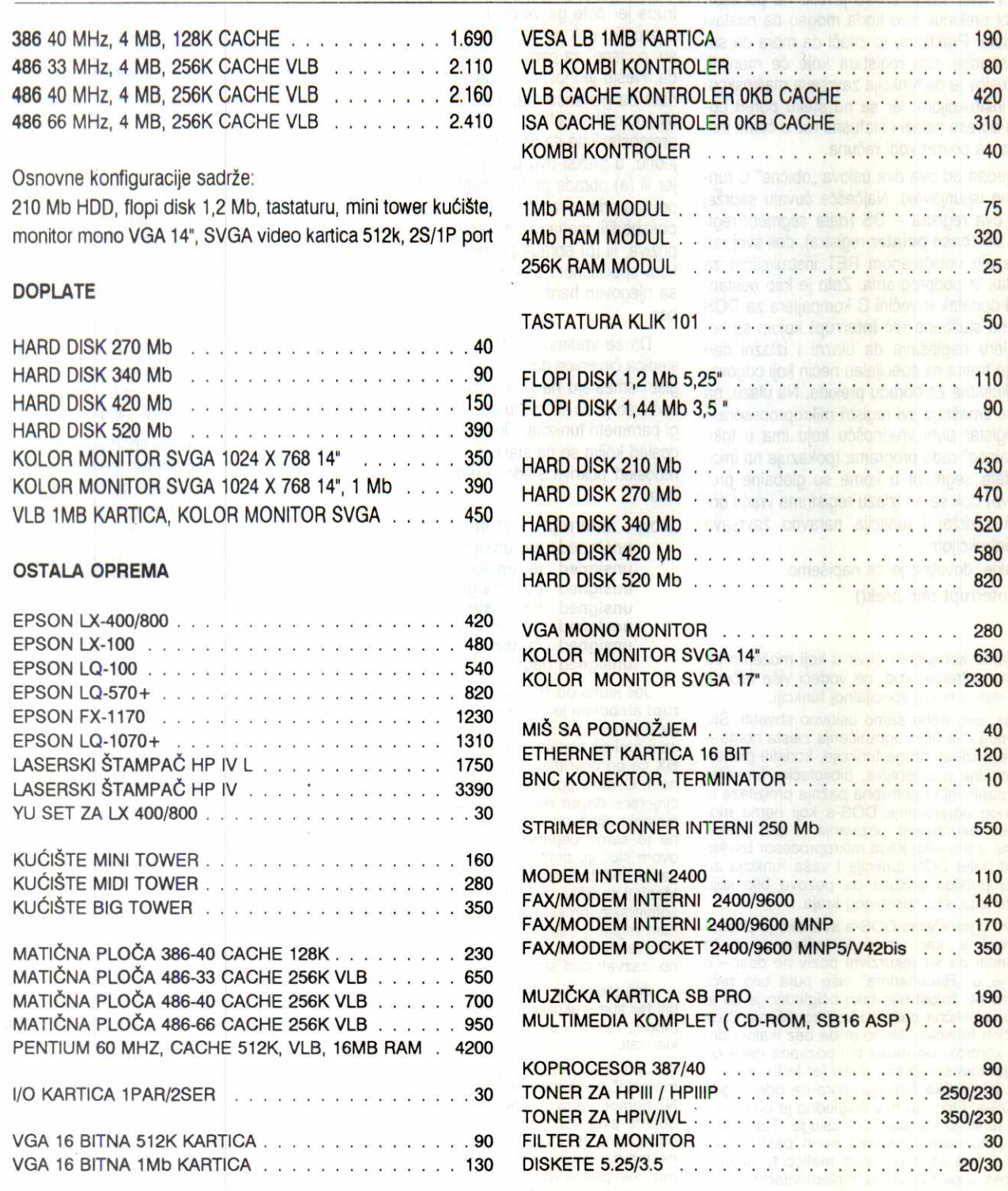

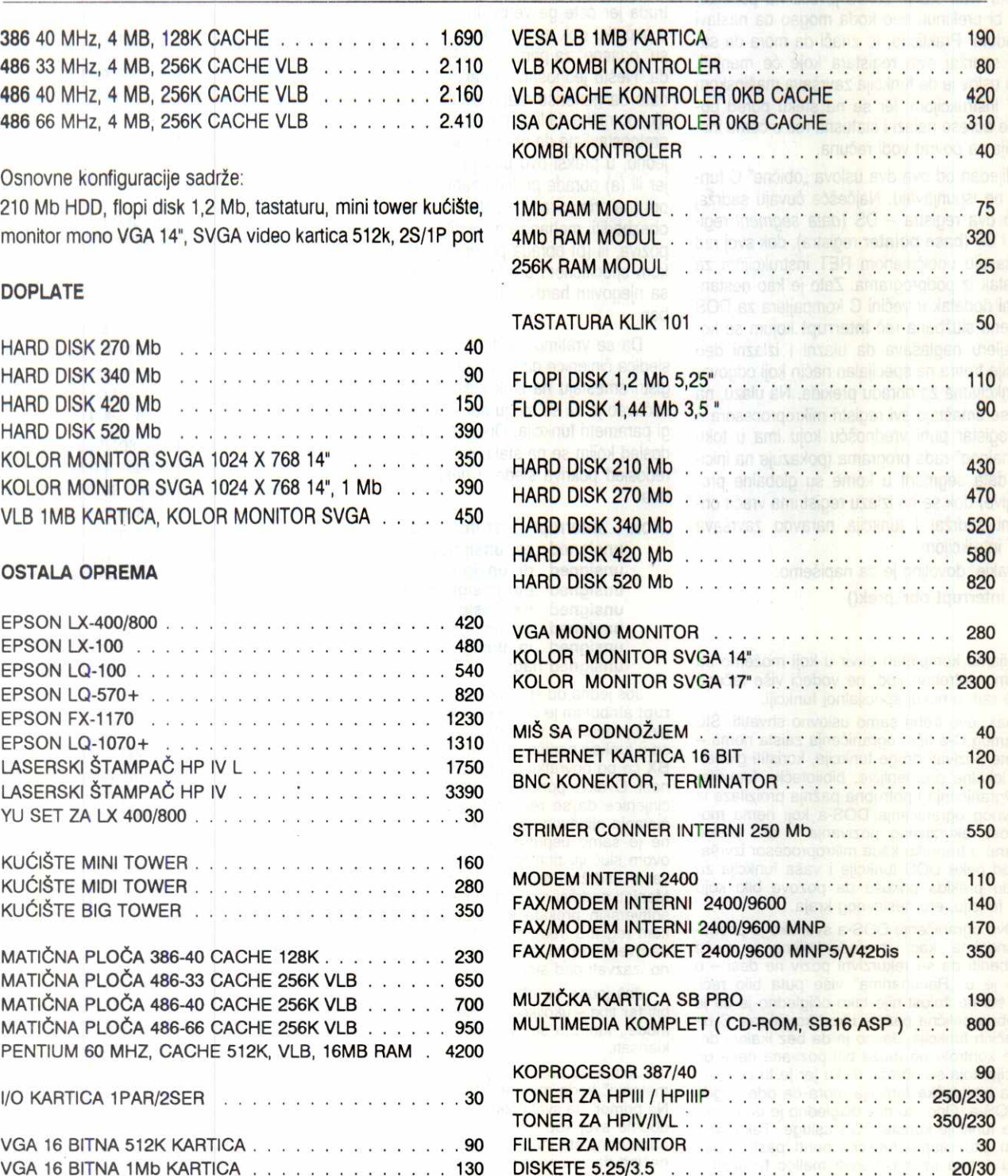

RADNO VREME OD 9 DO 17 ČASOVA, ISPORUKA ODMAH PO UPLATI **CENE SU PODLOŽNE PROMENAMA BEZ PREDHODNE NAJAVE GARANCIJA 12 MESECI, SERVIS OBEZBEDEN** 

**VI** 

# **KOLA UNIX•a Paola Pekovii**

# **Redirekcija**

Veliki broj programa (razni utility) funkcionišu tako što uzmu ulazne vrednosti, obično sa tastature, a zatim po definisanom algoritmu daju izlazne rezultate, obično na ekran. Ipak, komunikacija izmedu programa i tastature tj. programa i ekrana nije direktna. Izmedu se nalaze "standard input stream" (stdin), "standard output stream" (stdout) i "standard error strem" (stderr), baš kao što je prikazano na slici.

Dakle, znaci sa tastature dolaze prvo u "input stream" odakle ih uzima program koji generiše rezultate koji se šalju na "output stream", a u slučaju greške poruke o greškama se šalju na "error stream"

Jedna od veoma korisnih posledica ovakve organizacije je tzv. redirekcija ulaza i izlaza. Osnovna ideja je da se omogući definisanje drugog objekta iz koga de u **stdin** stizati znakovi ili pak nekih drugih objekata koji će preuzimati znakove iz **stdout-a tj. stderr-a. Stderr i**  stdout su odvojeni tokovi te im se stoga mogu dodeliti različiti objekti. Objekat je najčešće uredaj, datoteka iii neki od **stream-ova** drugog programa. Ovo je moguće jer se stdin, stdout **i stderr** ponaSaju kao svaka druga datoteka. Dakle, na kraju svakog reda je **newline** karakter (ASCII 10), dok je kraj unosa (kraj datoteke) označen znakom end\_of\_file (ASCII 4). **Virtual Library of Faculty of Mathematics - University of Belgrade**

Pogledajmo kako sve ovo izgleda na primeru programa za sortiranje stringova "sort" koji je sastavni deo svakog Unix-a.

# sort -•---Startujemo program Sort<br>Parka<br>Branka <--- Kucajudi na tastaturi znakovi idu u stdin odakle<br>Obrad di <--- kucajudi na tastaturi znakovi idu u stdin odakle<br>QC di <--- Za kraj unos-a otkucajte Ctrl-D<br>QC di <--- Z Branka <-.- Program sort ispisuje na stdout Pored <-.- sort iranu listu unetih stringova Obrad<br>Pavle elign: Contract of the Contract of the Contract of the Contract of the Contract of the Contract of the Contract of the Contract of the Contract of the Contract of the Contract of the Contract of the Contract of the Contrac

Kao što sam pomenuo ranije, izvor znakova za **stdin,** kao i izlaz iz **stdout-a i stderr-a,**  može biti i datoteka i to se postiže na sledeći nadin:

# **sort < /etc/passwd**

Nakon ovog be preko **stdout-a** na ekranu biti ispisana sortirana lista korisnika sistema. Sada umesto da ispis sa **stdout-a** ide na preusmerimo **sort\_passwd:** 

# **sort < /etc/passwd >** sort\_passwd

Znak '>' kreira novu datoteku, bez obzira da li takva već postoji, dok ako se koriste zna-<br>kovi '≫' novi sadržaj se dodaje na postojeći. Budite obazrivi pri korišćenju '>' redirekcije jer će u slučaju da ako datoteka u koju vršite redirekciju već postoji, njen prvobitni sadržaj biti nepovratno izgubljen, bez upozorenja. bash, csh i tcsh nude rešenje za nepažljive a to je shell varijabla noclobber. Ako je ona setovana (set noclobber za csh, tcsh ili noclobber= ; export noclobber za bash), redirekcija '>' u fajl koji već postoji će rezultovati greškom. Takođe, greškom će se završiti i pokušaj '»' redirekcije u fajl koji ne postoji ali samo u csh i tcsh.

Korišćenjem '>' i '>' vrši se redirekcija samo **stdout-a** ali ne i **stderr-a.** Ako koristite sh, da bi preusmerili i **stderr,** nakon standardnog dodajte i '2>&1'. Primer, stdout i stderr komande **Is** presumerite u datoteku /tmp/proba komandom:

# **Is > /tmp/proba 2>&1**

lako deluje vrlo kriptično, zadržavajući se na nivou potreba prosečnog korisnika, '2>&1' radi vrlo jednostavnu stvar, a to je da znakove

**Program**  stdin stdout stderr

**Komunikacija izmedu programa i ekrana nije direktna** 

poslate na **stderr §alje** na **stdout.** Ako se jo§ zna da računar stderr vidi kao datoteku čija je oznaka (file descriptor) 2, dok **stdout** nosi oznaku 1, onda je sve mnogo jasnije. Vrlo je bitan i redosled znakova za redirekciju. Tako de recimo:

# **Is 2>&1 > /tmp/proba**

# samo **stdout.**

lako bash, koji je nadgradnja sh-a, podržava ovakav natin redirekcije **stderr-a,** on dozvoljava i sledeći način zapisivanja:

# **Is &> /tmp/proba**

koji je semantički ekvivalent primeru iz sh. Na kraju, u bash-u se za redirekciju stderr-a može koristiti i sintaksa '>&' koju koriste csh i tcsh. Ova dva shell-a daju mogućnost dodavanja znaka '!' izrazima za redirekciju koji preskaču proveru koju vrši pomenuta noclobber promenljiva u slučaju da je setovana. Tako, u csh i tcsh možete koristiti '>!' i '>&!'.

lako sam u primerima za redirekciju **stderr**a koristio '>' redirekciju, isto važi i za '>

Posebno zanimljiva mogućnost shell redirekcije je vezivanje **stdout-a iii stderr-a** jednog programa za **stdin** drugog, iii jednostavnije, korišćenje izlaznih vrednosti jednog programa kao ulazne za drugi. Ovakva veza se naziva pipeline i na primeru izgleda ovako:

# $Is \mid \text{more}$

**Is** lista fajlove u tekucem direktorijumu na **stdout.** Pipeline znakove sa **stdout-a** programa Is preusmerava na **stdin** programa more koji ispisuje znakove sa **stdin-a** i zaustavlja ispis nakon svakog popunjenog ekrana.

Slično kao i kod '>' i '>>' dodatni problem predstavlja redirekcija **stderr-a.** Dok kod csh *i*  tcsh to ide veoma jednostavno, korišćenjem '\ &', u *sh* i bash se taj problem re§ava mnogo komplikovanije, i izlazi iz okvira ovog teksta.

Mogućnosti primene redirekcija su zaista ogromne i primetio sam da ih korisnici svakodnevno koriste, ali uz veoma mali broj komandi. Verovatno prvi susret sa redirekcijom je pregled liste datoteka u direktorijumu, uz pauzu nakon svakog ekrana:

# **Is -I \ more**

'<' se uglavnom koristi pri slanju mail-a, kada korisnici pripreme datoteku kod kuće, prenesu je na račun na Unix računaru u datoteku npr. *pismo.txt*. Tada, korisniku sa adresom pera@fon.fon.bg.ac.yu poruka iz datoteke pismo.txt se šalje komandom:

mail pera@fon.fon.bg.ac.yu < pismo.txt

Ovo je mogude jer komanda **mail** tekst poruke čita sa stdin-a.

Redirekcija '>' se najčešće koristi, a primeri su:

• prenos manual page-a za neki pojam u datoteku koju korisnici kasnije udobnije pregledaju u omiljenom editoru:

### **man tcsh > tcsh.man**

• snimanje grešaka pri kompajliranju:

**make >& errors (bash,csh,tcsh)** 

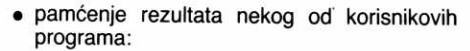

# **a.out > izlaz**

Pored ovih mogućnosti redirekcije, svi pomenuti shell programi nude još neke mogućnosti koje nisu interesantne za prosečnog korisnika, te ih ostavaljam za neki drugi tekst.

# **Vise komandi u jednoj liniji**

Već smo videli da se preko *pipeline*-a u jednoj liniji može naći više komandi. U tom slučaju, veza između njih je preko njihovih standard stream-ova **(stdin, stdout, stderr).** Ipak, komande je moguće povezati i preko mnogo drugih osnova.

Prvo, komande u istoj liniji se mogu izvršavati potpuno nazavisno jedna od druge u onom redosledu u kome su napisane i to tako što se izvrši prva, pa nakon završetka prve druga, itd. To se postiže uz pomoć znaka ';'. Tako, komande Is -I, cd .. i pwd se sekvencijalno izvršavaju ako se otkuca:

# **Is -I ; cd ; pwd**

Sekvencijalno će se izvršiti i komande odvojene znakom '&', ali ne čekajući da se prethodna zavr§i. Probajte sa gornjim prime**rOM :** 

### **Is -I & cd & pwd**

Ipak, mnogo su zanimljivije veze komandi koje na neki nadin zavise jedne od drugih. Moguće su logičke veze AND ili OR između komandi ili *pipeline*-a koje su predstavljene preko operatora '&&' i ' \ \ '. Tako, ako želimo da se komanda B izvrši samo ako se uspešno završi izvršavanje komande A, pisaćemo:

# **A && B**

Konkretno, ako 2elimo recimo da predemo u direktorijum /usr/tmp i obrišemo njegov sadržaj uz proveru da li /usr/tmp postoji jedna od mogućnosti je:

### **cd /usr/tmp && rm \***

Slično, u slučaju da treba da izvršimo komandu B u slučaju da se komanda A ne izvrši uspešno:

**A \ \ B** 

Konkretno, ako recimo treba preći u neki od tmp direktorijuma, prvenstveno /usr/tmp a ako ne postoji onda u /tmp, treba kucati:

**cd /usr/tmp \ \ cd /tmp** 

Kao što sam pomenuo, element u listi komandi može biti i pipeline, tako, možemo pisati:

# **cd /usr/source/c ; Is -I \ more ; make \ & more**

ili pak:

**Is -I \*.c \ more && make** 

ppekovic@sezam paya@fon.fon.bg.ac.yu ubbg::earn\_01 1

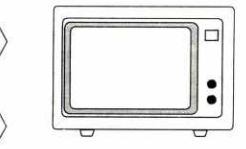

# **BAJTOVI LIČNE PRIRODE (61) DETENTIVE PRIRODE** (61)

Zatim pokrenite program kojim se instalira Windows za Istočnu Evropu. Kada god vas bude pitao da li da zemeni neku datoteku novom, odgovorite negativno. Pošto je instalacija završena, prenesite negde<br>datoteke CONTROL.INF i SETUP.INF a zatim kopirajte datoteke iz privremenih direktorijuma u WINDOWS odnosno WINDOWS \ SYSTEM, osim datoteka SE-TUP.INF i CONTROL.INF.

Ostaje još da pokrenete Windows i proverite da li International maska Control Panel-a sadrži opcije vezane za istočnoevropske zemlje. Rezultujući "konglomerat" dva Windows-a nije baš savršen, što se ogleda kod promene konfiguracije - ako, na primer, pokušate da menjate opcije za rad na mreži pa zatreba neki fajl sa diskete, Windows će reći da "pojma nema" na kojoj bi se disketi željeni fajl mogao nalaziti pa će vas naterati da ubacujete diskete redom, dok ne "naletite" na pravu. Ako yam je to prekomplikovano, privremeno možete da kopirate sačuvane CON-TROL.INF i SETUP.INF u direktorijum WINDOWS \ SYSTEM i, posle izvršenih izmena, vratite originalne<br>[preuzeto sa Sezama, prilog: **Zoran Kehler** (*zkehler*)].

**844 [OS.WINDOWS; PC]:** Vreme Hercules kartice kao da definitivno prolazi - ako probate da instalirate Windows for Workgroups 3.11 "od nule", u spisku podržanih grafičkih kartica neće se pojaviti CGA, EGA, Hercules... Srećom, bez problema može da se koristi odgovarajući drajver za Windows 3.1 - zapravo, ukoliko vršite upgrade sa te verzije na 3.11, SE-TUP be automatski saduvati drajver. Ako ste ostali bez niega, pozovite Sezam i *download*-ujte ga [preuzeto sa Sezama, prilog: **Zoran Kehler** (zkehler)].

845 [OS.WINDOWS; PC]: Da li vam smeta što u DOS prozoru Windows-a 3.1, u 386 modu, nemate ni malo raspolo2ivog gornjeg bloka memorije (UMB)? A mogli biste da ga imate, i to na sasvim regularan i dokumentovan način: u [386Enh] sekciju SYSTEM.INI umetnite liniju: LocalLoadHigh = True [preuzeto sa Sezama, prilog: Vlada **Ćalić** (vcalic)].

**846 [HARDW; PC]:** IBM-ovi radunari iz serije PS/1 po mnogo čemu se razlikuju od većine PC klonova na koje su navikli. Jedna od va2nih razlika je i pitanje konfigurisanja sistema - klonovi imaju SETUP u ROM-u, a PS/1 u megabajtnom (!) ROM-u ima sve i svašta, počevši od slika u visokoj rezoluciji za razne<br>menije ali SETUP-a nigde. On se nalazi na jednoj od uslužnih disketa koje dobijate uz računar (ako ga kupujete polovan, obavezno tradte i diskete). SETUP je, osim toga, potpuno automatizovan i korisnik ne mora ništa da zadaje: treba pokrenuti program CON-FIGUR i PS/1 će detektovati karakteristike priključenih uredaja i podesiti sve osim, eventualno, parametara serijskih portova gde korisnik može da interveniše.

Ovo je jako zgodno ako ste nabavili originalni IBM-ov disk, ali kod diskova nezavisnih proizvodada može da napravi određene probleme. U svakom slučaju, ako se dogodi da se konfiguracija totalno poremeti, pokušajte da pritisnete oba tastera na mišu, resetujete računar i, nakon beep-a, otpustite tastere. Trebalo bi da se radunar tada podigne iz ROM-a [preuzeto sa Sezama, prilog: **Boris Hie** (iboris)].

**847 [ZAST; PC]:** 8ta da se radi ako, zbog nekog baga ili, mnogo češće, delovanja nekog virusa, strada<br>particiona tabela ili *boot* sektor diska? "Recept" zvani<br>FDISK /MBR smo već pominjali. Ako to ne pomogne, particionu tabelu treba ponovo da kreirate, sa nekog snimka. Ako ste koristili MIRROR /PARTN ili nešto slično, nećete imati problema. Ako niste... možda ipak imate jednu kopiju sistemskih područija svoga diska<br>za koju niste ni znali: UNINSTALL disketa DOS-a 5.0 ili 6.x!

Particiona tabela nalazi se u fajlu MBOOTO.DAT. Pomoću nekog disk editora (npr. iz paketa Norton Utilities) možete je, uz sve mere opreznosti, prepisati na disk i tako povratiti particije. *Boot* sektor se obično<br>može oporaviti primenom *Norton Disk Doctor*-a, a ako to zakaže, i on je snimljen na UNINSTALL disketi, pod<br>imenom PBOOT.DAT. Najozbiljnija su, zapravo, oštećenja nastala u FAT tablicama - ako su obe kopije FAT-a uništene, veoma je mala verovatnoća da ćete spasiti bilo koji podatak sa diska, osim eventualno mudnim nadovezivanjem klastera koji su dinili neke tekst fajlove ili sors programe; binarni fajlovi, slike,<br>programi, a najčešće i baze podataka nepovratno su izgubljene.

Sve u svemu, gre§e oni koji UNINSTALL disketu smatraju nepotrebnom gnjavažom i koji je, čim instalacija novoga DOS-a prode, formatiraju i koriste za "nešto pametnije". Čuvajte UNINSTALL disketu, može vam pomoći u raznim prilikama! [preuzeto sa Sezama, prilog: **Milan Maksimović** (maksa)].

**348 [OTXT.WPERF; PC]:** Uz sve verzije WordPerfect-a o kojima su "Računari" podlednjih meseci pisali, pojavile su se još dve nove. To je, pre svega, *Wor-*<br>*dPerfect for Windows 6.0a.* Izmene i nisu tako male kako ovo dodavanje slova asocira: uvedena je mogućnost da sam tekst procesor "u letu" ispravlja greške u kucanju (podrazumeva se, naravno, da kucate engleski tekst), QuickSelect koji ubrzava selektovanje teksta (reči, rečenice, pasusi...) mišem: dvostruki klik, na primer, selektuje reč a trostroku rečenicu, alatka koja integriše WordPerfect sa OS/2 Worplace Shellom kao i novi moduli za učitavanje i snimanje dokumenata u formatima drugih tekst procesora. Tu je i UNINSTALL program koji uklanje WordPerfect (ili njegove komponente) sa diska. Nova verzija je ujedno i odgovor na neke od ranijih zamerki na brzinu i zauzeti prostor na disku - rad je ubrzan a potreban prostor za punu instalaciju smanjen na oko 27 megabajta (minimalna instalacija zauzime 8 megabajta). Za vlasnike WordPerfect-a 6.0 upgrade na verziju 6.0a je besplatan.

Izašao je i WordPerfect 5.1 Plus, namenjen onima kojima je DOS tekst procesor koji radi u tekst mo-du sasvim dovoljan i koji node da se "mude" sa WYSI-WYG-om i sličnim novotarijama. U pitanju je, zapravo,<br>"prešminkani" *WordPerfect 5.1 –* ispravljene su neke od nedoslednosti, podržani novi formati dokumenata, kodne stranice, drajveri i tome slično.

**849 [BASE.FOXPRO; PC]:** Korisna ali i nedokumentovana mogućnost FoxPro-a: kompletan sadražaj DE-BUG prozora (sve izraze i prekidne tačke) možete da obrišete tako što čitav prozor povučete na vrh ekrana i pritisnete Ctrl End. Samo zatvaranje prozora često nije dovoljno, jer bi se pri sledećem pozivu sve prekidne tačke ponovo pojavite; pre ovoga trika morali ste ih, naprosto, brisati jednu po jednu [preuzeto iz PC Magazine-a].

850 [STAM]: Ako ste nekada koristili laser za štampa**nje** adresa na kovertima, **verovatno ste primetili ozbi**ljan problem - koverat se tokom štampe "sam od sebe" često zalepi, i posle morate da ga cepate ili baci-<br>te. Stvar je u tome što je lepak na kovertu higroskopan (privlači vodu) pa, čak i u uslovima umerene vlažnosti vazduha, temperatura koja prati proces **Stampanja** rastvori lepak taman toliko da se koverat zalepi.

Pošto smo razumeli problem, da vidimo i rešenje: uzmite desetak koverata, smestite ih u mikrotalasnu rernu i "kuvajte" ih na položaju *high* otprilike jedan mi-<br>nut. Pazite da koverti budu nešto razdvojeni jedan od<br>drugoga i da ih ništa ne pritiska. Posle "kuvanja" izvadite koverte, sadekajte minut iii dva i Stampajte adrese [preuzeto iz PC Magazine-a]!

851 [OTXT, STAM]: Brojne domaće knjige i dalje se pripremaju za štampu "paus tehnologijom" - tekst se prelomi u Venturi ili nekom sličnom programu i štampa na pausu, čime se "preskače" faza reprofotografije<br>na račun kvaliteta finalnog proizvoda. Većina laser-<br>skih štampača štampa na A4 formatu, a za knjige je najčešće potreban A5. Uz cenu od oko 130 dinara za ris od 500 listova pausa (1990. godine isti takav ris<br>je, u istoj knjižari, koštao jedva 40-tak maraka) DTP**ovci vrlo** nerado bacaju po pola svakog lista. Zato se primenjuju razna rešenja...

Najodiglednija ideja, da **se u kaseti za papir na-**pravi neka vrsta "ogradice" **(od kartona iii plastike) u**  koju će se smeštati A5 listovi, kod mnogih funkcioniše, ali ne bez problema - ivice pausa su oštre i mogu da oštete valjak koji je predviđen za A4 listove. Docnije će ta oštećenja na A4 listovima ostavljati tragove u **vidu mrlja i** linija. **Zato je mnogo bolja varijanta da se**  listovi preseku i umetnu širom stranom prema leđima lasera, u kom će slučaju preko valjka prelaziti puna<br>širina pa neće doći do oštećenja; naravno, u tom slučaju treba naložiti DTP paketu da tekst štampa u landscape orijentaciji, što povremeno otežava prelom.

Pravo rešenje pojavilo se tek polovinom maja ove godine kada je Hewlett-Packard izbacio na tržište novu liniju kaseta za umetanje listova A5 formata, za LaserJet i DeskJet štampače. Program za evropsko tržište obuhvata tri modela: DeskJet/DeskWriter 500, LaserJet 4P/4MP i LaserJet IIISi/4Si/4SiMX; britanske cene su 59, **66 i 78 funti respektivno [preuzeto sa Se**zama, kompilacija priloga više korisnika]

839 [STAM]: SONY je nedavno izbacio na tržište nov i potencijalno veoma zanimljiv periferijski uredaj: video printer. Novi štampač na prvi pogled liči na video rekorder – otprilike je te veličine i ima video ulaze i<br>izlaze. Na njega se dovodi bilo koji video signal, sa "pravog" videa, kamere iii sa kompjutera. Uvedeni signal se zamrzne, slika se zatim može obrađivati uz promenu boja, podelu na više slika, ubacivanje komentara... PoSto je sve spremno, sledi "Stampanje" na fotografiju velidine 7\*9. Citav proces traje oko jedan minut, a kvalitet fotografije je izuzetan - snimak sa kamere ne može da se razlikuje od klasične fotografije, dok se kod prenosa sa VHS-a primeduju neznatne deformacije zbog manjeg broja linija.

Video printer koristi specijani papir i toner, a sam uređaj košta negde oko 3000 maraka [preuzeto sa Sezama, prilog: Vaso Vujošević (vujos)]

840 [HARDW; PC]: Zvučna kartica odavno nije luksuz - u svoje PC računare ne ugrađuju je samo igrači nego i zaijubljenici u multimediu, kao i mnogi drugi kompjuterski profesionalci. Oni koji tek planiraju nabavku ove kartice svakako se pitaju koji model izabrati i da li de on doneti "pravi Hi-Fi ili samo neki surogat. Evo nekoliko praktičnih saveta.

Šesnaestobitne zvučne 44.1 KHz stereo kartice, ako su dobro izolovane od ostalih zvukova koje proizvodi računar, mogu da daju veoma upotrebljiv zvuk - neke skuplje kartice mogu da se koriste i kao mikseta, ekvilajzer, generator efekata...

Najveći broj korisnika opredeli se za Sound Blaster firme Creativ Labs ili za neki od klonova ove kartice. To je osmobitna mono kartica koja sempluje na 15 kHz i predstavlja 11-kanalni sintisajzer. Trenutno koSta oko 150 maraka.

Sound Blaster Pro je osmobitna stereo kartica koja obezbeduje stereo semplovanje na 22 kHz i mono 44 kHz. Sintisajzer je 20-kanalni sa poboljšanim OPL-3 generatorom. Cena je oko 250 maraka.

Sound Blaster Pro 16 je §esnaestobitna stereo kartica sa semplovanjem na 44 kHz i 20-kanalnim sintisajzerom. Košta oko 350 maraka.

Sound Blaster Pro 16 ASP je poboljšanje prethodnog modela: ugraden je poseban dip za kompresiju i obradu signala, dodat je OPL-4 generator i prikljudak za posebnu karticu sa digitalizovanim odmercima instrumenata dime se dobija veoma upotrebljiv zvuk (Wave Table). Cena je oko 400 maraka. elibrary.matf.bg.ac.rs

Ako planirate da koristite zvučnu karticu za vezu sa CD ROM-om, obavezno pre kupovine proveriti da li je na nju ugrađen konektor za vaš uređaj: prave se<br>kartice sa raznim konektorima, SONY, *Panasonic,* Mitsumi, SCSI... [preuzeto sa Sezama, prilog: **Zoran Milosavliević** (zormi)]

**841 [OS.MSDOS; PC]:** Nepoznata i potencijalno ne-prijatna osobina komande TIME: ako umesto isprav-nog vremena otkucate . ili : ili a ili p, nede biti prijavljena nikakva greška a tekuće vreme će biti poremećeno (postavljeno na 12:00) [preuzeto sa Sezama, prilog: Srdan Jovčić (srdjan.j)]

**842 [OS.MSDOS; PC]:** Kako da, "golim rukama" (tj. bez bilo kakvih alata osim samog DOS-a) pronađete<br>neki fajl na disku? Jednostavno: definišite sledeći alias: DOSKEY  $ff=DIR \setminus $1$  /B /S i... to je to! Sa FF IME ubudude nalazite fajl, bez obzira na direktorijum u kome se nalazi, a zahvaljujudi parametru /B dobijate i pun path do njega. Podrazumeva se DOS 5.0 ili no-viji [preuzeto sa Sezama, prilog: **Novica** Mille (novim)].

**843 [OS.WINDOWS; PC]:** Windows for WorkGroups 3.11, zbog brojnih va±nih noviteta i 32-bitnog pristupa disku, ima sve više pristalica, ali treba rešiti problem naših slova. Zapravo, trebalo bi da ovih dana izađe<br>(ako već nije i izašao) W4WG 3.11 za Istočnu Evropu.<br>Dok ga ne nabavite, možete da "ukrstite" postojeći Windows 3.10 za Istočnu Evropu i instalirani W4WG 3.11. Imaćete naša slova po CP852 rasporedu.

U prvom privremenom direktorijumu saduvajte da-toteke CLIPBOARD.EXE, PRINTMAN.EXE i WINFI-LE.EXE iz W4WG direktorijuma. U drugom privremenom direktorijumu saduvajte datoteke WIN386.EXE, MAIN.CPL, COMMDLG.DLL, DDEML.DLL, NETA-PI.DLL, PMSPL.DLL (ako postoji), SHELL.DLL, UNIDRV.DLL, COMM.DRV, USER.EXE, CON-TROL.INF i SETUP.INF iz WINDOWS \ SYSTEM direktorijuma.

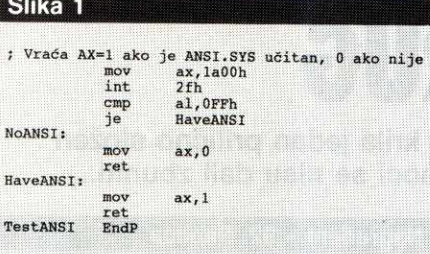

Detektovanje ANSI.SYS drajvera na verzijama DOS-a posle 4.0

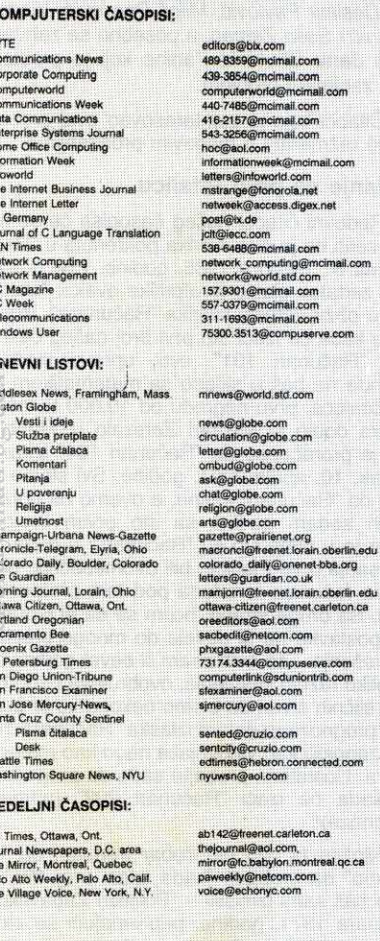

852 [UTIL.4DOS; PC]: Povremeno će vam zatrebati da rezultat izvršavanja više naredbi negde prosledite, recimo štampate. Umesto da kucaju DIR  $>$  PRN  $\alpha$ zatim TYPE PISMO.TXT > PRN, korisnici 4DOS-a ili NDOS-a mogu da se posluže malim trikom: (DIR<br>TYPE PISMO.TXT) > PRN. Pretpostavlja se da je znak <sup>\*</sup> definisan kao separator komandi (COMMANu 4DOS.INI) [preuzeto sa Sezama, prilog:  $DSEP =$ Marko Milivojević (markom)].

853 [TEHP; PC]: Kako da program "zna" da li je instalira ANSI SYS drajver pa da se "prilagodi" ANSI grafici ili ide na čist tekstualni ispis?

Na slici 1 prikazano je jedno od mogućih rešenja koje, na žalost, ne funkcioniše baš uvek – ako je verovati knjizi "Undocumented DOS", metod će raditi samo na sistemima sa verzijama DOS-a posle 4.0. Zato je možda bolje "ispisati" Esc [ 6n na CON i sačekati odgovor - ANSI.SYS će odgovoriti sa Esc [ n1;n2R gde su sa n1 i n2 označene koordinate kurzora.

Uopšte govoreći, DOS verzije 2.x i 3.x "misle" da je ANSI učitan ako je segment interapta 29h (nedoku-

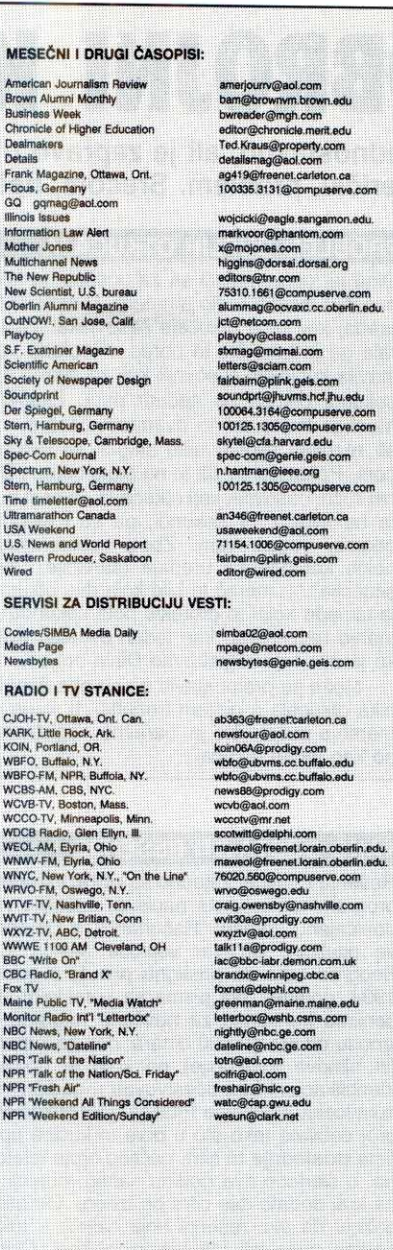

Spisak email adresa raznih inostranih javnih glasila

mentovano Fast Console Write) veći od 20h (Terminate Program). Vredi probati i sa proverom segmenthe adrese CON drajvera – ako je veća od adrese<br>segmenta DOS-a, postoji neki drajver, a da li je ANSI ili neki drugi... teško je reći! [preuzeto sa Sezama, prilozi Nenad Bogojević (nkbog) i Pavle Peković (ppekovic)]

854 [MREZ; PC]: Sve veća popularnost lokalnih mreža nameće i probleme sigurnosti podataka - neki kvar na disku može da uništi rezultate viśemesečnog rada većeg broja ljudi, pa je redovan backup veoma bitan. Kada se radi o Novell mreži, programa za backup na tržištu ima dosta, ali se situacija komplikuje ako na mreži ima više stanica sa lokalnim diskovima. Nepraktično je za svaku od njih kupovati po strimer - kako, dakle, uraditi efikasan backup preko mrežne jedinice magnetne trake?

Ima tu više varijanti. Strimer se obično instalira na jednu od radnih stanica na kojoj se povremeno (što češće, po mogućnosti) radi backup mrežnog di-

ska i lokalnog diska te stanice, ako ga ima. Kada treba uraditi backup nekog drugog lokalnog diska, on se<br>može (obično sa diskete) podići kao Novell Lite ili aktivirati LANSmart for Netware koji koristi postojeće NetWare transport mehanizme. Druga mogućnost, pogodna kada su stanice relativno jači računari, je Windows for WorkGroups 3.11: instalira se "preko" Novell-a, a backup se obavlja iz samog Windows-a: Norton Backup 3.0, na primer, omogućava backup na deljeni strimer neke od stanica. Ako je u pitanju velika original ambiente de l'artivovati" jedan računar (sa strime-<br>rom i CD ROM-om) koji će biti posvećeni *backup* server [preuzeto sa Sezama, prilozi: Zoran Kehler (zkehler) i Zoran Milosavljević (zormi)].

855 [COMM; PC]: Ako se odlučite za nabavku 14400 data/fax modema, dobar izbor može da bude Intel-ov model 144i: dobro osmišljen i pouzdan modem, proizvod renomirane firme i uz to relativno jeftin, američka cena za interni modem je oko \$140, dok je odgovaraiući eksterni dvadesetak dolara skuplji. Modem je projektovan tako da ga uključite u računar i da je sve odmah podešeno - init string ATZ ili, eventualno, ATZS7=255 je sasvim dovoljan. X3 nije nužno jer modem prepoznaje naš dial tone.

Prilikom podešavanja parametara treba, međutim,<br>svakako postaviti brzinu za 57600 i isključiti Auto Baud Detect - to garantuje da ćete se sa svakim BBS-om povezati najvećom brzinom koju pozvani modem podržava. Mi smo, ne čitajući uputstvo, postavljali brzinu na 38400 ili 19200, i bilo je raznih problema koji su nestali posle "ubrzanja" na 57600.

856 [COMM; PC]: Jeste li znali da je na nivou MNP-a (Microcom Networking Protocol) definisana mogućnost prelaska iz pouzdanog (error-free) u "standardni" režim i obrnuto, sve to bez prekida veze? Odgovarajuće kontrolne sekvence su AT \ Y i AT \ Z. Na primer. pozovete Sezam sa uključenim MNP-om, pregledate konferencije i, kada poželite nešto da *download*-ujete, + (prelazak u komandni režim), AT \Z kucate  $+$  + (isključivanje MNP-a) i ATO (nazad u terminal mod). Inverzna sekvenca bila bi + + +,  $AT \ Y$ , ATO. Sve ovo se odnosi na modeme sa hardverski MNP-om, a i kod njih povremeno ima problema – sekvenca za aktiviranje MNP-a često ne radi, a ni isključivanje ne prođe uvek dobro. Ali, vredi isprobati [preuzeto sa Sezama, prilog: Zoran Dimitrijević (mrbin)].

857 [COMM; PC]: Jedna od važnih prednosti Telemate-a nad mnogim drugim komunikacionim programima je tzv. backscroll - mogućnost da se on-line pregleda tok veze, obeleži neki njegov segment i onda prenese u editor radi obrade, citiranja i tome slično. Ukoliko se taj svojevrsni bafer pregleda interaktivno, često se prelazi iz backscroll-a u editor, iz editora u komunikacioni prozor, pa opet u backscroll... prilično je zamorno svaki put tražiti mesto na kome smo prethodno stali. Na sreću, tu je taster Scroll Lock - pritisnite ga i, po sledećem ulasku u backscroll, zateći ćete kurzor tamo gde ste ga i ostavili.

858 [COMM]: Sve više ljudi i organizacija koristi blagodeti elektronske pošte, ali u nekim sferama inercija nije mala pa je potrebno nemalo vreme da se "novota-<br>rije" prihvate. Jedna od takvih oblasti je i novinarstvo mnoge velike novinske kuće i dalje preferiraju "papirnatu" poštu tj. nemaju email adrese za kontakte sa čitaocima i drugim interesentima. Situacija se, međutim, postepeno menja - mnogi izdavači sklapaju ugovore sa raznim email sistemima i postepeno objavljuju email adrese svojih urednika, novinara, komercijalista... Na slici 2 objavljujemo listu koja je tokom aprila objavljena u Usenet grupi alt.journalism

859 [RAZNO]: Malo neuobičajeno za ovu rubriku ali. najzad, ovo je rezultat dobijen primenom kompjutera! Nedavno smo u Beogradu posmatrali delimično pomračenje Sunca, uz neizbežno pitanje: da li je neko izračunao kada ćemo u ovim krajevima videti pravopravcato totalno pomračenje Sunca, tj. "videti" mrak u sred dana! Naravno da je izračunato: totalno pomračenje očekuje nas 11. avgusta 1999. godine oko podne. Pomračenje će, zapravo, početi u 10:34 ujutru (vi-<br>dećemo da li će do tada još važiti letnje vreme) a Sunce će potpuno izaći iz senke Meseca u 13:22. Biće to jedinstven događaj! [preuzeto sa Sezama, pri-

Priloge za ovu rubriku šaljite na adresu "Računari" (za<br>"Bajtove lične prirode"), Bulevar vojvode Mišića 17,<br>Beograd, ili preko Sezama u vidu lične poruke uredniku (mail write dejann)

# **DEJANOVE PITALICE (94) DEJANOVE PITALICE (94) DE ANOIT EXECUTE EN ENCONTRAN REPORT AND RESTAURANT DE L'AN RISTANOVIE DE L'AN RESTAURANT DE L'AN RESTAURANT DE L'AN RESTAURANT DE L'AN RESTAURANT DE L'AN RESTAURANT DE L'**

# **CELOBROJNI KRUG**

92. Pitalica je možda zvučala jednostavno, ali je zapravo u sebi krila jedan prilično složen matematički, a za neke i numerički, problem. Srećom, naši čitaoci se nisu dali zbuniti...

Najpre ćemo se, kao i obično, podsetiti postavke problema. Pravougaonik smo nazvali "celobrojnim" ako su dužine svih njegovih stranica izražene celim brojevima. U krug prečnika 5 može da se upiše samo jedan "celobrojni pravougaonik", 3\*4 (slika). U krug prečnika 65 mogu da se upišu čak četiri različita "celobrojna pravougaonika" (16\*63, 25\*60, 33\*56 i 39\* 52). Trebalo je odrediti prečnik kruga u koga može da se upiše što više "celobrojnih pravougaonika".

Preveden u aritmetičke vode, problem se svodi na prebrojavanje načina da se D<sup>2</sup> prikaže kao  $A^2 + \dot{B}^2$  gde su A i B prirodni brojevi. S obzirom da se traži D koje se na najveći broj načina može predstaviti kao zbir dva kvadrata, ne moramo se truditi da otkrijemo broj razlaganja bilo kog D2— dovoljno je za neku klasu brojeva D dokazati da se mogu na odgovarajući način predstaviti kao zbir dva kvadrata.

Mnoge probleme ovoga tipa rešio je prvih godina devetnaestog veka Gaus u svom poznatom delu Disquisiones aritmeticae. Gaus, tada dvadesetpetogodišnjak, je uveo pojam Gáùsovih celih brojeva, zapravo kompleksnih brojeva oblika A+ Bi gde su A i B celi brojevi a  $i$  imaginarna jedinica ( $i = -1$ ). Gausovi celi brojevi zapravo predstavljaju podprsten prstena kompleksnih brojeva, a svaki ovakav broj (osim nule) se može jednoznačno predstaviti kao proizvod nekoliko Gausovih celih prostih brojeva istog oblika. Može se dokazati da su "obični" prosti brojevi (7, **11, ...) ili** Gausovi prosti brojevi, ili su proizvod dva konjugovana Gausova prosta broja ( $(A+B)$  \*  $(A-B)$ ). Prosti brojevi koji se ne mogu ovako razložiti su oni (i samo oni) koji daju ostatak 3 pri deljenju sa 4. Da bismo, dakle, faktorisali neki broj na Gausove proste brojeve, prvo ga razložimo na "obične" proste brojeve, a onda one od njih koji pri deljenju sa 4 ne daju ostatak 3 prikažemo kao  $A^2 + B^2$  što je u stvari  $(A+B<sub>1</sub>) * (A-B<sub>1</sub>)$ . **Virtual Library of Faculty of Mathematics - University of Belgrade** elida<br>elima<br>matim.bg.ac.rs<br>ac.rs<br>roje

Ako je, dakle, data jednačina  $A^2 + B^2 = D^2$ razložićemo D<sup>2</sup> na proste brojeve (očito se pojavljuju u parnim stepenima) a zatim ćemo neke od njih (one koje možemo) razložiti na konjugovano kompleksne Gausove proste brojeve. Dalje je čisto kombinatorni problem: uz malo grupisanja vidi se da se brojevi oblika 5<sup>k</sup> mogu na k raznih načina predstaviti kao zbir dva kvadrata. Na primer, za k=1 dobija se D=5 odnosno jedno razlaganje:  $3^2 + 4^2$ . Za k=2 biće odnosno jedno razlaganje: 5 + 4 : 2a k – 2 bicc<br>D = 25 i postojaće dva razlaganja: 7<sup>2</sup> + 24<sup>2</sup> i<br>15<sup>2</sup> + 20<sup>2</sup>. U opštem slučaju možemo da izaberemo proizvoljno veliko 5<sup>k</sup> i tako dobijemo prečnik kruga u koga se može upisati k "celobrojnih pravougaonika".

# **PROBLEM DUPLIH OTKUCAJA**

Dina je, pripremajući se za učešće na takmioenju mladih radio amatera, konstruisala uređaj koji broji otkucaje časovnika. Testirala ga je tako Sto je pored mikrofona postavila kuhinjski časovnik koji za svakih 13 sekundi otkuca po sedam puta. Eksperiment je trajao tačno dvanaest časova, ali se rezultati nikako nisu slagali sa računicom. Pokazalo se da je na stolu ostao i Dinin ručni časovnik koji otkucava po šest puta na svakih 11 sekundi, pa su i njegovi otkucaji registrovani. Zbog nepreciznosti nekih komponenti uredaja (sankcije, "ova situacija"...), merač je bilo koja dva otkucaja izmedu kojih je proteklo pola sekunda ili manje registrovao kao jedan otkucaj. Koliko je otkucaja registrovao Đinin brojač?

Može se pretpostaviti da su oba časovnika otkucala u nultom trenutku, tj. kada je merenje počelo što je, naravno, registrovano kao jedan otkucaj.

# **KAKO DOSTAVITI RESENJE**

Rešenja Pitalice, zajedno sa obrazloženim programima koje ste napisali, pošaljite na uobičajenu adresu: "Računari" (za Dejanove pitalice), Bu!evar vojvode Mišića 17, Beograd tako da pristignu **pre** 1. avgusta 1994. godine. Sva pisma sa korektnim rešenjima konkurišu za novčane nagrade u iznosu od 50, 40 i 30 dinara, dok će kuponi (ili njihove fotokopije) na koje je upisan identifikacioni broj učestvovati u godišnjem takmičenju rešavača Pitalica. Identifikacioni broj dobijate tako što u prve tri kućice upišete poslednje tri cifre nečijeg broja telefona, u sledeće dve godinu vašeg rodjenja i na kraj dodate dve cifre po izboru. Obratite pažnju da sva rešenja koja šaljete u toku godine nose isti identifikacioni broj. Osim običnom, rešenje ove Pitalice možete da pošaljete i elektronskom poštom posredstvom Sezama — koristite menije REDAK-CIJA, PITALICE, RESENJE ili, iz komandnog moda, pošaljite privatnu poruku korisniku pitalice (mail send pitalice).

Primili smo šezdesetak veoma različitih rešenja: neki čitaoci su problem "napali" teorijski, a mnogi numerički, tako da su određena i mnoga razlaganja koja ne spadaju u brojeve oblika 5<sup>k</sup> (šta mislite, koliki je krug u koga se može upisati 1 477 156 353 275 416 849 321 celo-

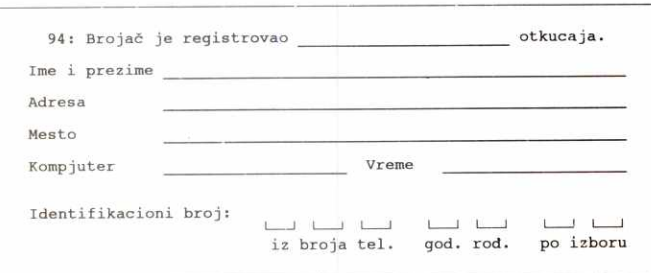

# **Nagradeni—92. Pitalica**  Miodrag Milenković, Beograd 50 dinara<br>Milutin Smilianić, Beograd 40 dinara Milutin Smiljanić, Beograd 40 dinara<br>Nenad Orlović, Novi Sad 30 dinara 3. Nenad Orlović, Novi Sad

Vinko Marinković, Slaviša Nešić, Vladimir Nešić, Desimir Pavlović, Miloš Prvulović, Vladimir Vučinić i Saša Zeman, a posebno se zahvaljujemo Janu Slivki iz Padine koji je predložio ovaj zanimljivi problem.

Čitaoci koje je zainteresovao ovaj problem mogu razmisliti i o njegovim proširenjima.

# **Sedanje na prvu Pitalicu**

Redovni čitaoci našeg časopisa će se možda setiti da je ova rubrika pokrenuta u "Računarima 8", oktobra 1985. godine. Prvi postavljeni zadatak glasio je otprilike ovako: "Uzimajući u obzir satnicu izlaska "Računara", izračunajte kada će izaći sto prvi broj našeg časopisa". "Računari 101", evo, upravo izadoše, premda ne baš u skladu sa matematikom naših čitalaca: prvu nagradu od 10,000 tadašnjih clinara dobio je Milorad Zatezalo iz Maribora koji je proračunao da "Računari 101" izlaze u utorak, 10. aprila 2001. godine. Svi stalno kukaju da "Računari" kasne, a ovamo mi poranili nekih sedam godina sa sto prvim brojem? Stvar je u tome što su "Računari", u doba forrnulisanja prve Pitalice, bili dvomesečnik, pa je čitava računica izvedena pod tom pretpostavkom. Sa druge strane, bojim se da ni ispravne pretpostavke ne bi dovele do mnogo preciznijeg rešenja - za ovih osam ili devet godina bilo je toliko raznih kašnjenja, dvobrojeva i trobrojeva i sličnih stvari da bismo nekoga ko je precizno prognozirao datum izlaska "Računara 101" pre zaposlili kao vidovnjaka nego kao matematičara. Uostalom, probajte sada da prognozirate kada će izaći "Računari 202" (primamo prognoze)!

Možda bi ovo bio dobar trenutak da "priznamo" da problem "kada izlazi broj 101" nismo baš sami izmislili - "Politikin Zabavnik" je februara 1971. godine, pripremajući se za izdavanje 1000-tog broja (sećate li se čuvenog hiljaditog broja "Zabavnika", sa premijernim kompletnim stripovima o Supermenu i Betmenu?), raspisao nagradnu igru u kojoj je trebalo proračunati datum izlaska "Politikinog Zabavnika" broj 2000. "Politikin Zabavnik" ima daleko čvršću satnicu izlaženja od "Računara" ("Svaki petak izuzetak" i tako to) pa je problem bio či sto matematičke prirode, ali ne zaboravite da se to dogadalo u danima kada je kompjutere možda videlo samo par stručnjaka u "Vinči" i "Pupinu" - izračunati "na ruke" u koji dan pada petak koji dolazi kroz 1000 sedmica nije baš mali posao. Naročito kada neko ima 8 godina, koliko je tada imao urednik ove rubrike. Za divno čudo, problem sam tačno rešio, poslao odgovor i strpljivo čekao 19 godina da bih, aprila 1990. godine, kupio "Politikin Zabavnik" broj 2000. Avail Redakcija se u meduvremenu yerovatno nekoliko puta menjala, pa se niko nije setio te nagradne igre, niti ju je makar jednom rečju pomenuo...

Ne brinite, mi imamo bolje pamćenje!

brojnih pravougaonika?). Nagrade su zaslužili autori najkompletnijih rešenja: prvu dobija **Miodrag Mi**lenković iz Beogra-<br>da, drugu **Milutin** da, drugu Smilianić iz Beograda a treću Nenad Orlović iz Novog Sada. Pohvale za zanimljiva rešenja zaslužili su<br>Zoran Maksimović. Maksimović,

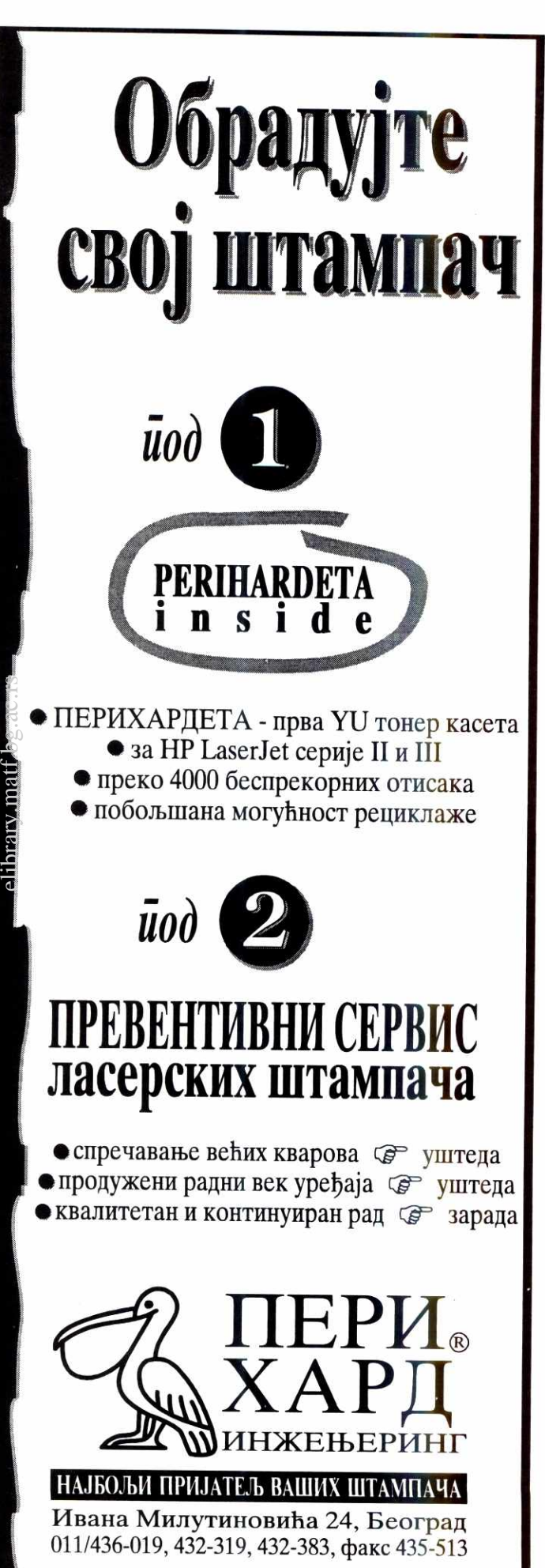

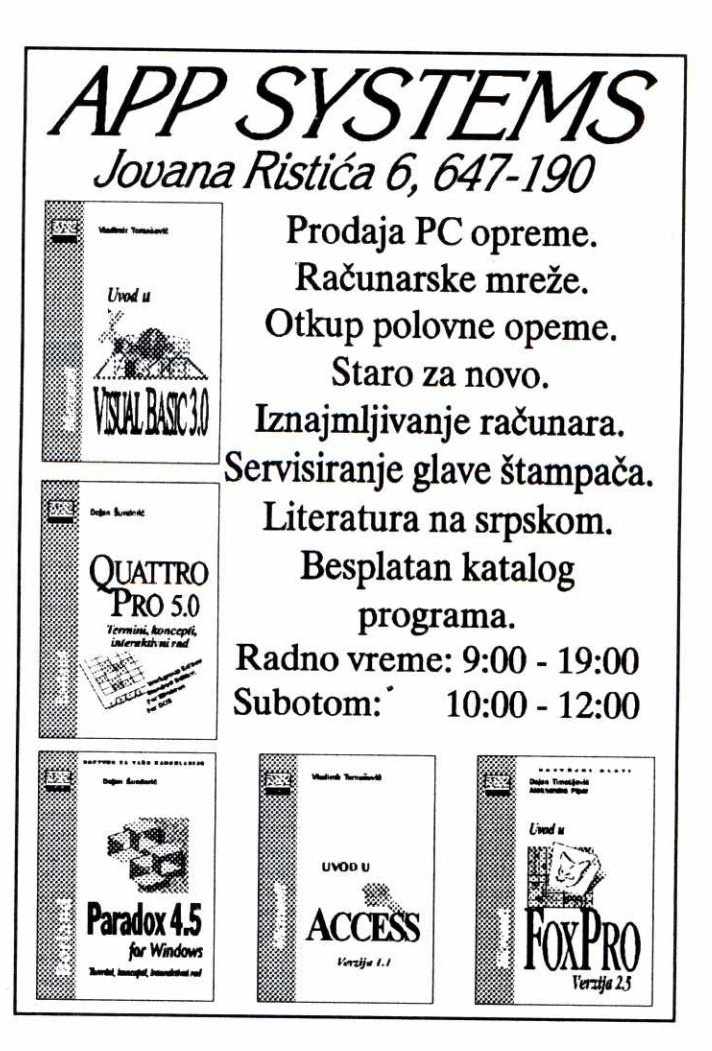

# **PC PROGRAM** nudi **ZNANJE!**

1) Turbo Pascal 6.0 - turbovizija i grafika Knjiga za specijaliste, profesionalnc i Prave Programere. Kompletna uputstva za turboviziju. Uvod u računarsku grafiku. Objekti u praksi. Kako napraviti hijerarhiju objckata. Ako 2elite da viditc kako se radi sa objcktima, *oncia je ovo prava knjiga za vas.* 

230 strana, A5, autor: Duško Savić.

2) Uvod u objektno programiranje Znate BASIC, Clipper, FORTRAN, COBOL? Da Ii bi 2eleli da naueite gta je najnovije i najmodernije u jezicima Pascal, Turbo Vision, Modula-2,  $C++$  i Smalltalk/V!? Jedinstvena knjiga na našem i svetskom tržištu: pet objektnih jezika na jednom mestu! Postulati objektnog programiranja. Voleli biste da naučite C++ a već znate C; interesuje vas prvi objektni jezik, Smalltalk/V a nemate gde da ga naučite... jednostavno, želite da budete FROQRAMER V TRENDV -- *onda je ovo prava knjiga za vas.* 

245 strana, B5, autor:Dugko Savie. Cena po knjizi: 20 dinara. Telefoni: (011) 463 296, (011) 685 655 lokal 151. Isporuka pouzećem ili u Beograđanki, sprat 7, soba 12

# **BILTEN APRIL/MAJ 1994.**

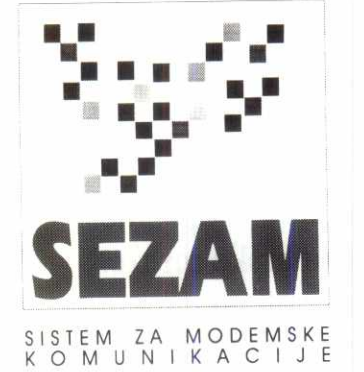

Najviše poziva uputili su Bojan Tepavčević (bojt) u aprilu i Miloš Dragićević (*mdave*) u maju, najviše<br>vremena na vezi je proveo Dragan Čitaković (*cdragan*) a u *chat*-u su, pored njega, najviše "boravili" Ve-<br>sna Denčić (*veca*) i Bojan Stanojević (*bojs*). Datoteke su najviše prenosili Dragoslav Sokić (tij.ma.ta) u aprilu i Dragan Krstić (dkrstic) u maju, dok su najviše konferencijskih poruka poslali Marko Milivojević (markom)

u aprilu i Mihailo Stefanović (mikis) u maju. Kada je reč o konferencijama, u njih je tokom aprila i maja stiglo 25,114 poruka ili preko 26 megabajta teksta, ne radunajudi tu i skoro 30 megabajta datoteka uz poruke. Tome treba dodati i preko 20,000 privatnih poruka (skoro 12 megabajta teksta) i 8.317 poruka u grupama (3.5 megabajta, ne računajući prikljudene datoteke). **Virtual Library of Faculty of Mathematics - University of Belgrade**

ema

Math

of

Faculty

 $\cup$ 

irtual Library

# **SEZAM Zoran 2ivotie**

Najviše pažnje u konferenciji SEZAM izazvale su novine u Sezamovom softveru, usmerene pre svega prema vedoj sigurnosti korisnika. Primeden je, naime, veliki broj pokušaja da se pogode lozinke, pa je uvedeno automatsko upozoravanje korisnika na takve pokuŝaje: posle uspešnog predstavljanja, Sezam će ispisati izveštaj o neuspelim prijavljivanjima. Kada je vec uveden, SYSMESSAGE režim je obezbedio i neke druge sistemske poruke, na primer o čuvanju pada posle prekinute veze, nekoj privatnoj ill konferencijskoj poruci koja je pročitana ili na koju je odgovoreno i tome slidno. Uveden je i re2im SESSION u kome se mogu dobiti vremena i trajanja prethodnih seansi rada sa Sezamom. Osim mogućnosti da se izračuna trošak za telefon, ovaj režim je dobra predostrožnost protiv pogodenih lozinki — ako primetite da je u nekim intervalima neko drugi bio na Sezamu pod važim imenom, svakako odmah otkucajte SET PASSWORD. elim<br>heritary.matic.com<br>ac.rus.com<br>bg.ac.rs<br>ca.rs<br>ca.rs

Organizovane su i dye nagradne igre. Sezam je, naime, nedavno opslužio svoj milioniti poziv. Ta jubilarna seansa donela je nagradnu 12-mesečnu pretplatu korisniku *znesa*, dok su *jevta* i *bpekic* dobili ute-<br>šne nagrade za pozive broj 999,999 i 1,000,001. Slededa nagrada sledi onome ko uputi poziv broj 10 miliona.

Druga nagradna igra bila je nešto složenija - Darone, inade moderator Sezamove konferencije VICE-VI, napravio je veoma ozbiljan test koji treba da poka-2e koliko poznajete Sezam i sezamovce. Sto i jedno pitanje podeljeno je na tri grupe: prvi deo su sačinjavala "tehnička" pitanja, koja su uglavnom negde dokumentovana. Drugi deo su bila pitanja diji se odgovori sigurno nalaze negde u konferencijama, ili se već mogu iskopati po sistemu. Treći deo su bila pitanja na koja ćete odgovor teško naći na Sezamu... trebalo je da budete pravi sezamovac da biste na njih odgovorili! U oštroj konkurenciji pobedila je Marija Zakić<br>(*maki*) koja je odgovorila na jedno pitanje više od drugoplasirane Aleksandre Petrović (acka) i tako osvojila godišnju pretplatu na Sezam. Veoma detaljni odgovori<br>na postavljena pitanja, publikovani po završetku nagradne igre i propradeni opse2nim komentarima i referencama na neke poruke, izazvali su dosta komentara u ovoj konferenciji.

# **KOMUNIKACIJE Dejan Ristanović**

Za ogroman broj poruka u konferenciji KOMUNI-KACIJE zaslužna je, pre svega, tema *hackers*: tokom<br>čitavog aprila i većeg dela maja tamo su "sevale var-<br>nice", pre svega povodom napada na BBS Kuchevo<br>koji vodi hakerska grupa Corrosion. Neki od članova ove grupe ranije su se hvalili upadima na druge manje BBS-ove, a sada su oni došli na red. Napadač koji koristi pseudonim Angel (možda ste pročitali intervju<br>sa njim u časopisu "Čip" je najzad opisao kako je to<br>izveo; bilo je tu "utuka" i "utuka na utuk", ukratko, vredelo je pročitati. Diskusija je prerasla početne okvire

Sezam je u aprilu i maju opslužio 70,716 poziva, komunicirao sa korisnicima 15,729 časova tj. preko 655 dana (u proseku je 10.7 nodova bilo *neprekidno* zauzeto) od čega je u **chat-u provedeno preko 2220 sati iii 278 radnih dana. Korisnici su sa Sezama downloadovali preko 4 gigabajta podataka, dok su za isto vreme sistemu poslali preko 150 mega-**

**bajta. <br>3 <b>Priprema: Dejan Ristanović u saradnji sa moderatori:**<br>Dejan Jelović (PC, PROG), Danko Jevović (PC, HARD), Slobodan Kale21<br>Pejan Jelović (PC, PROG), Danković (PC, OS), Danković (NOVOSTI i **i sa moderatorima konterencija**<br>Bošković (PC.USER), Jovan Bulajić (FILES), Dragan Čitaković (IGRE),

Pavkovič (PC,UTIL), Pavle Peković (PC,OS), Dejan Ristanović (NOVOSTI i KOMUNIKACIJE), Darko Staničić (VICEVI), Bojan<br>Stanojević (ATARI), Bojan Tepavčević (FORUM) i Zoran Životić (SEZAM)

kada je sa stranih mreža preneseno nekoliko tekstova o američkim hakerima i njihovim anonimnim pretnjama Klintonu... Naravno, počinioci nisu bili baš toliko pametni koliko su mislili da su, pa ih je FBI pohvatao i sada čekaju suđenje...

Uz ove zabavne sadržaje, u konferenciji KOMU-NIKACIJE bib je i dosta ozbiljnih i korisnih stvari. Analizirali smo MX5, pokušavajući da ga konfiguriše-<br>mo za rad sa nestandardnim COM portom; u temi *mo*demi uspeli smo da uspostavimo komunikaciju između nekih 14400 modema i Sezamovih ViVa (ključ je bio u registru S27 i bitu Disable V.32 modulation), objasnili šta su bit-mapped options registri a onda i tajanstvenu poruku CALL LOCKED: BLACKLIST koju je ispisivao izvesni modem i komentarisali 14400 faks modeme zasnovane na Rockwell čipovima koje prodaje firma Sutlid (bilo je nekih problema pri instalaciji, ali su se kasnije modemi dobro pokazali). U temi *fax*<br>uglavnom je kritikovana brzina kojom *WinFax PRO* inicijalizuje modem, rešen problem slanja faksa iz paketa Windows for Workgroups 3.11, pokušavano slanje faksova u Singapur (telefonski impulsi toliko sna2 no "otkucavaju" da slanje često ne uspeva) i tražena dokumentacija koja bi omogućila da se iz sopstvenog programa upravlja faksom. Na žalost, ovi podaci još nisu locirani.

Od tema koje se bave komunikacionim programima najživlja je bila tema telemate. Rešen je problem časovnika u vrhu ekrana koji je iznenada prestao da radi, usavršen .PIF fajl za pokretanje Telemate-a 4.12 pod Windows-om, proučen script jezik kako bi se obezbedio *upload* fajla a kasnije i zatvaranje dnevnika veze, analiziran format alarmne pesmice iz TM.CFG, još jednom upoređeno nekoliko raspoloživih programa za računanje broja potrošenih impulsa... Nekoliko zanim-<br>Ijivih poruka bilo je i u temi *procomm*, bavile su se uglavnom instalacijom eksternih protokola u Procomm *for Windows.* "Opšta tema" *kom.programi* bavila se<br>razlikama između ODY-ja 1.5 i 2.0, novom verzijom COMMO-a (6.0), programom *Terminate* koji nije dobio<br>naročito povoljne kritike i *remote* pristupom *Novell* mreži, dok su u temi protokoli predstavljeni DSZ i GSZ od 26. aprila 1994.

Tema *jupak* je propratila opštu paniku koja je nastala kada su SprintNet outdial adrese, most izmedu paketne i telefonske mreže o kojima je bilo reči u našem umetku "Modemske komunikacije", iznenada prestale da rade. Bilo je reči i o nekim tekućim problemima u JUPAK mreži, a razjašnjene su i razne neja-<br>snoće oko pristupa JUPAK-u preko PC-ja opremlje-<br>nog X.25 karticom. U temi *email* (koja se razmenjuje sa Beointernet-om) predstavljena je X.400 veza naše pošte sa svetom, ukazano na nekoliko zanimljivih tekstova o zaštiti podataka koji putuju "svetskim informatidkim magistralama", razmotrena pouzdanost Internet elektronske poSte i pozdravljen napor sistem progra-mera u radunskim centrima ETF-a i FON-a koji su uspeli da spreče slanje mail-ova sa lažnim potpisima koji su prethodnih meseci počeli da uzimaju maha. U temi *vax* objašnjeno je prosleđivanje elektronske po-<br>šte komandama SET FORWARD, opisana razlika iz<br>među VT100, VT220 i VT320 terminala i izražena na da da će BUEF78, na kome mnogi studenti imaju korisničke naloge, biti brzo opravljen.

U temi strani.sistemi dobili smo telefonske pozivne brojeve za sve države sveta, spisak BBS-ova sa juga Afrike, opisali probleme pri zvanju nekih Ju2noafričkih sistema preko *Internet*-a, pročitali jednu pomalo neobidnu diskusiju sa BIX-a a zatim i informacije o velikoj aferi u Italiji (koja se docnije proširila i na neke<br>druge države): zatvoreni su silni BBS-ovi koji su se bavili piratovanjem softvera, a njihovim vlasnicima je oprema konfiskovana i prete im novčane i zatvorske kazne... U temi *yu.bbs* smo, osim o novim BBS-ovima<br>koji su nastajali i pojedinim koji su se gasili, razgovarali o domaćim radio emisijama koje se bave kompjuterima i komunikacijama, propisima o linijama za prenos podataka i drugim sličnim temama. Pošto poštanske usluge u ovom periodu nisu poskupljivale, u temi ptt bilo je manje poruka nego ranije - dobili smo, ipak, vredan spisak pozivnih brojeva svih država sveta podeljenih u zone koje odreduju trajanje impulsa, upoznali specijalne usluge koje nude novije centrale i zajedno se zapitali zašto je telefon (a posebno njegovo uvodenje) kod nas toliko skuplji nego u svetu.

# **PC.OS Pavle Peković**

Konferencijom PC.OS dominirale su teme win*dows* i *unix*, pre svega zbog novih programa koji su<br>pristigli u naše krajeve: *Windows 3.11* za radne grupe i Linux, verzija Unix-a u javnom vlasništvu.

Kada se govori o verziji 3.11, uvek se kreće od 32-bitnog pristupa disku i datotekama. Neki korisnici su oduševljeni dobitkom u brzini, ali su se mnogi namučili sa instalacijom. Bilo je i drugih Windows tema: COM3 i COM4 portovi, drajveri, struktura .HLP fajlova (posebno mogućnost njihove "dekompilacije"), True Type fontovi, YU slova u DOS prozoru, izbor kodne strane... Rešeni su problemi sa prevelikim WIN.INI, "skidane" bit mape pojedinih ikona i drugih sličica, uključivan i isključivan SHARE.

Korisnike DOS-a i dalje "muči" podizanje pojedinih programa u gornju memoriju: predlagana su različita rešenja među kojima je posebno interesovanje izazvalo uditavanje direktno iz CONFIG.SYS-a, ko-mandom INSTALL. Bilo je problema i sa nekim disk keš programima, 4DOS-om, drajverima za miša, izvršavanjem CONFIG.SYS i AUTOEXEC.BAT liniju po liniju... Izgleda da i programeri i korisnici sve teže prate razne DOS zavrzlame i da konfigurisanje jednog prosečnog MS-DOS sistema izlazi iz domena proseč nog korisnika. U okupiranosti svakodnevnim problemima možda valja tražiti razlog za slabe reakcije na po-<br>javu *Novell DOS*-a 7.0 i MS DOS-a 6.21. Novi DOS bez DBLSPACE-a (rezultat sudskog spora koji je Mi*crosoft* izgubio) izazvao je uglavnom duhovite komen-<br>tare – *rkramer*, na primer, reče da DOS 6.21 možete i sami da napravite, brišući DBLSPACE.\*; dodao je<br>da ćete, ako obrišete i MSAV, backup i još neke sitne<br>i (ne)potrebne programe, možda "dogurati" i do 6.50...

Unix-ovci su razgovarali o prednostima i manama različitih verzija *Unix*-a, kao i problemima pri instalaciji<br>nekih od njih. Pričalo se i o TCP/IP-u kao i FTP PC/ TCP-u. Ipak, najviše poruka je bilo o public domain Unix-ima, Linux-u i BSD-u, koji su na velika vrata stigli u naše krajeve. I jedan i drugi su, naravno, preveliki da bi se mogli download-ovati sa Sezama, ali se korisnici dogovaraju oko kopiranja disketa. Bilo je reči o simboličkim linkovima, Xwindows-u na Linux-u, brzini prenosa podataka kroz TCP/IP mrežu, uuencode i decode programima,... Zanimljiva za čitanje bila su i po<sup>.</sup><br>ređenja mogućnosti *Novell*-a i *Unix*-a.

Pojavom Windows-a za radne grupe oživela je i tema mreže. Ipak, pričalo se i o "starom" Novell-u 3.11, problemima sa instalacijom štampača, mrežnih<br>kartica, *boot* ROM-ova, itd. Bilo je reči i o raznoraznim protokolima, kako u lokalnim tako i u WAN mrežama.

### **PC.PROG Dejan Jelović**

Tema algoritmi u konferenciji PC.PROG donela je dva veoma lepa priloga iz oblasti kriptografije. Prvi dovodi u pitanje S-kutije, koje predstavljaju deo veći-<br>ne poznatih algoritama za šifrovanje, uključujući tu i DES. Pitanje je, da li je možda NSA (ako NSA postoji)<br>namerno "oslabila" DES kako bi po potrebi mogla da razbija šifre? Drugi prilog odnosti se na revolucionar-<br>nu tehniku nazvanu *Cipher-Chain-Cipher* koja bi trebalo da pojača sigurnost sistema kao što su PEM,<br>RIPEM, EDI i PGP. U maju smo se bavili "običnijim" temama: prelomom teksta (kako izbeći "siročiće" i "udovice"), crtanju linija, krugova i ostalih grafičkih primitiva na ekranu, kao i algoritmima za deljenje polinoma.

Bejzik kao jezik za sistemsko programiranje? U dokumentaciji koja dolazi uz Genius-ov drajver za miša svi primeri su dati na bejziku! Ono što je neverovatno jeste da su se u njima snadi bukvalno svi: i paskal, i C, i Modula-2 programeri, a one koji inače koriste bejzik da i ne pominjemo. Sledeći put kada poželite da prezentujete neki agoritam širokom auditorijumu, razmislite o bejziku kao idealnom jeziku za to!

Paskal programeri su razmenjivali algoritme za prikaz slika u različitim grafičkim formatima, a onda je neko naleteo na problem: *unit* CRT pri startovanju programa prebacuje video kartu u mod 80x25, pa ništa od prikaza 132\*25! Na svu sreću, Sezamovci su relativno brzo rešili problem, a onda su se bacili na interapt procedure, atribute datoteka, format PCX zapisa, rezidentne programe i pozivanje BAT programa. Demonstrirano je i (već viđeno) rešenje za nizove čija se dužina ne zna pre startovanja programa, a koje se zasniva na dinamičkoj alokaciji memorije.

C- programeri bavili su se uglavnom extended i expanded memorijom, kao i rutinama za proveru heap-a. A ako programirate na inkrementu  $(C++)$ , onda je u aprilu Sezam bio pravo mesto za vas: više-<br>struko nasleđivanje, izuzeci, C++ knjige i *Turbo Vi*sion su samo neke od stvari koje su bile u žiži interesovanja teme cpp. U maju je bilo reči o čitanju datuma kreiranja BIOS-a, povezivanju sa *Clipper*-om, a pome-<br>nuto je i uvek aktuelno "nazubljivanje" programa. Bilo je reči i o preklapanju operatora, a kasije o prelasku sa Object Windows Library 1.0 (iz paketa  $BC++3.1$ ) na verziju 2.0 (iz četvorke). **Virtual Library of Faculty of Mathematics - University of Belgrade**

Windows programeri su, kao i uvek, imali pune ruke posla. Njihova tema je bila popunjena pridom o akceleratorima, hvatanju grešaka pomoću programa kakav je HotLine, detekcijom Windows-a iz DOS-a, a i početnici su tu našli svoje mesto...

"Kliperaši" su rešavali probleme sa novopridošlim SIXNSX drajverom, kontrolisali štampu pomoću IS-PRINTER() i sličnih funkcija, mučili se sa datotekama čija imena ne počinju slovom... U maju je komentari-<br>sana sporost DBX-a u odnosu na DBU, korišćenje elektronske pošte unutar domaćih firmi, otpornost transakcija na nestanak struje, a dobili smo i nove<br>informacije o *Clipper-*ovom nasledniku *Visual Objects*. Interni zapis brojeva došao je u fokus kada je jednom korisniku *Clipper* uporno javljao da su broj iz tabele i<br>broj iz memorije različiti, iako su, očigledno (?), bili isti elike<br>Like<br>kelika<br>matrik.hika<br>jana

U temi jezici, dragisha i nbatocanin nastavljaju maratonsku raspravu o prednostima i manama *Clip*<br>*per*-a, kao i programskih jezika uopšte. Usput smo dobili i malu kritiku Microsoft-ovih i Borland-ovih kompajlera. Borland C++, na primer, daje duži kod od GNU C+ +-a, iako ovaj sadr2i i stub fajl za 32-bitni DOS ekstender. Brzine ne vredi porediti jer rade u razlieitim modovima, ali...

# **PC.USER Nikola Bošković**

Naj2ivIja tema u konferenciji PC.USER bila je cad. Zapravo, inicijativa o osnivanju udruženja korisnika CAD programa, koja se i pojavila na Sezamu (udruženje je u međuvremenu i zvanično osnovano, zove se CADUA), privukla je mnoge strudnjake za CAD, pa su se i relativni podetnici u ovoj oblasti uverili da be dobiti brze i detaljne odgovore na pitanja, kao i savete za rešavanje raznih problema. Osim "klasič-<br>nog" crtanja i projektovanja (najviše pažnje privukao<br>je fajl sa deset lekcija o AutoLISP-u, pristigao sa CompuServe), bilo je i priličnog interesovanja za animaciju, naročito kada se radi o prebacivanju "pokret-<br>nih slika" na traku. Razmatran je i inverzni problem: šta da radite ako vam je animacija na video traci, a stradao je fajl na osnovu koga je animacija pravljena,<br>*source*, što bi rekli programeri? Pomoći će Beta ili *U*-Matic mašina za "grabovanje" slike, frejm po frejm, a onda *Vista* ili *Targa* video kartica koja omogućava<br>prebacivanje takvih sliku u 24-bitnu paletu. Bavili smo se i prednostima odnosno manama JPEG formata slika, na osnovu detaljnog opisa koji je stigao. Pokazalo se da JPEG nepovratno gubi neke informacije vezane za samu sliku, tako da je, pri proizvodnji visokokvali-<br>tetnih prezentacija u 3DS-u, najbolje ostati pri *Targa* formatu. Međutim, ako su vam slike potrebne da biste<br>radili prezentaciju na računaru ili ako čuvate svoje radove, JPEG format je dobar izbor. Komentarisana je i beta verzija program Real 3D koji radi pod Windows-

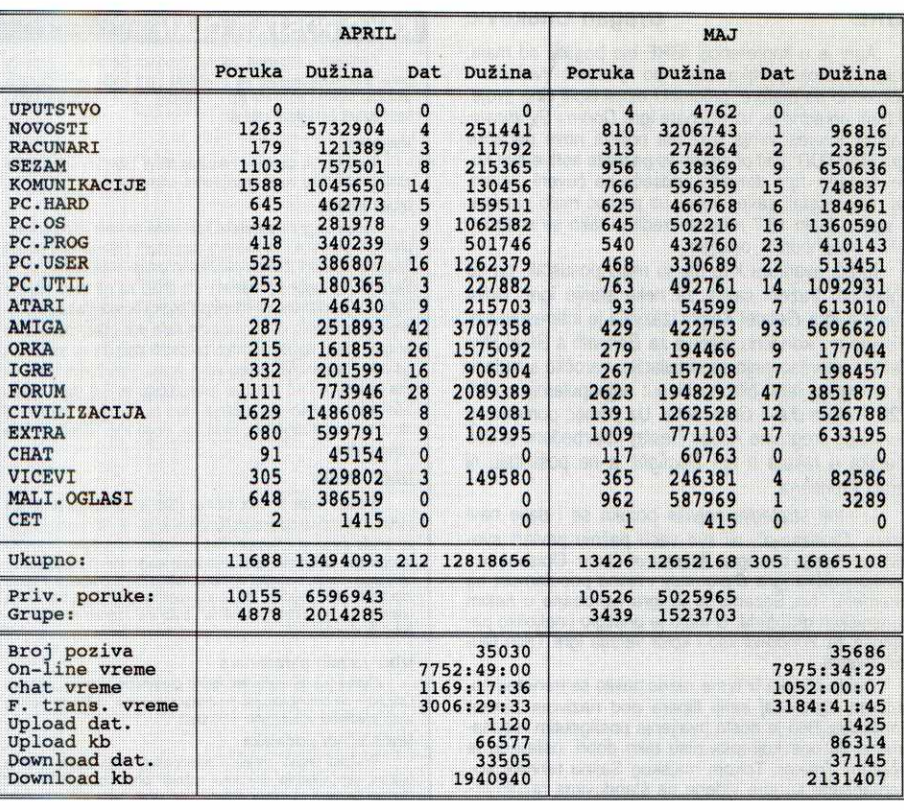

om i koji je, po nekima, bolji od 3DS-a. Testiranje je u toku.

Dosta poruka uvek stigne i u temu editori. Firma koja je napisala QEdit nastavlja razvoj u dva pravca: sa jedne strane ostaje na "malom" editoru, a istovremeno razvija i "moćnijeg brata" koji će moći da učita<br>va "beskonačno" velike fajlove, obezbediti konfigurisa nje menija i prozora... ukratko, "programabilan" editor.<br>Registrovani korisnici su po pristupačnoj ceni dobili<br>*pre release* verziju novog editora koji će se zvati TSE. Pokazalo se da TSE zaista radi sa jako velikim fajlovima i ima dosta novih komandi, all mnogima nije dostupan: verzija nije u javnom vlasništvu.

Korisnici *Word*-a pokušali su da odštampaju dve<br>A5 strane na jednoj A4, ali nije išlo: isprobani su razni makroi, ali ni jedan od njih nije bio "ono pravo". Srećom, ima i problema koji se mogu rešiti: štampali smo<br>posebno parne ili neparne stranice, generisali slučajne brojeve... čak smo uradili i nemoguće, "usisali"<br>*Word 6.0* dokument u staru *Venturu* za GEM. Doduše, pomoću trikova: snimite tekst u Word 5.0 formatu, i onda pravo u Venturu: biće očuvana sva naglašavanja i neke od komandi. Nešto je teže išlo ubacivanje<br>slika iz *AutoCAD*-a – sve linije će po "uvozu" biti j**e**dnake debljine, što verovatno nije ono što ste želeli

Što se teme word.perfect tiče, uglavnom su poredene verzije 6.0 za DOS i Windows - za divno čudo, na nekim konfiguracijama je Windows verzija radila brže! Rešeno je i nekoliko praktičnih problema vezanih za YU slova, dok je tekst mod zaslužio dosta komentara. Povremeno se pojave i poruke koje se bave<br>*WordPerfect*-om 5.1 – s obzirom na izuzetnu popularnost ove verzije kod nas, na ova pitanja odgovor se dobija mnogo brže.

# **PC.UTIL Bojan Pavković**

U konferenciji PC.UTIL najvi§e se diskutovalo o virusima. Srećom, povod za to nije bilo haranje nekog virusa po diskovima korisnika, već pojava verzije 2.0 poznatog programa za detekciju virusa SCAN. Prvi utisci su podeljeni: program je žestoko ubrzan, ali pre svega na osnovu toga što testira samo početak i kraj datoteke, što u nekim slučajevima ne mora da bude<br>dovoljno. Bilo je i problema sa detekcijom tipa virusa, kao i prijavljivanja virusa tamo gde oni ne postoje. Možda će ovakav metod detekcije kroz izvesno vreme raditi kako treba, ali je za sada možda sigurnije koristiti stari i spori SCAN koji je stigao do verzije 114. Diskutovalo se i o tome kako ukloniti virus Zaharinov<br>(dovoljno je prekopirati 26. sektor u *boot*, i virus je neutralisan); Sa§a Popravak je napisao program koji ovaj virus automatski uklanja. Stigla je vest da je u<br>Švajcarskoj izolovan novi virus 5Volt4, koji ima polu-

polimorfnu strukturu i zbog toga ga je znatno teže, ali<br>naravno ne i nemoguće, otkriti. U maju je bilo dosta<br>reči o zakonskoj regulativi kojom bi se sankcionisala proizvodnja i §irenje kompjuterskih virusa. Poseban zakon o virusima kod nas ne postoji, ali se može goniti autor zbog nanesene materijalne i nematerijalne §tete. Naravno, nije lako utvrditi ko je autor virusa, a i pitanje je koliku kaznu zaslužuje neko ko ga nehotice širi, ne znajući da su datoteke zaražene.

U temi arhiveri... već viđeno: polemika na temu: PKZIP ili ARJ. Povod je bilo nekoliko poruka koje su se bavile arhiviranjem čitavog sadržaja diska i preno-<br>som tih arhiva na diskete. Ponovo su potencirane do-<br>bre i loše strane oba arhivera, a bilo je i nekih novih iskustava, naročito kada se radi o konfiguracionim datotekama i rasprostranjenosti na raznim platformama<br>(po čemu je PKZIP u velikoj prednosti). Primećeno je<br>da i PKZIP i ARJ imaju problema pri radu sa višedelnim arhivama: ARJ se slabo snalazi ako se na jednoj<br>disketi nalazi više delova iste arhive, dok PKZIP nije u stanju da raspakuje arhivu ako disketa nema tačan naziv. I pored velikog broja poruka, nije bilo konačnog odgovora na pitanja koji program koristiti za pravljenje<br>rezervnih kopija sadržaja diska, mada se ima utisak da ARJ u toj oblasti uživa veću popularnost

Pominjani su i neki drugi arhiveri, pre svega Ultracompress II koji se pojavio na Sezamu. Arhiver ima nešto veći stepen kompresije (do 10%) u odnosu na PKZIP i ARJ, ali je znatno sporiji i od jednog i od<br>drugog. Pominjana je lažna verzija ARJ-a 2.50 koja se može preuzeti sa nekih BBS-ova - budite veoma oprezni, u pitanju je veoma opasan program koji mo<br>že ozbiljno oštetiti podatke na vašem disku!

Tema *memory.mgr* bavila se gotovo isključivo QEMM-om koji je, izgleda, na ovim prostorima detinitivno pobedio sve konkurente. Najviše interesovanja<br>bilo je za *upgrade* sa verzije 7.01 na 7.04 – pošto su<br>na Sezamu bile pristupačne "zakrpe" koje se moraju izvršavati redom (sa 7.01 na 7.02, pa sa 7.02 na 7.03<br>i tako dalje), korisnici su tražili "prečicu" sa 7.01 na<br>7.04... nekoliko dana kasnije, odgovarajući fajl je do-<br>bavljen sa *Quarterdeck*-ovog BBS-a. Detaljno je raz-<br>m aktivan i ako u CONFIG.SYS piše DOS=HIGH,UMB.

Bilo je reči i o novom programu za kopiranje disketa *DskRW 2.32* koji je brži od programa *DiskDupe*,<br>ali odbija da kopira 5.25 diskete formatirane na 1.44 megabajta; o programu za nedestruktivnu podelu hard diska na particije i njegovoj pouzdanosti; o učita-<br>vanju više datoteka u *3D Studio*, ugrađivanju eksternog editora u DOS Navigator, prikazu i rasporedu YU slova.

April je u konferenciji IGRE bio bogatiji od maja, kako po broju poruka tako i po njihovom kvalitetu –<br>očigledno da mature, prijemni i ostali ispiti čine svoje. U temi arkadne je, uz poznate igre Doom i Syndicate, najviše interesovanja izazvala pojava nove pucačke igre RAPTOR: call of shadows poznate softverske kuće Apogee. Igra donekle podseća na čuveni Xenon, pa nisu izostali saveti kako, uz pomoć malo varanja, u startu dobiti 16.7 miliona kredita i tako se snabdeti svim neophodnim oružjem.

Igrači avantura kao da su malo posustali, pa su uglavnom traženi saveti za neke starije igre. Nova Sierrina igra Gabriel Knight izazvala je interesovanje a stiglo je i konadno re§enje za Beneath a Steel Sky. Zato je interesovanje za simulacije, naročito simulacije borbenog leta, bilo na nivou: najpopularniji su bili F29, Falcon 3.0, i Comanche. Uz pomoć pomenutog O. Odomaćeg programa Action Replay obezbeđeno je 255 metaka u raketa u igri Dogfight, a ne posustaju ni igradi Frontier-a.

U temi strategije najvi§e poruka se i dalje bavi igrom "Civilizacija", ali sve veću pažnju privlači svemirska verzija ove igre, Master of Orion. Opisana je i višekorisnička igra Diplomacy i njena popularnost na Internet-u. Na Sezamu je ta igra isprobana u nekim korisničkim grupama. U maju je pristiglo i nekoliko pasijansa za Windows kao i kolor verzija igre Trica (autor dkrstic).

Dosta poruka iz teme razno bavilo se trenutno populamoj Epic-ovaj seriji flipera pod nazivom Pinball Fantasies. Bib je dosta hvaljenja postignutim rezultatima a za one koji ipak nisu tako dobri, ostavljen je program Trainer. Tokom majskog Sajma tehnike komentarisane su igre videne na §tandovima raznih firmi. Najzanimljivije su bile igre sa kompakt diskova kojih je sve više - nema sumnje da će ljubitelji dobrih igara vrlo brzo morati da nabavljaju CD-ROM drajvove. Obilje dobre grafike i savr§enog zvuka retko koga mogu ostaviti ravnodu§nim.

# **FORUM Bojan Tepavčević**

Interesovanje za politidke diskusije na Sezamu trenutno nije veliko: svaka od kriznih situacija (kriza oko Goraida, avio udari, ultimatum NATO-a...) izazvala je, naravno, dosta komentara i po neku polemiku, all je ukupan broj poruka bio mnogo manji nego u sličnim ranijim prilikama. Nešto veće interesovanje izazvao je govor Vuka Draškovića na kongresu inte-<br>lektualaca i "vodeni incident" u Saveznoj Skupštini – većina poruka tada se bavila spekulacijama o mogućim saveznim izborima. Bilo je i "varnica" u vezi sa<br>ratom u Bosni, uglavnom u temi *ex.yu.* U temi *srbija*, pored već redovnih subotnjih "Srbotopija" Milana Božića, imali smo prilike da vidimo intersantan prilog o<br>drevnom srpskom vladaru Bodinu kao uzoru Slobodana Miloševića. U temi trač prepričavani su doživljaji sa nekoliko burnih žurki u kojima su Sezamovci učestvovali. U temi *iseljenje* korisnici koji nameravaju da<br>napuste ove prostore i dalje razmenjuju korisne informacije o potrebnim uslovima za ulazak u strane zem-Ije, uz pokoju raspravu na temu razloga za odlazak i **96 • Eliothetic is the internet and the state of the state of the content and the internet and the internet and the internet and the internet and the internet and the internet and the internet and the internet and the i** 

razloga za ostanak. Najveći broj poruka stiže u temu devojke, u okviru

koje traje kampanja za otvaranje konferencije SEX na Sezamu. Bez mnogo ustručavanja i dlaka na peru (tastaturi?), uz pojačanje u vidu nekoliko novih korisnika (naročito korisnica), prepričavaju se razni doživaljaji,<br>otkrivaju skrivene sklonosti, kao i ostale stvari vezane

za tu problematiku. I dalje je veliki broj poruka ilustro-van pikantnim GIF-ovima.

# **CIVILIZACIJA Dejan Balinda**

Tokom aprila otvoren je šesti tom konferencije CI-VILIZACIJA, što je bila zgodna prilika da se napravi<br>osveženje u spisku tema. Dosadašnja tema *ko.je.ko*, zamenjena je pomalo pretencioznim nazivom enciklopedija, a velika popularnost koju je CIVILIZACIJA postigla navela nas je da otvorimo i posebnu temu pod<br>nazivim *savet*, koja bi se bavila samom konferencijom. Tu će se, ubuduće, razgovarati kako o novim idejama, tako i o boljoj realizaciji postojećih. Umesto<br>u temi *lični.stav*, ovde će se nalaziti i redovni mesečni bilteni koje pripremaju: Aleksandra Mančić, Vesna<br>Denčić, Miloš Nikolić, Vlada Čalić, Dragan Nedeljko-<br>vić, Milan Božić, Novica Milić, Čedomil Višnjić i Dragan Grbić.

# **KAKO POSTATI CLAN**

Postupak učlanjenja počinje zvanjem Sezama – podesite<br>parametre komunikacije na 2400 8N1 (ako imate MNP modem,<br>uključite MNP) i pozovite (011) 648-422. Posle pozdravne poruke. Sezam će ispisati pitanje

# Username:

Na vama je samo da otkucate NEW (novi korisnik), a Sezam će vas dalje voditi kroz proces prijavljivanja Izbor imena

Jedan od prvih podataka koje treba da date je puno ime i prezime, a potom i pseudonim pod kojim čete koristiti usluge Sezama. Jednom izabran pseudonim ostaje vaše trajno ime na Sezamu (ne može se menjati), što znači da ga treba pažljivo izabrati – predlažemo da se još pre poziva opredelite za pseudo-<br>nim koji bi trebalo da podseća na vaše ime i prezime; ukoliko nemate ideja, Sezam će vam predložiti pseudonim sastavljen od vateg prezimena i prvog slova imena. Pseudonim mote da ima izmedu 4 i 16 znakova (preporuduju se 5-8 slova, patio više znakova znači više kucanja, kako za vas tako i za one koji sa vama komuniciraju) i u njemu se mogu naći isključivo slova i znak tačka.

### Izbor lozinke

Sledeći korak je izbor lozinke (password) kojom štitite vaš račun – za razliku od pseudonima koji je javna informacija, lozinku znate samo vi i Sezam. Zato je izaberite pažljivo; naročito<br>izbegavajte da lozinka bude jednaka pseudonimu ili da se sastoji<br>od vašeg imena, nadimka ili i onome tija je lozinka ..ukradena". lzabranu lozinku docnije možete da menjate.

### **Izbor radnih parametara**

Ostaje još da izaberete radne parametre (arhiver, protokol<br>i slično – ne brinite ako još ne znate šta je šta, pošto će Sezam<br>uvek predložiti uobičajene vrednosti).

# **Unos lidnih podataka**

Prilikom unosa adrese i telefonskog broja budite veoma<br>vi, jer netačno unesena adresa onemogućava kontakt Uprava Sezama sa vama, a samim tim i vaše učlanjenje. Unošenjem adrese i ostalih podataka završena je prva faza vašeg prijavljivanja na Sezam.

# Redovno...

Sledećeg radnog dana biće vam poslato pismo sa obaveštenjima o Sezamu i popunjenom uplatnicom. Ukoliko želite da proverite da li su podaci koje ste uneli ispravni, pozovite slede-<br>ceg dana, unesite izabrani pseudonim i lozinku i Sezam će potvrditi da vam je pismo poslato ili zahtevati da dopunite podatke. Pošto dobijete pismo, treba da izaberete period na koji se pretplaćujete i na osnovu toga upišete i uplatite odgovarajući iznos.

# Gene za pojedince (90 min dnevno, 30 min po pozivu):

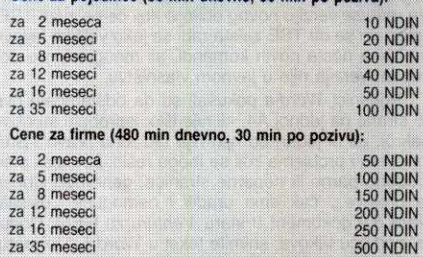

Na uplatnici koju dobijate od redakcije upisane su, u redu ispod vaseg korisničkog imena, i cene u novim dinarima. Cenu<br>pretplate možete saznati i sa Sezama, komandom PRETPLATA,<br>ili ako se na dan uplate javite upravi glasom na (011) 653-748.

Nakon izvršene uplate fotokopiju potvrđe pošaljite pismom<br>na adresu "Računari", Bulevar vojvode Mišića 17. Beograd ili<br>taxom na telefon (011)648-140 ili (011)647-955. Uprava će vam<br>na ćan prijema potvrđe odobriti pristup s atraktivno štampana knjižica pomoću koje ćete upoznati sve mogućnosti sistema.

### **ekspresno ublanjenje**

Oni kojima se zuri mogu postati korisnici Sezama za svega<br>nekoliko sati. Javite se na opisan način a onda, ne čekajući pi-<br>smo, izvršite uplatu u pošti ili banci navodeći podatke: Pošiljalac: vaše ime, prezime i pseudonim koji ste izabrali. **Primalac:**<br>BIGZ — Računari, **Svrha uplate: Pretplata** na Sezam. Ži**ro ra–**<br>čun: 40802-603-6-23264, **poziv na broj**:05 108-5. Potvrdu o<br>uplati pošaljite laxom do 13 čas

podnevnim časovima ste punopravni korisnik Sezama!<br>Pretplata na Sezam se može izvršiti i gotovinski (u BiGZ-u,<br>svakog dana od 9 do 14 časova, ili preko čitavog dana (9-24<br>časa) na punktu Sezama u knjižari "Plato", Akademsk

# Dvostruko prijavljivanje

Ukoliko tokom predstavljanja imate problema (npr. veza se<br>prekine), pozovite ponovo i prijavite se, navodeći kompletne po-<br>datke. Pažnja: ako ste se prijaviti dva ili više puta, koristite ono<br>korisničko ime koje je napisan

## **Koliko važi uplatnica**

Naša uplatnica važi godinu dana, a pretplatu treba uplatiti po<br>cenama koje **važe na dan uplate.** To ne znači da se morate<br>ponovo prijavljivati **– dovoljno je da pozovete Sezam, pred**stavite<br>se izabranim imenom i lozinkom i pretplate.

April i maj su doneli staloženu i izuzetno raznovrsnu raspravu u gotovo svim temama. Živnule su teme *filozofija* i *religija* – ćaskali smo o Templarima i Maso-<br>nima, čudili se moćima zagonetnog Satja Sai Babe,<br>ali i "osvežavali" koktelima za koje su nas gotovo svakodnevno čekali novi recepti. Tema nauka je doživela pravi bum, kroz raspravu o višedimenzionalnim prostorima, verovatno najinteresantniju otkada ova tema na Sezamu postoji. Sjajne priče i pesme (tema književnosť) i veoma zapaženi osvrti na filmove i filmografije reditelja i glumaca (tema film) postali su redovni "gosti" u ovoj konferenciji. Razgovori u temi muzika otpočeli su osvrtom na intervju Zorana Predina (Laccni Franz) objavljenom u listu "Vreme". Ovim je zapodenuta polemika o odnosu Ljubljane i Beograda kao dvema evropskim provincijama. Ova raspravu namah je prekinula tužna vest o samoubistvu Kurta Kobejna, pevača grupe Nirvana - pokazalo se da je u ovom činu presudnu ulogu, izgleda, odigrala droga. Razgovori su, iz čisto muzičkih voda, prešli na uticaj opojnih sredstava na ljudski organizam. Zanimljivo je bilo pročitati različite stavove: od potpunog negiranja, preko umerenog razumevanja, pa sve do liberalnog odobravanja.

O nastanaku pojedinih reči, (bikini i monokini, hamburger, čizburger) razvoju ćirilice, turcizmima, o debelom i tankom jer, razgovorali smo u temi o.jeziku. U maju je bila zanimljiva polemika o, uslovno rečeno, političkoj pozadini latinično - ćiriličnog pitanja. Takvi razgovori su nam pomogli da bolje sagledamo gde smo i u globalnim civilizacijskim odrednicama i šta nam je činiti ubuduće. Možda je najlepše od svega što do čvrstog zaključka nismo mogli doći, niti smo ga poželeli. Sagledali smo i pojedina iskustva drugih na koje bismo se danas tako rado, i u ponečem drugom, ugledali.

Kultura stopiranja je bila udarni motiv u temi oko.sveta, a šaroliki razgovori u temama škola i lični.stav zahtevali bi mnogo vise prostora makar samo i da se nabroje. Umesto toga, preporuka je da sledeći mesec u ovoj konferenciji nikako ne propustite. Uvereni smo da ćete ostati redovni učesnici u "igri" koja se zove CIVILIZACIJA.

# **VICEVI Darko Staniaio**

Ono o čemu se najviše pisalo, a bogami i diskutovalo u aprilu su bila prepridavanja iz Alana Forda. Ka-snije potpomognuti i slikama, gegovi su prosto preplavili konferenciju i podsetili nas na sjajan strip. Pored toga smo se prisetili Dragiše Binića, Pajtonovaca, Jadranskih susreta, tekstova pokojnog Ljube Moljca...<br>Alanu Fordu su delimično mogli da pariraju i aktuelni dizelaši, milicajci i plavuše (koji već par meseci ne silaze sa liste naj-tema u konferenciji), u kombinaciji sa neizbežnim "Tetrisom za poneti". (Sinonim za dize<br>laša: mozak za poneti. Odakle njemu mozak?)

Promptno se reagovalo i na samoubistvo pevača grupe Nirvana, Kurta Kobejna (već isto veče po objavljivanju vesti pojavila su se dva crnjaka na tu temu),<br>a ni Uskrs, odnosno 1. maj nisu prošli bez reakcija.<br>Što se tiče "stručnih" tema, zanimljiva je disertacija o tome kako bi haker sa softversko-hardverskog stanovištva rešio političku situaciju u bivšoj Jugoslaviji, a<br>na pitanje koja se Mikelanđelova slika pojavi na ekranu nakon što istoimeni virus "sredi" hard disk, saznali smo da je to poznata Mikelanđelova slika "Crnac u tunelu".

Nisu, istini za volju, svi vicevi bili bat novi: zapra-vo, ponavljanje viceva u konferenciji izrodilo je viceve ponavljanju viceva, sa naznakom: za cnenad-a. Podsetili smo se i ko je računarska legenda AK, pono-<br>vili tekst "Koga treba potamaniti bez ikakve civilizacijske štete" (neko je dodao: one koji ponavljaju viceve), bavili smo se rasizmom... A najveća (istinita) haker-<br>ska ironija je kada pokušavate nekom da provalite lozinku, i posle nedelju dana buljenja u monitor uspete, a ,,korisniku istekla pretplata"...

Birani su, naravno, i vicevi meseca: u aprilu je ubedljivo pobedila *veca*, koja je mesec dana pretplate<br>poklonila *vcalic*-u (eto, i devojke su počele da vraćaju dugove), dok je u maju pobedio index i poklonio pratplatu korisniku *ladislavs.* Vic je baš bio kratak: "'Oće-<br>mo autobusom ili peške?" "Šta pre naiđe!".

Za kraj, kao i obično, nešto iz sveta, a onda i nešto sa Sezama. *Bill Gates* kaže kolegi: "Vidiš li<br>onog prosjaka tamo? To je bio vrhunski programer,<br>ali je otišao dve nedelje na odmor, pa je toliko zao-<br>stao da je skroz propao". Tako je tamo, a ovde? Šta rade Sezamovci kada se u chat-u priča o seksu? Lupaju zagrade :))))

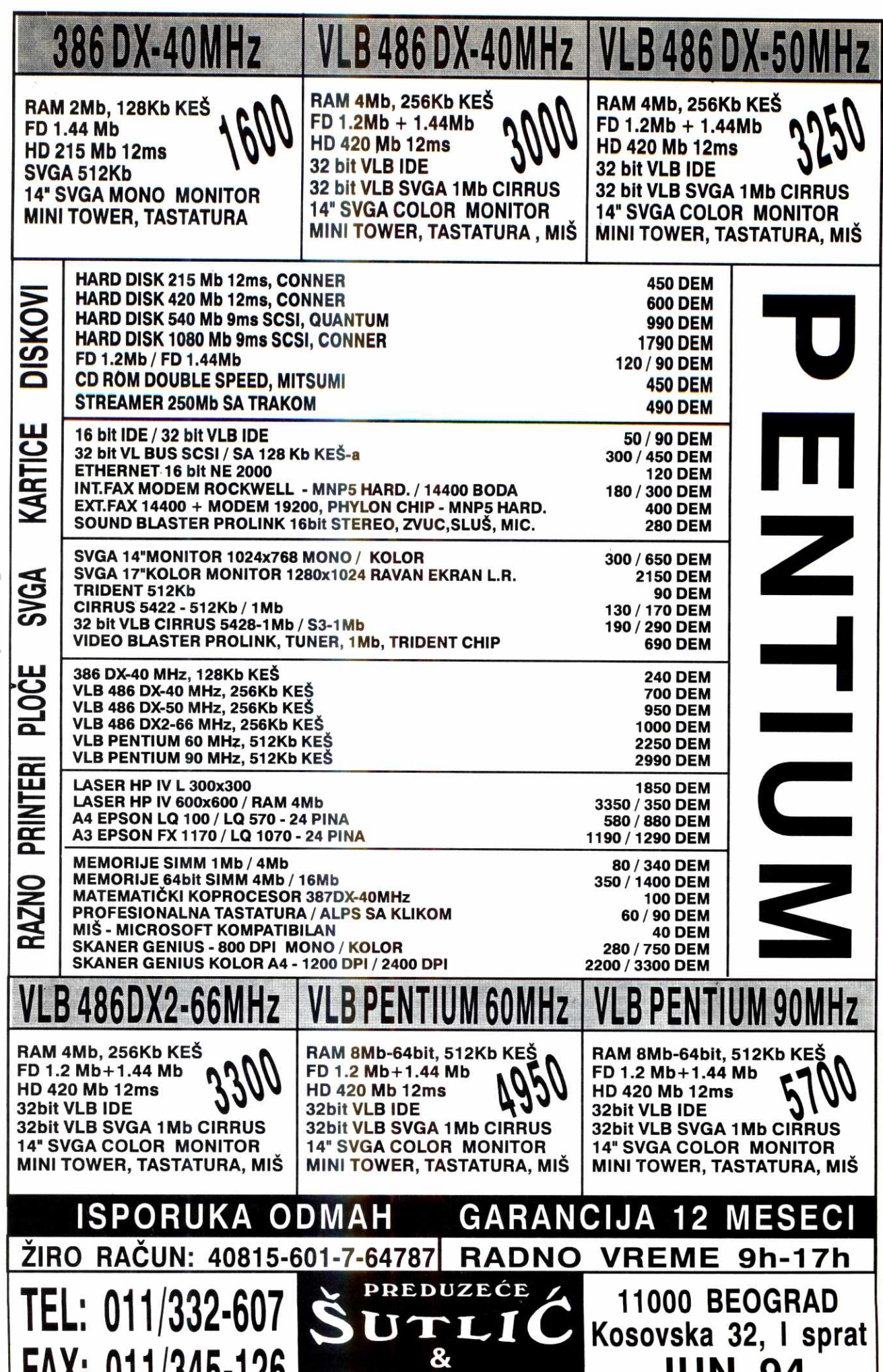

**ILINE** 

0<sup>n</sup>

# **SezamFile Jovan Bulajle 20**

Dobili smo novi najdosadniji program - McAfee SCAN. Sa čak osam verzija u samo tri meseca **ostavio je iza sebe i (ne)čuveni SHEZ. Bilo je i dosta novih zakrpa za poznate programe - Novell Netware, QEMM v7.04, WinFax PRO v3.06, MS-DOS AntiVirus, Clipper 5.2D & ExoSpace 1.0f.** 

Sticajem raznih okolnosti : ), opet ovim izdanjem SezamFile rubrike pokrivamo period on nekoliko me seci dešavanja u svetu novih PD/SW programa na Sezamu. Zato ćemo morati malo da se stisnemo i priče o nekim novim dobrim programima ostavimo za drugi put.

Tokom perioda od marta do maja imali smo i dalje zadovoljavajući priliv svežih programa iz sveta, a i sa domaće public domain (na žalost, ovde shareware koncept slabo uspeva) scene. Na primeru meseca maja to znači skoro 50 programa ukupne arhivirane dužine oko 8 megabajta. Ovim ciframa nismo baš oduševljeni, ali je, s obzirom na okolnosti, stanje ipak prilično dobro : ).

Na vrhu liste najtraženijih programa je standardno McAfee SCAN, koji nas je pošteno namučio u prethodnom periodu - pročitajte priču o problemima sa novim Scan-om u drugom delu rubrike.

Na listi se našla i kratka (9 Kb) tekstualna datoteka koja će vam svakako nekad zatrebati - sadrži najnoviju listu pozivnih telefonskih brojeva za sve zemlje sveta (i to baš sve, uključujući i nas i neke totalno leve i nepoznate ostrvske države). (\**ibmpc\info\ cntrcode.txt)** 

U poslednje vreme su standardno jako tražene i update verzije za Quarterdeck-ov program za upravljanje memorijom QEMM - izašla je zakrpa za verziju 7.03 koja od nje pravi poslednju verziju - QEMM v7.04. Pošto je dosta korisnika to tražilo, nabavili smo i direktan *upgrade* za verzije 7.01 na 7.04 - ukoliko vam je to potrebno, pokupite datoteku \ ibmpc \ system \ 701to704.zip evelikeli<br>evel<br>ac.rup.ac.rup.ac.rup.ac.r<br>ac.rup.ac.rup.ac.rup.ac.rup.ac.rup.ac.rup.ac.rup.ac.rup.ac.rup.ac.rup.ac.rup.ac.rup.ac.rup.ac.rup.ac.rup.ac.r<br>ac.rup.ac.rup.ac.rup.ac.rup.ac.rup.ac.rup.ac.rup.ac.rup.ac.rup.ac.rup.a

4DOS je takodje u medjuvremenu pretrpeo nekoliko zakrpa za verziju 5.0, tako da je poslednja aktuelna revizija 4DOS v5.0 **E.** 

# **Novell Netware**

Ukoliko koristite neku Novell Netware mrežu, trebalo bi da skinete poslednji update DOS klijent datoteka - DOSUP9. U njemu se nalaze verzija 1.10 Net-Ware DOS Requester-a, PBURST.NLM i NetWare shell datoteke v3.32 **(netx.exe, emsnetx.exe, xmsnetx.exe**). Nove verzije *\*NetX*-ova su posebno<br>značajne jer podržavaju i MS-DOS 6.2, što vas oslo-<br>badja potrebe da instalirate SETVER da bi vam stari shell-ovi radili. ( \ **ibmpc \ misc \ dosup9.\*)** 

Novell očigledno pruža dosta dobru podršku korisnicima (neko bi možda rekao i da je reč o bagovitim<br>programima, ali tu je ipak Microsoft specijalista : ), pa<br>je u distribuciju stavio i update za *Windows* klijent datoteke. WINUP9 sadrži *NetWare Driver Set v2.02* za<br>radne stanice koje koriste *NetX* i *Windows 3.x*, dok<br>novi VIPX.396 rešava neke probleme koje su ranije dovodili do zaglavljivanja Windows-a. **( windows wmisc \ winup9.a01 +** .a02 = 630 Kb)

A ako ste administrator Novell mreže, onda će vas zanimati update za Netware 3.11 (nosi datum iz vas zahlinati apadre za riematicijam zakašnjenjem : ) Novell preporučuje da ga svakako treba skinuti, pošto donosi ispravke nekih bagova i poboljšanje perfor-<br>mansi za neke delove *Netware* sistema – medju njima su i SysCon, PServer i Monitor. Sve se to nalazi u datotekama **\ ibmpc\misc \ upd311.a01 i .a02** (u-kupno oko 500 Kb).

# **Clipper**

Neka vrsta iznenadjenja na majskoj Top-Ten listi je visok plasman alatki vezanih za CA-Clipper. Za to postoje bar dva razloga :) – prvi je da na Sezamu ima<br>veliki broj programera koji koriste *Clipper* (datoteke sa<br>vrha liste skinulo je više od 50 korisnika), a drugi (važniji : ) je da smo se baš potrudili da nabavimo neke ekskluzivne novitete za Clipper. Uz FAQ (često postavljana pitanja i odgovori na njih) sa Internet-a o CA-Clipper-u i Hiper-Stx v1.1 koji se nalaze na listi, stiglo je još i nekoliko zakrpa za poznate Clipper bi-

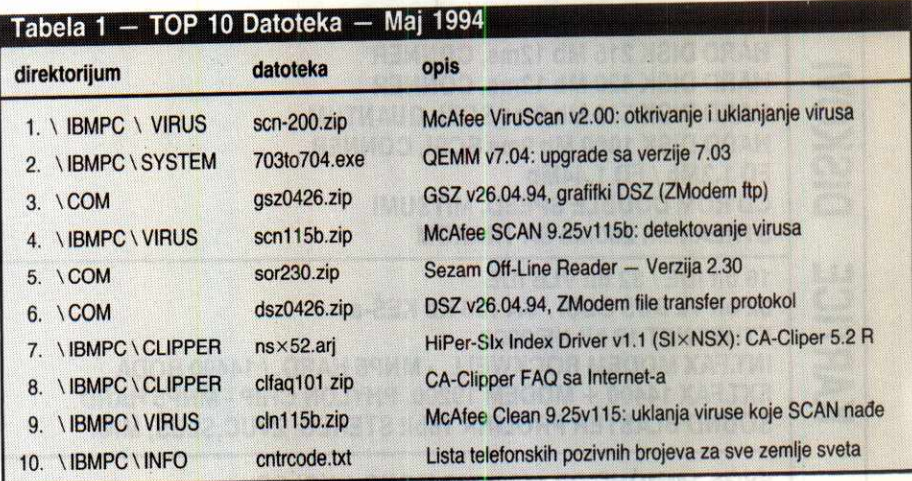

blioteke - SIx CDX v1.5 i FUNCky. Treba napomenuti da je Hiper-Slx (poznatiji pod imenom Slx NSX) v1.1 nekada bio komercijalan proizvod, all ga je posle izIaska dosta unapredjene verzije 1.5 SuccessWare ponudio kao freeware (besplatan), u cilju širenja NSX formata kao standarda.

Ipak, najznačajniji novitet za korisnike Clipper-a je stigao prvih dana juna (što malo izlazi iz vremenskog domena ovog izdanja rubrike, ali nema veze : ). To je bio željno i dugo očekivana zakrpa za Clipper 5.2 - CA-Clipper 5.2 revizija D i ExoSpace 1.0f. Zavisno od varijante Clipper-a 5.2 koju koristite (US ili International), pokupite iz \ **ibmpc \ clipper** direktorijuma datoteke **52dix.\*** (International) odnosno **52dus.\***  (US varijanta). Svaka od zakrpa "teška" je oko 1.2 Mb, pa je dobro pre nego gto se upustite u download da pokupite kratke datoteke **52di\_new.zip i 52du\_new.zip** u kojima se nalazi spisak svih promena u Clipper-u 5.2 D.

# **Jim Deer prelazi u McAfee?**

Širi se trač da je Jim Deer, autor poznatog shareware programa SHEZ (olakšava rad sa arhivama) prešao u kompaniju McAfee – autore još poznatijih<br>antivirusnih programa Scan, Clean, itd. Za sada ni<br>Deer ni McAfee nisu izdali zvanično saopštenje niti su na bilo koji način odgovorili na ove insinuacije, mada ih niko nije direktno ni pitao : ).

Cinjenice na kojima je zasnovan ovaj trač su sle-<br>deće – sve donedavno, SHEZ je bio poznat kao apso-<br>lutno najdosadniji *shareware* program. Nove verzije SHEZ-a su iziazile redovno svagog meseca, a u spisku izmena su se obično nalazile brojne ispravke nekih besmislenih bagova koji su se pojavili tek u prethodnoj verziji. Cak i ako je SHEZ jedan od programa koji najčešće (svakodnevno) koristimo, bilo je priiično<br>naporno pratiti te silne nove datoteke – posledica je ta da su korisnici obično na disku držali relativno stare verzije programa, a pojavu nove bi dočekivali standar<sup>.</sup><br>nim: "Oh ne, opet novi SHEZ : (".

Ali, odnedavno smo dobili novog apsolutnog šampiona po dosadnosti - McAfee porodicu antivirusnih programa. Za tri meseca koja pokrivamo ovim izda-<br>njem naše rubrike (mart, april i maj), stiglo je 8 (i slo-<br>vima: OSAM) verzija *McAfee Scan*-a, isto toliko VShield-ova i nešto manje *Clean*-ova. Da stvar bude<br>još gora, taj trend se nastavio i početkom juna, tako da su do zaključenja ovog broja stigle još dve nove verzije : (

McAfee je i ranije relativno redovno - otprilike dye verzije u tri meseca - izbacivao nove verzije svojih programa, all to nas nije mnogo pogadjalo: ipak se novi virusi stalno pojavljuju i nije naodmet, zbog sigur-<br>nosti, da se baza onih koje Scan prepoznaje stalno<br>širi. Tako se početkom marta pojavila verzija<br>9.23v112 (McAfee programi su obično poznatiji po ovoj drugoj cifri - dakle ViruScan 9.23v112 je u stvari Scan 112), a onda posle nepunih mesec dana istovremeno dve verzije - "standardni" Scan 9.24v113 i nešto naizgled sasvim novo - McAfee ViruScan v2.00 (Public Beta verzija).

Taj Scan v2.00 je doneo na prvi pogled revolucionarna poboljšanja – odmah primetno je višestruko ubrzanje skeniranja datoteka, što se vidi narodito pri pretraživanju memorije. Druga bitna promena je da je od verzije 2.0 Clean integrisan u Scan (startuje se sa **Scan /clean),** odnosno ne postoji vise odvojen Clean. Izvršena je i interna reogranizacija programa, pa su sada svi otisci virusa prebačeni u posebnu .DAT datoteku (ranije su oni bili integrisani u sam **Scan.exe).** 

Korisnici koji su odmah pohrlili da isprobaju tu novu verziju, doživeli su potpuno razočaranje - opšti je utisak da odavno nije viđen program sa više bagova od prve verzije Scan-a 2.00. Problemi su bill slededi - *Scan* je iz čista mira javljao da ima virusa na raču-<br>narima koji su provereno 100% čisti i ni jedan drugi<br>antivirusni program (pa ni stari *Scan*) nije nalazio ništa sumnjivo, a i tada bi prilikom svakog drugog startovanja opet javljao da su u pitanju neki različiti virusi. Sa druge strane, *Scan /Clean* jednostavno nije radio<br>- i u slučaju da virus zaista postoji, od *Scan/Clean*-a nije bilo nikakve koristi. Dakle, opšti utisak - teško razočaranje.

Izgleda da je i McAfee uvideo da nešto ne valja, pa je od tada nastavio da razvija paralelno dve famili-Ścan-a - "staru" sa oznakama verzije 1xx i novu -2.0x. Posledica toga je još nekoliko medjuverzija koje<br>su se pojavljivale otprilike svakih 10 dana, da bi krajem maja izašao *McAfee ViruScan* (naravno i *VShield*,<br>a za verzije 1xx i odvojeni *Clean*) sa verzijama<br>9.25v115b i v2.01.

Dok spekulacije da li je u nekoj vezi sa McAtee-<br>jem još traju, Jim Deer ipak nije zaboravio da prila-<br>godjava i *Shez* dulu vremena. Tako su samo u aprilu<br>izašle čak tri "nove" verzije – trenutno je dogurao do<br>verzije sa aktuelna je bila verzija 7.1. Autor *Shez-*a ima običaj<br>da svaka nova verzija uglavnom nosi broj za 0.10 veći<br>od prethodne, što znači da je za dve godine izašlo<br>otprilike 30 (trideset) verzija *Shez -*a.

Ako su vas bugovi u aktuelnom Scan -u inspirisali da se date u potragu za nekim drugim antivirusnim<br>programom, onda otrkijte F-Prot. Ovo je manje pomat, ali po mnogima mnogo bolji i pouzdaniji antiviru-sni program. **0** njemu smo pisali u SezamFile 17 (Računari 96), a poslednja aktuelna verzija je 2.12 (\<br>**ibmpc** \ **virus \ fp-212.zip**).

Ako koristite MS-DOS AntiVirus program koji se dobija uz MS-DOS 6.x iii Central Point-ov (odnosno sad Nortonov) CPAV, na Sezam je stigla datoteka sa svežim (iz aprila ove godine) otiscima virusa za te<br>programe. (**\ibmpc\virus\dsav0494.zip)** 

Kao da su stranice iz nekih davnih i nepovratnih vremena, stranice ovog pasoša podsećaju na nešto što je bilo ustvari... yesterday.

IZE - VISAS

**ABJATE** 

Na kraju starog ili na početku novog mi Vam želimo da putujete, trgujete, spoznajete, stvarate: bar kao yesterday.

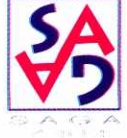

VIZE - VISAS

Ger 150+ **NCHER** 

**MATE** Stage

JALUN

irtual Li

**THE IT BE SACA** 

SAGA 11070 BEOGRAD, M. POPOVIĆA 9, SAVA CENTAR TEL: 011/222 3579, 147 182, 222 4323 EXT. 256 & 259, 222 4322, EXT. 256 & 259 FAX: 011/455 785, 605 578

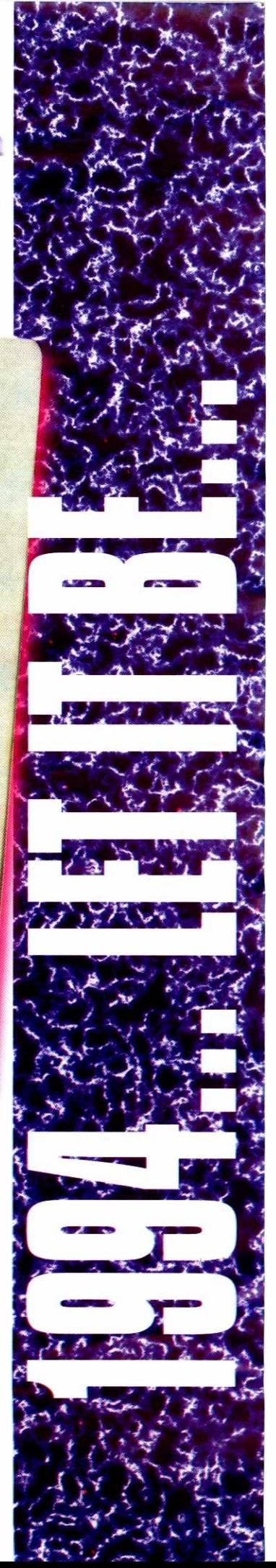

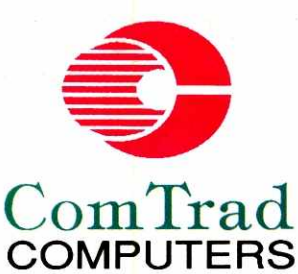

**EPSON** 

**ComTrad YU** Beograd Genex apartmani-Apt. 303<br>Vladimira Popovića 6 tel/fax: 222 4151 222 2652, 222 4139 222 2450 Servis:

tel/fax: 176 8313

# **PROSTOR** Robna kuća **Beograd**

**IZLOŽBENO** 

**PRODAJNI** 

Knez Mihailova 41-45 tel/fax: 622-144

HEWLETT PACKARI

**CASIO** 

CANON

elibrary.matf.bg.ac.rs

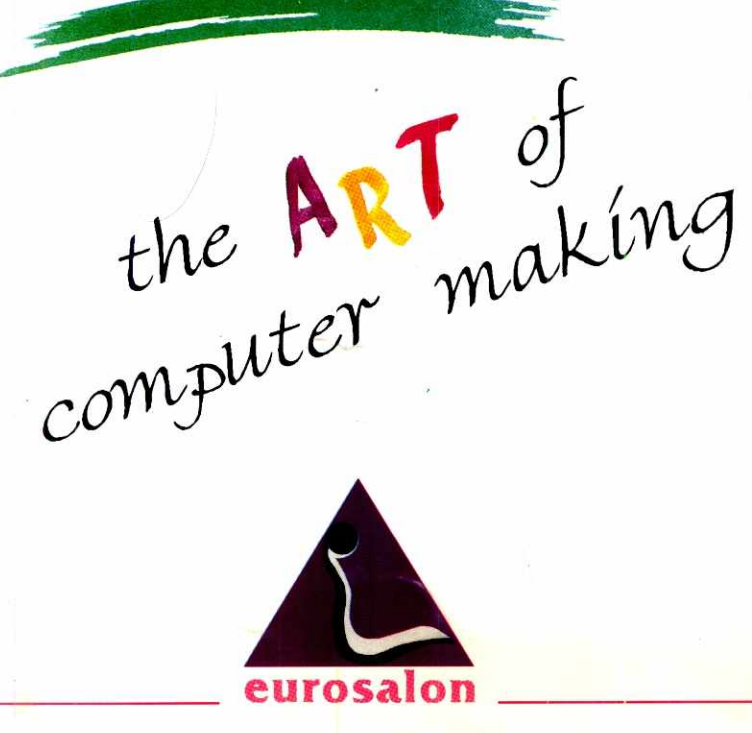